# 数据仓库服务

管理指南

文档版本 01 发布日期 2024-01-25

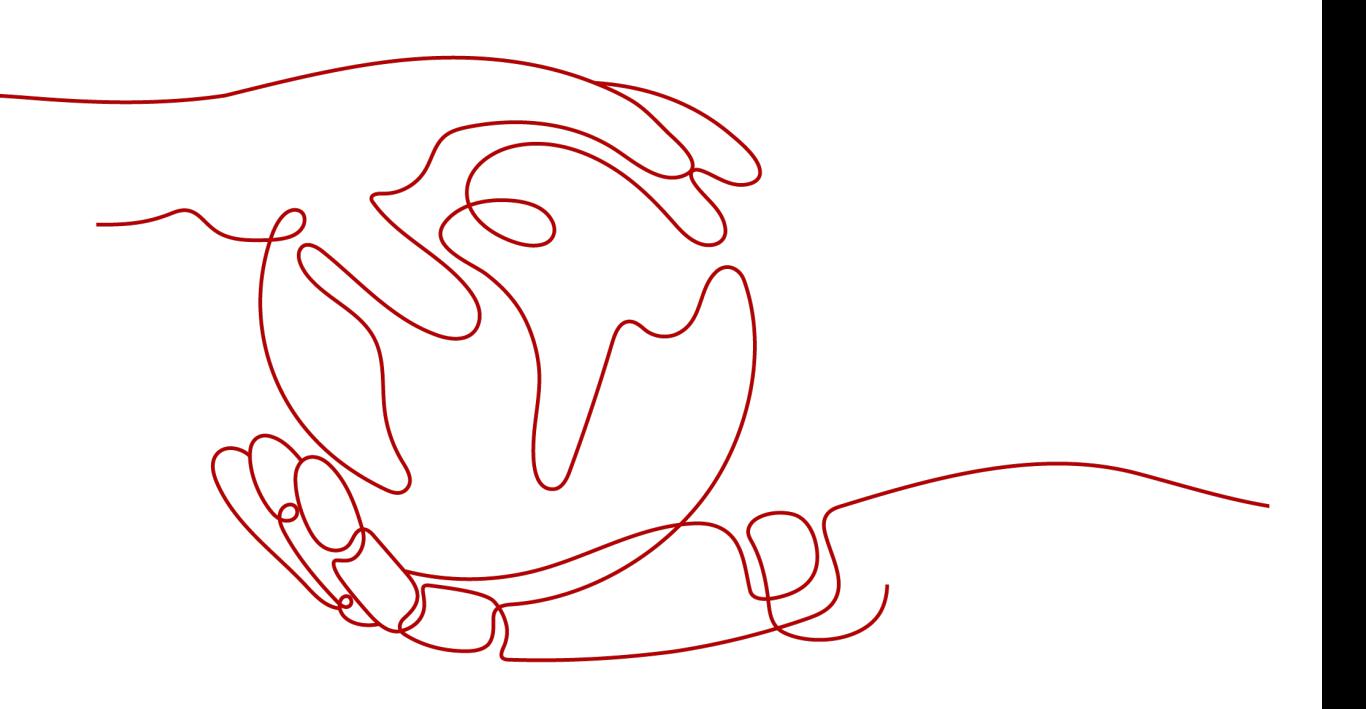

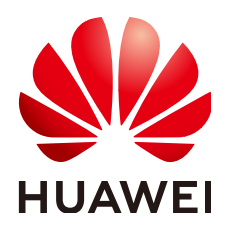

#### 版权所有 **©** 华为云计算技术有限公司 **2024**。 保留一切权利。

非经本公司书面许可,任何单位和个人不得擅自摘抄、复制本文档内容的部分或全部,并不得以任何形式传 播。

#### 商标声明

**、<br>HUAWE和其他华为商标均为华为技术有限公司的商标。** 本文档提及的其他所有商标或注册商标,由各自的所有人拥有。

#### 注意

您购买的产品、服务或特性等应受华为云计算技术有限公司商业合同和条款的约束,本文档中描述的全部或部 分产品、服务或特性可能不在您的购买或使用范围之内。除非合同另有约定,华为云计算技术有限公司对本文 档内容不做任何明示或暗示的声明或保证。

由于产品版本升级或其他原因,本文档内容会不定期进行更新。除非另有约定,本文档仅作为使用指导,本文 档中的所有陈述、信息和建议不构成任何明示或暗示的担保。

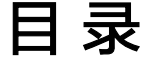

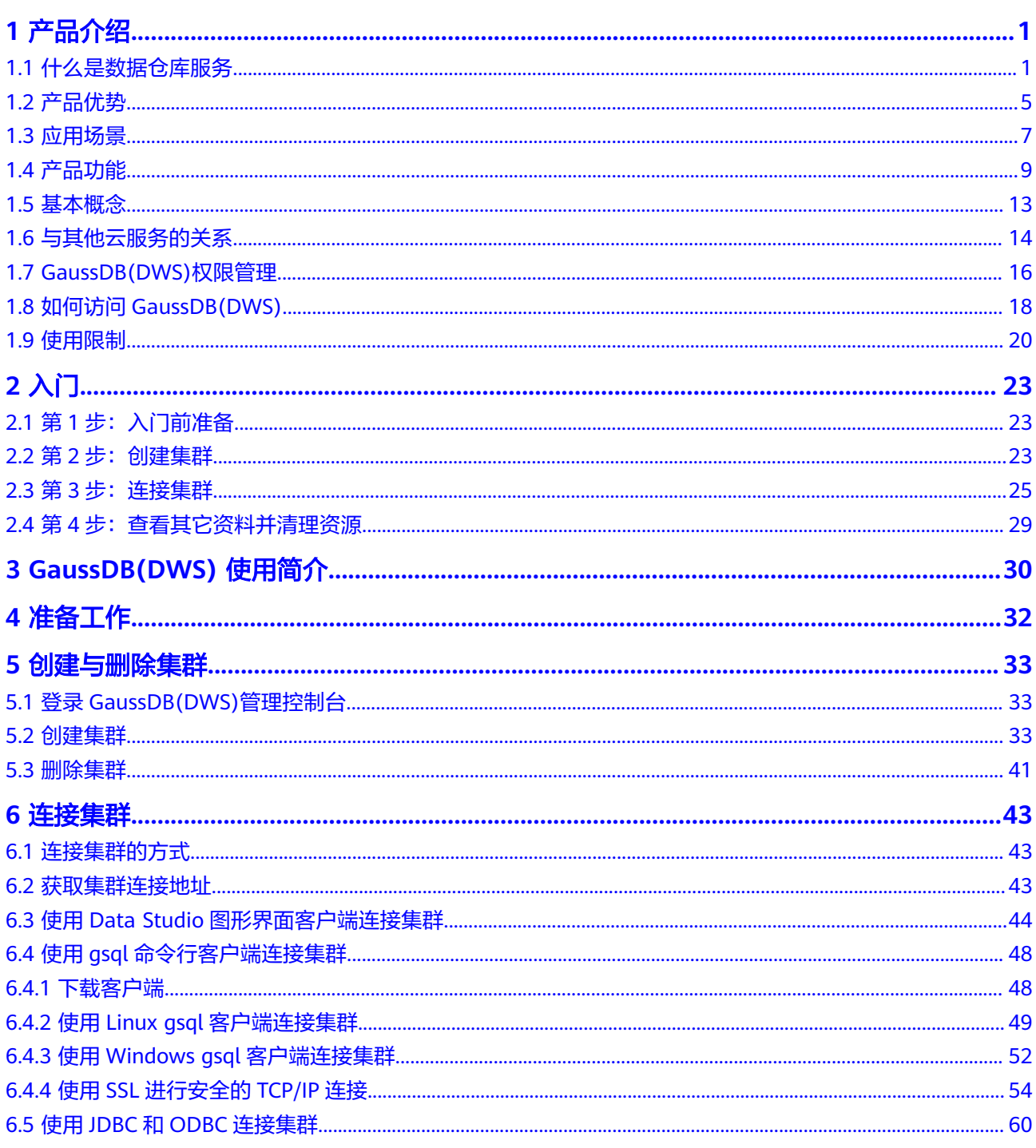

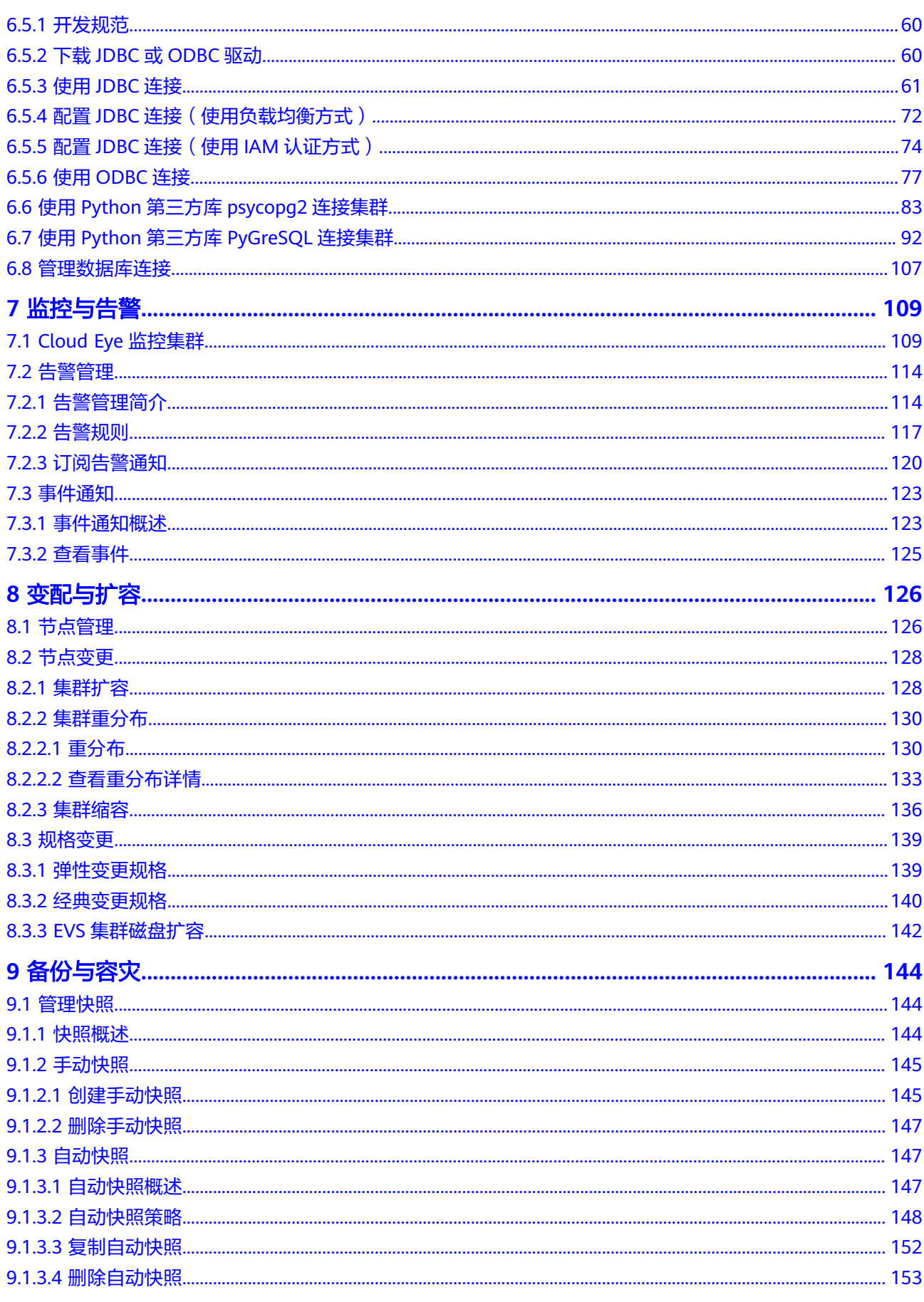

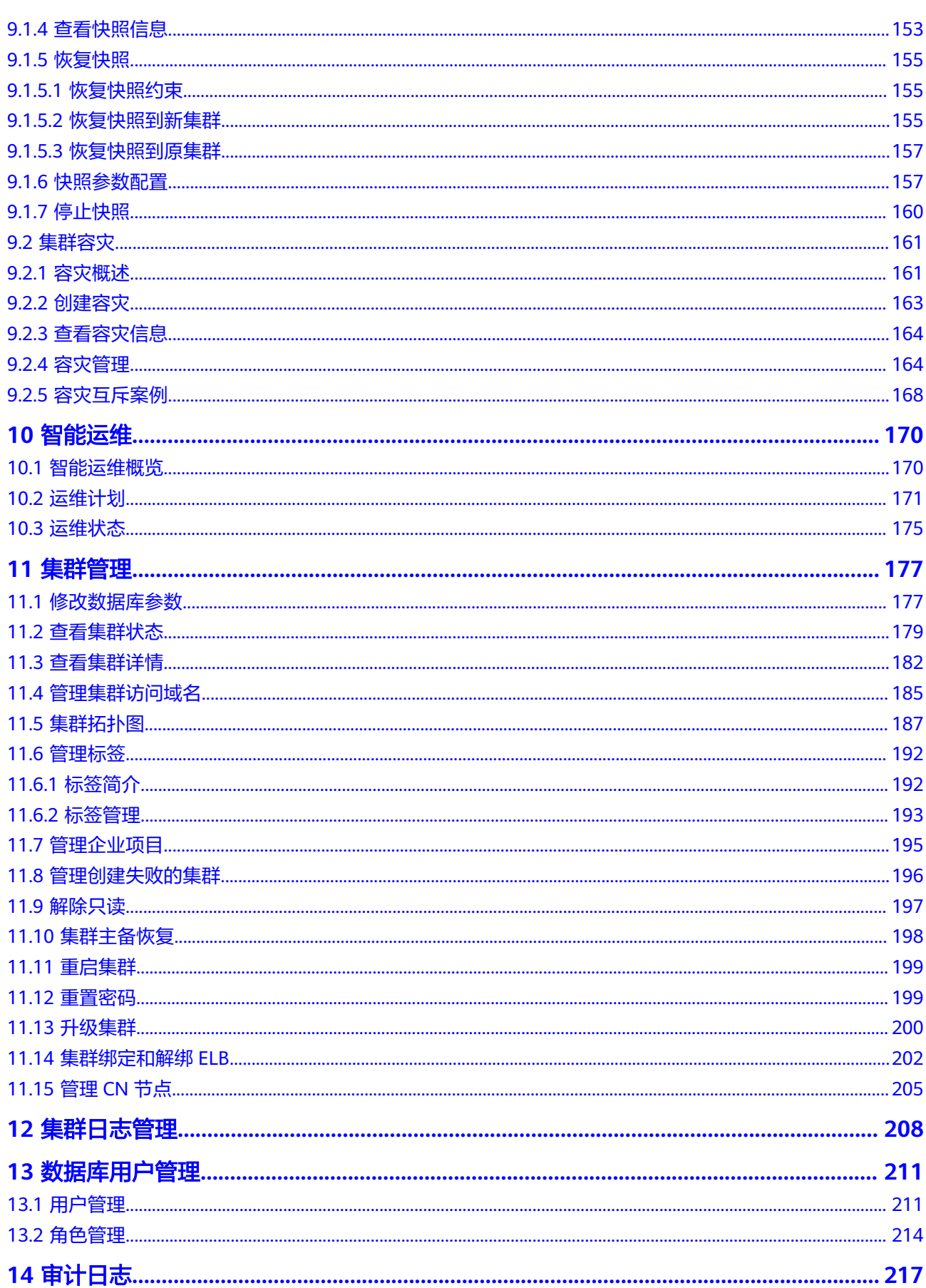

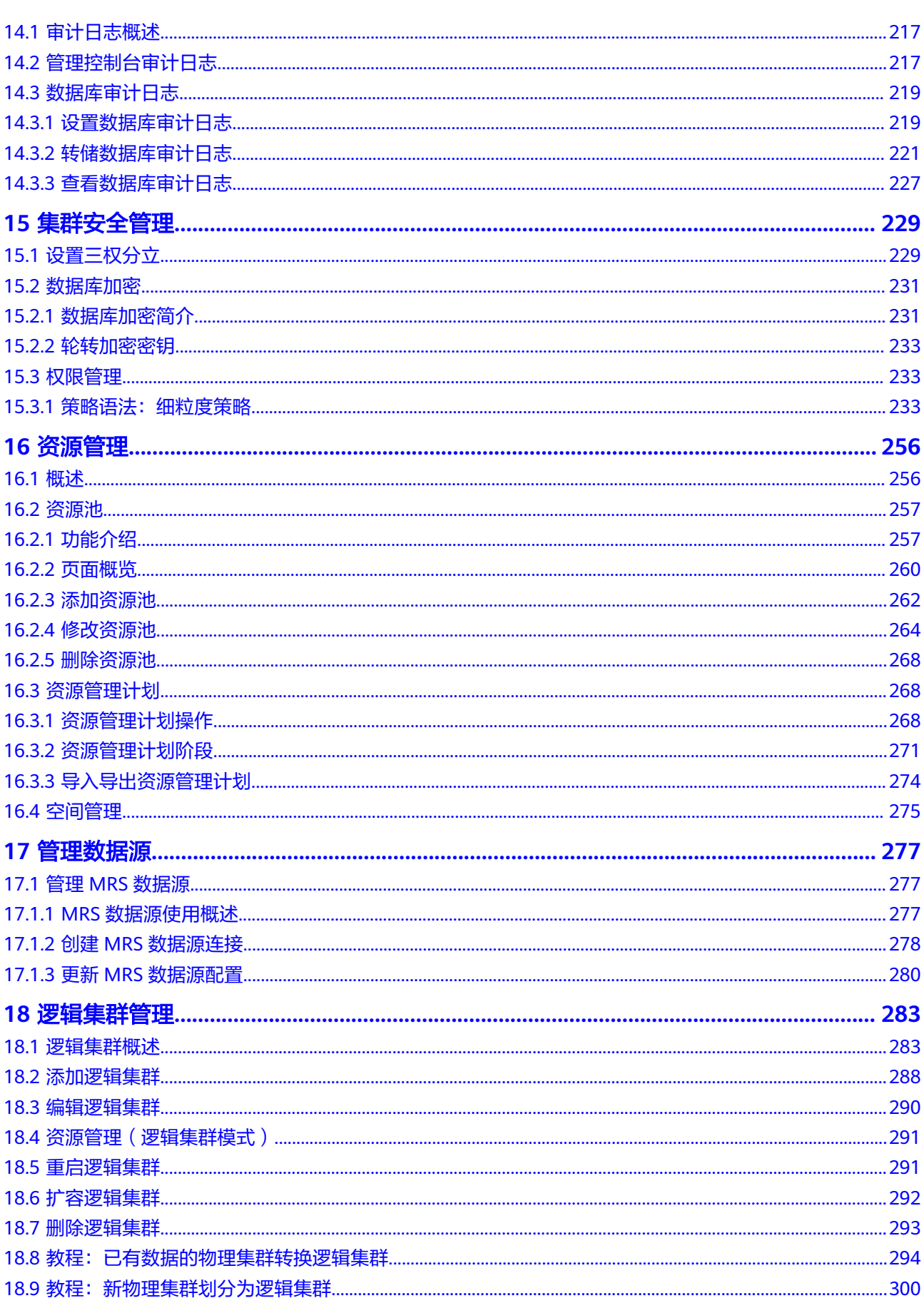

目录

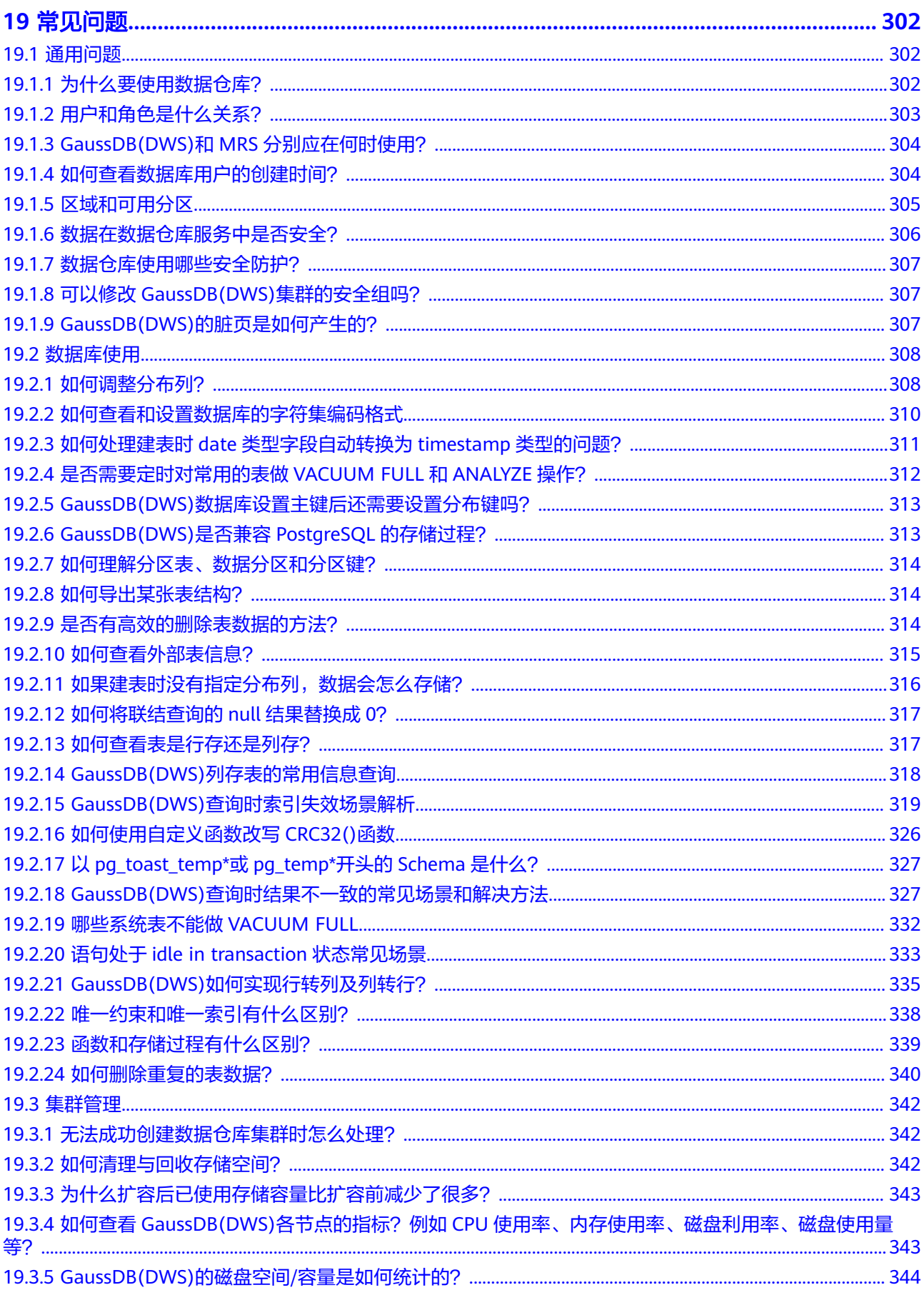

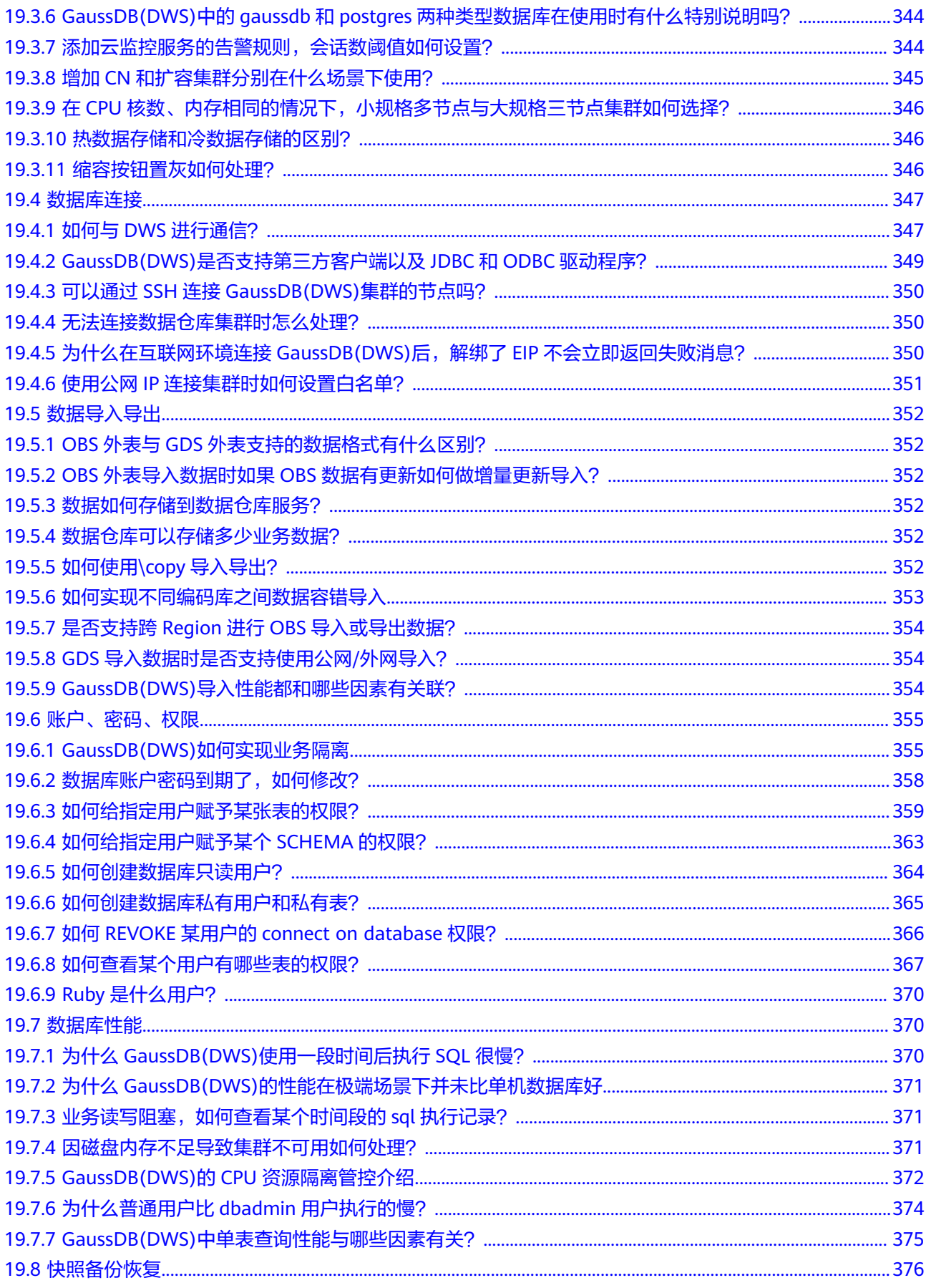

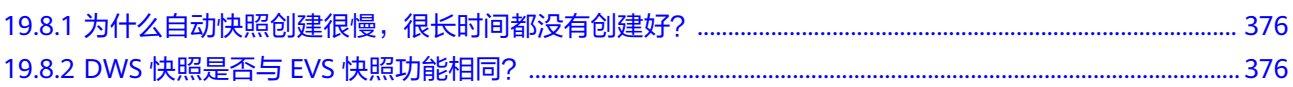

# **1** 产品介绍

# <span id="page-9-0"></span>**1.1** 什么是数据仓库服务

数据仓库服务GaussDB(DWS)是一种基于基础架构和平台的在线数据分析处理数据 库,提供即开即用、可扩展且完全托管的分析型数据库服务,兼容ANSI/ISO标准的 SQL92、SQL99和SQL 2003语法,同时兼容PostgreSQL/Oracle/Teradata/MySQL等数 据库生态,为各行业PB级海量大数据分析提供有竞争力的解决方案。

- 标准数仓(**DWS 2.0**):面向数据分析场景,为用户提供高性能、高扩展、高可 靠、高安全、易运维的企业级数仓服务,支持2048节点、20PB级超大规模数据分 析能力。支持冷热数据分析,存储、计算弹性伸缩,并按需、按量计价,为用户 提供弹性灵活、极致性价比的体验。适用于"库、仓、市、湖"一体化的融合分 析业务。
- loT数仓: 在标准数仓基础上, 通过融合流、时序引擎, 为用户提供实时数据接入 和高并发实时分析能力。适用于物联网、IoT等实时分析场景。
- 实时数仓: 在大规模数据查询和分析能力基础上, 提供高并发、高性能、低时延 的事务处理能力。适用于HTAP混合负载场景, "一库两用, 生产即分析"。

# 产品架构

GaussDB(DWS) 基于Shared-nothing分布式架构,具备MPP (Massively Parallel Processing)大规模并行处理引擎,由众多拥有独立且互不共享的CPU、内存、存储等 系统资源的逻辑节点组成。在这样的系统架构中,业务数据被分散存储在多个节点 上,数据分析任务被推送到数据所在位置就近执行,并行地完成大规模的数据处理工 作,实现对数据处理的快速响应。

#### 图 **1-1** 产品架构

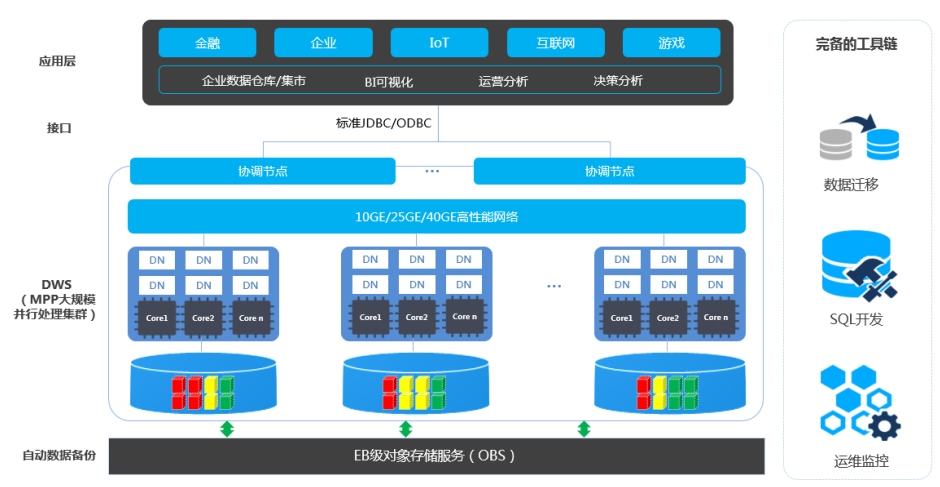

#### ● 应用层

数据加载工具、ETL(Extract-Transform-Load)工具、以及商业智能BI工具、数 据挖掘和分析工具,均可以通过标准接口与GaussDB(DWS) 集成。 GaussDB(DWS)兼容PostgreSQL生态,且SQL语法进行了兼容Oracle和Teradata 的处理。应用只需做少量改动即可向GaussDB(DWS)平滑迁移。

#### ● 接口

支持应用程序通过标准JDBC和ODBC连接GaussDB(DWS) 。

#### ● **GaussDB(DWS)**

一个GaussDB(DWS) 集群由多个在相同子网中的相同规格的节点组成,共同提供 服务。集群的每个DN负责存储数据,其存储介质是磁盘。协调节点 (Coordinator)负责接收来自应用的访问请求,并向客户端返回执行结果,此 外,协调节点还负责分解任务,并调度任务分片在各DN上并行执行。

#### ● 自动数据备份

支持将集群快照自动备份到EB级对象存储服务OBS(Object Storage Service) 中,方便利用业务空闲期对集群做周期备份以保证集群异常后的数据恢复。 快照是GaussDB(DWS) 集群在某一时间点的完整备份, 记录了这一时刻指定集群 的所有配置数据和业务数据。

工具链

提供了数据并行加载工具GDS(General Data Service)、SQL语法迁移工具DSC (Database Schema Convertor)、SQL开发工具Data Studio、迁移工具GDS-Kafka,并支持通过控制台对集群进行运维监控。

#### 集群逻辑架构

GaussDB(DWS)集群逻辑架构如图**[1-2](#page-11-0)**所示。实例的详细介绍请参见表**[1-1](#page-11-0)**。

#### <span id="page-11-0"></span>图 **1-2** 集群逻辑架构图

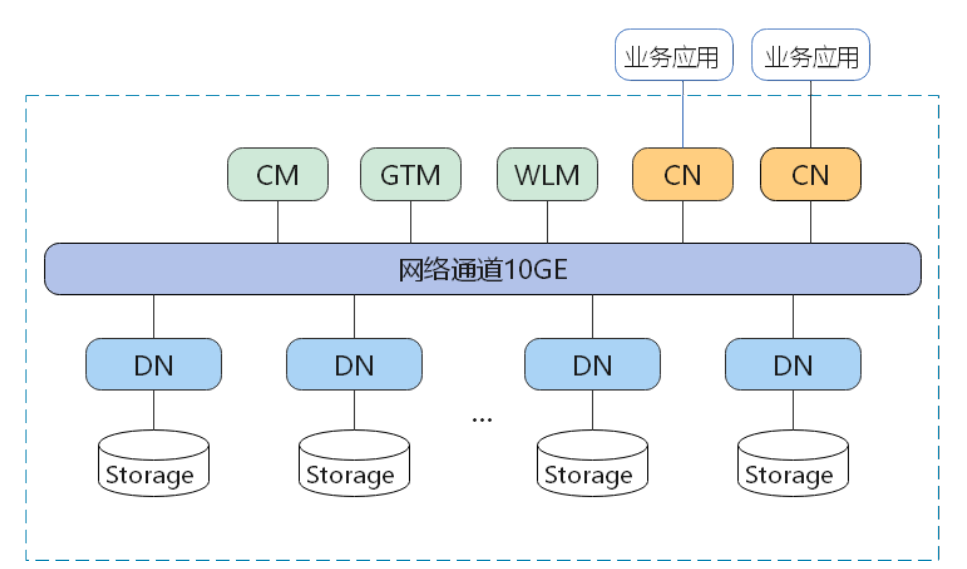

#### 表 **1-1** 集群架构说明

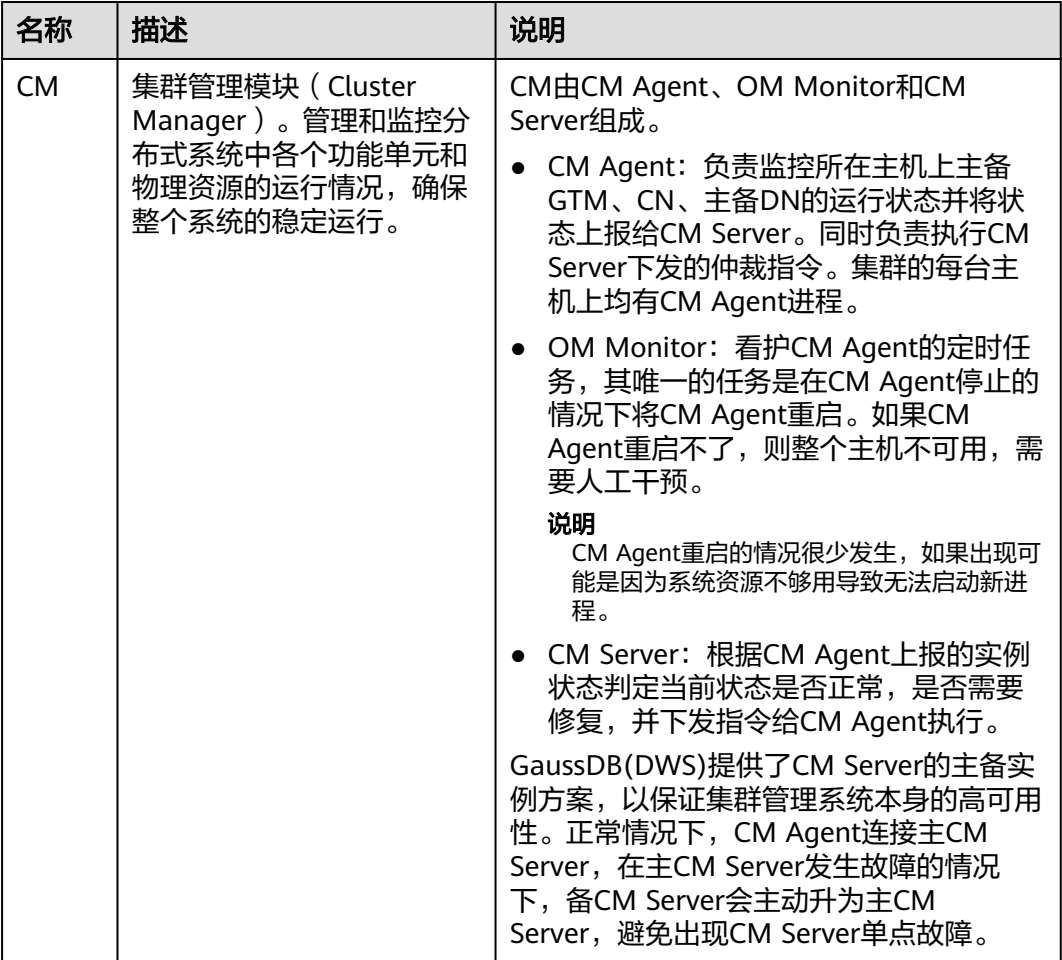

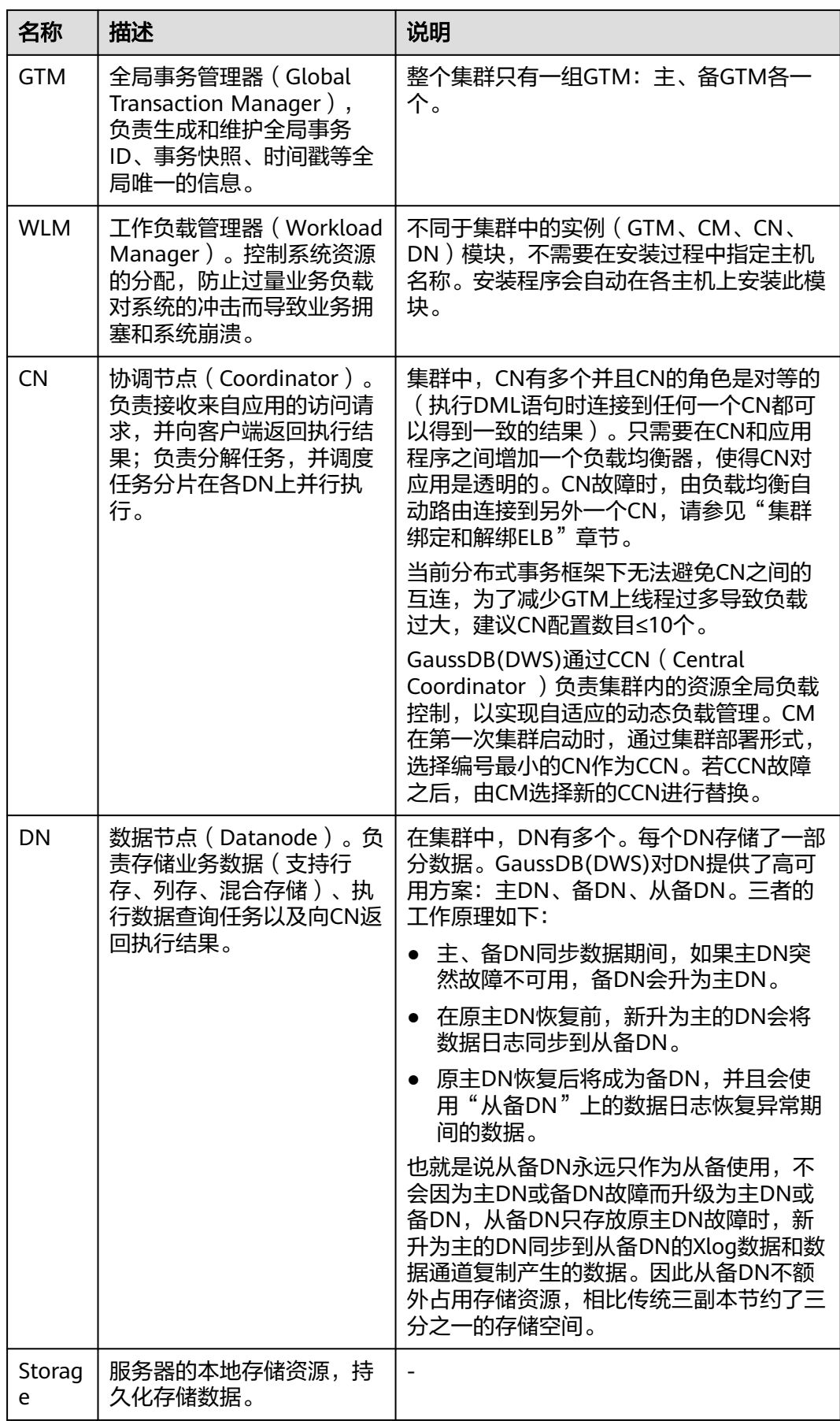

<span id="page-13-0"></span>集群的每个DN上负责存储数据,其存储介质也是磁盘。图**1-3**从逻辑上介绍了每个DN 上都有哪些对象,以及这些对象之间的关系,其中:

- Database,即数据库,用于管理各类数据对象,各数据库间相互隔离。
- Datafile Segment, 即数据文件, 通常每张表只对应一个数据文件。如果某张表 的数据大于1GB,则会分为多个数据文件存储。
- Table, 即表, 每张表只能属于一个数据库。
- Block, 即数据块, 是数据库管理的基本单位, 默认大小为8KB。

数据有三种分布方式,可以在建表的时候指定:REPLICATION、ROUNDROBIN 、 HASH。

图 **1-3** 数据库逻辑结构图

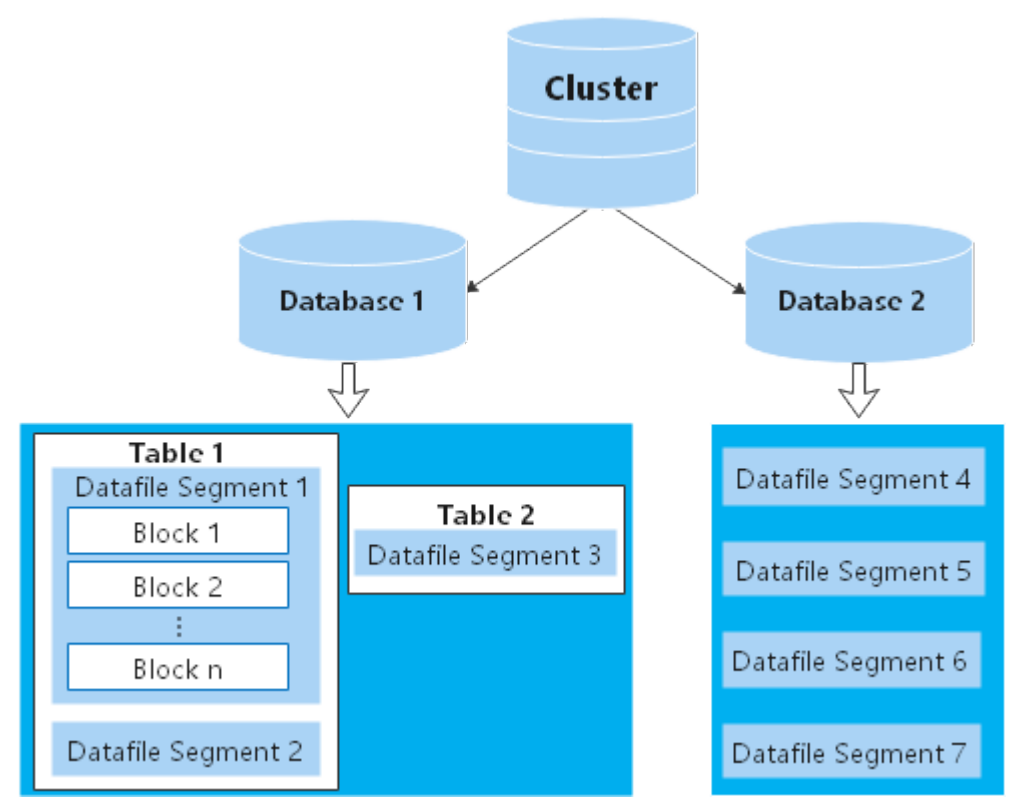

# **1.2** 产品优势

GaussDB(DWS) 数据库内核自主研发,兼容PostgreSQL 9.2.4的数据库内核引擎,从 单机OLTP数据库改造为企业级MPP(大规模并行处理)架构的OLAP分布式数据库, 其主要面向海量数据分析场景。

GaussDB(DWS) 与传统数据仓库相比,主要有以下特点与显著优势,可解决多行业超 大规模数据处理与通用平台管理问题:

#### 易使用

● 一站式可视化便捷管理

GaussDB(DWS) 让您能够轻松完成从项目概念到生产部署的整个过程。通过使用 GaussDB(DWS) 管理控制台,您不需要安装数据仓库软件,也不需要部署数据仓 库服务器,就可以在几分钟之内获得高性能、高可靠的企业级数据仓库集群。 您只需单击几下鼠标,就可以轻松完成应用程序与数据仓库的连接、数据备份、 数据恢复、数据仓库资源和性能监控等运维管理工作。

与大数据无缝集成

您可以使用标准SQL查询HDFS、对象存储服务 (Object Storage Service, OBS) 上的数据,数据无需搬迁。

提供一键式异构数据库迁移工具

GaussDB(DWS) 提供配套的迁移工具,可支持Oracle和Teradata的SQL脚本迁移 到GaussDB(DWS) 。

#### 高性能

云化分布式架构

GaussDB(DWS) 采用全并行的MPP架构数据库,业务数据被分散存储在多个节点 上,数据分析任务被推送到数据所在位置就近执行,并行地完成大规模的数据处 理工作,实现对数据处理的快速响应。

● 查询高性能,万亿数据秒级响应

GaussDB(DWS) 通过算子并行执行、向量化执行引擎实现指令在寄存器并行执 行,以及LLVM动态编译减少查询时冗余的条件逻辑判断,助力数据查询性能提 升。

GaussDB(DWS)支持行列混合存储,可以同时为用户提供更优的数据压缩比(列 存)、更好的索引性能(列存)、更好的点更新和点查询(行存)性能。

● 数据加载快

GaussDB(DWS)提供了GDS极速并行大规模数据加载工具。

#### 易扩展

- 按需扩展: Shared-Nothing开放架构,可随时根据业务情况增加节点,扩展系统 的数据存储能力和查询分析性能。
- 扩容后性能线性提升:容量和性能随集群规模线性提升,线性比0.8。
- 扩容不中断业务:扩容过程中支持数据增、删、改、查,及DDL操作(Drop/ Truncate/Alter table), 表级别在线扩容技术, 扩容期间业务不中断、无感知。
- 支持在线升级:8.1.1及以上源版本支持大版本在线升级,8.1.3及以上源版本支持 补丁在线升级,升级期间用户无需停止业务,业务存在闪级秒断。

#### 高可靠

**ACID** 

支持分布式事务ACID (Atomicity, Consistency, Isolation, Durability), 数据 强一致保证。

● 全方位HA设计

GaussDB(DWS) 所有的软件进程均有主备保证,集群的协调节点(CN)、数据节 点(DN)等逻辑组件全部有主备保证,能够保证在任意单点物理故障的情况下系 统依然能够保证数据可靠、一致,同时还能对外提供服务。

● 安全

GaussDB(DWS) 支持数据透明加密,同时可与数据库安全服务(DBSS)对接, 基于网络隔离及安全组规则,保护系统和用户隐私及数据安全。GaussDB(DWS) 还支持自动数据全量、增量备份,提升数据可靠性。

# <span id="page-15-0"></span>**1.3** 应用场景

#### ● 增强型的**ETL+**实时**BI**分析

图 **1-4** ETL+BI 分析场景

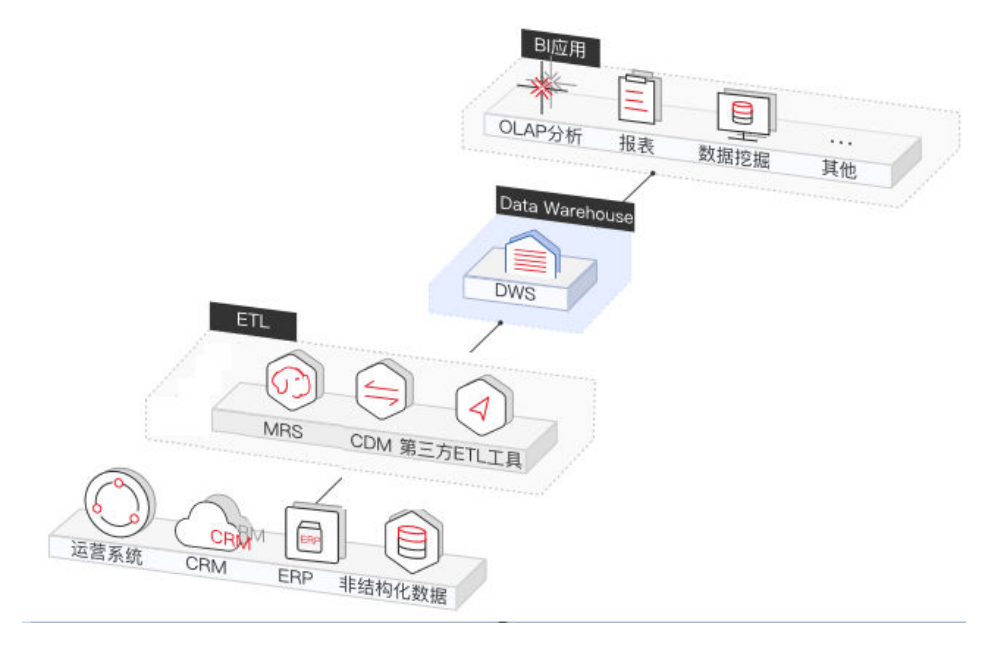

数据仓库在整个BI(business intelligence)系统中起到了支柱的作用,更是海量 数据收集、存储、分析的核心。为IoT、移动互联网、游戏行业、O2O(Online to Offline)等行业提供强大的商业决策分析支持。

优势如下:

- 数据迁移:多数据源,高效、批量、实时的数据导入。
- 高性能:PB级数据低成本的存储与万亿级数据关联分析秒级响应。
- 实时:业务数据流实时整合,及时对运营决策进行优化与调整。
- 电商场景

#### 图 **1-5** 电商场景

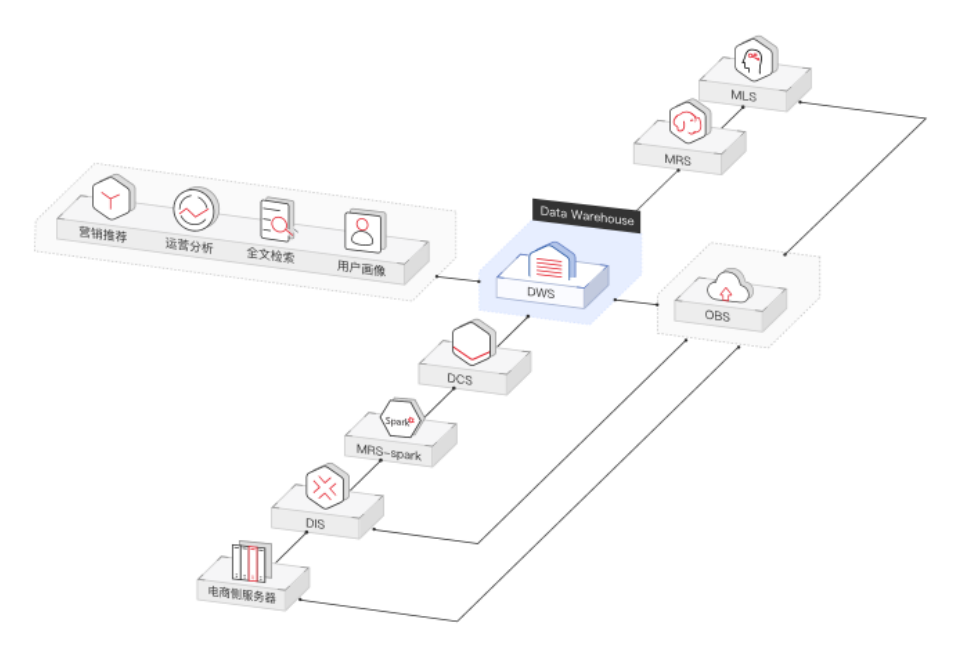

电商的数据分析,主要用于支撑营销推荐、运营分析、全文检索、客户分析等业 务。

优势如下:

- 分析维度广:可从商品、用户、运营、地区等多个维度进行复杂的分析。
- 随业务增长扩容: 可根据业务增长, 随时进行集群规模扩展。
- 可靠性高: GaussDB(DWS) 的高可靠性支撑电商系统的长时稳定运行。

● **IoT**场景

图 **1-6** IoT 场景

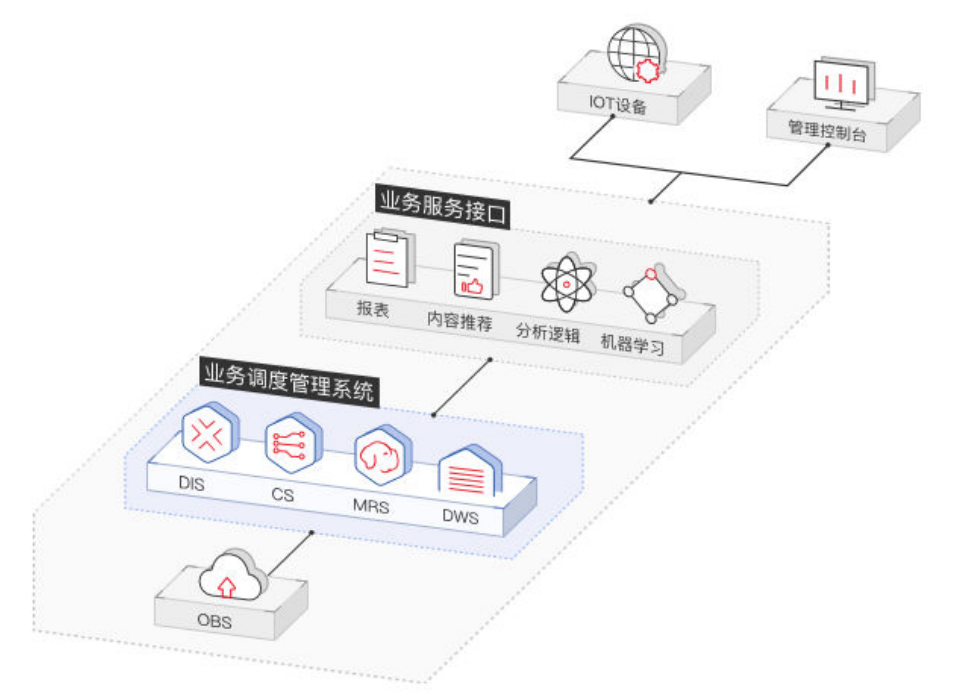

<span id="page-17-0"></span>物联网 (IoT) 所产生的数据, 通过构建GaussDB(DWS), 围绕海量的数据进行 实时分析并进行反馈优化。应用在工业IoT、O2O业务系统、车联网等解决方案。 优势如下:

- 设备监控与预测:围绕数据进行分析和预测,对设备进行监视,对行为进行 预测,实现控制和优化及自我诊断和修复。
- 信息推荐:结合在围绕人周围的联网设备汇集的数据,为用户进行定向的信 息推荐。

# **1.4** 产品功能

GaussDB(DWS) 为用户提供GaussDB(DWS) 管理控制台、GaussDB(DWS) 客户端、 REST API等多样化的使用方式。本章节为您介绍GaussDB(DWS) 的主要功能。

# 企业级数据仓库和标准 **SQL** 的支持

当创建好GaussDB(DWS) 集群后, 用户就可以使用SQL客户端工具连接集群, 然后执 行创建数据库、管理数据库、导入/导出数据以及查询数据的操作。

GaussDB(DWS)为用户提供了PB (petabvte)级高性能数据库,主要体现在:

- MPP大规模并行处理框架,支持行列混存、向量化执行,实现万亿数据关联分析 秒级响应。
- 内存计算,基于Bloom Filter的Hash Join优化,性能提升2~10倍。
- 支持全对称分布式的Active-Active多节点集群架构,系统无单点故障。
- 基于电信技术优化的大规模集群通信,提升计算节点间的传输效率。
- 基于代价的智能优化器,根据集群规模、数据量、生成最优计划,提高执行效 率。

GaussDB(DWS) 具有完备的SQL能力:

- 兼容ANSI/ISO标准的SQL92、SQL99和SQL 2003语法标准,支持存储过程,支持 GBK和UTF-8字符集,支持SQL标准函数与OLAP分析函数。
- 兼容PostgreSQL/Oracle/Teradata/MySQL数据库生态,与主流第三方数据库 ETL, BI ( business intelligence ) 工具厂商对接认证。
- 支持位图roaring bitmap数据类型及对应常见函数,在互联网、零售、教育、游 戏等行业,提取用户特征、用户画像等场景有广泛应用。
- 在现有范围分区(Range Partitioning)基础上,新增支持list分区方式: PARTITION BY LIST (partition\_key,[...]),满足用户使用习惯。
- HDFS/OBS外表READ ONLY外表支持JSON文件格式。
- 支持系统表赋权给普通用户,Vacuum能够单独赋权,以及支持可扩展的预定义权 限角色功能。
	- 新增表级权限Alter/Drop/Vacuum。
	- 新增Schema级权限Alter/Drop。
	- 新增预置角色role\_signal\_backend、role\_read\_all\_stats。

详细的SQL语法和数据库操作指导,请参见《数据仓库服务数据库开发指南》。

## 集群管理

一个GaussDB(DWS) 集群由多个在相同子网中的相同规格的节点组成,共同提供服 务。GaussDB(DWS) 为用户提供了简单易用的Web管理控制台,让用户可以快速申请 集群,轻松执行数据仓库管理任务,专注于数据和业务。

集群管理的主要功能如下:

● 创建集群

如果用户需要在云上环境中使用数据仓库服务,首先应创建一个GaussDB(DWS) 集群。用户可根据业务需求选择相应的产品规格和节点规格快速创建集群。

● 管理快照

快照是GaussDB(DWS) 集群在某一时间点的完整备份, 记录了这一时刻指定集群 的所有配置数据和业务数据,快照可用于还原某一时刻的集群。用户可以为集群 手动创建快照,也可以开启定时创建自动快照。自动快照有保留天数限制,用户 可以对自动快照进行复制,生成手动快照以便长期保留。

当您从快照恢复集群时,系统支持将快照数据恢复到新集群或者原集群中。

对于不再需要的快照,可以选择在控制台删除快照(自动快照不支持手动删 除),以释放存储空间。

管理节点

用户可查看所创集群的节点列表,在节点管理页面可以清晰的查询各节点的状 态、节点规格、是否已使用等信息。若用户需要进行大规模扩容操作时,可通过 节点管理功能提前分批次添加准备好用于扩容的节点。例如需要新扩容180个BMS 节点,可分3批各添加60个,如果其中有一部分添加失败,可再次添加失败数量的 节点,等180个节点添加成功后,再使用这些添加好的节点进行扩容,添加节点过 程中不影响集群业务。

● 扩容集群

随着业务的增长,现有集群规模可能无法满足业务需要,此时,用户可以扩容集 群,为集群增加计算节点。扩容时业务不中断。进行扩容操作时,用户可根据需 求选择是否在线扩容和自动重分布。

● 管理重分布

默认情况下,在扩容之后将自动调起重分布任务,为了增强扩容重分布整个流程 的可靠性,可以选择在扩容时关闭自动重分布功能,在扩容成功之后再手动使用 重分布功能执行重分布任务,数据重分布后将大大提升业务响应速率。当前重分 布支持离线重分布、在线重分布两种模式,默认情况下,提交重分布任务时将选 择离线重分布模式。

● 资源管理

当您有多个数据库用户同时查询作业时,一些复杂查询可能会长时间占用集群资 源,从而影响其他查询的性能。例如一组数据库用户不断提交复杂、耗时的查 询,而另一组用户经常提交短查询。在这种情况下,短时查询可能不得不在队列 中等待耗时查询完成。为了提高效率,GaussDB(DWS)提供了资源管理功能, GaussDB(DWS)资源管理以资源池为资源承载,对于不同的业务类型可以创建不 同的资源池,为这些资源池配置不同的资源占比,并将数据库用户添加至对应的 资源池中,以此来限制这些数据库用户的资源使用。

- 重启集群 重启集群将有可能会导致正在运行中的业务数据丢失,如果需要执行重启操作, 请确定不存在正在运行的业务,所有数据都已经保存。
- 删除集群

当用户不再需要集群时,可选择删除集群。此操作为高危操作,删除集群可能导 致数据丢失,请谨慎操作。

GaussDB(DWS) 为用户提供了以下两种方式管理集群:

管理控制台方式

使用管理控制台方式访问GaussDB(DWS) 集群。用户在注册后,可直接登录管理 控制台,选择"数据仓库服务"。

有关集群管理的更多内容,请参见《数据仓库服务用户指南》中的"集群管理" 章节。

● REST API方式

支持使用GaussDB(DWS) 提供的REST API接口以编程的方式管理集群。如果用户 需要将GaussDB(DWS) 集成到第三方系统,用于二次开发,请使用API方式访 问。

详细内容,请参见《数据仓库服务API参考》。

# 多样化的数据导入方式

GaussDB(DWS) 支持多数据源高效入库,典型的入库方式如下所示。详细指导请参见 《数据仓库服务数据库开发指南》中的"迁移数据到GaussDB(DWS)"章节。

- 从OBS并行导入数据
- 使用GDS从远端服务器导入数据
- 从MRS导入数据到集群
- 从GaussDB(DWS)集群导入数据到新集群
- 使用gsql元命令\COPY导入数据
- 使用COPY FROM STDIN导入数据
- 使用DSC工具迁移SQL脚本
- 使用gs\_dump和gs\_dumpall命令导出元数据
- 使用gs\_restore导入数据

## 应用程序接口

支持调用JDBC(Java database connectivity)、ODBC(Open Database Connectivity)等标准接口开发应用程序访问GaussDB(DWS) 集群中的数据库。

详细内容请参见《数据仓库服务用户指南》中"使用JDBC和ODBC连接集群"章节。

## 高可靠性

- 通过实例冗余、数据冗余,实现整个系统无单点故障。
- 数据多副本,且所有数据可手动备份至OBS。
- 自动隔离有故障的节点,利用副本重新恢复数据,并在必要时替换节点。
- **自动快照结合OBS存储,实现Region内容灾,若用户生产集群所处的地理位置发** 生自然灾害,或者集群内部出现了故障从而导致生产集群无法正常对外提供读写 服务,那么灾备集群可以切换为生产集群,从而保障业务连续性。
- 当集群状态为"非均衡"时会出现某些节点主实例增多,从而负载压力较大,用 户可在业务低峰期进行集群主备恢复操作。
- **用户使用客户端连接DWS集群时,如果用户仅连接一个CN节点地址,通过该CN** 节点内网IP或弹性公网IP连接时,只能连接到固定的CN节点上,存在CN单点问 题。因此GaussDB(DWS)引入了弹性负载均衡服务,解决集群访问的单点问题。 弹性负载均衡(ELB)是将访问流量根据转发策略分发到后端多台弹性云服务器的 流量分发控制服务,可以通过流量分发扩展应用系统对外的服务能力,提高应用 程序的容错能力。
- 当用户集群创建后,实际需要的CN数量会随着业务需求而发生变化,因此 GaussDB(DWS)提供了增删CN节点功能,实现用户可以根据实际需求动态调整集 群CN数量的要求。

## 安全管理

- 基于网络隔离、安全组规则以及一系列安全加固项,实现租户隔离和访问权限控 制,保护系统和用户的隐私及数据安全。
- 支持SSL安全网络连接、用户权限管理、密码管理等功能,保证数据库在网络层、 管理层、应用层和系统层的安全性。

# 监控与审计

监控集群

GaussDB(DWS) 与云监控服务集成,使您能够对集群中的计算节点和数据库进行 实时监控。详情请参见《数据仓库服务用户指南》中"监控集群"章节。

数据库监控

数据库监控(DMS)是一个为GaussDB(DWS)数据库提供多维度监控服务的系 统,为客户数据库的快速、稳定运行提供保驾护航的能力。该功能对业务数据库 使用的磁盘、网络、OS指标数据以及集群运行关键性能指标数据进行收集、监 控、分析。通过综合收集到的多种类型指标,对数据库主机、实例、业务SQL进 行诊断,及时暴露数据库中关键故障及性能问题,指导客户进行优化解决。详情 请参见《数据仓库服务用户指南》中"数据库监控"章节。

告警管理

告警管理包含查看告警规则、告警规则配置与告警信息订阅功能。其中,告警规 则可以提供过去一周的告警信息统计与告警信息明细,方便用户自行查看租户下 的告警。该特性除了以默认值的形式提供一套GaussDB(DWS)告警最佳实践外, 还允许用户根据自己的业务特点,个性化修改告警阈值。详情请参见《数据仓库 服务用户指南》中"告警管理"章节。

● 事件通知

GaussDB(DWS) 与消息通知服务对接,使您能够订阅事件并查看触发的各类事 件。详情请参见《数据仓库服务用户指南》中"事件通知"章节。

- 审计日志
	- GaussDB(DWS) 与云审计服务集成,使您能够对所有的管理控制台操作及 API调用进行审计。详情请参见"查看管理控制台关键操作审计日志"章节。
	- GaussDB(DWS) 数据库还会记录所有的SQL操作,包括连接尝试、查询和数 据库的变动。详情请参见《数据仓库服务用户指南》中"设置数据库审计日 志"章节。

## 支持多种数据库工具

GaussDB(DWS) 提供了以下几款自研工具,用户可以在GaussDB(DWS) 管理控制台下 载相关的工具包。有关工具的详细指导请参见《数据仓库服务工具指南》。

<span id="page-21-0"></span>● gsql工具 它是一款运行在Linux操作系统的命令行SQL客户端工具,用于连接 GaussDB(DWS) 集群中的数据库,并对数据库进行操作和维护。

Data Studio工具

它是一款运行在Windows操作系统上的图形界面SQL客户端工具,用于连接 GaussDB(DWS) 集群中的数据库、管理数据库和数据库对象,编辑、运行、调试 SQL脚本,查看执行计划等。

● GDS工具

它是GaussDB(DWS) 提供的数据服务工具,通过和外表机制的配合,实现数据的 高速导入导出。

GDS工具包需要安装在数据源文件所在的服务器上,数据源文件所在的服务器称 为数据服务器,也称为GDS服务器。

DSC SQL语法迁移工具

DSC(Database Schema Convertor)是一款运行在Linux或Windows操作系统上 的命令行工具,致力于向客户提供简单、快速、可靠的应用程序SQL脚本迁移服 务,通过内置的语法迁移逻辑解析源数据库应用程序SQL脚本,并迁移为适用于 GaussDB(DWS) 数据库的应用程序SQL脚本。

DSC支持迁移Teradata、Oracle、Netezza、MySQL和DB2数据库的SQL脚本。

qs\_dump和gs\_dumpall

gs\_dump支持导出单个数据库或其内的对象,而gs\_dumpall支持导出集群中所有 数据库或各库的公共全局对象。

通过导入工具将导出的元数据信息导入至需要的数据库,可以完成数据库信息的 迁移。

gs\_restore

在数据库迁移场景下,支持使用qs\_restore工具将事先使用qs\_dump工具导出的文 件格式,重新导入GaussDB(DWS)集群,实现表定义、数据库对象定义等元数据 的导入。

# **1.5** 基本概念

# **GaussDB(DWS)** 的管理概念

● 集群

表示由多个节点组成的服务器群组。GaussDB(DWS) 以集群为单位进行组织,一 个GaussDB(DWS) 集群由多个在相同子网中的相同规格的节点组成,共同提供服 务。

● 节点

每个GaussDB(DWS)集群部署节点取值范围为3~256,其中实时数仓(单机模 式)取值为1,每个节点都支持存储与分析数据。

- 规格 用户创建GaussDB(DWS) 集群时需要指定集群节点的规格,不同规格节点使用的 CPU、内存和存储资源不同。
- 快照

快照是用户根据需要创建的GaussDB(DWS) 集群备份,用于还原创建快照时的集 群数据。快照会一直保存,直到用户使用管理控制台将此快照删除(自动快照不 支持手动删除)。快照会占用用户使用的OBS配额。

#### Project

Project用于将OpenStack的资源(计算资源、存储资源和网络资源)进行分组和 隔离。Project可以是一个部门或者一个项目组。一个账户中可以创建多个 Project。

# <span id="page-22-0"></span>**GaussDB(DWS)** 的数据库概念

● 数据库

一个GaussDB(DWS) 集群实际上是一个支持联机分析处理方式的数据库平台, 属 于分析性的关系型数据库。

联机分析处理

联机分析处理(Online Analytical Processing,简称OLAP),是GaussDB(DWS) 集群的主要工作方式,支持复杂的分析操作,侧重决策支持,并且提供直观易懂 的查询结果。

大规模并行处理

大规模并行处理 (Massive Parallel Processing, 简称MPP, 也可称为无共享架 构),是指在GaussDB(DWS) 集群的每个节点中,都有独立的内存计算和磁盘存 储系统,GaussDB(DWS) 根据数据库模型和应用特点,将业务数据划分到不同节 点上,通过节点间的网络彼此连接协同计算,使集群作为整体提供数据库服务以 满足业务需要。

● 无共享架构

无共享架构(Shared Nothing Architecture)是一种分布式计算架构。这种架构 中的每一个节点都是独立、自给的,使整个系统中不出现单点竞争的情况,以提 高工作效率。

数据库版本

每个GaussDB(DWS) 集群对应一个数据库版本,用户在创建GaussDB(DWS) 集群 时确认此集群的版本。

数据库连接

用户通过客户端连接GaussDB(DWS) 集群的方式,实现数据库的连接。支持在平 台以及互联网环境上使用客户端进行连接。

● 数据库用户

GaussDB(DWS) 集群支持不同人员连接并使用数据库,为了方便管理,数据库中 支持添加新用户,并通过为用户分配不同权限达到权限控制的目的。默认的数据 库用户为数据库管理员,在创建GaussDB(DWS) 集群时生成。

# **1.6** 与其他云服务的关系

# 与统一身份认证服务的关系

数据仓库服务使用统一身份认证服务(Identity and Access Management,简称 IAM)实现认证和鉴权功能。

需要拥有DWS Administrator权限的用户才能完整使用数据仓库服务。如需开通该权 限,请联系拥有Security Administrator权限的用户或者申请新的具有DWS Administrator权限的用户。拥有DWS Database Access权限的用户,可以基于IAM用 户生成临时数据库用户凭证以连接GaussDB(DWS) 集群数据库。

# 与弹性云服务器的关系

数据仓库服务使用弹性云服务器(Elastic Cloud Server,简称ECS)作为集群的节点, 每个弹性云服务器是集群中的一个节点。

## 与虚拟私有云的关系

数据仓库服务使用虚拟私有云(Virtual Private Cloud,简称VPC)为集群提供网络拓 扑,实现多个不同集群互相隔离并控制访问。

## 与对象存储服务的关系

数据仓库服务使用对象存储服务(Object Storage Service,简称OBS)作为集群数据 与外部数据互相转化的一个方法,实现安全、高可靠和低成本的存储需求。

#### 与云数据迁移的关系

您可使用云数据迁移(Cloud Data Migration,简称CDM)实现多种数据源数据到 GaussDB(DWS) 的迁移。

#### 与数据复制服务的关系

您可使用数据复制服务(Data Replication Service,简称DRS)将流式数据实时同步 至GaussDB(DWS) 。

#### 与云监控的关系

数据仓库服务使用云监控(Cloud Eye Service,简称CES)监控集群中的多项性能指 标,从而集中高效地呈现状态信息。云监控支持发送自定义告警,用户可以即时获取 异常通知。

#### 与云审计服务的关系

数据仓库服务使用云审计服务(Cloud Trace Service,简称CTS)审计用户在管理控制 台页面的非查询操作,可用于检视是否存在非法或越权操作,完善服务安全管理。

#### 与云日志服务的关系

数据仓库服务用户可以在云日志服务(Log Tank Service,简称LTS)查看采集的集群 日志或进行日志转储。

## 与消息通知服务的关系

数据仓库服务使用消息通知服务(Simple Message Notification,简称SMN)依据用 户的事件订阅需求主动推送通知消息,使用户可以在事件发生(如集群关键操作)时 能立即接收到通知。

#### 与云解析服务的关系

数据仓库服务使用云解析服务 (Domain Name Service, DNS) 可以提供域名映射到 GaussDB(DWS) 集群的IP地址。

# <span id="page-24-0"></span>与弹性负载均衡的关系

数据仓库服务利用弹性负载均衡(Elastic Load Balance,简称ELB)健康检查机制可 将集群的CN请求快速转发到正常工作的CN节点上,当有CN故障节点时,也能第一时 间切换流量到健康节点上,最大化降低集群访问故障。

# **1.7 GaussDB(DWS)**权限管理

如果您需要对上的GaussDB(DWS)资源,为企业中的员工设置不同的访问权限,以达 到不同员工之间的权限隔离,您可以使用统一身份认证服务(Identity and Access Management,简称IAM)进行精细的权限管理。该服务提供用户身份认证、权限分 配、访问控制等功能,可以帮助您安全的控制资源的访问。

通过IAM,您可以在账号中给员工创建IAM用户,并授权控制他们对资源的访问范围。 例如您的员工中有负责软件开发的人员,您希望他们拥有GaussDB(DWS)的使用权 限,但是不希望他们拥有删除集群等高危操作的权限,那么您可以使用IAM为开发人 员创建用户,通过授予仅能使用GaussDB(DWS) ,但是不允许删除集群的权限,控制 他们对GaussDB(DWS) 资源的使用范围。

如果账号已经能满足您的要求,不需要创建独立的IAM用户进行权限管理,您可以跳 过本章节,不影响您使用GaussDB(DWS) 服务的其它功能。

IAM是提供权限管理的基础服务,无需付费即可使用,您只需要为您账号中的资源进 行付费。关于IAM的详细介绍,请参见《IAM用户指南》中的"产品介绍"。

## **GaussDB(DWS)** 权限

默认情况下,IAM管理员创建的IAM用户没有任何权限,需要将其加入用户组,并给用 户组授予策略或角色,才能使得用户组中的用户获得对应的权限,这一过程称为授 权。授权后,用户就可以基于被授予的权限对云服务进行操作。

GaussDB(DWS) 部署时通过物理区域划分, 为项目级服务。授权时, "作用范围"需 要选择"区域级项目",然后在指定区域对应的项目中设置相关权限,并且该权限仅 对此项目生效;如果在"所有项目"中设置权限,则该权限在所有区域项目中都生 效。访问GaussDB(DWS) 时,需要先切换至授权区域。

- 角色:IAM最初提供的一种根据用户的工作职能定义权限的粗粒度授权机制。该 机制以服务为粒度,提供有限的服务相关角色用于授权。由于各服务之间存在业 务依赖关系,因此给用户授予角色时,可能需要一并授予依赖的其他角色,才能 正确完成业务。角色并不能满足用户对精细化授权的要求,无法完全达到企业对 权限最小化的安全管控要求。
- 策略: IAM最新提供的一种细粒度授权的能力,可以精确到具体服务的操作、资 源以及请求条件等。基于策略的授权是一种更加灵活的授权方式,能够满足企业 对权限最小化的安全管控要求。例如:针对GaussDB(DWS) 服务,IAM管理员能 够控制IAM用户仅能对某一类资源进行指定的管理操作。

如表**[1-2](#page-25-0)**所示,包括了GaussDB(DWS) 的所有系统权限。

#### <span id="page-25-0"></span>表 **1-2** GaussDB(DWS) 系统权限

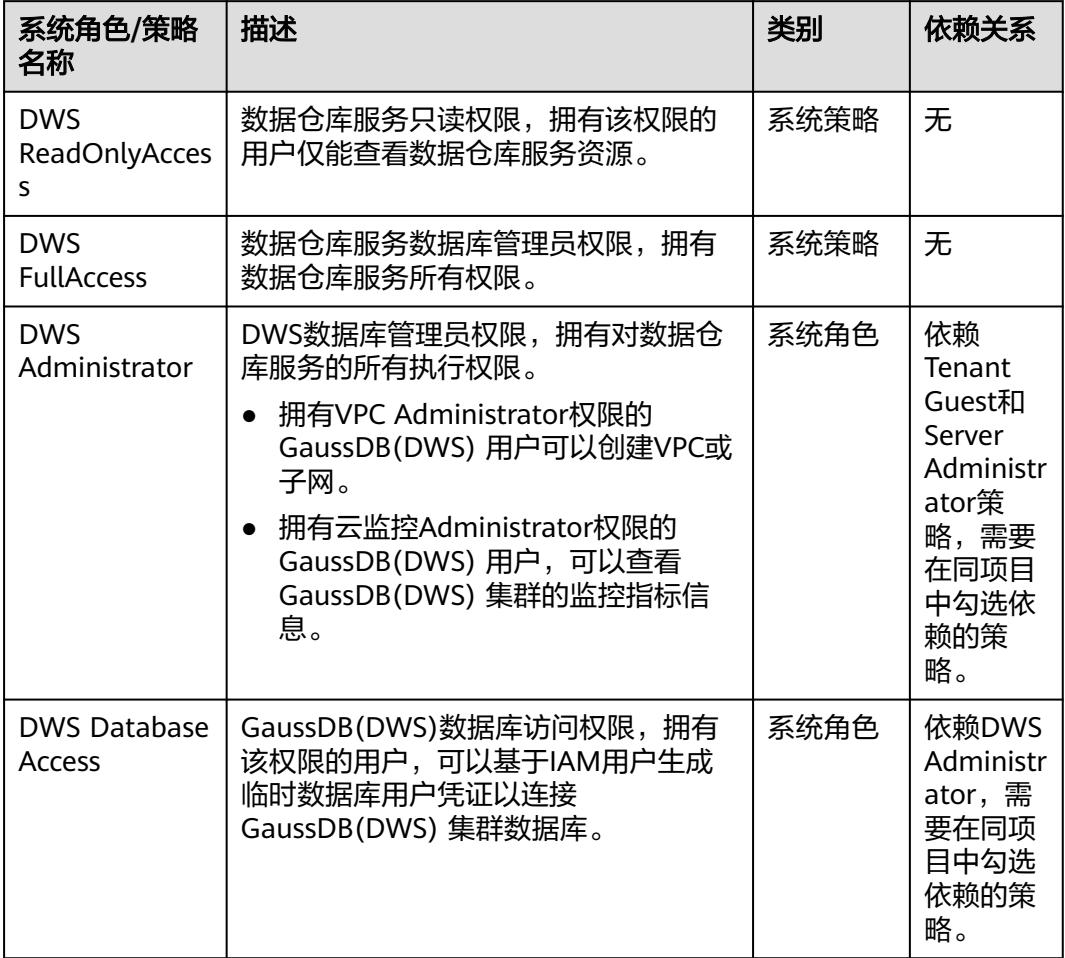

表**[1-3](#page-26-0)**列出了GaussDB(DWS) 常用操作与系统权限的授权关系,您可以参照该表选择 合适的系统策略。

#### 说明

- 每个区域的每个项目首次使用弹性IP绑定功能时,系统将提示创建名称为 "DWSAccessVPC"委托以授权GaussDB(DWS) 访问VPC。授权成功后,GaussDB(DWS) 可以在绑定弹性IP的虚拟机故障时切换至健康虚拟机。
- 在实际业务中,除了具备策略权限外还需要给不同角色的用户授予不同的资源操作权限。例 如创建快照、重启集群等操作,详情请参见《数据仓库服务用户指南》中"策略语法:细粒 度策略"章节。
- 默认情况下,只有账号或拥有Security Administrator权限的用户才具备查询委托和创建委托 的权限。账号中的IAM用户,默认没有查询委托和创建委托的权限,在使用弹性IP绑定功能 时页面会屏蔽绑定按钮,此时需联系有"DWS Administrator"权限的用户在当前页面完成 对GaussDB(DWS) 的委托授权。

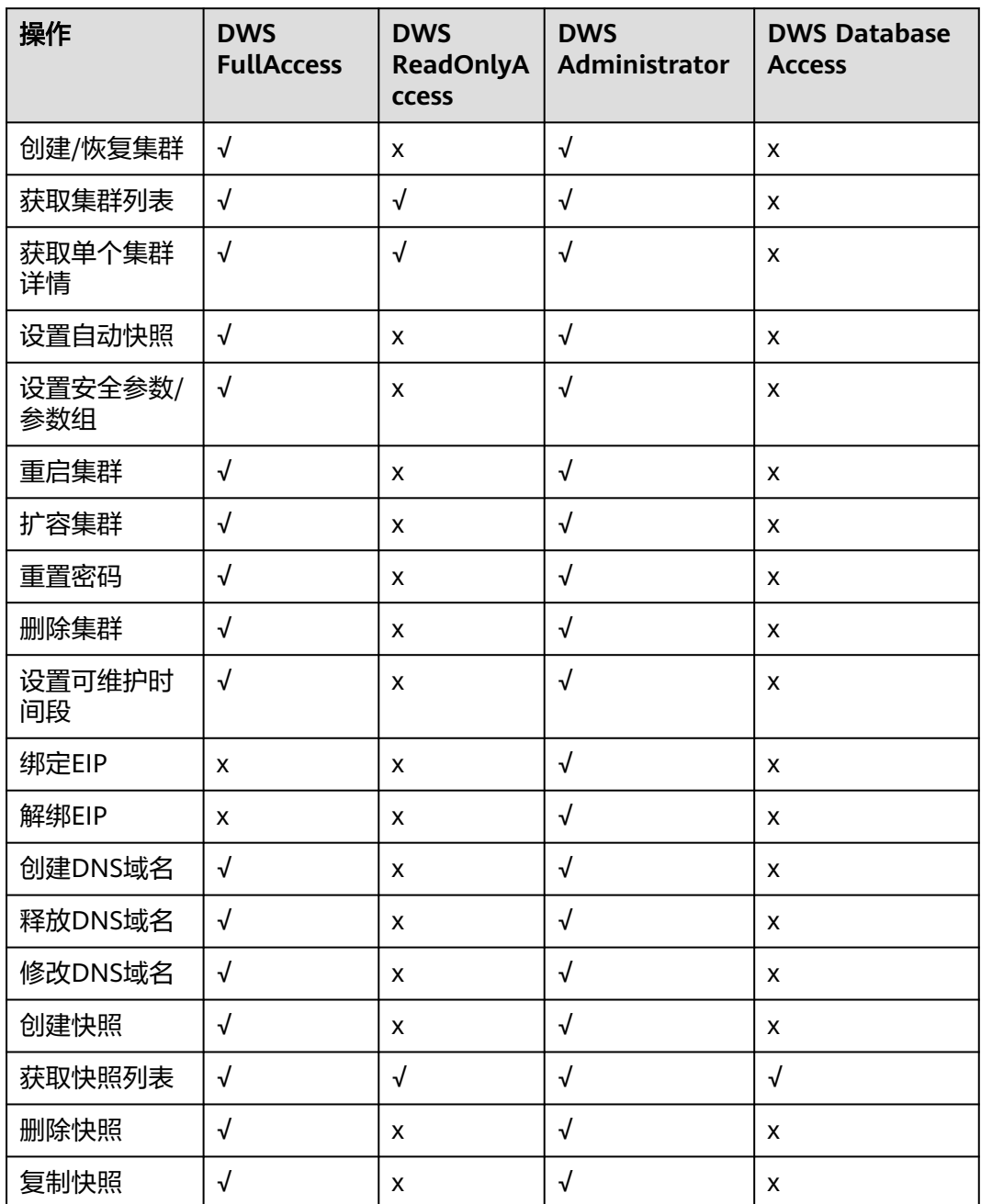

#### <span id="page-26-0"></span>表 **1-3** GaussDB(DWS) 常用操作与系统权限的关系

# **1.8** 如何访问 **GaussDB(DWS)**

数据仓库服务的基本使用流程如下图所示:

#### 图 **1-7** 数据仓库服务基本使用流程

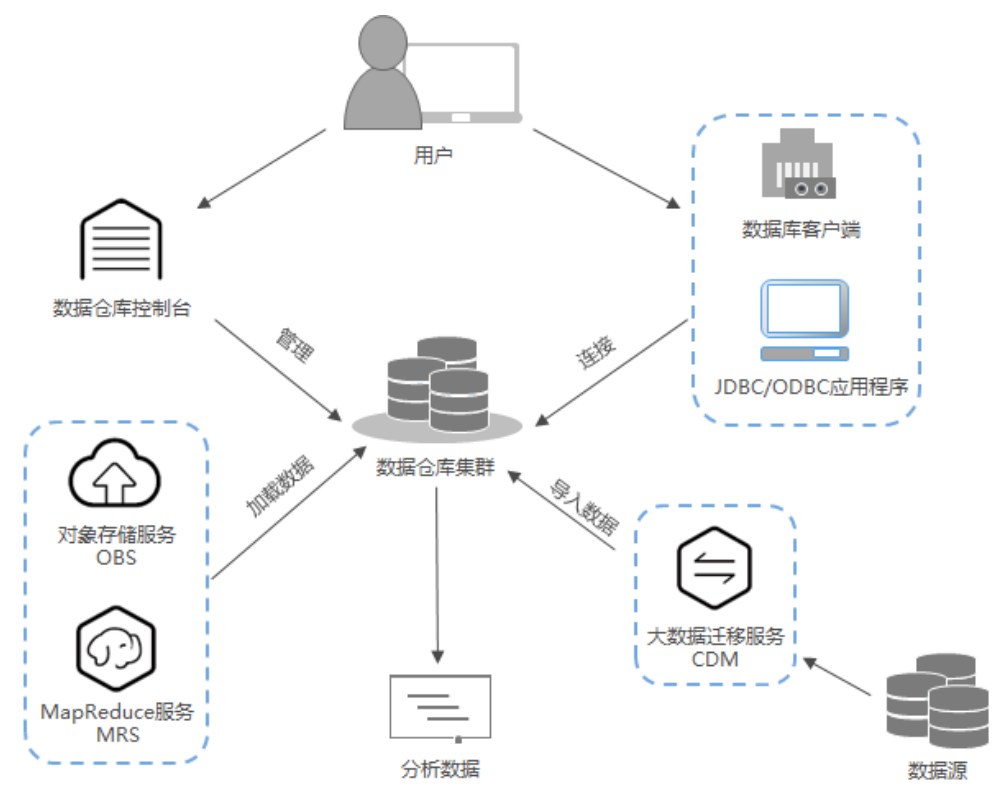

## 访问集群

GaussDB(DWS)提供了Web化的服务管理平台,即管理控制台,还提供了基于HTTPS 请求的API(Application programming interface)方式管理GaussDB(DWS) 集群。

#### 说明

集群部署时,如果单个节点故障,访问GaussDB(DWS)时会自动屏蔽异常节点,但会影响集群 性能。

## 访问集群数据库

GaussDB(DWS) 支持如下方式访问集群数据库:

- GaussDB(DWS) 客户端方式 用户使用GaussDB(DWS) 客户端访问集群数据库,请参见《数据仓库服务用户指 南》中"连接集群"章节。
- JDBC、ODBC等接口调用方式

支持调用JDBC(Java database connectivity)、ODBC(Open Database Connectivity)等标准接口开发应用程序访问GaussDB(DWS) 集群中的数据库。 详细内容请参见《数据仓库服务用户指南》中"使用JDBC和ODBC连接集群"章 节。

#### 端到端数据分析流程

数据仓库服务与平台其他一系列服务已无缝集成,以便用户能够快速部署端到端的数 据分析和解决方案。

<span id="page-28-0"></span>端到端数据分析流程如下图所示,该流程展示了每个过程可以使用的云服务。

#### 图 **1-8** 端到端数据分析流程

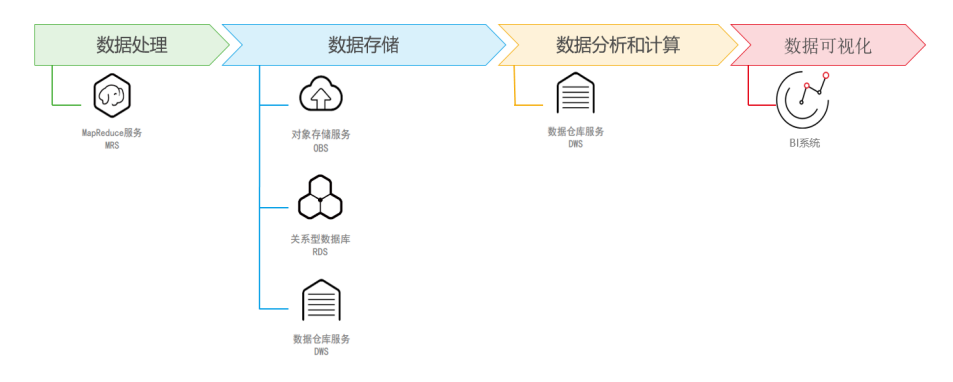

# **1.9** 使用限制

本文介绍使用GaussDB(DWS)产品重点功能限制以及注意事项。

创建GaussDB(DWS)集群后,您不需要做数据库的基础运维(例如高可用、打安全补 丁等),但需要重点关注如下事项:

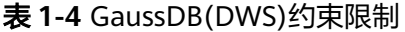

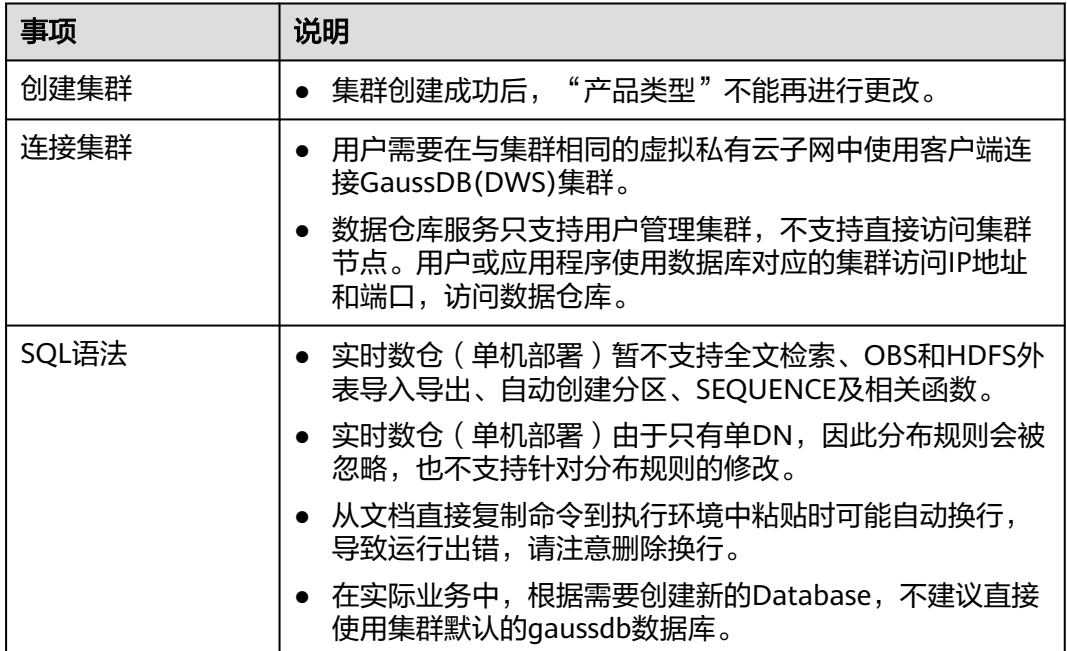

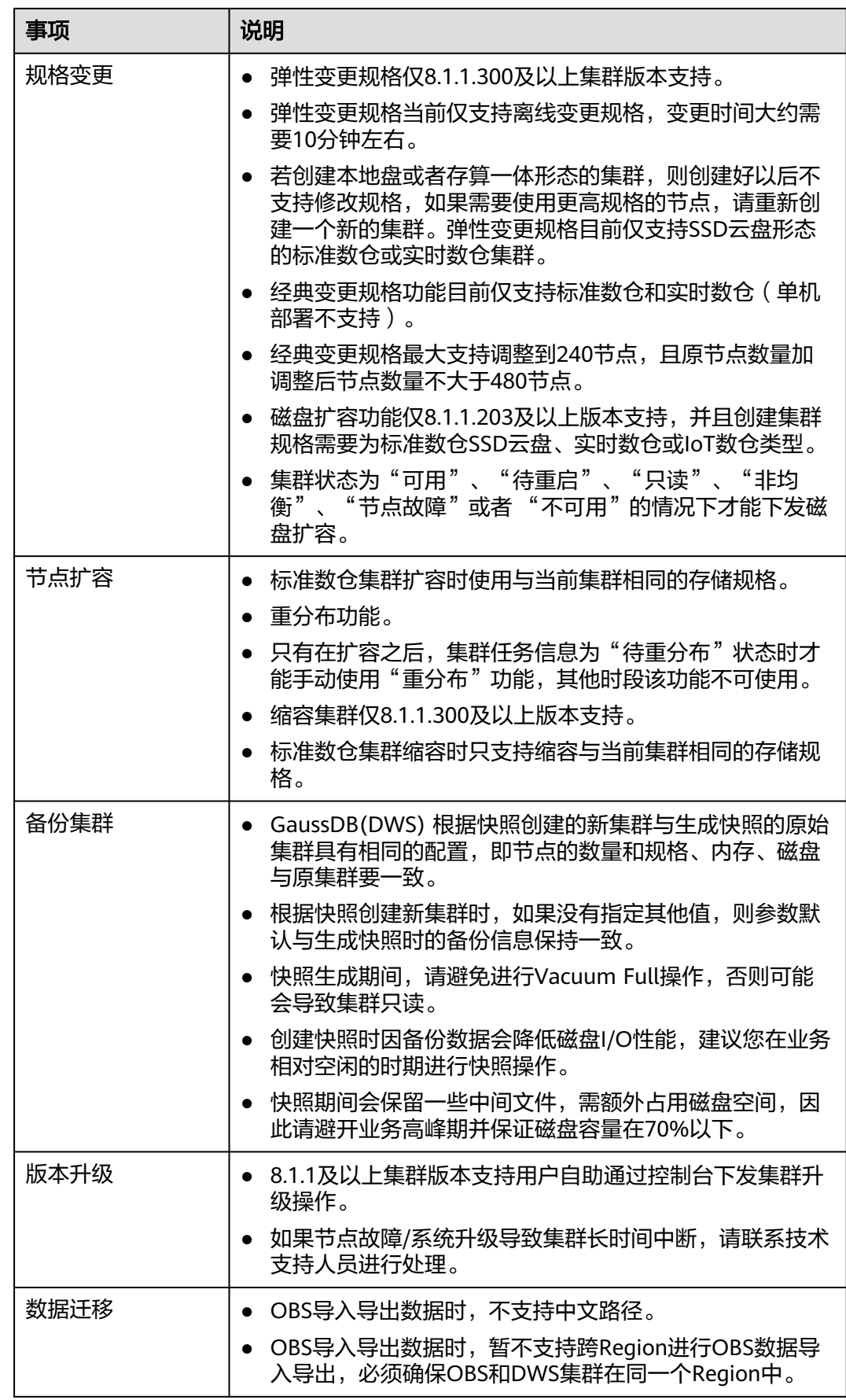

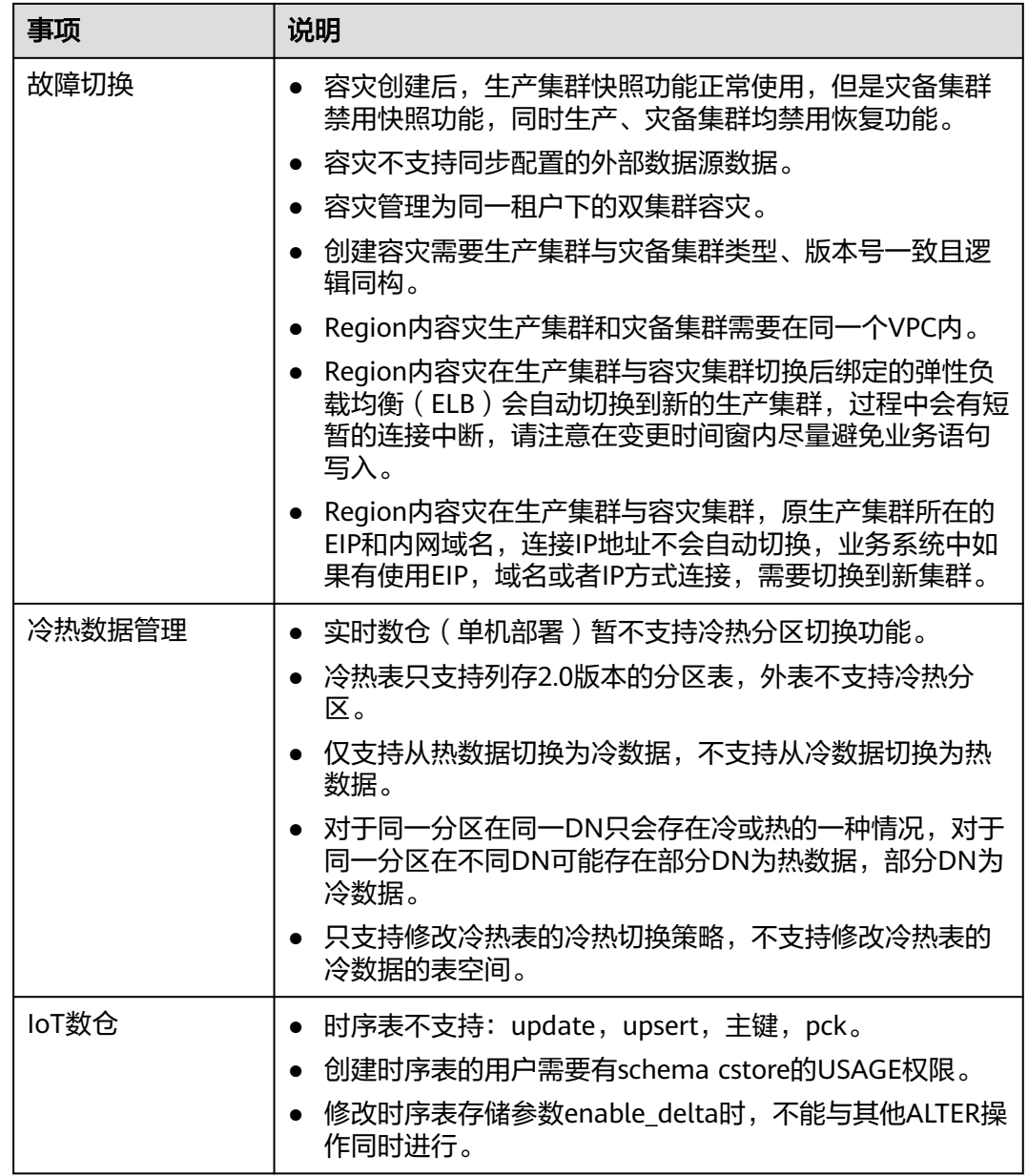

# **2** 入门

# <span id="page-31-0"></span>**2.1** 第 **1** 步:入门前准备

本指南是一个入门教程,向您演示如何创建示例GaussDB(DWS) 集群,连接示例 GaussDB(DWS) 集群数据库、导入存储在OBS中的示例数据和分析示例数据的流程。 您可以使用该入门教程评估GaussDB(DWS) 服务。

在开始创建GaussDB(DWS) 集群之前,请确保您已完成如下前提条件:

确定集群端口

## 确定集群端口

- 在创建GaussDB(DWS) 集群时需要指定一个端口供SQL客户端或应用程序通过该 端口访问集群。
- 如果您的客户端机器位于防火墙之后,则您需要有一个可用的开放端口,这样才 能从SQL客户端工具连接到集群并进行查询分析。
- 如果您不了解可用的开放端口,则请联系网络管理员,在您的防火墙中确定一个 开放端口。GaussDB(DWS) 支持的端口范围为8000~30000。
- 在集群创建之后无法更改集群的端口号,请务必确保在集群创建过程中指定的端 口为可用的开放端口。

# **2.2** 第 **2** 步:创建集群

在使用GaussDB(DWS) 执行数据分析任务前,您首先要创建一个集群,一个 GaussDB(DWS) 集群由多个在相同子网中的节点组成,共同提供服务。请参考以下指 导创建集群。

#### 创建集群

- 步骤**1** 登录GaussDB(DWS) 管理控制台。
- 步骤**2** 单击左侧导航栏的"集群 > 专属集群"。
- 步骤**3** 在"专属集群"页面,单击右上角"创建数据仓库集群"。
- 步骤**4** 选择待创建的集群所属的区域。
	- 区域: 选择集群所属的工作区域。
	- 可用分区: 默认即可。

步骤**5** 选择主机规格。

- 产品类型: 根据客户需求选择, 例如"标准数仓"类型。
- **CPU**架构:根据客户需求选择,例如"**X86**"架构。
- 节点规格:默认即可。
- 节点数量: 默认即可, 至少3个。

步骤**6** 填写集群配置参数。

- 集群名称:输入"dws-demo"。
- 集群版本:显示为当前集群版本,暂不支持修改。
- 默认数据库: 显示为" gaussdb"。暂不支持修改。
- 管理员用户: 默认为"dbadmin", 使用默认值即可。集群创建成功后,客户端 连接集群数据库时将使用该数据库管理员用户及其密码。
- 管理员密码:输入密码。
- 确认密码:重复输入一次数据库管理员密码。
- **数据库端口**: 默认即可。客户端或应用程序将通过该端口连接集群中的数据库。

步骤**7** 配置网络参数。

**虚拟私有云**:可以在下拉框中选择已有的虚拟私有云,如果未配置过虚拟私有 云,可以单击"查看虚拟私有云"进入虚拟私有云管理控制台,新创建一个虚拟 私有云例如"vpc-dws"。然后回到GaussDB(DWS) 管理控制台的创建集群页

面,单击"虚拟私有云"下拉框旁边的 C 进行刷新,再选择新创建虚拟私有 云。

- 子网:创建虚拟私有云时会默认创建一个子网,您可以选择对应的子网名。
- 安全组: 选择"自动创建安全组"。

自动创建的安全组,将被命名为"GaussDB(DWS)-<*集群名称>-<GaussDB(DWS)* 集群的数据库端口>",出方向允许所有访问,入方向只开放"数据库端口"以允 许来自客户端或应用程序的访问。

如果您选择的是自定义创建的安全组,则需要在该安全组中添加一条入方向的规 则,向访问GaussDB(DWS) 的客户端主机开放GaussDB(DWS) 集群的"数据库端 口",如表**2-1**所示。添加入规则的具体操作请参见《虚拟私有云用户指南》中的 "安全性 > 安全组 > 添加安全组规则"章节。

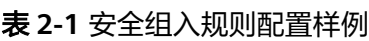

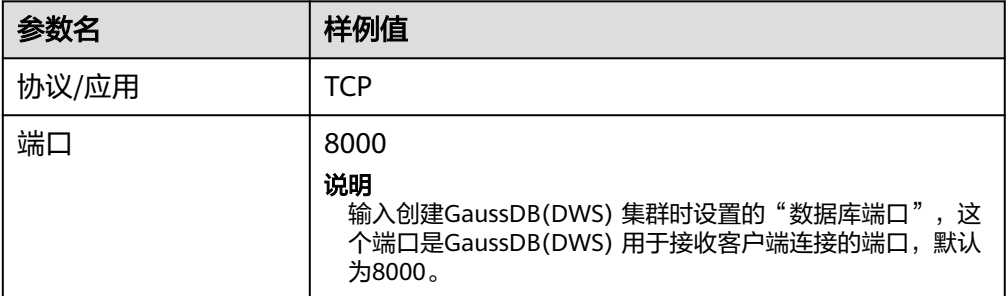

<span id="page-33-0"></span>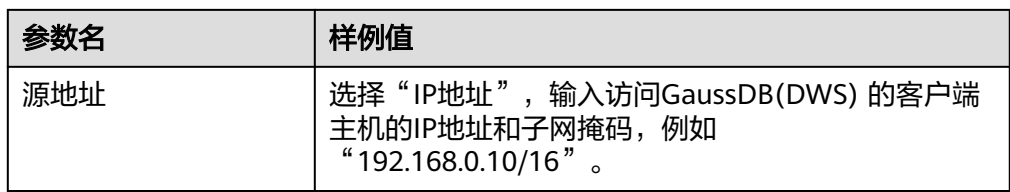

步骤**8** 配置集群所属的"企业项目"。已开通企业项目管理服务的用户才可以配置该参数。 默认值为default。

企业项目是一种云资源管理方式,企业项目管理服务提供统一的云资源按项目管理, 以及项目内的资源管理、成员管理。

您可以选择默认的企业项目"default"或其他已有的企业项目。如果要创建新的企业 项目,请登录企业管理控制台进行创建,详细操作请参考《企业管理用户指南》。

- 步骤**9** 高级配置,在本示例中,选择"默认配置"即可。
	- 默认配置: 表示以下几项高级配置使用系统默认的配置。
		- CN部署量:CN即协调节点,默认部署3个CN节点。
	- 自定义:选择该选项时页面上将显示CN部署量、这几项高级配置,需要用户讲行 自定义设置。
- **步骤10** 单击"立即创建",进入"规格详情"页面。
- 步骤**11** 单击"提交"。

提交成功后开始创建。单击"返回集群列表"返回"专属集群"页面,所创集群的初 始状态为"创建中",集群创建需要时间,请等待一段时间。创建成功后状态更新为 "可用",用户可以开始使用集群。

#### **----**结束

# 2.3 第 3 步: 连接集群

## 操作场景

您在创建好数据仓库集群,开始使用数据库服务前,需要使用数据库客户端连接到 GaussDB(DWS) 集群中的数据库。本示例将使用Data Studio客户端工具通过公网地址 连接GaussDB(DWS) 集群中的数据库。您也可以使用其他SQL客户端连接集群,更多 连接方式请参见。

1. 获取所要连接的数据库名称、用户名和密码。

首次使用客户端连接集群时,您需使用第**2**[步:创建集群](#page-31-0)时设置的数据库管理员用 户和密码连接到默认数据库"gaussdb"。

- 2. 获取集群公网访问地址: 通过集群公网访问地址连接数据库。
- 3. 使用**Data Studio**[连接到集群数据库:](#page-34-0)下载配置Data Studio客户端并连接集群数 据库。

#### 获取集群公网访问地址

步骤**1** 登录GaussDB(DWS) 管理控制台。

<span id="page-34-0"></span>步骤2 在左侧导航栏中,单击"集群 > 专属集群"。

步骤**3** 在集群列表中,选中已创建集群(如dws-demo),单击"集群名称"前面的向下展开 按钮》,获取并保存公网访问地址。

该公网访问地址将在使用**Data Studio**连接到集群数据库时使用。

#### **----**结束

#### 使用 **Data Studio** 连接到集群数据库

步骤1 GaussDB(DWS)提供了基于Windows平台的Data Studio图形界面客户端,该工具依 赖JDK,请先在客户端主机上安装Java 1.8.0\_141或以上版本的JDK。

在Windows操作系统中,您可以访问JDK官方网站,下载符合操作系统版本的JDK,并 根据指导进行安装。

- 步骤**2** 登录GaussDB(DWS) 管理控制台。
- 步骤**3** 单击"连接客户端"。
- 步骤**4** 在"下载客户端和驱动"页面,下载"Data Studio图形界面客户端"。
	- 请根据操作系统类型,选择"Windows x86"或"Windows x64",再单击"下 载",可以下载与现有集群版本匹配的Data Studio工具。 如果同时拥有不同版本的集群,单击"下载"时会下载与集群最低版本相对应的 Data Studio工具。如果当前没有集群,单击"下载"时将下载到低版本的Data Studio工具。GaussDB(DWS) 集群可向下兼容低版本的Data Studio工具。
	- 单击"历史版本"可根据集群版本下载相应版本的Data Studio工具,建议按集群 版本下载配套的工具。
- 步骤**5** 解压下载的客户端软件包(32位或64位)到需要安装的路径。
- 步骤**6** 打开安装目录,双击Data Studio.exe,启动Data Studio客户端,如图**2-1**所示。

图 **2-1** 启动客户端

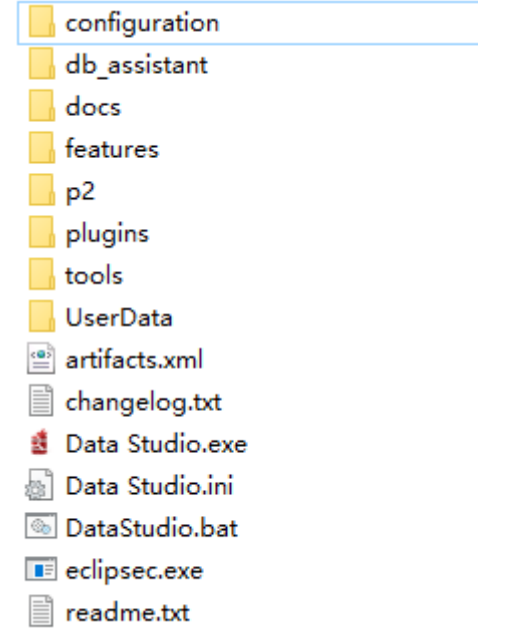

步骤7 在主菜单中选择 "文件>新建连接 ", 如<mark>图</mark>2-2所示。

#### 图 **2-2** 新建连接

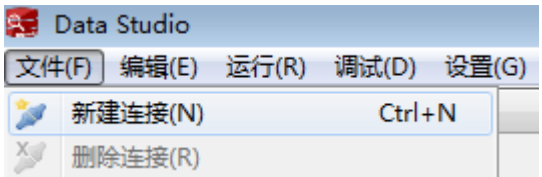

步骤8 在弹出的"新建/选择数据库连接"页面中, 如下图所示, 输入连接参数。

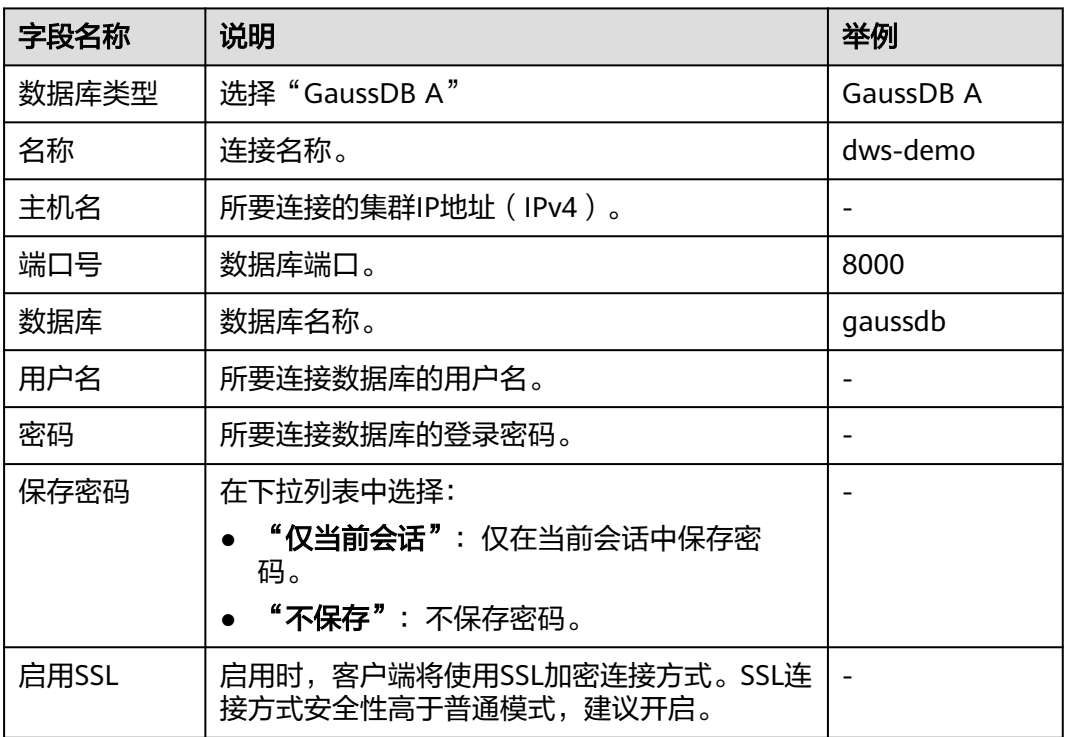

表 **2-2** 配置连接参数

当"启用SSL"设置为开启时,请先参见下载SSL证书,并解压证书文件。然后单击 "SSL"页签,设置如下参数:

#### 表 **2-3** 配置 SSL 参数

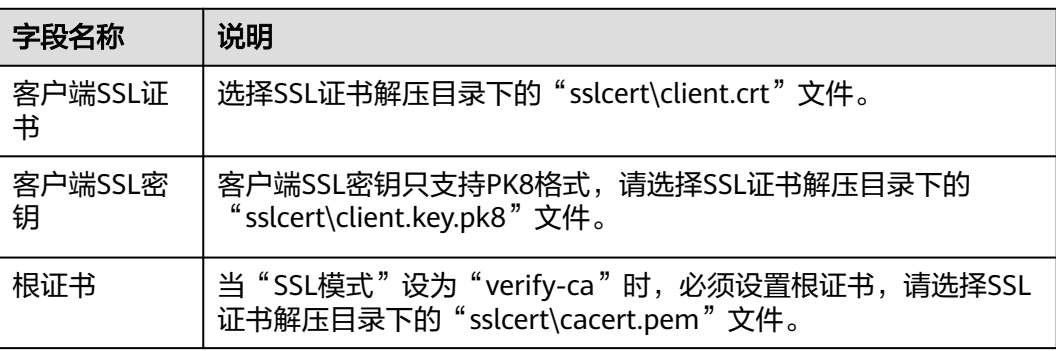
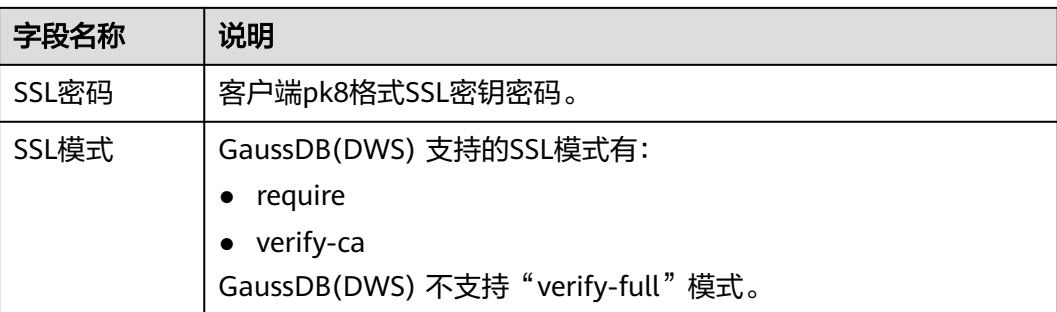

# 图 **2-3** 配置 SSL 参数

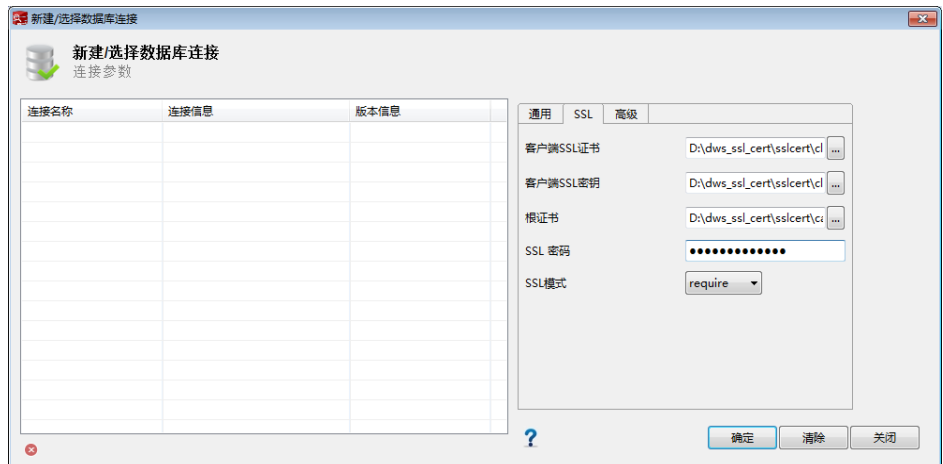

步骤**9** 单击"确定"建立数据库连接。

如果启用了SSL, 在弹出的"连接安全告警"提示对话框中单击"继续"。

登录成功后,将弹出"最近登录活动"提示框,表示Data Studio已经连接到数据库。 用户即可在Data Studio界面的"SQL终端"窗口中执行SQL语句。

#### 图 **2-4** 登录成功

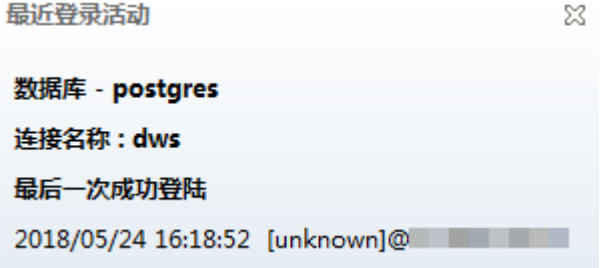

欲详细了解Data Studio其他功能的使用方法,请按"F1"查看Data Studio用户手 册。

## **----**结束

# **2.4** 第 **4** 步:查看其它资料并清理资源

# 查看其它资料

完成如上操作步骤后,推荐您可以参考如下资料继续对数据仓库服务进行更详细深入 的了解:

- 《数据仓库服务用户指南》:本指南在此入门的基础上,对创建、管理、监控以 及连接集群的概念和相关操作提供全面详细的信息。
- 《数据仓库服务数据库开发指南》:本指南在此入门的基础上,为数据库开发人 员提供全面详细的信息,帮助他们了解如何构建、管理和查询GaussDB(DWS) 数 据库,包括SQL语法、用户管理、数据导入导出等指导。

#### 清理资源

当完成快速入门的样例后,如果您不再需要使用本样例创建的样例数据、集群、ECS以 及VPC时,您可以删除这些资源,以免资源浪费或占用您的配额。

步骤**1** 删除GaussDB(DWS) 集群。

在GaussDB(DWS) 管理控制台, 选择"集群 > 专属集群", 在集群列表中集群"dwsdemo"所在行, 单击"更多 > 删除"。然后在弹出对话框中勾选"释放与集群绑定的 弹性IP",单击"确定"。

如果待删除集群使用了自动创建的安全组,且该自动创建的安全组没有被别的集群使 用,删除集群时,该安全组也会一起被自动删除。

步骤**2** 删除子网。删除前请先确保该子网未被其他资源绑定。

登录虚拟私有云管理控制台,在左侧导航树单击"虚拟私有云",在虚拟私有云列表 中,单击名称"vpc-dws",然后在子网列表中"subnet-dws"所在行单击"删 除"。

步骤**3** 删除虚拟私有云。删除前请先确保该虚拟私有云未被其他资源绑定。

登录虚拟私有云管理控制台,在虚拟私有云列表中,找到虚拟私有云"vpc-dws) ", 单击其所在行的"删除"。

具体步骤,请参见《虚拟私有云用户指南》中"虚拟私有云和子网 > 删除虚拟私有 云"章节。

**----**结束

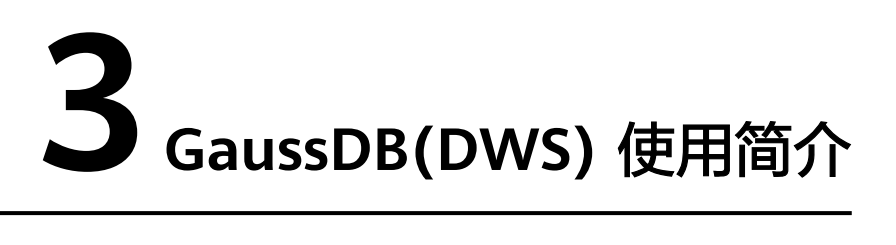

数据仓库服务是一种基于华为云基础架构和平台的在线数据处理数据库,提供即开即 用、可扩展且完全托管的分析型数据库服务。GaussDB(DWS) 是基于融合数据仓库 GaussDB产品的云原生服务,兼容标准ANSI SQL 99和SQL 2003,同时兼容 PostgreSQL/Oracle数据库生态,为各行业PB级海量大数据分析提供有竞争力的解决方 案。

GaussDB(DWS) 提供了简单易用的Web管理控制台,帮助您快速创建数据仓库集群, 轻松执行数据仓库管理任务。

# **GaussDB(DWS)** 使用流程介绍

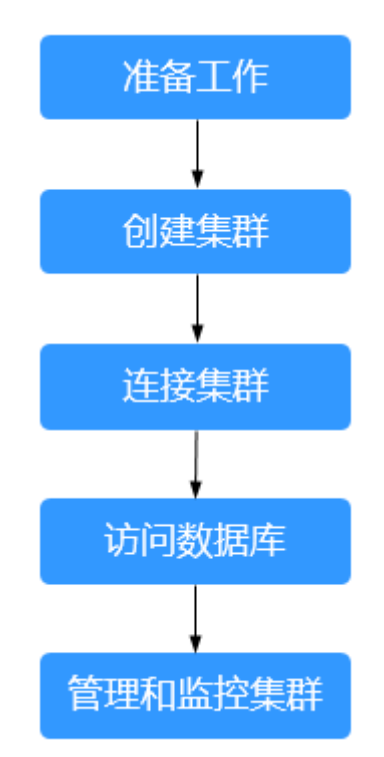

图 **3-1** GaussDB(DWS) 使用流程

# 表 **3-1** GaussDB(DWS) 使用流程介绍

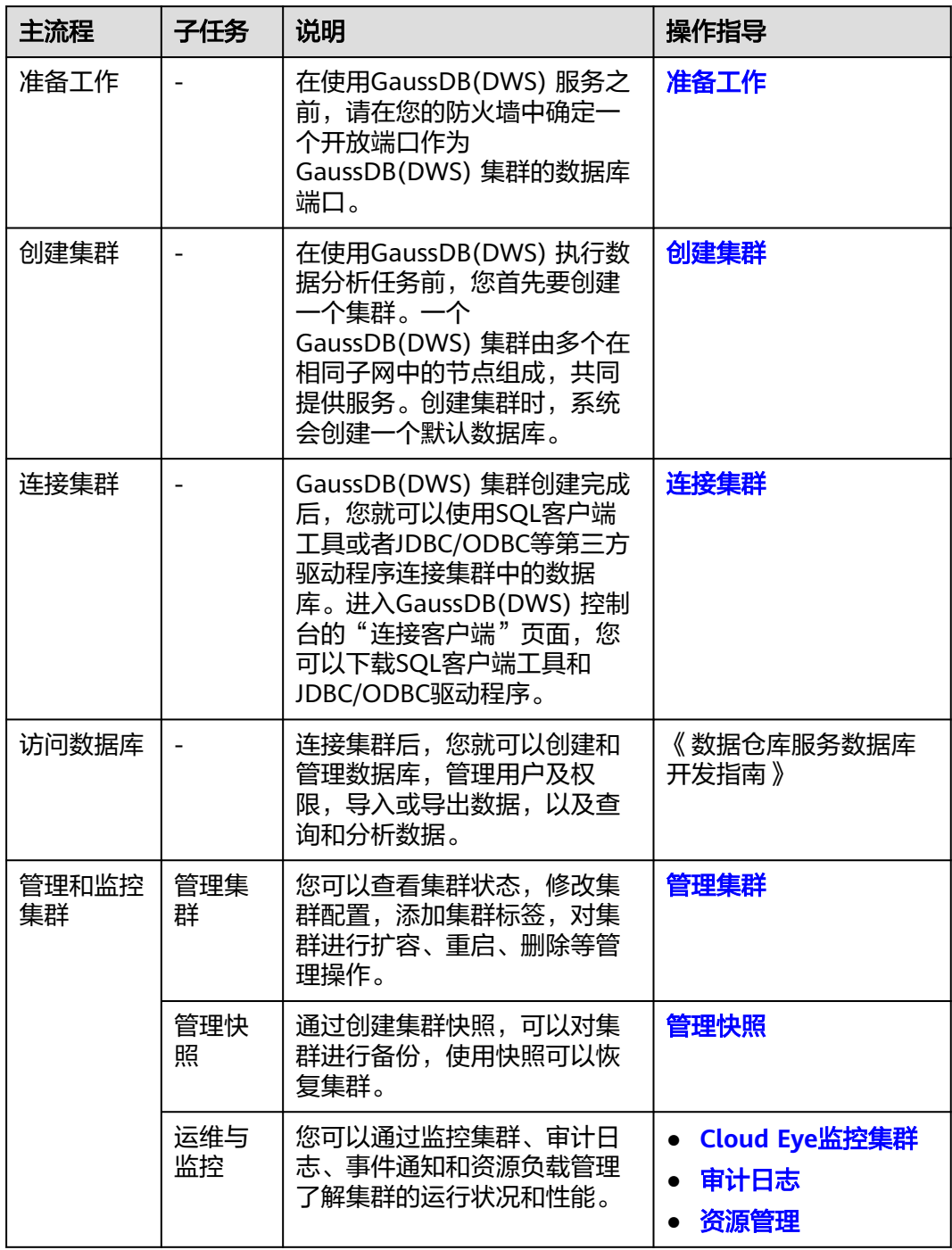

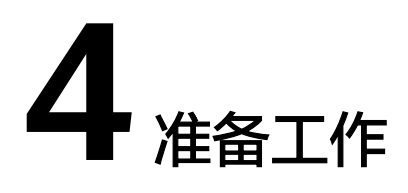

<span id="page-40-0"></span>在使用GaussDB(DWS) 服务之前,请先完成以下准备工作:

● 确定集群端口

# 确定集群端口

- 在创建GaussDB(DWS) 集群时需要指定一个端口供SQL客户端或应用程序通过该 端口访问集群。
- 如果您的客户端机器位于防火墙之后,则您需要有一个可用的开放端口,这样才 能从SQL客户端工具连接到集群并进行查询分析。
- 如果您不了解可用的开放端口,则请联系网络管理员,在您的防火墙中确定一个 开放端口。GaussDB(DWS) 支持的端口范围为8000~30000。
- 在集群创建之后无法更改集群的端口号,请务必确保在集群创建过程中指定的端 口为可用的开放端口。

# **5** 创建与删除集群

# <span id="page-41-0"></span>**5.1** 登录 **GaussDB(DWS)**管理控制台

# 操作场景

用户需先进入GaussDB(DWS)管理控制台,再开始使用GaussDB(DWS) 。

# 操作步骤

- 步骤**1** 登录云管理控制台。
- 步骤**2** 在""列表中,单击"数据仓库服务 GaussDB(DWS)",进入数据仓库服务管理控制 台页面。

**----**结束

# **5.2** 创建集群

如果用户需要在华为云环境中使用GaussDB(DWS), 首先要创建一个数据仓库集群。 本章节介绍如何在GaussDB(DWS)管理控制台创建一个数据仓库集群。

# 创建集群前的准备

● 评估集群节点规格

用户可以根据数据量、业务负载以及性能需求,选择能够支撑业务应用的节点数 量,数量越多,存储与计算能力越强。

首次使用GaussDB(DWS)服务,可以先创建一个规格较小的集群,今后随着数据 量和业务负载的变化,再自由调整集群规模和节点规格,自由扩展而不中断业 务。详情请参[见集群扩容](#page-136-0)。

确定用户可使用的节点数

用户可使用的节点数需满足如下条件,否则系统会提示无法创建集群: 用户可使用的节点数取决于所选产品类型,其中实时数仓(单机部署)集群为单 个节点, 且只能为一个节点;其他产品类型可使用节点数大于或者等于3。用户 可使用的节点数可在"集群 > 专属集群"页面查看。

# 创建集群

- 步骤**1** 登录GaussDB(DWS) 管理控制台。
- 步骤**2** 单击左侧导航栏的"集群 > 专属集群 "。
- 步骤**3** 在" 专属集群 "页面,单击"创建数据仓库集群"。
- 步骤**4** 选择"区域"。

### 表 **5-1** 区域参数说明

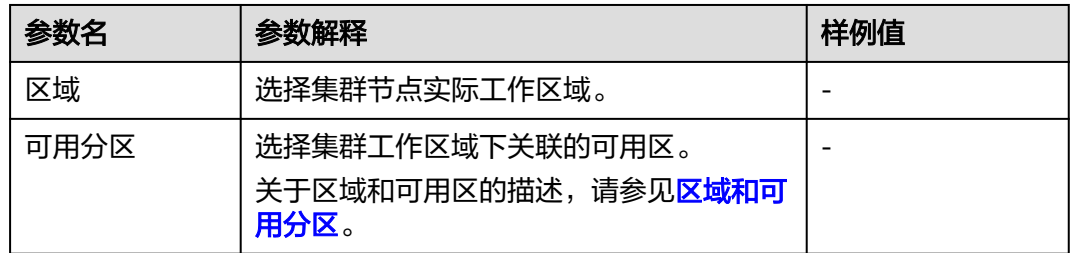

步骤5 选择"可用分区",用户可根据需求选择"单AZ"或"多AZ"。

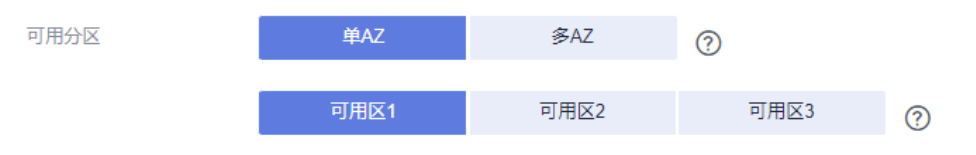

#### 说明

- 多AZ集群仅8.2.0.100及以上集群版本支持。
- 只有当前选择的区域可用分区数量>=3时会展示"多AZ"选项,不满足该条件只能创建单AZ 集群。
- 多AZ集群目前只支持同时选择3个AZ,主机节点均匀分配在选择的3个AZ中。
- 多AZ集群只支持产品类型为标准数仓的DWS 2.0版本。
- 多AZ集群节点数量必须满足3的倍数。
- 多AZ集群只支持单节点DN数量<=2的规格。

## 步骤**6** 选择"产品类型"、"**CPU**架构"和"节点规格"。

#### 说明

● 设置的节点数量不能大于用户可使用的节点配额或256个。如果可使用的节点配额不足,用 户可以单击"申请扩大配额"以提工单的形式申请更多节点配额。

## 表 **5-2** 主机规格参数说明

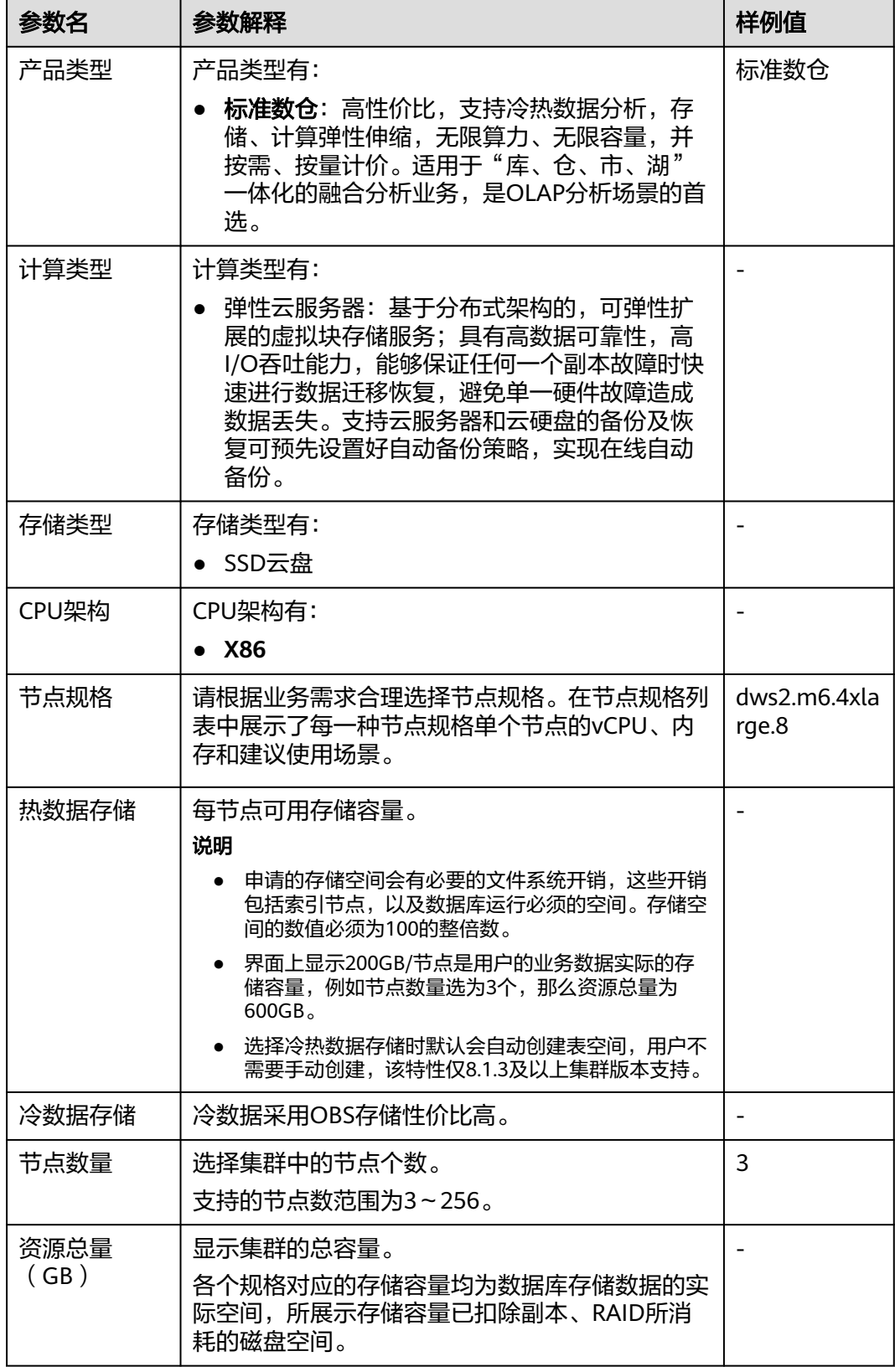

步骤**7** 单击"下一步:网络配置"。

## 步骤**8** 配置网络。

# 表 **5-3** 网络参数说明

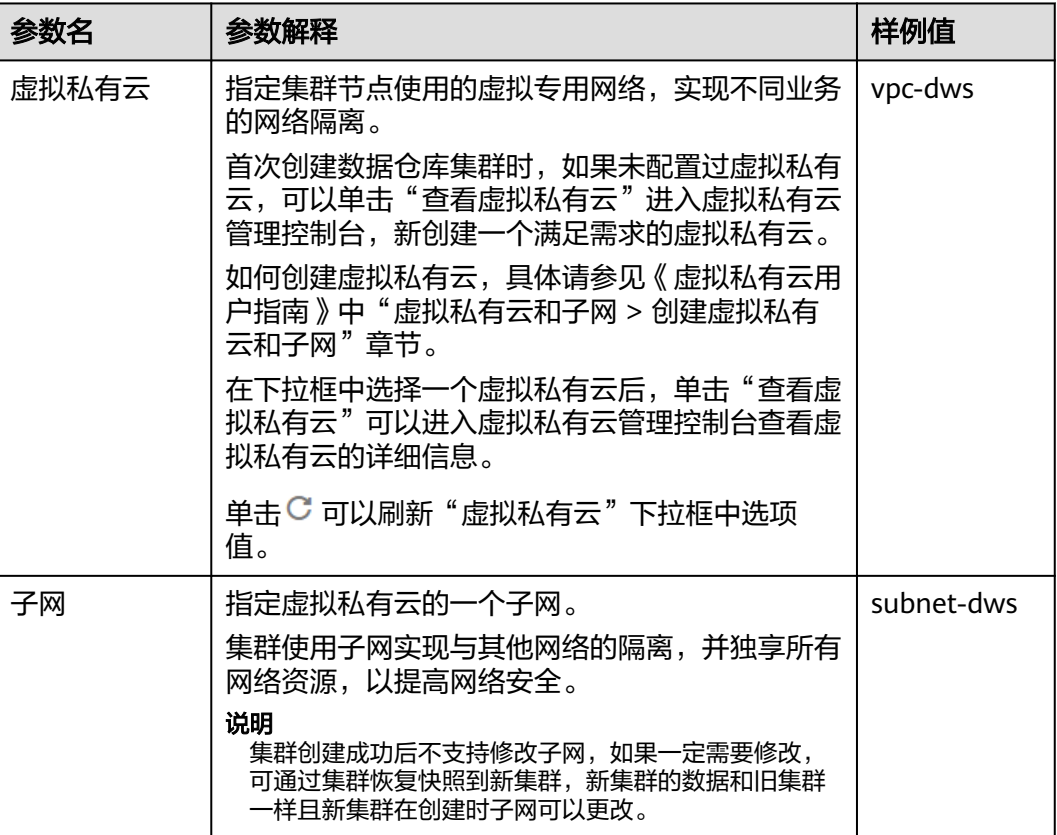

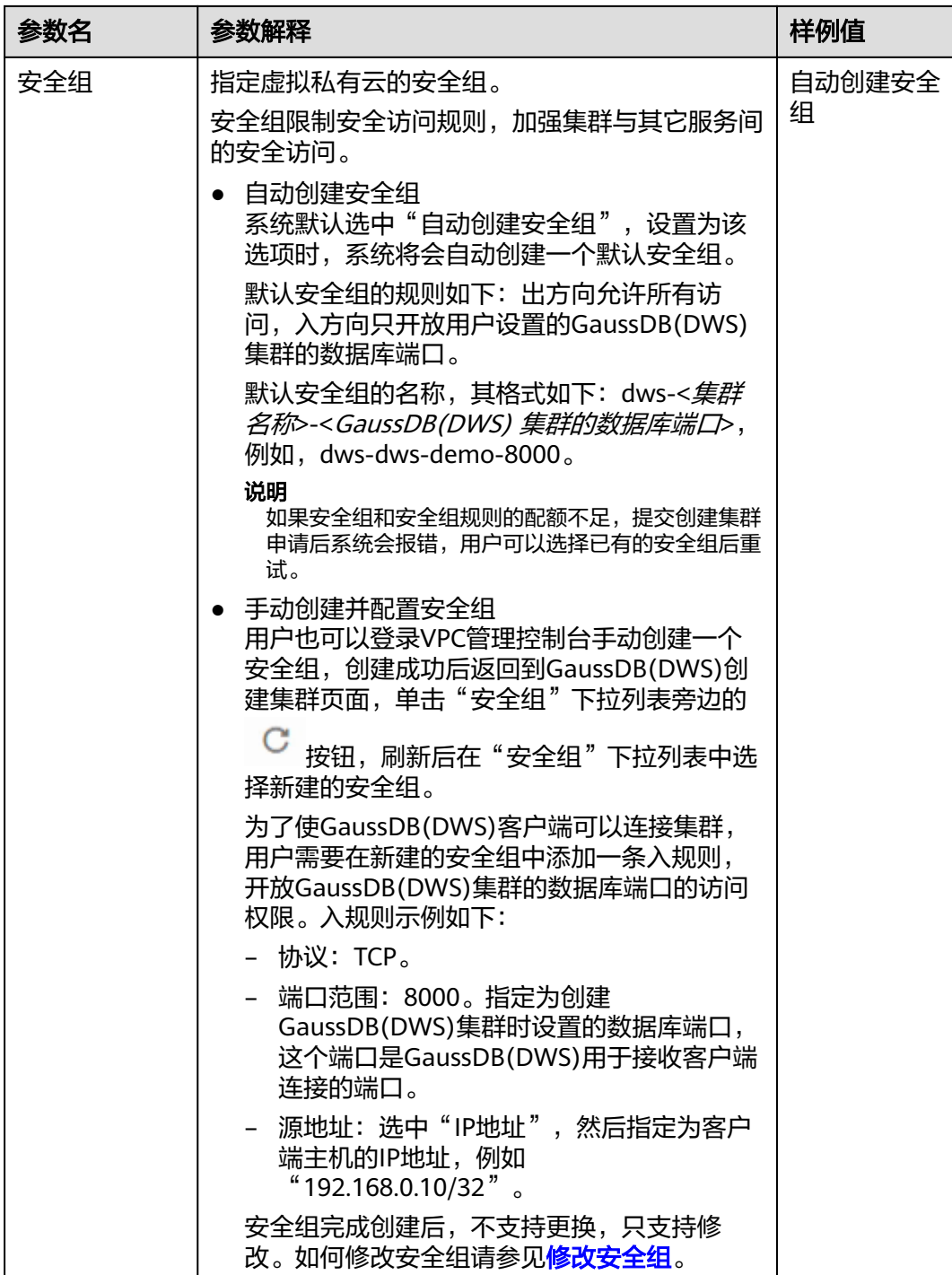

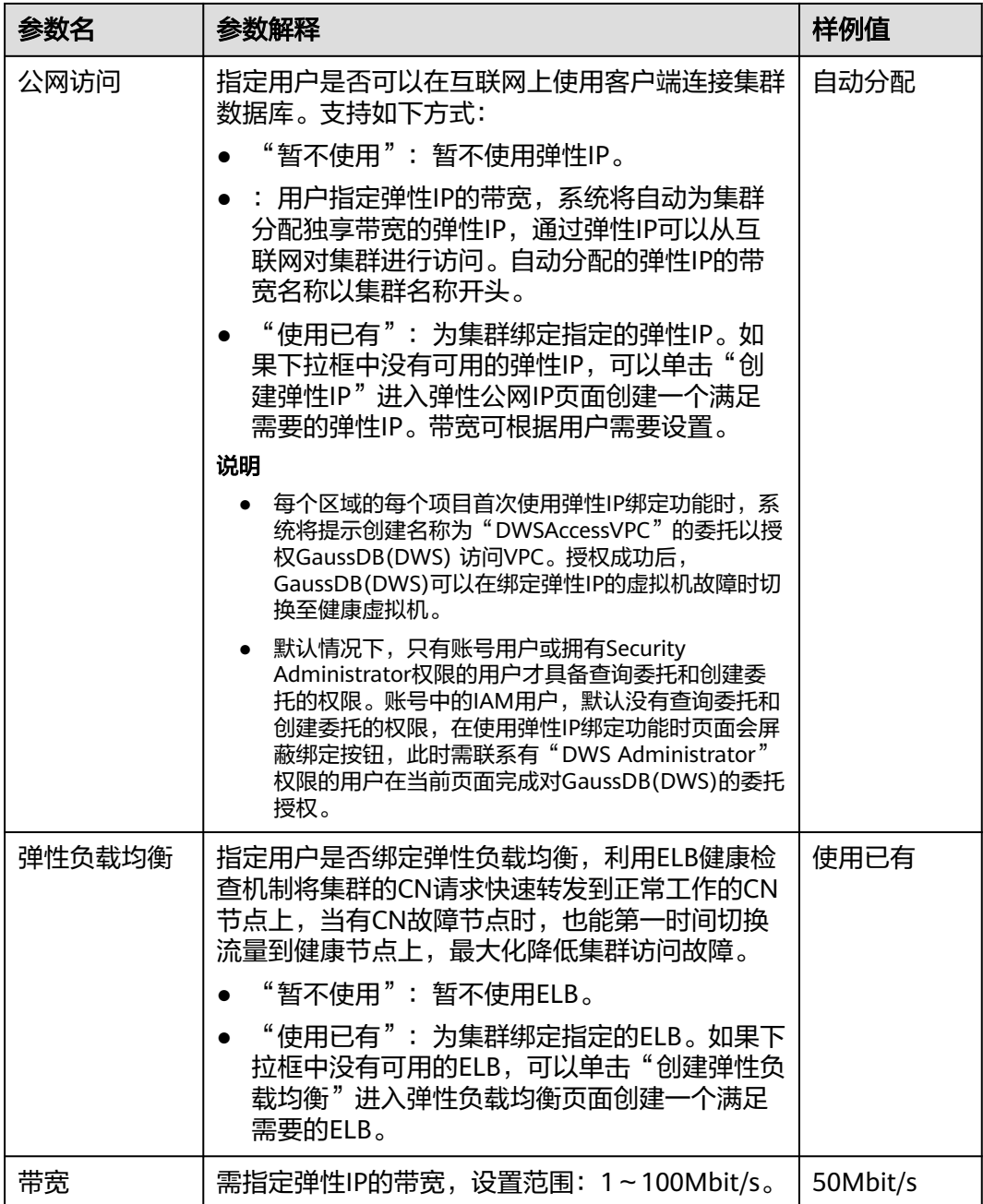

步骤**9** 单击"下一步:高级配置"。

步骤**10** 填写集群配置参数。

# 表 **5-4** 集群配置参数说明

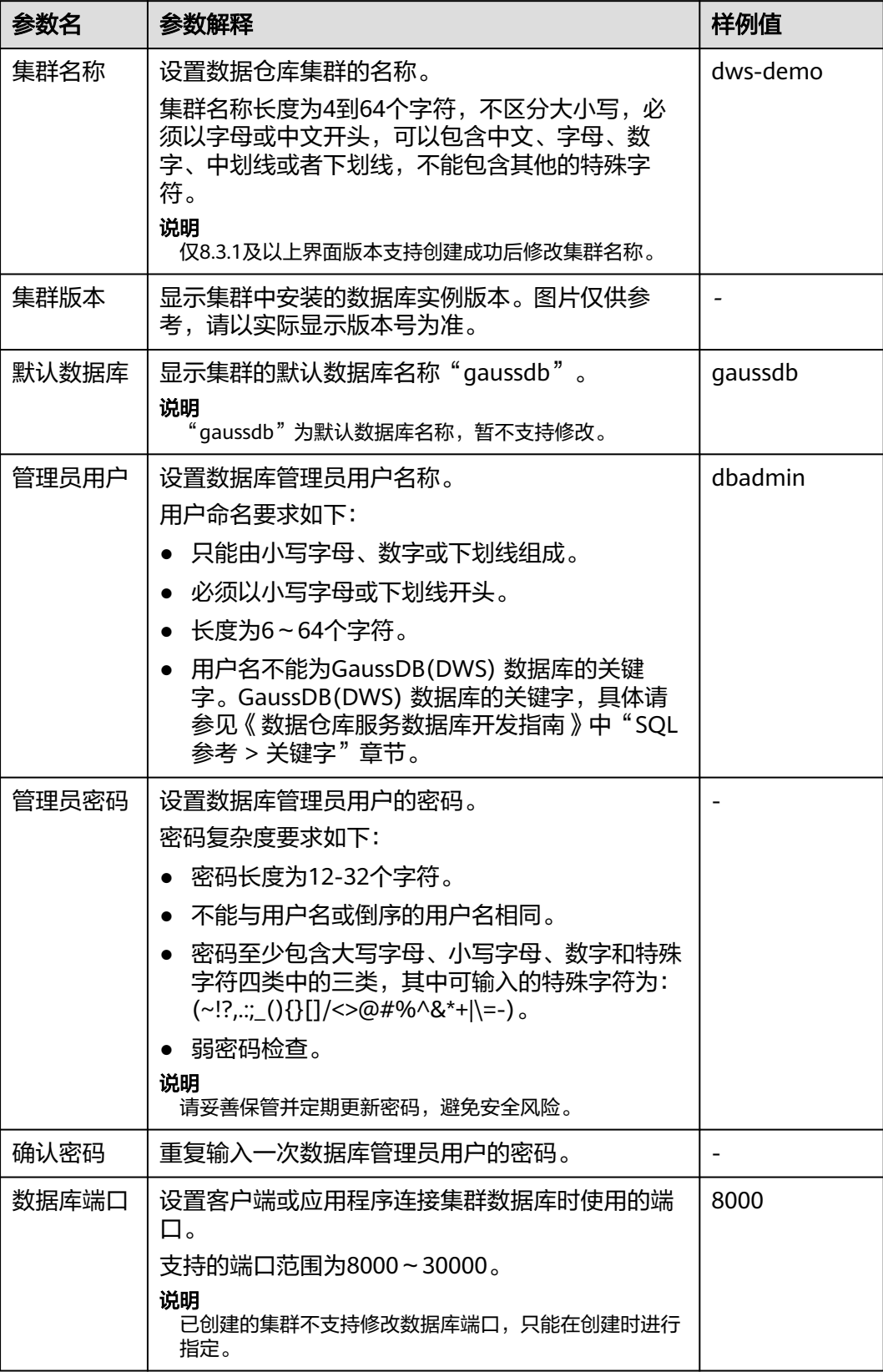

步骤**11** 配置集群所属的企业项目。已开通企业项目管理服务的用户才可以配置该参数。默认 值为default。

企业项目是一种云资源管理方式,企业项目管理服务提供统一的云资源按项目管理, 以及项目内的资源管理、成员管理。

用户可以选择默认的企业项目"default"或其他已有的企业项目。

- 步骤12 设置高级配置。选择"自定义"时,可以设置以下高级配置参数,若选择"默认配 置",以下参数将使用它们的默认值。
	- **CN**部署量

CN即协调节点(Coordinator),负责接收来自应用的访问请求,并向客户端返 回执行结果,此外,协调节点还负责分解任务,并调度任务分片在各DN上并行执 行。

取值范围为3~集群节点数,最大值为20,默认值为3。在大规模集群下,建议部 署多个CN。

● 标签

标签(Tag)用于标识集群的键值对。"键"和"值"请参见表**5-5**。默认未给集 群添加标签。

有关标签的更多信息,请参见<mark>标签简介</mark>。

表 **5-5** 标签配置参数

| 参数 | 参数说明                                                                                                    | 样例值     |  |  |
|----|----------------------------------------------------------------------------------------------------|---------|--|--|
| 键  | 用户可以选择:                                                                                                    | key01   |  |  |
|    | 在输入框的下拉列表中选择预定义标签键或集群已有的资<br>源标签键。                                                                                                    |         |  |  |
|    | 说明<br>如果添加预定义标签,用户需要预先在标签管理服务中创建好预<br>定义标签,然后在"键"的下拉框中进行选择。用户可以通过单<br>击"查看预定义标签"进入标签管理服务的"预定义标签"页<br>面,然后单击"创建标签"来创建新的预定义标签。更多信息请<br>参见《 标签管理服务用户指南 》 中的"管理 > 预定义标签 > 创建<br>预定义标签"章节。 |         |  |  |
|    | 在输入框中输入标签键名称。输入标签键的最大长度为36<br>个字符,不能为空字符串,且首尾字符不能为空格。<br>不能包含"=", "*", "<", ">", "\", ",", " ",<br>" $/$ "。                                                                           |         |  |  |
|    | 说明<br>同一集群中的键名不能重复。                                                                                                    |         |  |  |
| 值  | 用户可以选择:                                                                                                    | value01 |  |  |
|    | 在输入框的下拉列表中选择预定义标签值或集群的资源标<br>签值。                                                                                                    |         |  |  |
|    | 在输入框中输入标签值。输入标签值的最大长度为43个字<br>符,首尾字符不能为空格,可以为空字符串。<br>不能包含"=","*","<",">","\",","," ",<br>$``/"$ 。                                                                                    |         |  |  |

# ● 加密数据库

表示不启用数据库加密功能,默认为不启用。

表示开启数据库加密功能。开启后,GaussDB(DWS)将使用KMS(密钥 管理服务)为集群及其快照的数据启用加密功能。

# 须知

"加密数据库"开关只有拥有"Tenant Admin"权限的用户才能查看和开关。

每个区域的每个项目首次启用数据库加密时,系统会弹出一个"创建委托"的对 话框,单击"是"创建名为"DWSAccessKMS"的委托以授权GaussDB(DWS)访 问KMS,若单击"否"将不会启用加密功能。然后在"密钥名称"的下拉列表中 选择已创建的KMS密钥。

默认情况下,只有华为云账号用户或拥有Security Administrator权限的用户才具 备查询委托和创建委托的权限。账号中的IAM用户,默认没有查询委托和创建委 托的权限,此时需联系有权限的用户在当前页面完成对GaussDB(DWS)的委托授 权。

# 须知

- 数据库加密功能一旦开启就无法关闭。
- 开启数据库加密功能后,用于加密GaussDB(DWS)数据库的KMS密钥在使用过 程中不能被禁用、删除或冻结,否则会导致GaussDB(DWS)集群异常或数据库 不可用。
- 开启数据库加密功能后创建的快照不支持使用openAPI做恢复。

步骤**13** 单击"下一步:确认配置",进入规格详情页面。

步骤**14** 单击"立即创建"。"立即购买",进入付款页面。

提交成功后开始创建。单击"返回集群列表"按钮返回"集群 > 专属集群 "页面, 所 创集群的初始状态为"创建中",集群创建需要时间,请等待一段时间。创建成功后 状态更新为"可用",用户可以开始使用集群。

## **----**结束

# **5.3** 删除集群

当不再需要使用某个集群时,可以参考本章节操作删除该集群。

# 对系统的影响

成功删除的集群无法恢复,同时集群中的用户数据、自动快照也会自动删除且无法再 访问。删除集群时不会删除手动快照。

## 删除集群

- 步骤**1** 登录GaussDB(DWS)管理控制台。
- **步骤2** 单击管理控制台左上角的 ♥ , 选择区域。
- 步骤**3** 在"集群 > 专属集群 "页面,查找到所要删除的集群。
- 步骤**4** 在集群所在行的"操作"列,单击"更多 > 删除"。
- 步骤**5** 在弹出对话框中,再次进行删除确认,可以选择是否执行以下操作:
	- 立即创建集群快照

如果集群状态无异常,可以单击"立即创建集群快照",然后在弹出窗口中输入 快照名称并单击"确定",为待删除的集群创建一个最新的快照。等快照创建完 成后,请再返回"集群 > 专属集群 "页面执行删除集群的操作。

- 关联资源名称
	- 释放与集群绑定的弹性IP 如果集群绑定了弹性IP,建议勾选"弹性IP",将待删除集群的弹性IP资源释 放。
	- 自动快照
	- 手动快照

如果创建了手动快照,可勾选"手动快照"进行删除。

步骤**6** 确认无误后,输入"DELETE",并单击"确定",删除此集群。此时集群列表中集群 状态会显示为"删除中",并显示集群删除进度。

如果待删除集群使用了自动创建的安全组,且该自动创建的安全组没有被别的集群使 用,删除集群时,该安全组也会被一并删除。

 $\sim$   $^{-+}$   $^{-+}$  \_eps\_allow ☆ 删除中 14%

dwsk2.2xlarge.2

**----**结束

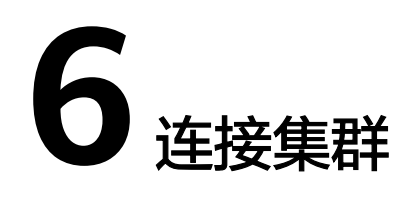

# <span id="page-51-0"></span>**6.1** 连接集群的方式

如果您已经创建了GaussDB(DWS) 集群,就可以使用SQL客户端工具或者JDBC(Java database connectivity)/ODBC(Open Database Connectivity)等第三方驱动程序 连接集群,访问集群中的数据库。

连接集群的步骤如下:

- 1. 获取集群连接地址
- 2. 如果使用SSL加密连接方式,需要执行:使用**SSL**[进行安全的](#page-62-0)**TCP/IP**连接
- 3. 连接集群访问集群数据库。您可以选择以下任意一种方式连接集群。
	- 使用SQL客户端工具连接集群。
		- 使用**Linux gsql**[客户端连接集群](#page-57-0)
		- 使用Windows qsql[客户端连接集群](#page-60-0)
		- 使用**Data Studio**[图形界面客户端连接集群](#page-52-0)
	- 使用JDBC、ODBC、psycopg2、PyGreSQL第三方驱动程序连接集群。
		- 使用**[JDBC](#page-69-0)**连接
		- 使用**[ODBC](#page-85-0)**连接
		- 使用**Python**第三方库**[psycopg2](#page-91-0)**连接集群
		- 使用**Python**第三方库**[PyGreSQL](#page-100-0)**连接集群

# **6.2** 获取集群连接地址

# 操作场景

GaussDB(DWS) 支持不同方式连接集群,不同连接方式的连接地址也不同。支持查看 并获取华为云平台环境的内网连接地址、互联网环境的公网连接地址和JDBC连接字符 串。

获取集群连接地址有以下两种方式:

- 在连接客户端页面获取集群连接地址
- 在"集群详情"页面获取集群连接地址

# <span id="page-52-0"></span>在"连接客户端"页面获取集群连接地址

- 步骤**1** 登录GaussDB(DWS)管理控制台。
- **步骤2** 在左侧导航栏中,单击"连接客户端"。
- 步骤**3** 在"数据仓库连接信息"区域,选择一个可用的集群名称。 只能选择状态为"可用"的集群。
- 步骤**4** 查看并获取集群的连接信息。
	- $"$ 内网IP"
	- "公网IP"
	- "弹性负载均衡地址"
	- "JDBC连接字符串(内网)"
		- $\lq$ "JDBC连接字符串(公网)"
	- "ODBC连接字符串"

#### 说明

- 如果创建集群时没有自动绑定弹性IP, "公网IP"显示为空。如果您想使用公网访问地址 (由弹性IP和数据库端口组成)从互联网访问集群,可以单击"绑定弹性IP"为集群绑定弹 性IP。
- 如果创建集群时绑定了弹性IP,如果您不想使用公网访问地址访问集群,可以单击"解绑弹 性IP"为集群解绑弹性IP。弹性IP解绑后, "公网IP"显示为空。

#### **----**结束

# 在"集群详情"页面获取集群连接地址

- 步骤**1** 登录GaussDB(DWS) 管理控制台。
- **步骤2** 在左侧导航栏中,单击"集群 > 专属集群 "。
- 步骤**3** 在集群列表中,单击指定集群的名称,打开"集群详情"页面。
- 步骤**4** 在"连接信息"区域,用户可以查看并获取集群的连接地址信息,包括内网地址、公 网地址等。

#### **----**结束

# **6.3** 使用 **Data Studio** 图形界面客户端连接集群

Data Studio是一款运行在Windows操作系统上的SQL客户端工具,有着丰富的GUI界 面,能够管理数据库和数据库对象,编辑、运行、调试SQL脚本,查看执行计划等。 在GaussDB(DWS)管理控制台下载Data Studio软件包,解压后免安装即可使用。

DataStudio可供下载的版本分为"Windows x86"和"Windows x64"两种版本,分 别支持32位和64位Windows操作系统。

# 连接集群前的准备

- 已获取GaussDB(DWS)集群的数据库管理员用户名和密码。
- 已[获取](#page-51-0)GaussDB(DWS)集群的公网访问地址,含IP地址和端口。具体请参见**获取** [集群连接地址。](#page-51-0)
- 已配置GaussDB(DWS)集群所属的安全组,添加安全组的入规则允许用户的IP地 址使用TCP访问端口。 具体请参见《虚拟私有云用户指南》中"安全性 > 安全组 > 添加安全组规则"章 节。

# 使用 **Data Studio** 连接到集群数据库

步骤1 GaussDB(DWS)提供了基于Windows平台的Data Studio图形界面客户端,该工具依赖 JDK,请先在客户端主机上安装JDK。

# 须知

仅支持Java 1.8版本的JDK。

在Windows操作系统中,您可以访问JDK官方网站,下载符合操作系统版本的JDK,并 根据指导进行安装。

- 步骤**2** 登录GaussDB(DWS)管理控制台。
- 步骤**3** 单击"连接客户端"。
- 步骤**4** 在"下载客户端和驱动"页面,下载"Data Studio图形界面客户端"。
	- 请根据操作系统类型,选择"Windows x86"或"Windows x64",再单击"下 载",可以下载与现有集群版本匹配的Data Studio工具。
	- 单击"历史版本"可根据集群版本下载相应版本的Data Studio工具,建议按集群 版本下载配套的工具。
- 步骤**5** 解压下载的客户端软件包(32位或64位)到需要安装的路径。
- 步骤**6** 打开安装目录,双击Data Studio.exe,启动Data Studio客户端,如图**6-1**所示。

# 图 **6-1** 启动客户端

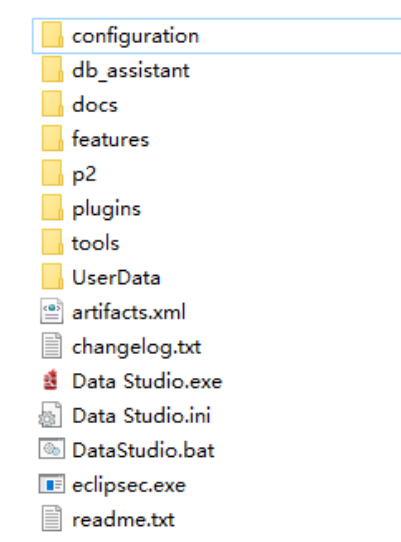

# 说明

若您的电脑阻止应用运行,可对Data Studio.exe文件属性勾选解除锁定即可启动。

步骤7 在主菜单中选择 "文件>新建连接", 如图6-2所示。

#### 图 **6-2** 新建连接

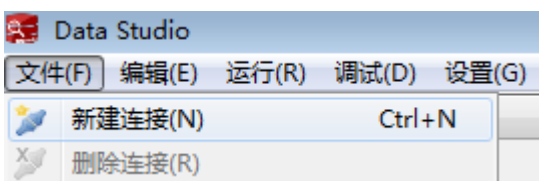

步骤**8** 在弹出的"新建/选择数据库连接"页面中,如下图所示,输入连接参数。

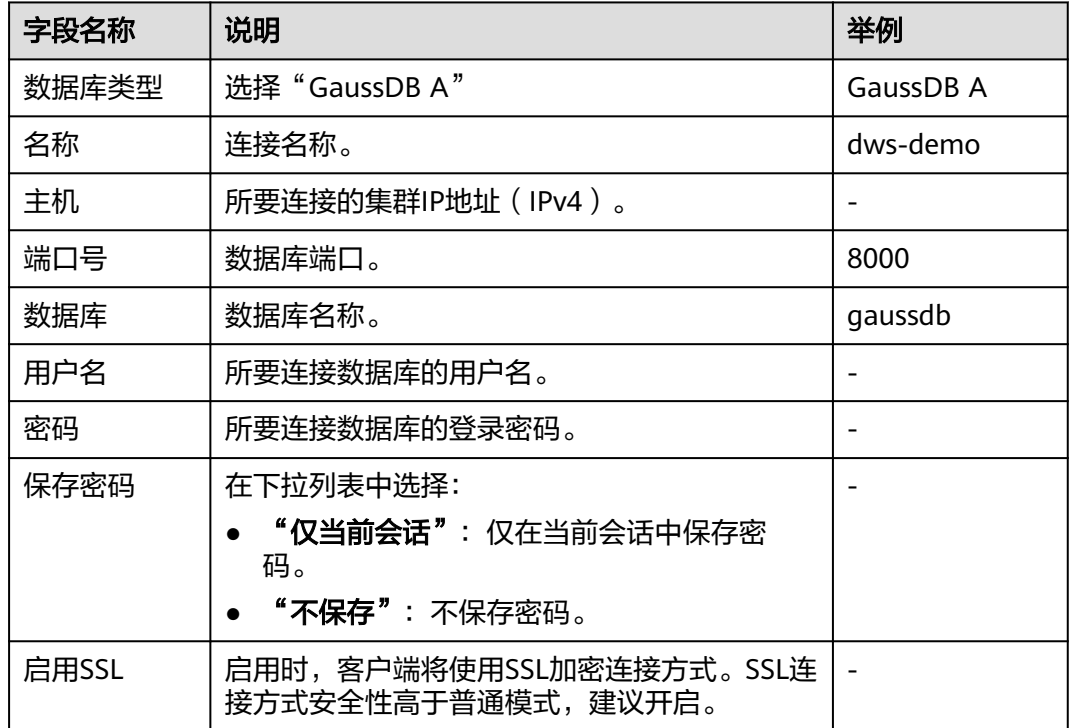

表 **6-1** 配置连接参数

当"启用SSL"设置为开启时,请先参见下载**SSL**[证书下](#page-64-0)载SSL证书,并解压证书文 件。然后单击"SSL"页签,设置如下参数:

## 表 **6-2** 配置 SSL 参数

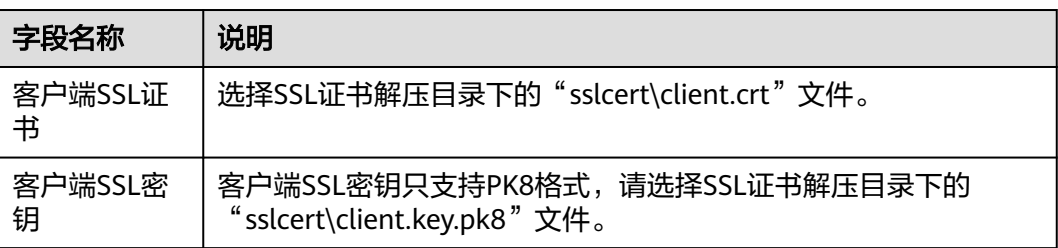

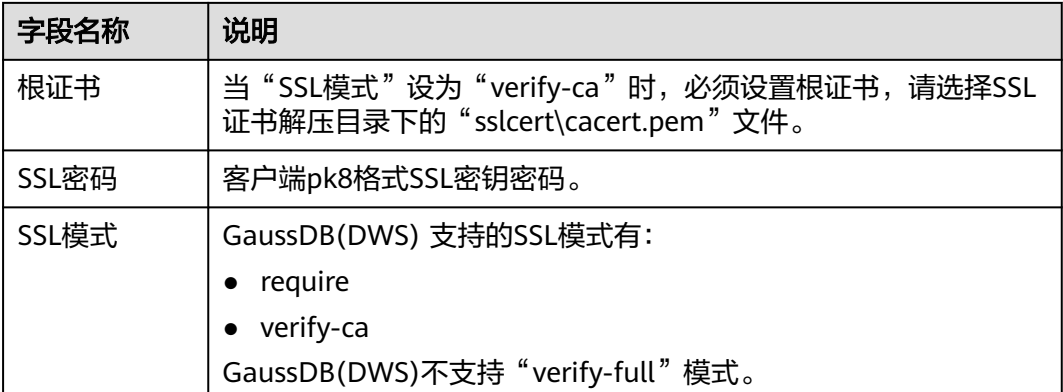

#### 图 **6-3** 配置 SSL 参数

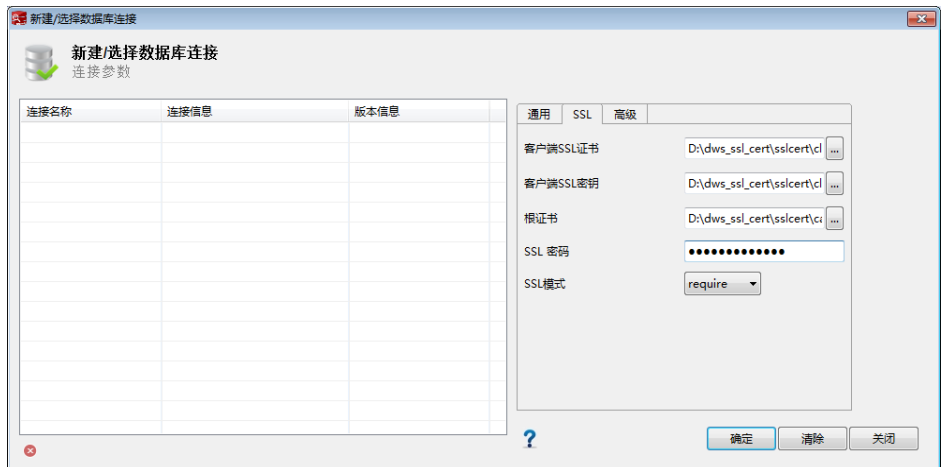

步骤**9** 单击"确定"建立数据库连接。

如果启用了SSL, 在弹出的"连接安全告警"提示对话框中单击"继续"。

登录成功后,将弹出"最近登录活动"提示框,表示Data Studio已经连接到数据库。 用户即可在Data Studio界面的"SQL终端"窗口中执行SQL语句。

## 图 **6-4** 登录成功

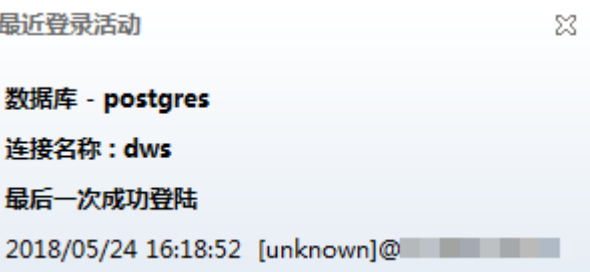

若需详细了解Data Studio其他功能的使用方法,请按"F1"查看Data Studio用户手 册。

## <span id="page-56-0"></span>说明

- Data Studio中执行增、删、改、查操作后不支持回滚数据。
- Data Studio可以保存连接信息,但是不包含密码。
- 以下对象不支持批量导出DDL/DDL和数据:
	- 导出**DDL**:

连接、数据库、外表、序列、列、索引、约束、分区、函数/过程组、普通表组、视图 组、模式组及系统表组。

– 导出**DDL**和数据:

连接、数据库、命名空间、外表、序列、列、索引、约束、分区、函数/过程、视图、 普通表组、模式组及系统表组。

**----**结束

# **6.4** 使用 **gsql** 命令行客户端连接集群

# **6.4.1** 下载客户端

GaussDB(DWS)提供了与集群版本配套的客户端工具包,用户可以在GaussDB(DWS) 管理控制台下载客户端工具包。

客户端工具包包含以下内容:

● 数据库连接工具**Linux gsql**和测试样例数据的脚本

Linux gsql是一款运行在Linux环境上的命令行客户端,用于连接GaussDB(DWS) 集群中的数据库。

测试样例数据的脚本用于执行入门示例。

● **Windows**版本**gsql**

Windows gsql是一款运行在Windows环境上的命令行客户端,用于连接 GaussDB(DWS)集群中的数据库。

#### 说明

仅8.1.3.101及以上集群版本支持在console控制台下载。

# 下载客户端

- 步骤**1** 登录GaussDB(DWS)管理控制台,详情请参见登录**[GaussDB\(DWS\)](#page-41-0)**管理控制台。
- **步骤2** 在左侧导航栏中,单击"连接客户端"。
- 步骤**3** 在"gsql命令行客户端"的下拉列表中,选择对应版本的GaussDB(DWS)客户端。 请根据集群版本和安装客户端的操作系统,选择对应版本。
- 步骤**4** 单击"下载"可以下载与8.1.x集群版本匹配的gsql。单击"历史版本"可根据集群版 本下载相应版本的gsql。
	- 推荐下载使用与集群版本匹配的gsql工具,即8.1.0及以上版本集群使用8.1.x版本 gsql、8.2.0及以上版本集群使用8.2.x版本gsql。
	- 表**[6-3](#page-57-0)**列出了下载的Linux gsql工具包中的文件和文件夹。

#### <span id="page-57-0"></span>表 **6-3** Linux gsql 工具包目录及文件说明

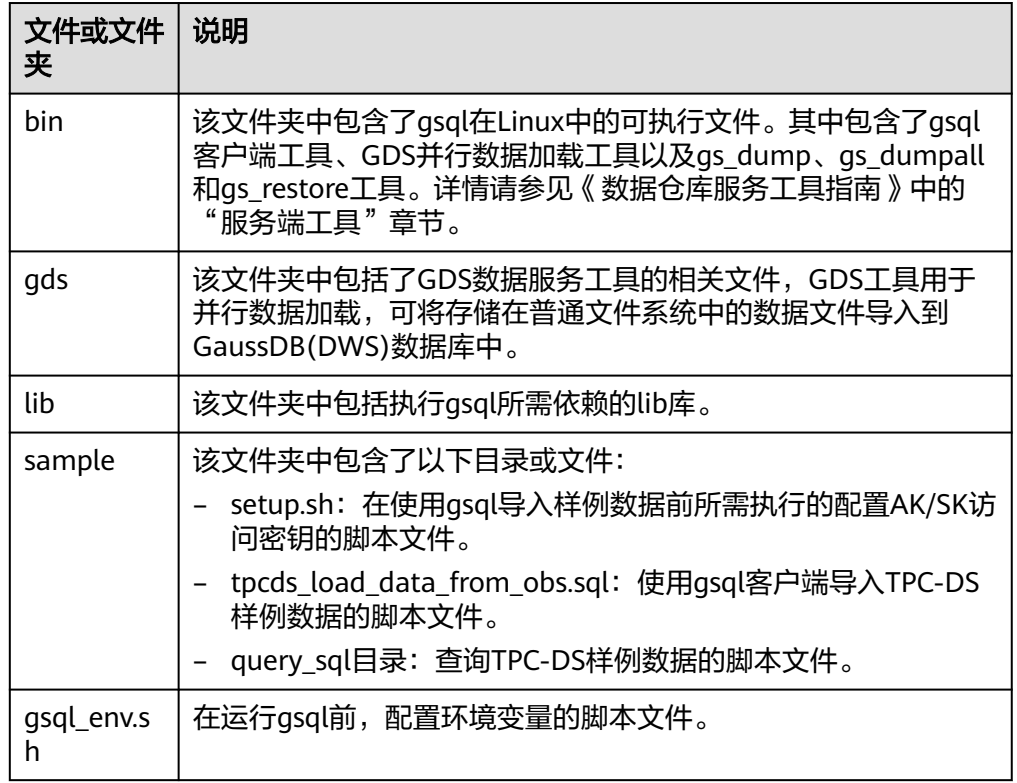

#### ● 表**6-4**列出了下载的Windows gsql工具包中的文件和文件夹。

#### 表 **6-4** Windows gsql 工具包目录及文件说明

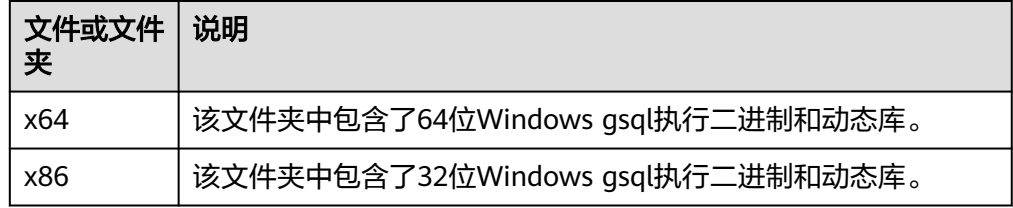

#### 说明

在"集群 > 专属集群"页面的集群列表中,单击指定集群的名称,再选择"集群详情"页 签,可查看集群版本。

#### **----**结束

# **6.4.2** 使用 **Linux gsql** 客户端连接集群

用户在创建好数据仓库集群,开始使用集群数据库之前,需要使用数据库SQL客户端 连接到数据库。GaussDB(DWS)提供了与集群版本配套的Linux gsql命令行客户端工 具,您可以使用Linux gsql客户端通过集群的公网地址或者内网地址访问集群。

它的运行环境是Linux操作系统,在使用Linux gsql客户端远程连接GaussDB(DWS)集 群之前,需要准备一个Linux主机用于安装和运行Linux gsql客户端。如果通过公网地 址访问集群,也可以将Linux gsql客户端安装在用户自己的Linux主机上,但是该Linux 主机必须具有公网地址。若GaussDB(DWS)集群没有配置公网IP,为方便起见,推荐 您创建一台Linux弹性云服务器(简称ECS),详情可参见(可选)准备**ECS**作为**gsql** 客户端主机。

# (可选)准备 **ECS** 作为 **gsql** 客户端主机

创建弹性云服务器的操作步骤,请参见《弹性云服务器用户指南》中的"快速入门 > 创建弹性云服务器"章节。

创建的弹性云服务器需要满足如下要求:

- 弹性云服务器需要与GaussDB(DWS)集群具有相同的区域、可用区。
- 如果使用GaussDB(DWS)提供的gsql命令行客户端连接GaussDB(DWS) 集群,弹 性云服务器的镜像必须满足如下要求:

镜像的操作系统必须是gsql客户端所支持的下列Linux操作系统:

- "Redhat x86\_64"客户端工具支持在以下系统中使用:
	- $\blacksquare$  RHEL 6.4~7.6
	- $\blacksquare$  CentOS 6.4~7.4
	- EulerOS 2.3
- "SUSE x86\_64"客户端工具支持在以下系统中使用:
	- $\blacksquare$  SLES 11.1~11.4
	- $\blacksquare$  SLES 12.0~12.3
- 如果客户端通过内网地址访问集群,请确保创建的弹性云服务器与 GaussDB(DWS)集群在同一虚拟私有云里。 虚拟私有云相关操作请参见《虚拟私有云用户指南》中"虚拟私有云和子网"。
- 如果客户端通过公网地址访问集群,请确保创建的弹性云服务器和 GaussDB(DWS)集群都要有弹性IP。 创建弹性云服务器时,参数"弹性IP"需设置为"自动分配"或"使用已有"。
- 弹性云服务器对应的安全组规则需要确保能与GaussDB(DWS)集群提供服务的端 口网络互通。

安全组相关操作请参见《虚拟私有云用户指南》中"安全组"章节。

请确认弹性云服务器的安全组中存在符合如下要求的规则,如果不存在,请在弹 性云服务器的安全组中添加相应的规则:

- 方向:出方向。
- 协议:必须包含TCP。例如,TCP、全部。
- 端口:需要包含GaussDB(DWS)集群提供服务的数据库端口,例如,设置为 "1-65535"或者具体的GaussDB(DWS) 数据库端口。
- 目的地址:设置的IP地址需要包含所要连接的GaussDB(DWS)集群的连接地 址。其中0.0.0.0/0表示任意地址。
- GaussDB(DWS)集群的安全组规则需要确保GaussDB(DWS)能接收来自客户端的 网络访问。

请确认GaussDB(DWS)集群的安全组中存在符合如下要求的规则,如果不存在, 请在GaussDB(DWS)集群的安全组中添加相应的规则。

- 方向:入方向。
- 协议:必须包含TCP。例如,TCP、全部。
- 端口:设置为GaussDB(DWS)集群提供服务的数据库端口,例如"8000"。
- 源地址:设置的IP地址需要包含GaussDB(DWS)客户端主机的IP地址,例如 "192.168.0.10/32"。

# 下载 **Linux gsql** 客户端并连接集群

步骤**1** 请参[见下载客户端下](#page-56-0)载Linux gsql客户端,并使用SSH文件传输工具(例如WinSCP工 具),将客户端工具上传到一个待安装Linux gsql的Linux主机上。

推荐下载使用与集群版本匹配的gsql工具,即8.1.0及以上版本集群使用8.1.x版本 gsql、8.2.0及以上版本集群使用8.2.x版。若下载8.2.x版本gsql工具,需将 dws\_client\_8.1.x\_redhat\_x64.zip替换为dws\_client\_8.2.x\_redhat\_x64.zip。此处仅以 dws\_client\_8.1.x\_redhat\_x64.zip作为示例。

执行上传Linux gsql操作的用户需要对客户端主机的目标存放目录有完全控制权限。

步骤**2** 使用SSH会话工具,远程管理客户端主机。

弹性云服务器的登录方法请参见《弹性云服务器用户指南》中的"实例 > 登录Linux弹 性云服务器 > SSH密码方式登录"章节。

步骤**3** (可选)如果要使用SSL方式连接集群,请参考使用**SSL**[进行安全的](#page-62-0)**TCP/IP**连接章节, 在客户端主机配置SSL认证相关的参数。

说明

SSL连接方式的安全性高于非SSL方式,建议在客户端使用SSL连接方式。

步骤**4** 执行以下命令解压客户端工具。

cd <客户端存放路径> unzip dws client  $8.1x$  redhat x64.zip

其中:

- <客户端存放路径>: 请替换为实际的客户端存放路径。
- dws\_client 8.1.x\_redhat\_x64.zip: "RedHat x64"对应的客户端工具包名称,请 替换为实际下载的包名。
- 步骤**5** 执行以下命令配置客户端。

source gsql\_env.sh

提示以下信息表示客户端已配置成功。

All things done.

步骤**6** 执行以下命令,使用gsql客户端连接GaussDB(DWS)集群中的数据库。 gsql -d <数据库名称> -h <集群地址> -U <数据库用户> -p <数据库端口> -W <集群密码> -r

参数说明如下:

- "数据库名称":输入所要连接的数据库名称。首次使用客户端连接集群时,请 指定为集群的默认数据库"gaussdb"。
- "集群地址 ":请参见<mark>获取集群连接地址</mark>进行获取。如果通过公网地址连接,请 指定为集群"公网访问地址",如果通过内网地址连接,请指定为集群"内网访 问地址"。
- <span id="page-60-0"></span>"数据库用户":输入集群数据库的用户名。首次使用客户端连接集群时,请指 定为创建集群时设置的默认管理员用户,例如"dbadmin"。
- "数据库端口":输入创建集群时设置的"数据库端口"。

例如,执行以下命令连接GaussDB(DWS)集群的默认数据库gaussdb:

gsql -d gaussdb -h 10.168.0.74 -U dbadmin -p 8000 -W password -r

显示如下信息表示gsql工具已经连接成功:

gaussdb=>

**----**结束

# **gsql** 命令参考

有关gsql的命令参考和更多信息,请参见《数据仓库服务工具指南》。

# **6.4.3** 使用 **Windows gsql** 客户端连接集群

用户在创建好数据仓库集群,开始使用集群数据库之前,需要使用数据库SQL客户端 连接到数据库。GaussDB(DWS) 提供了与集群版本配套的Windows gsql命令行客户端 工具,您可以使用Windows gsql客户端通过集群的公网地址或者内网地址访问集群。

# 操作步骤

- 步骤**1** 在计算机本地Windows操作系统服务器(Windows cmd)中安装和运行gsql客户端。 Windows操作系统支持Windows Server 2008/Windows 7及以上。
- 步骤**2** 请参[见下载客户端下](#page-56-0)载Windows gsql客户端,并将压缩包解压到本地文件夹中。
- 步骤3 在本地主机单击"开始"并搜索"cmd"用管理员身份运行或单击快捷键"Win+R" 打开Windows cmd窗口。
- 步骤**4** 设置环境变量,32位选择x86文件夹;64位选择x64文件夹。

方式一:命令行设置环境变量,打开Windows cmd窗口,执行set path=<window gsql>;%path%,其中<window gsql>为上一步骤解压Windows gsql客户端的文件夹路 径。例如:

set path=C:\Users\xx\Desktop\dws\_8.1.x\_gsql\_for\_windows\x64;%path%

方式二:在控制面板中选择"系统->高级系统设置->高级->环境变量",在系统环境 变量Path中增加gsql路径。例如:

#### 图 **6-5** 设置 Windows 环境变量

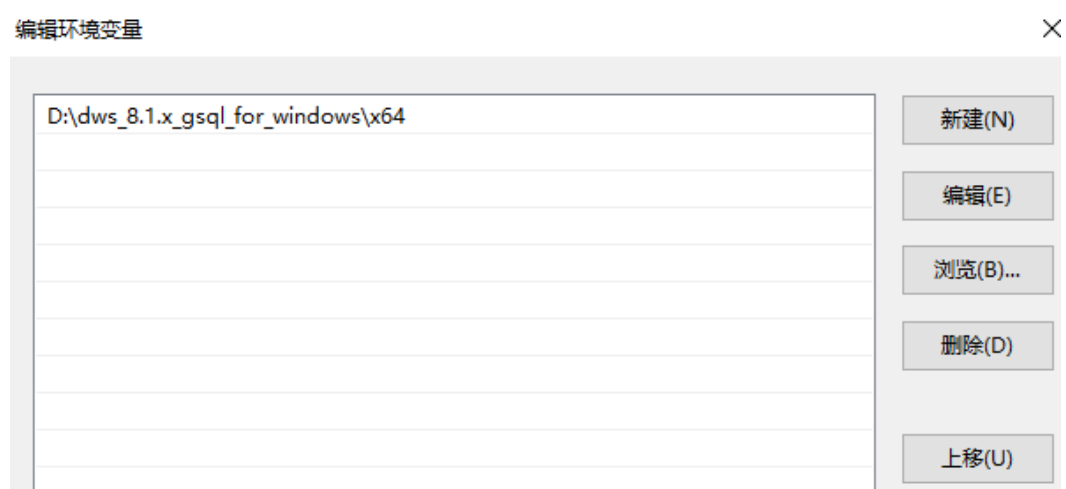

步骤**5** (可选)如果要使用SSL方式连接集群,请参考使用**SSL**[进行安全的](#page-62-0)**TCP/IP**连接章节, 在客户端主机配置SSL认证相关的参数。

#### 说明

SSL连接方式的安全性高于非SSL方式,建议在客户端使用SSL连接方式。

步骤**6** 在Windows cmd窗口执行以下命令,使用gsql客户端连接GaussDB(DWS) 集群中的数 据库。

gsql -d <数据库名称> -h <集群地址> -U <数据库用户> -p <数据库端口> -W <集群密码> -r

参数说明如下:

- "数据库名称":输入所要连接的数据库名称。首次使用客户端连接集群时,请 指定为集群的默认数据库"gaussdb"。
- "集群地址 ": 请参见<mark>获取集群连接地址</mark>进行获取。如果通过公网地址连接,请 指定为集群"公网访问域名",如果通过内网地址连接,请指定为集群"内网访 问域名"。
- "数据库用户":输入集群数据库的用户名。首次使用客户端连接集群时,请指 定为创建集群时设置的默认管理员用户,例如"dbadmin"。
- "数据库端口":输入创建集群时设置的"数据库端口"。

例如,执行以下命令连接GaussDB(DWS) 集群的默认数据库gaussdb:

gsql -d gaussdb -h 10.168.0.74 -U dbadmin -p 8000 -W password -r

显示如下信息表示gsql工具已经连接成功:

gaussdb=>

**----**结束

# 注意事项

1. Windows cmd默认的字符集是GBK,所以Windows gsql默认的client\_encoding为 GBK,部分UTF-8编码的字符无法在Windows gsql中显示。

建议: -f执行的文件使用UTF-8编码, 并设置默认的编码格式为UTF-8 (set client encoding='  $utf-8'$ ;)

<span id="page-62-0"></span>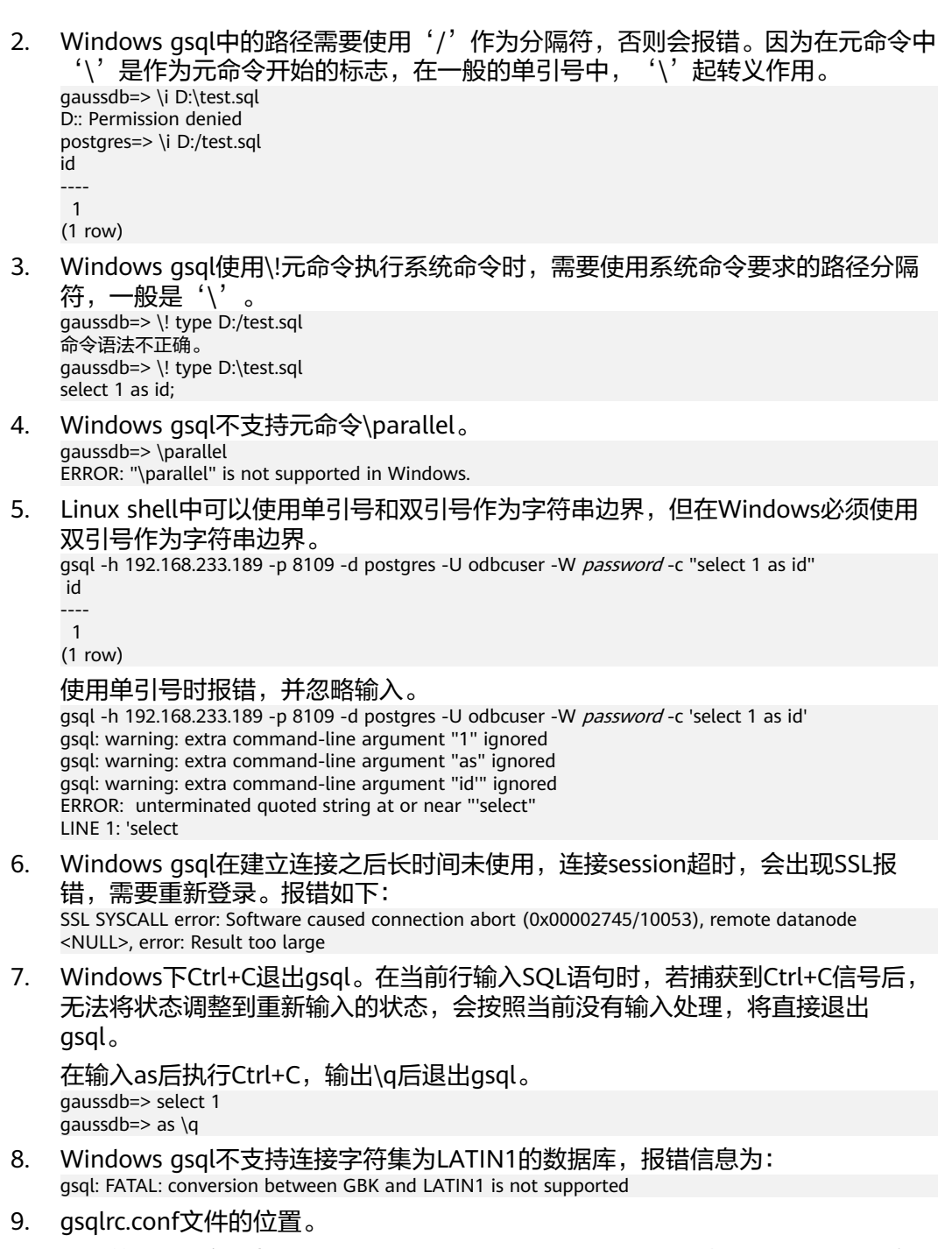

默认的gsqlrc路径为%APPDATA%/postgresql/gsqlrc.conf,也可通过PSQLRC变量 设置。

set PSQLRC=C:\Users\xx\Desktop\dws\_8.1.x\_gsql\_for\_windows\x64\gsqlrc.conf

# **gsql** 命令参考

有关gsql的命令参考和更多信息,请参见《数据仓库服务工具指南》。

# **6.4.4** 使用 **SSL** 进行安全的 **TCP/IP** 连接

GaussDB(DWS)支持SSL标准协议, SSL协议是安全性更高的协议标准, 它们加入了数 字签名和数字证书来实现客户端和服务器的双向身份验证,保证了通信双方更加安全

<span id="page-63-0"></span>的数据传输。为支持SSL连接方式,GaussDB(DWS)已经从CA认证中心申请到正式的 服务器、客户端的证书和密钥(假设服务器的私钥为server.key,证书为server.crt,客 户端的私钥为client.key,证书为client.crt,CA根证书名称为cacert.pem)。

SSL连接方式的安全性高于普通模式,集群默认开启SSL功能允许来自客户端的SSL连接 或非SSL连接,从安全性考虑,建议用户在客户端使用SSL连接方式。并且 GaussDB(DWS)服务器端的证书、私钥以及根证书已经默认配置完成。如果要强制使 用SSL连接,需要在集群"安全设置"页面开启"服务器端是否强制使用SSL连接" 操作详情可参见设置**SSL**连接,客户端和服务器端SSL连接参数组合情况可请[见客户端](#page-67-0) 和服务器端**SSL**[连接参数组合情况。](#page-67-0)

客户端或JDBC/ODBC应用程序使用SSL连接方式,用户必须在客户端或应用程序代码 中配置相关的SSL连接参数。GaussDB(DWS)管理控制台提供了客户端所需的SSL证 书,该SSL证书包含了客户端所需的默认证书、私钥、根证书以及私钥密码加密文件。 请将该SSL证书下载到客户端所在的主机上,然后在客户端中指定证书所在的路径,操 作详情请参见在gsql客户端配置SSL[认证相关的数字证书参数](#page-64-0),SSL认证及客户端参数 介绍可参见**SSL**[认证方式及客户端参数介绍。](#page-65-0)

#### 说明

使用默认的证书可能存在安全风险,为了提高系统安全性,强烈建议用户定期更换证书以避免被 破解的风险。如果需要更换证书,请联系数据库客服。

# 设置 **SSL** 连接

#### 前提条件

- 修改安全配置参数并保存生效可能需要重启集群,将导致集群暂时不可用。
- 修改集群安全配置必须同时满足以下两个条件:
	- 集群状态为"可用"或"非均衡"。
	- 任务信息不能处于"创建快照中"、"节点扩容"、"配置中"或"重启 中"。

### 操作步骤

- 步骤**1** 登录GaussDB(DWS)管理控制台。
- **步骤2** 在左侧导航树中,单击"集群 > 专属集群 "。
- **步骤3** 在集群列表中,单击指定集群的名称,然后单击"安全设置"。

默认显示"配置状态"为"已同步",表示页面显示的是数据库当前最新结果。

- 步骤**4** 在"SSL连接"区域中,单击"服务器端是否强制使用SSL连接"的设置开关进行设 置,建议开启。
	- :开启,设置参数**require\_ssl**=1,表示服务器端强制要求SSL连接。

<sup>:</sup>关闭,设置参数**require\_ssl**=0,表示服务器端对是否通过SSL连接不作强制 要求,默认为关闭。设置require\_ssl参数详情请参见**[•require\\_ssl](#page-67-0)**(服务器)。

#### <span id="page-64-0"></span>说明

- 如果使用GaussDB(DWS)提供的gsql客户端或ODBC驱动,GaussDB(DWS)支持的SSL协议为 TLSv1.2。
- 如果使用GaussDB(DWS)提供的JDBC驱动,支持的SSL协议有SSLv3、TLSv1、TLSv1.1、 TLSv1.2。客户端与数据库之间实际使用何种SSL协议,依赖客户端使用的JDK(Java Development Kit)版本,一般JDK支持多个SSL协议。

#### 步骤**5** 单击"应用"。

系统将自动应用保存SSL连接设置,在"安全设置"页面,"配置状态"显示"应用 中"。当"配置状态"显示为"已同步",表示配置已保存生效。

#### **----**结束

## 在 **gsql** 客户端配置 **SSL** 认证相关的数字证书参数

GaussDB(DWS)在集群部署完成后,默认已开启SSL认证模式。服务器端证书,私钥以 及根证书已经默认配置完成。用户需要配置客户端的相关参数。

- 步骤**1** 登录GaussDB(DWS)管理控制台,在左侧导航栏中,进入"连接客户端"页面。
- 步骤**2** 在"下载驱动程序"区域,单击"下载SSL证书"进行下载。
- 步骤**3** 使用文件传输工具(例如WinSCP工具)将SSL证书上传到客户端主机。

例如,将下载的证书"dws\_ssl\_cert.zip"存放到"/home/dbadmin/dws\_ssl/"目录 下。

- 步骤**4** 使用SSH远程连接工具(例如PuTTY)登录gsql客户端主机,然后执行以下命令进入 SSL证书的存放目录,并解压SSL证书: cd /home/dbadmin/dws\_ssl/ unzip dws\_ssl\_cert.zip
- 步骤**5** 在gsql客户端主机上,执行export命令,配置SSL认证相关的数字证书参数。

SSL认证有两种认证方式:双向认证和单向认证。认证方式不同用户所需配置的客户端 环境变量也不同,详细介绍请参见**SSL**[认证方式及客户端参数介绍。](#page-65-0)

双向认证需配置如下参数:

export PGSSLCERT="/home/dbadmin/dws\_ssl/sslcert/client.crt" export PGSSLKEY="/home/dbadmin/dws\_ssl/sslcert/client.key" export PGSSLMODE="verify-ca" export PGSSLROOTCERT="/home/dbadmin/dws\_ssl/sslcert/cacert.pem"

单向认证需要配置如下参数:

export PGSSLMODE="verify-ca" export PGSSLROOTCERT="/home/dbadmin/dws\_ssl/sslcert/cacert.pem"

# 须知

- 从安全性考虑,建议使用双向认证方式。
- 配置客户端环境变量,必须包含文件的绝对路径。

#### 步骤**6** 修改客户端密钥的权限。

<span id="page-65-0"></span>客户端根证书,密钥,证书以及密钥密码加密文件的权限,需保证权限为600。如果权 限不满足要求,则客户端无法以SSL连接到集群。

chmod 600 client.key chmod 600 client.crt chmod 600 client.key.cipher chmod 600 client.key.rand chmod 600 cacert.pem

**----**结束

# **SSL** 认证方式及客户端参数介绍

SSL认证有两种认证方式,如表**6-5**所示。从安全性考虑,建议使用双向认证方式。

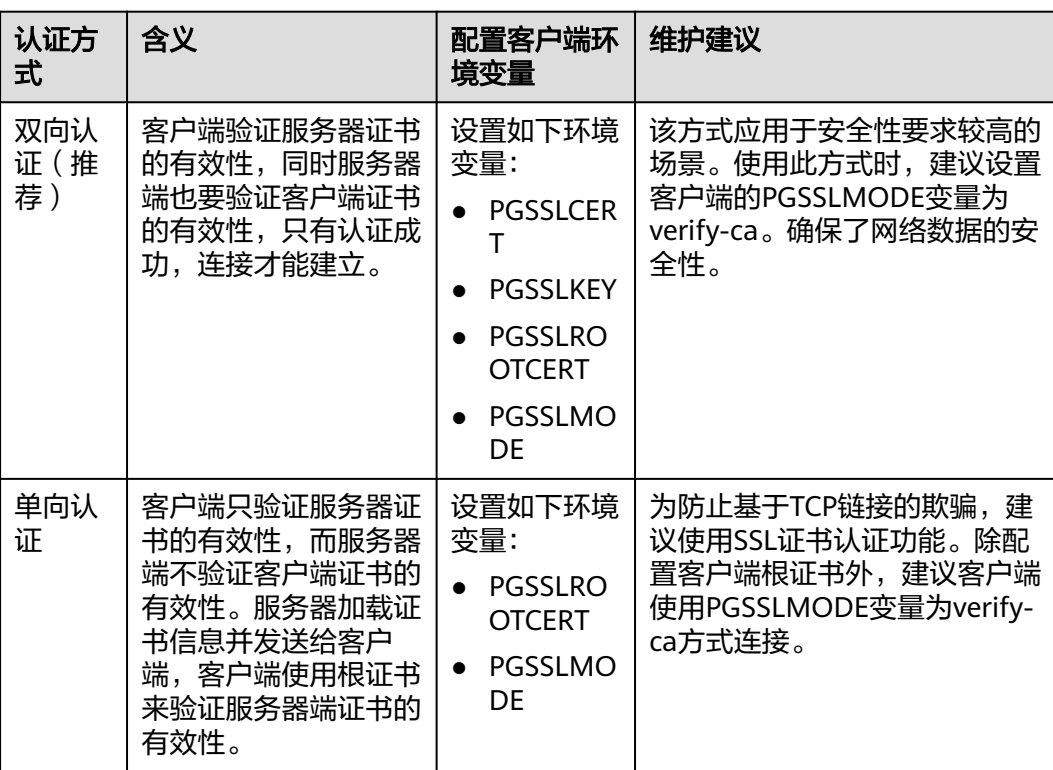

表 **6-5** 认证方式

在客户端配置SSL认证相关的环境变量,详细信息请参见表**[6-6](#page-66-0)**。

#### 说明

客户端环境变量的路径以"/home/dbadmin/dws\_ssl/"为例,在实际操作中请使用实际路径进 行替换。

# <span id="page-66-0"></span>表 **6-6** 客户端参数

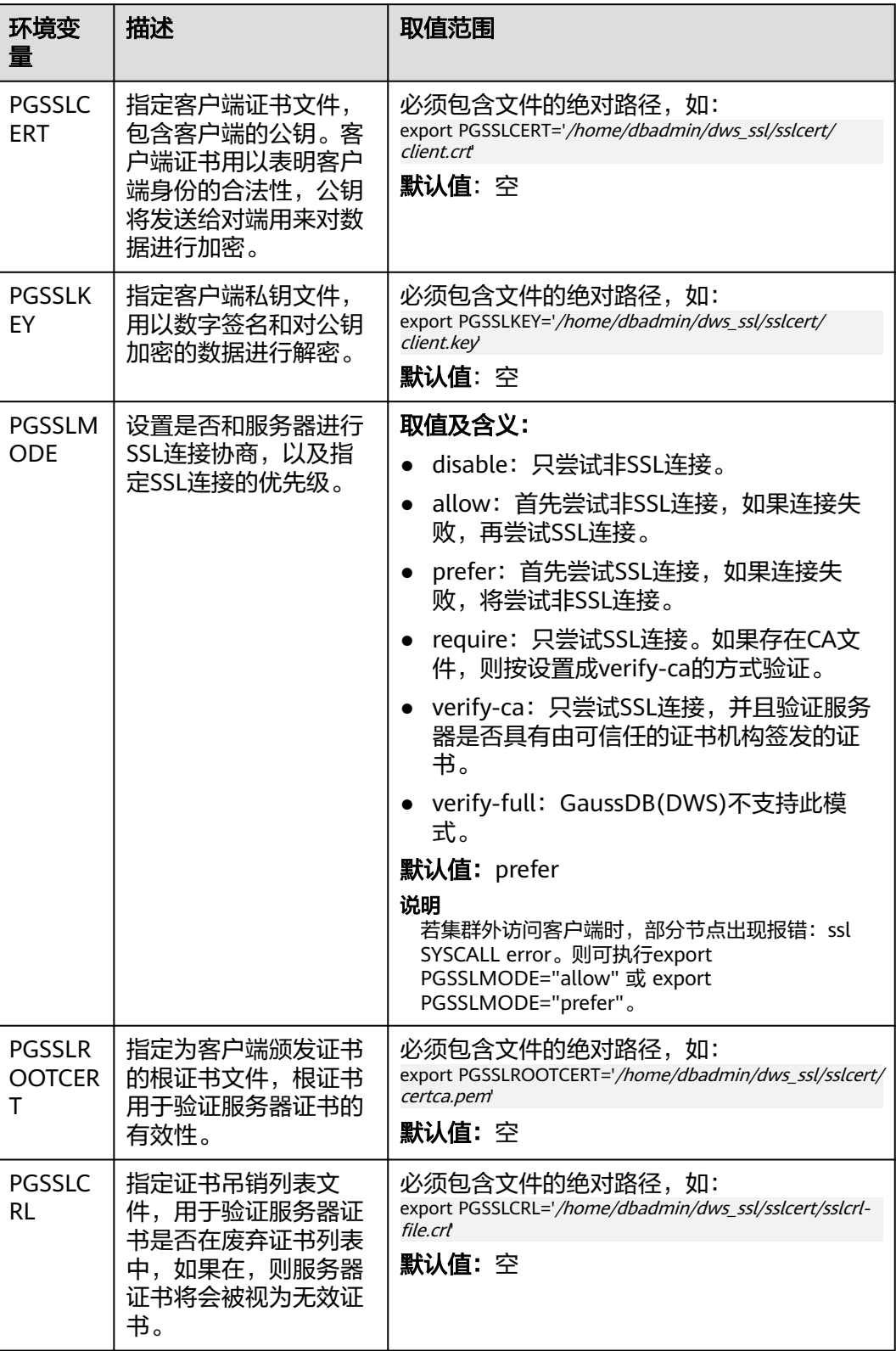

# <span id="page-67-0"></span>客户端和服务器端 **SSL** 连接参数组合情况

客户端最终是否使用SSL加密连接方式、是否验证服务器证书,取决于客户端参数 sslmode与服务器端 (即GaussDB(DWS)集群侧 ) 参数ssl、require\_ssl。参数说明如 下:

#### ● **ssl**(服务器)

ssl参数表示是否开启SSL功能。on表示开启,off表示关闭。

- 默认为on,不支持在GaussDB(DWS)管理控制台上设置。
- **require\_ssl**(服务器)

require\_ssl参数是设置服务器端是否强制要求SSL连接,该参数只有当ssl为on时才 有效。on表示服务器端强制要求SSL连接。off表示服务器端对是否通过SSL连接不 作强制要求。

- 默认为off。require\_ssl参数可通过GaussDB(DWS)管理控制台上集群的"安 全设置"页面中的"服务器端是否强制使用SSL连接"进行设置。
- **sslmode**(客户端)

可在SQL客户端工具中进行设置。

- 在gsql命令行客户端中,为"PGSSLMODE"参数。
- 在Data Studio客户端中,为"SSL模式"参数。

客户端参数sslmode与服务器端参数ssl、require\_ssl配置组合结果如下:

| ssl<br>(服务<br>器) | sslmode<br>(客户<br>端) | require_ssl<br>(服务器) | 结果                                            |
|------------------|----------------------|----------------------|-----------------------------------------------|
| on               | disable              | on                   | 由于服务器端要求使用 SSL,但客户端针对该<br>连接禁用了 SSL,因此无法建立连接。 |
|                  | disable              | off                  | 连接未加密。                                        |
|                  | allow                | on                   | 连接经过加密。                                       |
|                  | allow                | off                  | 连接未加密。                                        |
|                  | prefer               | on.                  | 连接经过加密。                                       |
|                  | prefer               | off                  | 连接经过加密。                                       |
|                  | require              | on.                  | 连接经过加密。                                       |
|                  | require              | off                  | 连接经过加密。                                       |
|                  | verify-ca            | <sub>on</sub>        | 连接经过加密,且验证了服务器证书。                             |
|                  | verify-ca            | off                  | 连接经过加密,且验证了服务器证书。                             |
| off              | disable              | <b>on</b>            | 连接未加密。                                        |
|                  | disable              | off                  | 连接未加密。                                        |
|                  | allow                | <b>on</b>            | 连接未加密。                                        |

表 **6-7** 客户端与服务器端 SSL 参数组合结果

<span id="page-68-0"></span>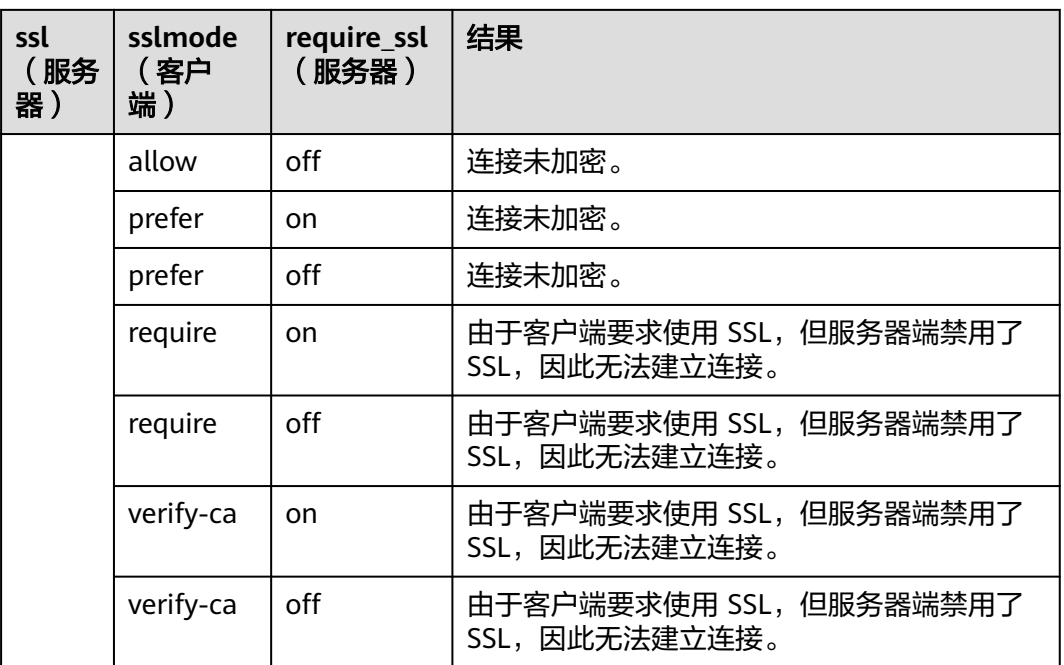

# **6.5** 使用 **JDBC** 和 **ODBC** 连接集群

# **6.5.1** 开发规范

如果用户在APP的开发中,使用了连接池机制,那么需要遵循如下规范,否则,连接池 里面的连接就是有状态的,会对用户后续使用连接池进行操作的正确性带来影响。

- 如果在连接中设置了GUC参数,那么在将连接归还连接池之前,必须使用"SET SESSION AUTHORIZATION DEFAULT;RESET ALL;"将连接的状态清空。
- 如果使用了临时表,那么在将连接归还连接池之前,必须将临时表删除。

# **6.5.2** 下载 **JDBC** 或 **ODBC** 驱动

JDBC或ODBC驱动程序用于连接GaussDB(DWS)集群,用户可以在管理控制台下载 GaussDB(DWS)提供的JDBC或ODBC驱动程序,也可以使用开源的JDBC或ODBC驱动 程序。

# 支持的开源 **JDBC** 或 **ODBC** 驱动程序

GaussDB(DWS)也支持开源的JDBC驱动程序:PostgreSQL JDBC驱动程序9.3-1103或 更高版本。

GaussDB(DWS)也支持开源的ODBC驱动程序:PostgreSQL ODBC 09.01.0200或更高 版本。

# 下载 **JDBC** 或 **ODBC** 驱动程序

步骤**1** 登录GaussDB(DWS)管理控制台。

步骤2 在左侧导航栏中,单击"连接客户端"。

<span id="page-69-0"></span>步骤**3** 在"下载驱动程序"区域,选择一个驱动下载。

#### ● **JDBC**驱动

选择"DWS JDBC Driver",然后单击"下载"可以下载与现有集群版本匹配的 JDBC驱动。驱动包名为"dws 8.1.x\_jdbc\_driver.zip"。

如果同时拥有不同版本的集群,单击"下载"时会下载与集群最低版本相对应的 JDBC驱动。如果当前没有集群,单击"下载"时将下载到低版本的JDBC驱动。 GaussDB(DWS)集群可向下兼容低版本的JDBC驱动。

单击"历史版本"可根据集群版本下载相应版本的JDBC驱动,建议按集群版本进 行下载。

JDBC驱动包支持在所有平台所有版本中使用,且依赖JDK 1.6及以上版本。

#### ● **ODBC**驱动

选择相应的版本,然后单击"下载"可以下载与集群版本匹配的ODBC驱动。 单击"历史版本"可根据操作系统和集群版本下载相应版本的ODBC驱动,建议按 集群版本进行下载。

#### 说明

– ODBC驱动不兼容 window server 2016 系统。

#### **----**结束

# **6.5.3** 使用 **JDBC** 连接

GaussDB(DWS)支持在Linux或Windows环境下使用JDBC应用程序连接数据库。应用 程序可以在华为云平台环境的弹性云服务器中,或者互联网环境连接数据库。

用户通过JDBC连接GaussDB(DWS)集群时,可以选择是否采用SSL认证方式。SSL认证 用于加密客户端和服务器之间的通讯数据,为敏感数据在Internet上的传输提供了一种 安全保障手段。GaussDB(DWS)管理控制台提供了自签的证书供用户下载。使用该证 书,用户需要配置客户端程序,使证书可用,此过程依赖于openssl工具以及java自带 的keytool工具。

#### 说明

SSL模式安全性高于普通模式,建议在使用JDBC连接GaussDB(DWS)集群时采用SSL模式。

JDBC接口的使用方法,请自行查阅官方文档。

# 前提条件

- 已安装JDK 1.6或以上版本,并配置环境变量。
- 已下载JDBC驱动,请参见下载**JDBC**或**[ODBC](#page-68-0)**驱动。 GaussDB(DWS)也支持开源的JDBC驱动程序:PostgreSQL JDBC驱动程序 9.3-1103或更高版本。
- 已下载SSL证书文件,请参[见下载](#page-64-0)**SSL**证书。

## 使用 **JDBC** 连接数据库

在Linux和Windows环境下操作方法相同,以下步骤以Windows环境为例。

步骤**1** 是否采用SSL方式连接GaussDB(DWS)集群。

- 是,参见[设置](#page-63-0)**SSL**连接开启SSL连接,默认为开启。执行步骤**2**。
- 否,参见[设置](#page-63-0)**SSL**连接关闭SSL连接,执[行步骤](#page-73-0)**4**。
- 步骤**2** (可选)如果使用Linux环境,使用WinScp工具将SSL证书上传到Linux环境上。
- 步骤**3** 配置证书以使用SSL加密连接。
	- 1. 下载windows版本的OpenSSL工具。下载地址:**[https://slproweb.com/](https://slproweb.com/products/Win32OpenSSL.html) [products/Win32OpenSSL.html](https://slproweb.com/products/Win32OpenSSL.html)**, 当前不支持OpenSSL 3.0.0, 请选择下载 "Win64 OpenSSL v1.1.1w Light"版本。
	- 2. 双击安装包"Win64OpenSSL\_Light-1\_1\_1w.exe"安装到C盘默认路径即可,选 择复制DLLs文件到OpenSSL目录下,如下图,剩余步骤默认单击下一步直到安装 成功。

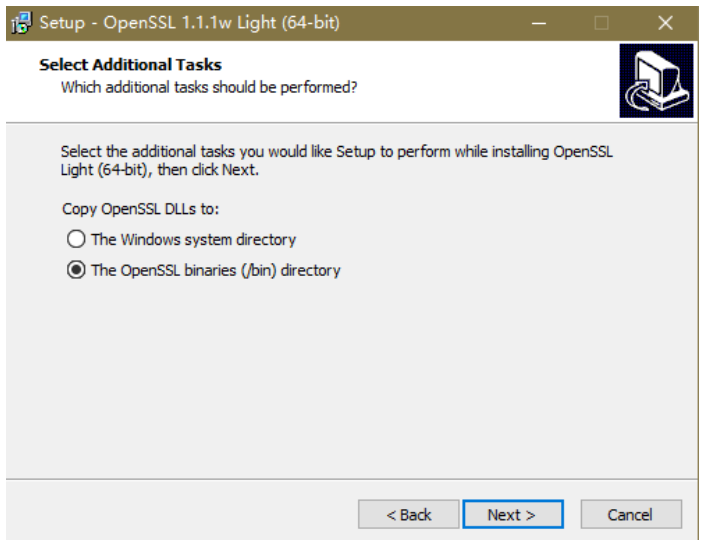

3. 安装环境变量。单击本地PC左下角"开始",右击"此电脑",选择"更多 > 属 性 > 高级系统设置", 切换到"高级", 单击"环境变量"。

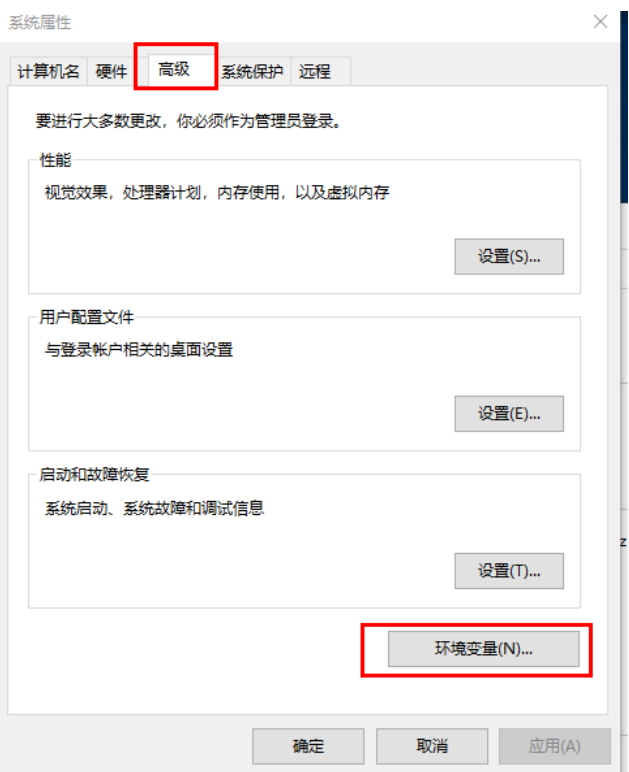

4. 在下方"系统变量",双击"Path"变量,单击"新建",在最后一行增加 Openssl的bin路径,例如 "C:\Program Files\OpenSSL-Win64\bin",单击 "确 定",再次单击"确定",配置变量成功。

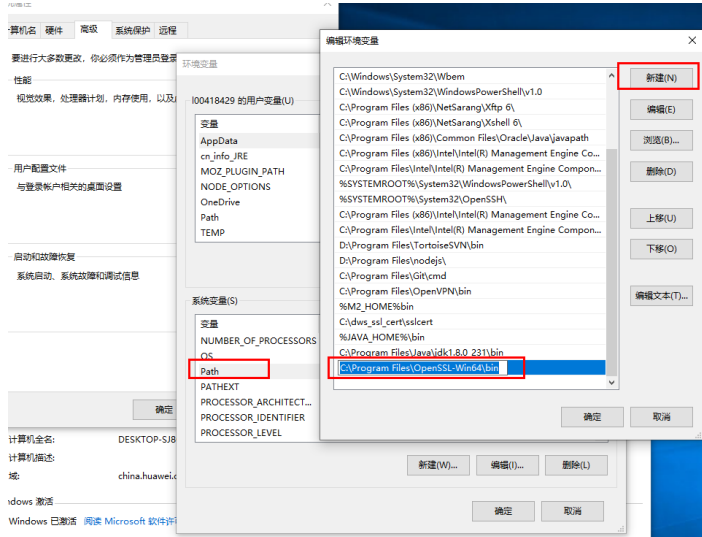

- 5. 解压压缩包得到证书文件。假设解压路径为"C:\"。
	- 证书文件建议保存在英文路径,配置证书时需要根据实际情况指定路径,否则可 能提示文件不存在。
- 6. 打开"命令提示符"程序,切换到"C:\dws\_ssl\_cert\sslcert"路径下,执行以下 两条命令,转化根证书并导入到trustStore中。 **openssl x509 -in** cacert.pem **-out** cacert.crt.der **-outform** der **keytool -keystore** mytruststore **-alias** cacert **-import -file** cacert.crt.der
	- "cacert.pem"为解压后获取的根证书。
- "cacert.crt.der"为生成的中间文件。根据实际情况,可以填写保存到其他 路径,也可以自定义文件名称。
- "mytruststore"为生成的可信库名称, "cacert"为别名用户, 二者可以根 据需要进行修改。

请用户根据提示信息输入自定义的可信库密码并确认密码,然后输入"y"确认信 任证书。

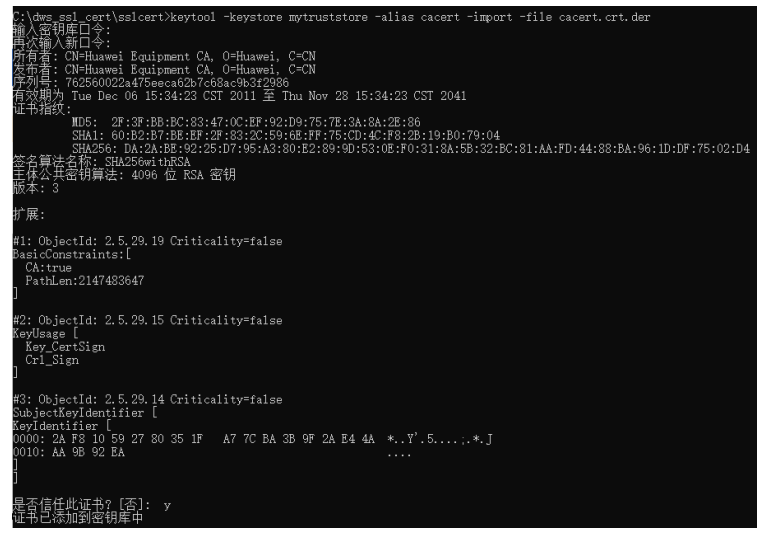

7. 执行以下命令转化客户端私钥。 **openssl pkcs12 -export -out** client.pkcs12 **-in** client.crt **-inkey** client.key

需要输入客户端私钥的密码"Gauss@MppDB",然后输入并确认用户自定义的 私钥密码。

8. 执行以下命令,将私钥导入到keyStore中。 **keytool -importkeystore -deststorepass** Gauss@MppDB **-destkeystore** client.jks **-srckeystore** client.pkcs12 **-srcstorepass** password **-srcstoretype** PKCS12 **-alias** 1

## 说明

- 命令中" password"为示例自定义密码, 具体请根据用户实际输入密码为准。
- 回显如下类似信息且没有报错,则表示导入成功。此时"C:\dws\_ssl\_cert\sslcert"下会 生成目标密钥文件: client.jks。

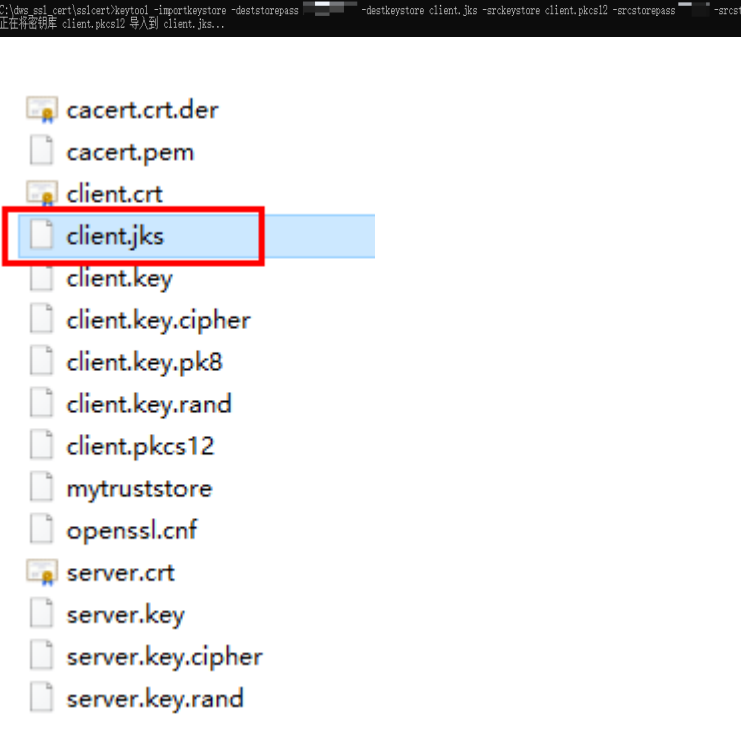

- 步骤**4** 下载包名为dws\_8.1.x\_jdbc\_driver.zip的驱动包,解压后有两个JDBC的驱动jar包 "gsjdbc4.jar"和"gsjdbc200.jar",用户可根据需求选择。
- 步骤**5** 在应用程序的工程中,设置引用Jar包。

以Eclipse工程为例,先将jar包存放在工程目录下,例如将jar包放在工程目录的lib目录 下,然后在Eclipse工程中,右键单击lib目录下的该jar包,再选择菜单"Build Path", 即可引用此jar包。

### 图 **6-6** 引用 jar 包

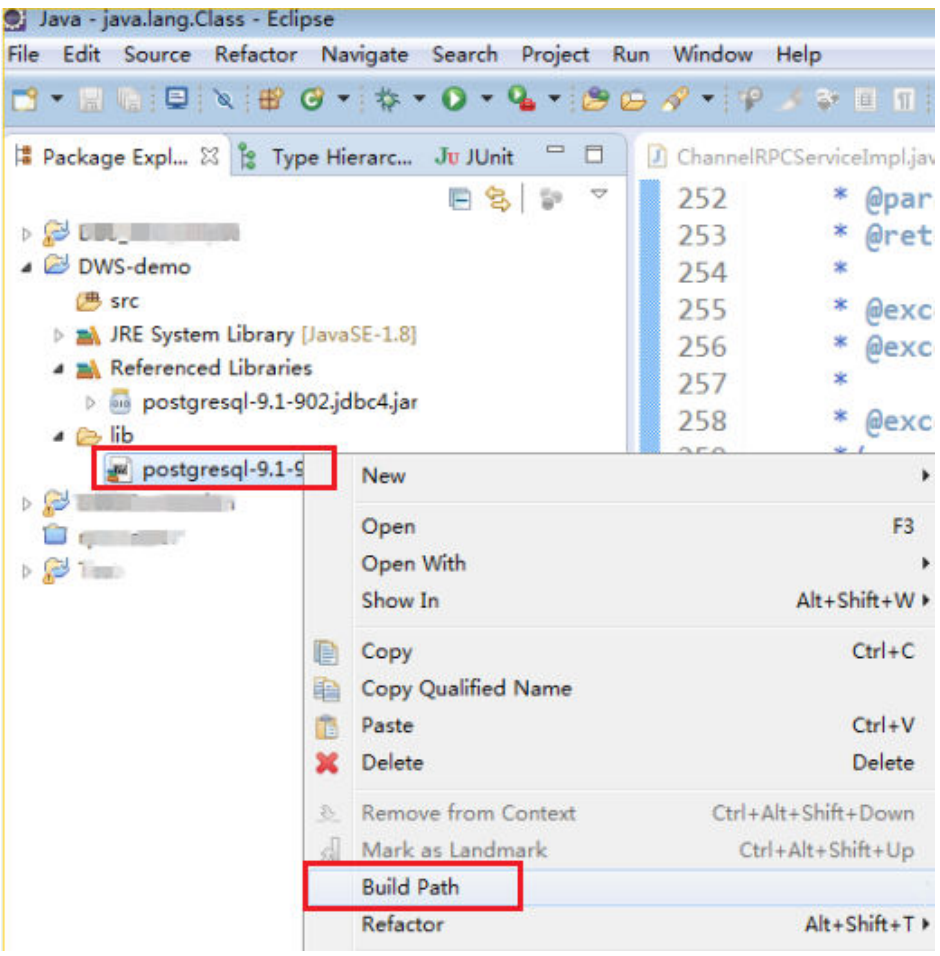

#### 步骤**6** 加载驱动。

支持以下两种方法加载:

- 在代码中隐含装载:Class.forName("org.postgresql.Driver");
- 在JVM启动时参数传递: java -Djdbc.drivers=org.postgresql.Driver jdbctest

### 说明

GaussDB(DWS)下载的JDBC驱动包中提供gsjdbc.jar。

- gsjdbc4.jar:与PostgreSQL保持兼容,其中类名、类结构与PostgreSQL驱动完全一 致,曾经运行于PostgreSQL的应用程序可以直接移植到当前系统中使用。
- 步骤**7** 调用JDBC的数据库连接方法DriverManager.getConnection()连接GaussDB(DWS)数据 库。

JDBC接口不提供重试连接的能力,您需要在业务代码中实现重试处理。

DriverManager.getConnection()方法支持以下重载:

- DriverManager.getConnection(String url);
- DriverManager.getConnection(String url, Properties info);
- DriverManager.getConnection(String url, String user, String password);

# 表 **6-8** 数据库连接参数

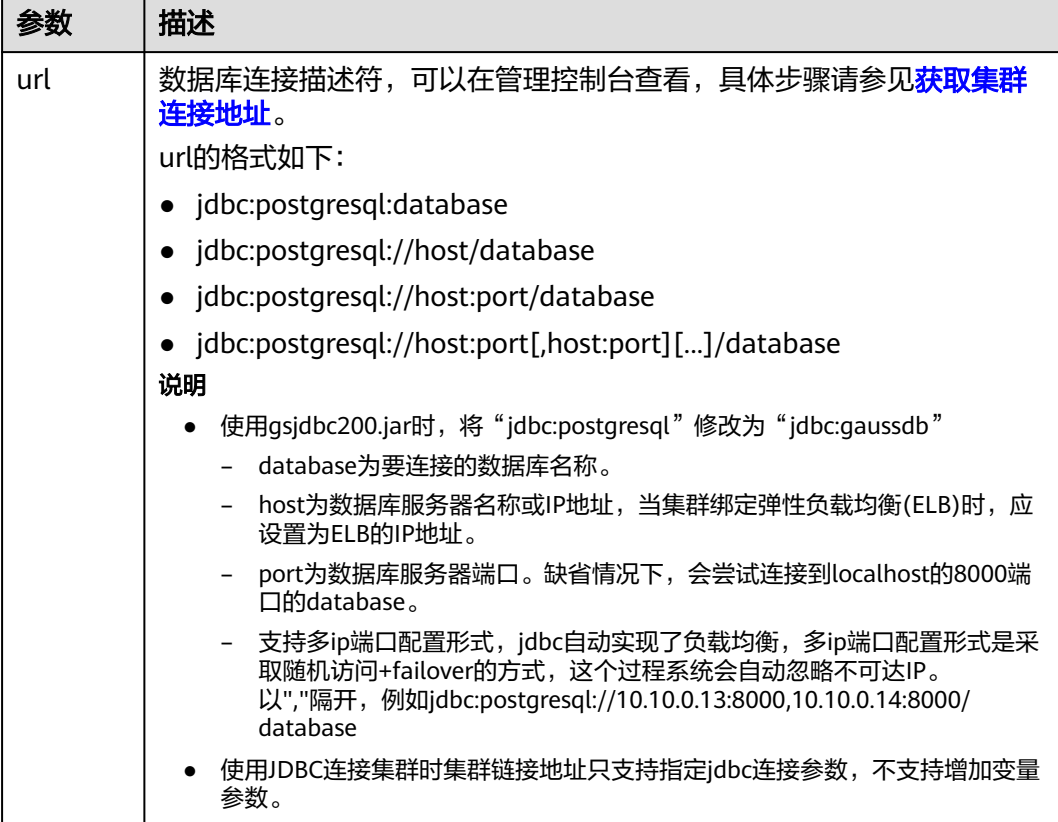

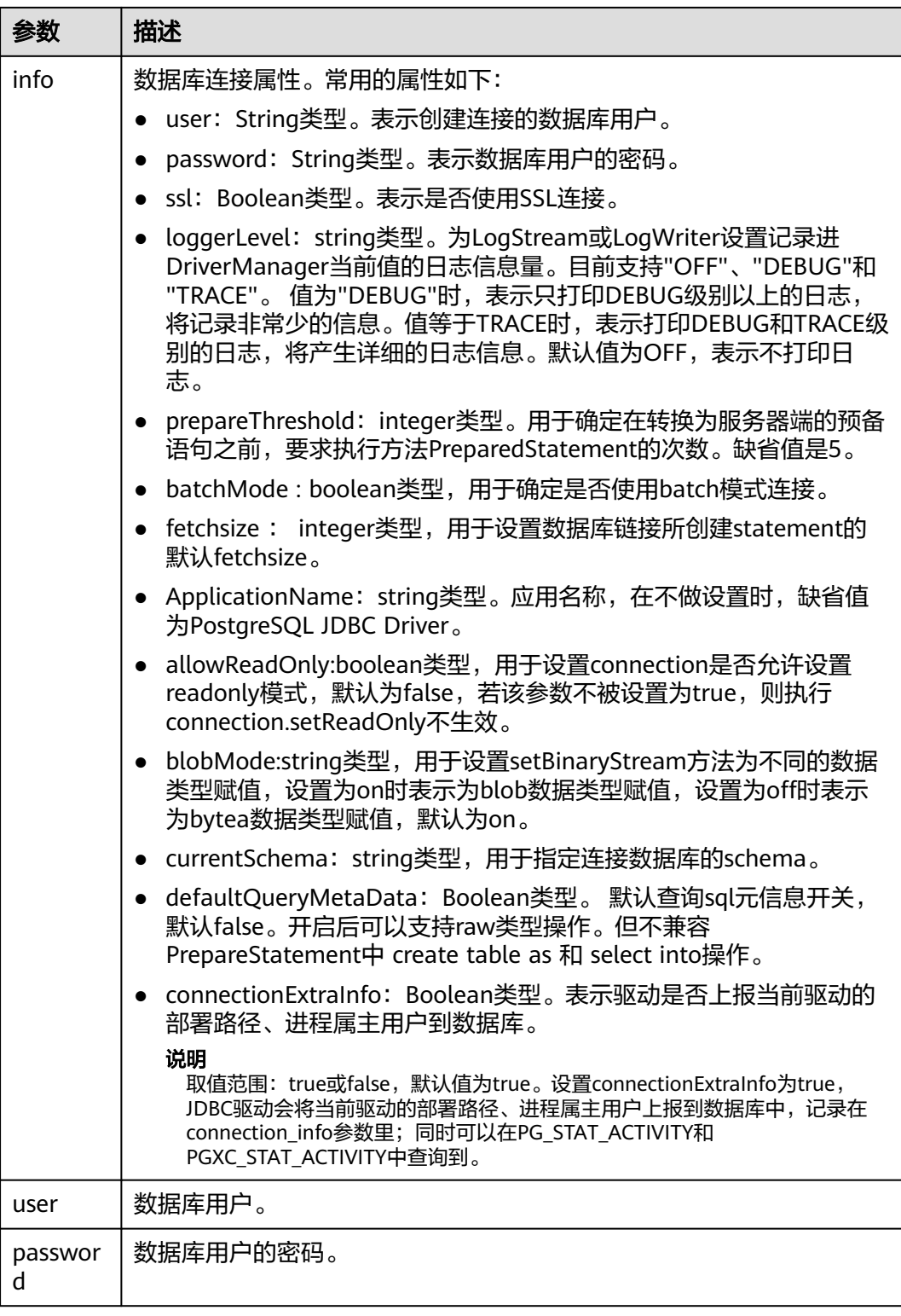

以SSL证书方式加密连接样例代码如下: //以下代码将获取数据库SSL连接操作封装为一个接口。 public static Connection GetConnection(String username, String passwd) { //定义驱动类。 String driver = "org.postgresql.Driver"; //设置keystore。 System.setProperty("javax.net.ssl.trustStore", "mytruststore");

```
 System.setProperty("javax.net.ssl.trustStorePassword", "password");
   System.setProperty("javax.net.ssl.keyStorePassword", "password");
   Properties props = new Properties();
   props.setProperty("user", username);
   props.setProperty("password", passwd);
   props.setProperty("ssl", "true");
   String url = "jdbc:postgresql://" + "10.10.0.13" + ':' + "8000" + '/' + "postgresgaussdb";
  Connection conn = null: try {
      //加载驱动。
      Class.forName(driver);
   } catch (Exception e) {
      e.printStackTrace();
      return null;
 }
   try {
     .<br>//创建连接。
      conn = DriverManager.getConnection(url, props);
      System.out.println("Connection succeed!");
   } catch (SQLException throwables) {
      throwables.printStackTrace();
      return null;
   }
   return conn;
}
```
System.setProperty("javax.net.ssl.keyStore", "client.jks");

### 步骤**8** 执行SQL语句。

- 1. 创建语句对象。 Statement stmt = con.createStatement();
- 2. 执行语句对象。 int rc = stmt.executeUpdate("CREATE TABLE tab1(id INTEGER, name VARCHAR(32));");
- 3. 释放语句对象。 stmt.close();

步骤**9** 调用方法close()关闭连接。

```
----结束
```
# 示例代码

此示例将演示如何基于GaussDB(DWS)提供的JDBC接口开发应用程序。

### 说明

在完成以下示例前,需要先创建存储过程。具体请参见《数据仓库服务开发指南》中的"教程: 使用JDBC或ODBC开发"章节。

```
create or replace procedure testproc 
    (
       psv_in1 in integer,
       psv_in2 in integer,
       psv_inout in out integer
    )
    as
    begin
       psv_inout := psv_in1 + psv_in2 + psv_inout;
    end;
    /
//DBtest.java
//以下用例以gsjdbc4.jar为例。
//演示基于JDBC开发的主要步骤,会涉及创建数据库、创建表、插入数据等。
```

```
import java.sql.Connection;
import java.sql.DriverManager;
import java.sql.PreparedStatement;
import java.sql.SQLException;
import java.sql.Statement;
import java.sql.CallableStatement;
import java.sql.Types;
public class DBTest {
  //创建数据库连接,以下IP地址和database替换为对应的数据库连接地址和数据库名称。
  public static Connection GetConnection(String username, String passwd) {
   String driver = "org.postgresql.Driver";
   String sourceURL = "jdbc:postgresql://10.10.0.13:8000/database";
   Connection conn = null;
   try {
    //加载数据库驱动。
    Class.forName(driver).newInstance();
   } catch (Exception e) {
    e.printStackTrace();
    return null;
   }
   try {
   ,<br>//创建数据库连接。
    conn = DriverManager.getConnection(sourceURL, username, passwd);
    System.out.println("Connection succeed!");
   } catch (Exception e) {
    e.printStackTrace();
    return null;
   }
   return conn;
  };
  //执行普通SQL语句,创建customer_t1表。
  public static void CreateTable(Connection conn) {
   Statement stmt = null;
   try {
    stmt = conn.createStatement();
    //执行普通SQL语句。
    int rc = stmt
       .executeUpdate("CREATE TABLE customer_t1(c_customer_sk INTEGER, c_customer_name 
VARCHAR(32));");
    stmt.close();
   } catch (SQLException e) {
   if (stmt != null) {
      try {
       stmt.close();
      } catch (SQLException e1) {
       e1.printStackTrace();
      }
    }
    e.printStackTrace();
  }
  }
  //执行预处理语句,批量插入数据。
  public static void BatchInsertData(Connection conn) {
   PreparedStatement pst = null;
   try {
    //生成预处理语句。
    pst = conn.prepareStatement("INSERT INTO customer_t1 VALUES (?,?)");
   for (int i = 0; i < 3; i++) {
      //添加参数。
```

```
 pst.setInt(1, i);
      pst.setString(2, "data " + i);
      pst.addBatch();
     }
     //执行批处理。
     pst.executeBatch();
     pst.close();
   } catch (SQLException e) {
    if (pst != null) {
      try {
       pst.close();
      } catch (SQLException e1) {
      e1.printStackTrace();
      }
    }
     e.printStackTrace();
   }
  }
  //执行预编译语句,更新数据。
  public static void ExecPreparedSQL(Connection conn) {
   PreparedStatement pstmt = null;
   try {
    pstmt = conn
        .prepareStatement("UPDATE customer_t1 SET c_customer_name = ? WHERE c_customer_sk = 1");
     pstmt.setString(1, "new Data");
     int rowcount = pstmt.executeUpdate();
     pstmt.close();
   } catch (SQLException e) {
   if (pstmt != null) {
      try {
       pstmt.close();
      } catch (SQLException e1) {
       e1.printStackTrace();
      }
    }
     e.printStackTrace();
   }
  }
//执行存储过程。
  public static void ExecCallableSQL(Connection conn) {
   CallableStatement cstmt = null;
   try {
    cstmt=conn.prepareCall("{? = CALL TESTPROC(?,?,?)}");
     cstmt.setInt(2, 50); 
     cstmt.setInt(1, 20);
     cstmt.setInt(3, 90);
     cstmt.registerOutParameter(4, Types.INTEGER); //注册out类型的参数,类型为整型。
     cstmt.execute();
     int out = cstmt.getInt(4); //获取out参数
     System.out.println("The CallableStatment TESTPROC returns:"+out);
     cstmt.close();
   } catch (SQLException e) {
    if (cstmt != null) {
      try {
       cstmt.close();
      } catch (SQLException e1) {
       e1.printStackTrace();
      }
    }
     e.printStackTrace();
   }
  }
  /**
```

```
 * 主程序,逐步调用各静态方法。
  * @param args
 */
 public static void main(String[] args) {
  //创建数据库连接,以下User、Password替换为实际连接的数据库用户和密码。
  Connection conn = GetConnection("User", "Password");
  //创建表。
  CreateTable(conn);
  //批插数据。
  BatchInsertData(conn);
   //执行预编译语句,更新数据。
  ExecPreparedSQL(conn);
  //执行存储过程。
   ExecCallableSQL(conn);
  //关闭数据库连接。
  try {
   conn.close();
  } catch (SQLException e) {
   e.printStackTrace();
  }
 }
}
```
# **6.5.4** 配置 **JDBC** 连接(使用负载均衡方式)

# 背景信息

很多用户在使用JDBC连接集群时只连接集群的一个CN,这就导致单个CN压力较大并 且别的CN资源浪费,并且这种方式还有单点故障导致连接不可用的风险。

用户可使用JDBC连接多个CN避免以上问题。主要有以下两种方式:

- 使用ELB连接集群:弹性负载均衡(ELB)是将访问流量根据转发策略分发到后端 多台弹性云服务器的流量分发控制服务,可以通过流量分发扩展应用系统对外的 服务能力,提高应用程序的容错能力。
- 使用multi-host方式连接集群:使用JDBC配置多个节点的方式,也能实现类似ELB 的效果。

# 方式一: 使用 ELB 连接集群 ( 推荐 )

步骤**1** 获取弹性负载均衡地址。在控制台打开指定集群详情页面,获取弹性负载均衡IP。

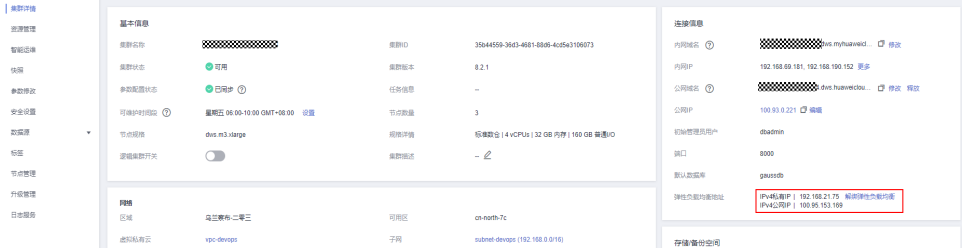

步骤**2** 配置驱动。请参见下载**JDBC**或**[ODBC](#page-68-0)**驱动。

步骤**3** 获取数据库连接。

```
private static final String USER_NAME = "dbadmin";
private static final String PASSWORD = "password";
// jdbc:postgresql://ELB_IP:PORT/dbName"
private static final String URL = "jdbc:postgresql://100.95.153.169:8000/gaussdb";
private static Properties properties = new Properties();
static {
   properties.setProperty("user", USER_NAME);
   properties.setProperty("password", PASSWORD);
}
/**
<sub>.</sub><br>* 获取数据库连接
 */
public static Connection getConnection() {
   Connection connection = null;
   try {
      connection = DriverManager.getConnection(URL, properties);
   } catch (SQLException e) {
      e.printStackTrace();
   }
   return connection;
}
```
**----**结束

# 方式二:使用 **multi-host** 方式连接集群

步骤**1** 获取公网IP。打开控制台指定集群详情页面,获取弹性公网IP。

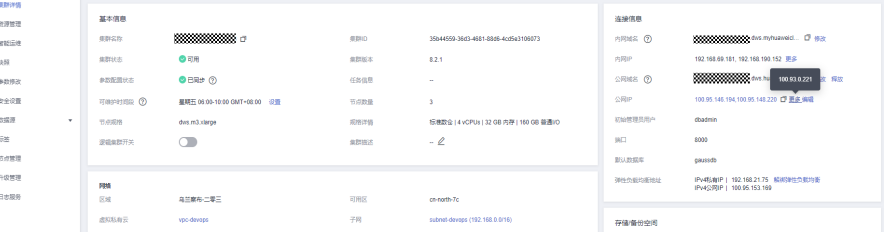

### 步骤**2** 配置驱动。请参见下载**JDBC**或**[ODBC](#page-68-0)**驱动。

#### 步骤**3** 获取数据库连接。

```
private static final String USER_NAME = "dbadmin";
private static final String PASSWORD = "password";
// jdbc:postgresql://host1:port1,host2:port2/dbName"
private static final String URL = "jdbc:postgresql://
100.95.146.194:8000,100.95.148.220:8000,100.93.0.221:8000/gaussdb?loadBalanceHosts=true";
private static Properties properties = new Properties();
static {
   properties.setProperty("user", USER_NAME);
   properties.setProperty("password", PASSWORD);
}
/**
<sub>,</sub><br>* 获取数据库连接
 */
public static Connection getConnection() {
   Connection connection = null;
   try {
      connection = DriverManager.getConnection(URL, properties);
   } catch (SQLException e) {
      e.printStackTrace();
   }
   return connection;
}
```
**----**结束

# **6.5.5** 配置 **JDBC** 连接(使用 **IAM** 认证方式)

# 概述

GaussDB(DWS)提供了使用IAM认证方式访问数据库的功能。当使用JDBC应用程序连 接集群时,您可以在JDBC连接中配置IAM用户名及其用户凭证等信息,在连接数据库 时系统就会自动生成临时数据库凭证,从而成功连接到数据库。

## 说明

● 当前仅支持1.3.1及以上版本的集群及其配套的JDBC驱动程序使用IAM认证方式访问数据库。 请先参考下载**JDBC**或**[ODBC](#page-68-0)**驱动下载JDBC驱动程序。

IAM用户凭证有密码和访问密钥(Access Key ID和Secret Access Key,简称AK和SK) 两种类型,您要为JDBC连接提供 IAM 访问密钥。

如需使用IAM用户凭证访问数据库,必须先给您的IAM用户授予DWS Database Access 权限,同时拥有DWS Administrator和DWS Database Access权限的用户,才能基于 IAM用户生成临时数据库用户凭证以连接GaussDB(DWS)数据库。

需要注意的是,DWS Database Access是用户组级别的权限,您可以通过为用户组授 权并将用户加入到用户组的方式,使用户具有用户组中的权限。

在IAM中,只有admin用户组的用户可以管理用户。如需给IAM用户授权,您的IAM账 号必须属于IAM的admin用户组,否则,请联系IAM账号管理员帮您授权。

使用IAM用户凭证访问数据库的流程如下:

- 1. 授予**IAM**用户**DWS Database Access**权限
- 2. 创建**IAM**用户凭证
- 3. 配置**JDBC**连接使用**IAM**[认证方式连接集群](#page-83-0)

### 授予 **IAM** 用户 **DWS Database Access** 权限

- 步骤**1** 登录华为云管理控制台,单击"服务列表 > 管理与监管 > 统一身份认证服务",打开 IAM管理控制台。
- 步骤**2** 修改您的IAM用户所属的用户组,给用户组设置策略,授予用户组DWS Database Access权限,并将您的IAM用户添加到该IAM用户组中。

只有IAM的admin用户组的用户才能执行此步骤。在IAM中,只有admin用户组的用户 可以管理用户,包括创建用户组及用户、设置用户组权限等。

具体操作请参见《统一身份认证服务用户指南》中的"用户指南 > 管理用户和用户组 > 查看或修改用户组"。

您也可以新创建一个IAM用户组,并给用户组设置策略,授予用户组DWS Administrator和DWS Database Access权限,然后将您的IAM用户添加到该IAM用户 组中。具体操作请参见《统一身份认证服务用户指南》中的"用户指南 > 管理用户和 用户组 > 创建用户组"。

#### **----**结束

## 创建 **IAM** 用户凭证

用户可以登录管理控制台创建访问密钥,如果您已经创建过了,也可以使用已有的访 问密钥。

### <span id="page-83-0"></span>步骤**1** 登录管理控制台。

- 步骤**2** 将鼠标移到右上角的用户名,单击"我的凭证"。
- 步骤3 再单击"管理访问密钥"页签,可以查看已有的访问密钥,也可以单击"新增访问密 钥"进行创建。

访问密钥是IAM身份认证的重要凭证,只有在新增访问密钥时,用户才可以下载到含 有Access Key ID (AK)和Secret Access Key (SK)的密钥文件,在管理控制台只能查 看到Access Key ID, 如果您未曾下载过该密钥文件,请联系您的管理员进行获取, 或 者重新创建。

说明

每个用户最多可创建2个访问密钥,有效期为永久。为了账号安全性,建议您定期更换并妥善保 存访问密钥。

### **----**结束

# 配置 **JDBC** 连接使用 **IAM** 认证方式连接集群

配置**JDBC**连接参数

# 表 **6-9** 数据库连接参数

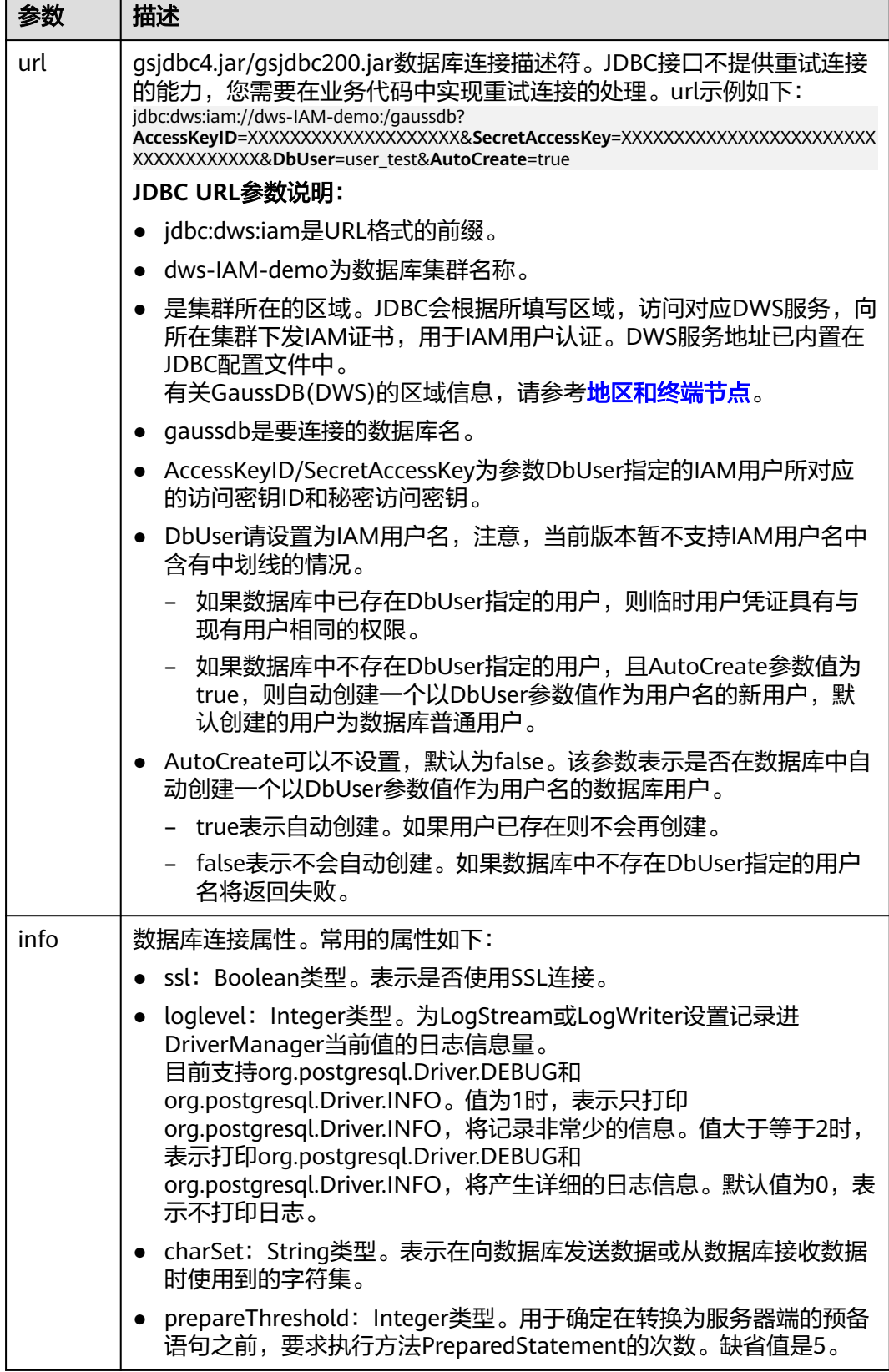

#### 示例

```
//以下用例以gsjdbc4.jar为例。
//以下代码将获取数据库连接操作封装为一个接口,可通过给定集群所在的区域、集群名称、AccessKeyID、
SecretAccessKey及对应的IAM用户名来连接数据库。
public static Connection GetConnection(String clustername, String regionname, String AK, String SK,
   String username) {
   //驱动类。
   String driver = "org.postgresql.Driver";
   //数据库连接描述符。
   String sourceURL = "jdbc:dws:iam://" + clustername + ":" + regionname + "/postgresgaussdb?" + 
"AccessKeyID="
      + AK + "&SecretAccessKey=" + SK + "&DbUser=" + username + "&autoCreate=true";
   Connection conn = null;
   try {
     //加载驱动。
      Class.forName(driver);
   } catch (ClassNotFoundException e) {
     return null;
 }
   try {
     //创建连接。
      conn = DriverManager.getConnection(sourceURL);
      System.out.println("Connection succeed!");
   } catch (SQLException e) {
      return null;
   }
   return conn;
}
```
# **6.5.6** 使用 **ODBC** 连接

GaussDB(DWS)支持使用ODBC应用程序连接数据库。应用程序可以在华为云平台环境 的弹性云服务器中,或者互联网环境连接数据库。

ODBC接口的使用方法,请自行查阅官方文档。

## 前提条件

● 已下载Linux版本的ODBC驱动包"dws\_x.x.x\_odbc\_driver\_for\_xxx.zip"和 Windows版本的ODBC驱动包"dws\_odbc\_driver\_for\_windows.zip",请参[见下](#page-68-0) 载**JDBC**或**[ODBC](#page-68-0)**驱动。

GaussDB(DWS)也支持开源的ODBC驱动程序:PostgreSQL ODBC 09.01.0200或 更高版本。

- 已下载开源unixODBC代码文件,支持版本为2.3.0,下载地址:**[https://](https://sourceforge.net/projects/unixodbc/files/unixODBC/2.3.0/unixODBC-2.3.0.tar.gz/download) [sourceforge.net/projects/unixodbc/files/unixODBC/2.3.0/](https://sourceforge.net/projects/unixodbc/files/unixODBC/2.3.0/unixODBC-2.3.0.tar.gz/download) [unixODBC-2.3.0.tar.gz/download](https://sourceforge.net/projects/unixodbc/files/unixODBC/2.3.0/unixODBC-2.3.0.tar.gz/download)**
- 已下载SSL证书文件,请参[见下载](#page-64-0)**SSL**证书。

# 在 **Linux** 环境使用 **ODBC** 连接

- 步骤**1** 将ODBC驱动包和代码文件上传到Linux环境,并解压到指定目录。
- 步骤**2** 以**root**用户登录Linux环境。
- 步骤**3** 准备unixODBC。
	- 1. 解压unixODBC代码文件。 tar -xvf unixODBC-2.3.0.tar.gz

#### 2. 编译并安装。

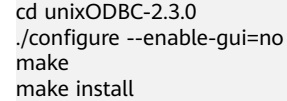

### 说明

- 此时unixODBC编译安装完成后,安装目录下会有\*.so.2的库文件,如果需要编译出 \*.so.1的库文件,需要将configure文件中的LIB\_VERSION修改为: LIB\_VERSION="1:0:0"。 LIB\_VERSION="1:0:0"
- 在本驱动中,会动态的加载库文件libodbcinst.so.\*,加载成功其中的一个则完成对该库 文件的加载。其中加载的优先级为 **libodbcinst.so>libodbcinst.so.1>libodbcinst.so.1.0.0>libodbcinst.so.2>libodbcinst .so.2.0.0**。

例如在某目录下可以动态的链接到libodbcinst.so.1、libodbcinst.so.1.0.0、 libodbcinst.so.2。驱动文件会先加载libodbcinst.so,如果当前环境中无法找到 libodbcinst.so,则会继续寻找优先级低的libodbcinst.so.1,当成功的加载到 libodbcinst.so.1后即完成了对该动态链接库的加载。

- 步骤**4** 替换驱动文件(本文以redhat操作系统的包dws\_8.1.x\_odbc\_driver\_for\_x86\_redhat.zip 为例)。
	- 1. 解压 "dws 8.1.x odbc driver for x86 redhat.zip"。 unzip dws  $8.1x$  odbc driver for x86 redhat.zip
	- 2. 将"dws\_8.1.x\_odbc\_driver\_for\_x86\_redhat.zip"解压后"lib"目录下所有文 件,替换到"/usr/local/lib"。
	- 3. 将"dws 8.1.x odbc driver for x86 redhat.zip"解压后 "odbc/lib"目录下的  $\overline{a}^{\mu}$ psqlodbcw.so $\overline{a}^{\nu}$  , 保存到 "/usr/local/lib"。

#### 步骤**5** 执行以下命令,修改驱动文件配置。

vi /usr/local/etc/odbcinst.ini

将以下内容保存到配置中

[DWS]

Driver64=/usr/local/lib/psqlodbcw.so

#### 参数说明如下:

- "[DWS]":表示驱动器名称,支持自定义。
- $\degree$  Driver64"或"Driver": 表示驱动动态库的路径。64位系统优先查找 "Driver64"配置项,如果未配置则会继续查找"Driver"。

#### 步骤**6** 执行以下命令,修改数据源文件。

vi /usr/local/etc/odbc.ini

将以下内容保存到配置文件中,并退出修改。

[DWSODBC] Driver=DWS Servername=10.10.0.13 Database=gaussdb Username=dbadmin Password=password Port=8000 Sslmode=allow

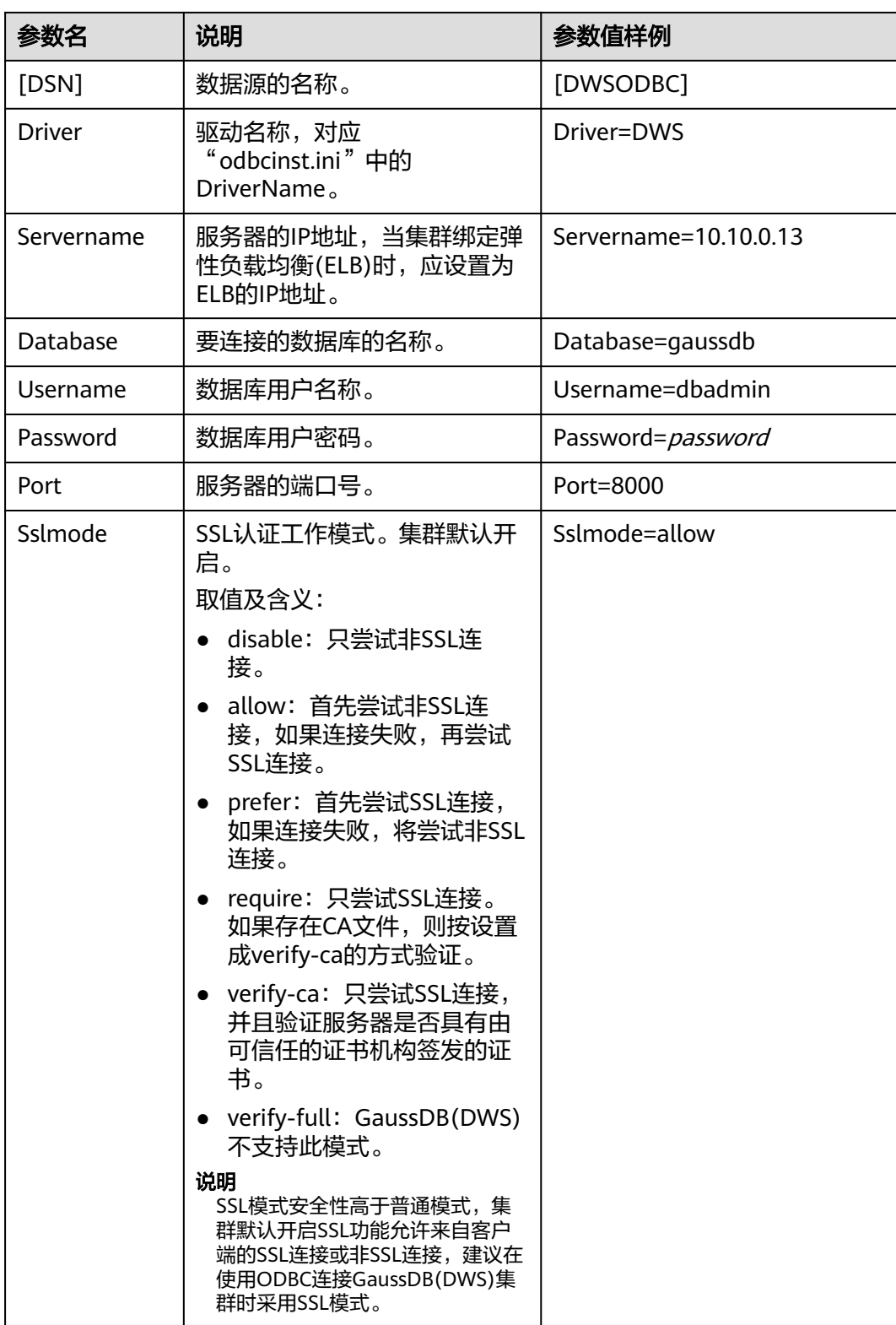

### 说明

其中,参数"Servername"和"Port"的值,可以在GaussDB(DWS)的管理控制台查看。请登 录GaussDB(DWS)管理控制台,单击"连接客户端",在"数据仓库连接字符串"区域,选择 指定的集群,获取该集群的"内网访问地址"或"公网访问地址"。具体步骤请参见<mark>获取集群连</mark> [接地址](#page-51-0)。

#### 步骤**7** 配置环境变量。

vi ~/.bashrc

在配置文件中追加以下内容。

export LD\_LIBRARY\_PATH=/usr/local/lib/:\$LD\_LIBRARY\_PATH export ODBCSYSINI=/usr/local/etc export ODBCINI=/usr/local/etc/odbc.ini

步骤**8** 导入环境变量。

source ~/.bashrc

步骤**9** 执行以下命令,开始连接。

/usr/local/bin/isql -v DWSODBC

界面显示以下信息表示连接成功:

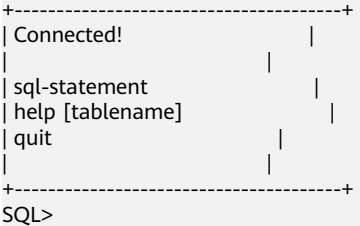

**----**结束

# 在 **Windows** 环境使用 **ODBC** 连接

- 步骤1 解压Windows版本的ODBC驱动包"dws\_odbc\_driver\_for\_windows.zip",并安装 "psqlodbc.msi"。
- 步骤**2** 解压SSL证书压缩包,并准备证书文件。

用户可以根据实际情况选择自动或手动部署方法

自动部署:

双击"sslcert\_env.bat"文件,即可完成证书的默认位置的部署。

说明

该sslcert\_env.bat为了保证证书环境的纯净,在%APPDATA%\postgresql目录存在时,会提示是 否需要移除相关目录。如果有需要,请备份该目录中的文件。

手动部署:

- 1. 在"%APPDATA%\"目录创建一个新文件夹,并命名为"postgresql"。
- 2. 将证书文件包中的"client.crt"、"client.key"、"client.key.cipher"、 "client.key.rand"文件保存至"%APPDATA%\postgresql"目录,并且将文件名 中的**client**改为**postgres**,例如"client.key"修改为"postgres.key"。
- 3. 将"cacert.pem"文件保存至"%APPDATA%\postgresql"目录,并更名为 "root.crt"。

#### 步骤**3** 打开驱动管理器

因为目前GaussDB(DWS)提供了32位和64位的ODBC驱动程序,用户可根据自身需求 选择;在配置数据源时,请使用对应的驱动管理器(假设操作系统安装盘符为C:盘, 如果是其他盘符,请对路径做相应修改):

● 64位操作系统上进行**32**位程序开发,安装**32**位程序驱动后。使用**32**位的驱动管理 器:C:\Windows\**SysWOW64**\odbcad32.exe

请勿直接使用"控制面板->管理工具->数据源(ODBC)"。

#### 说明

WoW64的全称是"Windows 32-bit on Windows 64-bit", C:\Windows\SysWOW64\存放 的是64位系统上的32位运行环境。

● 64操作系统上进行**64**位程序开发,安装**64**位驱动程序后,使用**64**位的驱动管理 器:C:\Windows\**System32**\odbcad32.exe

请勿直接使用"控制面板->管理工具->数据源(ODBC)"。

#### 说明

C:\Windows\System32\存放的是与操作系统一致的运行环境,具体的技术信息请查阅 Windows的相关技术文档。

● 32位操作系统请使用:C:\Windows\**System32**\odbcad32.exe 或者单击"计算机->控制面板->管理工具->数据源(ODBC)"打开驱动管理器。

#### 步骤**4** 配置连接数据源。

1. 在打开的驱动管理器上,选择"用户DSN>添加>PostgreSQL Unicode",然后进 行配置。

#### 图 **6-7** 配置连接数据源

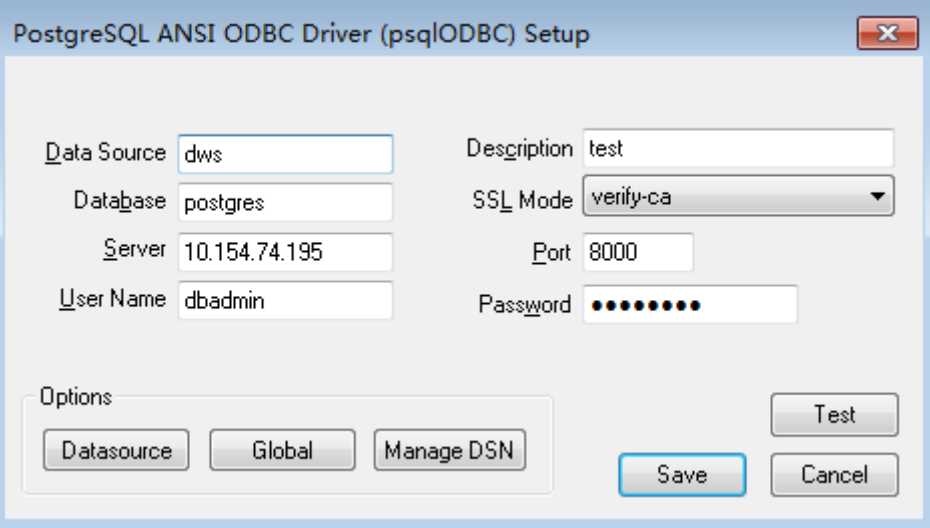

其中,配置项"Server"和"Port"的值,可以在GaussDB(DWS)的管理控制台 查看。请登录GaussDB(DWS)管理控制台,单击"连接客户端", 在"数据仓库 连接字符串"区域,选择指定的集群,获取该集群的"内网访问地址"或"公网 访问地址"。具体步骤请参见<mark>获取集群连接地址</mark>。

2. 单击"Test"验证连接正确,界面提示"Connection successful"。

#### 步骤**5** 编写ODBC样例程序连接数据源。

ODBC接口不提供重试连接数据库的能力,您需要在业务代码中实现重试连接的处理。

#### 样例代码如下:

```
// 此示例演示如何通过ODBC方式获取GaussDB(DWS)中的数据。
// DBtest.c (compile with: libodbc.so) 
#include <stdlib.h> 
#include <stdio.h> 
#include <sqlext.h>
#ifdef WIN32
#include <windows.h>
#endif<br>SQLHENV
            V_OD_Env; // Handle ODBC environment
SQLHSTMT V_OD_hstmt; // Handle statement
SQLHDBC V_OD_hdbc; // Handle connection 
char typename[100];
SOLINTFGER value = 100;
SQLINTEGER V_OD_erg,V_OD_buffer,V_OD_err,V_OD_id;
int main(int argc,char *argv[]) 
{ 
 // 1. 申请环境句柄 
 V_OD_erg = SQLAllocHandle(SQL_HANDLE_ENV,SQL_NULL_HANDLE,&V_OD_Env); 
    if ((V_OD_erg != SQL_SUCCESS) && (V_OD_erg != SQL_SUCCESS_WITH_INFO)) 
    { 
       printf("Error AllocHandle\n"); 
       exit(0); 
    } 
    // 2. 设置环境属性(版本信息) 
    SQLSetEnvAttr(V_OD_Env, SQL_ATTR_ODBC_VERSION, (void*)SQL_OV_ODBC3, 0); 
    // 3. 申请连接句柄 
    V_OD_erg = SQLAllocHandle(SQL_HANDLE_DBC, V_OD_Env, &V_OD_hdbc); 
    if ((V_OD_erg != SQL_SUCCESS) && (V_OD_erg != SQL_SUCCESS_WITH_INFO)) 
    { 
       SQLFreeHandle(SQL_HANDLE_ENV, V_OD_Env); 
       exit(0); 
    }
    // 4. 设置连接属性
   SOLSetConnectAttr(V_OD_hdbc, SOL_ATTR_AUTOCOMMIT, SOL_AUTOCOMMIT_ON, 0);
    // 5. 连接数据源,其中的用户名和用户密码等信息之所以能省略,是因为在odbc.ini文件中进行了配置,若没
配置需要在SQLConnect函数参数中具体写明要连接数据库的用户名和用户密码等信息。 
    V_OD_erg = SQLConnect(V_OD_hdbc, (SQLCHAR*) "gaussdb", SQL_NTS, 
                 (SQLCHAR*) "", SQL_NTS, (SQLCHAR*) "", SQL_NTS); 
   if ((V\_OD\_erg := SQL\_SUCCES) && (V\_OD\_erg := SQL\_SUCCES\_WITH\_INFO)) { 
      printf("Error SQLConnect %d\n",V_OD_erg);
       SQLFreeHandle(SQL_HANDLE_ENV, V_OD_Env); 
      exit(0); 
    } 
   printf("Connected !\n");
    // 6. 设置语句属性
   SQLSetStmtAttr(V_OD_hstmt,SQL_ATTR_QUERY_TIMEOUT,(SQLPOINTER *)3,0);
    // 7. 申请语句句柄
    SQLAllocHandle(SQL_HANDLE_STMT, V_OD_hdbc, &V_OD_hstmt); 
    // 8. 直接执行SQL语句。
    SQLExecDirect(V_OD_hstmt,"drop table IF EXISTS testtable",SQL_NTS);
    SQLExecDirect(V_OD_hstmt,"create table testtable(id int)",SQL_NTS);
    SQLExecDirect(V_OD_hstmt,"insert into testtable values(25)",SQL_NTS);
    // 9. 准备执行
   SOLPrepare(V_OD_hstmt,"insert into testtable values(?)",SOL_NTS);
    // 10. 绑定参数
    SQLBindParameter(V_OD_hstmt,1,SQL_PARAM_INPUT,SQL_C_SLONG,SQL_INTEGER,0,0,
              &value,0,NULL);
    // 11. 执行准备好的语句
   SOLExecute(V_OD_hstmt);
    SQLExecDirect(V_OD_hstmt,"select id from testtable",SQL_NTS);
    // 12. 获取结果集某一列的属性
   SQLColAttribute(V_OD_hstmt,1,SQL_DESC_TYPE,typename,100,NULL,NULL);
    printf("SQLColAtrribute %s\n",typename);
```

```
 // 13. 绑定结果集
    SQLBindCol(V_OD_hstmt,1,SQL_C_SLONG, (SQLPOINTER)&V_OD_buffer,150,
          (SQLLEN *)&V_OD_err);
    // 14. 通过SQLFetch取结果集中数据
    V_OD_erg=SQLFetch(V_OD_hstmt);
    // 15. 通过SQLGetData获取并返回数据。
    while(V_OD_erg != SQL_NO_DATA)
    {
      SQLGetData(V_OD_hstmt,1,SQL_C_SLONG,(SQLPOINTER)&V_OD_id,0,NULL);
     printf("SQLGetData ----ID = %d\n",V_OD_id);
     .<br>V_OD_erg=SOLFetch(V_OD_hstmt);
    };
   printf("Done !\n");
    // 16. 断开数据源连接并释放句柄资源
    SQLFreeHandle(SQL_HANDLE_STMT,V_OD_hstmt); 
   SOLDisconnect(V_OD_hdbc);
    SQLFreeHandle(SQL_HANDLE_DBC,V_OD_hdbc); 
   SQLFreeHandle(SQL_HANDLE_ENV, V_OD_Env);
    return(0);
 }
```
**----**结束

# **6.6** 使用 **Python** 第三方库 **psycopg2** 连接集群

用户在创建好数据仓库集群后使用psycopg2第三方库连接到集群,则可以使用Python 访问GaussDB(DWS),并进行数据表的各类操作。

# 连接集群前的准备

- GaussDB(DWS)集群已绑定弹性IP。
- 已获取GaussDB(DWS)集群的数据库管理员用户名和密码。

请注意,由于MD5算法已经被证实存在碰撞可能,已严禁将之用于密码校验算 法。当前GaussDB(DWS)采用默认安全设计,默认禁止MD5算法的密码校验,可 能导致开源客户端无法正常连接的问题。建议先检查数据库参数 password\_encryption\_type参数是否为1,如果取值不为1,需要修改,修改方法 参见《用户指南》的"修改数据库参数"章节;然后修改一次准备使用的数据库 用户的密码。

### 说明

- 当前GaussDB(DWS)出于安全考虑,已经默认不再使用MD5存储密码摘要了,这将导 致使用开源驱动或者客户端无法正常连接数据库。需要您调整密码策略后再创建一个新 用户或者对老用户做一次密码修改,方可使用开源协议中的MD5认证算法。
- 数据库中是不会存储用户的密码原文,而是存储密码的HASH摘要,在密码校验时与客 户端发来的密码摘要进行比对(中间会有加盐操作)。故当您改变了密码算法策略时, 数据库也是无法还原您的密码,再生成新的HASH算法的摘要值的。必须您手动修改一 次密码或者创建一个新用户,这时新的密码将会采用您设置的HASH算法进行摘要存 储,用于下次连接认证。
- 已[获取](#page-51-0)GaussDB(DWS)集群的公网访问地址,含IP地址和端口。具体请参见<mark>获取</mark> [集群连接地址。](#page-51-0)
- 已安装psycopg2第三方库。下载地址:**<https://pypi.org/project/psycopg2/>**,安 装部署操作请参见:**<https://www.psycopg.org/install/>**。

# 说明

- CentOS、Redhat等操作系统中使用yum命令安装,命令为: yum install python-psycopg2
- psycopg2的使用依赖于PostgreSQL的libpq动态库(32位的psycopg2需要对应32位的 libpq;64位的psycopg2对应64位的libpq),Linux中可以依赖yum命令解决。在 Windows系统使用psycopg2需要先安装libpq,主要方式有两种:
	- 安装PostgreSQL,并配置libpq、ssl、crypto动态库位置到环境变量PATH中。
	- 安装psqlodbc,使用PostgreSQL ODBC驱动携带的libpq、ssl、crypto动态库。

# 使用约束

由于psycopg2是基于PostgreSQL的客户端接口,它的功能GaussDB(DWS)并不能完全 支持。具体支持情况请见下表**6-10**。

### 说明

以下接口支持情况是基于Python 3.8.5及psycopg 2.9.1版本。

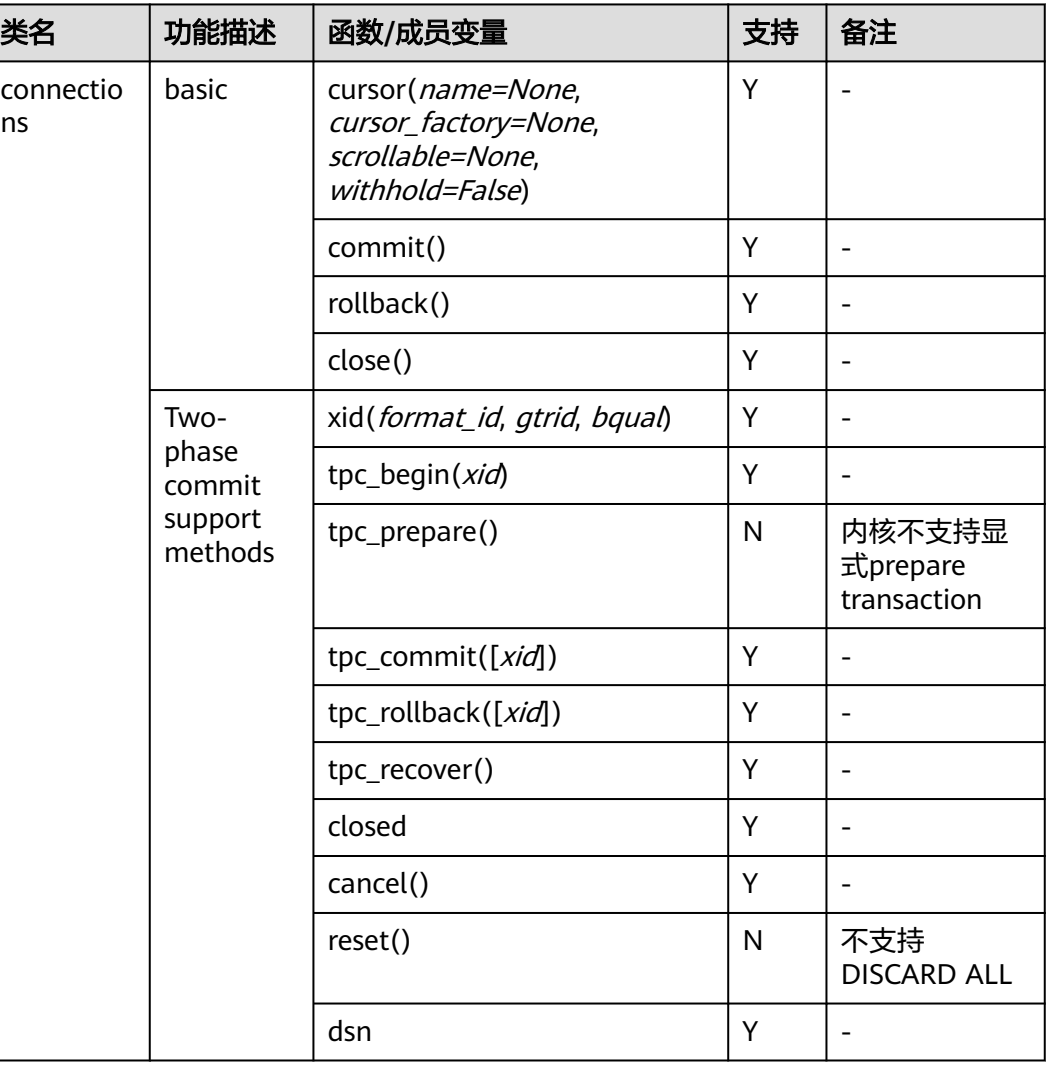

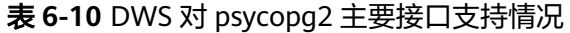

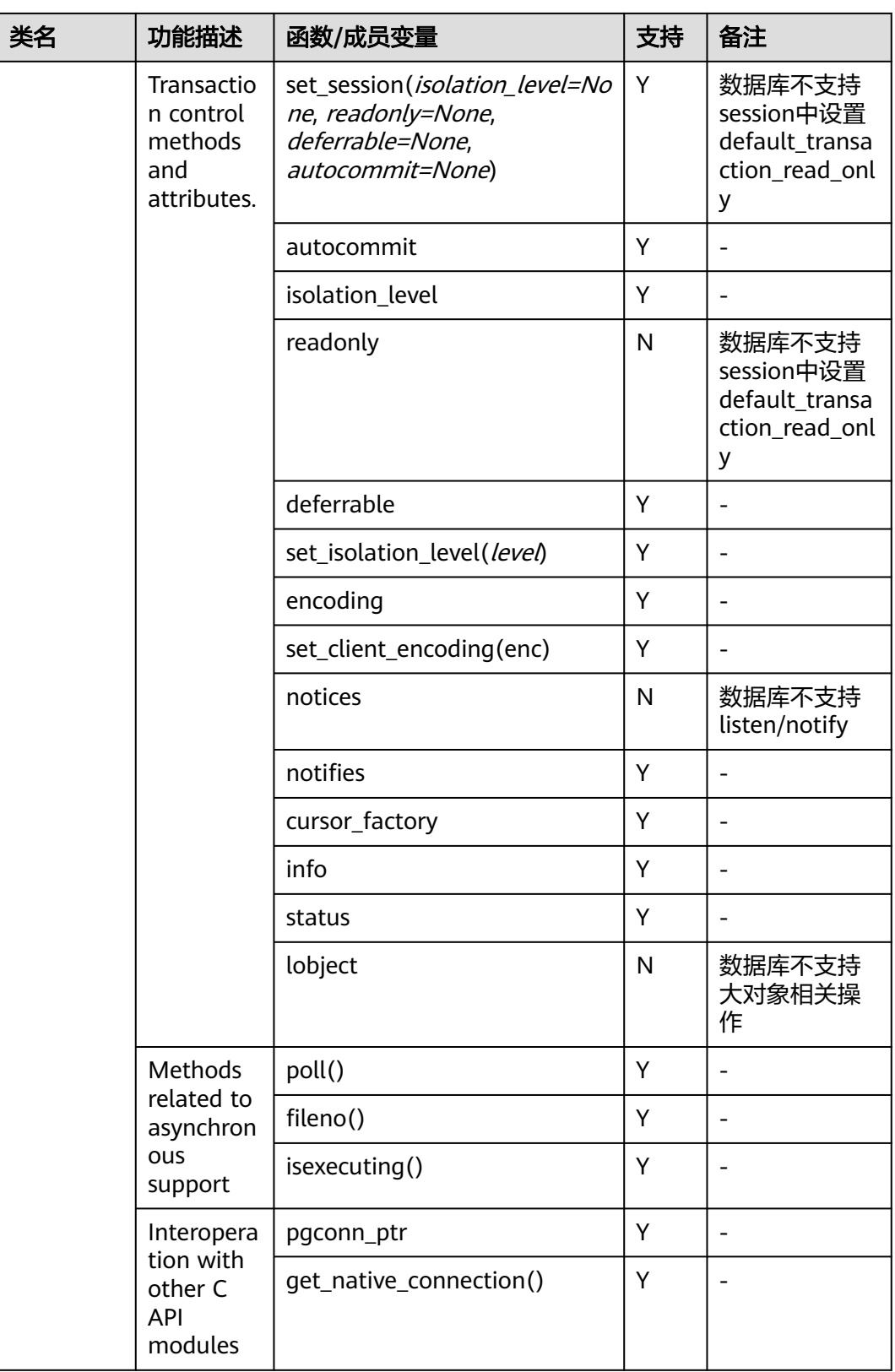

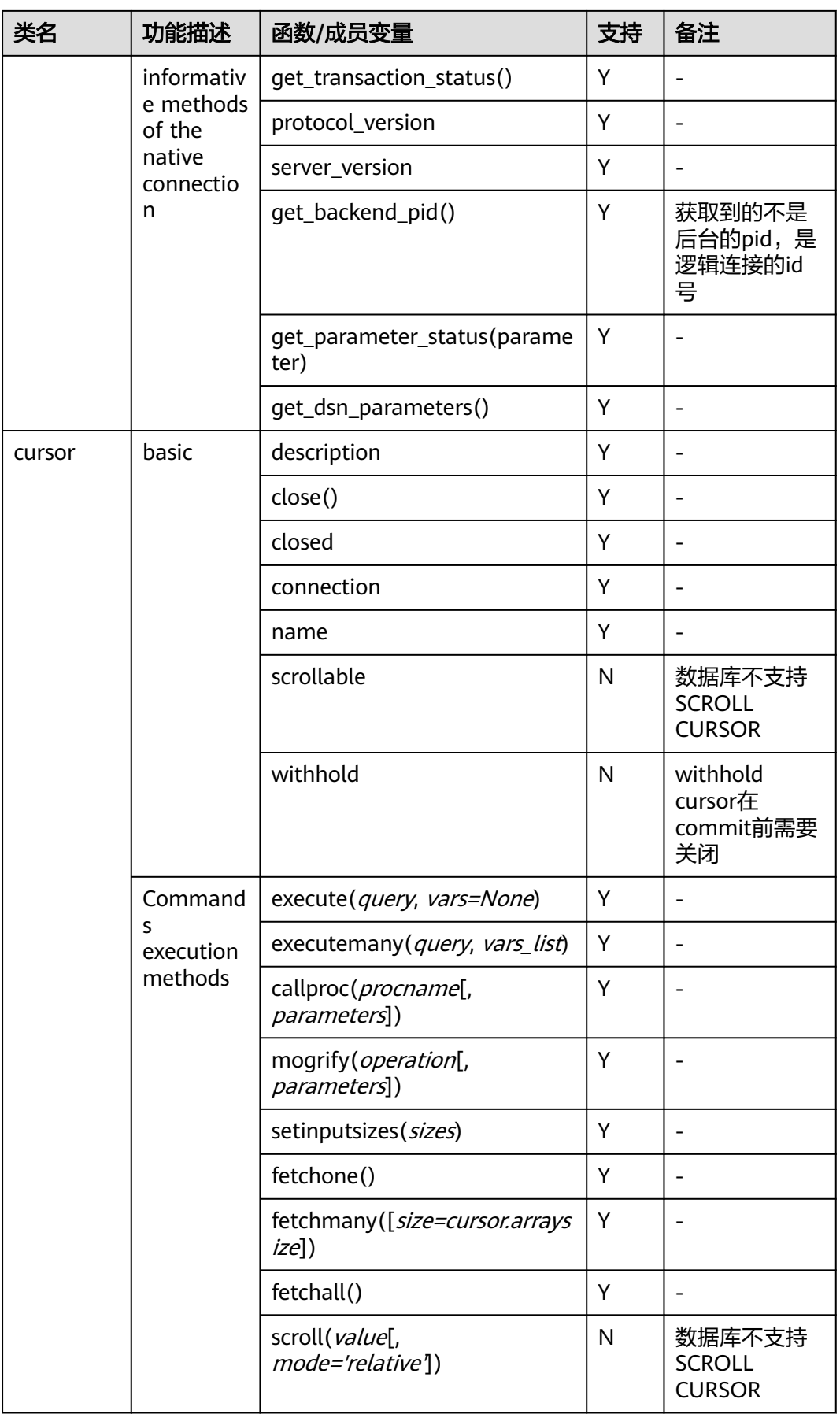

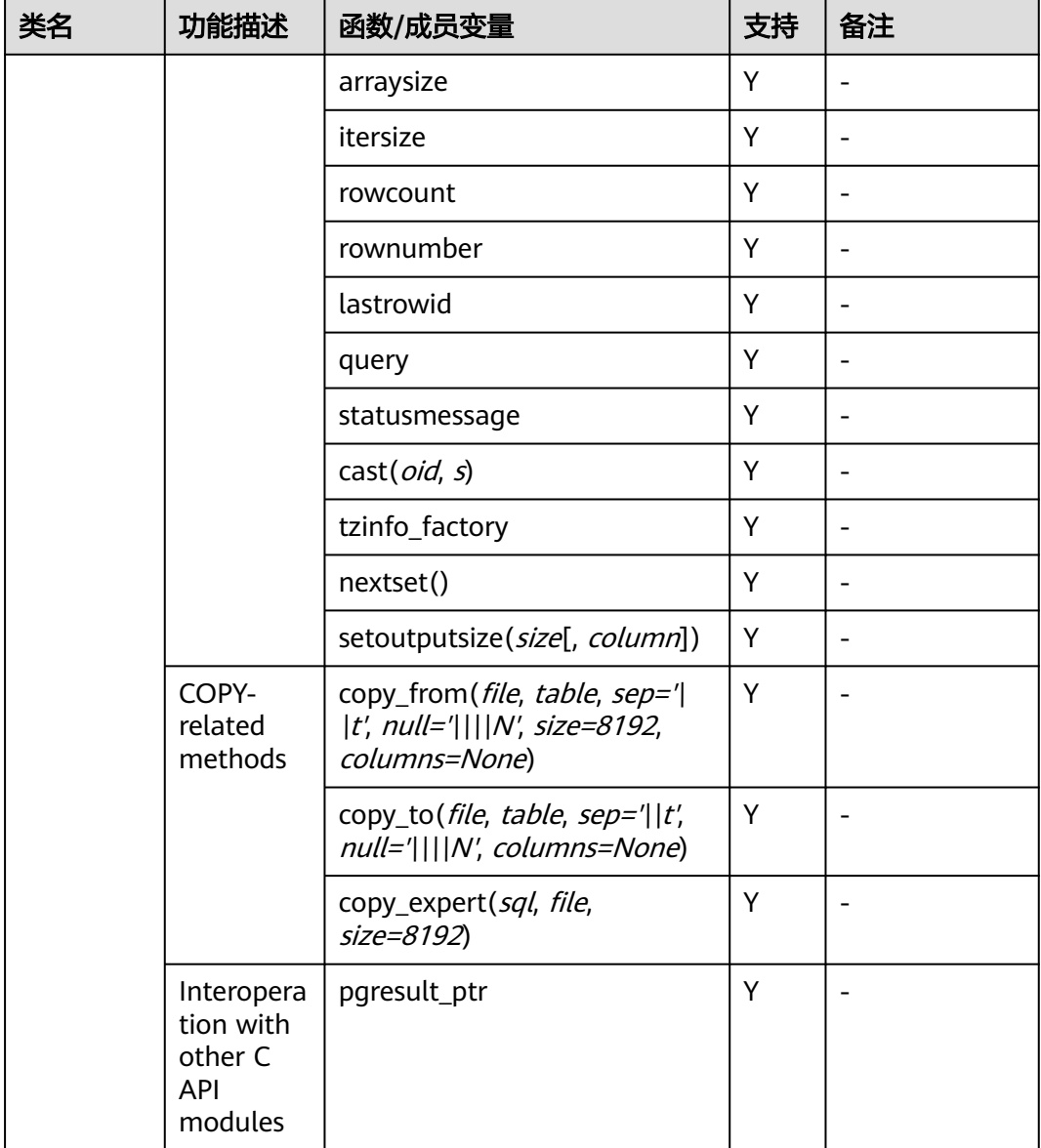

# 在 **Linux** 环境使用 **psycopg2** 第三方库连接集群

步骤**1** 以**root**用户登录Linux环境。

步骤**2** 执行以下命令创建python\_dws.py文件。

vi python\_dws.py

请复制粘贴以下内容放入python\_dws.py文件中:

#!/usr/bin/python # -\*- coding: UTF-8 -\*-

from \_\_future\_\_ import print\_function

import psycopg2

def create\_table(connection): print("Begin to create table")

```
 try:
      cursor = connection.cursor()
      cursor.execute("drop table if exists test;"
                 "create table test(id int, name text);")
      connection.commit()
    except psycopg2.ProgrammingError as e:
      print(e)
    else:
      print("Table created successfully")
      cursor.close()
def insert_data(connection):
   print("Begin to insert data")
    try:
      cursor = connection.cursor()
      cursor.execute("insert into test values(1,'number1');")
      cursor.execute("insert into test values(2,'number2');")
      cursor.execute("insert into test values(3,'number3');")
      connection.commit()
   except psycopg2.ProgrammingError as e:
      print(e)
    else:
      print("Insert data successfully")
      cursor.close()
def update data(connection):
   print("Begin to update data")
   try:
      cursor = connection.cursor()
      cursor.execute("update test set name = 'numberupdated' where id=1;")
      connection.commit()
      print("Total number of rows updated :", cursor.rowcount)
      cursor.execute("select * from test order by 1;")
      rows = cursor.fetchall()
      for row in rows:
         print("id = ", row[0])
        print("name = ", row[1], "\n")
   except psycopg2.ProgrammingError as e:
      print(e)
    else:
      print("After Update, Operation done successfully")
def delete_data(connection):
   print("Begin to delete data")
    try:
      cursor = connection.cursor()
      cursor.execute("delete from test where id=3;")
      connection.commit()
      print("Total number of rows deleted :", cursor.rowcount)
      cursor.execute("select * from test order by 1;")
      rows = cursor.fetchall()
      for row in rows:
         print("id = ", row[0])
        print("name = ", row[1], "\n") except psycopg2.ProgrammingError as e:
      print(e)
   else:
      print("After Delete,Operation done successfully")
def select_data(connection):
   print("Begin to select data")
   try:
      cursor = connection.cursor()
      cursor.execute("select * from test order by 1;")
      rows = cursor.fetchall()
```

```
 for row in rows:
        print("id = ", row[0])print("name = ", row[1], "\n")
   except psycopg2.ProgrammingError as e:
      print(e)
      print("select failed")
   else:
      print("Operation done successfully")
      cursor.close()
if __name__ == '__main__':
   try:
      conn = psycopg2.connect(host='10.154.70.231',
                       port='8000',
                      database='gaussdb', # 需要连接的database
                      user='dbadmin',
                      password='password') # 数据库用户密码
   except psycopg2.DatabaseError as ex:
      print(ex)
      print("Connect database failed")
   else:
      print("Opened database successfully")
      create_table(conn)
      insert_data(conn)
     select_data(conn)
      update_data(conn)
     delete_data(conn)
      conn.close()
```
### 步骤**3** 按照实际集群信息,修改python\_dws.py文件中的集群公网访问地址、集群端口号、数 据库名称、数据库用户名、数据库密码。

psycopg2接口不提供重试连接的能力,您需要在业务代码中实现重试处理。

 conn = psycopg2.connect(host='10.154.70.231', port='8000', database=**'gaussdb'**, # 需要连接的database user='dbadmin', password='password') # 数据库用户密码

步骤**4** 执行以下命令,使用psycopg第三方库连接集群。 python python\_dws.py

#### **----**结束

# 在 **Windows** 环境使用 **psycopg2** 第三方库连接集群

- 步骤**1** 在Windows系统中,单击"开始"按钮 ,在搜索框中,键入**cmd**,然后在结果列表中 单击"cmd.exe"打开命令提示符窗口。
- 步骤**2** 在命令提示符窗口中,执行以下命令创建python\_dws.py文件。

type nul> python\_dws.py

请复制粘贴以下内容放入python\_dws.py文件中:

#!/usr/bin/python # -\*- coding:UTF-8 -\*-

from future import print function

import psycopg2

def create\_table(connection): print("Begin to create table") try:

```
 cursor = connection.cursor()
      cursor.execute("drop table if exists test;"
                 "create table test(id int, name text);")
      connection.commit()
    except psycopg2.ProgrammingError as e:
      print(e)
   else:
      print("Table created successfully")
      cursor.close()
def insert_data(connection):
   print("Begin to insert data")
   try:
      cursor = connection.cursor()
      cursor.execute("insert into test values(1,'number1');")
      cursor.execute("insert into test values(2,'number2');")
      cursor.execute("insert into test values(3,'number3');")
      connection.commit()
    except psycopg2.ProgrammingError as e:
      print(e)
    else:
      print("Insert data successfully")
      cursor.close()
def update_data(connection):
   print("Begin to update data")
   try:
      cursor = connection.cursor()
      cursor.execute("update test set name = 'numberupdated' where id=1;")
      connection.commit()
      print("Total number of rows updated :", cursor.rowcount)
      cursor.execute("select * from test order by 1;")
      rows = cursor.fetchall()
      for row in rows:
         print("id = ", row[0])
        print("name = ", row[1], "\langle n \rangle")
    except psycopg2.ProgrammingError as e:
      print(e)
   else:
      print("After Update, Operation done successfully")
def delete_data(connection):
    print("Begin to delete data")
   try:
      cursor = connection.cursor()
      cursor.execute("delete from test where id=3;")
      connection.commit()
      print("Total number of rows deleted :", cursor.rowcount)
      cursor.execute("select * from test order by 1;")
      rows = cursor.fetchall()
      for row in rows:
        print("id =", row[0])
         print("name = ", row[1], "\n")
   except psycopg2.ProgrammingError as e:
      print(e)
   else:
      print("After Delete,Operation done successfully")
def select_data(connection):
   print("Begin to select data")
    try:
 cursor = connection.cursor()
 cursor.execute("select * from test order by 1;")
      rows = cursor.fetchall()
      for row in rows:
```

```
 print("id = ", row[0])
        print("name = ", row[1], "\n")
   except psycopg2.ProgrammingError as e:
      print(e)
      print("select failed")
   else:
      print("Operation done successfully")
      cursor.close()
if name = 'main':
   try:
      conn = psycopg2.connect(host='10.154.70.231',
                      port='8000',
                      database='postgresgaussdb', # 需要连接的database
                      user='dbadmin',
                      password='password') # 数据库用户密码
   except psycopg2.DatabaseError as ex:
      print(ex)
      print("Connect database failed")
   else:
      print("Opened database successfully")
     create_table(conn)
      insert_data(conn)
     select_data(conn)
      update_data(conn)
      delete_data(conn)
      conn.close()
```
步骤**3** 按照实际集群信息,修改python\_dws.py文件中的集群公网访问地址、集群端口号、数 据库名称、数据库用户名、数据库密码。

```
 conn = psycopg2.connect(host='10.154.70.231',
               port='8000',
               database='gaussdb', # 需要连接的database
               user='dbadmin',
               password='password') # 数据库用户密码
```
步骤**4** 在命令提示符窗口中,执行以下命令,使用psycopg第三方库连接集群。 python python\_dws.py

**----**结束

# **psycopg2** 连接集群不支持 **CN Retry** 特性的问题说明

GaussDB(DWS)支持在SQL语句执行出错时的自动重试功能(简称CN Retry)。CN Retry对于客户端和驱动发送的SQL语句在执行失败时可以自动识别错误类型,并进行 重试。但使用psycopg2默认连接方式创建的连接在语句执行失败时没有自动重试,会 直接报错退出。如常见的主备切换场景下,未自动重试会报如下错误,但在自动重试 期间完成主备切换,则会返回正确结果。

psycopg2.errors.ConnectionFailure: pooler: failed to create 1 connections, Error Message: remote node dn\_6003\_6004, detail: could not connect to server: Operation now in progress

### 报错原因:

- 1. psycopg2在发送SQL语句前先发送了BEGIN语句开启事务。
- 2. CN Retry不支持事务块中的语句是特性约束。

### 解决方案:

● 在同步方式连接时,可以通过主动结束驱动开启的事务。 cursor = conn.cursor() # 增加end语句主动结束驱动开启的事务 cursor.execute("end; select \* from test order by 1;") rows = cursor.fetchall()

```
使用异步连接方式主动开启事务,异步连接介绍具体请参见pyscopg官网:
https://www.psycopg.org/docs/advanced.html?highlight=async。
#!/usr/bin/env python3
# * encoding=utf-8 *import psycopg2
import select
# psycopg2官方提供的异步连接方式时的wait函数
# 详见https://www.psycopg.org/docs/advanced.html?highlight=async
def wait(conn):
   while True:
     state = conn.poll()
     if state == psycopg2.extensions.POLL_OK:
        break
     elif state == psycopg2.extensions.POLL_WRITE:
        select.select([], [conn.fileno()], [])
     elif state == psycopg2.extensions.POLL_READ:
        select.select([conn.fileno()], [], [])
     else:
        raise psycopg2.OperationalError("poll() returned %s" % state)
def psycopg2_cnretry_sync():
   # 创建连接
   conn = psycopg2.connect(host='10.154.70.231',
                    port='8000',
                    database='gaussdb', # 需要连接的database
                    user='dbadmin',
                    password='password', # 数据库用户密码
                    async=1) # 使用异步方式连接
   wait(conn)
   # 执行查询
   cursor = conn.cursor()
   cursor.execute("select * from test order by 1;")
   wait(conn)
   rows = cursor.fetchall()
   for row in rows:
     print(row[0], row[1])
   # 关闭连接
   conn.close()
if __name__ == '__main__': psycopg2_cnretry_async()
```
# **6.7** 使用 **Python** 第三方库 **PyGreSQL** 连接集群

用户在创建好数据仓库集群后使用PyGreSQL第三方库连接到集群,则可以使用Python 访问GaussDB(DWS),并进行数据表的各类操作。

# 连接集群前的准备

- GaussDB(DWS)集群已绑定弹性IP。
- 已获取GaussDB(DWS)集群的数据库管理员用户名和密码。

请注意,由于MD5算法已经被证实存在碰撞可能,已严禁将之用于密码校验算 法。当前GaussDB(DWS)采用默认安全设计,默认禁止MD5算法的密码校验,可 能导致开源客户端无法正常连接的问题。建议先检查数据库参数 password\_encryption\_type参数是否为1,如果取值不为1,需要修改,修改方法 参见《用户指南》的"修改数据库参数"章节;然后修改一次准备使用的数据库 用户的密码。

### 说明

- 当前GaussDB(DWS)出于安全考虑,已经默认不再使用MD5存储密码摘要了,这将导 致使用开源驱动或者客户端无法正常连接数据库。需要您调整密码策略后再创建一个新 用户或者对老用户做一次密码修改,方可使用开源协议中使用的MD5认证算法。
- **数据库中是不会存储您的密码原文的,而是存储的密码的HASH摘要,在密码校验时与** 客户端发来的密码摘要进行比对(中间会有加盐操作)。故当您改变了密码算法策略 时,数据库也是无法还原您的密码,再生成新的HASH算法的摘要值的。必须您手动修 改一次密码或者创建一个新用户,这时新的密码将会采用您设置的HASH算法进行摘要 存储,用于下次连接认证。
- 已[获取](#page-51-0)GaussDB(DWS)集群的公网访问地址, 含IP地址和端口。具体请参见获取 [集群连接地址。](#page-51-0)
- 已安装PyGreSQL第三方库。

下载地址:**<http://www.pygresql.org/download/index.html>**。

● 安装部署操作请参见:**<http://www.pygresql.org/contents/install.html>**。

#### 说明

- CentOS、Redhat等操作系统中使用yum命令安装,命令为: yum install PyGreSQL
- PyGreSQL的使用依赖于PostgreSQL的libpg动态库 (32位的PyGreSQL对应32位的 libpq,64位的PyGreSQL对应64位的libpq),Linux中可以依赖yum命令解决。在 Windows系统使用PyGreSQL需要先安装libpq,主要方式有两种:
	- 安装PostgreSQL,并配置libpq、ssl、crypto动态库位置到环境变量PATH中。
	- 安装psqlodbc,使用PostgreSQL ODBC驱动携带的libpq、ssl、crypto动态库。

# 使用约束

由于PyGreSQL是基于PostgreSQL的客户端接口,它的功能GaussDB(DWS)并不能完全 支持。具体支持情况请见下**表**。

### 说明

以下接口支持情况是基于Python 3.8.5及PyGreSQL 5.2.4版本。

#### 表 **6-11** DWS 对 PyGreSQL 主要接口支持情况

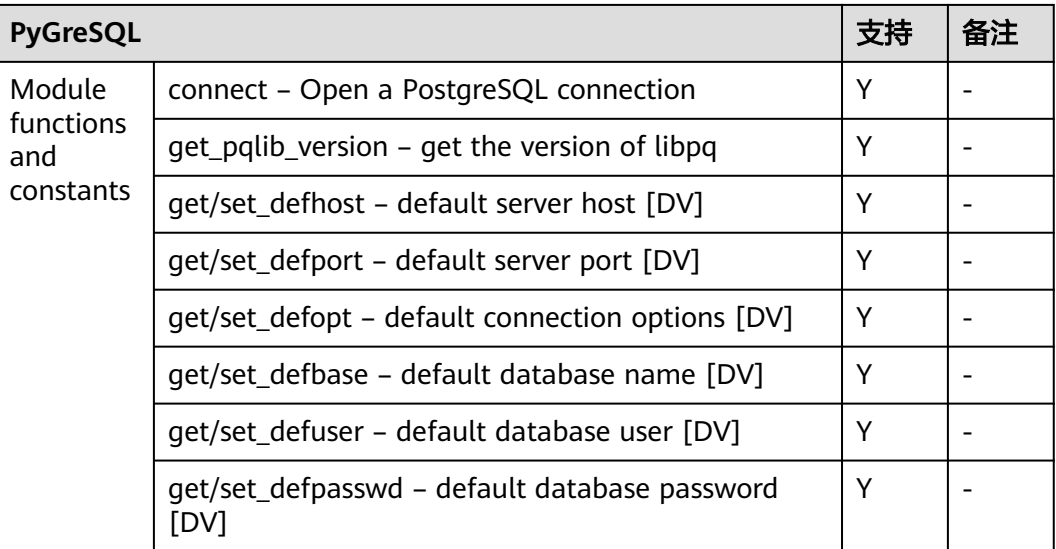

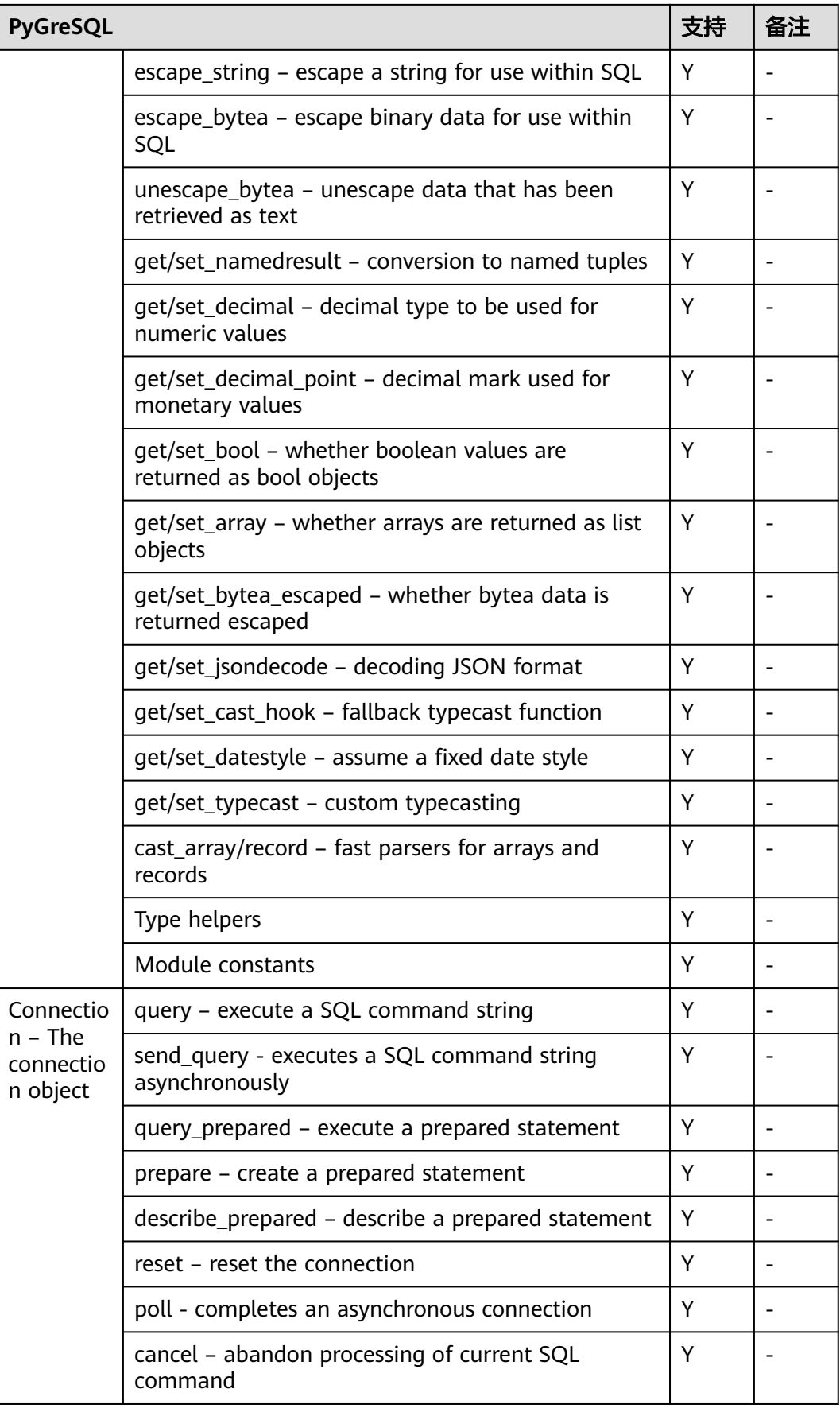

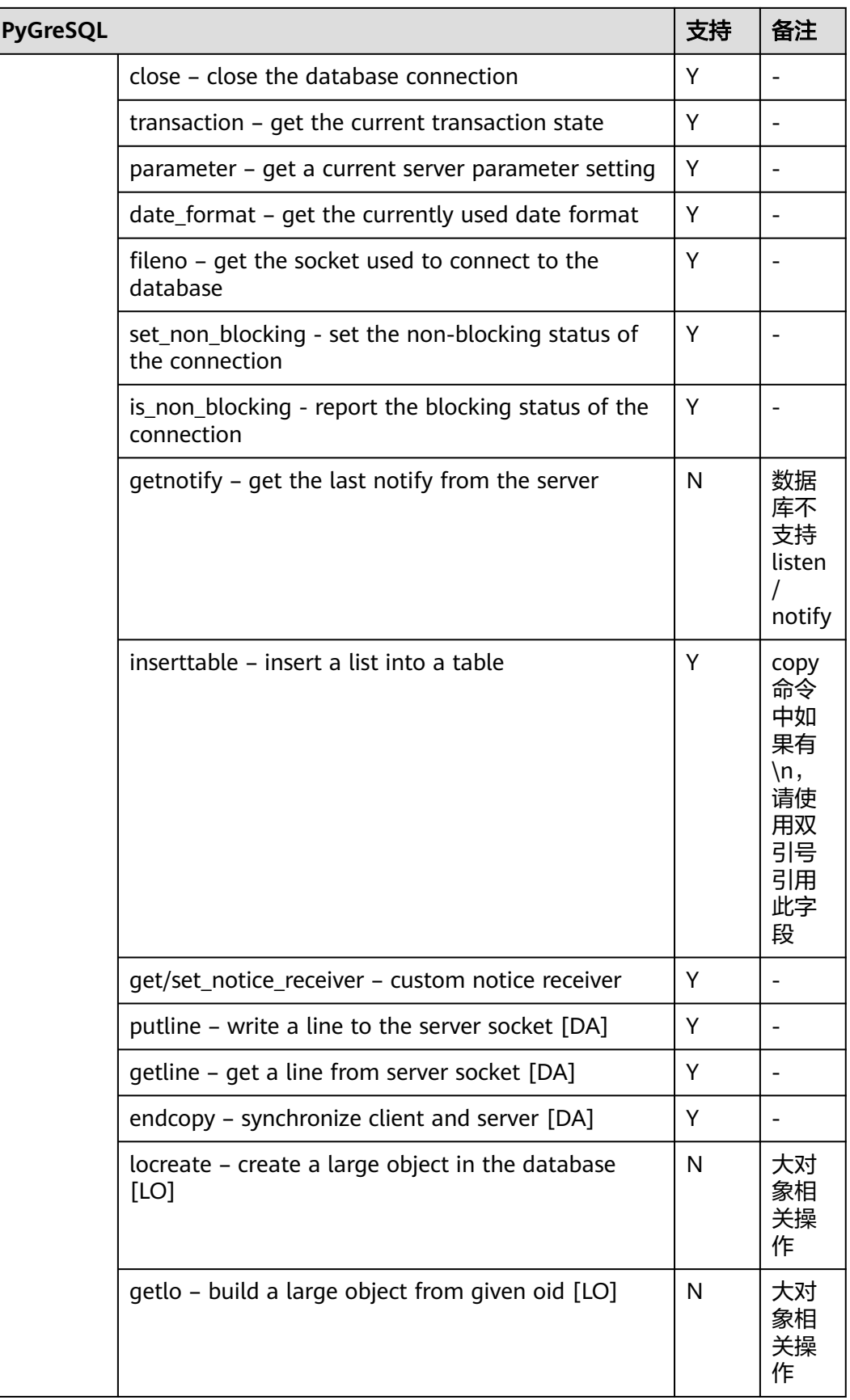

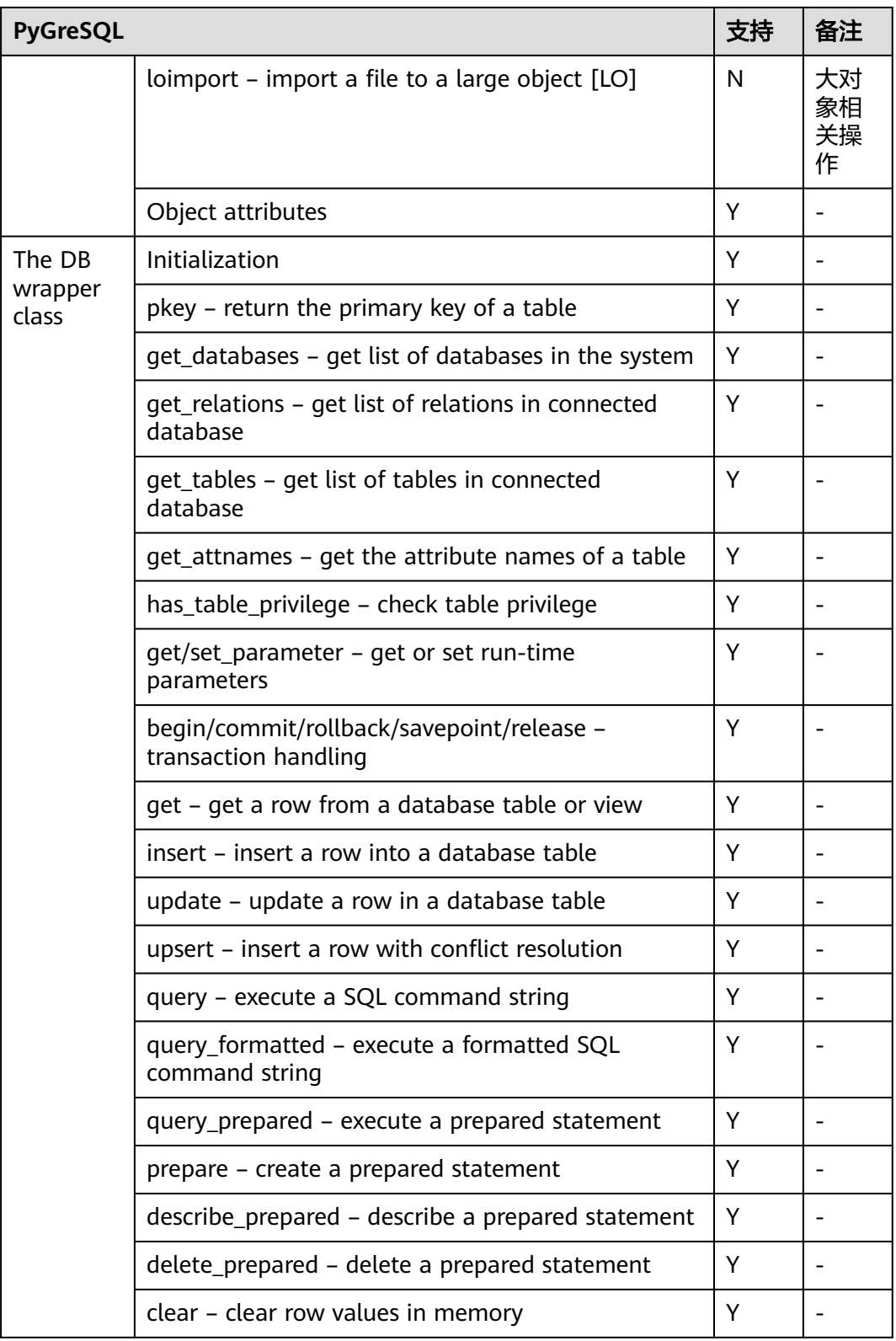

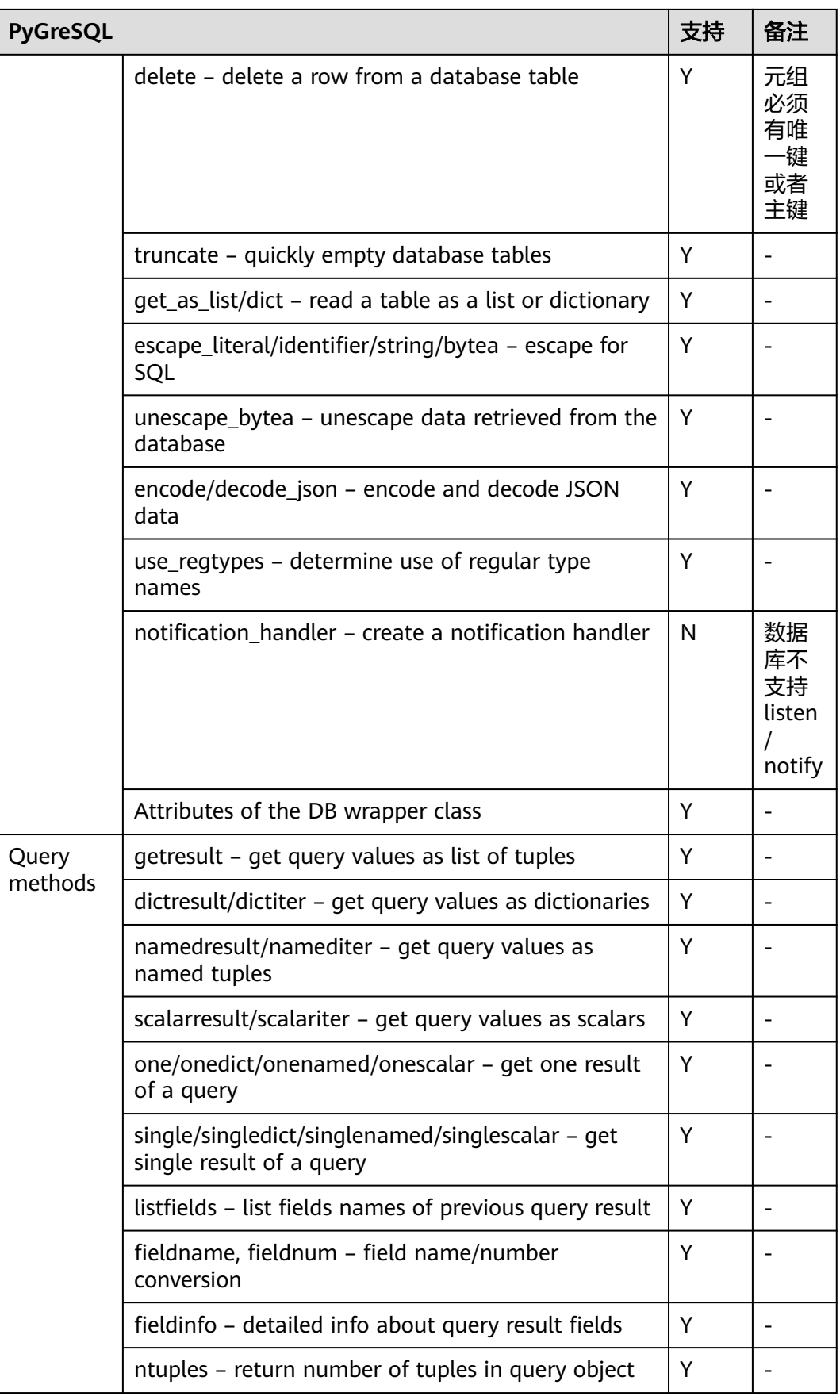

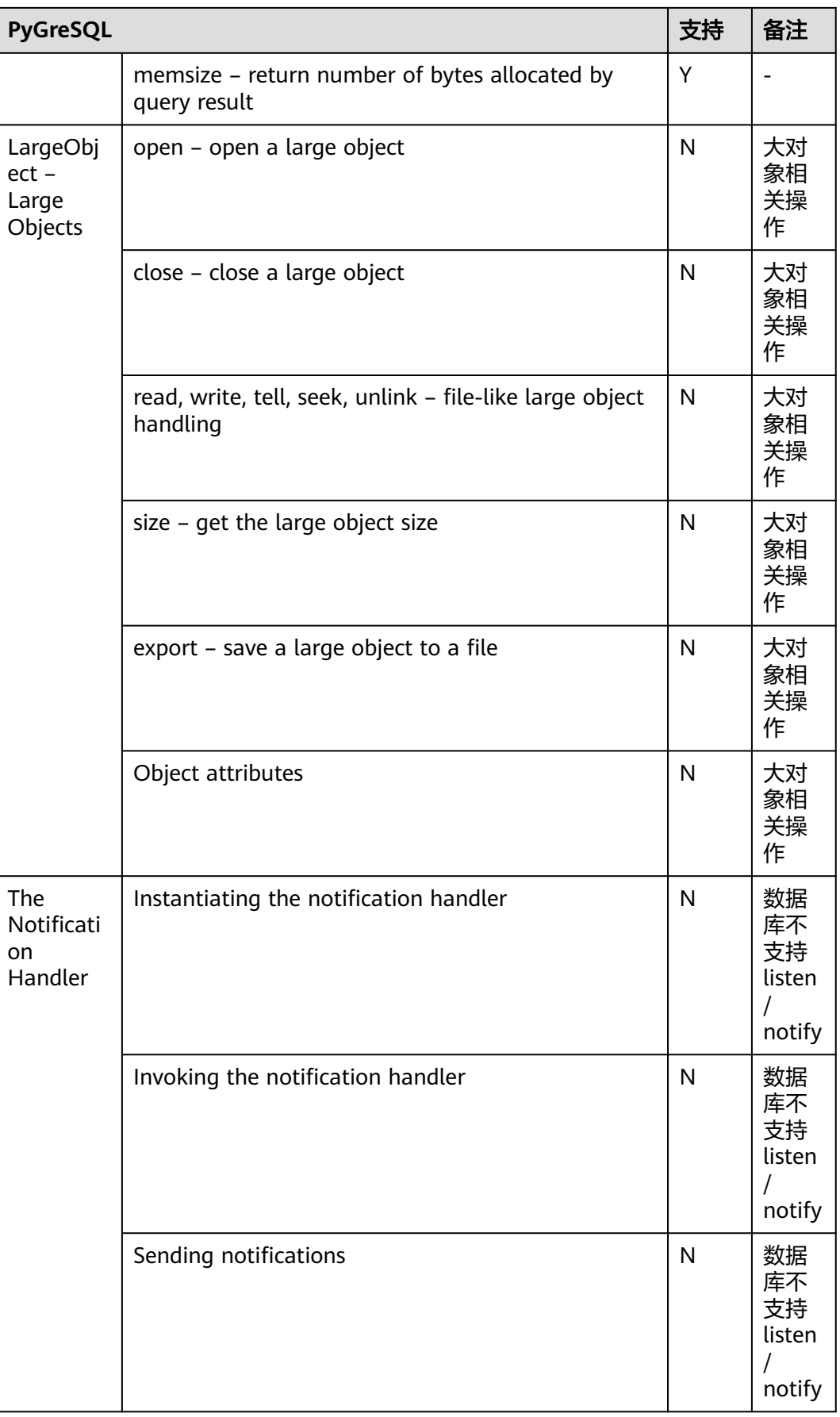

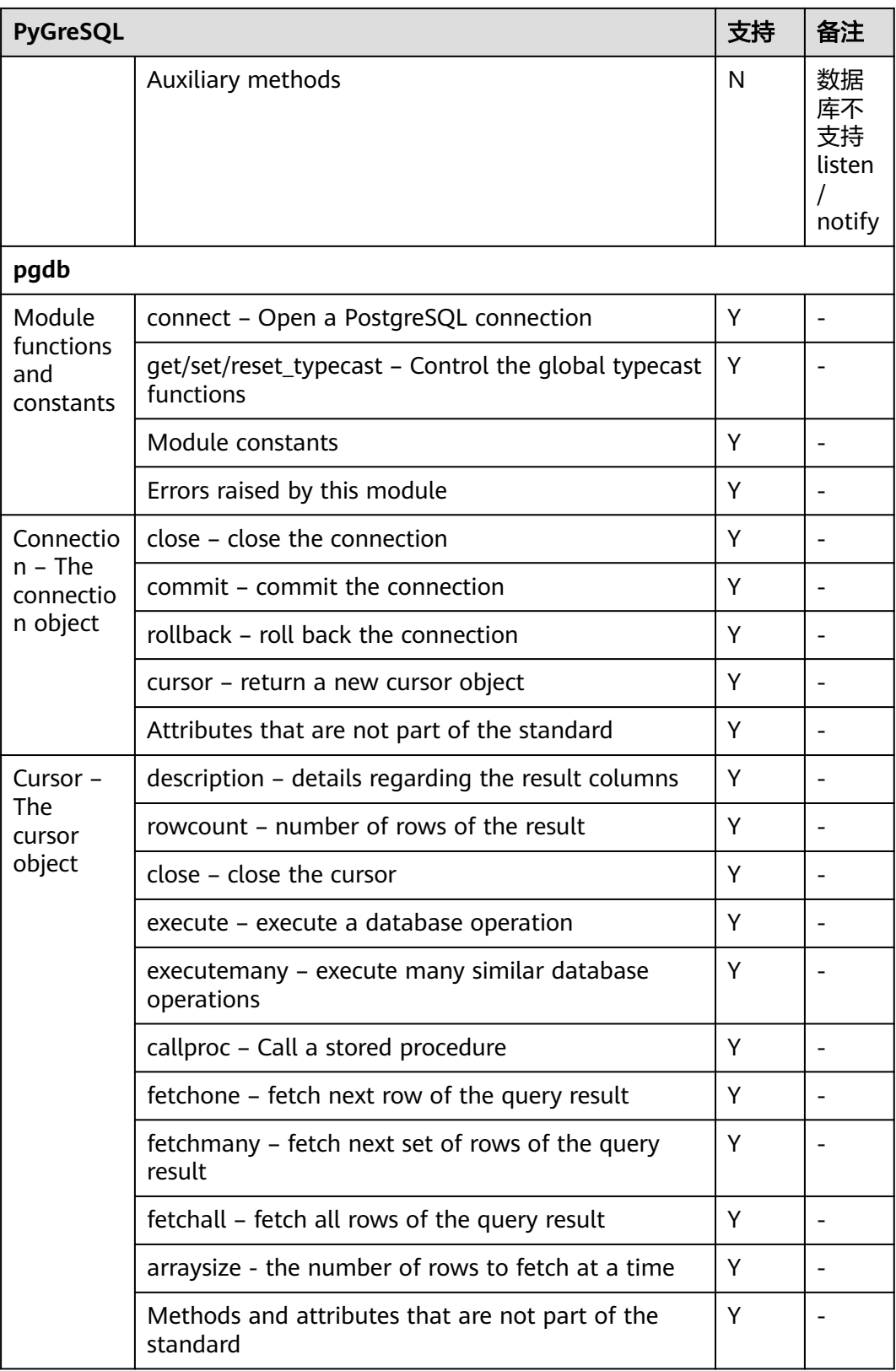
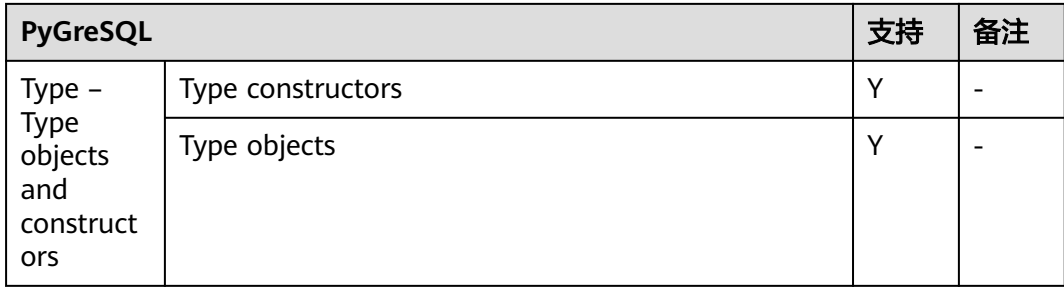

## 在 **Linux** 环境使用 **PyGreSQL** 第三方库连接集群

- 步骤**1** 以**root**用户登录Linux环境。
- 步骤**2** 执行以下命令创建python\_dws.py文件。 vi python\_dws.py

请复制粘贴以下内容放入python\_dws.py文件中:

```
#!/usr/bin/env python3
# \preceq encoding:utf-8 \preceqfrom __future__ import print_function
import pg
def create_table(connection):
   print("Begin to create table")
   try:
      connection.query("drop table if exists test;"
                   "create table test(id int, name text);")
   except pg.InternalError as e:
      print(e)
    else:
      print("Table created successfully")
def insert_data(connection):
   print("Begin to insert data")
   try:
      connection.query("insert into test values(1,'number1');")
 connection.query("insert into test values(2,'number2');")
 connection.query("insert into test values(3,'number3');")
    except pg.InternalError as e:
      print(e)
   else:
      print("Insert data successfully")
def update_data(connection):
   print("Begin to update data")
   try:
      result = connection.query("update test set name = 'numberupdated' where id=1;")
      print("Total number of rows updated :", result)
      result = connection.query("select * from test order by 1;")
      rows = result.getresult()
      for row in rows:
         print("id = ", row[0])
        print("name = ", row[1], "\n")
    except pg.InternalError as e:
      print(e)
   else:
      print("After Update, Operation done successfully")
```

```
def delete_data(connection):
   print("Begin to delete data")
   try:
      result = connection.query("delete from test where id=3;")
      print("Total number of rows deleted :", result)
      result = connection.query("select * from test order by 1;")
      rows = result.getresult()
      for row in rows:
        print("id = ", row[0])print("name = ", row[1], "\n") except pg.InternalError as e:
      print(e)
   else:
      print("After Delete,Operation done successfully")
def select_data(connection):
   print("Begin to select data")
   try:
      result = connection.query("select * from test order by 1;")
      rows = result.getresult()
      for row in rows:
print("id = ", row[0]) print("name = ", row[1])
   except pg.InternalError as e:
      print(e)
      print("select failed")
   else:
      print("Operation done successfully")
if __name__ == '__main__': try:
      conn = pg.DB(host='10.154.70.231',
               port=8000,
               dbname='gaussdb', # 需要连接的database
               user='dbadmin',
              passwd='password') # 数据库用户密码
   except pg.InternalError as ex:
      print(ex)
      print("Connect database failed")
   else:
      print("Opened database successfully")
      create_table(conn)
     insert_data(conn)
      select_data(conn)
     update_data(conn)
      delete_data(conn)
      conn.close()
或使用dbapi接口实现:
#!/usr/bin/python
# -*- coding: UTF-8 -*-
from __future__ import print_function
```
import pg import pgdb

```
def create_table(connection):
   print("Begin to create table")
    try:
      cursor = connection.cursor()
      cursor.execute("drop table if exists test;"
                 "create table test(id int, name text);")
      connection.commit()
```

```
 except pg.InternalError as e:
      print(e)
    else:
      print("Table created successfully")
      cursor.close()
def insert_data(connection):
   print("Begin to insert data")
    try:
      cursor = connection.cursor()
     cursor.execute("insert into test values(1,'number1');")
      cursor.execute("insert into test values(2,'number2');")
      cursor.execute("insert into test values(3,'number3');")
      connection.commit()
   except pg.InternalError as e:
      print(e)
   else:
      print("Insert data successfully")
      cursor.close()
def update_data(connection):
    print("Begin to update data")
   try:
      cursor = connection.cursor()
      cursor.execute("update test set name = 'numberupdated' where id=1;")
      connection.commit()
      print("Total number of rows updated :", cursor.rowcount)
      cursor.execute("select * from test;")
      rows = cursor.fetchall()
      for row in rows:
         print("id = ", row[0])
        print("name = ", row[1], "\n")
   except pg.InternalError as e:
      print(e)
    else:
      print("After Update, Operation done successfully")
def delete_data(connection):
   print("Begin to delete data")
   try:
      cursor = connection.cursor()
      cursor.execute("delete from test where id=3;")
      connection.commit()
      print("Total number of rows deleted :", cursor.rowcount)
      cursor.execute("select * from test;")
      rows = cursor.fetchall()
      for row in rows:
        print("id =", row[0])
        print("name = ", row[1], "\n") except pg.InternalError as e:
      print(e)
    else:
      print("After Delete,Operation done successfully")
def select_data(connection):
   print("Begin to select data")
   try:
      cursor = connection.cursor()
      cursor.execute("select * from test;")
      rows = cursor.fetchall()
      for row in rows:
print("id = ", row[0])print("name = ", row[1], "\n")
   except pg.InternalError as e:
      print(e)
```

```
 print("select failed")
   else:
      print("Operation done successfully")
      cursor.close()
if __name__ == '__main__': try:
      conn = pgdb.connect(host='10.154.70.231',
                           port='8000',
                           database='gaussdb', # 需要连接的database
                           user='dbadmin',
                           password='password') # 数据库用户密码
   except pg.InternalError as ex:
      print(ex)
      print("Connect database failed")
   else:
      print("Opened database successfully")
      create_table(conn)
      insert_data(conn)
     select_data(conn)
      update_data(conn)
     delete_data(conn)
      conn.close()
```
步骤**3** 按照实际集群信息,修改python\_dws.py文件中的集群公网访问地址、集群端口号、数 据库名称、数据库用户名、数据库密码。

```
说明
```
PyGreSQL接口不提供重试连接的能力,您需要在业务代码中实现重试处理。

```
 conn = pgdb.connect(host='10.154.70.231',
                   port='8000',
                   database='gaussdb', # 需要连接的database
                   user='dbadmin',
                   password='password') # 数据库用户密码
```
步骤**4** 执行以下命令,使用PyGreSQL第三方库连接集群。 python python\_dws.py

```
----结束
```
## 在 **Windows** 环境使用 **PyGreSQL** 第三方库连接集群

- 步骤**1** 在Windows系统中,单击"开始"按钮 ,在搜索框中,键入**cmd**,然后在结果列表中 单击"cmd.exe"打开命令提示符窗口。
- 步骤**2** 在命令提示符窗口中,执行以下命令创建python\_dws.py文件。 type nul> python\_dws.py

```
请复制粘贴以下内容放入python_dws.py文件中:
```
#!/usr/bin/env python3  $#$   $\rightleftharpoonup$  encoding:utf-8  $\rightleftharpoonup$ 

from \_\_future\_\_ import print\_function

import pg

```
def create_table(connection):
   print("Begin to create table")
   try:
      connection.query("drop table if exists test;"
                   "create table test(id int, name text);")
   except pg.InternalError as e:
```

```
 print(e)
   else:
      print("Table created successfully")
def insert_data(connection):
   print("Begin to insert data")
    try:
      connection.query("insert into test values(1,'number1');")
      connection.query("insert into test values(2,'number2');")
      connection.query("insert into test values(3,'number3');")
    except pg.InternalError as e:
      print(e)
   else:
      print("Insert data successfully")
def update_data(connection):
   print("Begin to update data")
   try:
      result = connection.query("update test set name = 'numberupdated' where id=1;")
      print("Total number of rows updated :", result)
      result = connection.query("select * from test order by 1;")
      rows = result.getresult()
      for row in rows:
        print("id = ", row[0])print("name = ", row[1], "\n")
   except pg.InternalError as e:
      print(e)
    else:
      print("After Update, Operation done successfully")
def delete_data(connection):
   print("Begin to delete data")
   try:
      result = connection.query("delete from test where id=3;")
      print("Total number of rows deleted :", result)
      result = connection.query("select * from test order by 1;")
      rows = result.getresult()
      for row in rows:
         print("id = ", row[0])
        print("name = ", row[1], "\langle n \rangle")
   except pg.InternalError as e:
      print(e)
   else:
      print("After Delete,Operation done successfully")
def select_data(connection):
   print("Begin to select data")
   try:
      result = connection.query("select * from test order by 1;")
     rows = result.getresult()
      for row in rows:
         print("id = ", row[0])
        print("name = ", row[1]) except pg.InternalError as e:
      print(e)
      print("select failed")
   else:
      print("Operation done successfully")
if __name__ == '__main__': try:
      conn = pg.DB(host='10.154.70.231',
                port=8000,
                dbname='gaussdb', # 需要连接的database
```

```
 user='dbadmin',
               passwd='password') # 数据库用户密码
   except pg.InternalError as ex:
      print(ex)
      print("Connect database failed")
   else:
      print("Opened database successfully")
      create_table(conn)
      insert_data(conn)
      select_data(conn)
     update data(conn) delete_data(conn)
      conn.close()
或使用dbapi接口实现:
#!/usr/bin/python
# -*- coding: UTF-8 -*-
from __ future __ import print_function
import pg
import pgdb
def create_table(connection):
   print("Begin to create table")
   try:
      cursor = connection.cursor()
      cursor.execute("drop table if exists test;"
                 "create table test(id int, name text);")
      connection.commit()
   except pg.InternalError as e:
      print(e)
   else:
      print("Table created successfully")
      cursor.close()
def insert_data(connection):
   print("Begin to insert data")
   try:
      cursor = connection.cursor()
      cursor.execute("insert into test values(1,'number1');")
      cursor.execute("insert into test values(2,'number2');")
      cursor.execute("insert into test values(3,'number3');")
      connection.commit()
   except pg.InternalError as e:
      print(e)
   else:
      print("Insert data successfully")
      cursor.close()
def update_data(connection):
   print("Begin to update data")
   try:
      cursor = connection.cursor()
      cursor.execute("update test set name = 'numberupdated' where id=1;")
      connection.commit()
      print("Total number of rows updated :", cursor.rowcount)
      cursor.execute("select * from test;")
      rows = cursor.fetchall()
      for row in rows:
         print("id = ", row[0])
        print("name = ", row[1], "\n") except pg.InternalError as e:
      print(e)
   else:
```
print("After Update, Operation done successfully")

```
def delete_data(connection):
   print("Begin to delete data")
   try:
      cursor = connection.cursor()
      cursor.execute("delete from test where id=3;")
      connection.commit()
      print("Total number of rows deleted :", cursor.rowcount)
      cursor.execute("select * from test;")
      rows = cursor.fetchall()
      for row in rows:
        print("id = ", row[0])print("name = ", row[1], "\n") except pg.InternalError as e:
      print(e)
   else:
      print("After Delete,Operation done successfully")
def select_data(connection):
   print("Begin to select data")
   try:
      cursor = connection.cursor()
      cursor.execute("select * from test;")
      rows = cursor.fetchall()
      for row in rows:
         print("id = ", row[0])
        print("name = ", row[1], "\n")
   except pg.InternalError as e:
      print(e)
      print("select failed")
   else:
      print("Operation done successfully")
      cursor.close()
if __name__ == '__main__':
   try:
      conn = pgdb.connect(host='10.154.70.231',
                            port='8000',
                            database='gaussdb', # 需要连接的database
                           user='dbadmin',
                           password='password') # 数据库用户密码
   except pg.InternalError as ex:
      print(ex)
      print("Connect database failed")
   else:
      print("Opened database successfully")
      create_table(conn)
      insert_data(conn)
     select_data(conn)
      update_data(conn)
     delete_data(conn)
      conn.close()
```

```
步骤3 按照实际集群信息,修改python_dws.py文件中的集群公网访问地址、集群端口号、数
   据库名称、数据库用户名、数据库密码。
```
PyGreSQL接口不提供重试连接的能力,您需要在业务代码中实现重试处理。

 conn = pgdb.connect(host='10.154.70.231', port='8000', database=**'gaussdb'**, # 需要连接的database user='dbadmin', password='password') # 数据库用户密码

步骤**4** 执行以下命令,使用PyGreSQL第三方库连接集群。

python python\_dws.py

**----**结束

# **6.8** 管理数据库连接

## 操作场景

数据库默认支持一定数量的连接,管理员用户可以通过管理数据库的连接,了解当前 数据库的连接性能或增加连接限制,使更多用户或应用程序可以同时连接到数据库。

### 支持的连接数规格

集群支持的连接数与集群节点规格有关:

#### 表 **6-12** 支持连接数规格

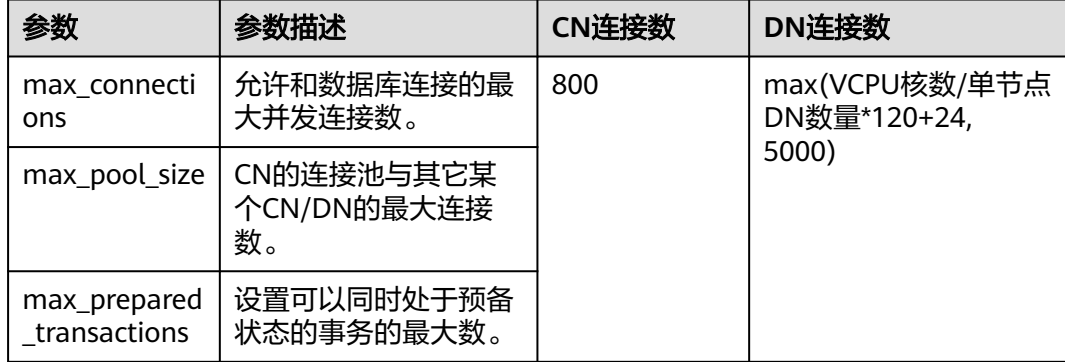

### 查看最大连接数

步骤**1** 使用SQL客户端工具连接集群中的数据库。

### 步骤**2** 执行以下命令:

SHOW max\_connections;

界面显示的结果与以下信息类似,表示数据库默认支持的最大连接数为200。

max\_connections ----------------- 200 (1 row)

**----**结束

### 查看已使用的连接数

步骤**1** 使用SQL客户端工具连接集群中的数据库。

步骤**2** 支持查看如表**[6-13](#page-116-0)**所示的连接数场景。

### <span id="page-116-0"></span>须知

除了创建的时候用双引号引起的数据库和用户名称外,以下命令中用到的数据库名称 和用户名称,其中包含的英文字母必须使用小写。

### 表 **6-13** 查看连接数介绍

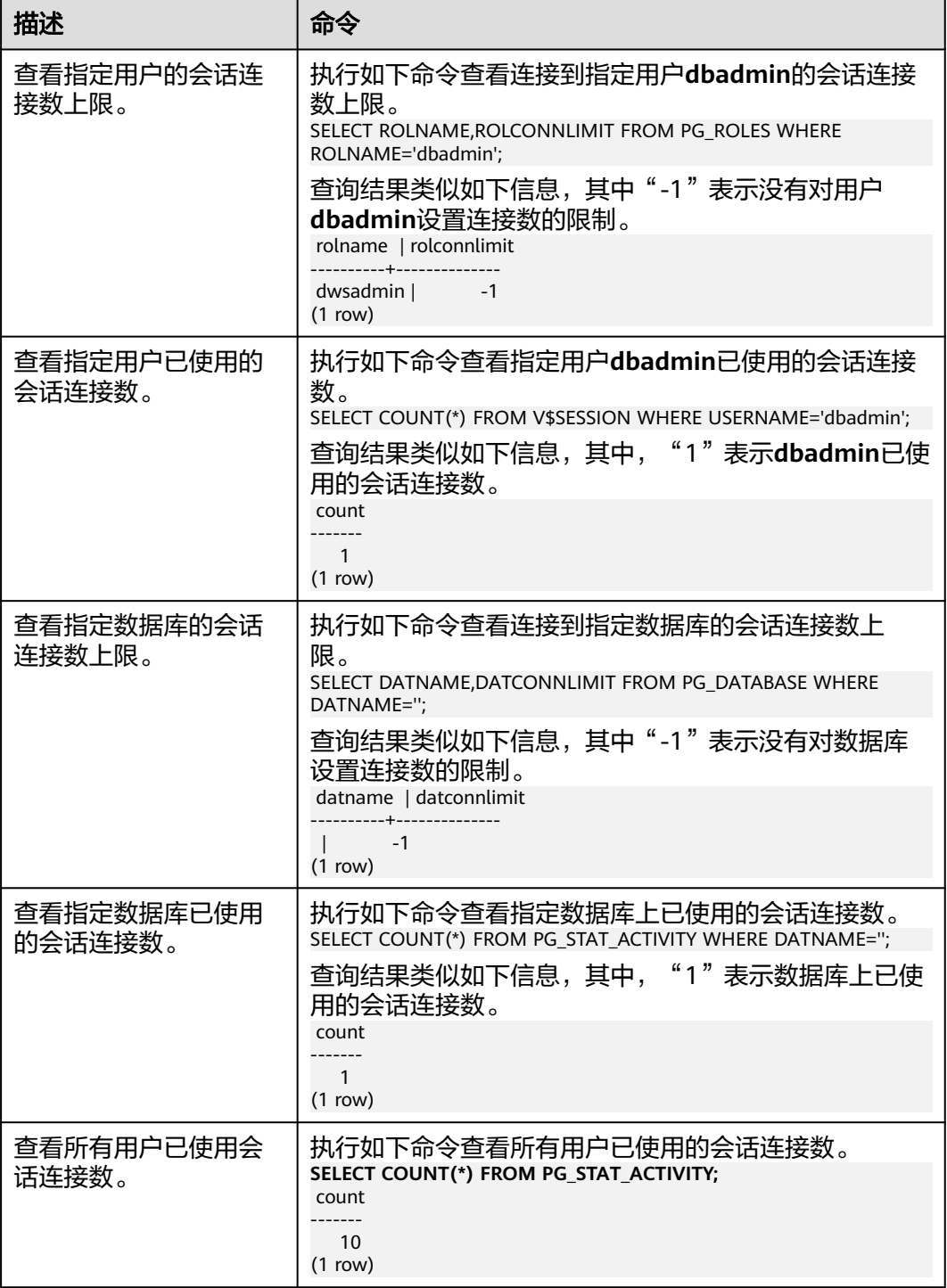

**----**结束

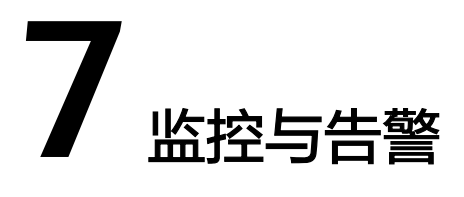

# **7.1 Cloud Eye** 监控集群

## 功能说明

用户需要查看集群的监控指标信息时,可以通过云监控(Cloud Eye)确认集群各项指 标情况。通过监控集群运行时的各项指标,用户可以识别出数据库集群状态异常的时 间段,然后在数据库日志中,分析可能存在问题的活动,从而优化数据库性能。本章 节定义了数据仓库服务上报云监控服务的监控指标的命名空间、监控指标列表和维度 定义。用户可以通过云监控服务提供的管理控制台或API接口来检索数据仓库服务产生 的监控指标和告警信息,详情请参见云监控服务的《用户指南》和《API参考》。

本章节包含如下内容:

## 命名空间

SYS.DWS

## 集群监控指标

通过云监控提供的数据仓库服务相关监控指标,用户可以获取有关集群运行状况和性 能的信息,并深入了解节点级别的对应信息。

数据仓库服务相关监控指标,具体请参见表**[7-1](#page-118-0)**。

### <span id="page-118-0"></span>表 **7-1** 数据仓库服务支持的监控指标

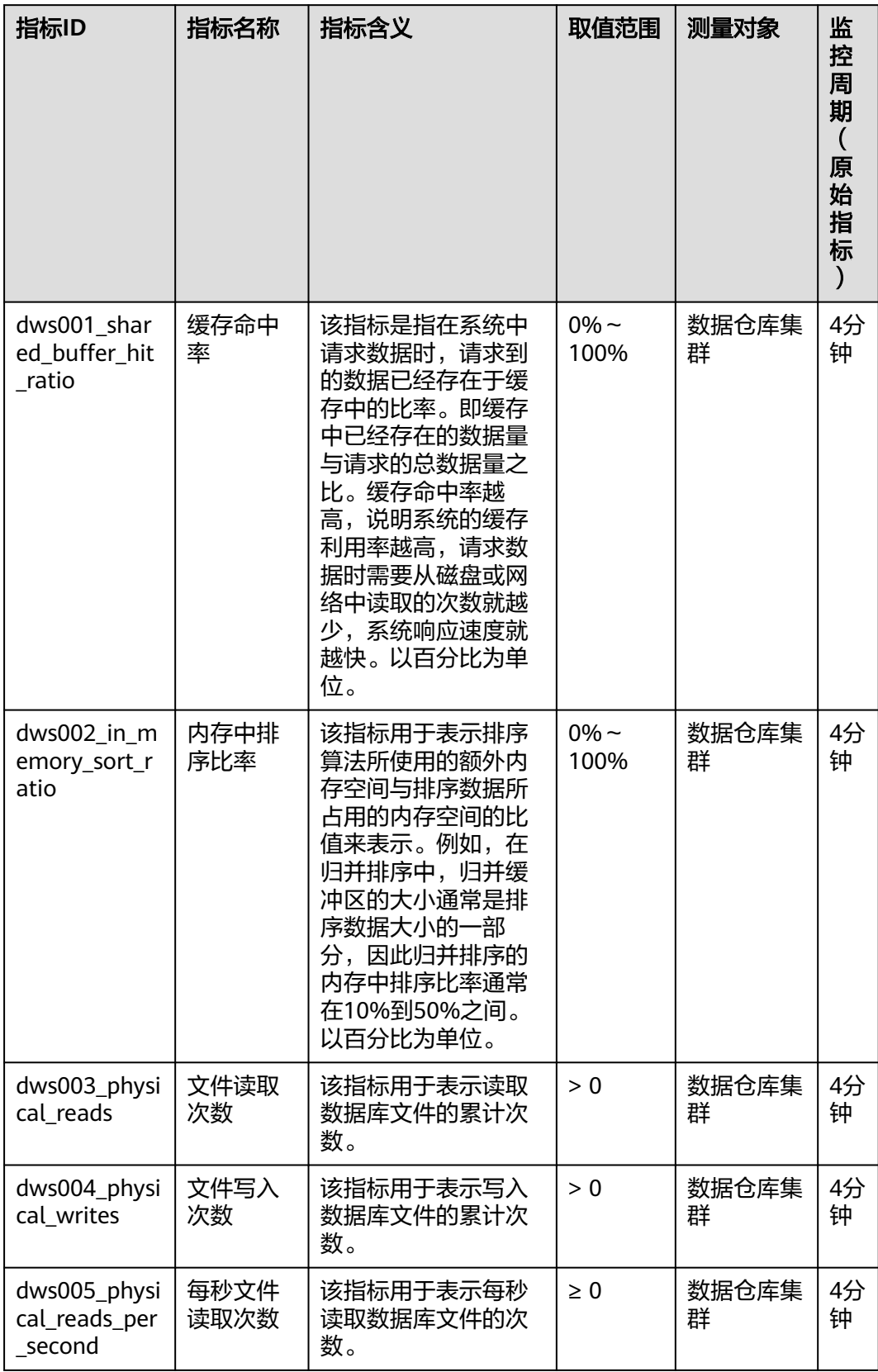

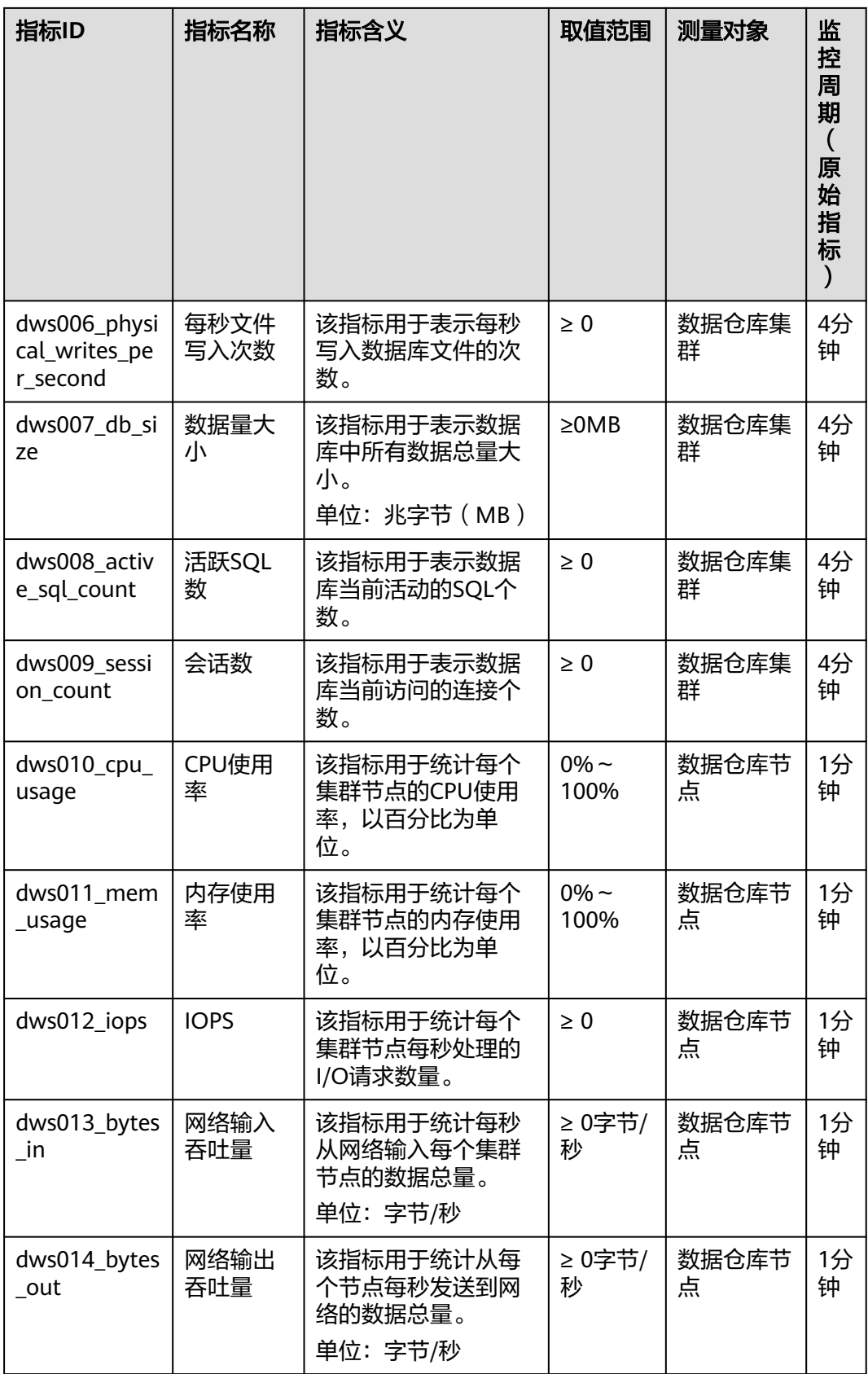

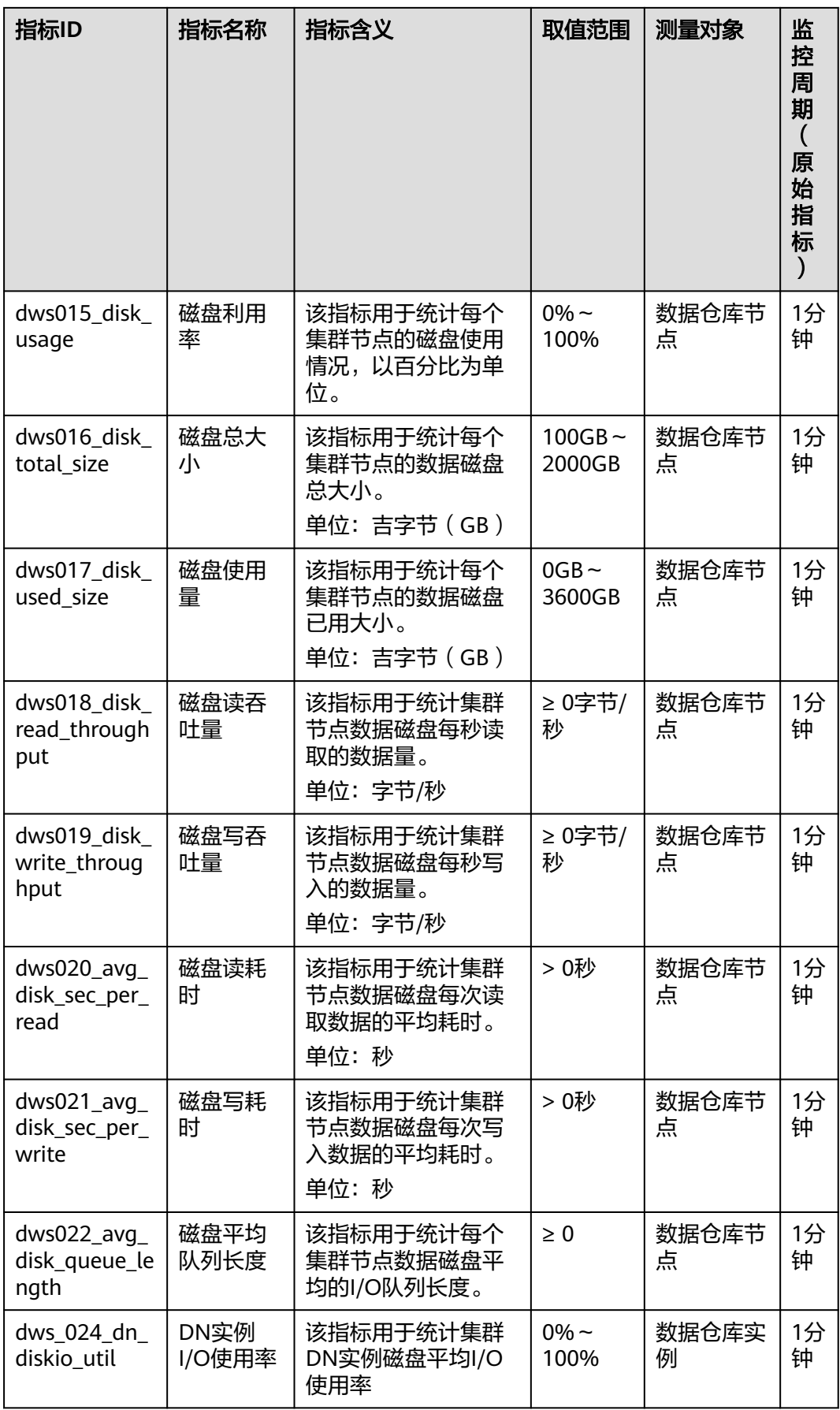

## 维度

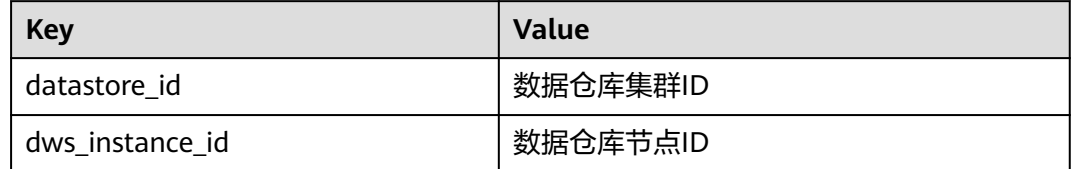

## 查看集群监控和节点监控信息

- 步骤**1** 登录GaussDB(DWS) 管理控制台,进入"集群 > 专属集群 "页面。
- 步骤2 查看集群信息: 在集群列表中, 在指定集群所在行, 单击"查看监控指标", 打开云 监控管理控制台。默认显示的是集群监控信息。

用户可以根据需要,选择指定的监控指标名称以及时间范围,从而显示监控指标的性 能曲线。

**步骤3 查看节点信息**: 单击 <sup>〈</sup> 可回到云监控管理控制台,默认显示"数据仓库节点" 页签, 可以从集群节点维度查看每个节点的指标。

用户可以根据需要,选择指定的监控指标名称以及时间范围,从而显示监控指标的性 能曲线。

云监控也支持多个节点间的监控指标对比,具体操作请参见多节点间的监控指标对 比。

**----**结束

## 多节点间的监控指标对比

- 步骤1 在云监控管理控制台的左侧导航栏中, 选择"总览 > 监控面板"。
- 步骤2 在"监控面板"页面,单击"创建监控面板",在弹出对话框中,输入"名称"后, 单击"确定"。
- 步骤**3** 在"监控面板"页面,单击右上角的"添加监控视图"。
- 步骤**4** 在弹出的"添加监控视图"窗口中,配置标题和监控项。

### 说明

单击"添加监控项"可以添加多个监控指标。

以对比两个节点间的CPU使用率为例,参数设置如下表所示。

### 表 **7-2** 配置样例

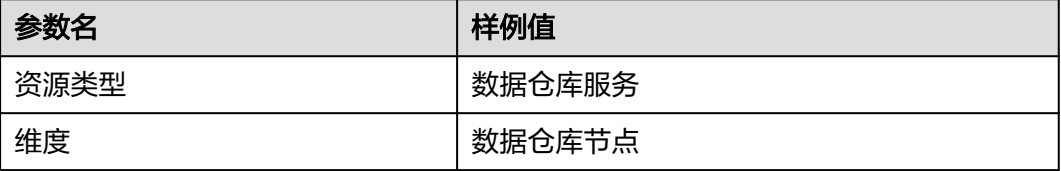

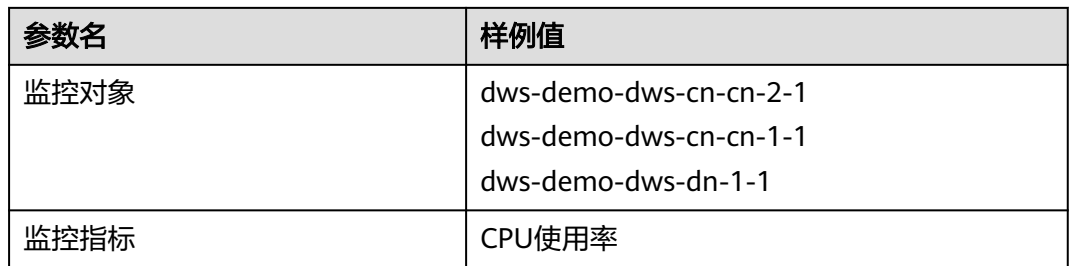

### 步骤**5** 单击"确定"。

添加成功后,可在"监控面板"区域看到对应的监控视图。鼠标移至监控视图单击右 上角的 → 可放大监控视图, 查看详细的指标对比数据。

**----**结束

# **7.2** 告警管理

# **7.2.1** 告警管理简介

## 概述

告警管理包含查看告警规则、告警规则配置与告警信息订阅功能。其中,告警规则可 以提供过去一周的告警信息统计与告警信息明细,方便用户自行查看租户下的告警。 该特性除了以默认值的形式提供一套GaussDB(DWS)告警最佳实践外,还允许用户根 据自己的业务特点,个性化修改告警阈值。告警管理通过消息通知服务(Simple Message Notification,简称SMN)发送GaussDB(DWS) 告警通知,用户可订阅告警 启用通知。

### 说明

- 该特性仅支持8.1.1.200及以上版本的数据库内核。
- 告警管理目前暂不支持按照企业项目划分告警。

## 进入告警管理页面

- 步骤**1** 登录GaussDB(DWS) 管理控制台。
- 步骤2 在左侧导航栏,单击"告警管理",切换至"告警"页签。
- 步骤**3** 进入数据仓库告警展示页面。该页面分为三个区域:
	- 存量告警统计

最近7天的存量告警统计值(按告警级别分类),以柱状图的形式展示。用户可通 过存量告警统计图,对过去一周告警发生的数量和分布有清晰的了解。

- 当日告警 当天的存量告警统计值(按级别分类),以列表的形式展示。重点向用户强调当 天未处理的告警数量,帮助用户快速掌握目前告警的数量和分布。
- 告警详情

最近7天的所有告警(包括已处理和未处理)的明细信息,以表格的形式展示。可 查看近7天内所有告警的告警名称、告警级别、集群名称、定位信息、详细信息、 产生日期、状态等信息,帮助用户快速发现和定位问题。

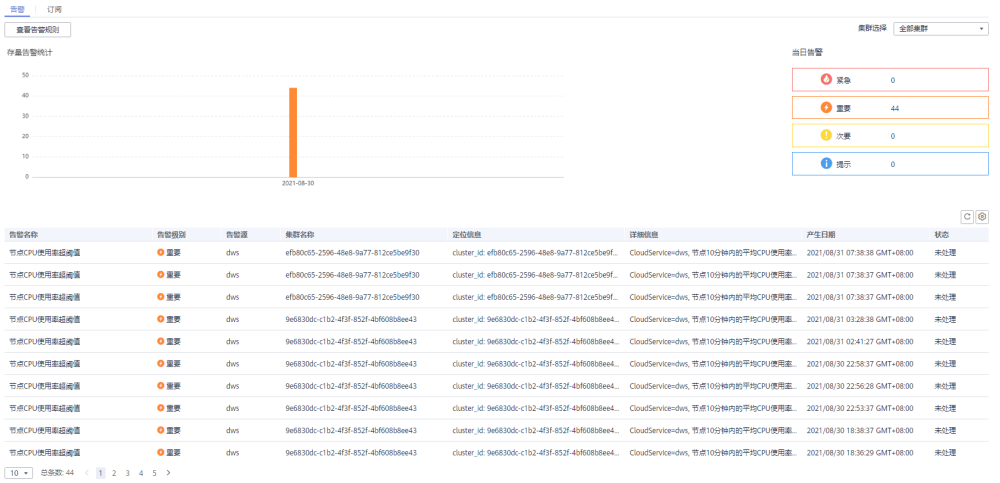

### 说明

告警展示页面的数据源来自EventService微服务,该微服务最多可以提供30天的告警缓存数据。

**----**结束

## 告警类别和告警

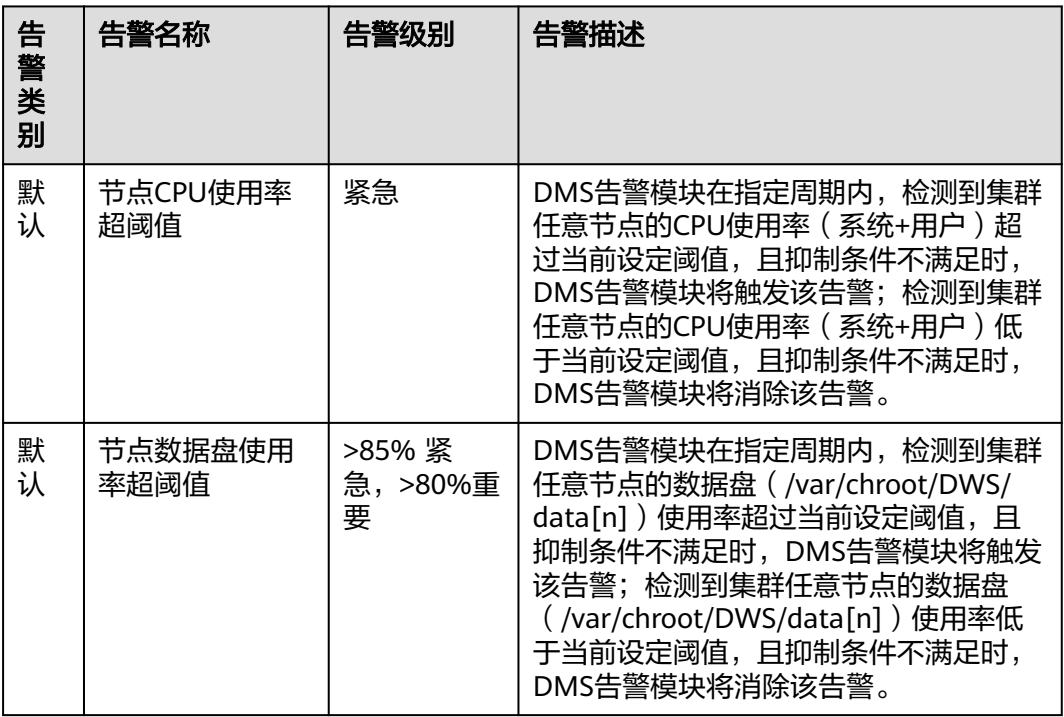

表 **7-3** DMS 告警源触发阈值告警

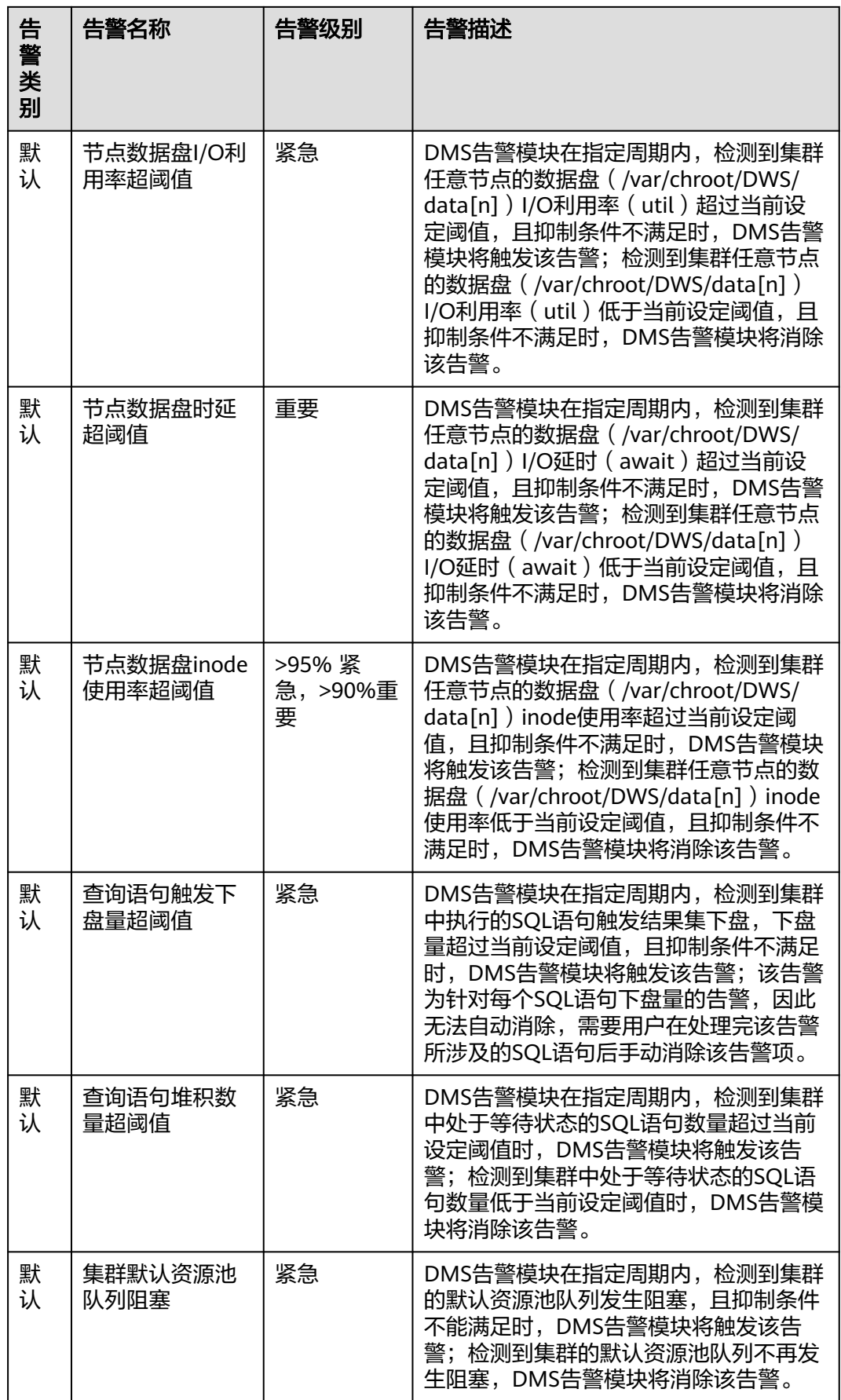

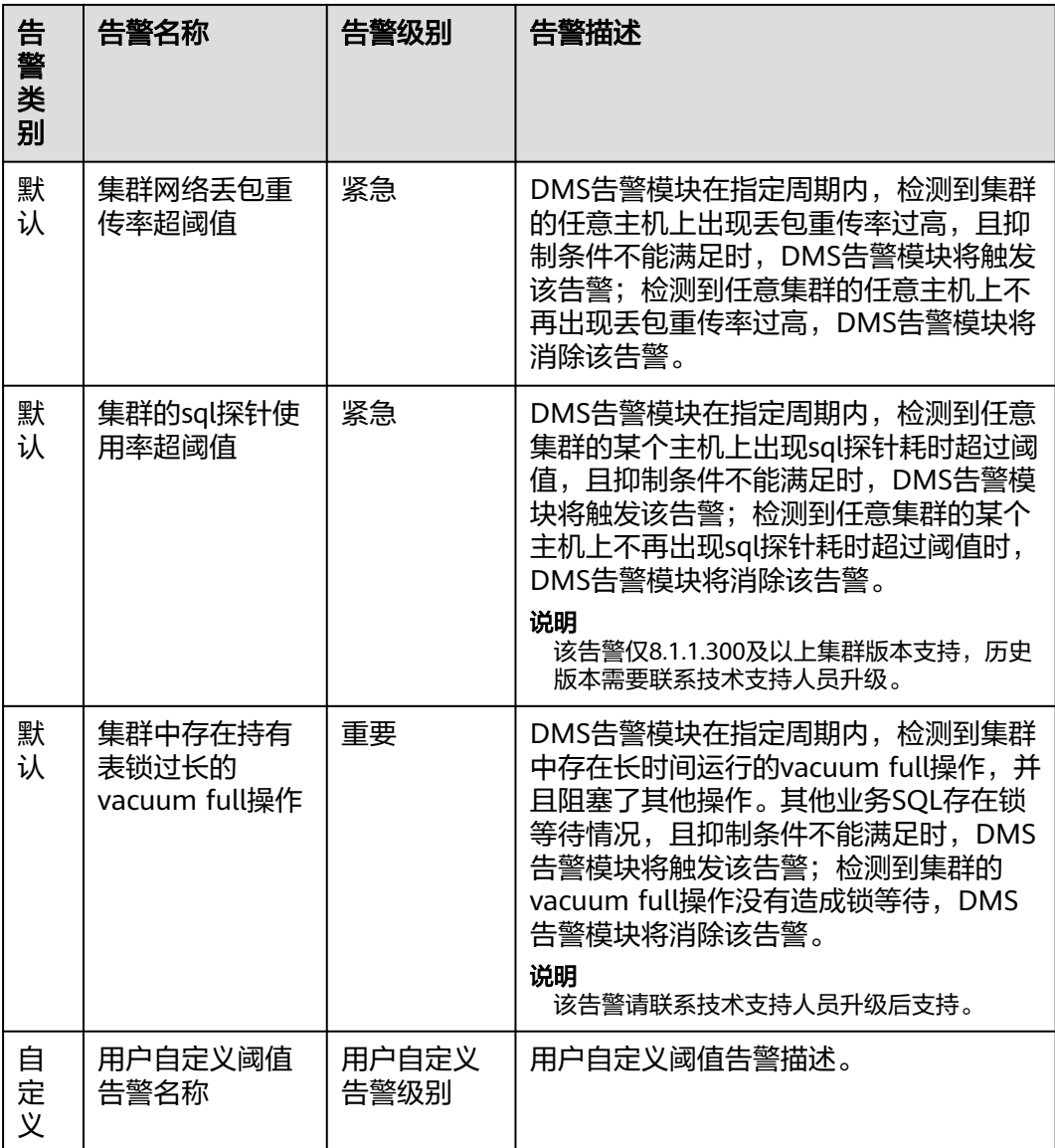

# **7.2.2** 告警规则

## 概述

- 阈值告警相关概念:
	- 告警规则:告警规则由告警规则名称,告警规则描述,规则绑定集群列表, 告警策略触发关系,告警策略项构成。一条告警规则可绑定某个指定集群或 所有集群,拥有一个或多个告警策略。其中,告警策略之间组合关系由"策 略触发关系"选项描述。告警规则的阈值触发和抑制条件由每条告警策略描 述。
	- 告警策略:为某个告警指标指定的触发条件,抑制条件,告警级别的组合称 为告警策略。
	- 告警指标:数据库集群的某个指标项,一般是一个时间序列数据,例如:节 点CPU使用率,查询触发下盘量等。
- 告警规则分类:
	- 默认规则:GaussDB(DWS)阈值告警模块的最佳实践。
	- 自定义规则:用户可自由选择或组合监控指标形成个性化的告警规则。目前 版本仅支持用户自定义schema使用率告警规则。
- 告警规则操作:
	- 修改:修改告警规则的选项。所有告警规则都可以修改编辑,但默认告警规 则只能修改部分选项,而自定义告警规则可以修改全部选项。
	- 启用/停用:启用或停用告警规则。所有的告警规则都可以启用/停用,启用 后告警规则会被告警引擎纳入检查列表,可以正常触发。停用后的告警规则 将被告警引擎移出检查列表,不会触发该规则检查。
	- 删除: 删除告警规则。只有自定义告警规则可以被删除, 用户无法删除默认 告警规则。

### 注意事项

集群迁移后,若需要监控新集群的告警,可修改告警规则绑定的集群,指向迁移后的 集群,也可针对新集群创建新的告警规则。

### 查看告警规则

- 步骤**1** 登录GaussDB(DWS) 管理控制台。
- 步骤2 在左侧导航栏,单击"告警管理",默认显示"告警"页签。
- 步骤**3** 单击左上角的"查看告警规则"按钮,进入告警规则页面。该页面主要用来展示DMS 告警模块上配置的数据库集群监控项阈值告警规则。

| ■ 传替规则              |      |                        |             |                                                  |                                                                                |          |  | 创建丙辰规则      |
|---------------------|------|------------------------|-------------|--------------------------------------------------|--------------------------------------------------------------------------------|----------|--|-------------|
|                     |      |                        |             |                                                  | 供給認証文件<br>▼   通線入告需規則名称                                                        |          |  | $Q \nC \n0$ |
| 告察提到名称              | 授賞技芸 | 規則規定集群(?)              | 授制事型        | 规则说明                                             |                                                                                | 提代       |  |             |
| ton长包置传             | ● 向田 | auto-default--ILIORP7N | <b>BELL</b> |                                                  | DMS告密错块在指定面积内,检测到任意集群的任意主机上出现丢包里传递过高,且抑制各件不能满足…                                | 修改 停用 面险 |  |             |
| 查询语句地积放最级通信         | 0.85 | 所有重點                   | <b>RFLL</b> |                                                  | DMS告管模块在提定周期内,检测到佩群中处于等待状态的SQL语句数量超过当前设定通道时, DMS告。 修改   停用   图形                |          |  |             |
| 亚河语印制发下是最短调值        | 0.97 | 所有事件                   | <b>RASA</b> | DMS需要模块在增速要模内、检测到重新中地行的SOL语句触发结果集下来、下来最短过当能设定程值。 |                                                                                | 修改 停用 田田 |  |             |
| 节点CPU使用素料細菌         | ● 白用 | auto-default--hOHUob   | 動法          | DMS告察模块在指定要期内,检测到事群任意节点的CFU使用率(系统+用户)报过当前设定通信、目  |                                                                                | 修改 停用 侧轮 |  |             |
| 节点数搭盘I/O利用速超線值      | ● 出局 | 所有事件                   | 默认          |                                                  | DMS告管模块在指定面积内,检测到集群任意节点的数据盘 (/var/chroot/DWS/data/n1) I/O利用室 ( 修改   停用   删除    |          |  |             |
| 节点数据盘inode使用图路通信    | 0.95 | 所有信用                   | 默认          |                                                  | DMS告答模块在指定周期内,检测到渠群任意节点的数据盘 (/var/chroot/DWS/data[n]) incde使用图 修改   停用   图除    |          |  |             |
| 节点数据母使用系统设备         | 0.97 | 所有事業                   | <b>RGA</b>  |                                                  | DMS告警模块在指定简期内,检测到渠耕任意节点的数据量 (/var/chroot/DWS/data[n]) 使用高级过                    | 修改 停用 田院 |  |             |
| 节点数据中时经报报情          | ● 白用 | auto-default--hOHUob   | 受け込む        |                                                  | DMS告需模块在指定要期内、检测则事群任意节点的数据表 (/var/chroot/DWS/dataIn1) I/O配到 (aw., 停改   停用   则论 |          |  |             |
| 节点日志典I/O利用表扬编辑      | ● 出局 | 所有集群                   | 默认          |                                                  | DMS告替模块在指定面期内, 检测到事群任意节点的日志盘 (/ww/chroot/DWS/manager) I/O利用率                   | 修改 停用 前轮 |  |             |
| 节点日本盘inode使用患症過言    | 0.95 | 所有信用                   | 默认          |                                                  | DMS告警模块在报定周期内,检测到渠群任意节点的日本盘 (/var/chroot/DWS/manager) inode便用                  | 修改 停用 图段 |  |             |
| 10 ▼ 皇条数:19 < 1 2 > |      |                        |             |                                                  |                                                                                |          |  |             |

**----**结束

### 修改告警规则

- 步骤**1** 登录GaussDB(DWS) 管理控制台。
- 步骤2 在左侧导航栏,单击"告警管理",切换至"告警"页签。
- 步骤**3** 单击左上角的"告警规则管理"按钮,进入告警规则页面。
- 步骤**4** 在指定告警规则名称所在行操作列,单击"修改"按钮进入修改告警规则页面。
	- 告警规则名称(规则名称长度为6到64个字符,且只能是首位非数字的中文、英 文、数字、斜线组合。)
	- 规则描述
- 规则绑定集群: 用户可在该下拉框中选择当前租户下的集群作为告警模块的监控 集群。
- 策略触发关系:
	- 相互独立:各个告警策略之间互相独立触发。
	- 按优先级:各个告警策略之间按照排列的先后顺序触发,当高优先级策略触 发后低优先级策略就不会再做判断。
- 告警策略:
	- 指标名称:GaussDB(DWS) 数据仓库的监控指标,告警引擎用来做阈值判断 的数据源。
	- 触发条件:定义对监控指标做阈值判断的计算规则。目前主要使用一段时间 内的平均值来降低告警震荡的几率。
	- 抑制条件:在指定的时间段内,抑制同类型告警的反复触发和消除。
	- 告警级别:告警的严重程度,包含紧急、重要、次要和提示。

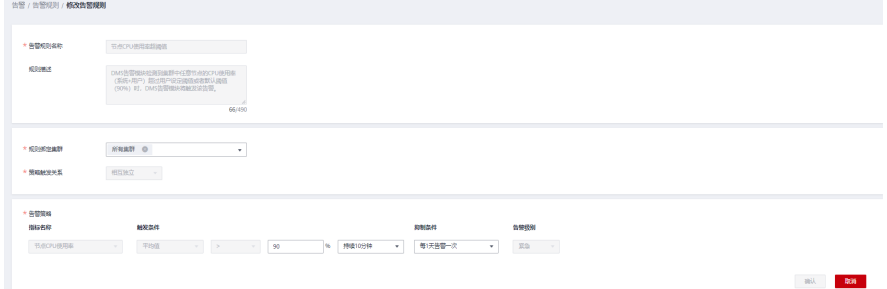

### 说明

用户只能修改部分默认规则的选项(规则绑定集群,告警策略的触发阈值、数据抓取区间和告警 抑制条件),可修改自定义规则的全部选项。

步骤**5** 确认无误后,单击"确认"。

### **----**结束

### 创建自定义告警规则

- 步骤**1** 登录GaussDB(DWS) 管理控制台。
- **步骤2** 在左侧导航栏,单击"告警管理",切换至"告警"页签。
- 步骤**3** 单击左上角的"查看告警规则"按钮,进入告警规则页面。
- 步骤**4** 单击右上角的"创建告警规则"按钮,进入创建告警规则页面。用户可自定义告警规 则名称,规则描述,规则绑定集群,告警策略等配置项。
	- 告警规则名称(规则名称长度为6到64个字符,且只能是首位非数字的中文、英 文、数字、斜线组合。)
	- 规则描述
	- 规则绑定集群:用户可在该下拉框中选择当前租户下的集群作为告警模块的监控 集群。
	- 策略触发关系:
		- 相互独立:各个告警策略之间互相独立触发。
- 按优先级:各个告警策略之间按照排列的先后顺序触发,当高优先级策略触 发后低优先级策略就不会再做判断。
- <span id="page-128-0"></span>告警策略:
	- 指标名称:GaussDB(DWS) 数据仓库的监控指标,告警引擎用来做阈值判断 的数据源。
	- 告警对象:当前选择的集群中包含的数据库,及其已选择的数据库中所包含 的SCHEMA。
	- 触发条件:定义对监控指标做阈值判断的计算规则。目前主要使用一段时间 内的平均值来降低告警震荡的几率。
	- 抑制条件:在指定的时间段内,抑制同类型告警的反复触发和消除。
	- 告警级别:告警的严重程度,包含紧急、重要、次要和提示。

### 图 **7-1** 新增自定义告警

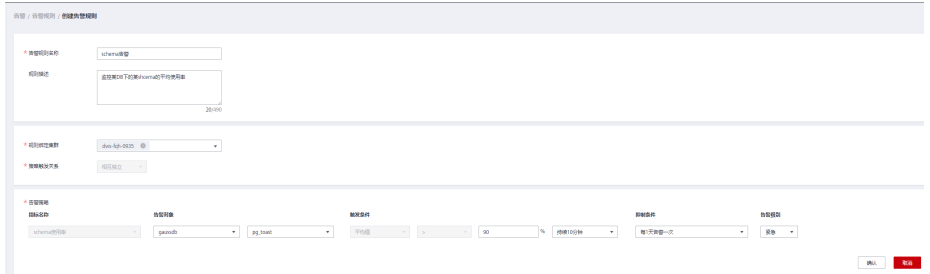

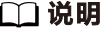

目前GaussDB(DWS)只开放schema使用率的自定义告警规则指标。

### **----**结束

## **7.2.3** 订阅告警通知

用户可通过订阅GaussDB(DWS) 的告警通知,在特定告警级别告警时收到短信、电子 邮件或应用等方式的通知消息。

## 创建订阅

- 步骤**1** 登录GaussDB(DWS) 管理控制台。
- 步骤2 在左侧导航树,单击"告警管理", 切换至"订阅"页签。
- 步骤**3** 在页面左上角单击"创建订阅"按钮。
- 步骤**4** 在"订阅设置"区域,设置订阅基本信息及告警过滤。

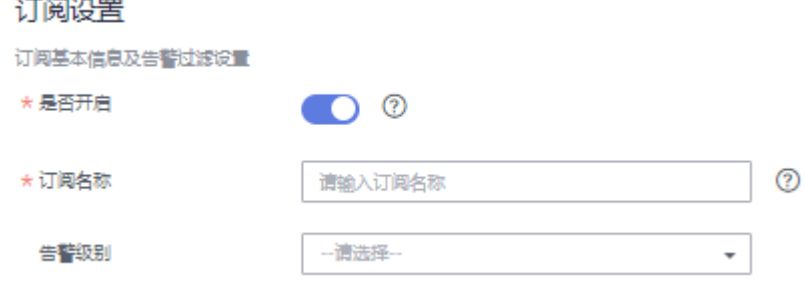

### <span id="page-129-0"></span>表 **7-4** 订阅参数

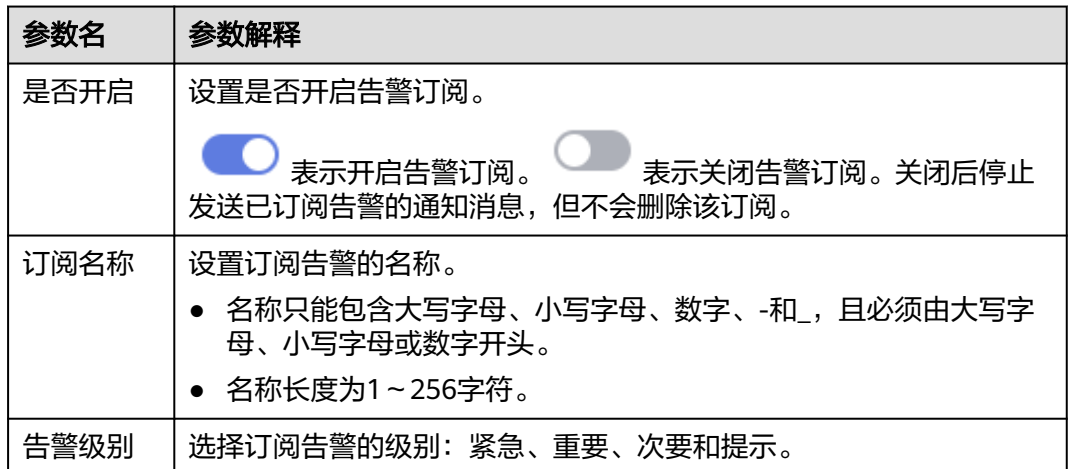

步骤**5** "订阅告警列表"区域显示系统根据订阅设置筛选出的告警。在"消息通知主题名 称"下拉框中,选择一个消息通知主题。

如需创建新主题,请单击"创建新主题"按钮,系统将跳转到消息通知服务控制台页 面,

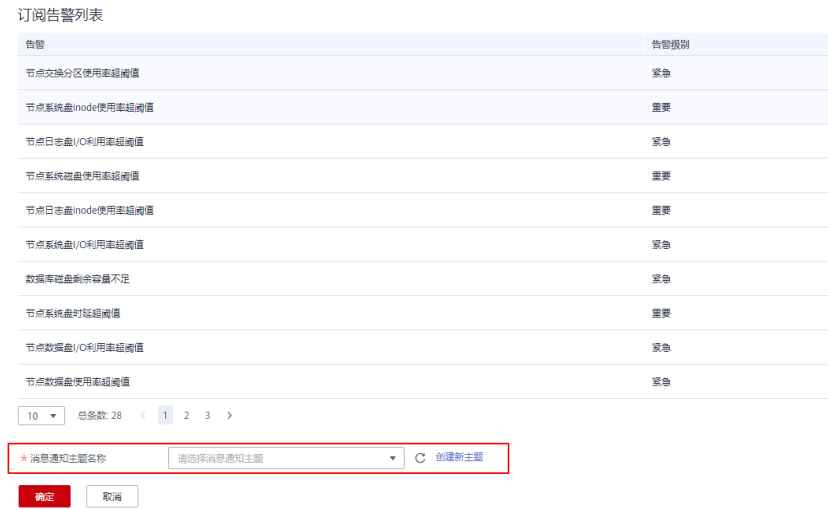

说明

所选择的消息通知主题,必须已授予GaussDB(DWS) 服务向该主题发布消息的权限。如果所选 主题尚未给GaussDB(DWS) 授权,请前往消息通知服务的主题管理页面设置主题策略授权。设 置主题策略时, "可发布消息的服务"需勾选"DWS"。

步骤**6** 确认无误后,单击"确定",完成创建订阅。

**----**结束

## 修改订阅

步骤**1** 登录GaussDB(DWS) 管理控制台。

步骤2 在左侧导航树,单击"告警管理",切换至"订阅"页签。

步骤3 在指定订阅名称所在行操作列,单击"编辑"按钮,进入"编辑订阅"页面。

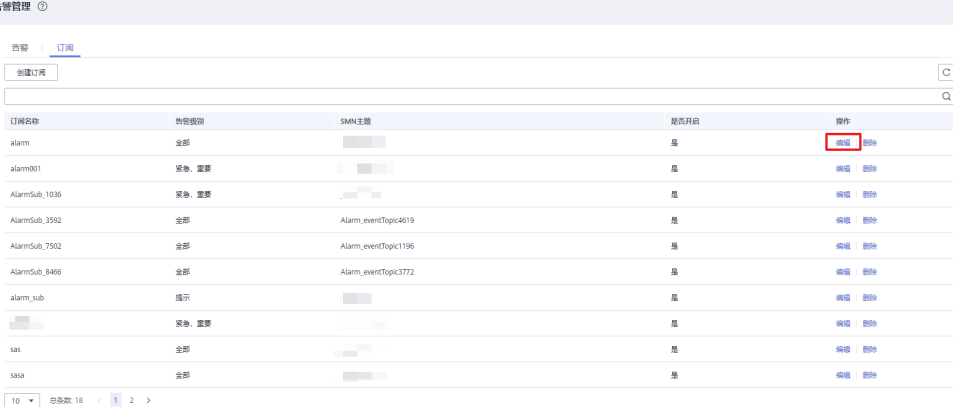

### 步骤**4** 在编辑订阅页面,选择要更改的参数项进行修改。具体修改方法参见创建订阅中的[步](#page-128-0) [骤](#page-128-0)**4**~**[5](#page-129-0)**。

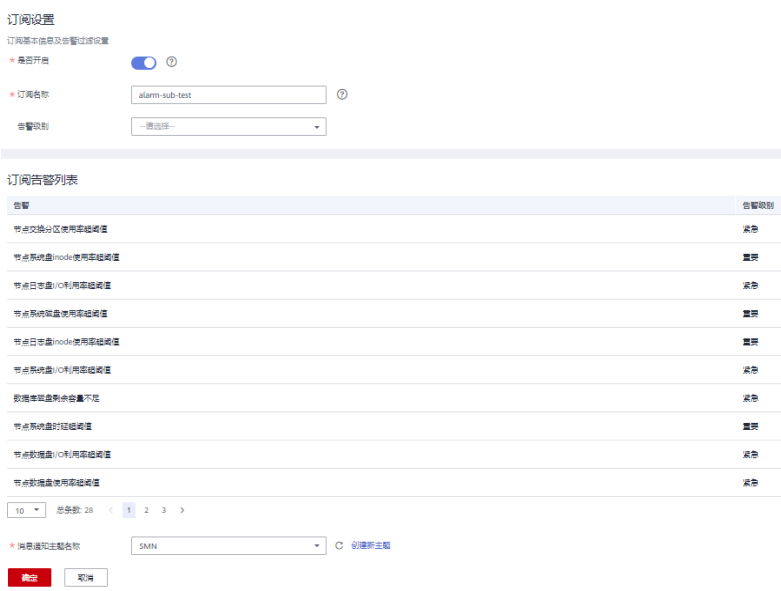

**步骤5** 确认无误后,单击"确定"。

**----**结束

## 删除订阅

- 步骤**1** 登录GaussDB(DWS) 管理控制台。
- 步骤2 在左侧导航树,单击"告警管理",切换至订阅页签。
- 步骤**3** 在指定订阅名称所在行操作列,单击"删除"按钮,弹出确认删除对话框。

 $\times$ 

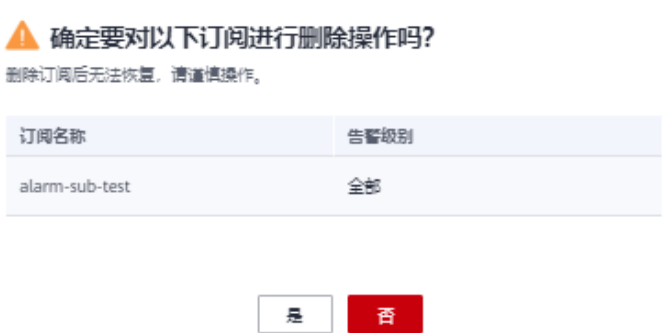

步骤**4** 单击"是",删除该订阅。

**----**结束

# **7.3** 事件通知

## **7.3.1** 事件通知概述

## 支持的事件类别和事件

事件是用户集群状态发生变化的记录。它可以是由用户操作触发的(比如审计事 件),也有可能是集群服务状态变化引起的(比如集群修复成功或集群修复失败)。 以下为当前GaussDB(DWS) 支持的事件和事件类别列表。

● 下表显示了事件源类型为集群的事件

表 **7-5** 事件源类型为集群的事件

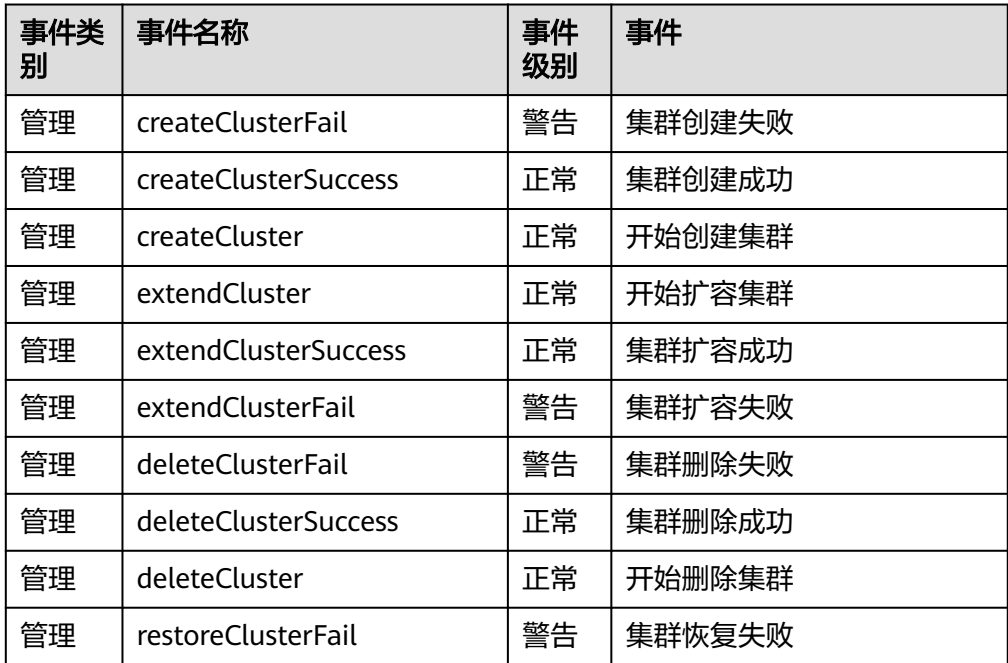

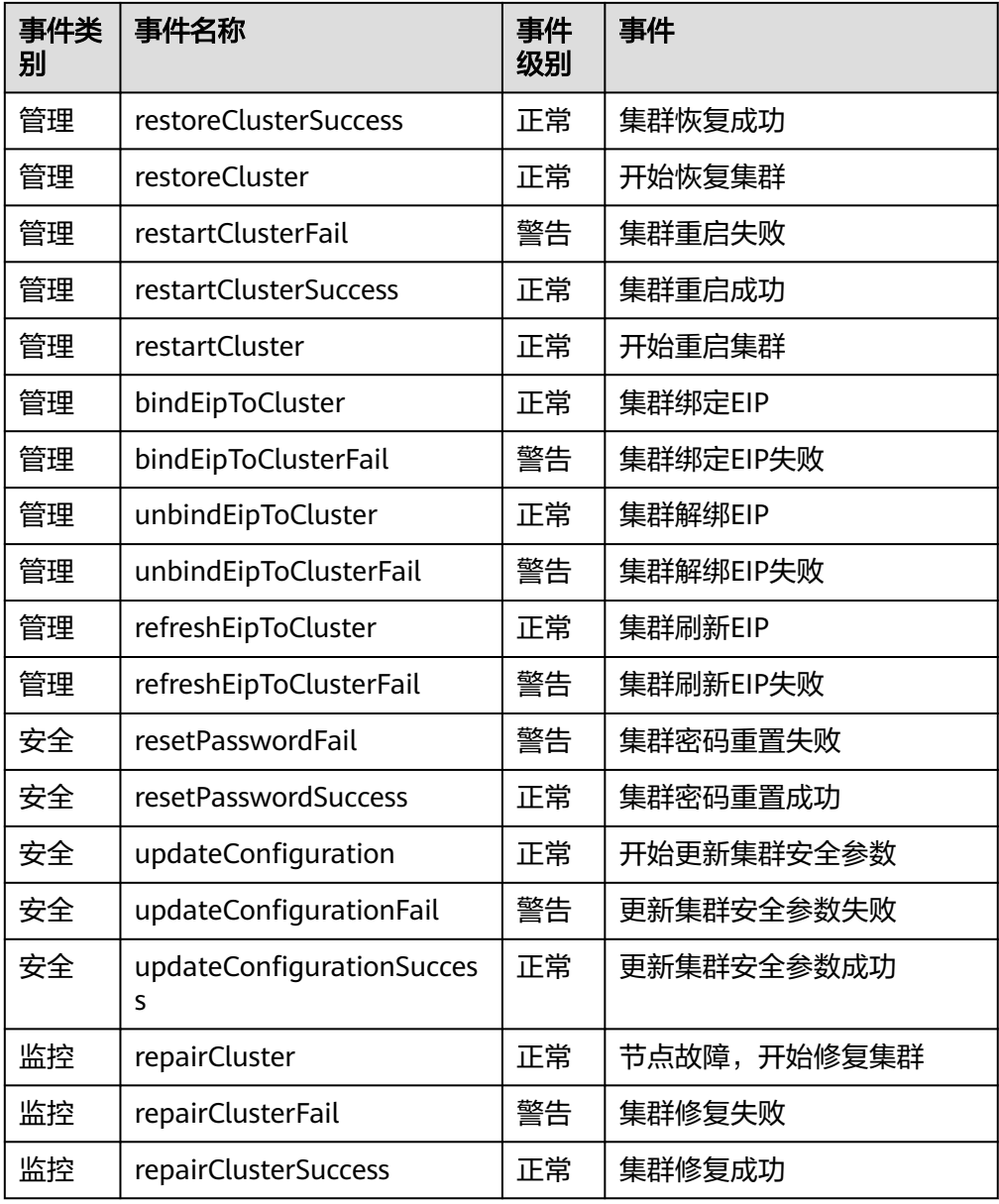

### ● 下表显示了事件源类型为快照的事件

### 表 **7-6** 事件源类型为快照的事件

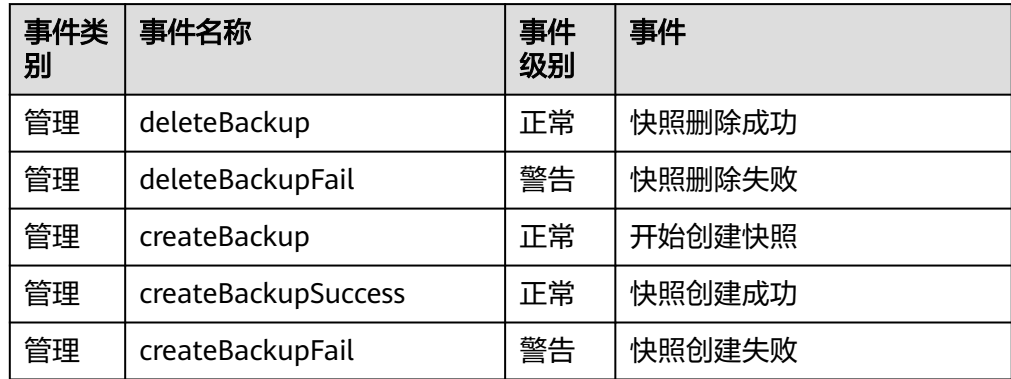

## **7.3.2** 查看事件

介绍用户如何查找集群或快照发生的事件。

- 步骤**1** 登录GaussDB(DWS) 管理控制台。
- 步骤2 在左侧导航树,单击"事件管理",进入"事件"页面。

在事件列表中,默认显示当前所有集群或快照已发生的事件。

在表头的字段名称"时间"旁,单击<sup>【:</sup>,可以将事件按时间的顺序或倒叙进行排 列。

在表头的字段(除"时间"以外)名称旁,单击 <sup>了</sup> ,并在弹出菜单中选择相应字段 的过滤条件,可以对事件进行筛选。

**----**结束

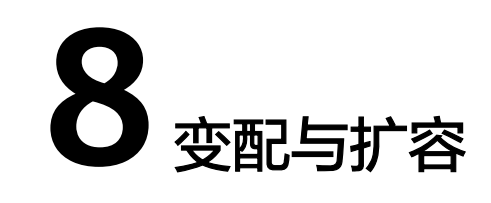

# **8.1** 节点管理

## 节点管理概述

节点管理包含查看当前集群的节点列表、添加或删除用于扩容的新节点等功能,在节 点管理页面可以清晰的查看各节点的状态、节点规格、所属可用区以及资源状态等信

息。此外,单击指定节点"节点别名"列文字后的 图标可对节点别名进行修改。

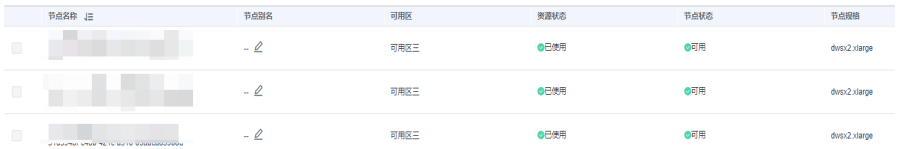

### 说明

● 该特性仅8.1.1.200及以上集群版本支持。

## 添加节点

添加节点主要用于大规模扩容场景,通过节点管理功能可以提前分批次添加准备好用 于扩容的节点,添加节点过程中不影响集群业务。例如,需要新扩容180个BMS节点, 可分3批各添加60个,如果其中有一部分添加失败,可再次添加失败数量的节点,等 180个节点添加成功后,再使用这些添加好的节点进行扩容。

### 注意事项

- 添加节点功能只能在管理侧任务列表中没有其他任务运行时使用。
- 添加节点的存储大小必须和该集群已有的节点保持一致。
- 添加成功的节点称为"空闲节点",此节点主要用于扩容场景下,建议需要使用 时添加,并及时扩容到集群中。
- 在反亲和部署模式下,每次添加节点的数量只能是集群安全环大小的整数倍,如 集群安全环大小为3,则添加节点时会强制数量为3的倍数。
- 在反亲和部署模式下,如果因异常下电或其它原因导致某个空闲节点故障,那么 该节点所在服务器组内其他节点也会变成不可用状态,此时建议删除故障节点后 重新添加。
- 在反亲和部署模式下,如果某个节点添加失败回滚,那么该节点所在服务器组正 在创建的其他节点也将被回滚。

#### 操作步骤

- 步骤**1** 登录GaussDB(DWS)管理控制台。
- 步骤**2** 选择"集群 > 专属集群 "。默认显示用户所有的集群列表。
- 步骤**3** 在集群列表中,单击指定集群名称进入"集群详情"页面,单击"节点管理"进入节 点管理页签。
- 步骤4 单击"添加节点"按钮,填写添加到节点的数量,并阅读完"温馨提示",确认无误 后勾选"我已确认"。单击"下一步:确认"。

步骤5 单击"提交"按钮后, 跳转到节点管理页面, 开始添加节点。

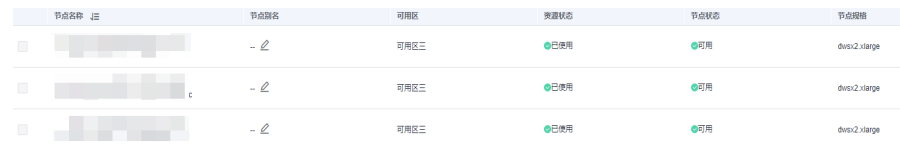

### **----**结束

### 说明

添加失败的节点会自动回滚并记录在失败列表中,如下图:

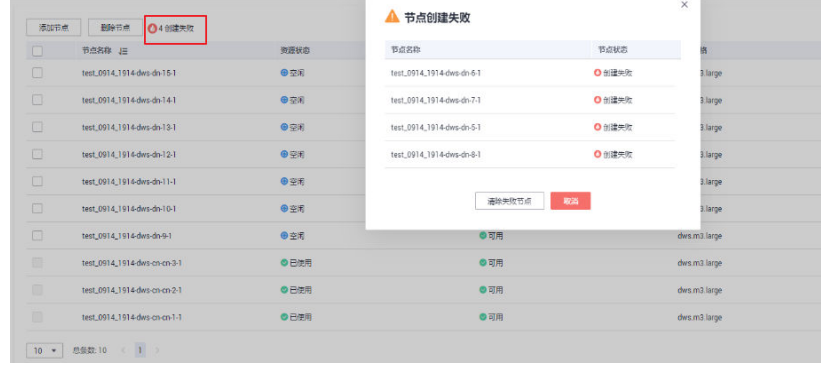

## 删除节点

### 注意事项

- 删除节点功能只能在管理侧任务列表中没有其他任务运行时使用。
- 删除节点功能只支持删除资源状态为"空闲"的节点,此节点还未扩容至集群, 可以删除,已使用的节点不支持删除;
- 在反亲和部署模式下,删除节点只能以集群的安全环为单位,如集群安全环大小 为3,则选择某个节点删除时会自动选择并提示删除同一个安全环的其他节点。

### 操作步骤

- 步骤**1** 登录GaussDB(DWS)管理控制台。
- 步骤**2** 选择"集群 > 专属集群 "。默认显示用户所有的集群列表。
- 步骤3 在集群列表中,单击指定集群名称进入"集群详情"页面,单击"节点管理"进入节 点管理页签。
- 步骤4 在"节点管理"页面选中要删除的节点,单击"删除节点"按钮,单击"是"按钮提 交删除任务。

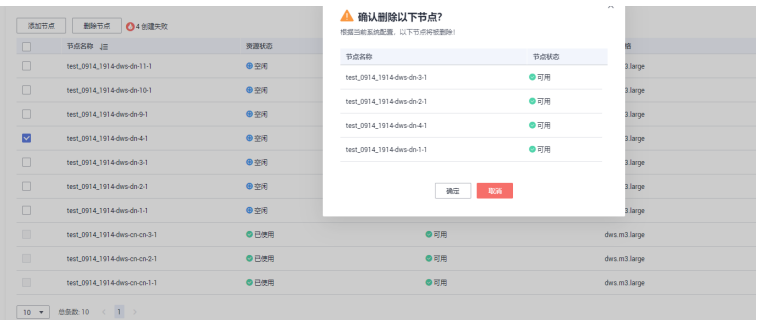

步骤**5** 删除成功后,该节点将不再显示到节点管理页面。

### **----**结束

## **8.2** 节点变更

## **8.2.1** 集群扩容

用户需要更多的计算资源或存储资源以满足业务需要时,可以在管理控制台对已有集 群,通过增加节点进行扩容操作。

如果您是因集群存储容量不足而扩容集群,建议您在扩容前先执行VACUUM清理和回 收存储空间,GaussDB(DWS) 数据仓库中保存的数据在删除后,可能没有释放占用的 磁盘空间形成脏数据,导致磁盘浪费。如果执行VACUUM后,已使用存储容量仍然占 用过高,您再进行扩容。VACUUM的语法请参见《数据仓库服务开发指南》中"SOL 语法参考 > DDL语法 > VACUUM"章节。

### 扩容对系统的影响

- 扩容前,需关闭创建了临时表的客户端连接,因为在扩容过程中及扩容成功之前 创建的临时表将会失效,操作临时表也会失败。但是扩容后创建的临时表不受影 响。
- 正在扩容的集群将禁用重启集群、扩容集群、创建快照、重置数据库管理员密码 和删除集群的功能。
- 离线扩容过程中,集群会自动重启,因此集群会有一段时间变为"不可用"状 态,重启成功后集群变回"可用"状态。然后在扩容结束阶段,系统会将集群中 用户数据在全部节点重新动态分布。

### 前提条件

- 请确定需要扩容的集群处于"可用"或者"非均衡"任意一种状态。
- 请确定计划扩容的节点数小于等于用户节点数的剩余配额,否则系统会无法进行 扩容操作。

## <span id="page-137-0"></span>扩容集群

说明

- 离线扩容期间集群将变为只读状态,请谨慎操作。
- 为保证您的数据安全建议您在开始扩容操作之前创建手动快照。如何创建快照请参见[手动快](#page-153-0) [照。](#page-153-0)
- 步骤**1** 登录GaussDB(DWS)管理控制台。
- 步骤**2** 选择"集群 > 专属集群 "。

默认显示用户所有的集群列表。

- 步骤**3** 在集群列表中,在指定集群所在行的"操作"列,选择"更多 > 节点变更 > 扩容"。 系统将显示扩容页面。
- 步骤**4** 在"扩容到"选择一个扩容后的节点数。
	- 扩容后的节点数量,在原节点数量的基础上,须至少增加3个节点,最多可增加的 节点个数为节点剩余配额的最大值。并且,此处设置的扩容后的节点数量不能超 过32个节点。
	- 扩容增加的节点规格,默认与集群当前各节点的规格相同。
	- 扩容后的集群与原集群的虚拟私有云、子网和安全组也相同。

步骤**5** 设置高级配置。

- 选择"默认配置": "在线扩容"默认关闭, "自动重分布"默认开启, "重分 布模式"默认为离线模式。
- 选择"自定义",您可以设置以下高级配置参数进行在线扩容操作:
	- "在线扩容":支持打开在线扩容。在线扩容过程中,支持数据库增删改查 及部分DDL语法,其余不支持的语法会出现报错。
	- "自动重分布":支持打开自动重分布。自动重分布开启,扩容阶段结束后 将立即执行数据重分布;如果选择关闭此功能则只进行扩容添加节点,需在 "更多>节点变更>重分布"中选择执行数据重分布。
	- "重分布并发配置": 自动重分布开启, 支持设置并发数量。可配置并发数 在1~32之间,默认值为4。
	- "重分布模式":可选择"在线模式"和"离线模式",确认无误后在弹出 的警告页面单击"确认"即可。

步骤**6** 单击"下一步:确认"。

步骤**7** 单击"提交"。

- 提交扩容申请后,集群的"任务信息"显示为"节点扩容",扩容需要时间请耐 心等待。扩容过程中,集群会自动重启,因此会有一段时间"集群状态"显示为 "不可用",重启成功后"集群状态"会变成"可用"。然后在扩容结束阶段, 集群将重新分布数据,重分布过程中"集群状态"为"只读"。
- 只有"集群状态"显示为"可用"且"任务信息"显示的"节点扩容"状态结 束,才表示扩容成功,用户可以开始使用集群。
- 如果集群的"任务信息"显示为"扩容失败",表示集群扩容失败。

**----**结束

### 查看扩容详情

- 步骤**1** 登录GaussDB(DWS)管理控制台。
- **步骤2** 选择"集群 > 专属集群 ", 默认显示用户所有的集群列表。
- 步骤3 集群列表中, 在指定集群所在行的"任务信息"列, 单击"查看详情"。

步骤**4** 进入"扩容详情"页面,用户可查看集群此时的扩容状态。

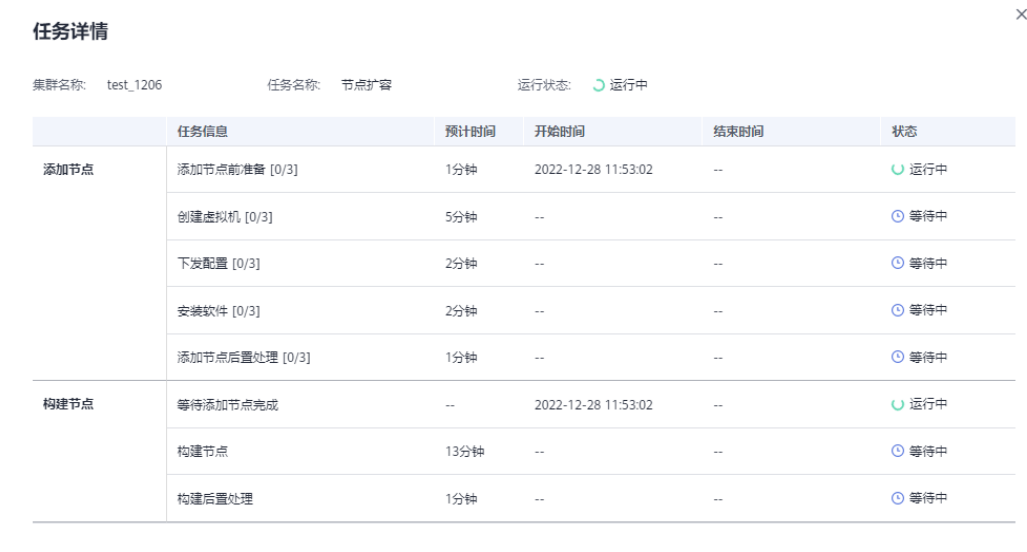

**----**结束

## **8.2.2** 集群重分布

### **8.2.2.1** 重分布

集群重分布是集群扩容后的一项重要且耗时的任务,集群扩容前业务数据都集中分布 在老节点上,扩容之后新增空的可用节点,此时将老节点的数据均匀分布到新扩容节 点的过程称为数据"重分布",数据"重分布"后将大大提升业务响应速率。

默认情况下,在扩容之后将自动调起重分布任务,为了增强扩容重分布整个流程的可 靠性,可以选择在扩容时关闭自动重分布功能,在扩容成功之后再手动使用重分布功 能执行重分布任务,在这种分段模式下,扩容和重分布都可以做到失败重试。

当前重分布支持<mark>离线重分布和在线重分布</mark>两种模式,默认情况下,提交重分布任务时 将选择离线重分布模式。

在重分布开始前或重分布暂停过程中,支持对未重分布的表按照schema、表维度设置 重分布优先级。

### <span id="page-139-0"></span>须知

- 重分布功能8.1.1.200及以上集群版本支持。
- 只有在扩容之后, 集群任务信息为"待重分布"状态时才能手动使用"重分布"功 能,其他时段该功能不可使用。
- 在扩容阶段也可以选择重分布模式的高级配置,详情参见<mark>设置高级配置</mark>。
- 重分布队列的排序依据表的relpage大小进行,为确保relpage大小正确,建议在重 分布之前对需要重分布的表执行analyze操作。

## 离线重分布

### 注意事项

- 离线重分布模式下数据库不支持DDL和DCL操作,正在重分布的表只支持简单的 DQL操作。
- 表重分布期间会对表加共享锁,所有插入、更新、删除操作和表DDL操作都会长 时间阻塞,会出现等锁超时情况。在重分布执行过程中,用户应当避免执行超过 20分钟的查询(在重分布执行时申请写锁的默认时间为20分钟)。否则可能导致 重分布出现等待加锁超时失败的问题。

### 操作步骤

- 步骤**1** 登录GaussDB(DWS) 管理控制台。
- 步骤**2** 单击"集群 > 专属集群 "。默认显示用户所有的集群列表。
- 步骤**3** 集群列表中,在指定集群所在行的"操作"列,选择"更多 > 节点变更 > 重分布"。 系统将显示"重分布"页面。

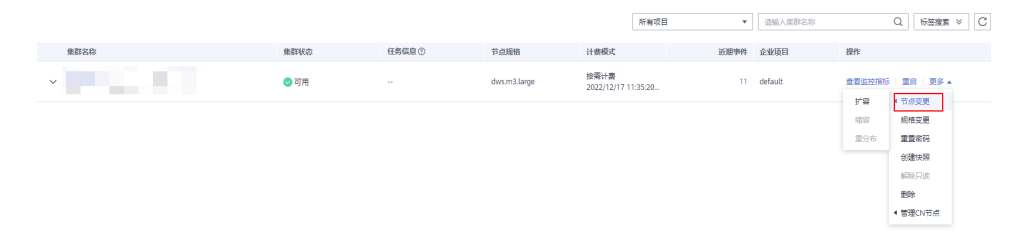

步骤**4** 在"重分布"页面选择默认的离线模式,单击"下一步:确认"提交重分布任务。

<span id="page-140-0"></span>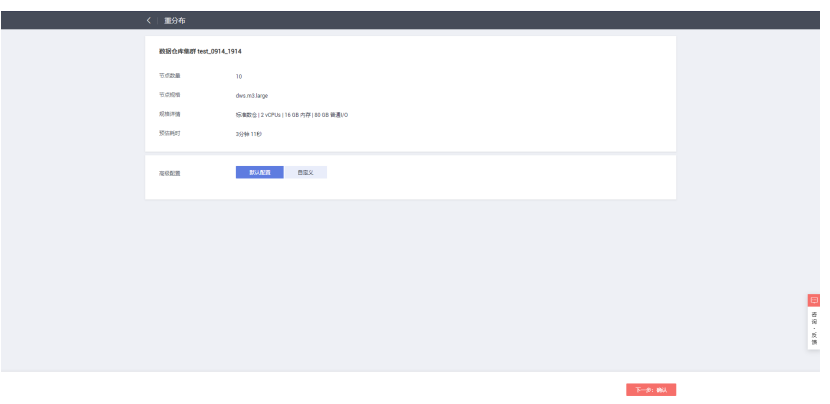

**----**结束

## 在线重分布

### 注意事项

在线重分布模式下数据库支持部分DDL和DCL操作。

- 正在重分布的表支持插入、删除、更新和部分DDL语法。支持功能如下:
	- 重分布过程中用户可进行正在重分布的本地表的INSERT、DELETE、 UPDATE、MERGE INTO、OVERWRITE、UPSERT业务。
	- 重分布过程中用户可进行正在重分布的本地表跨节点组的关联查询业务。
	- 重分布过程中用户可进行正在重分布的本地表的重命名、修改schema、 DROP、TRUNCATE、TRUNCATE-PARTITION业务。
- 正在重分布的表不支持功能如下:
	- 正在重分布过程中用户不能执行ALTER TABLE语句,典型包括增加、删除字 段,增加或删除分区等,但TRUNCATE PARTITION除外。
	- 表正在重分布过程中用户不能创建、修改、删除索引。
	- 表正在重分布过程中用户不能对该表执行VACUUM FULL和CLUSTER语句。
	- 表正在重分布过程中用户不能修改字段依赖的SEQUENCE对象,包括创建和 修改字段依赖的SEQUENCE对象,典型的语句是CREATE/ALTER SEQUENCE ... OWNED BY。
	- 超过996列的表,表重分布期间不支持UPDATE和DELETE语句,更新删除语 句会报错,但允许执行SELECT/INSERT语句。
	- 整个重分布过程中不支持创建、删除或修改Database对象和Tablespace对 象。
	- 重分布过程是以表为单位执行,如果用户执行交换分区,分区表和待交换的 非分区表有一个完成重分布,一个没有完成重分布,这两个表属于两个节点 组,这种情况不支持交换分区,需要等两个表都重分布完之后才能执行交换 分区。

### 操作步骤

- 步骤**1** 登录GaussDB(DWS)管理控制台。
- 步骤**2** 选择"集群 > 专属集群 "。默认显示用户所有的集群列表。
- 步骤**3** 集群列表中,在指定集群所在行的"操作"列,选择"更多 > 节点变更 > 重分布"。

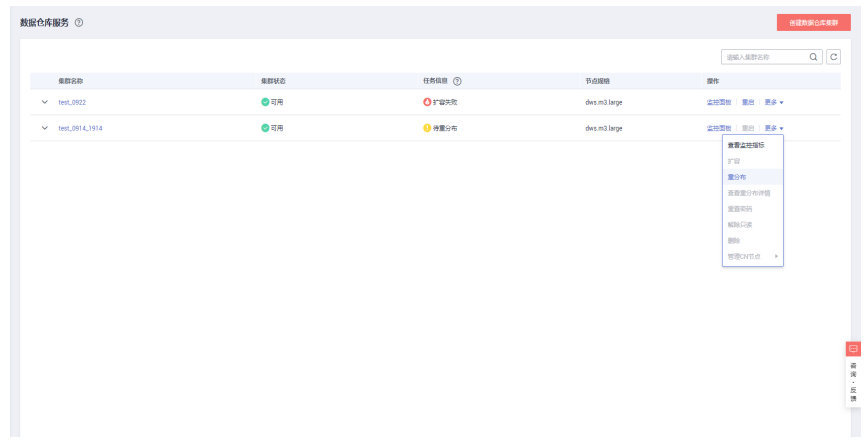

步骤4 在"重分布"页面的"高级配置"单击"自定义"并选择"在线模式",单击"下一 步:确认"提交重分布任务。

### **----**结束

### **8.2.2.2** 查看重分布详情

在"重分布详情"页面可以查看到当前集群的重分布模式、重分布进度、数据表重分 布详情等监控信息,可以对重分布进行暂停和恢复,重分布暂停状态可设置重分布优 先级,修改重分布并发数等操作。

### 说明

查看重分布详情功能8.1.1.200及以上集群版本支持,其中数据表重分布进度详情仅8.2.1及以上 集群版本支持。

#### 注意事项

查看重分布详情功能只有集群处于重分布中、重分布失败或者重分布暂停状态下才能 使用,其他时段该功能不可使用,且相关信息展示会有一定延迟。

### 操作步骤

- 步骤**1** 登录GaussDB(DWS)管理控制台。
- 步骤**2** 选择"集群 > 专属集群 "。默认显示用户所有的集群列表。
- **步骤3** 集群列表中, 在指定集群所在行的"任务信息"列, 单击"查看详情"。

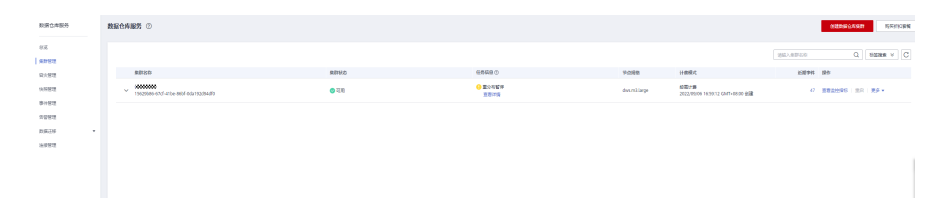

步骤**4** 重分布中会显示重分布状态、重分布配置、重分布整体进度以及指定数据库下所有数 据库表的重分布详情。用户在查看数据表重分布详情时,必须指定一个数据库,且支 持按照表的重分布状态和表名作为条件的搜索,由于重分布机制的原因,若某数据库 下所有表完成重分布,页面将不会在查询到详细信息。

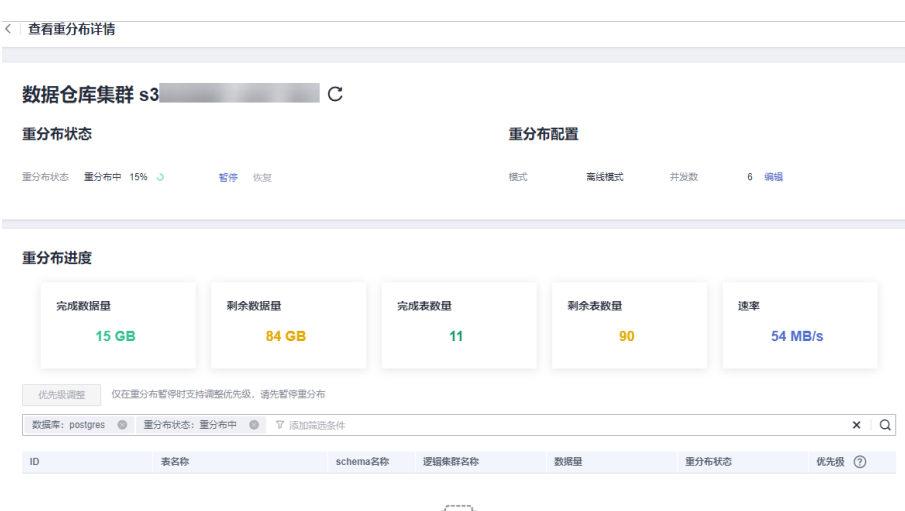

步骤**5** 重分布暂停状态下,可设置重分布优先级(schema或表维度),设置了排序优先级 后,会按照设置的重分布顺序依次进行重分布。用户也可在重分布开始前设置重分布 优先级。

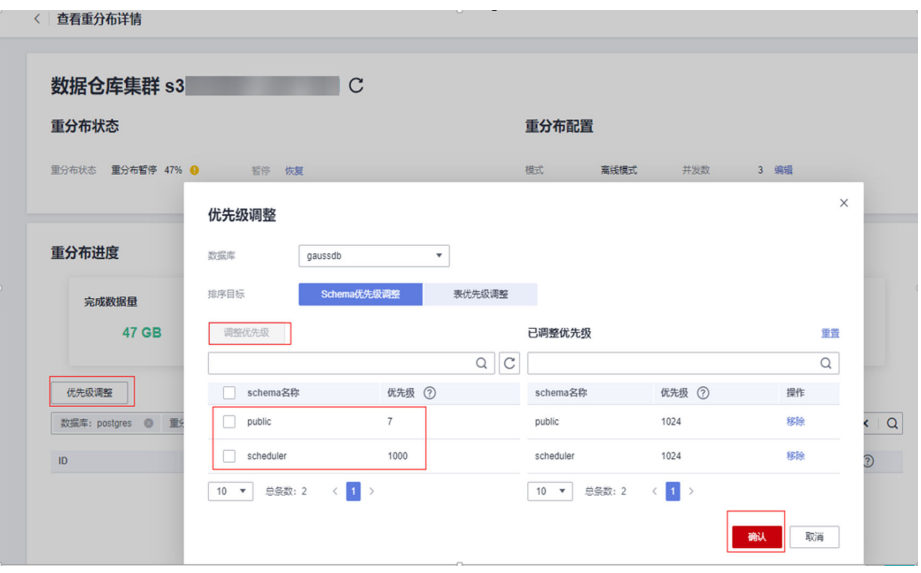

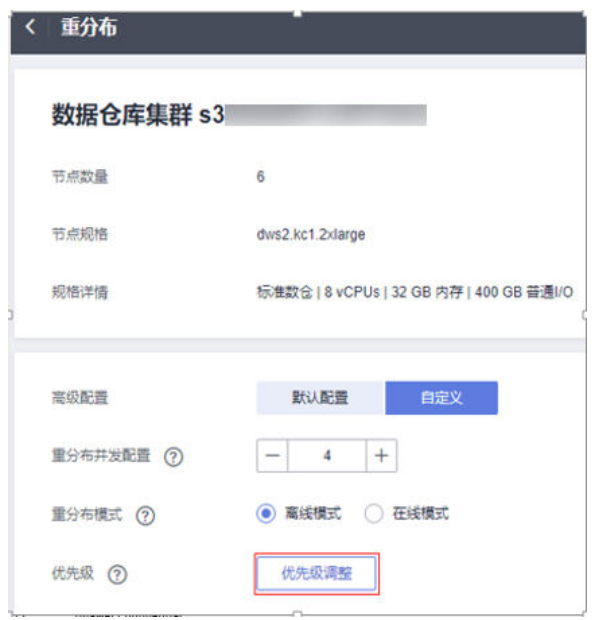

步骤**6** 重分布过程中可动态调整重分布并发数。

### 说明

8.1.0及之前历史集群版本不支持动态调整,需先暂停重分布。

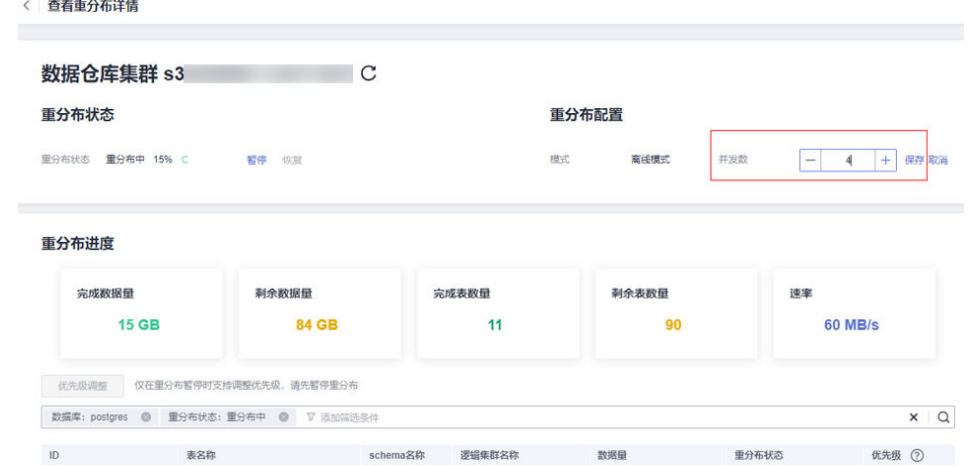

步骤**7** 重分布完成后会显示重分布进度(完成数据量、剩余数据量、完成表数量、剩余表数 量、重分布过程中的平均速率)。
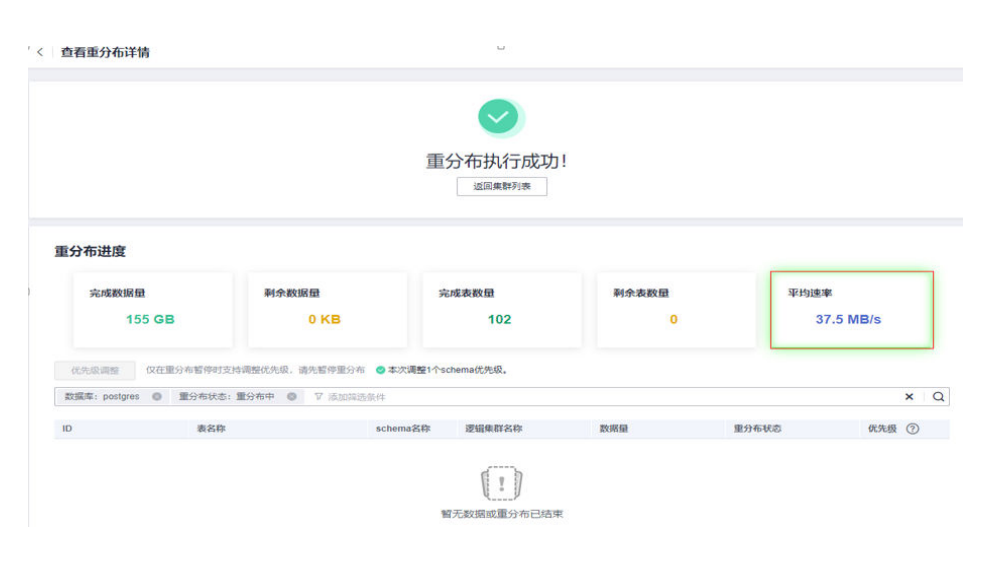

**----**结束

# **8.2.3** 集群缩容

当用户需要的计算或者存储资源超出业务需求时,可在管理控制台对已有集群进行缩 容操作,以便充分利用GaussDB(DWS) 提供的计算资源和存储资源。

# 缩容对系统的影响

- 缩容前,需退出创建了临时表的客户端连接,因为在缩容过程中及缩容成功之前 创建的临时表将会失效,操作临时表也会失败。但是缩容后创建的临时表不受影 响。
- 在执行缩容操作后,集群会进行一次自动快照,快照创建成功后进行集群缩容, 若用户不想自动创建快照,可以在缩容界面选择取消自动备份功能。
- 缩容前,需确保倾斜率不超过10%,脏页率没有硬性指标,但对于50G以上的大 表,不要超过20%~30%。
- 正在缩容的集群将禁用重启集群、扩容集群、创建快照、节点管理、智能运维、 资源管理、参数修改、安全设置、日志服务、重置数据库管理员密码和删除集群 的功能。
- 离线缩容讨程中,应该停止所有业务或运行少量查询语句。表重分布期间会对表 加共享锁,所有插入、更新、删除操作和表DDL操作都会长时间阻塞,会出现等 锁超时情况。一旦表重分布完成后方可正常访问该表。在重分布执行过程中,应 当避免执行超过20分钟的查询(在重分布执行时申请写锁的默认时间为20分 钟),否则可能导致重分布出现等待加锁超时失败的问题。
- 在线缩容过程中,表重分布期间用户可以对该表执行插入、更新、删除等操作, 但重分布过程仍然会短时间阻塞用户的数据更新操作,会影响用户语句的执行性 能。缩容重分布过程会消耗大量的CPU和IO资源,因此会对用户作业性能影响较 大,应该尽可能在停止业务或业务轻载的情况下执行缩容重分布。
- 在线缩容删除节点的瞬间,如果有用户的DDL语句,例如创建schema或function 并发执行,这些DDL可能因为DN不存在而报错,用户重试即可成功。
- 如果集群缩容失败,数据库不会在后台自动执行缩容回滚操作,此时数据库所有 运维操作不可用,需要用户在管理控制台页面上单击缩容按钮来重新执行数据库 缩容操作。

# 前提条件

- 集群状态需为可用状态,不支持只读状态,并且确保集群没有进行重分布操作。
- 集群配置文件已经生成,配置的信息正确并且和当前集群状态一致。
- 缩容前用户需要确保default\_storage\_nodegroup参数值为installation。
- 集群按照环的方式配置,比如4个或5个主机组成一个环,这些主机上的DN主节 点、备节点和从节点都部署在这个环里, 缩容的最小单元是一个环。
- 缩容的主机不能包含ETCD组件,GTM组件,CM Server组件。
- 缩容不支持包括CN的节点,如果包括CN,先进行删除CN操作后再缩容。
- 缩容不支持回滚,支持重入。缩容数据重分布失败,不影响业务,用户可选择合 适的时间尽快完成重分布,否则会导致数据长期分布不均匀。
- 重分布前,需要保证对应数据库下的data\_redis为重分布预留schema,不允许用 户操作该schema和其内部表。因为在重分布过程中, 会使用到data\_redis并且重 分布。结束后会删除该schema,如果存在用户表,则可能会出现数据误删。
- 缩容过程不支持gs\_cgroup操作。
- 缩容后的节点必须有足够的存储空间存放整个集群的数据,否则缩容无法正常进 行,执行缩容前,需对集群剩余容量进行检查,条件满足后可进行缩容。
	- 所有节点已使用物理磁盘空间均小于80%。
	- 所有用户和角色的使用量均小于配额的80%。
	- 总数据量缩容后的空间预估要小于80%。
	- 所有剩余可用空间均是最大单表大小的1.5倍以上。

说明

请参考巡检工具部署后执行此巡检项,即可获取最大单表的大小: gs\_check -i CheckBiggestTable -L

缩容过程中系统将关闭"自动剔除故障CN"功能, 在缩容完成后系统再次打开该 功能。

## 操作步骤

- 步骤**1** 登录GaussDB(DWS)管理控制台。
- 步骤**2** 选择"集群 > 专属集群 ",默认显示用户所有的集群列表。
- 步骤**3** 在集群列表中,在指定集群所在行的"操作"列,选择"更多 > 节点变更 > 缩容"。

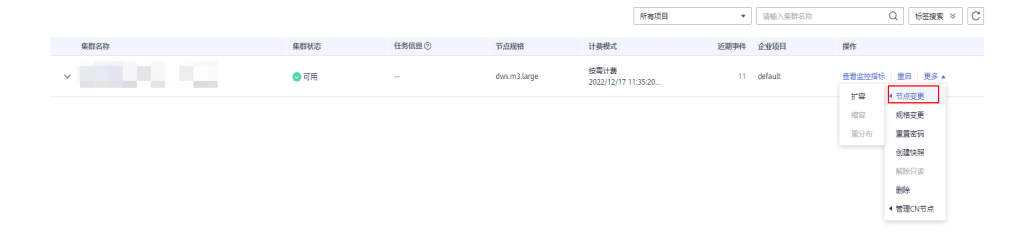

步骤4 系统将显示缩容页面,用户可选择缩容节点的数量, "自动备份"按钮默认开启。

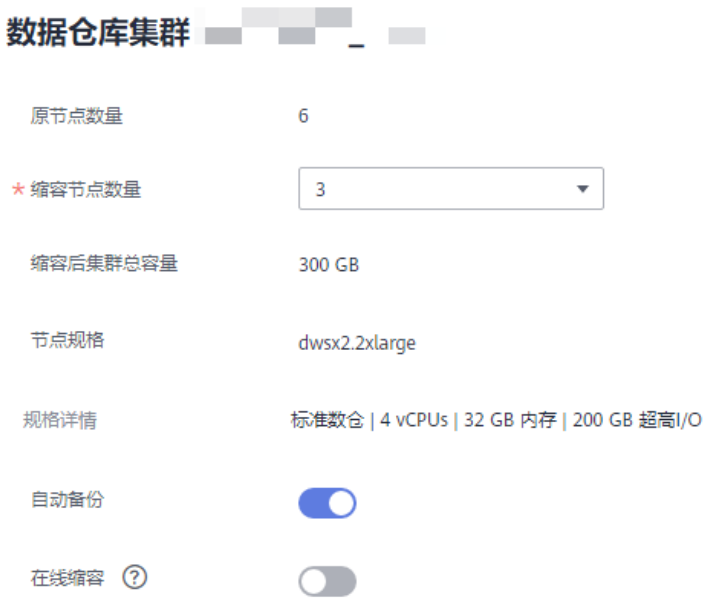

步骤5 单击"下一步:确认",会进行缩容前集群状态检测,若检测不通过会弹出提示检测 失败的项目。

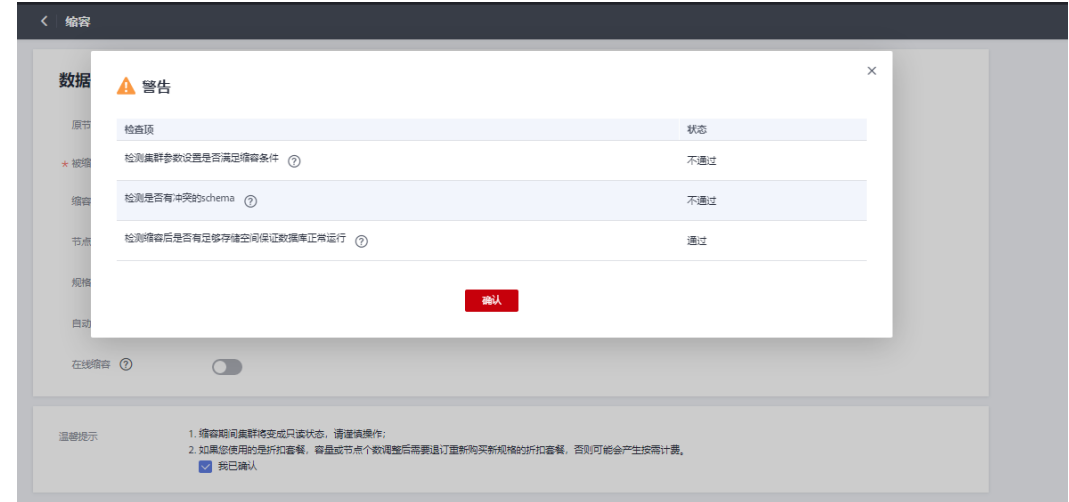

步骤**6** 检测通过后,单击确认,返回集群列表,集群显示"缩容中",请耐心等待一段时 间。

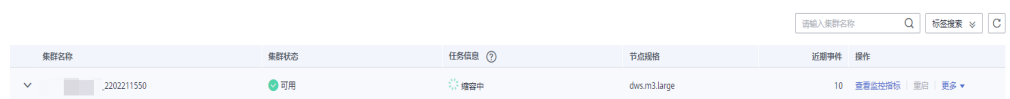

**----**结束

- 若集群参数检测不通过,会导致缩容会失败,需要检查集群参数设置是否正确。
- 若schema检测不通过,会导致缩容会失败,需要检查是否有创建与缩容有冲突的schema。
- 若磁盘空间检测不通过,可能导致缩容失败或者缩容完成后集群只读,需要对集群磁盘扩 容。

# **8.3** 规格变更

# **8.3.1** 弹性变更规格

相比于扩容节点而言,变更规格功能更适合阶段性峰值或只对计算能力变化有诉求的 业务场景,在业务峰值来临之前您可以通过弹性变更规格快速提升集群计算能力,在 业务峰值过后再快速的将集群配置降低,做到最大程度的节约成本。

说明

- 弹性变更规格仅8.1.1.300及以上集群版本支持,历史版本需要联系技术支持人员升级使用。
- 当前仅支持离线变更规格,变更时间大约需要10分钟左右。

# 操作步骤

- 步骤**1** 登录GaussDB(DWS)管理控制台。
- 步骤**2** 选择"集群 > 专属集群 "。默认显示用户所有的集群列表。
- 步骤**3** 集群列表中,在需要变更的集群所在行的"操作"列,选择"更多 > 规格变更 > 弹性 变更规格",系统将显示"规格变更"页面。

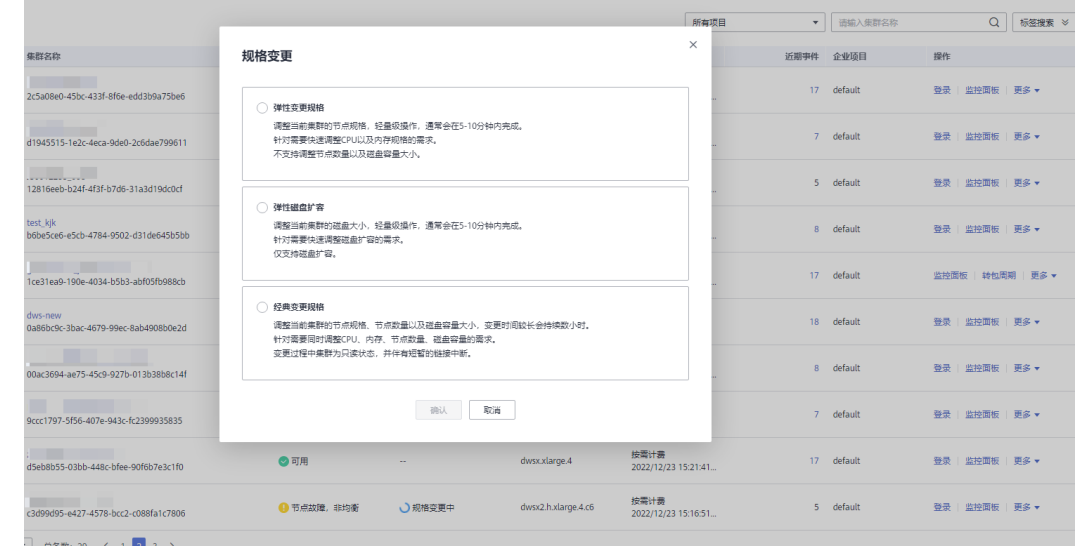

步骤**4** 在"弹性变更规格"页面,选择目标规格,您可根据需求选择是否打开自动备份开 关。

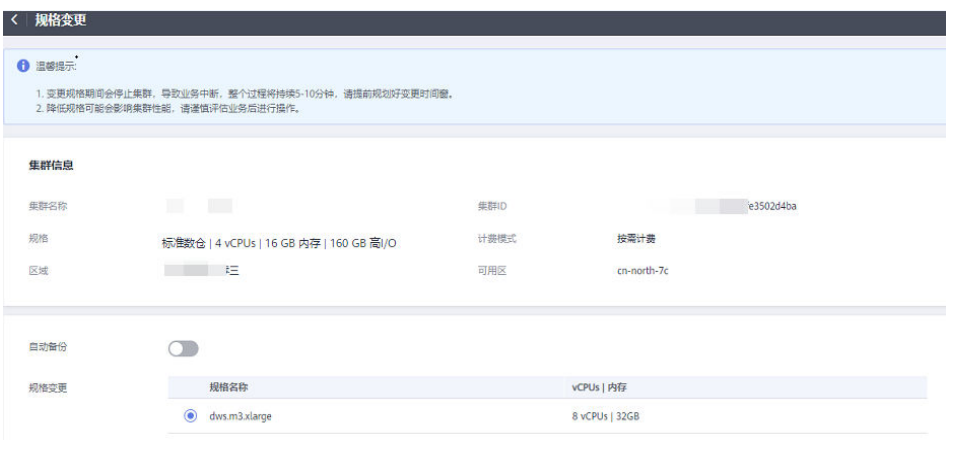

# 须知

降配变更即选择比集群当前规格低的目标规格,进行此操作可能会影响集群性能,请 谨慎评估业务后进行操作。

- 步骤**5** 单击"确定"按钮,提交集群变更规格任务。
- 步骤**6** 返回集群列表,集群将显示"弹性变更规格中",请耐心等待10分钟左右。

**----**结束

# **8.3.2** 经典变更规格

随着用户对数据仓库容量和性能需求的变化,若当前环境不支持弹性变更规格,却需 要对当前集群规格进行调整,或者需要变更集群拓扑结构,您可以选择在控制台进行 经典变更规格操作,以便充分利用GaussDB(DWS)提供的计算资源和存储资源。经典 变更规格时会先创建一个目标规格的新集群,将现有集群数据迁移到新集群上,最后 将使用入口从老集群切换到新集群即完成经典变更规格操作,经典变更规格完成后会 对老集群做全量快照,并且会保留老集群一段时间,用于特殊情况下的数据恢复。

## 说明

- 该特性需联系技术支持人员升级使用。
- 经典变更规格最大支持调整到240节点,且原节点数量加调整后节点数量不大于480节点。

# 经典变更规格对系统的影响

- 经典变更规格前,需退出创建了临时表的客户端连接,因为在经典变更规格过程 中及成功之前创建的临时表将会失效,操作临时表也会失败。但是经典变更规格 后创建的临时表不受影响。
- 经典变更规格过程中,进入数据重分布阶段集群将会变成"只读"状态。
- 经典变更规格后内网IP会变更,如果业务侧有使用IP地址进行连接,需要更新连接 IP地址。
- 经典变更规格后域名会保持不变,域名内绑定IP地址会发生切换,过程中会出现 短暂的连接中断,请注意在变更时间窗内尽量避免业务语句写入。如果业务侧有 使用域名进行连接,则需要更新域名相应缓存信息避免变更结束后连接失败。
- 如果集群有绑定弹性负载均衡(ELB),经典变更规格后业务侧连接地址保持不 变,继续使用ELB地址;ELB内部服务器地址会更新为新的连接地址。
- 为防止数据丢失,在变更完成后、删除老集群前会对老集群做一次全量快照(若 不支持快照功能将跳过此步骤),可在快照列表中查看,确认无误后需手动删除 快照。
- 经典变更规格过程中,集群只读会影响智能运维中相关运维任务的功能使用。建 议在经典变更规格前,将智能运维任务暂停,或错开智能运维与经典变更规格的 时间窗。

# 前提条件

- 请确定需要调整的集群处于"可用"、"只读"或"非均衡"任意一种状态。
- 请确定调整后的节点数小于等于用户节点数的剩余配额,否则系统会无法进行变 更操作。
- 经典变更规格后的总容量至少大于原集群已使用量的1.2倍。

# 执行经典变更规格

- 步骤**1** 登录GaussDB(DWS) 管理控制台。
- 步骤**2** 单击"集群 > 专属集群 "。默认显示用户所有的集群列表。
- 步骤**3** 在集群列表中,在指定集群所在行的"操作"列,选择"更多 > 规格变更 > 经典变更 规格"。系统将显示经典变更规格页面。
	- 在"节点规格"中可以选择一个当前集群支持调整的规格。

说明

调整后的集群与原集群的虚拟私有云、子网和安全组相同。

- 在"调整到"中可以设置新集群的节点数量。
- 步骤**4** 如果集群规格磁盘大小可选择,还可以选择磁盘存储类型,以及每节点可用磁盘存储 容量。
- **步骤5** 用户阅读完"温馨提示",确认无误后勾选"我已确认"。单击"下一步:规格确 认"。
- 步骤**6** 单击"提交"。
	- 提经典变更规格申请后,集群的"任务信息"显示为"经典变更规格",调整需 要时间请耐心等待。
	- 变更过程中, 集群会自动重启, 因此会有一段时间"集群状态"显示为"不可 用",重启成功后"集群状态"会变成"可用"。调整期间会存在数据重分布, 重分布过程中"集群状态"为"只读"。
	- 只有"集群状态"显示为"可用"且"任务信息"显示的"经典变更规格"结 束,才表示调整成功,用户可以开始使用集群。
	- 如果集群的"任务信息"显示为"经典变更规格失败",表示集群调整失败。
	- 如果经典变更规格败后,再次单击"经典变更规格"提示需要重试,此时表示调 整时可能由于集群本身状态或者网络原因等导致失败,请联系技术支持人员定位 失败原因后再重试。

**----**结束

# **8.3.3 EVS** 集群磁盘扩容

# 磁盘扩容概述

随着客户业务的发展,磁盘空间往往最先出现资源瓶颈,在其他资源尚且充足的情况 下,执行传统扩容操作不仅耗时久,还伴随着资源浪费问题,扩容过程也不具备在线 能力。通过磁盘扩容可快速缓解存储资源瓶颈现象,操作过程中无需暂停业务,并且 不会造成CPU、内存等资源浪费。用户可在没有其他业务情况下选择磁盘扩容操作, 扩容成功后可以继续磁盘扩容,若扩容失败用户可尝试重新进行磁盘扩容操作。

#### 说明

- 磁盘扩容功能仅8.1.1.203及以上版本支持,并且创建集群规格需要为标准数仓SSD云盘。
- 集群状态为"可用"、"待重启"、"只读"、"非均衡"、"节点故障"或者"不可用" 的情况下才能下发磁盘扩容。

## 注意事项

- 热数据存储只支持磁盘扩容,不支持缩容。
- 热数据存储扩容时,请选择在业务低峰期进行存储扩容。
- 若集群是只读或者磁盘满导致的不可用状态,单击"磁盘扩容"后,页面会弹出 提示信息,磁盘扩容完成后,请耐心等待集群状态恢复为可用。

# 操作步骤

- 步骤**1** 登录GaussDB(DWS) 管理控制台。
- 步骤**2** 单击"集群 > 专属集群 "。默认显示用户所有的集群列表。
- 步骤**3** 集群列表中,在指定集群所在行的"操作"列,选择"更多 > 规格变更 > 弹性磁盘扩 容"。系统将显示"磁盘扩容"页面。

|                                                   |                                                                                    |                                                                                   |                     |                             | 所有项目     | $\mathbf{v}$ | 「部約入集群名称」  | $\Omega$           | <b>标签搜索 &gt;&gt;</b> |
|---------------------------------------------------|------------------------------------------------------------------------------------|-----------------------------------------------------------------------------------|---------------------|-----------------------------|----------|--------------|------------|--------------------|----------------------|
|                                                   |                                                                                    |                                                                                   |                     |                             | $\times$ |              |            |                    |                      |
| 集群名称                                              | 规格变更                                                                               |                                                                                   |                     |                             |          | 近期事件 企业项目    |            | 提作                 |                      |
| . .<br><b>THE R</b>                               | ○ 弾性变更規格                                                                           |                                                                                   |                     |                             |          |              | 17 default | 登录   监控面板   更多 ▼   |                      |
| <b>MISSION CONTROL WAS ARRESTED FOR THE STATE</b> |                                                                                    | 调整当前集群的节点规格, 经最级操作, 通常会在5-10分钟内完成。<br>针对需要快速调整CPU以及内存规格的需求。<br>不支持调整节点数量以及磁盘容量大小。 |                     |                             |          |              | 7 default  | 登录   监控面板   更多 ▼   |                      |
|                                                   |                                                                                    |                                                                                   |                     |                             |          |              | 5 default  | 登录   监控面板   更多 ▼   |                      |
|                                                   | ○ 弹性磁盘扩容<br>针对需要快速调整磁盘扩容的需求。<br>仅支持磁曲扩容。                                           | 调整当前集群的磁盘大小, 经量级操作, 通常会在5-10分钟内完成。                                                |                     |                             |          |              | 8 default  | 登录   监控面板   更多 ▼   |                      |
| m.<br>b.                                          |                                                                                    |                                                                                   |                     |                             |          |              | 17 default | 监控面板   转包周期   更多 v |                      |
| ◼<br><b>Tara</b>                                  | ○ 经典变更规格<br>调整当前集群的节点规格、节点数量以及磁盘容量大小,变更时间较长会持续数小时。<br>针对需要同时调整CPU、内存、节点数量、磁盘容量的需求。 |                                                                                   |                     |                             |          |              | 18 default | 登录   监控面板   更多 ▼   |                      |
| −                                                 | 变更过程中集群为只读状态,并伴有短暂的链接中断。                                                           |                                                                                   |                     |                             |          |              | 8 default  | 登录   监控面板   更多 ▼   |                      |
| <b>Contract Contract Street</b>                   |                                                                                    | 一般认<br>取消                                                                         |                     |                             |          |              | 7 default  | 登录   监控面板   更多 ▼   |                      |
|                                                   | ◎可用                                                                                |                                                                                   | dwsx.xlarge.4       | 按需计器<br>2022/12/23 15:21:41 |          |              | 17 default | 登录   监控面板   更多 ▼   |                      |
|                                                   | ● 节点故障, 非均衡                                                                        | ○規格変更中                                                                            | dwsx2.h.xlarge.4.c6 | 按需计器<br>2022/12/23 15:16:51 |          |              | 5 default  | 登录   监控面板   更多 ▼   |                      |
| $\Box$ members $\epsilon + \Box$                  |                                                                                    |                                                                                   |                     |                             |          |              |            |                    |                      |

步骤**4** 在"磁盘扩容"页面,选择磁盘扩容容量,单击"下一步:确认"按钮。

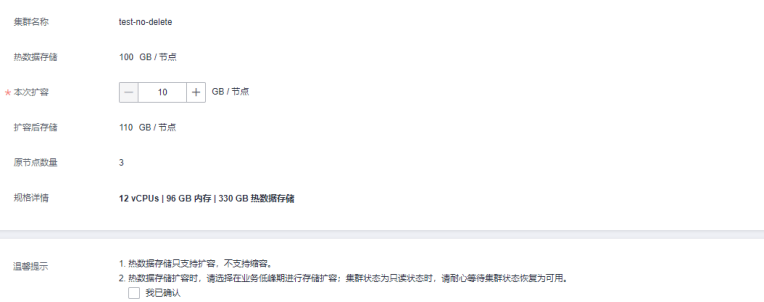

步骤5 确认无误后,单击"提交"按钮提交磁盘扩容任务。

步骤**6** 单击返回集群列表,显示磁盘扩容进度信息。

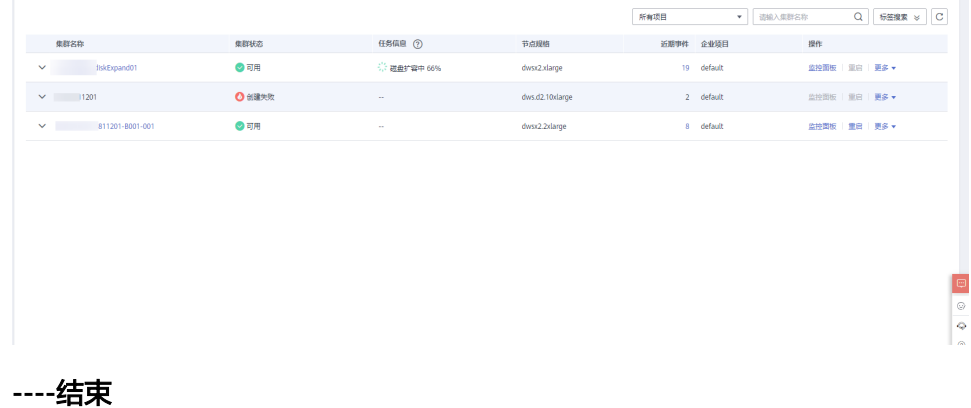

# **9** 备份与容灾

# **9.1** 管理快照

# **9.1.1** 快照概述

快照是对GaussDB(DWS)集群在某一时间点的一次全量数据或增量数据的备份,记录 了当前数据库的数据以及集群的相关信息,其中包括节点数量、节点规格和数据库管 理员用户名称等。快照创建方式包括手动创建快照和自动创建快照,详情参见<mark>[手动快](#page-153-0)</mark> [照](#page-153-0)和[自动快照。](#page-155-0)

当选择将快照恢复到新集群时,GaussDB(DWS)会根据快照记录的集群信息来创建新 集群,然后从快照记录的数据中还原数据库信息。从快照恢复数据到新集群的详细步 骤请参见**恢复快照到新集群**。

当选择将快照恢复到原集群时,GaussDB(DWS)会清除当前集群的数据,然后从快照 记录的数据中将数据库信息还原到当前集群。从快照恢复数据到原集群的详细步骤请 参见**[恢复快照到原集群。](#page-165-0)** 

其中,快照备份和恢复速率如下(此速率为实验室测试环境下数据,介质为SSD本地 盘,仅供用户参考。在实际使用中,由于磁盘、网络、带宽等因素可能会产生一定的 差异):

- 备份速率:200 MB/s/DN
- 恢复速率:125 MB/s/DN

- <span id="page-153-0"></span>● 快照存储空间:
	- GaussDB(DWS)提供的免费存储空间等于集群存储空间,即单节点存储空间大小 \* 节点 数。
- 快照服务依赖及部署说明:
	- 当前快照恢复到新集群时仅支持OBS介质。
- GaussDB(DWS)根据快照创建的新集群与生成快照的原始集群具有相同的配置,即节点的数 量和规格、内存、磁盘与原集群要一致,。
- 根据快照创建新集群时,如果没有指定其他值,则参数默认与生成快照时的备份信息保持一 致。
- 快照生成期间,请避免进行Vacuum Full操作,否则可能会导致集群只读。
- 创建快照时因备份数据会降低磁盘I/O性能,建议在业务相对空闲的时期进行快照操作。
- 快照期间会保留一些中间文件,需额外占用磁盘空间,因此请避开业务高峰期并保证磁盘容 量在70%以下。

# **9.1.2** 手动快照

# **9.1.2.1** 创建手动快照

# 前提条件

集群快照是GaussDB(DWS)集群在某一时间点的完整备份,记录了这一时刻指定集群 的所有配置数据和业务数据。用户根据业务需要备份集群数据时,可以在"快照管 理"页面创建集群的快照。

手动快照可以随时创建,在创建成功后会一直保存,直到GaussDB(DWS)控制台将此 快照删除。由于创建手动快照采用全量备份的方式,因此备份时间较长。

#### 说明

- 手动创建的集群粒度快照支持备份到OBS服务。
- 待创建集群粒度快照的集群状态必须为"可用"、"待重启"或"非均衡"中的任意一种, 当集群版本低于8.1.3.101时,"只读"状态的集群也可创建集群粒度的快照。

# 系统影响

正在创建快照的集群,暂时无法提供完整服务,如无法执行重启、扩容、重置密码、 修改集群配置信息等操作。

#### 说明

为了保证快照数据的完整性,建议创建快照时暂停写入新数据。

# 操作步骤

- 步骤**1** 登录GaussDB(DWS)管理控制台。
- 步骤2 在左侧导航栏中,单击"快照管理"。
- 步骤**3** 进入"快照管理"页面,单击右上角的"创建快照"或在"专属集群 "页面选择指定 集群所在行操作列"更多>创建快照"。

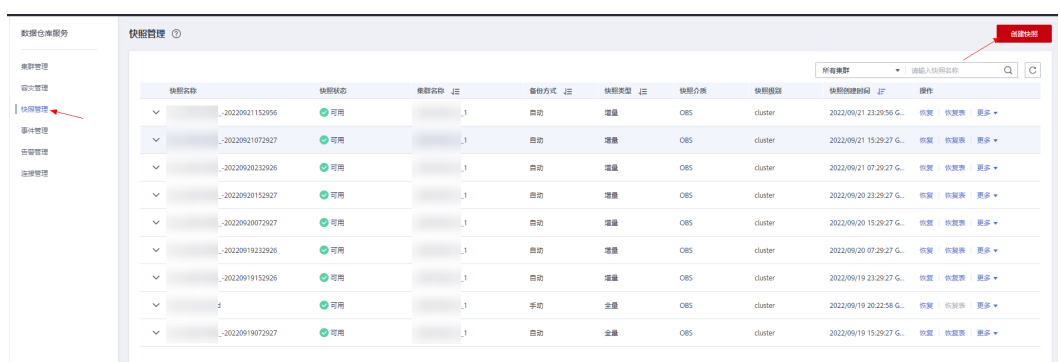

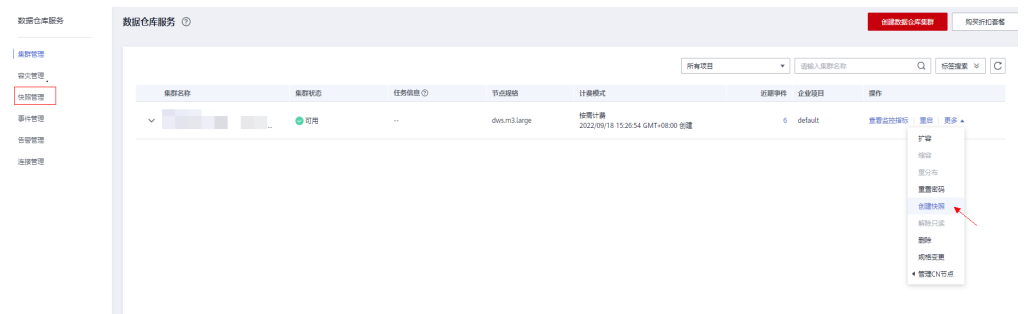

步骤**4** 在快照创建页面完善快照信息:

- "集群名称": 选择一个指定的GaussDB(DWS)集群。只有状态为"可用"的集 群会在下拉列表中显示。
- "快照名称":填写快照的名称。快照名称长度为4~64个字符,必须以字母开 头,不区分大小写,可以包含字母、数字、中划线或者下划线,不能包含其他的 特殊字符。
- "快照级别":选择快照的级别,创建集群粒度的快照,快照级别需要选择为 "cluster"。
- "快照描述":填写快照的描述信息。此参数为可选参数。快照描述的字符长度 为0~256,不支持特殊字符!<>'=&"。

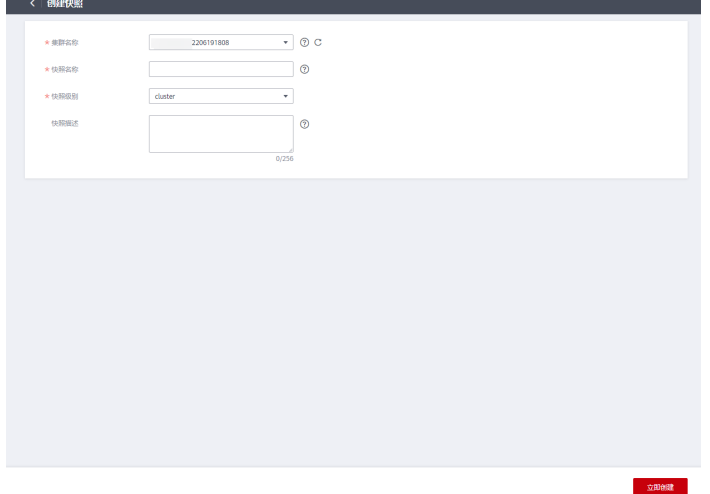

步骤5 确认无误后,单击"立即创建",集群开始创建快照。

创建快照时,正在创建快照的集群任务状态变为"创建快照中"。同时正在创建的快 照,状态显示为"创建中"。快照创建完成后,快照的状态为"可用"。

如果快照大小明显大于集群当前存储数据的大小,可能存在数据仅标记为删除但未真实清理回 收,建议执行vacuum并重新创建快照,详情请参见<mark>如何清理与回收存储空间?</mark>。

**----**结束

# <span id="page-155-0"></span>**9.1.2.2** 删除手动快照

用户需要删除状态为"不可用"的快照,或者需要释放快照所占用的存储空间时,可 以在"快照管理"中删除不再使用的快照。

## 注意

成功删除的快照无法恢复,请谨慎操作。

# 操作步骤

- 步骤**1** 登录GaussDB(DWS)管理控制台。
- 步骤**2** 在左侧导航栏中,选择"快照管理"。默认显示用户所有的快照。
- 步骤**3** 在快照列表中,在需要删除的快照所对应的"操作"列,单击"更多>删除"按钮。

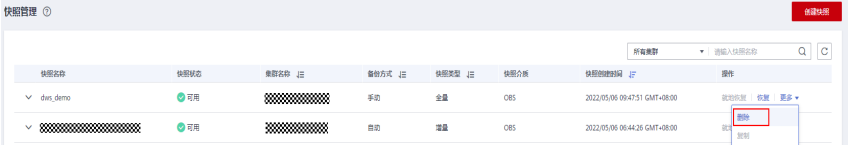

#### 说明

用户可以对手动快照进行删除,自动快照不支持删除。

步骤**4** 确认无误后,输入"DELETE",并单击"确定",删除此快照。

**----**结束

# **9.1.3** 自动快照

## **9.1.3.1** 自动快照概述

自动快照采用差异增量备份,第一次创建自动快照为全量备份,以后每间隔一段时间 做一次全量备份,全量备份作为基础版本。两次全量备份之间都是做增量备份,增量 备份基于前一次备份所发生的更改进行记录。

在恢复快照时,GaussDB(DWS)会将最近一次的全量备份到本次备份之间的所有备份 一起用于恢复集群,因此不会产生数据丢失。

为了保证每个增量快照都能够正常进行数据恢复,如果增量快照的保存时间超过了保 留天数,GaussDB(DWS)不会立即删除过期的增量快照,而是仍然保留这部分快照, 以便提供给后续其他增量快照恢复集群时使用,直到完成下一次全量快照, GaussDB(DWS)才会一并删除已过期的上一次的全量自动快照和相关的增量快照。

#### 图 **9-1** 快照备份过程

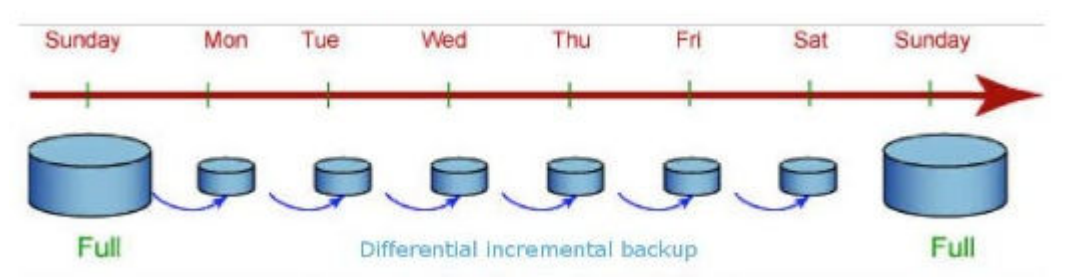

集群创建成功后,自动快照默认处于启用状态。当集群启用了自动快照时, GaussDB(DWS)将按照设定的时间和周期以及快照类型自动创建快照,默认为每8小时 做一次增量备份,每周做一次全量备份。用户也可以对集群设置自动快照策略,并根 据自身需求,对集群设置一个或多个自动快照策略。GaussDB(DWS)管理控制台设置 集群的自动快照策略,具体操作请参见自动快照策略。

自动快照有保留期,可设置为1~31天,默认为3天,系统会在保留期结束时删除这些 快照。如果需要将自动快照保留更长时间,可以创建一份副本作为手动快照。自动快 照会保留至保留期结束,而手动快照在手动删除前将会一直保留。如何复制自动快 照,详情见**复制自动快照**。

# **9.1.3.2** 自动快照策略

用户可根据自身需求,选择快照类型对集群设置一个或多个自动快照策略。自动快照 策略开启后,系统将按照设定的时间和周期以及快照类型自动创建快照。

# 操作步骤

- 步骤**1** 登录GaussDB(DWS)管理控制台。
- **步骤2** 在左侧导航栏中,单击"集群 > 专属集群 "。
- 步骤**3** 在集群列表中,单击指定集群的名称,进入"集群详情"页面。
- 步骤**4** 切换至"快照"页签,再单击二级页签中的"策略列表"。在"策略列表"页面,会 展示当前集群所有的策略,单击"自动快照"开关,开启自动快照策略。
	- 表示开启自动创建快照策略,默认为开启状态,保留天数默认为3天。
	- 表示关闭自动创建快照策略。

#### 图 **9-2** 策略列表

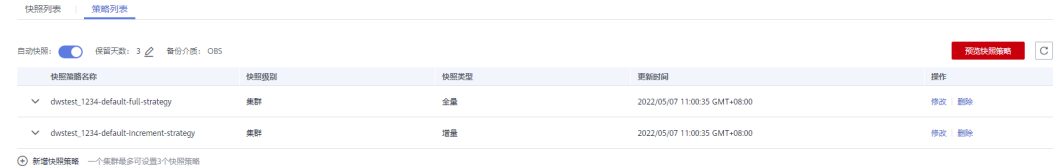

步骤**5** 开启后可以设置自动快照的保留天数,各参数配置原则如表**[9-1](#page-157-0)**所示。

#### <span id="page-157-0"></span>表 **9-1** 自动快照参数说明

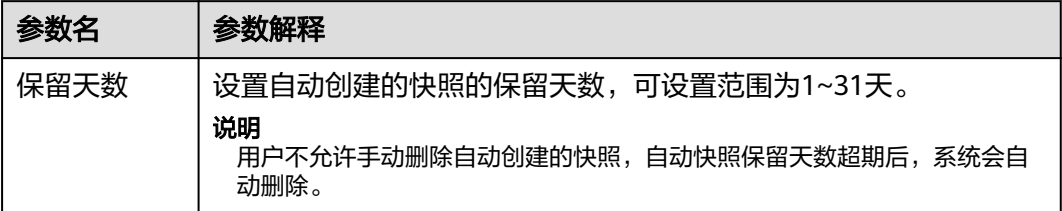

步骤**6** 开启自动创建快照策略后,可以对参数进行对设置,各参数配置原则如表**[9-2](#page-158-0)**所示。

#### 说明

快照策略时间需要设置为UTC,同时需要考虑业务所在时区的时差。

- 快照类型为全量快照时,快照策略可选择一次性和周期性,如下图所示:
	- 设置全量周期性快照策略,可指定星期或日期,选择触发时间点。

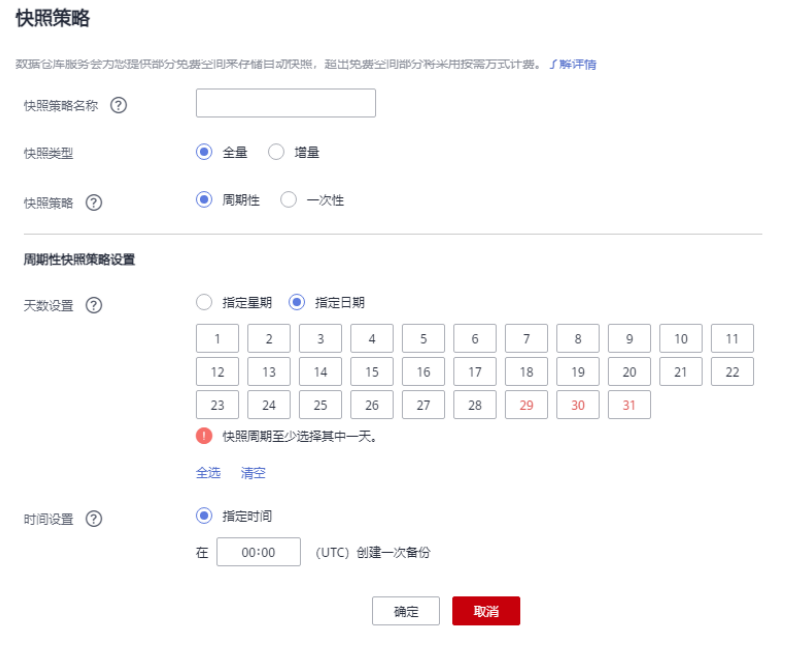

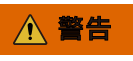

29号、30号、31号为月末日期,会存在漏备,请谨慎选择。

– 设置全量一次性快照策略,可指定具体日期和触发时间。

<span id="page-158-0"></span>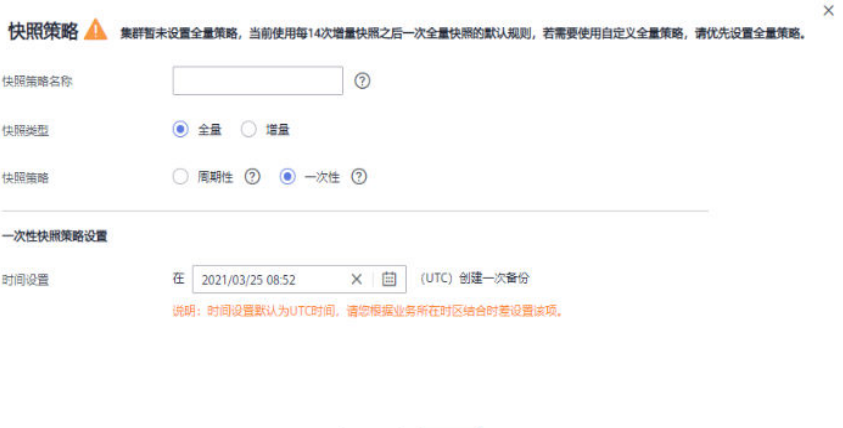

快照类型为增量快照时,快照策略只能选择周期性,如下图所示: 设置增量周期性快照策略,可以指定星期或日期,并且可以选择触发时间点,或 设置开始时间以及时间间隔。

确定取消

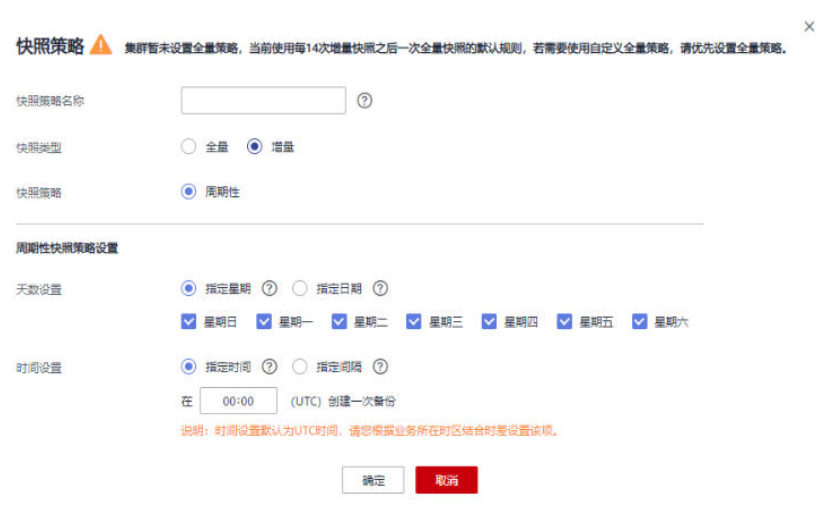

## 表 **9-2** 快照策略参数说明

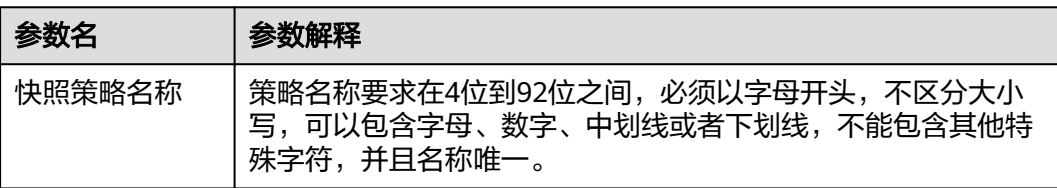

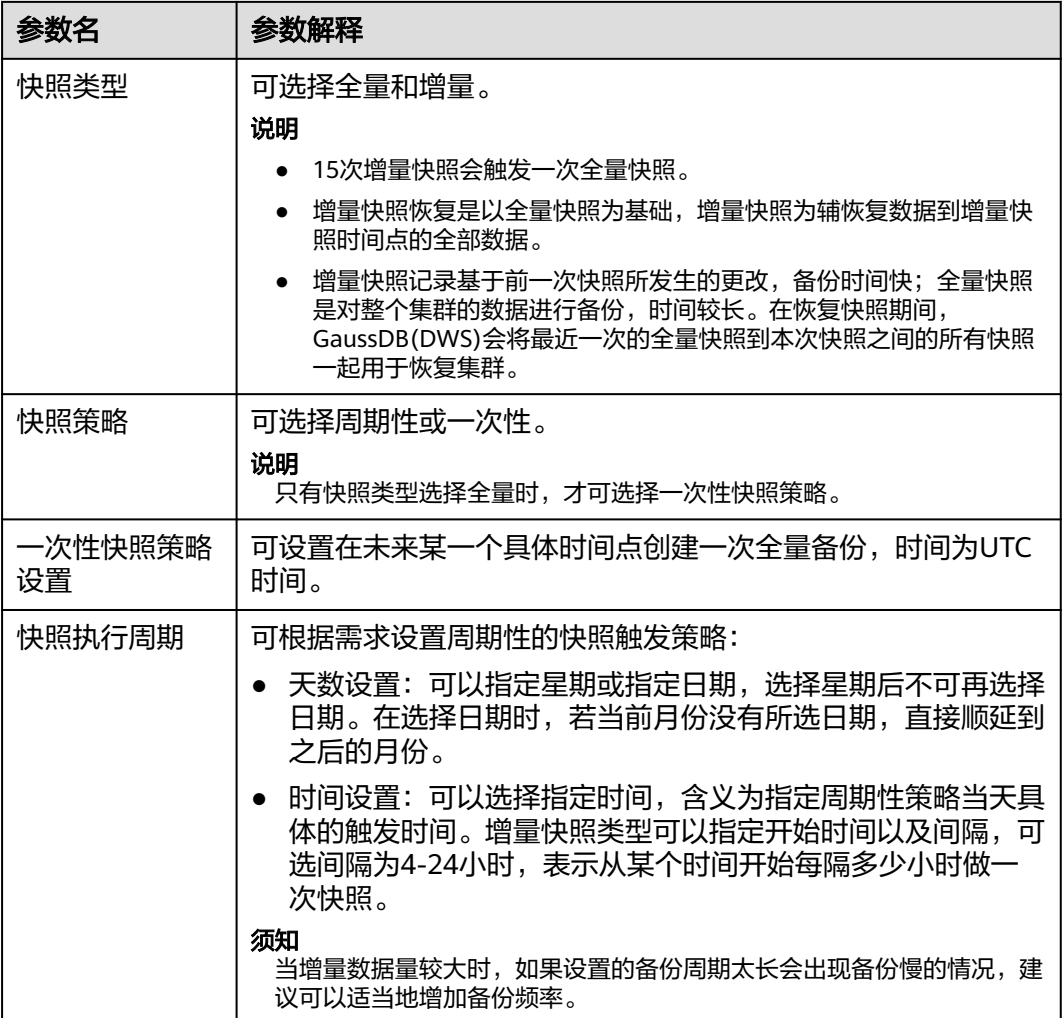

步骤**7** 确认无误后,单击"确定"。

说明

一个集群最多可设置三个快照策略。

步骤8 (可选)如图所示,用户可根据自身需求在指定自动快照策略中单击"修改"按钮对 已经开启的自动创建快照策略进行修改。

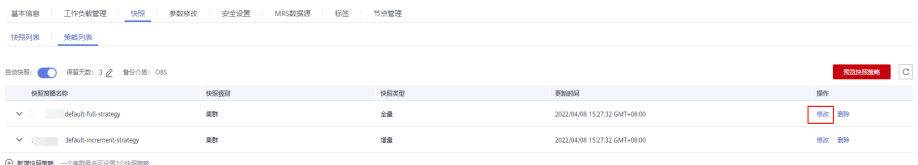

步骤9 (可选)如图所示,用户可单击"预览快照策略"按钮,预览当前集群使用中的快照 策略,显示集群未来7次的快照情况。如果集群没有设置全量策略,系统将默认使用每 进行14次增量快照进行一次全量快照的策略。

<span id="page-160-0"></span>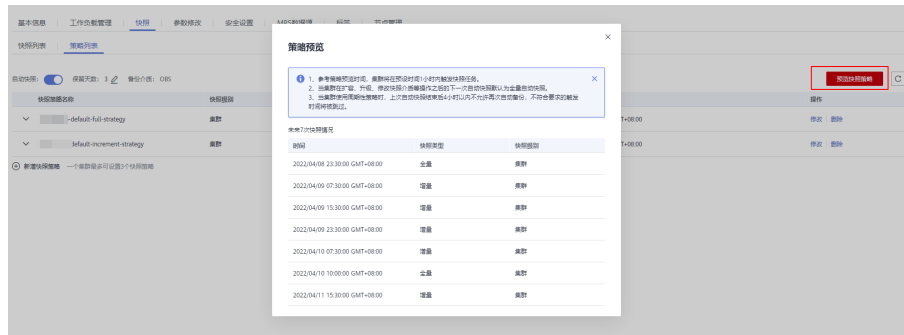

# 须知

由于集群的操作不可预期,需注意:

- 参考策略预览时间,集群将在预设时间1小时内触发快照任务。
- 当集群在扩容、升级、修改快照介质等操作之后,进行下一次自动快照时,系统默 认做全量自动快照。
- 当集群使用周期性策略时,上次自动快照结束后4小时内不允许再次自动备份,不 符合要求的触发时间将被跳过。
- 当多个策略的下次触发时间发生冲突时,优先级关系为一次性>周期性、全量>增 量。
- 当进行备份恢复时,支持从任意一种快照类型恢复资源的全量数据,不管这个快照 类型是全量快照还是增量快照。

**----**结束

# **9.1.3.3** 复制自动快照

用户可以对自动快照进行复制,生成手动快照以便长期保留。

# 复制自动快照

- 步骤**1** 登录GaussDB(DWS)管理控制台。
- **步骤2** 在左侧导航栏中,单击"快照管理"。

默认显示用户所有的快照。用户可以对自动快照进行复制。

- 步骤3 在快照列表中,在需要复制快照所对应的"操作"列,单击"更多>复制"按钮。
	- "快照名称":填写新快照的名称。 快照名称长度为4~64个字符,必须以字母开头,不区分大小写,可以包含字母、 数字、中划线或者下划线,不能包含其他的特殊字符。
	- "快照描述":填写快照的描述信息。 此参数为可选参数。快照描述的字符长度为0~256,不支持特殊字符!<>'=&"。

## 图 **9-3** 复制快照

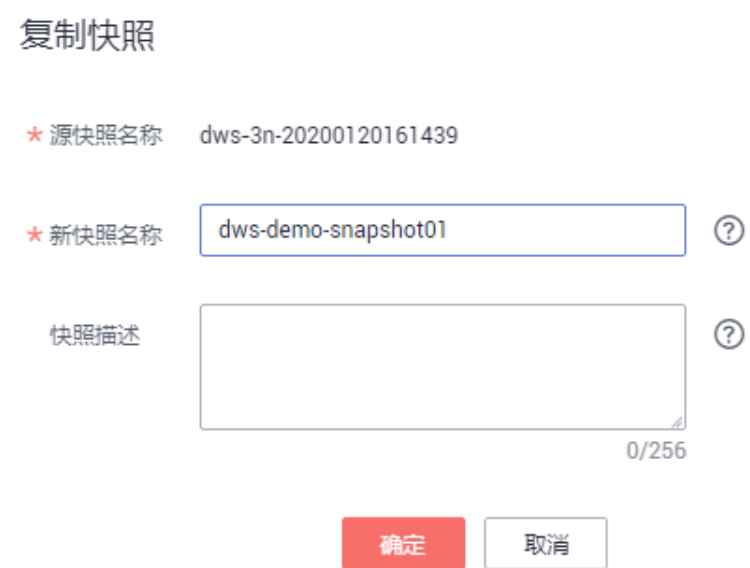

步骤**4** 单击"确定",开始为集群复制快照。

系统提示"快照复制下发成功"。快照复制完成后,复制快照的状态为"可用"。

说明

如果快照大小明显大于集群当前存储数据的大小,可能存在数据仅标记为删除但未真实清理回 收,建议执行清理并重新创建快照,参[见如何清理与回收存储空间?](#page-350-0)。

#### **----**结束

# **9.1.3.4** 删除自动快照

自动快照不支持手动删除,仅GaussDB(DWS)系统能够删除自动快照。

GaussDB(DWS)会在如下情况下删除自动快照:

- 自动快照保留期结束
- 删除集群

#### 注意

为防止用户误执行删除集群操作,GaussDB(DWS)将提供以下策略(该功能仅在8.2.0 及以上集群版本支持):

- 若最新一次的快照为自动快照,则系统会将自动快照保留一天时间。
- 若最新一次的快照为手动快照,则会删除相应集群已有的自动快照。

# **9.1.4** 查看快照信息

用户创建快照后,可以在"快照管理"页面查看集群快照的信息。

# 查看快照信息

步骤**1** 登录GaussDB(DWS)管理控制台。

步骤2 在左侧导航栏中,单击"快照管理"。

在快照列表中,默认显示用户所有的快照。单击快照名称前的V,显示该快照的详细信 息。

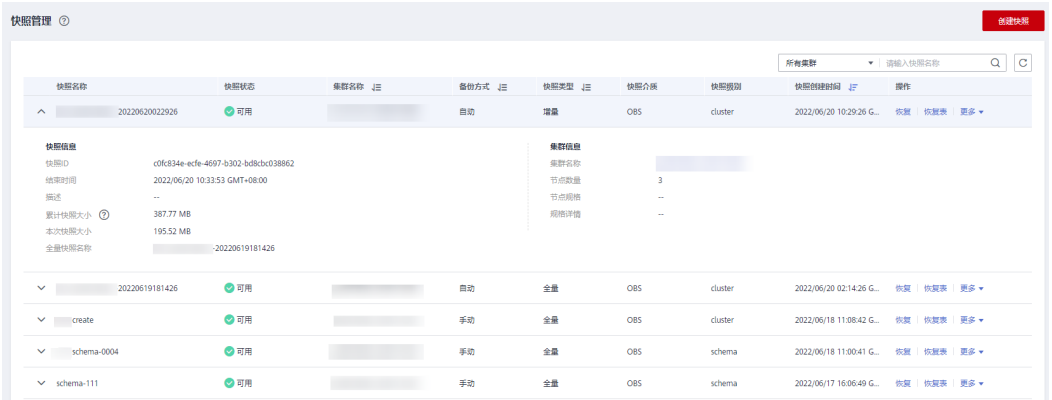

## **步骤3** 在快照列表中,查看快照的**"快照名称"、"快照状态"、"集群名称"、"备份方** 式"、"快照类型"、"快照介质"和"快照创建时间"。

用户也可以在快照列表的右上角,输入快照名称或集群名称并单击 Q,搜索指定的快 照。支持模糊搜索名称的部分字符。

快照状态如表**9-3**所示。

#### 表 **9-3** 快照状态说明

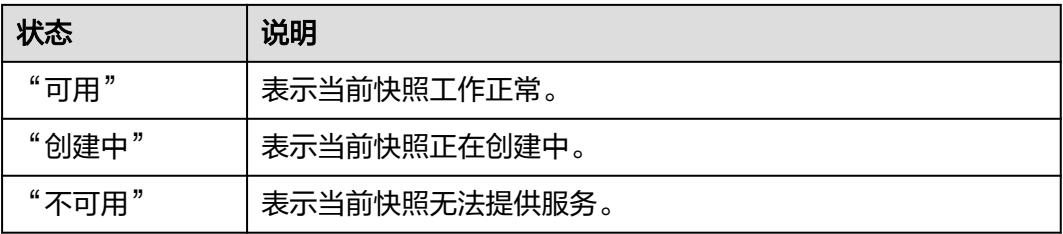

#### 备份方式如表 备份方式所示。

#### 表 **9-4** 备份方式

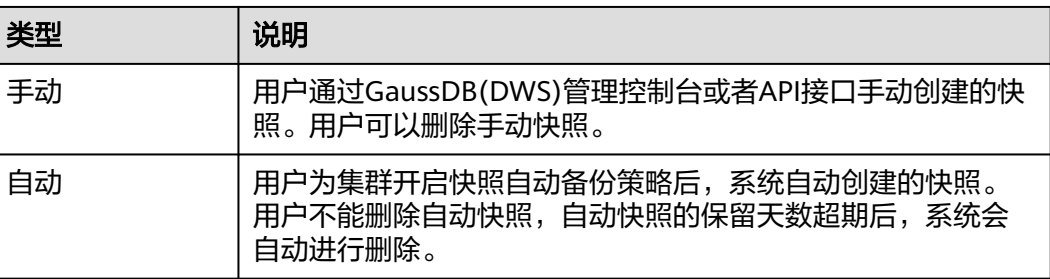

<span id="page-163-0"></span>快照类型如表**9-5**所示。

#### 表 **9-5** 快照类型

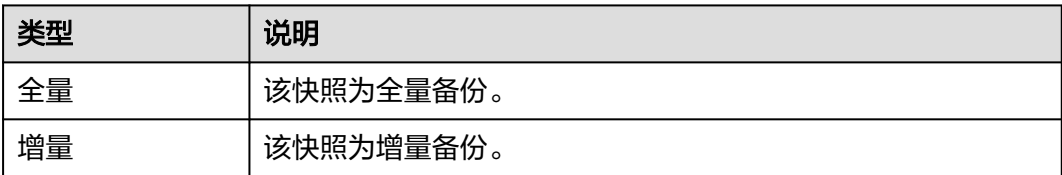

#### 快照介质如表**9-6**所示。

#### 表 **9-6** 快照介质

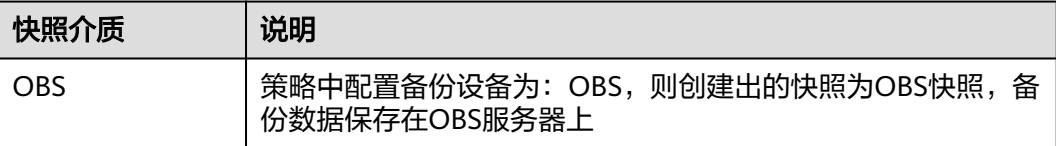

### **----**结束

# **9.1.5** 恢复快照

# **9.1.5.1** 恢复快照约束

# 集群粒度快照恢复

集群粒度恢复分为两个主要步骤:

- 1. 恢复数据: 即备份工具将备份集中的数据并行的恢复到各个实例的数据目录中, 实例包括主CN,主DN等。
- 2. 重建备DN: 即主DN恢复完之后, 备DN使用全量Build的方式重建出来, 这个过程 也是并行执行。

#### 说明

- 综上恢复过程要比备份过程耗时要久一些,通常需要备份时间1.5~2倍的耗时。
- 集群级恢复后参数与备份时一致,恢复到新集群时需保证和原集群规格一致,如果新集群规 格小的话可能会导致恢复失败。

# **9.1.5.2** 恢复快照到新集群

# 操作场景

用户需要查看集群过去某个时刻的快照数据时,必须先恢复快照到新集群。

恢复快照到新集群时,恢复时长是由快照备份的数据量所决定的。如果快照备份的数 据量大,恢复就比较慢。如果快照备份的数据量小,恢复就相对比较快。

自动快照是增量备份,在恢复快照时,GaussDB(DWS)会将最近一次的全量备份到本 次快照之间的所有快照一起用于恢复集群。自动快照的备份频率是可以设置的,如果 一周只备份一次,当增量数据量较大时,就会出现备份慢的情况,因此,建议适当地 增加备份频率。

## 须知

- 恢复快照到新集群的功能目前仅支持备份设备为OBS的快照。
- 恢复快照时默认创建一个与原始集群规格相同、节点数也相同的新集群。
- 当前恢复到新集群操作可保证原业务不中断。
- 使用冷热表后,不支持使用快照将冷数据恢复到新集群。
- 暂不支持细粒度恢复绝对表空间或相对表空间下的表。

# 前提条件

- 恢复到新集群时创建所需的资源小于或等于用户剩余配额。
- 用户进行恢复快照到新集群操作时, 请确保快照状态为"可用"状态。

## 操作步骤

- 步骤**1** 登录GaussDB(DWS)管理控制台。
- 步骤2 在左侧导航栏中,选择"快照管理"。默认显示用户所有的快照。
- **步骤3** 在快照列表中,找到所需恢复的快照,在该快照所在行的"操作"列,单击"恢复" 按钮。

曲动 2022/09/21 23:29:56 GMT+08:00 | <mark>恢复 |</mark> 恢复表 | 更多 ▼

- 步骤**4** 进入"恢复快照"页面,选择"新集群"并填写新集群的配置参数。
	- 1. 选择恢复到单AZ集群。

恢复快照时,参数支持重新定义,具体请参见表**9-7**。其他参数默认与快照中的备份信 息保持一致,具体请参见表**[9-2](#page-158-0)**。

表 **9-7** 新集群参数配置说明

| 配置类型 | 配置名称                                                               |
|------|--------------------------------------------------------------------|
| 基础配置 | 区域、可用区、节点规格、集群名称、数据库端口、虚拟私有<br>云、子网、安全组、公网访问、企业项目。                 |
| 高级配置 | 当配置为"自定义"时,设置以下参数:<br>标签:如果原集群开启了"加密数据库",可设置"密钥名<br>称"<br>$\Omega$ |

步骤**5** 单击"立即恢复",进入"规格确认"页面。

步骤6 规格确认无误后,单击"提交",开始恢复快照到新集群。

等待新集群状态变为"可用",表示快照已恢复成功。

集群快照恢复成功后,新集群的内网地址和弹性IP地址(如果"公网访问"设置为 "自动分配")会重新分配。

**----**结束

# <span id="page-165-0"></span>**9.1.5.3** 恢复快照到原集群

# 操作场景

恢复到原集群时,可以指定快照恢复到本集群。通常在集群故障或者需要将数据回滚 到指定快照版本时,用户使用该功能。

# 须知

- 该功能仅8.1.3.200及以上集群版本支持。
- 该功能目前支持备份设备为OBS的快照。
- 快照状态为"可用"时,用户才可以进行快照恢复。
- 不支持恢复逻辑集群与资源池到当前集群。

# 操作步骤

- 步骤**1** 登录GaussDB(DWS)管理控制台。
- 步骤2 在左侧导航栏中,选择"快照管理"。默认显示用户所有的快照。
- **步骤3** 在快照列表中,找到所需恢复的快照,在该快照所在行的"操作"列,单击"恢复" 按钮进入快照恢复页面。
- 步骤**4** 选择对应的快照进行就地恢复。

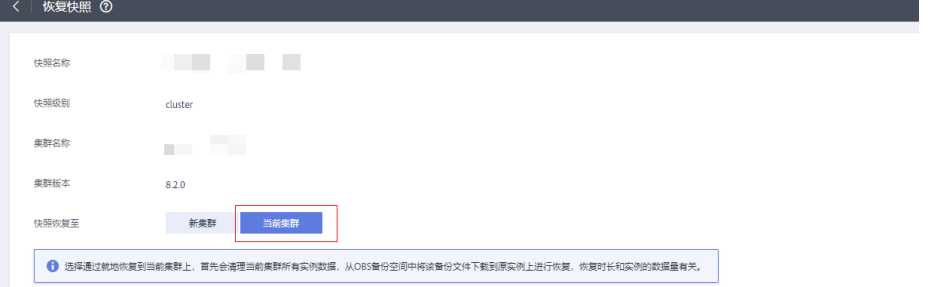

#### 说明

快照就地恢复期间,集群不可用。

**----**结束

# **9.1.6** 快照参数配置

快照参数配置可以指定创建快照和快照恢复的参数信息,以便对快照功能进行优化调 整。

- 该功能仅8.2.0及以上集群版本支持(对于8.2.0之前的集群版本,仅支持个别参数的配置)。
- 配置参数后该集群所有的快照、恢复都将以所配置的参数下发命令。

# 操作步骤

- 步骤**1** 登录GaussDB(DWS)管理控制台。
- 步骤2 在左侧导航栏中,单击"集群 > 专属集群"。
- 步骤**3** 在集群列表中,单击指定集群的名称,进入"集群详情"页面。
- 步骤**4** 切换至"快照"页签,再单击二级页签中的"参数配置"。在"参数配置"页面,会 展示当前集群所有的可配参数。
- 步骤**5** 根据用户不同的参数要求填入合适的参数值,详情请参见表**9-8**。

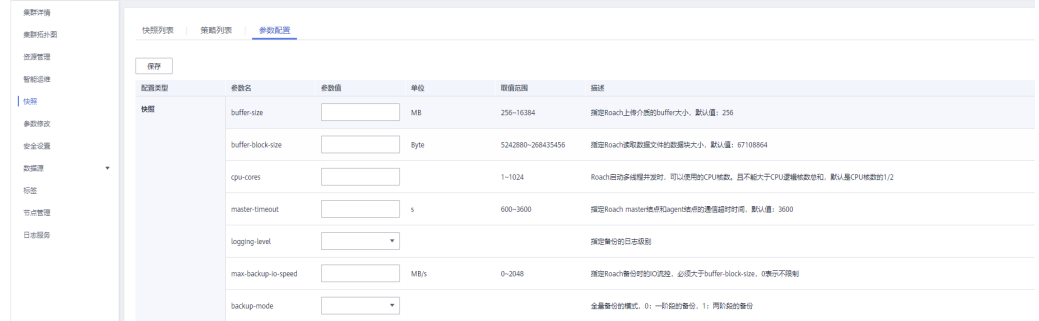

步骤**6** 单击保存即可。

**----**结束

# 快照参数详情

#### 表 **9-8** 快照参数说明

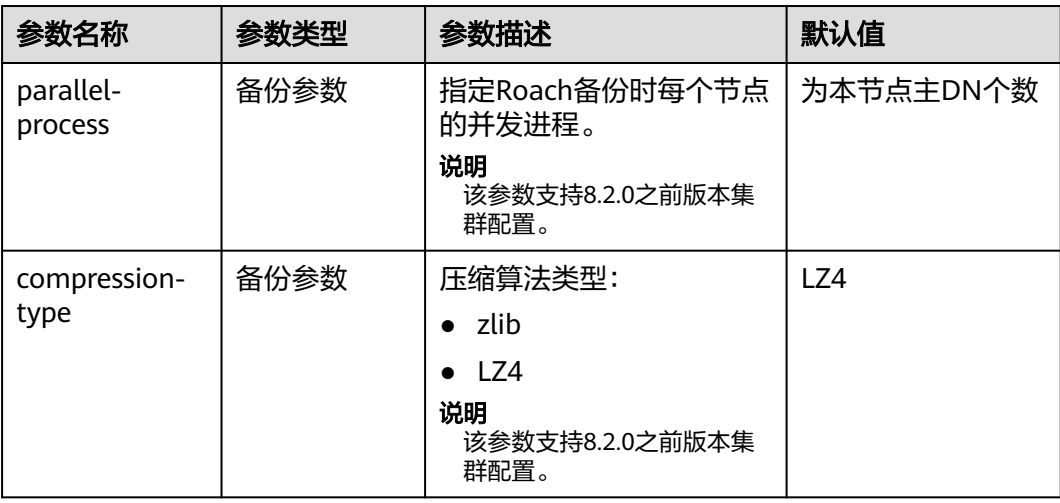

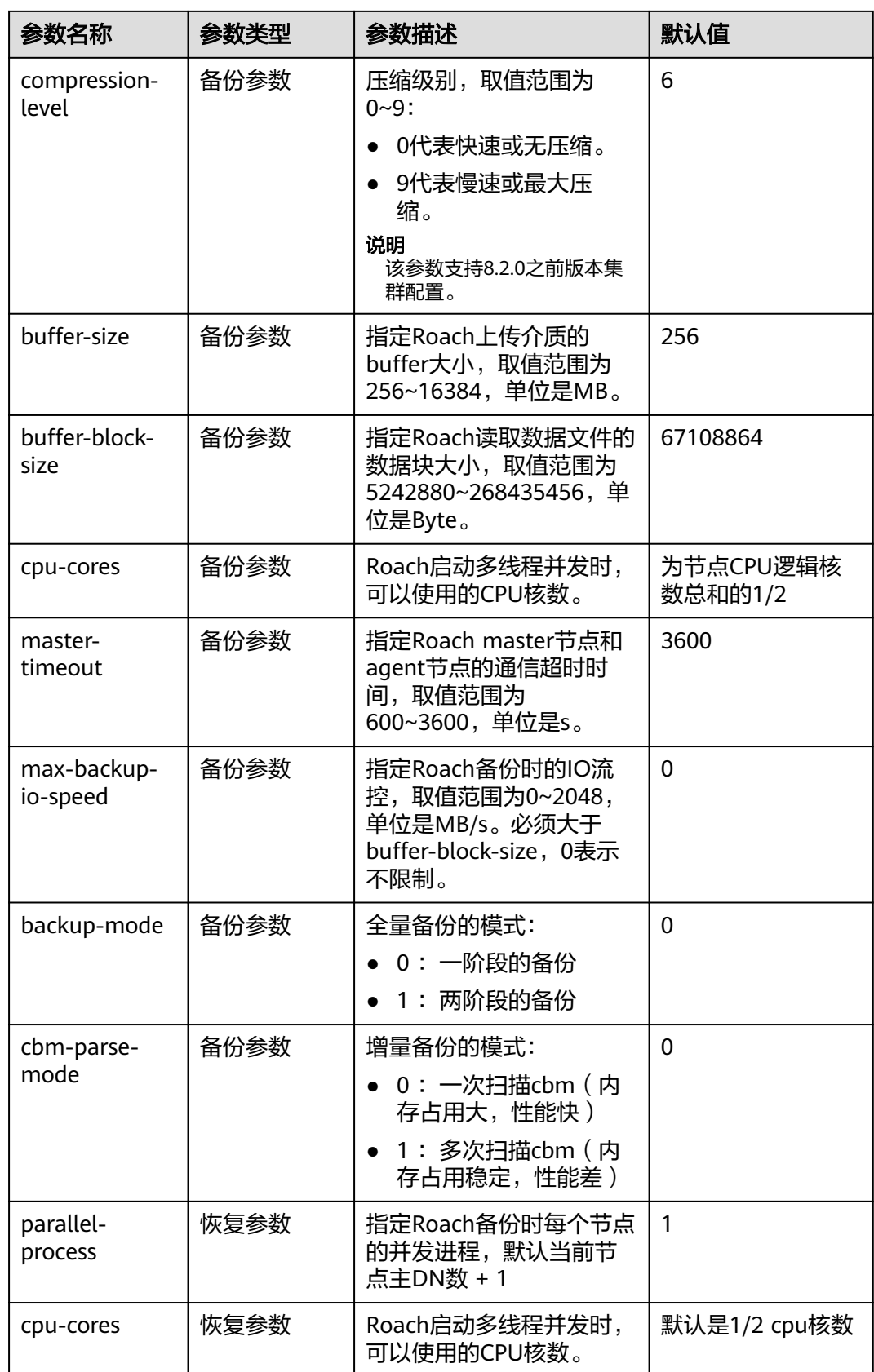

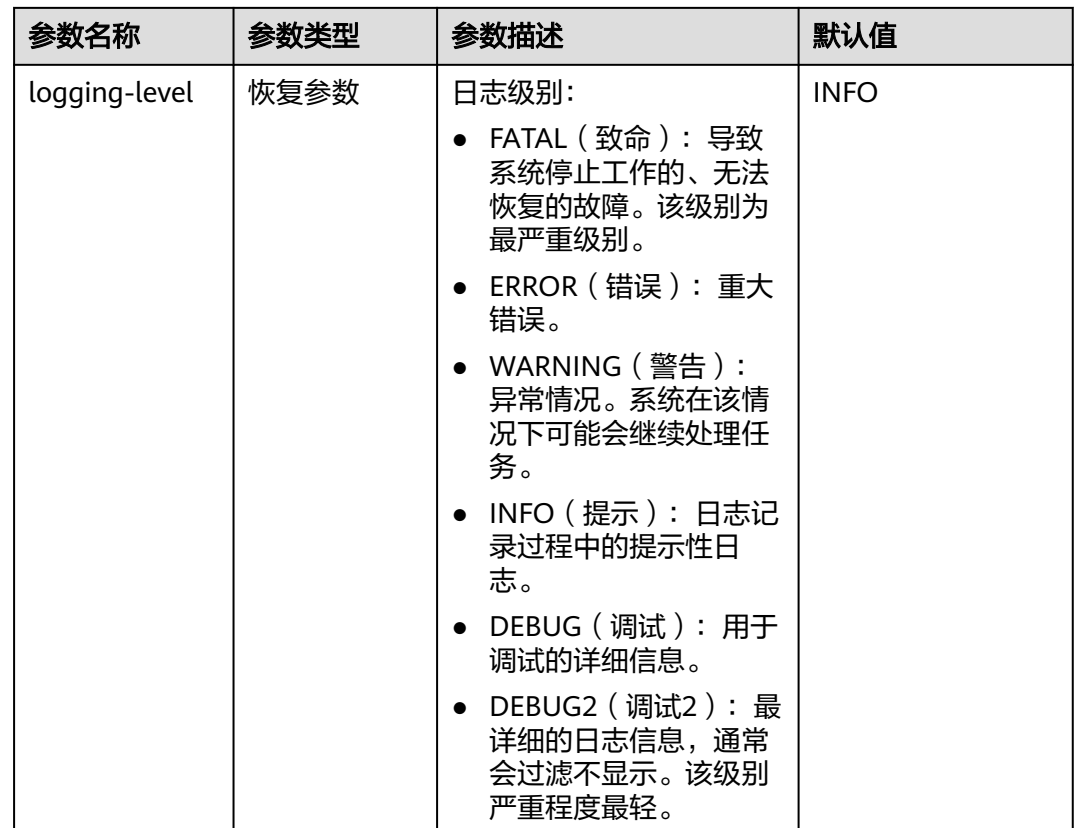

# **9.1.7** 停止快照

用户创建快照开始后,可以根据需求在"快照管理"页面手动停止本次快照。

说明

- 停止快照功能仅8.1.3.200及以上集群版本支持。
- 若快照即将完成,停止快照命令将不再生效,快照会正常结束。

# 前提条件

停止快照仅支持快照状态显示为"创建中"的快照。在快照创建启动时与快照即将创 建完成时无法进行停止快照操作。

# 操作步骤

步骤**1** 登录GaussDB(DWS)管理控制台。

步骤2 在左侧导航栏中,单击"快照管理"。

在快照列表中,选择指定"创建中"快照所在行的"操作"列,单击"停止快照"按 钮。

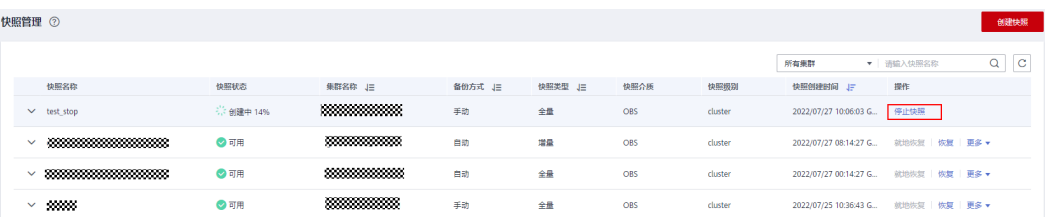

步骤3 在弹出的提示框中,单击"是"将停止本次快照,快照停止后状态将变为"不可用" 状态。

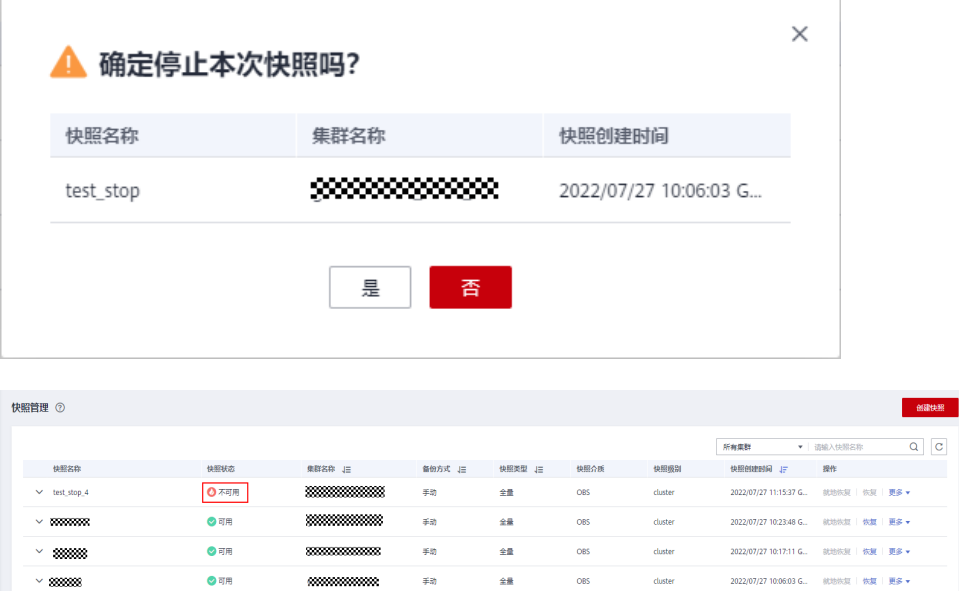

**----**结束

# **9.2** 集群容灾

# **9.2.1** 容灾概述

概览

容灾,即在另一个可用区(Region内)部署一个同构的GaussDB(DWS)灾备集群,如 果生产集群所处的地理位置发生自然灾害,或者集群内部出现了故障从而导致生产集 群无法正常对外提供读写服务,那么灾备集群可以切换为生产集群,从而保障业务连 续性。架构图如下所示:

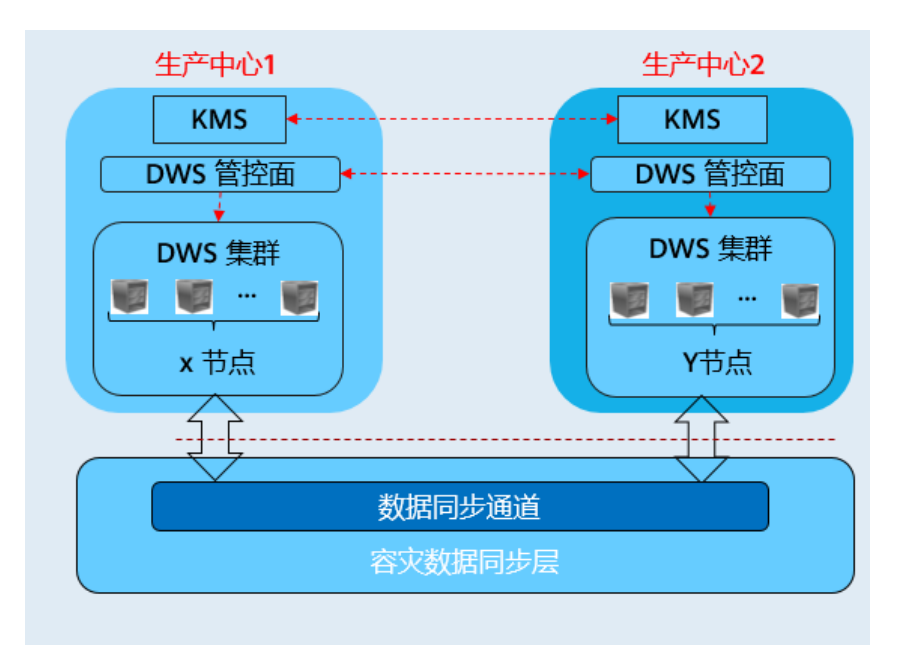

# 容灾特点

- 多形态容灾
	- 支持Region内容灾。
	- 多种数据同步方式:基于直连互信作为同步层,以实现更多场景下的容灾 。
- **TCO低** 
	- 部署异构(逻辑同构)。
	- 容灾级别: 集群级。
- 可视化
	- 自动化,一键式容灾演练、恢复。

# 约束与限制

- 非细粒度灾备集群在数据同步期间,无法提供读写服务。
- 灾备集群在容灾任务停止或者异常但灾备集群正常的情况下,可以提供读服务, 灾备切换成功后可以提供读写服务。
- 容灾创建后,生产集群快照功能正常使用,但是灾备集群禁用快照功能,以及生 产、灾备集群均禁用恢复功能。
- 不支持资源池。
- 使用冷热表后,冷数据同步依赖OBS。
- 容灾不支持同步配置的外部数据源数据。
- 容灾管理为同一租户下的双集群容灾。
- 创建容灾需要生产集群与灾备集群类型、版本号一致且逻辑同构。
- Region内容灾生产集群和灾备集群需要在同一个VPC内。
- Region内容灾在生产集群与容灾集群切换后绑定的弹性负载均衡(ELB)会自动 切换到新的生产集群,过程中会有短暂的连接中断,请注意在变更时间窗内尽量 避免业务语句写入。

● Region内容灾在生产集群与容灾集群,原生产集群所在的EIP和内网域名,连接IP 地址不会自动切换,业务系统中如果有使用EIP,域名或者IP方式连接,需要切换 到新集群。

# <span id="page-171-0"></span>**9.2.2** 创建容灾

# 创建 **Region** 内集群级容灾

#### 前提条件

集群处于可用状态或者非均衡状态才可进行创建容灾操作。

#### 操作步骤

- 步骤**1** 登录GaussDB(DWS)管理控制台。
- 步骤2 在左侧导航栏中,单击"容灾管理"。
- 步骤**3** 在"容灾管理"页面,单击"创建容灾"。
- 步骤**4** 选择"容灾类型"。
	- "容灾类型":选择"**Region**内容灾"类型。
	- "容灾名称":容灾名称在4位到64位之间,不区分大小写,必须以字母开头,可 以包含字母、数字、中划线或者下划线,不能包含其他的特殊字符。
- 步骤**5** 选择生产集群信息。
	- "集群名称":提供下拉列表选择已创建的生产集群。
	- "可用区":生产集群的可用区,用户在选择生产集群后自动显示其对应的可用 区信息。

步骤**6** 选择灾备集群信息。

"可用区": 选择灾备集群工作区域下的关联可用区。

说明

灾备集群可用区支持与生产集群可用区相同,3AZ集群在其中的任一AZ都可以作为灾备集 群选中。

"集群名称":用户选择灾备集群可用区后,会自动过滤出灾备集群列表(符合 逻辑同构要求),如果没有符合条件的灾备集群,单击创建与生产集群配置相同 的集群。

灾备集群信息

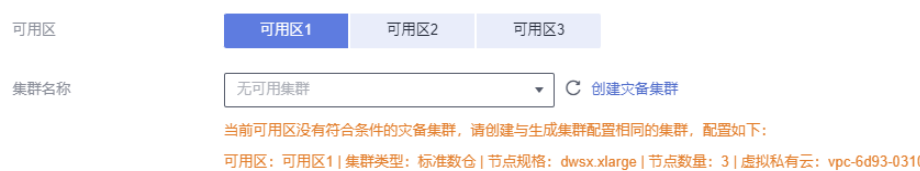

- 步骤7 设置高级配置。选择"自定义"时,您可以设置以下高级配置参数,若选择"默认配 置",以下参数将使用它们的默认值。
	- "容灾同步周期":容灾同步周期决定了生产集群间隔多长时间向灾备集群同步 增量数据,请结合实际业务数据量设置合理值。

容灾同步周期默认值为30分钟。

- <span id="page-172-0"></span>步骤**8** 单击"确定",开始为集群创建容灾。
	- 此时容灾的"容灾状态"显示为"创建中",创建需要时间请耐心等待。创建成功后 "容灾状态"显示为"未启动"。

**----**结束

# **9.2.3** 查看容灾信息

- 步骤**1** 登录GaussDB(DWS)管理控制台。
- **步骤2** 在左侧导航栏中,单击"容灾管理"。
- 步骤**3** 在容灾列表中找到所需要的容灾,然后单击容灾名称,进入容灾"基本信息"页面。 在容灾"基本信息"页面,可以查看如下相关信息:
	- 集群信息: 用户可查看容灾ID、容灾名称、容灾创建时间、容灾启动时间以及容 灾状态。
	- 生产集群信息:用户可查看生产集群ID、集群名称、可用区、已用存储容量、集 群容灾状态、最近容灾成功时间等相关信息。
	- 灾备集群信息:用户可查看灾备集群ID、集群名称、可用区、已用存储容量、集 群容灾状态、最近容灾成功时间等相关信息。
	- 容灾配置:用户可查看并修改容灾同步周期。

## 图 **9-4** 查看容灾信息

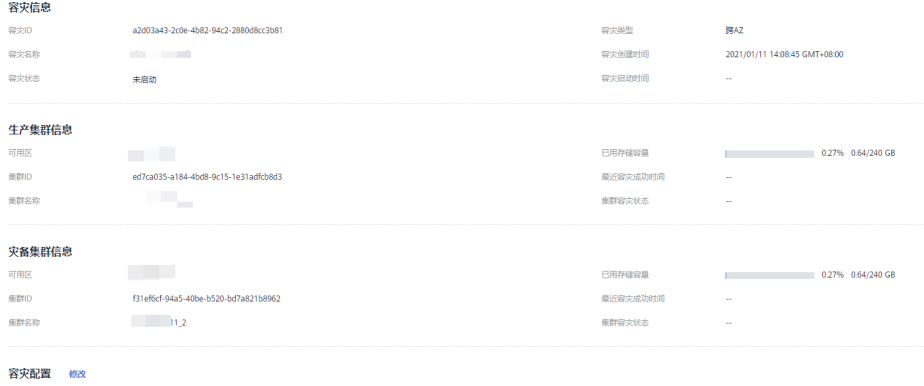

**----**结束

容灾同步周期 7

# **9.2.4** 容灾管理

# 启动容灾

步骤**1** 登录GaussDB(DWS)管理控制台。

60 分钟

**步骤2** 在左侧导航栏中,单击"容灾管理"。

**步骤3** 在容灾列表中, 在指定容灾所在 行的"操作"列, 单击"**启动"**按钮。

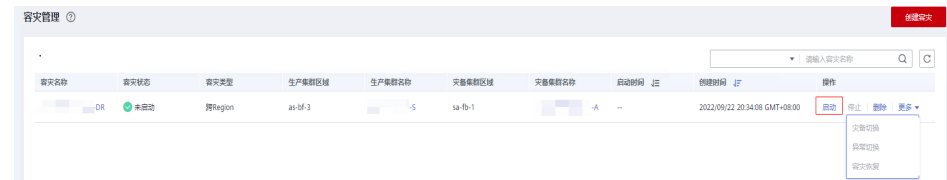

#### 步骤**4** 在弹出框单击"确定"。

此时容灾的"容灾状态"显示为"启动中",启动需要时间请耐心等待。启动成功后  $"$ 容灾状态"显示为"运行中"。

说明

- 容灾状态为"未启动"、"启动失败"和"已停止"时可以执行启动容灾操作。
- 启动容灾后,生产集群和灾备集群将无法进行恢复、扩容、升级、重启、节点替换、更新密 码等操作,此外,灾备集群将无法进行备份操作,请谨慎操作。

#### **----**结束

# 停止容灾

- 步骤**1** 登录GaussDB(DWS)管理控制台。
- 步骤2 在左侧导航栏中,单击"容灾管理"。
- 步骤3 在容灾列表中,在指定容灾所在行的"操作"列,单击"停止"按钮。

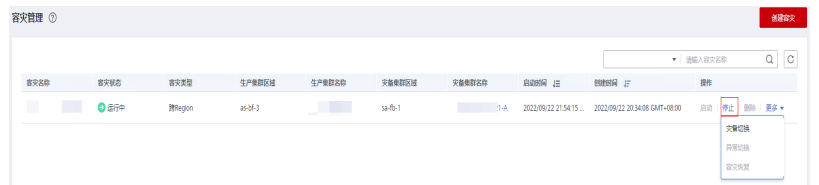

步骤**4** 在弹出框单击"确定"。

此时容灾的"容灾状态"显示为"停止中",停止需要时间请耐心等待。停止成功后 "容灾状态"显示为"已停止"

说明

- 容灾状态为"运行中"和"停止失败"时可以执行停止容灾操作。
- 停止后,将无法进行数据同步,请谨慎操作。

**----**结束

# 灾备切换

- 步骤**1** 登录GaussDB(DWS)管理控制台。
- **步骤2** 在左侧导航栏中,单击"容灾管理"。
- 步骤**3** 在容灾列表中,在指定容灾所在行的"操作"列,选择"更多**>**灾备切换"按钮。

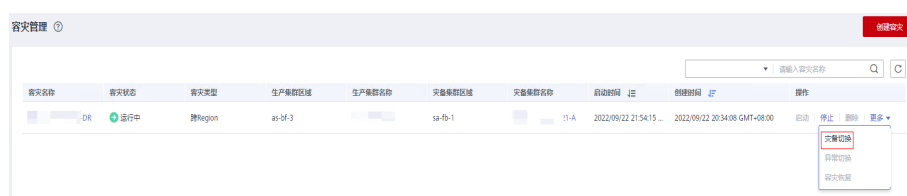

步骤**4** 在弹出框单击"确定"。

此时容灾的"容灾状态"显示为"灾备切换中",灾备切换需要时间请耐心等待。

切换成功后"容灾状态"更新为切换前的状态,如:切换前容灾状态为"运行中", 切换后还是"运行中"。

#### 说明

- "灾备切换"按钮用于在容灾正常情况下主备倒换操作。
- 容灾状态为"运行中"时可以执行灾备切换操作。
- 灾备切换需要一定时间,在此期间,原生产集群将可不用。
- 不同场景下进行灾备切换, RPO (Recovery Point Object, 灾难发生后, 系统和数据必须恢 复到的时间点要求。)说明如下:
	- 生产集群在"可用"的状态下,RPO=0。
	- 生产集群在"不可用"的状态下,无法保证RPO=0,但数据至少可恢复到生产集群 "最近容灾成功时间",详情请参见[查看容灾信息。](#page-172-0)

**----**结束

# 异常切换

#### 操作场景

生产集群不可用灾备集群正常,容灾状态为"异常"可以执行异常切换操作。

#### 操作步骤

- 步骤**1** 登录GaussDB(DWS)管理控制台。
- 步骤2 在左侧导航栏中,单击"容灾管理"。

步骤**3** 在容灾列表中,在指定容灾所在行的"操作"列,单击"更多**->**异常切换"按钮。

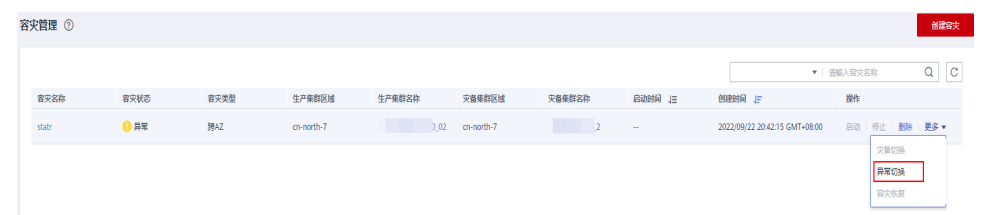

**步骤4** 在弹出框单击"确定"。

此时容灾的"容灾状态"显示为"异常切换中",异常切换需要时间请耐心等待。

切换成功后"容灾状态"更新为切换前的状态,如:切换前容灾状态为"异常",切 换后还是"异常"。

- "异常切换"按钮用于容灾异常或者生产集群故障情况下主备切换操作。
- 容灾异常切换仅8.1.2及以上集群版本支持。
- 异常切换会将灾备集群升为主,若原生产集群故障后存在部分数据未同步到灾备集群,那灾 备集群升主后将缺少这些数据,切换时请确认容灾最后同步时间,谨慎操作。
- 当容灾类型为跨Region容灾时,异常切换仅能在备集群所在Region操作。

**----**结束

## 容灾恢复

## 操作场景

容灾恢复是主备集群进行异常切换后的恢复操作,容灾恢复前需确认原生产集群已恢 复正常。

#### 操作步骤

- 步骤**1** 登录GaussDB(DWS)管理控制台。
- **步骤2** 在左侧导航栏中,单击"容灾管理"。
- 步骤**3** 在容灾列表中,在指定容灾所在行的"操作"列,选择"更多**>**容灾恢复"按钮。

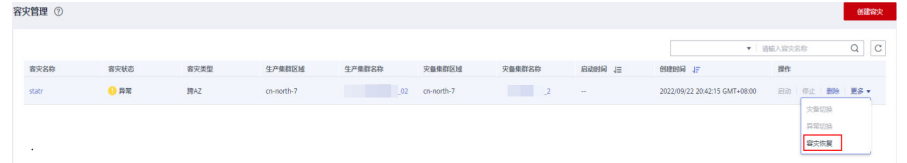

**步骤4** 在弹出框中, "数据同步模式"可选择"增量"或"全量"。

#### 说明

重建容灾过程中的数据同步模式,推荐选择"增量"同步。

步骤**5** 单击"确定"。

此时容灾的"容灾状态"显示为"容灾恢复中",容灾恢复需要时间请耐心等待。 容灾恢复成功后"容灾状态"更新为运行中的状态。

说明

- 容灾恢复仅8.1.2及以上集群版本支持。
- 容灾恢复会删除灾备集群数据与新生产集群重新建立容灾关系。
- 当容灾类型为跨Region容灾时,容灾恢复仅能在备集群所在Region操作。

**----**结束

### 更新容灾配置

步骤**1** 登录GaussDB(DWS)管理控制台。

**步骤2** 在左侧导航栏中,单击"容灾管理"。

<span id="page-176-0"></span>步骤**3** 在容灾列表中找到所需要的容灾,然后单击容灾名称,进入容灾"基本信息"页面。 步骤4 在"容灾配置"模块,单击"修改"按钮可更新容灾的配置信息。

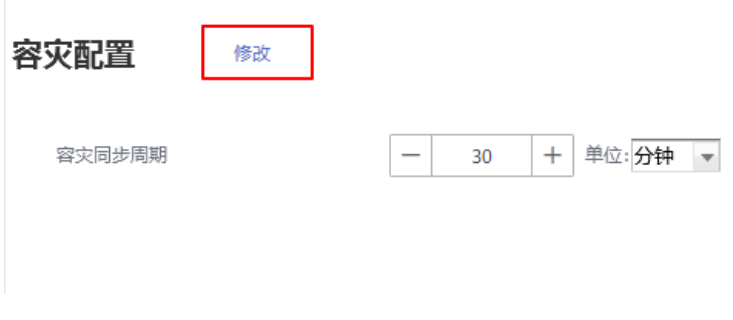

#### 说明

- 容灾状态为"未启动"或"已停止"时,可以执行容灾配置修改操作。
- 新的配置在容灾重新启动后生效。

**----**结束

# 删除容灾

- 步骤**1** 登录GaussDB(DWS)管理控制台。
- **步骤2** 在左侧导航栏中,单击"容灾管理"。
- 步骤3 在容灾列表中,在指定容灾所在行的"操作"列,单击**"删除"**按钮。

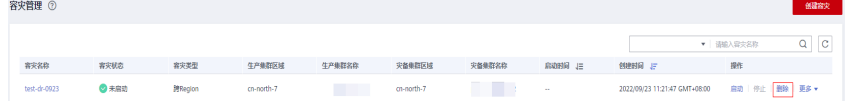

步骤**4** 在弹出框单击"确定"。

此时容灾的"容灾状态"显示为"删除中",删除需要时间请耐心等待。

说明

- 容灾状态为"创建失败"、"未启动"、"启动失败"、"已停止"、"停止失败"和"异 常"时可以执行删除容灾操作。
- 删除后,将无法进行数据同步,且不可恢复,请谨慎操作。

**----**结束

# **9.2.5** 容灾互斥案例

- 案例一: 容灾状态下如何进行集群扩容?
	- 步骤**1** 登录GaussDB(DWS)管理控制台。
	- 步骤2 在左侧导航栏中,单击"集群 > 专属集群"。
	- 步骤**3** 在集群列表中,若需要容灾扩容的集群"任务信息"为"容灾未启动",执行[步骤](#page-177-0)**5**和 [步骤](#page-177-0)**7**。
- <span id="page-177-0"></span>步骤**4** 若需要容灾扩容的集群"任务信息"不是"容灾未启动"时,则需要删除容灾,请参 [见删除容灾](#page-176-0)。
- 步骤**5** 在生产、灾备集群所在行的"操作"列,选择"更多>扩容",确认节点规格后执行扩 容操作。

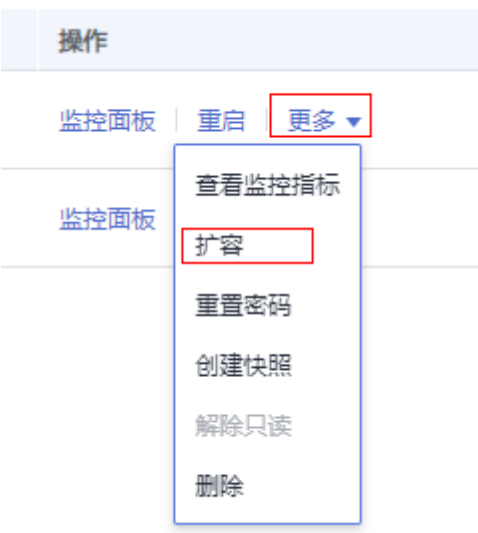

**步骤6** 创建容灾, 请参见<mark>创建容灾</mark>。

**步骤7** 启动容灾,请参见<mark>启动容灾</mark>。

#### 说明

扩容后的生产集群和灾备集群需逻辑同构,即:扩容后生产、灾备集群的DN数量保持一致。

#### **----**结束

# 10 <sub>智能</sub>

# **10.1** 智能运维概览

GaussDB(DWS)提供智能运维功能,帮助用户快速高效地执行运维任务。智能运维会 根据集群负载情况,选择合理时间窗、并发度完成用户指定的任务。在运维任务执行 过程中,智能运维会时刻关注用户业务的变化,及时调整运维任务执行策略,以减轻 对用户业务的影响。智能运维支持周期型和单次型任务的创建,执行时间窗可按照不 同用户业务负载定制化。

智能运维具备一定的高可用性,在集群异常的情况下,智能运维将重新执行失败的运 维任务,若由于集群异常导致运维任务部分步骤无法完成,智能运维将尝试跳过失败 的步骤,以节省用户运维时间窗开销。

智能运维界面主要由以下部分构成:

- 运维任务公共配置: 目前仅包含"用户表VacuumFull运维任务最大并发数",该 配置应用于每个用户表VacuumFull的运维任务。
- 进行中的运维任务:显示正在运行的运维任务信息(目前仅支持Vacuum运维任 务,用户数据膨胀,磁盘内存不足可进行Vacuum操作)。
	- 用户频繁创建、删除表,导致系统表膨胀严重,可对系统表执行Vacuum。
	- 用户频繁执行UPDATE、DELETE语句,导致用户表膨胀严重,可对用户表执 行Vacuum/Vacuum Full。
- 运维详情:运维详情包括两部分,运维计划和运维状态。运维计划将展示全部运 维任务基本信息,运维状态将展示运维任务运行状态信息。

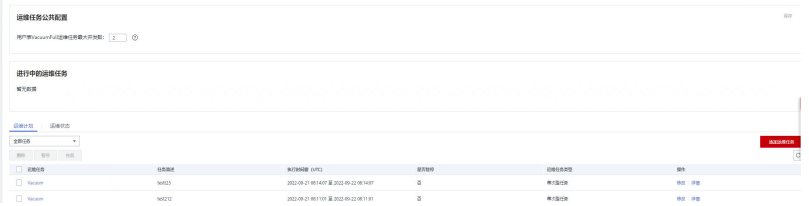

- 该特性仅8.1.3及以上版本支持。
- 智能运维功能暂不支持实时数仓(单机部署)。
- 运维任务公共配置模块仅8.1.3及以上集群版本支持,历史版本需要联系技术支持人员升级使 用。

# **10.2** 运维计划

# 运维任务公共配置

- 步骤**1** 登录GaussDB(DWS)管理控制台。
- 步骤**2** 在集群列表中单击指定集群名称。
- 步骤**3** 进入"集群详情"页面,切换至"智能运维"页签。
- 步骤4 页面上方"运维任务公共配置",填写"用户表VacuumFull运维任务最大并发数"配 置值,单击右上角"保存"完成配置。

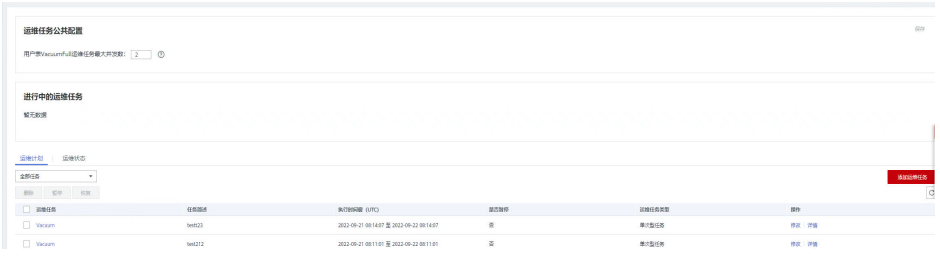

#### 说明

- 该配置应用于每个用户表VacuumFull运维任务中。
- 最大并发数配置范围为1~24,用户可根据剩余磁盘空间和IO负载,合理设置最大并发数,建 议设置为5。

**----**结束

# 添加运维计划

- 步骤**1** 登录GaussDB(DWS)管理控制台。
- 步骤**2** 在集群列表中单击指定集群名称。
- 步骤**3** 进入"集群详情"页面,切换至"智能运维"页签。
- 步骤**4** 在运维详情部分切换至运维计划模块。单击"添加运维任务"按钮。

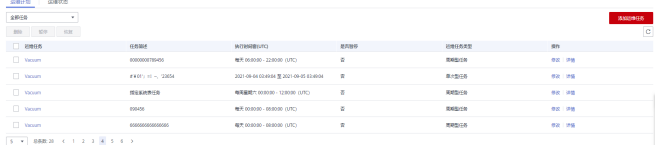

步骤**5** 在弹出的添加运维任务边栏,进行运维任务的基础配置。
## 表 **10-1** 运维任务基础配置项

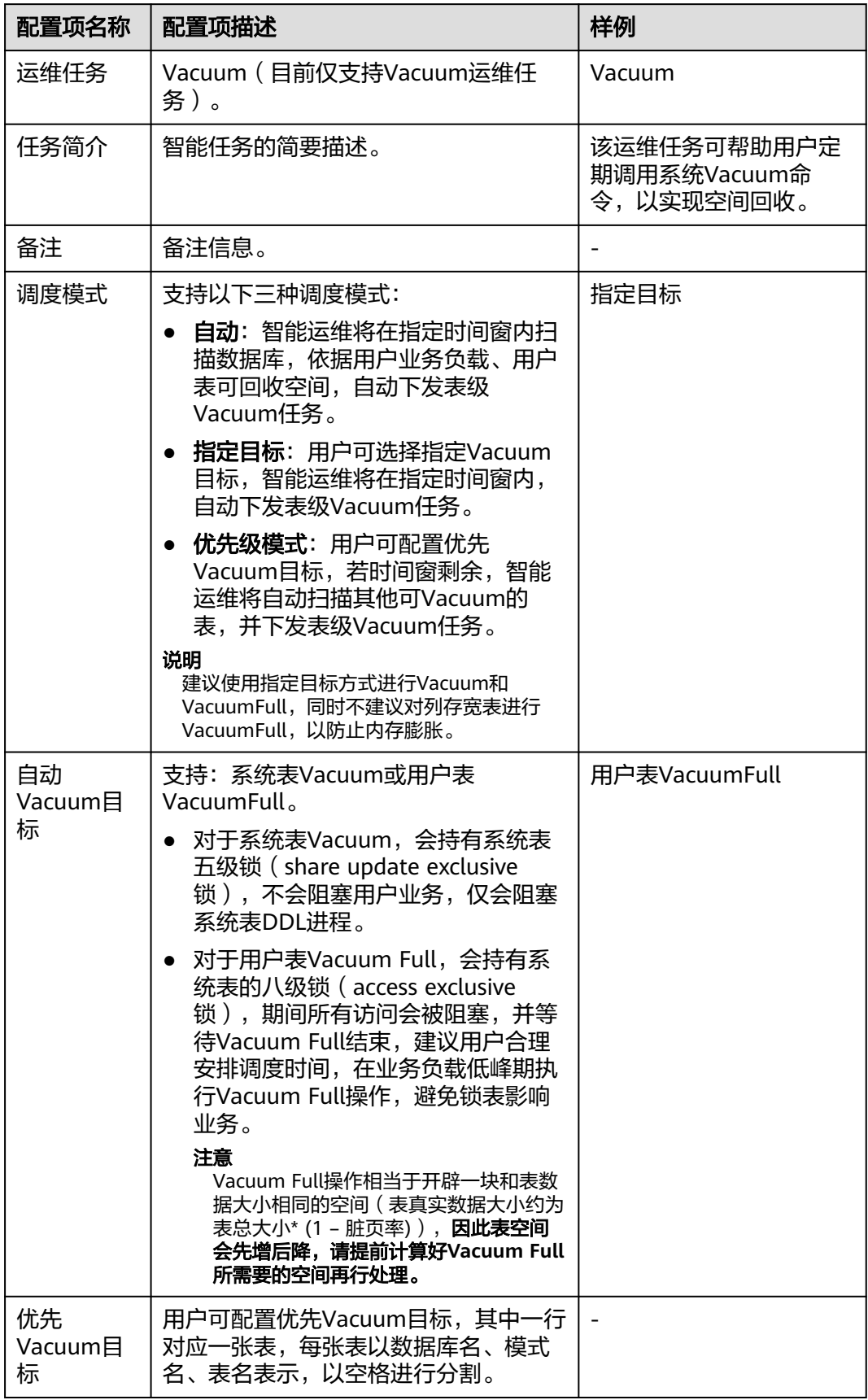

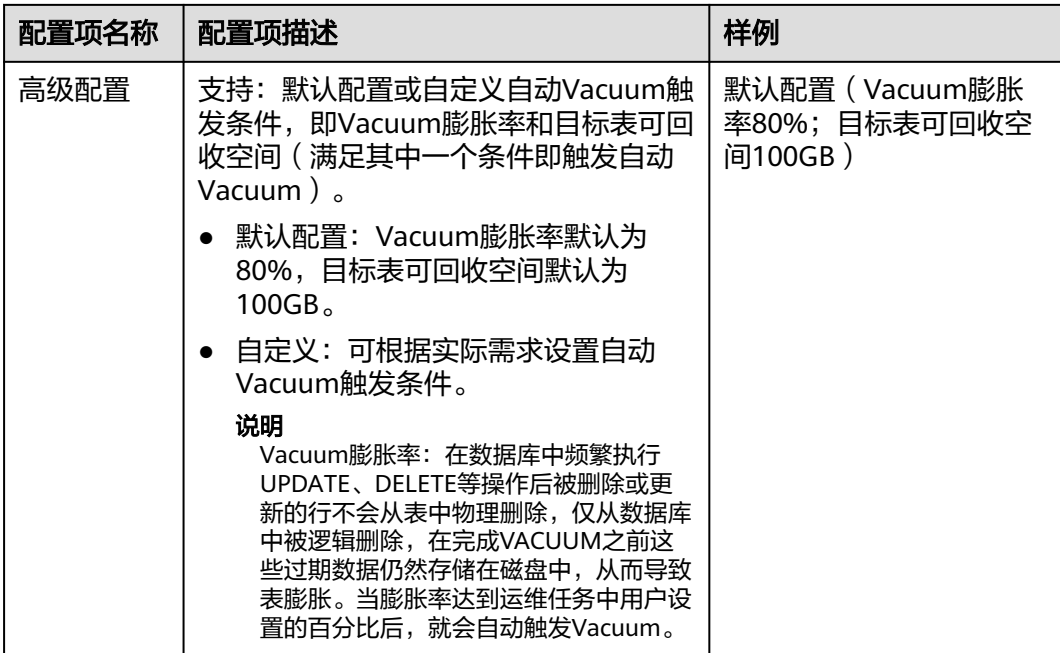

# 步骤6 单击"下一步:定时配置",进行运维任务的"定时配置"。

选择运维类型:

- 单次型任务:需要设置起止时间,智能运维将在设置的时间段内运行运维任务。
- 周期型任务:需要配置时间窗,时间窗配置提供每日、每周、每月三种类型供用 户选择。智能运维将自动分析用户注册的时间段,在每个时间段内运行运维任 务。

注意

- 对于自动Vacuum运维任务,用户配置时间窗时,应避开业务高峰期。否则自 动Vacuum将有可能与用户业务产生死锁冲突。
- vacuum(full)运维任务对于用户表并发度最高为24,最低为0;对于系统表并 发度最高为1,最低为0。并发度不支持用户自定义,但可根据系统io\_util自动 调节:
	- io\_util将0%~60%划分为两个区间段:
		- 0%~30%区间段,io\_util每减少15%,并发度增加2。
		- 30%~60%区间段,io\_util值每减少15%,并发度增加1。
	- 60%~70%并发度不变。
	- 70%以上并发度减1,如果仍维持70%以上IO,则并发度持续减到0。
- 调度器会在时间窗内,扫描列存小CU膨胀情况,若发现列存CU膨胀(列存CU 的膨胀依据是CU平均记录数小于1000),则调度器会将该列存表优先级提 前。列存CU膨胀检测条件不受膨胀率、可回收空间限制。
- 优先级表最多支持添加100个任务表。
- 调度器自动vacuum功能依赖于统计信息,若统计信息不准确,可能会影响调 度器自动vacuum执行顺序以及统计结果。
- 调度器不支持带有空格和单引号的表,包括数据库名,schema名,表名。如 果vacuum在扫描过程中遇到带有单引号或空格的表,将自动跳过。对于优先 级表中有空格或单引号的表,也自动跳过。
- **步骤7** 单击"下一步:配置确认",确认无误后单击"配置确认"提交。

**----**结束

## 修改运维计划

- 步骤**1** 登录GaussDB(DWS)管理控制台。
- 步骤**2** 在集群列表中单击指定集群名称。
- 步骤**3** 进入"集群详情"页面,切换至"智能运维"页签。
- 步骤**4** 在运维详情部分切换至运维计划模块,在指定运维任务所在行操作列单击"修改"按 钮。

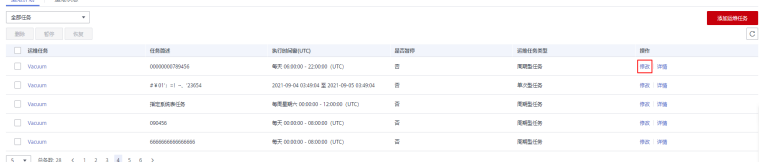

步骤**5** 弹出修改运维任务边栏,修改运维任务功能与添加运维任务功能保持一致,详情请参 [见添加运维计划](#page-179-0)。

步骤**6** 确认修改后单击"确定"提交。

**----**结束

## 查看运维任务详情

- 步骤**1** 登录GaussDB(DWS)管理控制台。
- 步骤**2** 在集群列表中单击指定集群名称。
- 步骤**3** 进入"集群详情"页面,切换至"智能运维"页签。
- 步骤**4** 在运维详情部分切换至运维计划模块,在指定运维任务所在行操作列单击"详情"按 钮。

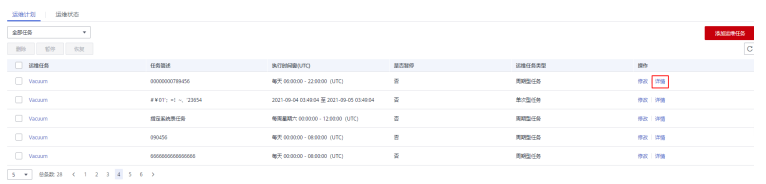

步骤**5** 弹出运维任务详情边栏,用户可查看确认。

#### **----**结束

# **10.3** 运维状态

- 步骤**1** 登录GaussDB(DWS)管理控制台。
- 步骤**2** 在集群列表中单击指定集群名称。
- 步骤**3** 进入"集群详情"页面,切换至"智能运维"页签。
- 步骤**4** 在运维详情部分切换至运维状态模块。

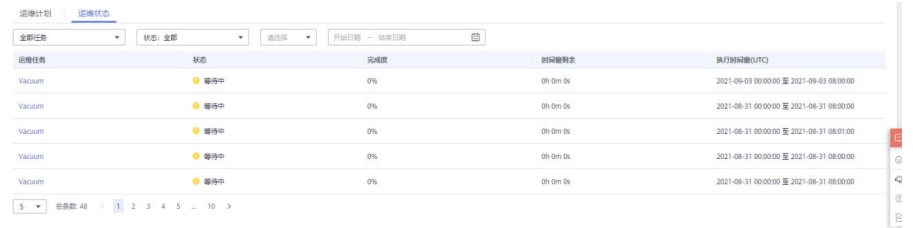

步骤**5** 单击指定运维任务名称,将显示运维任务运行的详细信息。

- 运维任务:Vacuum
- 状态:等待中、运行中、已完成、失败。
- 完成度
- 时间窗剩余
- 执行时间窗(UTC)
- 正在Vacuum的表
- 准备Vacuum的表
- 完成Vacuum的表
- 失败Vacuum的表

## 说明

- 其中正在Vacuum的表,准备Vacuum的表,已完成Vacuum的表和Vacuum失败的表最多显 示100张。
- 如果集群只读,智能运维任务则无法执行INSERT语句,可能会遇到任务状态一直为运行中, 此时运行中为历史状态,代表在设置时间内未完成。如果手动暂停该任务并且未调度,任务 状态可能一直处于等待中,请尽快解除只读并联系技术支持人员更新任务状态。

**----**结束

# **11** 集群管理

# <span id="page-185-0"></span>**11.1** 修改数据库参数

集群创建成功后,用户可以根据实际需要修改集群的数据库参数。在GaussDB(DWS) 管理控制台,您可以设置一些常用的数据库参数,详情请参见<mark>修改参数</mark>。也可以查看 历史参数修改记录,详情请参见<mark>查看参数修改历史</mark>。如需查看或设置其他数据库参 数,您可以通过SQL命令的方式,详情请参见《数据仓库服务数据库开发指南》中的 "配置GUC参数"章节。

## 前提条件

只有当集群无运行中的任务时,才能修改参数。

# 修改参数

- 步骤**1** 登录GaussDB(DWS) 管理控制台。
- 步骤2 在左侧导航栏中,单击"集群 > 专属集群"。
- 步骤**3** 在集群列表中找到所需要的集群,单击集群名称,进入"集群详情"页面。
- 步骤4 单击"参数修改"页签,并在"参数列表"模块修改相应的参数值,然后单击"保 存"。

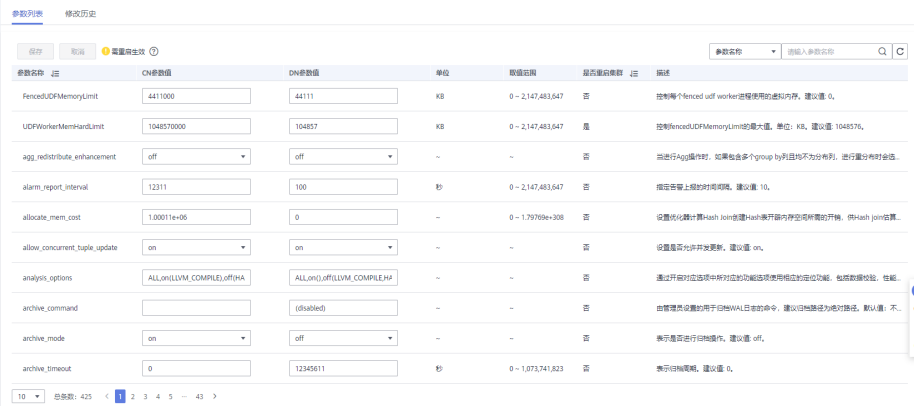

<span id="page-186-0"></span>步骤5 在"修改预览"窗口,确认修改无误后,单击"保存"。

步骤6 用户可根据修改参数所在行的"是否重启集群"列, 判断集群是否进行重启操作。

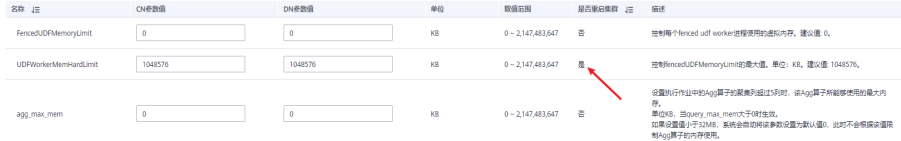

#### 说明

- 若修改参数无需进行重启集群操作,则参数修改后立即生效。
- 若修改参数需讲行重启集群操作,参数修改任务下发成功后页面显示修改后的参数值,待集 群重启成功后修改的参数值生效;同时集群状态会显示"待重启"并禁用部分运维操作,重 启集群后状态会恢复正常。

#### **----**结束

## 查看参数修改历史

由于修改参数的操作可能较频繁,如果多次修改后无法确认哪些参数已经生效,可按 如下流程检查参数修改记录。

#### 操作步骤

- 步骤**1** 登录GaussDB(DWS) 管理控制台。
- 步骤2 在左侧导航栏中,单击"集群 > 专属集群"。
- 步骤**3** 在集群列表中找到所需要的集群,单击集群名称,进入"集群详情"页面。
- 步骤**4** 单击"参数修改"页签,并在页面顶部切换到"修改历史"模块。

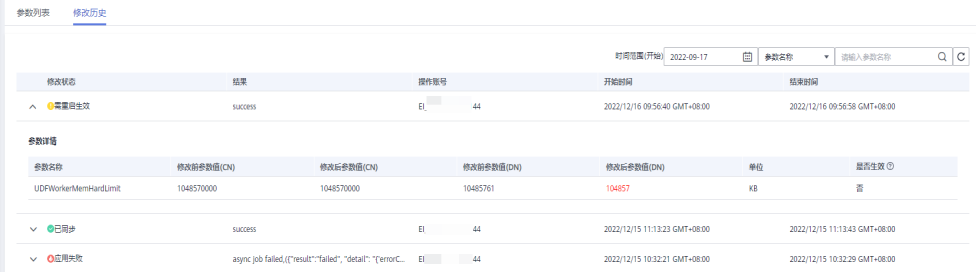

#### 说明

- 若修改参数无需进行重启集群操作,则参数修改后立即生效,修改状态为"已同步"。
- 若修改参数需讲行重启集群操作,则修改记录的状态为"需重启生效",此时单击左侧的下 拉展开可以看到具体哪些参数未生效。在重启集群后,该记录的状态会更新为"已同步"。
- 步骤**5** 该页面默认查询一段时间之内的修改记录,同时也可以在右上角的输入框中输入要查 询的参数,可以查找该参数所有的修改。

<span id="page-187-0"></span>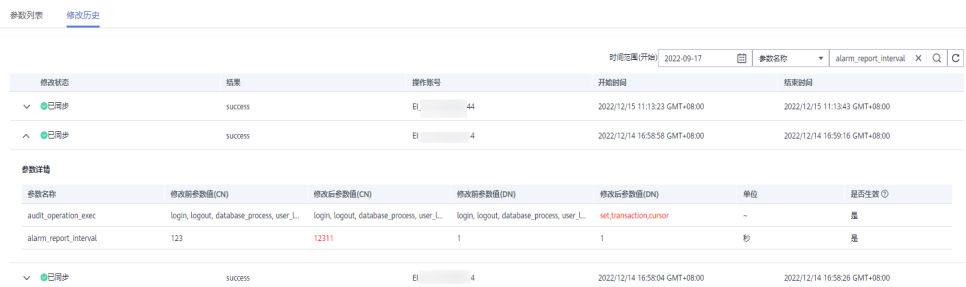

#### **----**结束

## 参数说明

由于数据库参数较多,下表仅显示部分参数说明,用户可在控制台集群参数修改页面 搜索查看,操作详情请参见<mark>修改参数</mark>。

#### 说明

以下参数默认值仅为参考值,具体与当前集群版本有关。详情请参见《数据仓库服务开发指南》 m "GUC参数"章节。

# **11.2** 查看集群状态

在GaussDB(DWS) 管理控制台的"集群 > 专属集群"页面, 用户可以在集群列表中 查看集群的概要信息,例如集群状态、任务信息、节点规格和近期事件等信息。

# 查看集群概览信息

登录GaussDB(DWS) 管理控制台, 在左侧导航树, 单击"集群 > 专属集群", 在集 群列表中会显示所有GaussDB(DWS) 集群, 集群数量较多时, 可采用翻页显示, 您可 以查看任何状态下的集群。

在集群列表上方,在"所有项目"所示的下拉列表中选择项目名称,或者,在搜索框

中输入集群名称,单击 $\overline{\mathbf{Q}}$  ,可以查找所需要的集群 。单击  $\overline{\mathbf{G}}$  ,可以刷新集群状 态。您也可以单击"标签搜索",然后根据标签过滤条件搜索集群,详情请参考<mark>根据</mark> [标签搜索集群。](#page-202-0)

集群列表默认按时间顺序排列,时间最近的集群显示在最前端。集群列表参数说明如 表**11-1**所示。

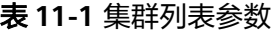

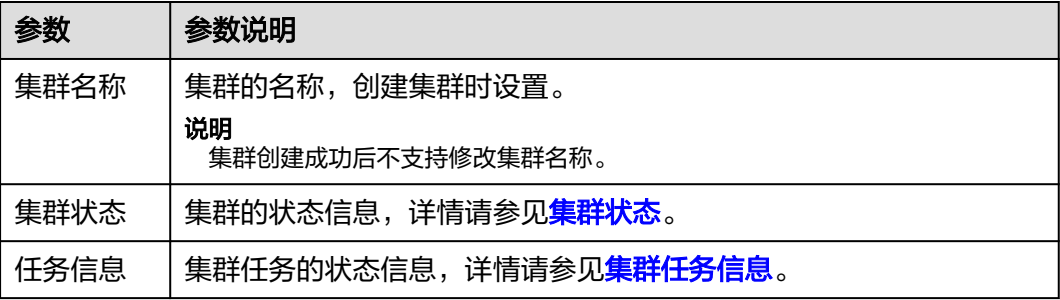

<span id="page-188-0"></span>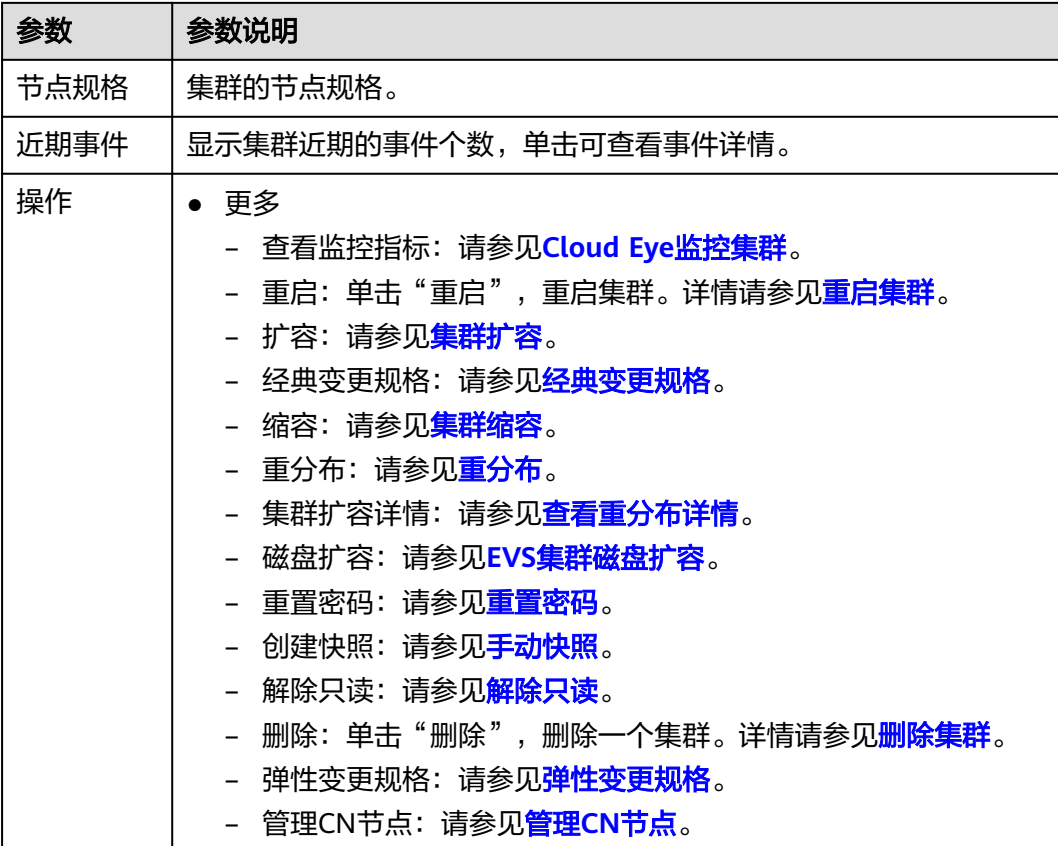

# 集群状态

## 表 **11-2** 集群状态说明

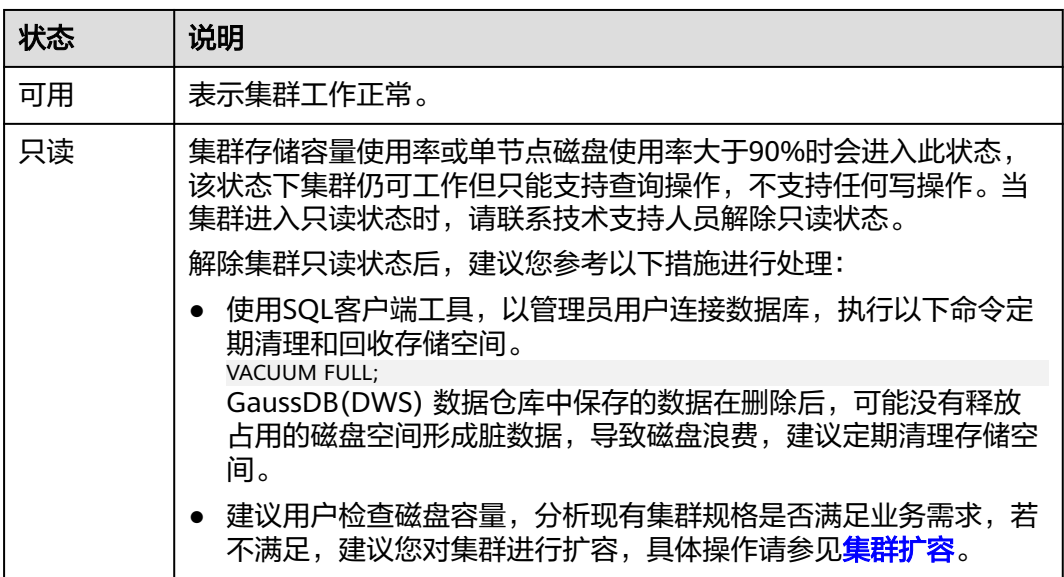

<span id="page-189-0"></span>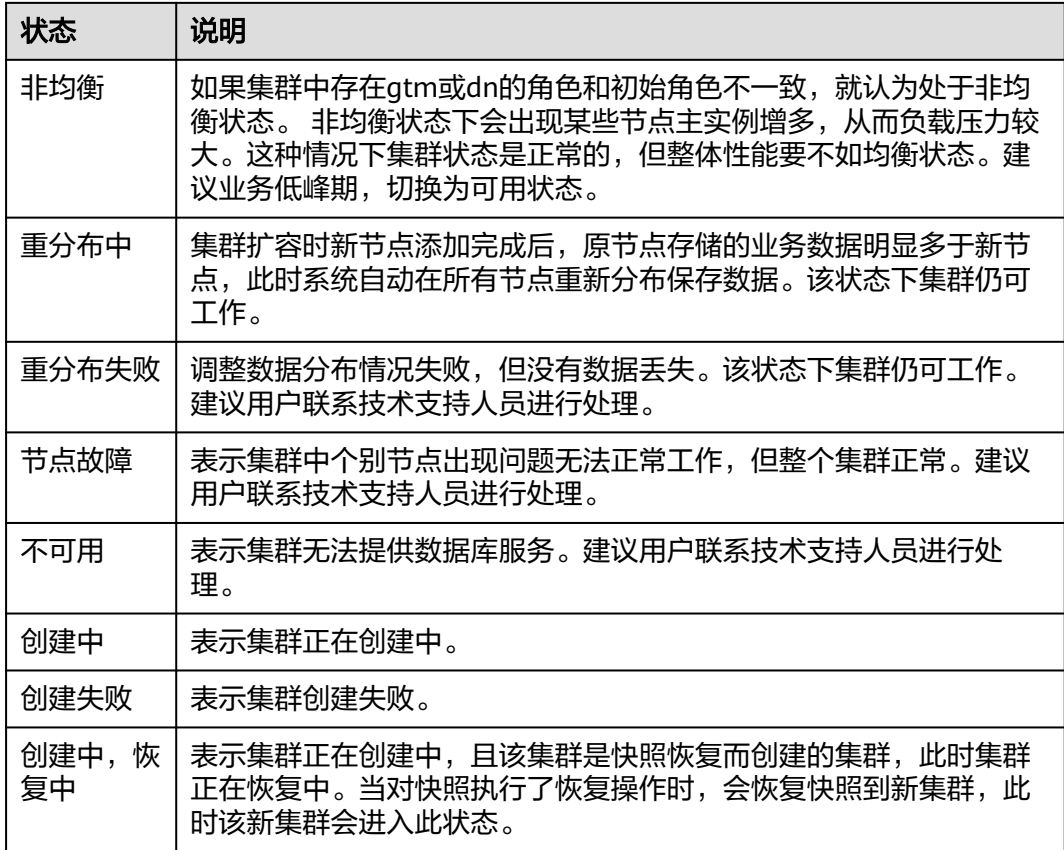

# 集群任务信息

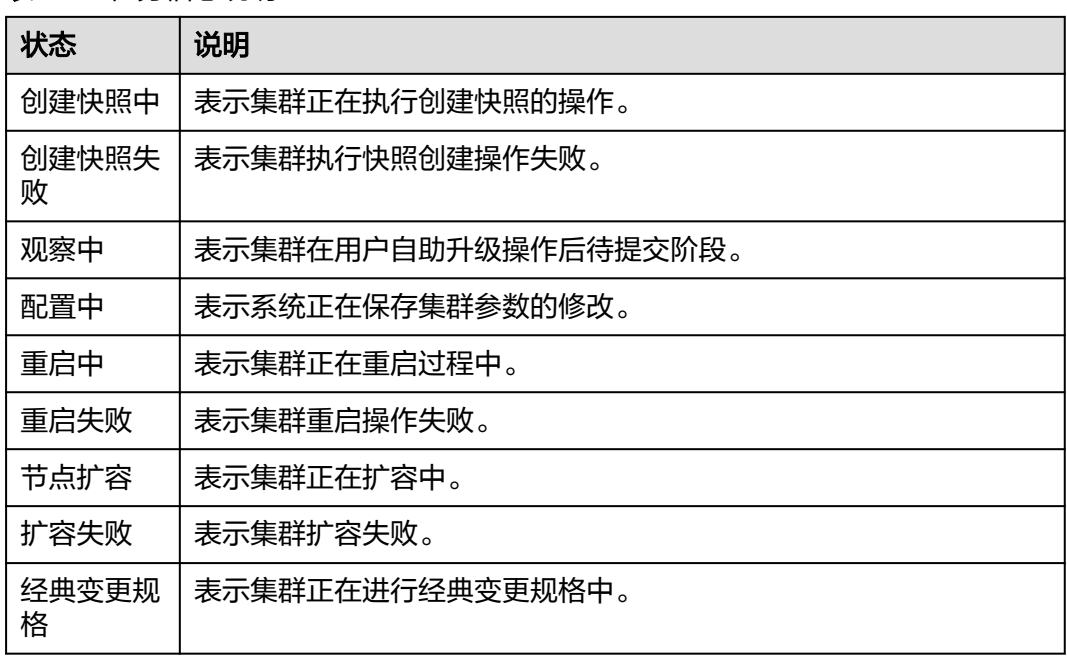

# 表 **11-3** 任务信息说明

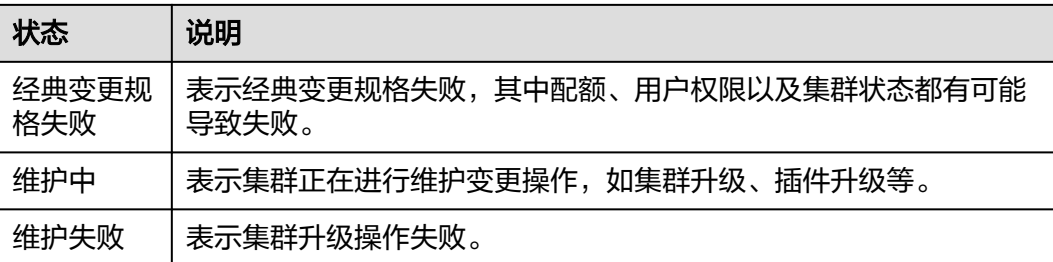

# **11.3** 查看集群详情

登录GaussDB(DWS) 管理控制台, 在左侧导航树, 单击"集群 > 专属集群", 在集 群列表中找到所需要的集群,然后单击集群名称,进入"集群详情"页面。

在"集群详情"页面,可以查看如下相关信息:

- 基本信息:相关参数如表**11-4**所示。
- 连接信息:相关参数如表**[11-5](#page-191-0)**所示。
- 网络:相关参数如表**[11-6](#page-191-0)**所示。
- 存储/备份空间:相关参数如表**[11-7](#page-192-0)**所示。

#### 表 **11-4** 基本信息

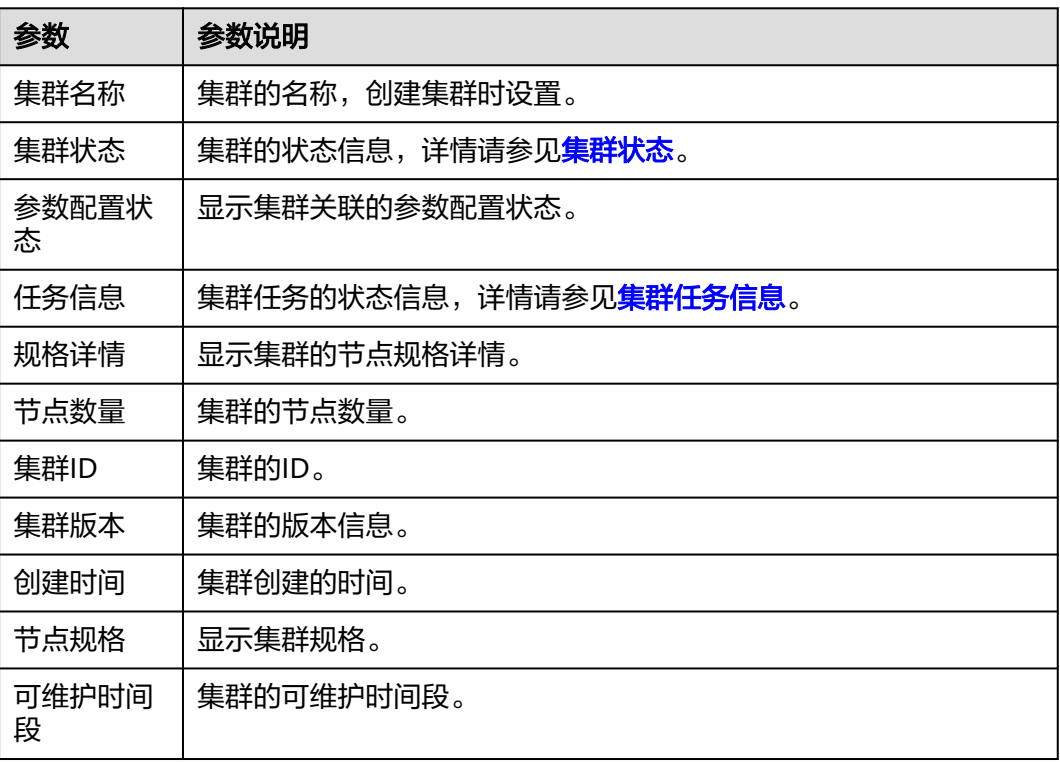

## <span id="page-191-0"></span>表 **11-5** 连接信息

r

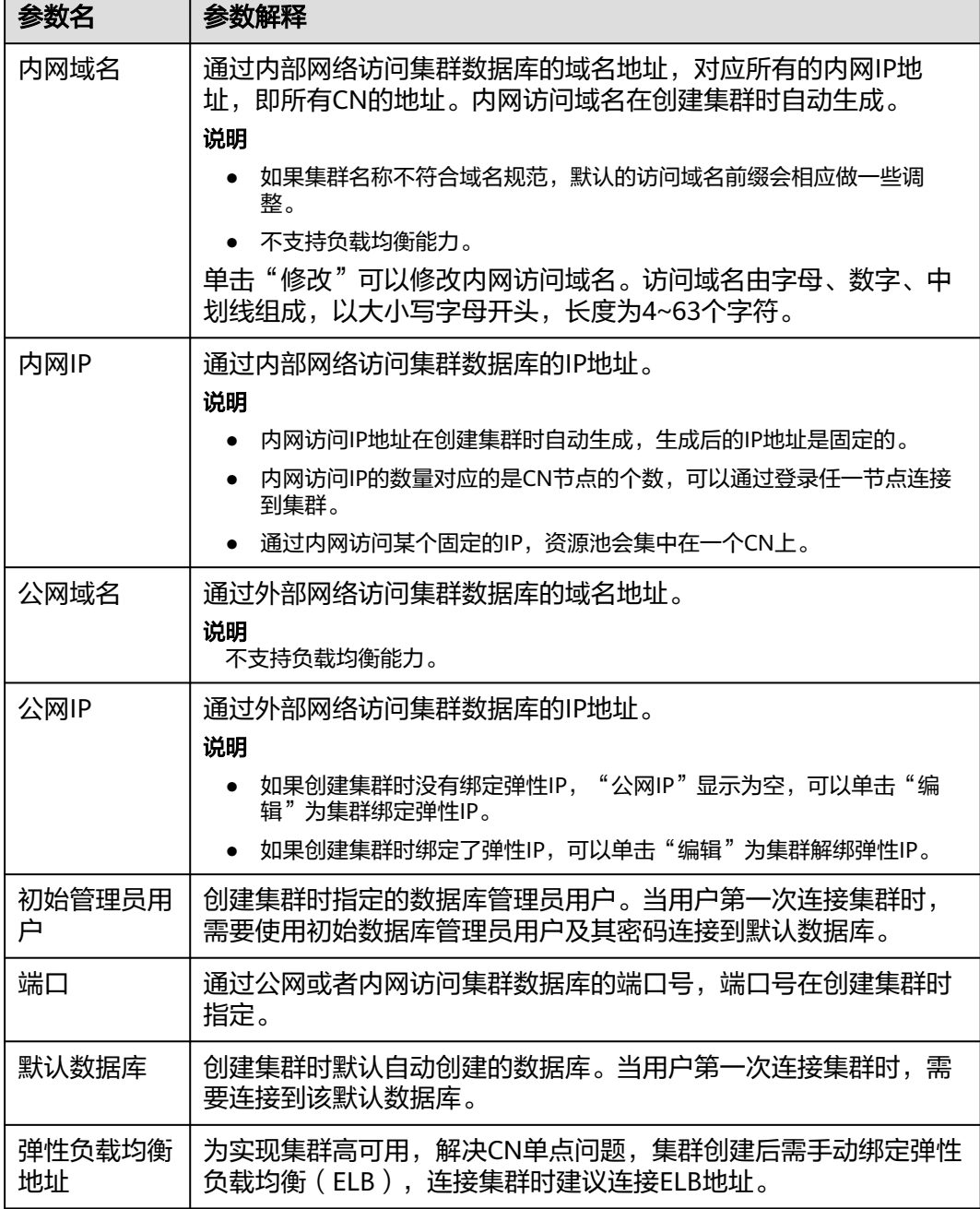

#### 表 **11-6** 网络

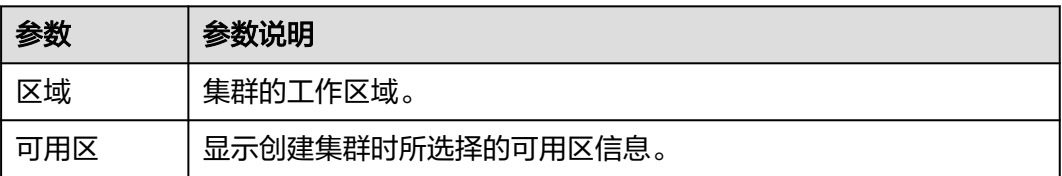

<span id="page-192-0"></span>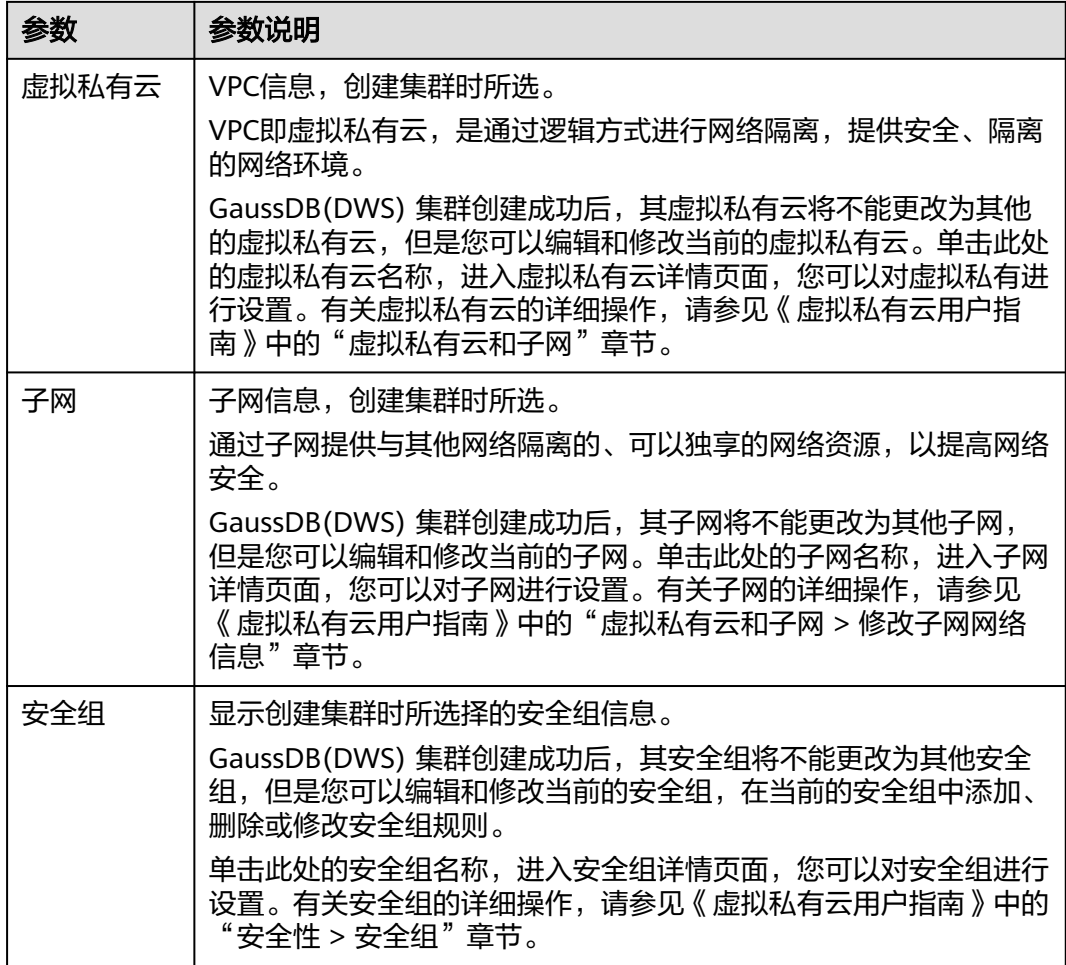

# 表 **11-7** 存储/备份空间

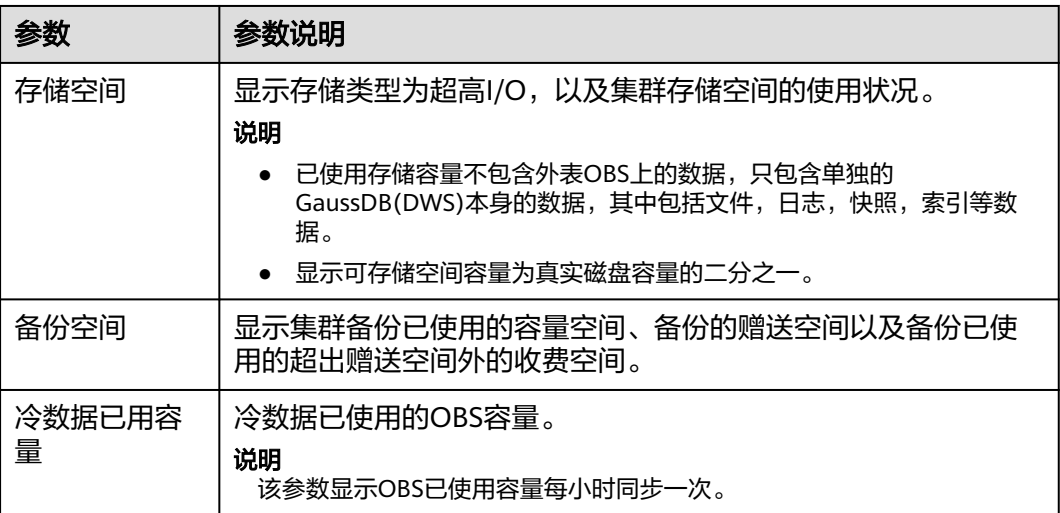

# **11.4** 管理集群访问域名

# 概述

域名(Domain Name)是由一串用"点"分隔的字符组成的Internet上某一台计算机 或计算机组的名称,如www.example.com。用户在Web浏览器的地址栏输入域名来访 问某个网站或者Web应用程序。

GaussDB(DWS) 支持通过内网域名和公网域名访问集群。

内网域名是指通过内部网络访问集群数据库的域名地址。内网域名在创建集群时自动 生成。

公网域名是指通过外部网络访问集群数据库的域名地址。如果集群没有绑定弹性IP, 则不支持以"公网域名"的方式访问集群。如果集群在创建时绑定了弹性IP,公网域 名在创建集群时自动生成。

#### 说明

公网域名和内网域名均不支持负载均衡能力,如果需要使用负载均衡能力,请参见配置JDBC连 接(使用负载均衡方式)。

创建了集群后,用户可以根据实际需求设置访问集群的内网域名和公网域名,具体包 含如下操作:

- 修改内网域名
- [创建公网域名](#page-194-0)
- [修改公网域名](#page-195-0)
- [释放公网域名](#page-195-0)

## 修改内网域名

内网域名在创建集群时自动生成,集群创建成功后用户可以根据实际情况修改默认生 成的域名。

修改内网域名的操作步骤如下:

- 步骤**1** 登录GaussDB(DWS) 管理控制台。
- 步骤2 在左侧导航栏中,单击"集群 > 专属集群"。
- 步骤**3** 在集群列表中找到所需要的集群,然后单击集群名称,进入"集群详情"页面。
- **步骤4** 在"连接信息"区域下,显示自动生成的内网域名,单击"内网域名"旁边的"修 改"按钮。
- 步骤**5** 在"修改内网域名"对话框中,输入目标域名,然后单击"确定"完成域名的修改。 内网域名由字母,数字和中划线组成,以大小写字母开头,长度为4~63个字符。

域名修改完成后,单击内网域名旁边的复制按钮 <sup>囗</sup> ,可以复制内网域名。

**----**结束

## <span id="page-194-0"></span>创建公网域名

创建集群时默认不绑定弹性IP,即不启用公网访问集群。集群创建成功后,如果用户 想通过公网访问集群,可以先为集群绑定弹性IP再创建公网域名。

#### 说明

默认情况下,只有账号或拥有Security Administrator权限的用户才具备查询委托和创建委托的 权限。账号中的IAM用户,默认没有查询委托和创建委托的权限,在使用弹性IP绑定功能时页面 会屏蔽绑定按钮,此时需联系有"DWS Administrator"权限的用户在当前页面完成对 GaussDB(DWS) 的委托授权。

创建公网域名的操作步骤如下:

- 步骤**1** 登录GaussDB(DWS) 管理控制台。
- 步骤2 在左侧导航栏中,单击"集群 > 专属集群"。
- 步骤**3** 在集群列表中找到所需要的集群,然后单击集群名称,进入"集群详情"页面。
- 步骤4 在"连接信息"区域下,"公网域名"和"公网IP"显示为空,单击"编辑"为集群 绑定弹性IP。
- 步骤**5** 在"绑定/解绑弹性IP"弹出窗的下拉框中,选择一个弹性IP,可以为指定的cn节点绑 定弹性IP。

如果下拉框中没有可用的弹性IP,可以单击"查看弹性IP"进入弹性公网IP页面创建一 个满足需要的弹性IP。新的弹性IP创建成功后,单击绑定按钮,"弹性IP"下拉框中就 会出现新创建的弹性IP。

弹性IP绑定成功后, 在"连接信息"区域下显示具体的公网IP。

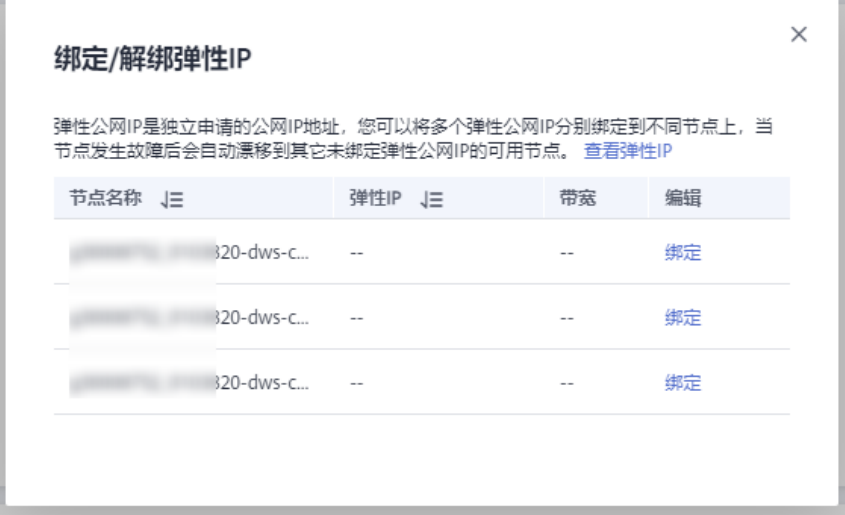

步骤6 在"连接信息"区域下,单击"公网域名"旁边的"创建"为集群创建公网域名。

步骤**7** 在"申请公网域名"弹出窗口中,输入目标域名,单击"确定"。

公网域名由字母、数字和中划线组成,以大小写字母开头,长度为4~63个字符。

<span id="page-195-0"></span>公网域名创建成功后,在"连接信息"区域下显示具体的公网域名。单击复制按钮 口<br>可以复制公网域名。

#### **----**结束

#### 修改公网域名

如果集群在创建时绑定了弹性IP,公网域名在创建集群时自动生成。集群创建成功 后,用户可以根据实际需求修改公网域名。

修改公网域名的操作步骤如下:

- 步骤**1** 登录GaussDB(DWS) 管理控制台。
- 步骤2 在左侧导航栏中,单击"集群 > 专属集群"。
- 步骤**3** 在集群列表中找到所需要的集群,然后单击集群名称,进入"集群详情"页面。
- 步骤**4** 在"连接信息"区域下,显示"公网域名",单击"修改"。
- **步骤5** 在"修改公网域名"弹出窗口中,输入目标域名,单击"确定"。

#### **----**结束

# 释放公网域名

集群创建成功后,对于不需要通过公网访问的集群,用户可以释放集群的公网域名。 释放公网域名的操作步骤如下:

- 步骤**1** 登录GaussDB(DWS) 管理控制台。
- **步骤2** 在左侧导航栏中,单击"集群 > 专属集群 "。
- 步骤**3** 在集群列表中找到所需要的集群,然后单击集群名称,进入"集群详情"页面。
- 步骤**4** 在"连接信息"区域下,显示公网域名,单击"释放"。
- 步骤**5** 在"释放域名"确认窗口中,单击"是"。

#### **----**结束

# **11.5** 集群拓扑图

#### 概述

集群拓扑图向用户展示了集群内所有节点的拓扑结构,方便用户查看节点状态、节点 进程、节点IP地址等信息。

#### 说明

- 集群拓扑图分为拓扑结构展示与节点进程展示两个功能。
- 拓扑结构节点展示仅8.0.0及以上集群版本支持,节点进程展示仅8.2.0及以上集群版本支持。

## 查看集群拓扑图

- 步骤**1** 登录GaussDB(DWS) 管理控制台。
- 步骤**2** 在集群列表中单击指定集群名称。
- 步骤**3** 进入"集群详情"页面,切换至"集群拓扑图"页签。
- 步骤4 页面上方可选择"IP地址"或"节点名称",在搜索框完成输入后可查看该"IP地址" 或"节点名称"在集群拓扑图中的位置。

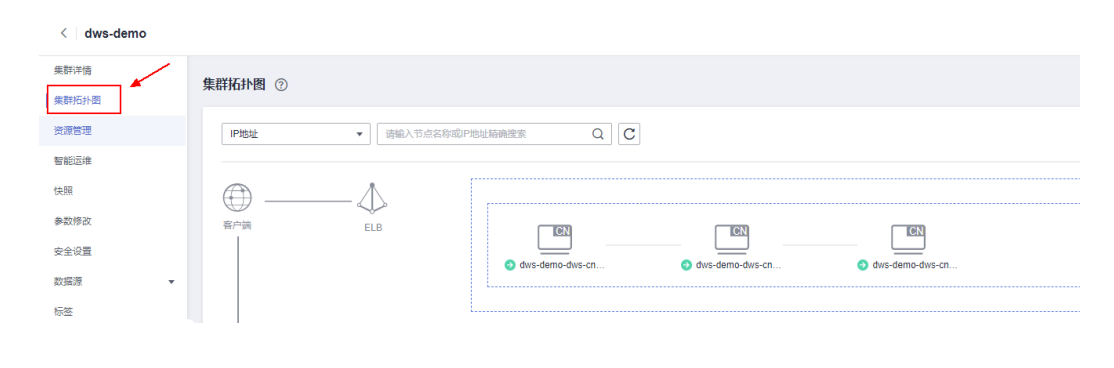

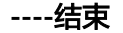

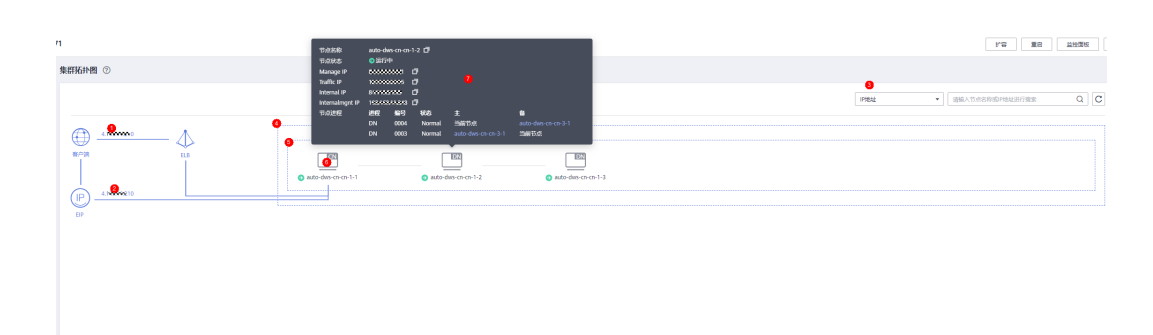

节点拓扑整体示意图如上所示,其中按照图中标注的顺序解释如下 :

- 1. 集群所绑定的ELB的公网IP地址(若绑定的ELB没有绑定弹性IP则显示为服务地 址)。
- 2. 集群所绑定的EIP的IP地址。
- 3. 搜索分类,可以按照"IP地址"或"节点名称"进行精确搜索。
- 4. 该框表示集群内所有的Ring环。
- 5. 该框表示Ring环,一行为一个Ring环,该Ring环内的每个图标表示其内的一个节 点。
- 6. 节点以图标的形式进行表示,图标右上角为该节点的类型,暂只显示"CN"和 "DN"两种类型(如果节点中有CN进程,则图标为CN;如果节点内没有CN进 程,则显示DN图标)。
- 7. 当鼠标悬停在节点图标上时,展示节点详细信息,包括节点名称、节点状态、节 点的不同IP地址、节点进程

# 拓扑展示逻辑

# 拓扑图专业名词解释

## 表 **11-8** 集群结构描述

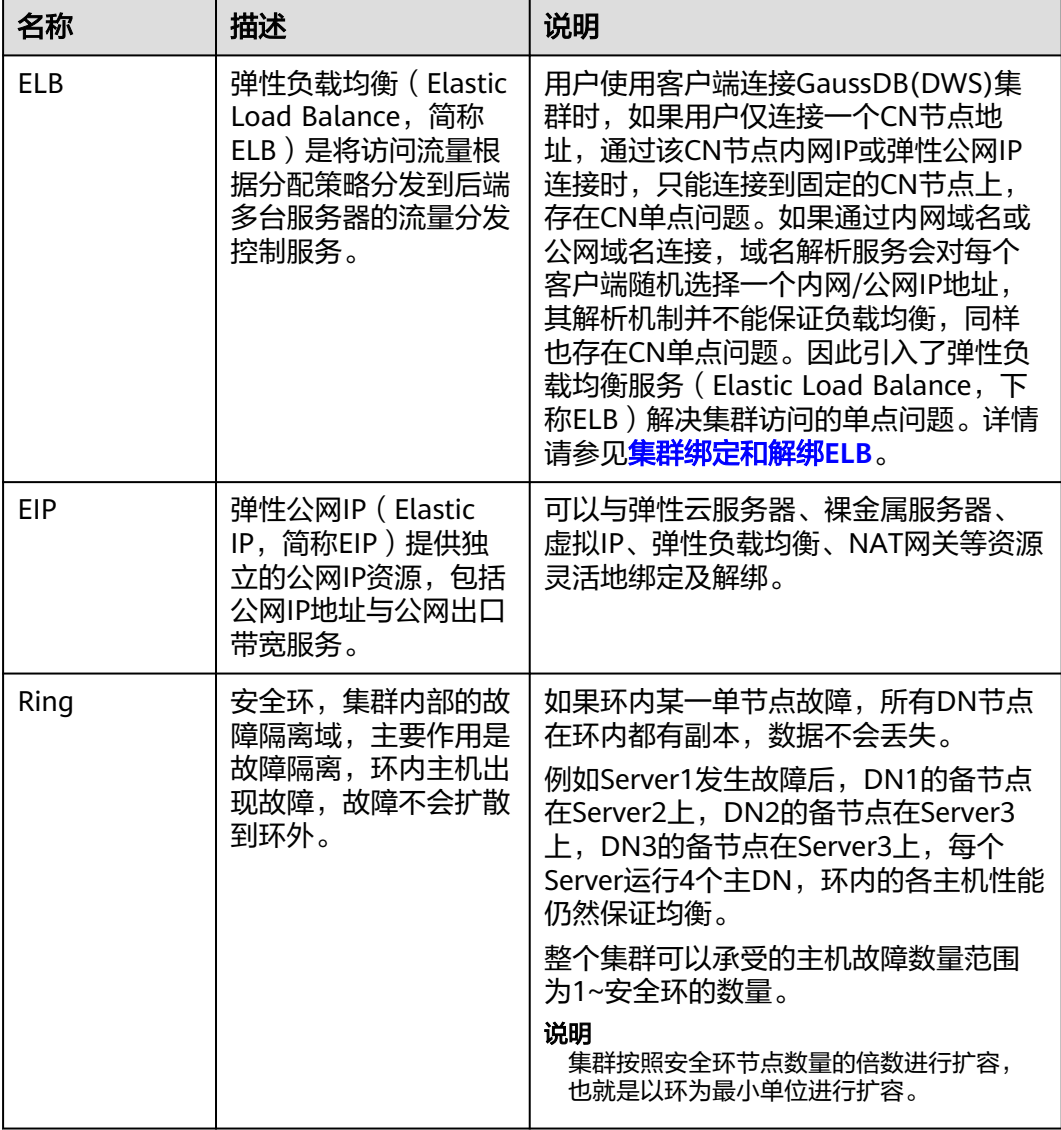

# 表 **11-9** 节点 IP 描述

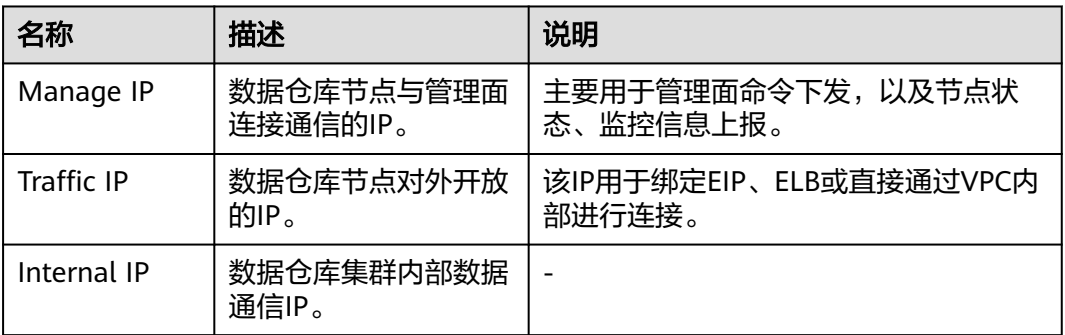

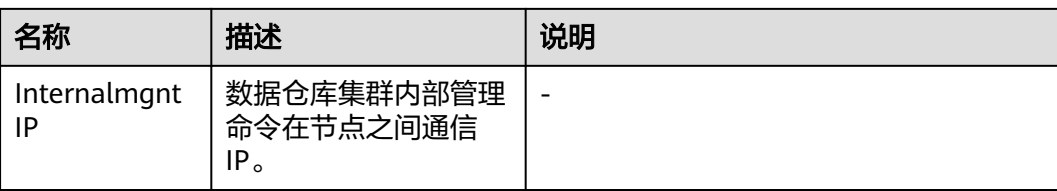

## 表 **11-10** 节点进程描述

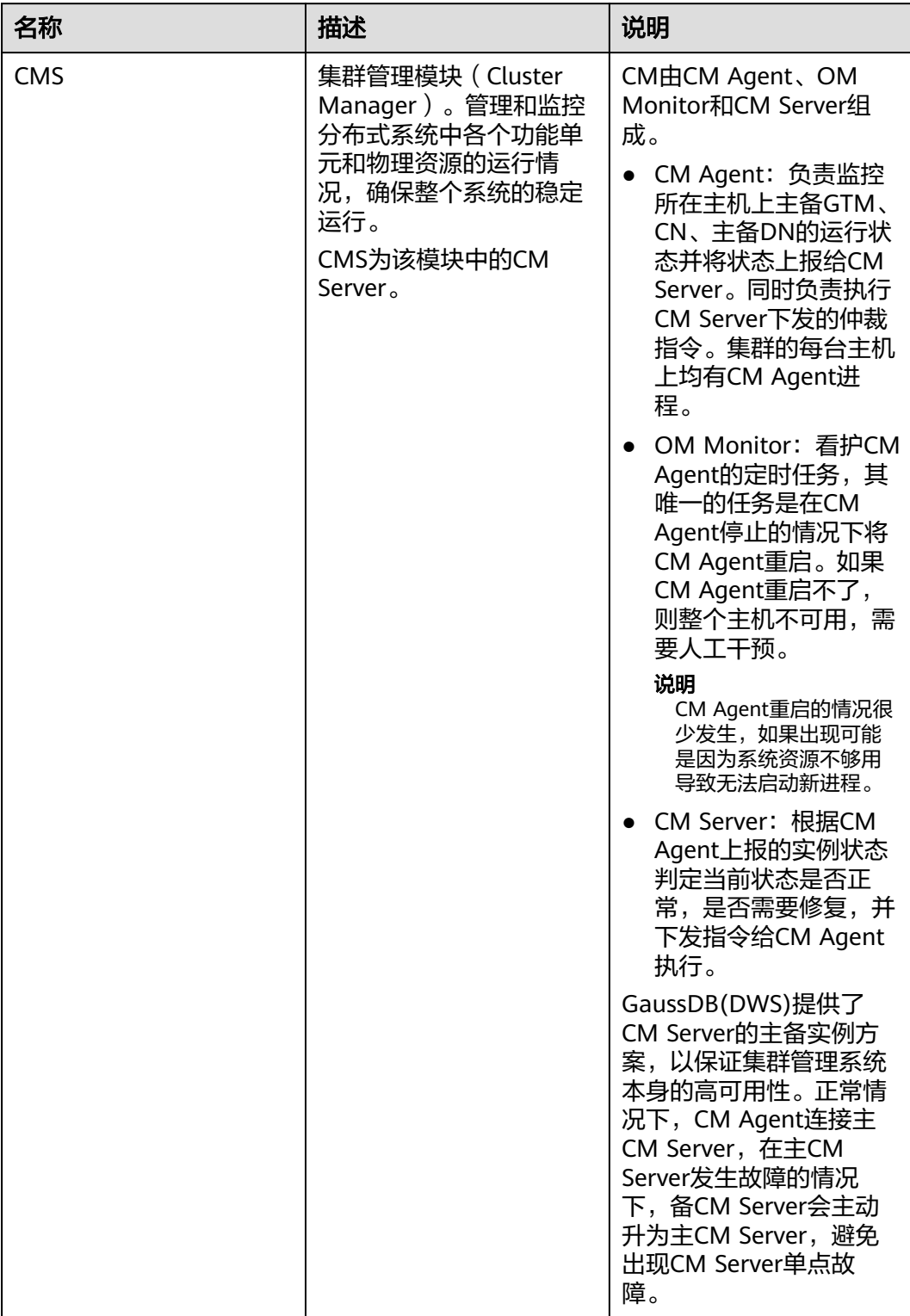

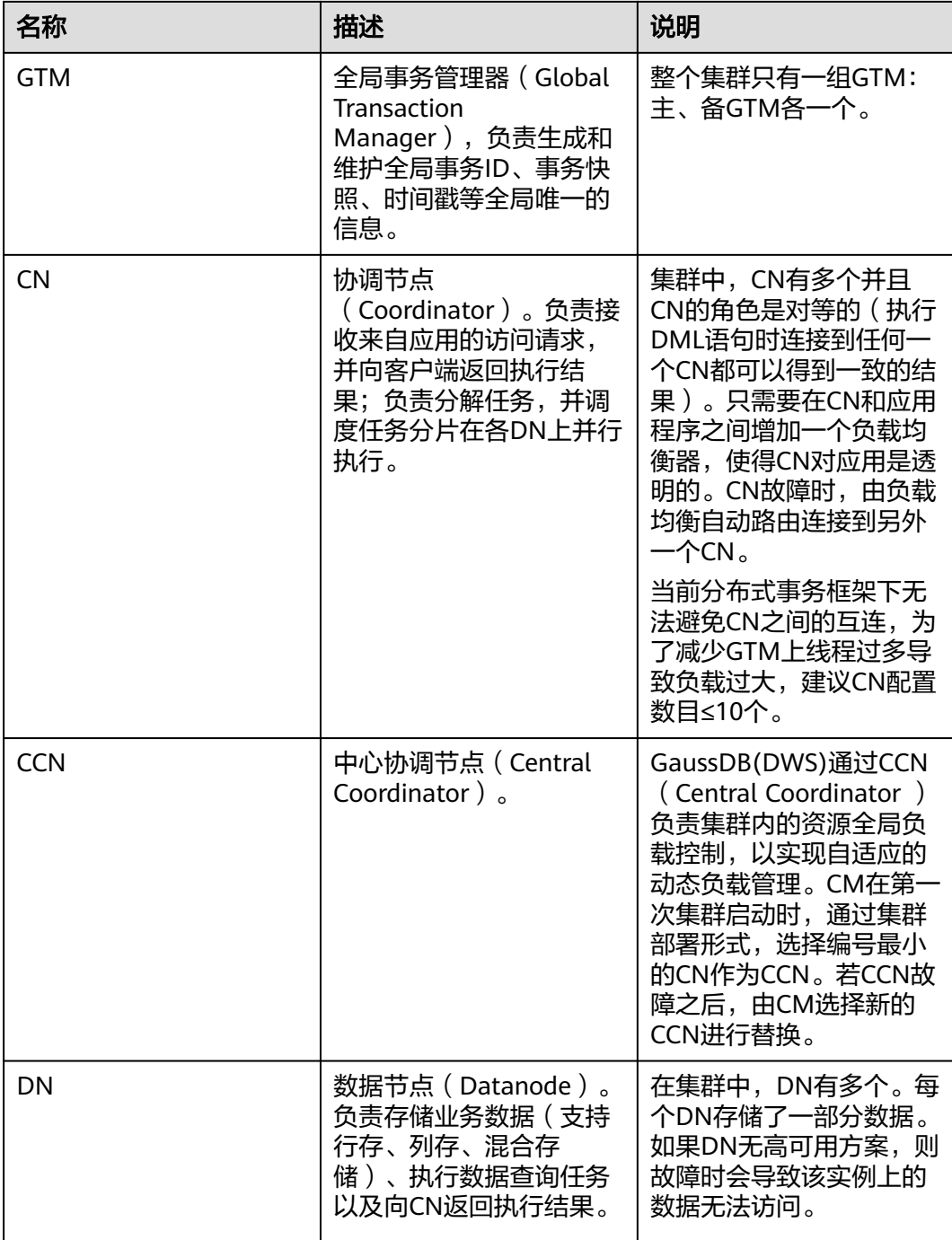

# **11.6** 管理标签

# **11.6.1** 标签简介

标签(Tag)是用户自定义的、用于标识云资源的键值对,它可以帮助用户对云资源进 行分类和搜索。

<span id="page-201-0"></span>标签由标签"键"和标签"值"组成。

- 一个标签"键"可以拥有多个标签"值"。
- 一个云资源不能拥有重复的标签"键"。

在GaussDB(DWS) 中,当用户创建集群后,如果想对集群添加如项目名称、业务类 别、背景信息等相关信息的标识,用户可以通过添加标签来实现。如果用户在其他云 服务中使用了标签,那么建议用户为同一个业务所使用的云资源创建相同的标签键值 对以保持一致性。

GaussDB(DWS) 支持以下两类标签:

● 资源标签

在GaussDB(DWS) 中创建的非全局的标签。

预定义标签 在标签管理服务(简称TMS)中创建的预定义标签,属于全局标签。 有关预定义标签的更多信息,请参见《标签管理服务用户指南》。

在GaussDB(DWS) 中,支持对以下资源添加标签:

● 集群

支持在创建集群时或在集群创建成功后,对集群添加标签。并且,在集群列表 中,可通过标签进行搜索。

每个集群最多可以添加 20 个标签。

当用户对某一集群添加了标签,并对该集群创建快照,使用快照恢复集群时,该 集群的标签不会恢复,需要用户重新添加标签。

当删除集群时,也会删除与集群关联的非预定义标签,而预定义标签则需要前往 标签管理服务进行删除。

# **11.6.2** 标签管理

本章节介绍如何根据标签搜索集群,以及如何为集群添加标签、修改标签和删除标 签。

## 为集群添加标签

**步骤1** 在"集群 > 专属集群 "页面, 单击需要添加标签的集群的名称, 切换至"标签"页 签。

- **步骤2** 单击"添加标签",弹出"添加标签"对话框。
- 步骤**3** 在"添加标签"对话框中配置标签参数,当配置了标签键值后,标签值不能为空值。

#### <span id="page-202-0"></span>表 **11-11** 标签配置参数

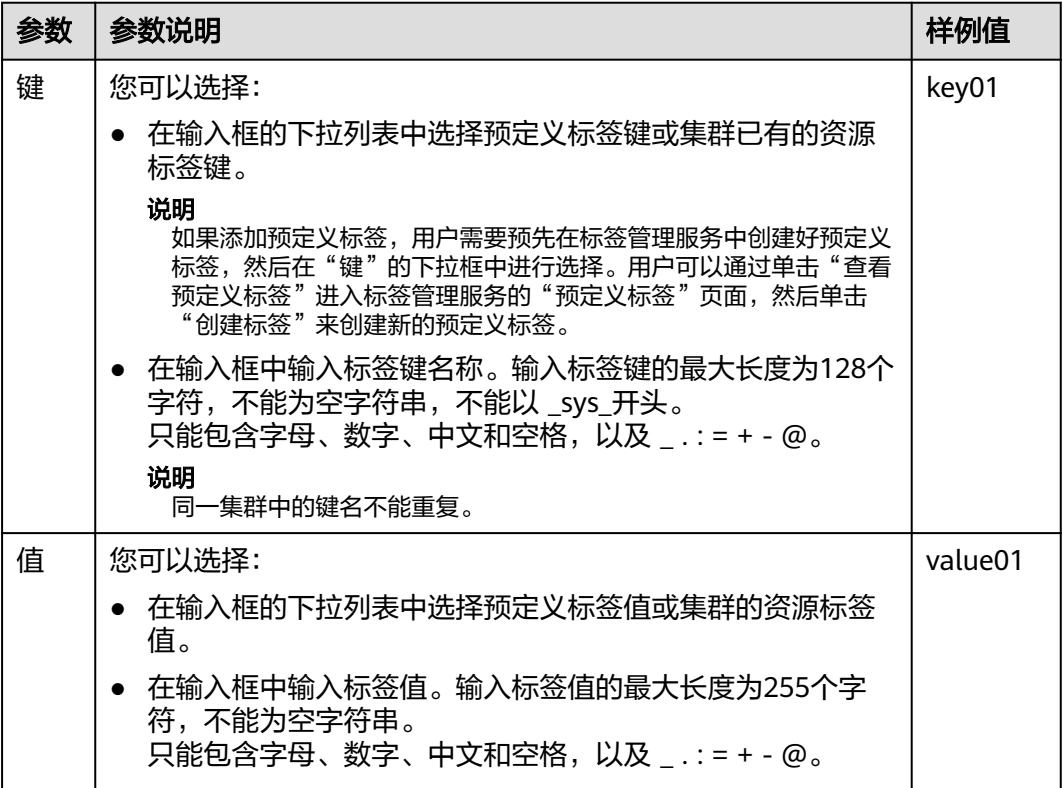

步骤**4** 单击"确定"。

**----**结束

#### 根据标签搜索集群

对于已经添加过标签的集群,用户可以通过设置标签过滤条件进行搜索,以便快速查 找到集群。

- 步骤**1** 登录GaussDB(DWS) 管理控制台。
- 步骤**2** 单击"集群 > 专属集群 "。
- 步骤**3** 单击集群列表右上方的"标签搜索"隐藏页签,展开标签搜索页面。
- 步骤4 在标签搜索区域,单击"标签键"输入框,在下拉列表中选择要搜索的标签键,然后 单击"标签值"输入框,在下拉列表中选择对应的标签值。

标签搜索仅支持"标签键"和"标签值"下拉列表中已存在的键和值。如果没有可用 的标签键和值,请先为集群创建标签,具体参见<mark>为集群添加标签</mark>。

- **步骤5** 单击 <sup>十</sup> ,添加选定的标签到输入框下方。
	- 在输入框中继续选择其他标签,单击 <sup>十</sup> ,可添加不同标签组合搜索。集群支持 最多10个不同标签的组合搜索,且多个不同标签之间为与的关系。
	- 单击已添加标签后的 <sup>×</sup> ,可删除该单个标签。

● 单击"重置"将会清空所有已添加的搜索标签。

步骤6 单击"搜索", 在集群列表中将显示搜索到的集群。

#### **----**结束

#### 修改集群的标签

- **步骤1** 在"集群 > 专属集群 "页面, 单击需要修改标签的集群的名称, 然后单击"标签"页 签。
- **步骤2** 在所要修改的标签所在行,单击"操作"列中的"编辑",弹出"编辑"对话框。
- 步骤**3** 在对话框的"值"中输入修改后的键值。
- 步骤**4** 单击"确定"。

#### **----**结束

# 删除集群的标签

- **步骤1** 在"集群 > 专属集群 "页面, 单击需要删除标签的集群的名称, 然后单击"标签"页 签。
- **步骤2** 在所要删除的标签所在行,单击"操作"列中的"删除",弹出"删除"确认对话 框。
- 步骤**3** 单击"是",删除标签。

**----**结束

# **11.7** 管理企业项目

企业项目是一种云资源管理方式。企业管理(Enterprise Management)提供面向企 业客户的云上等综合管理服务。区别于管理控制台独立操控、配置云产品的方式,企 业管理控制台以面向企业资源管理为出发点,帮助企业以公司、部门、项目等分级管 理方式实现企业云上的管理。

# 绑定企业项目

在GaussDB(DWS) 中, 用户可以在创建集群时为集群选择所属的企业项目, 从而将 GaussDB(DWS) 集群与企业项目讲行关联,详情请参见[创建集群。](#page-41-0)在选择"企业项 目"的下拉列表中,将显示用户在企业项目服务中已创建的项目。系统还内置了一个 缺省的企业项目"default",如果用户没有为集群选择企业项目,将使用缺省项目 "default"。

在集群创建过程中,如果集群与企业项目绑定成功,则集群创建成功,如果绑定失 败,系统会发送告警,集群就会创建失败。

在为GaussDB(DWS) 集群创建快照时,会同时保存集群与企业项目的关联关系,在恢 复集群时,也会恢复企业项目的关联关系。

当删除GaussDB(DWS) 集群时,GaussDB(DWS) 集群与企业项目的关联关系就会被自 动删除。

# 查看企业项目

在集群创建成功后,您可以在集群列表和集群详情页面查看集群关联的企业项目。用 户只能查询到有访问权限的项目下的集群资源。

- 在集群管理页面的集群列表中,查看集群所属的企业项目。
- 在集群列表中,找到所需要的集群,然后单击集群名称,进入"集群详情"页 面,可以查看与集群关联的企业项目。单击企业项目的名称,可以跳转到企业管 理的控制台页面对该企业项目进行查看或编辑。

#### 图 **11-1** 查看集群的企业项目

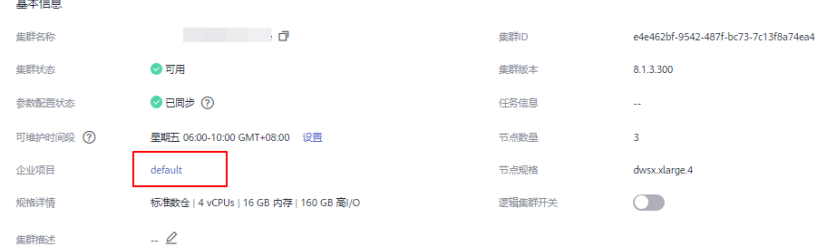

同时,在企业管理的控制台上,查询指定项目中的资源列表时,也可以查询到 GaussDB(DWS) 服务的资源。

## 按企业项目搜索集群

登录GaussDB(DWS) 管理控制台, 单击"集群 > 专属集群", 在集群列表上方单击 "所有项目",然后在下拉列表中选择所需搜索的项目名称,即可查看与该项目关联 的所有集群。

# 将集群迁入或迁出企业项目

一个GaussDB(DWS) 集群只能关联一个企业项目。当集群创建成功后,可以在企业管 理的控制台上,执行迁出操作,将GaussDB(DWS) 集群从当前所属的企业项目中迁出 到另一个企业项目中;或者执行迁入操作,在指定的企业项目中迁入另一个企业项目 中的GaussDB(DWS) 集群。迁入迁出后,GaussDB(DWS) 集群与新的企业项目进行关 联,GaussDB(DWS) 集群与原企业项目的关联关系将被自动解除。

# **11.8** 管理创建失败的集群

如果集群创建失败,您可以进入GaussDB(DWS) 管理控制台的"集群 > 专属集群" 页面,查看集群的状态及创建失败的原因。

## 查看集群创建失败的原因

- 步骤1 登录GaussDB(DWS) 管理控制台, 在左侧导航树, 单击"集群 > 专属集群", 进入 "专属集群"页面。
- 步骤**2** 在集群列表中,找到"集群状态"显示为"创建失败"的集群。

步骤**3** 单击"集群状态"列的 可查看集群创建失败的原因。

您可以根据创建失败的原因显示的错误码,参考《错误码参考》中的解决措施进行处 理。如果您的问题仍无法解决,请联系技术支持人员。

**----**结束

#### <span id="page-205-0"></span>删除创建失败的集群

当不再需要创建失败的集群时,可以将其删除。建议您先查看集群创建失败的原因 后,再删除集群。

- 步骤1 登录GaussDB(DWS) 管理控制台, 在左侧导航树, 单击"集群 > 专属集群", 进入 "专属集群"页面。
- 步骤**2** 在集群列表中,找到需要删除的创建失败的集群,然后在该集群所在行选择"更多 > 删除"。
- 步骤**3** (可选)如果创建集群时绑定了弹性IP,您可以在弹出窗口中选中"释放与集群绑定 的弹性IP",将待删除集群的弹性IP资源释放。
- 步骤4 在弹出窗口中,单击"是",删除此集群。

如果待删除集群使用了自动创建的安全组,且该自动创建的安全组没有被别的集群使 用,删除集群时,该安全组也会被一并删除。

#### **----**结束

# **11.9** 解除只读

当集群进入只读状态时,无法进行数据库写入相关操作,用户可以在管理控制台解除 集群的只读状态。触发只读状态可能是由于磁盘使用率过高,因此需要对集群数据进 行清理,详情请参见《数据仓库服务故障排除》中"磁盘使用率高&集群只读处理方 案"章节。

#### 说明

- 解除只读支持1.7.2及以上版本。
- 8.2.0集群版本开始支持只读状态下用户可以通过开启读写事务DROP/TRUNCATE TABLE的方 式清理磁盘空间。

# 对系统的影响

- 集群状态为"只读"时,可进行解除只读操作。
	- 集群处于"只读"状态时,应停止写入任务,避免磁盘被写满造成数据丢失的风 险。
- 解除只读操作成功后,尽快清理数据,避免集群过一段时间再次进入"只读"状 态。

# 解除只读

步骤**1** 登录GaussDB(DWS) 管理控制台。

步骤**2** 单击"集群 > 专属集群 "。默认显示用户所有的集群列表。

步骤**3** 在集群列表中,在指定集群所在行的"操作"列,选择"更多 > 解除只读"。

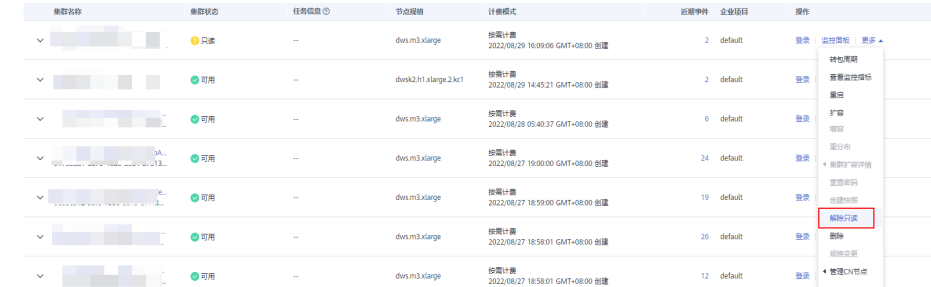

步骤4 在弹出对话框中,单击"确定",再次进行解除只读确认,对集群进行解除只读操 作。

#### **----**结束

# **11.10** 集群主备恢复

## 背景说明

当集群状态为"非均衡"时会出现某些节点主实例增多,从而负载压力较大。这种情 况下集群状态是正常的,但整体性能要低于均衡状态。可参考本章节进行集群主备恢 复操作将集群状态切换为"可用"状态。

#### 说明

- 集群主备恢复仅8.1.1.202及以上集群版本支持。
- 集群主备恢复将会短暂中断业务,中断时间根据用户自身业务量所决定,建议用户在业务低 峰期执行此操作。

## 操作步骤

- 步骤**1** 登录GaussDB(DWS) 管理控制台。
- 步骤**2** 在"集群 > 专属集群 "页面,找到非均衡状态的集群。
- **步骤3** 在指定集群所在行"集群状态"列,在"非均衡"状态下单击"一键修复"。

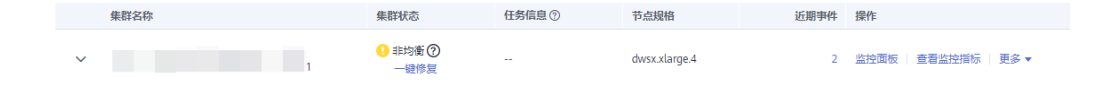

- 步骤**4** 在弹出对话框中,确认业务处于低峰期,然后再进行主备恢复确认,确认无误后单击 "是"后页面右上角显示主备恢复请求下发成功。
- 步骤**5** 此时集群进行主备恢复操作,集群的任务信息变为"主备恢复中",当集群主备恢复 成功后,集群状态变为"可用"。

<span id="page-207-0"></span>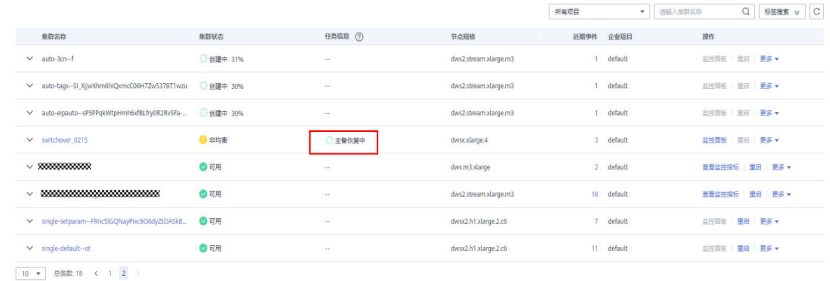

**----**结束

# **11.11** 重启集群

当集群处于非均衡或不能正常工作时,可能需要通过重启集群进行恢复。当您修改完 配置,例如修改集群安全设置、参数修改相关配置,未立即重启集群的情况下,您也 可以通过手动重启集群使配置生效。

# 对系统的影响

- 重启期间集群将无法提供服务。因此,在重启前,请确定集群中没有正在运行的 任务,并且所有数据都已经保存。 如果集群正在处理业务数据,如导入数据、查询数据、创建快照或恢复快照时, 一旦重启集群,有可能会导致文件损坏或重启失败。因此,建议停止所有集群任 务后,再重启集群。 您可以参考**[Cloud Eye](#page-117-0)**监控集群查看集群的"会话数"和"活跃SQL数"指标,查 看是否有活跃事务。
- 重启集群所需时间与集群的规模和业务有关,正常情况下大约需要3分钟左右,不 超过20分钟。
- 如果重启失败,将有可能会导致集群不可用,建议联系技术支持人员进行处理或 稍后重试。

## 操作步骤

- 步骤**1** 登录GaussDB(DWS) 管理控制台。
- 步骤**2** 单击"集群 > 专属集群 "。
- 步骤**3** 在需要重启的集群的"操作"列,单击"重启"。
- 步骤**4** 在弹出框单击"是"。

此时集群的"任务信息"变为"重启中"。当"集群状态"重新变为"可用"时,表 示重启已成功。

#### **----**结束

# **11.12** 重置密码

GaussDB(DWS) 支持对数据库管理员账号进行重置密码。当数据库管理员忘记密码或 者在登录时连续输错密码的次数达到上限导致账号被锁时,可以在"集群 > 专属集群 " 页面重置密码,重置密码后账号即可自动解锁。输错密码的次数上限默认为10次,可

以在集群的"参数修改"页面通过参数failed login attempts进行设置,设置方法请 参见[修改数据库参数](#page-185-0)。

## 重置密码

- 步骤**1** 登录GaussDB(DWS) 管理控制台。
- 步骤**2** 单击"集群 > 专属集群 "。
- 步骤**3** 在指定集群的"操作"列,选择"更多 > 重置密码",弹出"重置密码"页面。
- **步骤4** 填写并确认新密码,单击"确定"。

密码复杂度要求如下:

- 密码长度为12~32个字符。
- 不能与用户名或倒序的用户名相同。
- 密码至少包含大写字母、小写字母、数字和特殊字符四类中的三类,其中可输入 的特殊字符为: (~!?,.:; (){}[]/<>@#%^&\*+|\=-)。
- 弱密码检查。
- 新密码不能与当前密码或当前密码的倒序相同。
- 不能将历史密码重复使用。

说明

若集群默认数据库管理员用户被删除或者重命名,将导致重置密码操作失败。

**----**结束

# **11.13** 升级集群

GaussDB(DWS)升级集群操作默认无需用户操作,若用户想要通过console自助完成集 群升级操作,详情请参见用户通过**Console**[下发集群升级。](#page-209-0)

GaussDB(DWS)对集群进行运维操作前,会通过短信进行提示,在运维时间内请谨慎 操作集群。

如果升级破坏了当前的查询请求和业务运行,请联系技术人员进行紧急处理。

#### 升级集群

用户默认不需要关心GaussDB(DWS)集群的修补或升级,因为GaussDB(DWS)将自动 处理版本升级。当GaussDB(DWS)服务升级后,GaussDB(DWS)会自动将集群升级到 最新版本,无需人为操作。升级过程中会自动重启集群,在此期间集群将短时间无法 提供服务。

#### 说明

- 集群升级到8.1.3及以上版本后,会进入升级观察期,可以观察新业务的运行情况,若发现问 题,可快速回退到老版本。
- 升级集群对原有集群数据和规格都没有影响。

集群版本说明如下图所示:

#### <span id="page-209-0"></span>图 **11-2** 版本说明

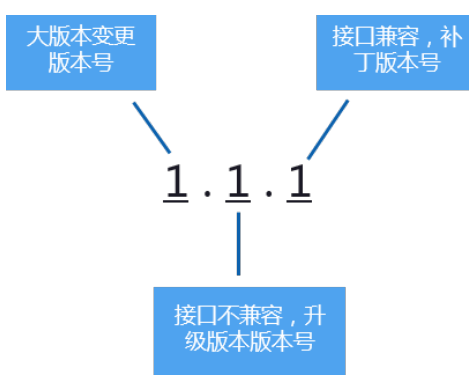

- 服务补丁升级:表示集群版本X.X.X最后一位数字的升级更新,例如,集群版本从 1.1.0升级到1.1.1。
	- 持续时间:整个升级过程将花费不到10分钟。
	- 业务影响:在此期间,如果升级源版本至8.1.3及以上版本,则支持在线补 丁,补丁升级期间不要求用户停止业务,业务存在秒级闪断。如果在8.1.3以 下版本业务会中断1至3分钟,建议在业务低峰期进行。
- 服务升级:表示集群版本X.X.X前面两位数字的升级更新,例如,集群版本从1.1.0 升级到1.2.0。
	- 持续时间:整个升级过程将花费不到30分钟。
	- 业务影响: 在此期间, 如果升级源版本至8.1.1及以上版本, 则支持在线升 级,升级期间不要求用户停止业务,业务存在秒级闪断,建议在业务低峰期 进行。

# 用户通过 **Console** 下发集群升级

#### 前提条件

8.1.1及以上集群版本支持用户自助通过console下发集群升级操作,Console下发升级 操作需要用户自助下发升级操作。

#### 操作步骤

- 步骤**1** 登录GaussDB(DWS)管理控制台。
- 步骤**2** 在集群列表中单击指定集群名称。
- 步骤3 进入"集群详情"页面, 切换至"**升级管理**"页签。
- 步骤4 在升级管理页面, 通过目标版本下拉菜单选择集群要升级的版本。

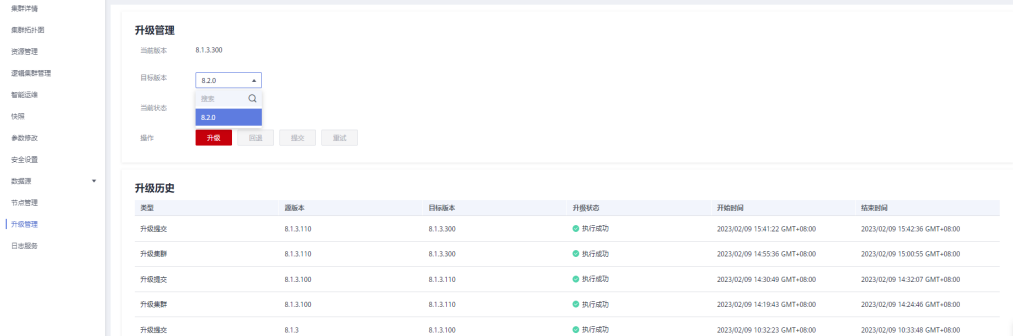

<span id="page-210-0"></span>步骤5 单击"升级"按钮,根据提示单击"确认"按钮,下发升级操作。

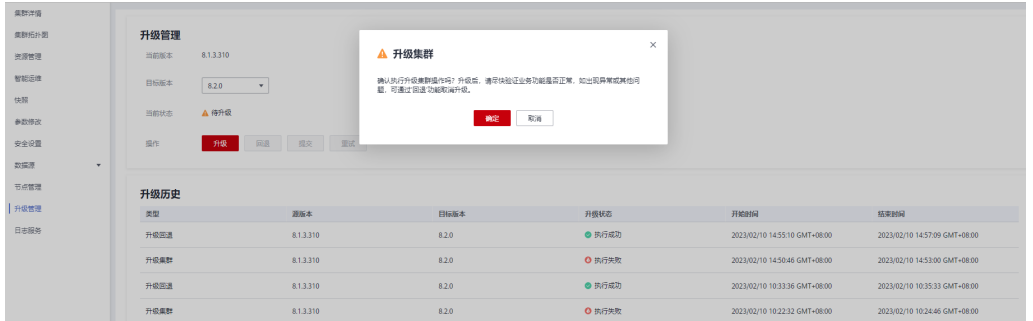

#### 步骤**6** 查看集群是否升级成功:

● 如果集群升级成功:8.1.3及以上集群版本,集群升级完成后进入业务观察期,若 用户验证业务无问题,通过升级管理页面单击"提交"按钮,完成集群升级;若 用户验证集群使用性能等有影响,可通过集群升级页面单击"回滚"按钮,下发 升级回退操作。

#### 说明

- 8.1.3以前版本升级完成后不支持回滚或提交操作。
- 用户升级集群成功后,如果没有进行提交操作,则在未提交版本期间会产生wlm线程占 用系统存储空间并对性能有一定影响。

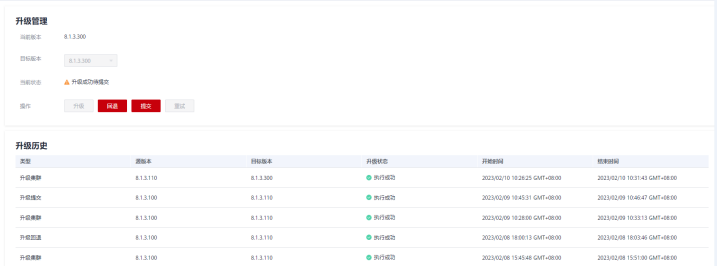

如果集群升级失败:可单击"回滚"操作,回退到原集群版本;或单击"重试" 按钮重复下发升级操作。

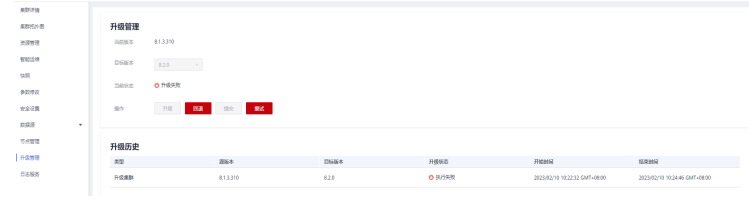

#### **----**结束

# **11.14** 集群绑定和解绑 **ELB**

# 概述

用户使用客户端连接DWS集群时,如果用户仅连接一个CN节点地址,通过该CN节点 内网IP或弹性公网IP连接时,只能连接到固定的CN节点上,存在CN单点问题。如果通 过内网域名或公网域名连接,域名解析服务会对每个客户端随机选择一个内网/公网IP 地址,其解析机制并不能保证负载均衡,同样也存在CN单点问题。因此引入了弹性负 载均衡服务(Elastic Load Balance,下称ELB)解决集群访问的单点问题。

弹性负载均衡(ELB)是将访问流量根据转发策略分发到后端多台弹性云服务器的流量 分发控制服务,可以通过流量分发扩展应用系统对外的服务能力,提高应用程序的容 错能力。了解更多,请参见。

利用ELB健康检查机制可将集群的CN请求快速转发到正常工作的CN节点上,当有CN故 障节点时,也能第一时间切换流量到健康节点上,最大化降低集群访问故障。

#### 说明

- 该特性仅8.1.1.200及以上集群版本支持。
- 为保证集群负载均衡和高可用,避免CN单点故障问题,客户生产业务下,要求集群创建后进 行ELB绑定。
- ELB不支持跨库访问。

# 约束与限制

- 绑定ELB时,需创建和GaussDB(DWS)集群相同的区域、VPC以及企业项目的ELB 进行绑定。
- GaussDB(DWS)的ELB功能仅支持独享型ELB规格,不支持共享型ELB绑定操作。

#### 须知

部分Region因为独享型ELB规格没有上线,所以不支持负载均衡能力。详情可跳 转至ELB控制台查看是否支持独享型ELB。

- 绑定ELB时,需创建TCP网络型且有内网IP的ELB进行绑定。
- 创建ELB时,ELB规格需要用户按本身业务访问流量评估,建议选取最大规格。 GaussDB(DWS)侧仅是绑定关联ELB,并不改变ELB规格。
- 创建ELB时,仅需创建ELB,无需创建ELB服务的监听器与后端服务器组, GaussDB(DWS)会自动创建所需要的ELB监听器与后端服务器组。
- 创建ELB时,不能存在与数据库相同端口的监听器,否则会导致ELB绑定失败。
- 绑定ELB时, GaussDB(DWS)侧默认为ELB服务配置"ROUND\_ROBIN"转发策 略,并设置10秒的健康检查间隔,50秒超时时间以及3次重试次数。用户如果需 要修改此ELB默认参数时,请充分评估影响。
- 解绑ELB时, GaussDB(DWS)侧会清除ELB中集群相关信息, 但并不会删除用户 ELB。
- 如需要公网IP或者域名访问ELB集群时,请通过ELB服务管理页面进行EIP绑定或者 域名操作。

## 绑定 **ELB**

- 步骤**1** 登录GaussDB(DWS) 管理控制台。
- 步骤**2** 单击"集群 > 专属集群 "。默认显示用户所有的集群列表。
- 步骤**3** 在集群列表中,单击指定集群名称进入"集群详情"页面。
- 步骤**4** 单击"绑定弹性负载均衡",选择需要绑定到此集群的ELB,若不存在ELB,则可在 ELB服务页面创建完成后,在DWS侧刷新进行重新绑定即可。

步骤5 绑定命令下发成功后,返回集群管理页面,集群列表将显示"弹性负载均衡绑定中" 任务信息,绑定需要一定时间,请耐心等待。

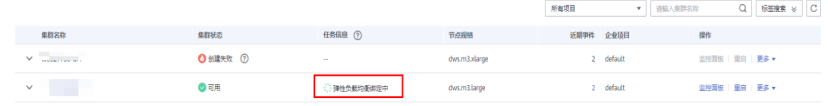

步骤6 进入弹性负载均衡服务控制台,选择"弹性负载均衡 > 后端服务器组",单击绑定的 ELB名称,切换到"后端服务器组"页签,检查集群CN节点是否被正确绑定到ELB中。

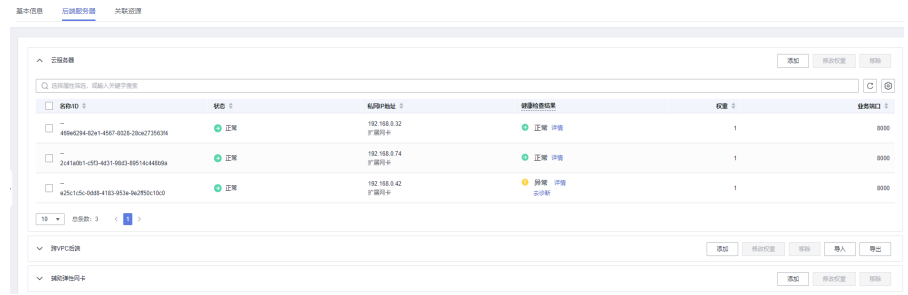

步骤**7** 绑定成功后,进入"集群详情"页面中的"连接信息"区域,可以查看ELB提供的IP地 址,后续连接DWS集群使用此地址。

#### **----**结束

# 解绑 **ELB**

- 步骤**1** 登录GaussDB(DWS) 管理控制台。
- 步骤**2** 单击"集群 > 专属集群 "。默认显示用户所有的集群列表。
- 步骤**3** 在集群列表中,单击指定集群名称进入"集群详情"页面。
- 步骤4 单击"解绑弹性负载均衡",进行ELB解绑操作。
- 步骤5 解绑命令下发成功后,返回集群管理页面,集群列表显示"弹性负载均衡服务解绑 中"任务信息,解绑需要一定时间,请耐心等待。

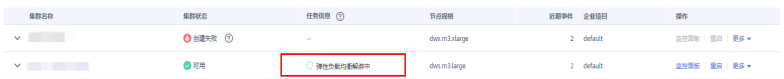

步骤**6** 进入负载均衡服务控制台,单击解绑的ELB名称,切换到"后端服务器"页签,检查集 群CN节点是否已被删除。

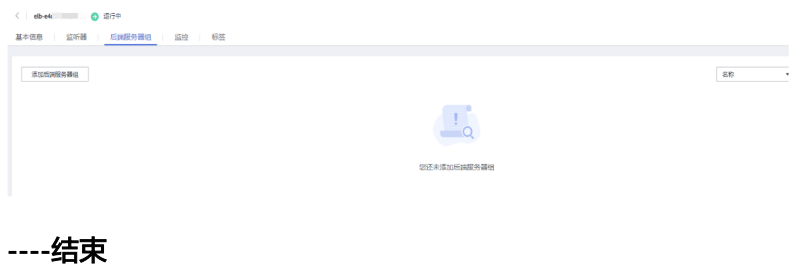

# <span id="page-213-0"></span>**11.15** 管理 **CN** 节点

# 概述

当用户集群创建后,实际需要的CN数量会随着业务需求而发生变化,因此管理CN节点 功能的实现使用户可以根据实际需求动态调整集群CN数量。具体操作如下:

- 增加**CN**节点
- 删除**CN**[节点](#page-214-0)

#### 说明

- 该特性仅8.1.1及以上集群版本支持。
- 在线增删CN以及多CN并行增加仅8.1.3.300及以上集群版本支持(不包含8.2.0版本)。

# 约束与限制

- 资源发放时默认CN数量为3,用户可以根据实际发放节点数量调整CN数量,范围 为2~20。
- 增删CN节点过程中不允许执行其他运维操作。
- 增加CN过程会消耗大量的CPU和IO资源,因此会对用户作业性能影响较大,用户 应该尽可能在停止业务情况下或业务轻载的情况下执行增加CN操作。
- 增加CN节点时发生故障且回滚失败,可以重试增加CN操作。删除CN节点不支持 回滚。
- 增加CN失败只能重试增加CN,其他运维操作不允许执行;删除CN失败,只能重 试删除CN,其他运维操作不允许执行。
- 删除CN节点过程中如果有DDL操作,例如创建schema,function等,这些DDL可 能会因为找不到被删除的CN节点而报错,业务重试即可成功。
- 删除CN节点过程中,如果只有一个节点异常,只能删除这个异常的节点;如果有 两个及以上节点异常,不能删除CN节点,需要先处理恢复异常的节点后,才能删 除CN节点。

# 增加 **CN** 节点

- 步骤**1** 登录GaussDB(DWS) 管理控制台。
- 步骤**2** 在"集群 > 专属集群 "页面,找到需要增加CN节点的集群。
- 步骤**3** 在指定集群所在行的"操作"列,选择"更多>管理CN节点>增加CN节点"。

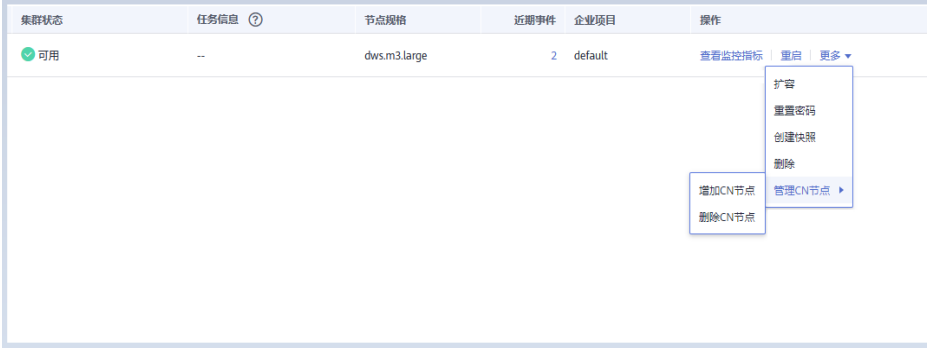

#### <span id="page-214-0"></span>步骤4 在跳出页面根据用户需求选择是否在指定节点上添加CN,如果选择"否",则可以选 择调整后CN数量,单击"确定";如果选择"是",选择在指定节点,单击确定。

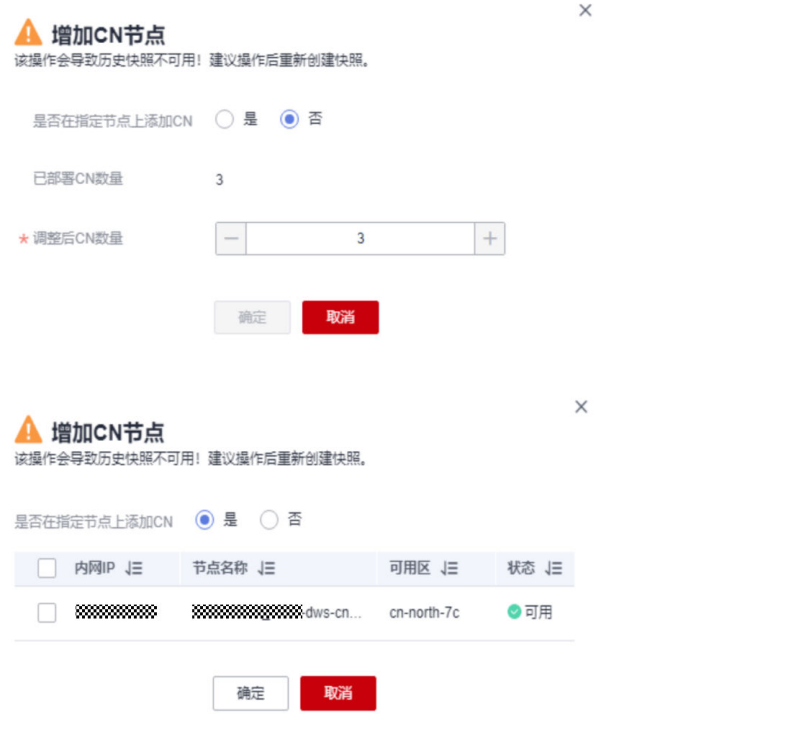

#### 须知

- **进行增加CN节点操作需要集群处于"可用"或者"不均衡"任意一种状态。**
- 调整后数量,不能超过节点数。
- 新增CN数量,不能超过已部署CN数。

**----**结束

# 删除 **CN** 节点

- 步骤**1** 登录GaussDB(DWS) 管理控制台。
- 步骤**2** 在"集群 > 专属集群 "页面,找到需要删除CN节点的集群。
- 步骤**3** 在指定集群所在行的"操作"列,选择"更多>管理CN节点>删除CN节点"。

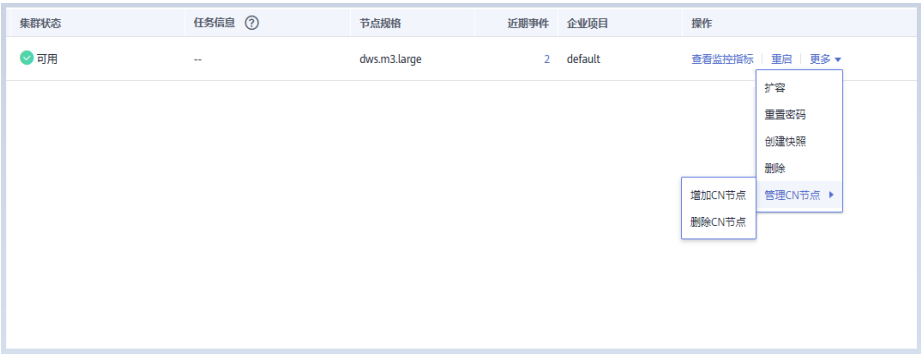

#### 步骤4 在跳出页面根据用户需求勾选需要删除的CN节点,单击"确定"。

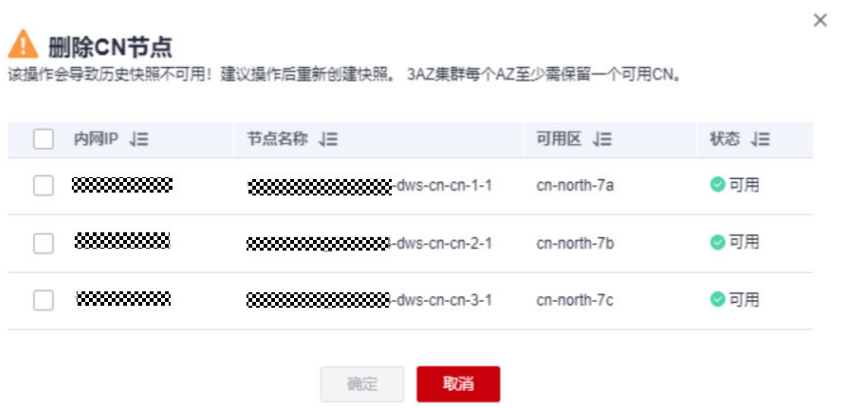

## 须知

- 删除CN节点时需至少保留两个CN节点。
- 删除CN节点时集群需要处于"可用"、"节点故障"或者"非均衡"任意一种状 态。
- 如果CN节点已经绑定弹性IP,则禁止删除。
- 如果存在异常节点,则只允许删除异常状态的CN节点。
	- 存在一个节点故障,则只允许删除该CN节点。
	- 存在两个或两个以上节点故障,则不允许删除CN节点。

**----**结束
# 12 集群日志管理

## 概述

集群日志服务用于采集集群日志并报送云日志服务(Log Tank Service,简称LTS), 用户可以在LTS云日志服务查看采集的集群日志或进行日志转储。

当前支持如下日志类型:

- CN节点日志
- DN节点日志
- 操作系统messages日志
- 审计日志
- cms日志
- gtm日志
- roach客户端日志
- roach服务端日志
- 升级日志
- 扩容日志

说明

- 集群日志管理依赖云日志服务LTS。
- 集群日志管理仅8.1.1.300及以上版本支持。
- cms日志、gtm日志、roach客户端日志、roach服务端日志、扩容日志、升级日志仅8.3.0及 以上版本支持。

## 开启日志服务对接

- 步骤**1** 登录GaussDB(DWS) 管理控制台。
- 步骤**2** 单击"集群 > 专属集群 "。默认显示用户所有的集群列表。
- **步骤3** 在集群列表中,单击指定集群名称进入"集群详情"页面,左侧导航栏单击"日志服 务"进入页签。

<span id="page-217-0"></span>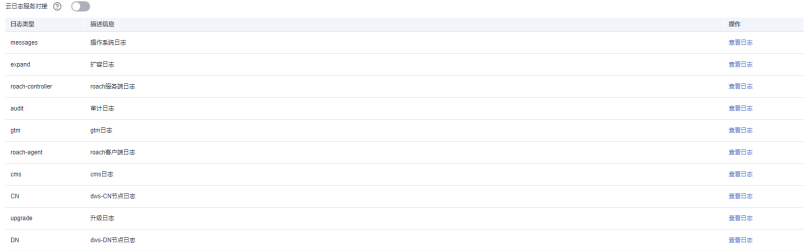

#### **步骤4** 在"日志服务"页签,单击"云日志服务对接"开关,首次开启时,将弹出如下提示 框,确认无误后,单击"是 ",进行授权委托。

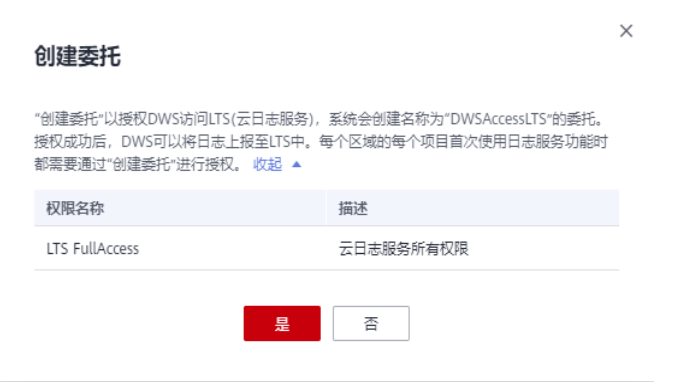

#### 说明

- 若已开启过LTS云日志服务对接,并授权该服务创建委托,再次开启时则无需授权操作。
- 默认情况下,只有账号或拥有Security Administrator权限的用户才具备查询委托和创建委托 的权限。账号中的IAM用户,默认没有查询委托和创建委托的权限,此时需联系有权限的用 户在当前页面完成对GaussDB(DWS) 的委托授权。
- 开启LTS云日志服务对接时,还需授予用户LTS服务相关权限策略(LTS Admin、LTS Administrator、LTS FullAccess和LTS ReadOnlyAccess)。

## 步骤**5** 开启云日志对接后,如下图所示。

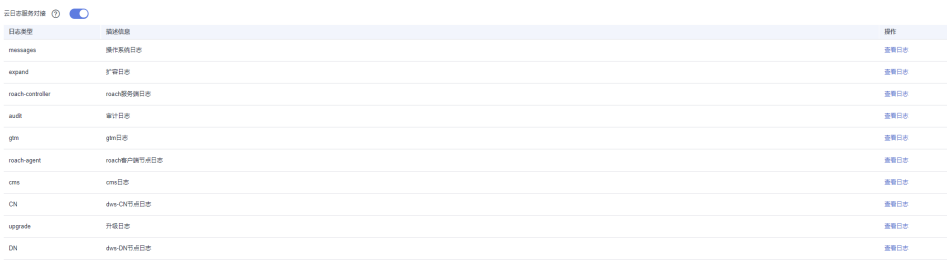

**----**结束

## 查看集群日志

- 步骤**1** 登录GaussDB(DWS) 管理控制台。
- 步骤**2** 单击"集群 > 专属集群 "。默认显示用户所有的集群列表。
- 步骤**3** 在集群列表中,单击指定集群名称进入"集群详情"页面,左侧导航栏单击"日志服 务"进入页签。

步骤**4** 在"日志服务"页面,单击指定日志类型后的"查看日志"按钮,即可跳转到LTS云日 志服务查看日志。

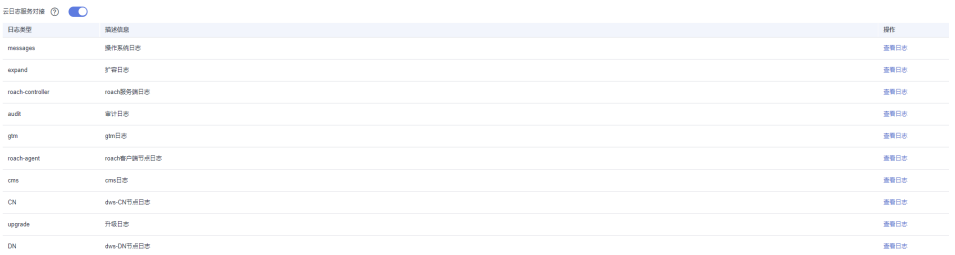

#### **----**结束

## 关闭日志服务对接

步骤**1** 登录GaussDB(DWS) 管理控制台。

- 步骤**2** 单击"集群 > 专属集群 "。默认显示用户所有的集群列表。
- 步骤**3** 在集群列表中,单击指定集群名称进入"集群详情"页面,左侧导航栏单击"日志服 务"进入页签。
- 步骤**4** 单击"云日志服务对接"开关,弹出"关闭云日志服务"提示框。

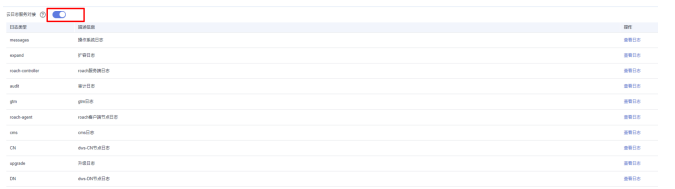

步骤**5** 确认无误后,单击提示框中的"确认"按钮,即可关闭日志采集。

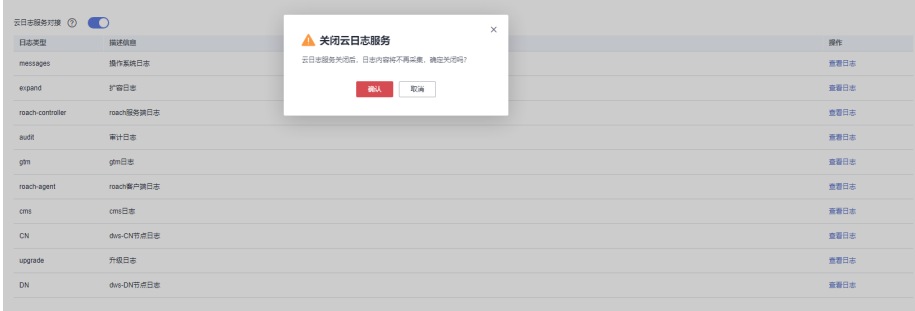

**----**结束

# **13** 数据库用户管理

# <span id="page-219-0"></span>**13.1** 用户管理

GaussDB(DWS)提供通过控制台管理数据库用户的功能,可以在控制台创建、删除、 更新数据库用户并对其进行权限管理。

#### 说明

- 如果当前版本不支持该功能,请联系技术支持人员升级版本。
- 集群创建完成即存在的用户/或角色不允许修改。
- 使用该功能需确认集群状态为"可用"。

## 创建用户

- 步骤1 登录GaussDB(DWS)管理控制台,在左侧导航栏中,单击"集群 > 专属集群"。
- 步骤**2** 在集群列表中,单击指定集群的名称,进入"集群详情"页面。
- 步骤3 在左侧导航栏中,单击"用户管理",进入用户管理页面。
- 步骤**4** 在"用户列表"页签,单击"创建用户",跳转至创建用户详情页面。

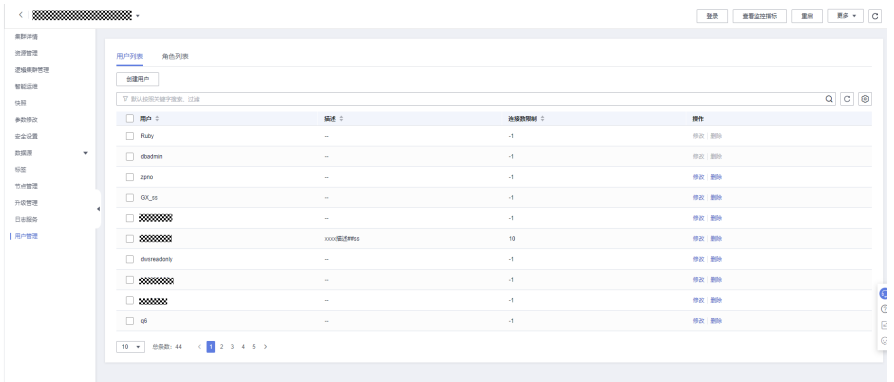

步骤5 根据自身需求完善用户信息,确认无误后,单击"下一步":

● 用户名称:以字母开头,可以包含字母、数字、下划线,长度不超过63个字符。

密码:以字母开头,可以包含字母、数字、下划线,长度不超过63个字符。

#### 说明

密码至少包含大写字母、小写字母、数字和特殊字符四类中的三类,其中可输入的特殊字 符为:  $(\sim$  !?,.:;\_(){}[]/<>@#%^&\*+|\=-)。

- 连接数限制:该用户连接数据库的连接数限制,-1表示不限制。
- 到期时间:设置该用户权限的到期时间。
- 系统管理员: 表示该用户是否拥有系统管理员权限。
- 创建数据库:表示该用户是否有创建数据库权限。
- 创建角色:表示该用户是否有创建用户、角色权限。
- 继承权限: 表示该用户是否"继承"它所在组的角色权限。**默认打开, 不推荐修** 改。
- 步骤6 角色配置, 选择需要对该用户授权的角色, 确定后单击"下一步"。
- 步骤**7** 权限配置,对该用户授权角色后,若还需要补充其他权限,可以单独配置。

单击"添加"按钮,添加一条权限配置,选择数据库对象类型以及对应的数据库对 象,然后选择权限进行授权。具体权限释义,请参见"SQL语法参考"中的"DCL语法 > GRANT"章节。

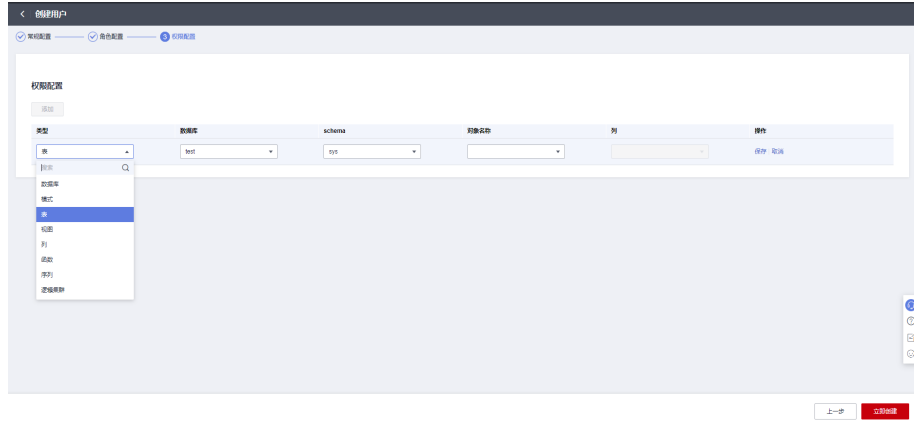

**步骤8** 授权完毕,单击"立即创建"完成用户创建。

#### **----**结束

#### 修改用户

步骤1 登录GaussDB(DWS) 管理控制台, 在左侧导航栏中, 单击"集群 > 专属集群"。

**步骤2** 在集群列表中,单击指定集群的名称,进入"集群详情"页面。

- **步骤3** 在左侧导航栏中,单击"用户管理",进入用户管理页面。
- 步骤**4** 在用户列表中选择其中一个用户,单击"修改"按钮,跳转导修改用户详情页面。
- **步骤5** 修改[用户信息,](#page-219-0)具体信息请参见<mark>用户信息</mark>,确认无误后单击"下一步"。

#### 常规属性

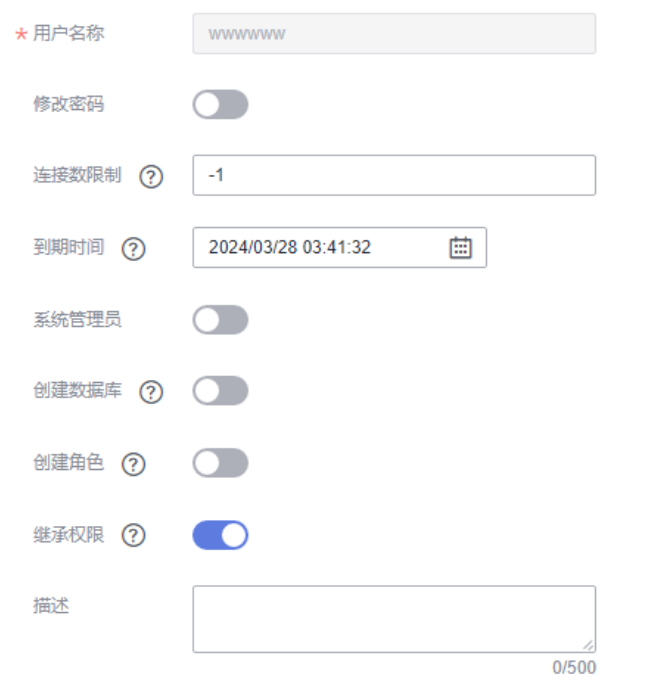

步骤6 角色配置, 选择需要对该用户授权的角色, 单击"下一步"。

步骤7 权限配置, 根据自身需求对权限进行添加或移除。

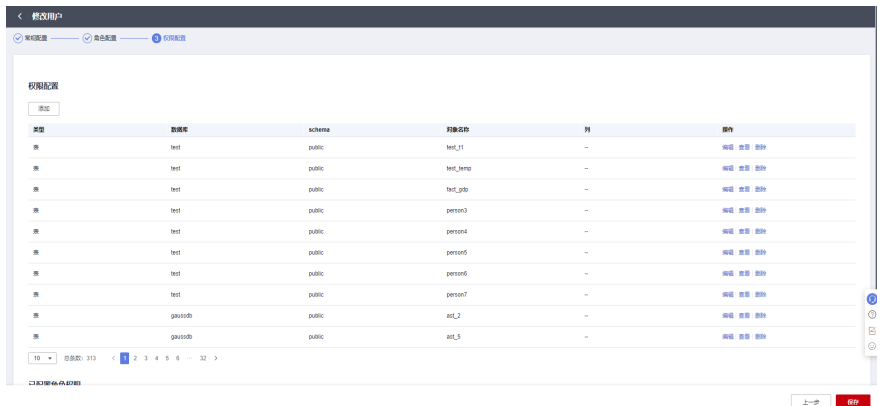

步骤8 授权完毕,单击"保存"完成修改。

**----**结束

## 删除用户

步骤**1** 登录GaussDB(DWS) 管理控制台,在左侧导航栏中,单击"集群 > 专属集群 "。

**步骤2** 在集群列表中,单击指定集群的名称,进入"集群详情"页面。

步**骤3** 在左侧导航栏中,单击"用户管理",进入用户管理页面。

步骤**4** 在用户列表中选择其中一个用户,单击"删除"按钮,弹出确认页面。

步骤**5** 确认无误后,单击"确定"删除用户。

说明

若该用户存在未删除的表等数据库对象等依赖关系,用户将删除失败。

**----**结束

# **13.2** 角色管理

## 创建角色

- 步骤**1** 登录GaussDB(DWS)管理控制台,在左侧导航栏中,单击"集群 > 专属集群 "。
- 步骤**2** 在集群列表中,单击指定集群的名称,进入"集群详情"页面。
- 步**骤3** 在左侧导航栏中,单击"用户管理",进入用户管理页面。

**步骤4** 切换至"角色列表"页签,单击"创建角色"按钮,跳转至创建角色详情页面。

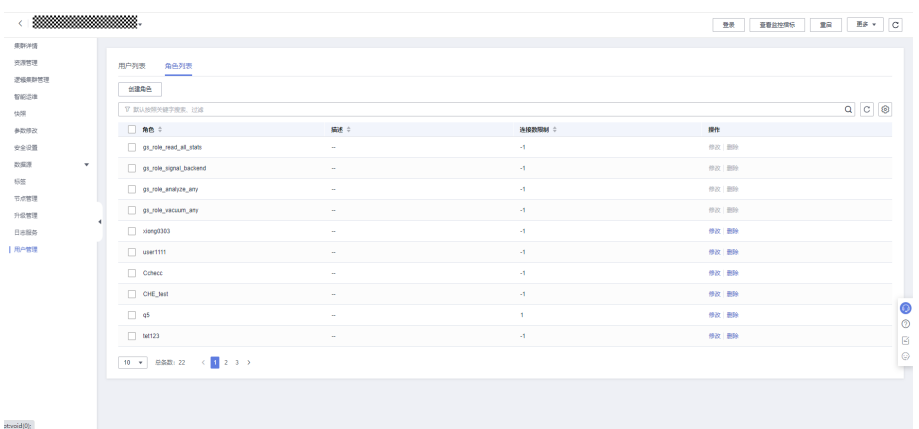

步骤5 完善角色信息,确认无误后单击"下一步":

- 角色名称:以字母开头,可以包含字母、数字、下划线,长度不超过63个字符。
- 到期时间:设置该角色权限的到期时间。
- 系统管理员:表示该角色是否拥有系统管理员权限。
- 创建数据库:表示该角色是否有创建数据库权限。
- 创建角色:表示该角色是否有创建用户、角色权限。
- 继承权限:表示该角色是否"继承"它所在组的角色的权限。默认打开,不推荐 修改。
- 步骤6 权限配置, 配置该角色拥有的权限。

单击"添加",添加一条权限配置,选择数据库对象类型以及对应的数据库对象。然 后选择权限进行授权。具体权限释义,请参见"SQL语法参考"中的"DCL语法 > GRANT"章节。

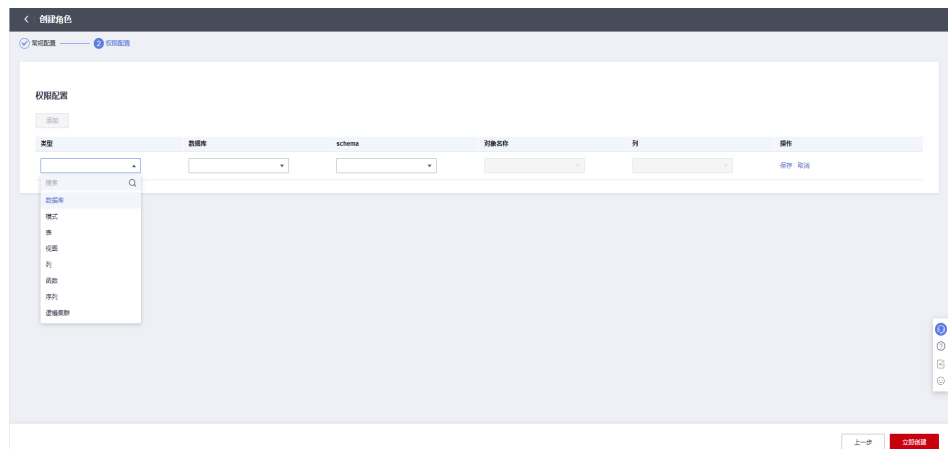

步骤7 授权完毕,单击"立即创建"。完成角色创建。

#### **----**结束

## 修改角色

- 步骤1 登录GaussDB(DWS) 管理控制台, 在左侧导航栏中, 单击"集群 > 专属集群"。
- 步骤**2** 在集群列表中,单击指定集群的名称,进入"集群详情"页面。
- 步骤3 在左侧导航栏中,单击"用户管理",进入用户管理页面。
- 步骤**4** 在角色列表中选择其中一个角色,单击"修改"按钮,跳转导修改角色详情页面。
- 步骤**5** 修改角色信息,确认无误后单击"下一步":
	- 角色名称:以字母开头,可以包含字母、数字、下划线,长度不超过63个字符。
	- 到期时间:设置该角色权限的到期时间。
	- 系统管理员:表示该角色是否拥有系统管理员权限。
	- 创建数据库:该角色是否有创建数据库权限。
	- 创建角色:该角色是否有创建用户、角色权限。
	- 继承权限:这些子句决定一个角色是否"继承"它所在组的角色的权限。默认打 开,不推荐修改。
- 步骤6 权限配置, 根据需要对权限进行添加或移除。

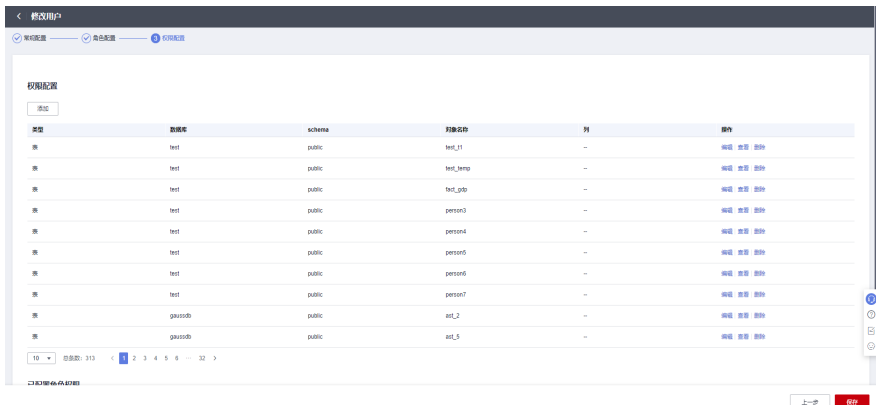

步骤7 授权完毕,单击"保存"完成修改。

#### **----**结束

## 删除角色

- 步骤1 登录GaussDB(DWS) 管理控制台, 在左侧导航栏中, 单击"集群 > 专属集群"。
- 步骤**2** 在集群列表中,单击指定集群的名称,进入"集群详情"页面。
- 步骤3 在左侧导航栏中,单击"用户管理",进入用户管理页面。
- 步骤**4** 在角色列表中选择其中一个角色,单击"删除"按钮,弹出确认页面。
- 步骤**5** 单击"确定"删除角色。

#### 说明

若该角色存在未删除数据库对象等依赖关系,角色将删除失败。

#### **----**结束

# 14

# **14.1** 审计日志概述

GaussDB(DWS)提供管理控制台审计日志和数据库审计日志,便于用户进行业务日志 查询、问题分析以及掌握产品安全及性能情况。

## 管理控制台审计日志

GaussDB(DWS)通过云审计服务 ( Cloud Trace Service, CTS ) 记录GaussDB(DWS) 管理控制台的关键操作事件,比如创建集群、创建快照、扩容集群、重启集群等。记 录的日志可用于支撑安全分析、合规审计、资源跟踪和问题定位等常见应用场景。

关于开启和查看管理控制台相关事件的审计日志信息,请参考**管理控制台审计日志**。

## 数据库审计日志

GaussDB(DWS)通过**安全设置**功能记录数据库执行的DML和DDL等操作信息,用户可 以根据审计日志记录对集群状态异常场景进行故障定位和分析,也可以对数据库的历 史操作记录进行行为分析和安全审计等,提高GaussDB(DWS)的安全性。

关于开启和查看数据库审计日志,请参考<mark>[设置数据库审计日志](#page-227-0)和[查看数据库审计日](#page-235-0)</mark> [志](#page-235-0)。

# **14.2** 管理控制台审计日志

## 开启审计服务

使用云审计服务前需要开启云审计服务,开启云审计服务后系统会自动创建一个追踪 器,系统记录的所有操作将关联在该追踪器中。目前,一个云账户系统仅支持创建一 个追踪器。

- 步骤**1** 登录管理控制台,选择"服务列表 > 管理与监管 > 云审计服务",进入云审计服务信 息页面。
- 步骤**2** 开启云审计服务。

如果您是首次使用云审计服务,在追踪器列表中还没有已创建的追踪器,则请参考 《云审计服务用户指南》中的"入门 > 开启云审计服务"开启云审计服务。

如果您已开通过云审计服务了,开通时系统已为您自动创建了一个管理事件追踪器, 管理事件追踪器只能有一个且不可删除。您也可以自行创建数据事件追踪器,详细内 容请参见《云审计服务用户指南》中的"管理追踪器 > 创建追踪器"。

**----**结束

## 关闭审计日志

如果用户想关闭审计日志,需要在云审计服务中停用追踪器。

- 步骤**1** 登录管理控制台,选择"服务列表 > 管理与监管> 云审计服务",进入云审计服务信 息页面。
- 步骤**2** 通过停用追踪器,关闭审计日志。如需重新开启审计日志,只要启用追踪器即可。

有关停用/启用追踪器的更多信息,请参考《云审计服务用户指南》中的"管理追踪器 > 停用/启用追踪器"章节。

**----**结束

#### 支持审计的关键操作列表

通过云审计服务,您可以记录与GaussDB(DWS) 服务相关的操作事件, 便于日后的查 询、审计和回溯。

说明

自动快照的创建,删除走系统内部调度,非用户操作,不记录审计日志。

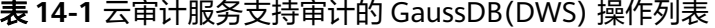

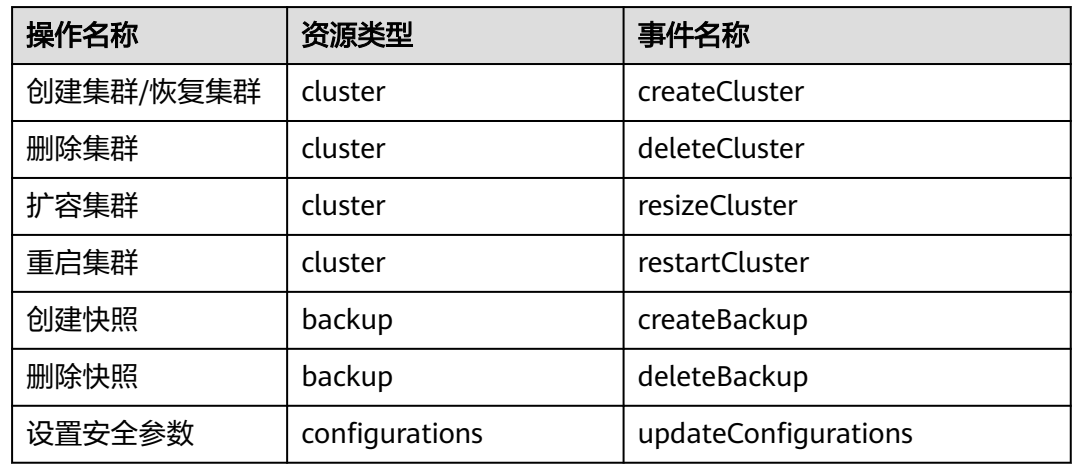

## 查看审计日志

步骤**1** 登录管理控制台,选择"服务列表 > 管理与监管> 云审计服务",进入云审计服务信 息页面。

- <span id="page-227-0"></span>步骤**2** 单击左侧导航树的"事件列表",进入事件列表信息页面。
- 步骤**3** 单击事件列表右上方的"筛选",设置对应的操作事件条件。

当前事件列表支持四个维度的组合查询,详细信息如下:

- "事件来源"、"资源类型"和"筛选类型"。
	- "事件来源":选择"GaussDB(DWS) "。
	- "资源类型":选择"所有资源类型",或者指定具体的资源类型。
	- "筛选类型": 选择"所有筛选类型",或者选择以下任一选项。
		- "按事件名称": 选择该选项时, 还需选择某个具体的事件名称。
		- "按资源ID": 选择该选项时, 还需选择或者手动输入某个具体的资源  $ID<sub>o</sub>$
		- "按资源名称": 选择该选项时, 还需选择或手动输入某个具体的资源 名称。
- "操作用户": 在下拉框中选择某一具体的操作用户, 此操作用户指用户级别, 而非租户级别。
- $"$ 事件级别":可选项为"所有事件级别"、"normal"、"warning"、 "incident",只可选择其中一项。
- "起始时间"、"结束时间":可通过选择时间段查询操作事件。
- 步骤**4** 单击"查询",查看对应的操作事件。
- 步**骤5** 在需要查看的事件左侧,单击 → 展开该记录的详细信息。
- 步**骤6** 在需要查看的事件右侧,单击"查看事件",弹出一个窗口,显示了该操作事件结构 的详细信息。

关于云审计服务事件结构的关键字段详解,请参见《云审计服务用户指南》中的"云 审计服务事件参考 > 事件结构"和"云审计服务事件参考 > 事件样例"章节。

**----**结束

# **14.3** 数据库审计日志

## **14.3.1** 设置数据库审计日志

## 前提条件

数据库审计日志在集群的"安全配置"页面中进行设置,仅"可用"和"非均衡"状 态的集群才支持修改安全配置,同时集群的任务信息不能处于"创建快照中"、"节 点扩容"、"配置中"和"重启中"。

## 操作步骤

步骤**1** 登录GaussDB(DWS)管理控制台。

步骤**2** 单击"集群 > 专属集群 "。

步骤3 在集群列表中,单击指定集群的名称,然后在左侧导航栏单击"安全设置"。

默认显示"配置状态"为"已同步",表示页面显示的是数据库当前最新结果。

步骤**4** 在"审计配置"区域中,根据需要设置以下操作的审计开关:

#### 说明

审计日志保留策略默认为"空间优先",表示当单个节点的审计日志超过1G后,将自动淘汰审 计日志。该功能避免因审计日志占用磁盘空间高导致节点故障或性能低。

各审计项的详细信息如表**14-2**所示。

#### 表 **14-2** 审计项

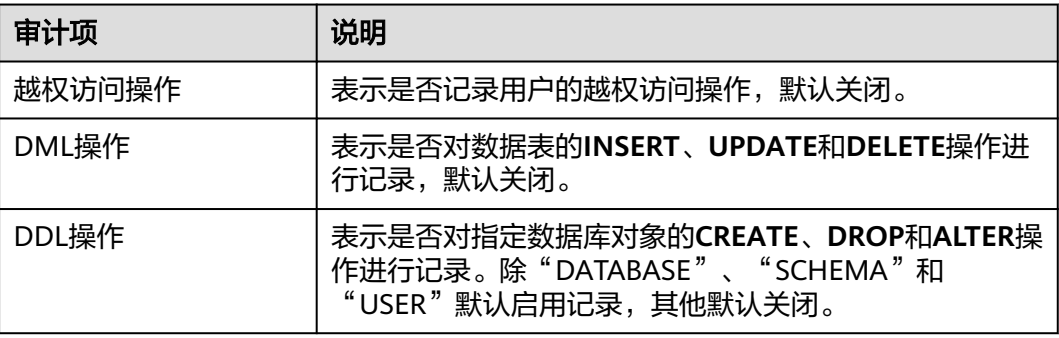

GaussDB(DWS)除了支持表**14-2**的审计功能,默认还开启了如表**14-3**所示的关键审计 项。

#### 表 **14-3** 关键审计项

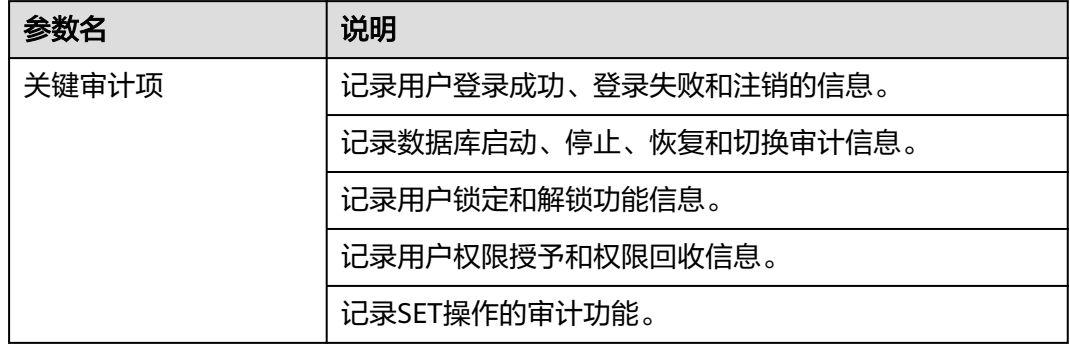

步骤**5** 设置是否开启审计日志转储功能。

步骤**6** 单击"应用"。

单击 $C$ , "配置状态"显示为"应用中",表示系统正在保存配置。

等待一段时间后再次刷新"配置状态", 当显示为"已同步", 表示已保存配置并生 效。

#### **----**结束

# **14.3.2** 转储数据库审计日志

GaussDB(DWS)记录数据库中的连接和用户活动相关信息。这些审计日志信息有助于 用户监控数据库以确保安全、进行故障排除及定位历史操作记录。GaussDB(DWS)的 审计日志默认存储于数据库中,用户可以将审计日志转储到OBS中,便于负责监控数 据库中活动的用户查看这些日志信息。

#### 说明

- 非OBS场景下,此功能不可用。
- 经典变更规格、增删CN等变更CN场景会导致数据丢失,建议在执行变更期间关闭审计日志 转储。
- 开启审计日志转储后,如果保存的审计日志大小超过1G就会转储,这可能会导致查询结果异 常,用户请谨慎操作。
- CN节点故障可能导致丢失该节点数据。
- 开启审计日志转储目录分区版本支持:
	- 针对8.1.3.x集群仅8.1.3.322及以上集群版本支持,针对8.2.0.x集群仅8.2.0.106及以上集 群版本支持,默认打开审计日志转储目录分区且不支持关闭。
	- 历史版本需联系技术支持人员升级使用,升级后用户需手动打开。

## 前提条件

GaussDB(DWS)集群创建成功后,可以为集群开启审计日志转储,将审计日志转储到 OBS中,方便查看。开启审计日志转储前需满足如下条件:

## 开启审计日志转储

- 步骤**1** 登录GaussDB(DWS)管理控制台。
- 步骤**2** 在左侧导航栏中,单击"集群 > 专属集群 "。
- 步骤**3** 在集群列表中,单击需要开启审计日志转储的集群的名称,然后在左侧导航栏单击 "安全设置"。
- 步骤**4** 在"审计配置"区域中,开启审计日志转储。

表示开启状态。

每个区域的每个项目首次开启审计日志转储功能时,系统将提示您需创建名称为 "DWSAccessOBS"的委托,委托创建成功后,GaussDB(DWS)可以将审计日志转储 至OBS中。

默认情况下,只有账号或拥有Security Administrator权限的用户才具备查询委托和创 建委托的权限。账号中的IAM用户,默认没有查询委托和创建委托的权限,此时需联 系有权限的用户在当前页面完成对GaussDB(DWS)的委托授权。

- 转储目录分区:支持审计日志转储时可采用OBS外表读取,转储至OBS时审计日 志会采用csv格式且使用gz格式压缩。
- OBS桶: 存储审计数据的OBS桶名称。如果没有可选择的OBS桶, 可以单击"查看 OBS桶"进入OBS管理控制台创建新的OBS桶,具体操作请参见《对象存储服务用 户指南》中的"控制台指南 > 管理桶 > 创建桶"章节。
- OBS路径: 在OBS中存储审计文件的自定义目录。多级目录可用"/"进行分隔, 不能以"/"开头。路径取值范围:1~50个字符。如果填写的OBS路径不存在时, 系统会先创建该OBS路径再进行转储。

转储周期(分): 根据用户配置的时间, 周期性的将数据转储到OBS中。取值范 围:5~43200。单位为分钟。

#### <span id="page-230-0"></span>步骤**5** 单击"应用"。

"配置状态"显示为"应用中",表示系统正在保存配置。

等待一段时间后再次刷新"配置状态",当显示为"已同步",表示已保存配置并生 效。

#### **----**结束

#### 修改审计日志转储

开启审计日志转储后,可以对转储配置进行修改。例如,修改日志存放的OBS桶和路 径,转储周期等。

修改审计日志转储具体操作如下:

- 步骤**1** 登录GaussDB(DWS)管理控制台。
- 步骤2 在左侧导航栏中,单击"集群 > 专属集群"。
- 步骤**3** 在集群列表中,单击您想要修改审计日志转储的集群的名称,然后在左侧导航栏单击 "安全设置"。
- 步骤**4** 在"审计配置"区域中,修改审计日志转储配置。
- 步骤**5** 单击"应用"。

"配置状态"显示为"应用中",表示系统正在保存配置。

等待一段时间后再次刷新"配置状态",当显示为"已同步",表示已保存配置并生 效。

#### **----**结束

### 查看审计日志转储记录

开启审计日志转储后,可以通过OBS查看转储的审计日志。

查看审计日志转储记录具体操作如下:

- 步骤**1** 登录GaussDB(DWS)管理控制台。
- **步骤2** 在左侧导航栏中,单击"集群 > 专属集群 "。
- 步骤**3** 在集群列表中,单击需要查看审计日志转储记录的集群的名称,然后在左侧导航栏单 击"安全设置"。
- 步骤**4** 在"审计配置"区域中,单击"查看转储记录"。
- 步骤**5** 在"审计日记转储记录"弹出框中,单击"查看OBS桶",进入OBS管理控制台。
- 步骤**6** 选择日志存放的OBS桶和文件夹进入查看具体的日志文件。

可以选择将日志文件下载,解压并打开查看。审计日志文件字段说明如下。

## 表 **14-4** 审计日志文件字段说明

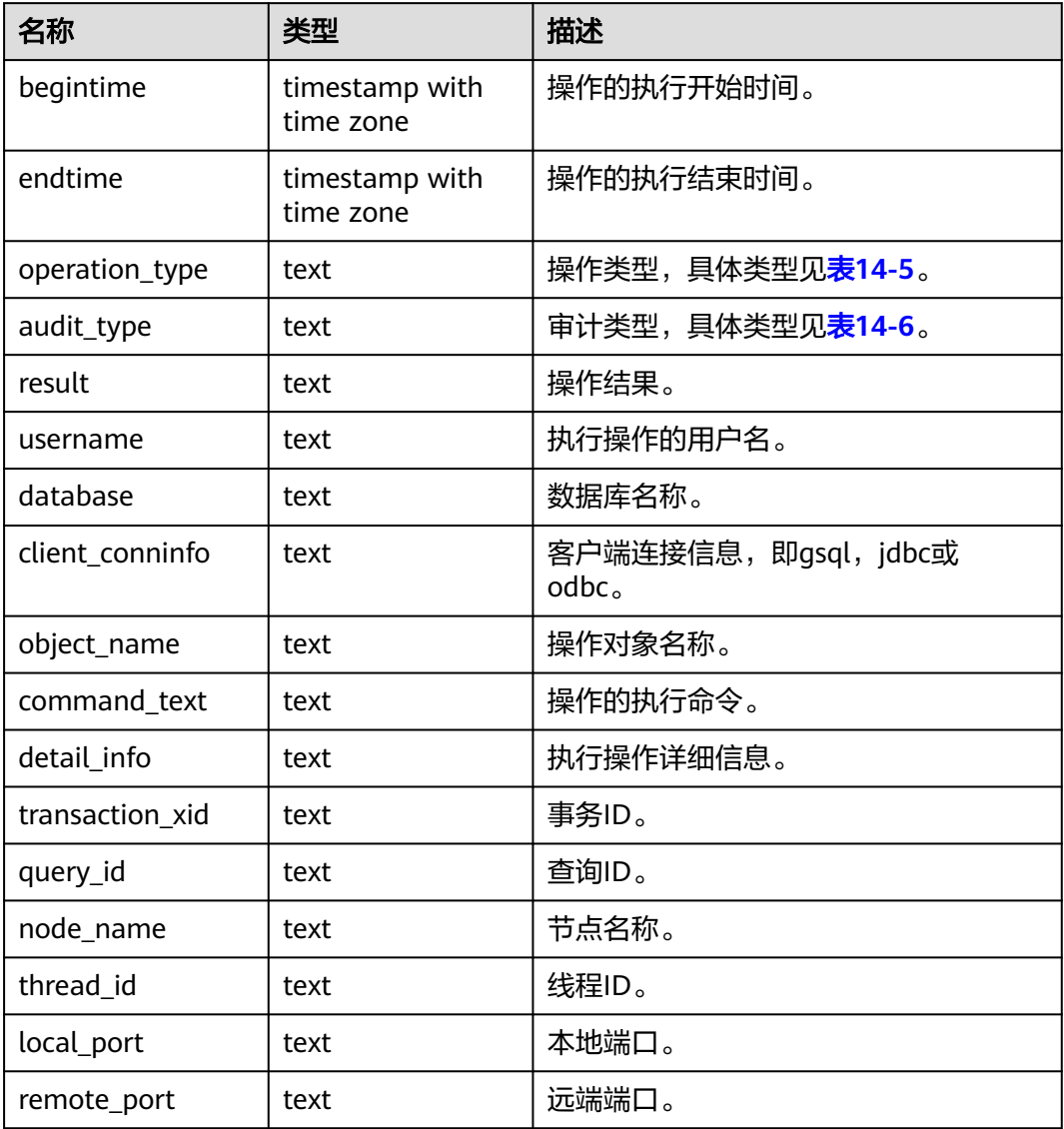

## 表 **14-5** operation\_type 操作类型项

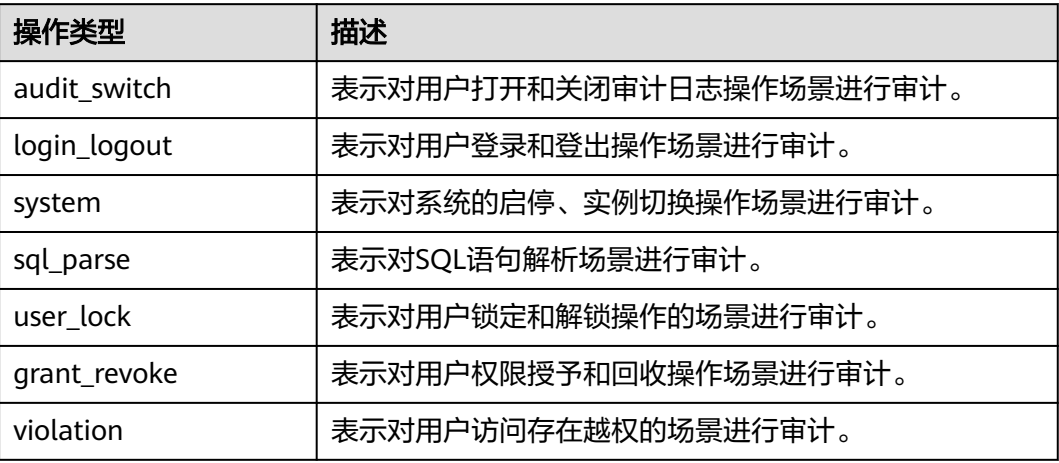

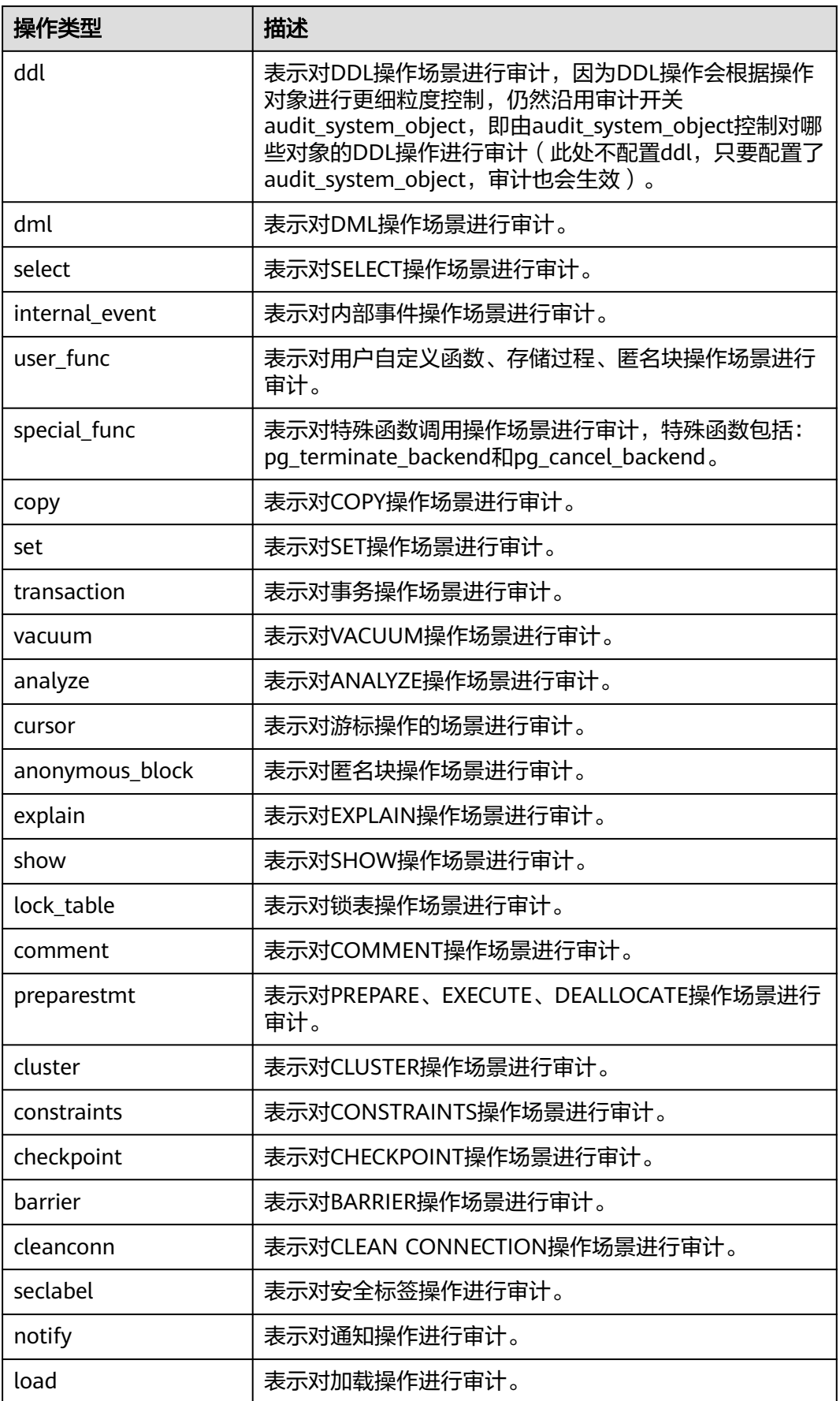

## <span id="page-233-0"></span>表 **14-6** audit\_type 审计类型项

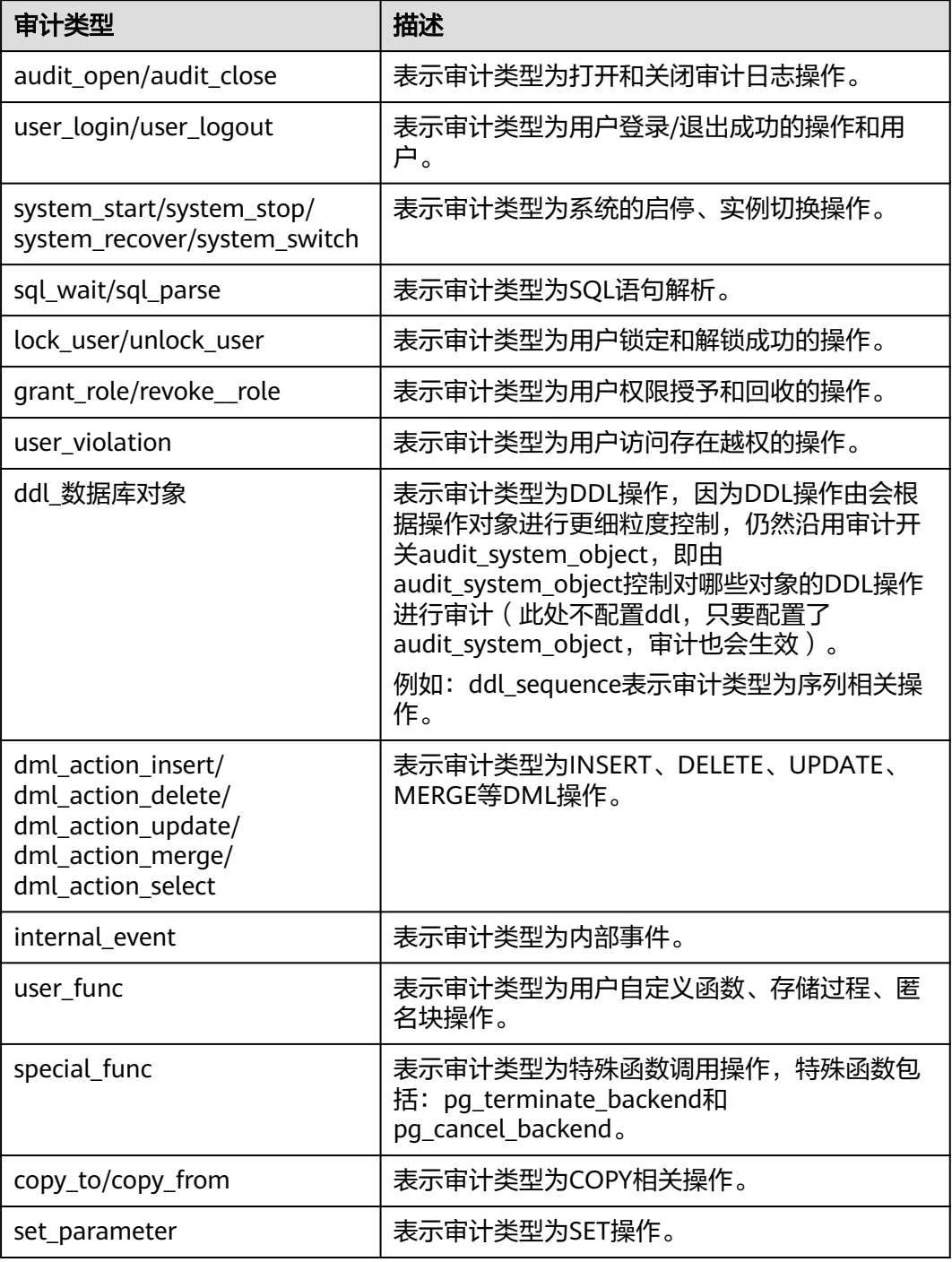

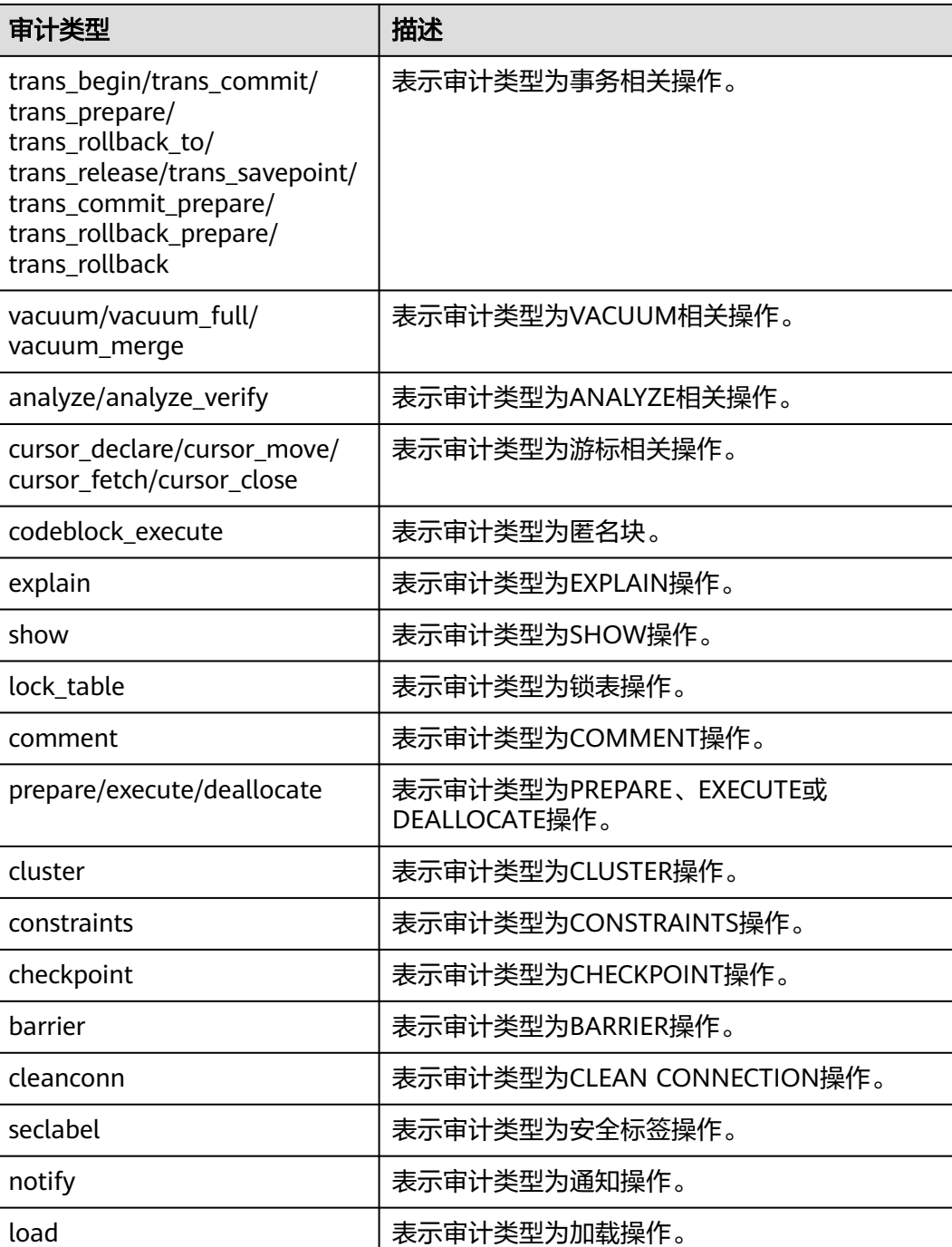

**----**结束

## 关闭审计日志转储

审计日志转储开启后,如果不需要将审计日志转储到OBS中,可以将审计日志转储关 闭。

关闭审计日志转储具体操作如下:

步骤**1** 登录GaussDB(DWS)管理控制台。

<span id="page-235-0"></span>**步骤2** 在左侧导航栏中,单击"集群 > 专属集群 "。

- 步骤**3** 在集群列表中,单击需要关闭审计日志转储的集群的名称,然后在左侧导航栏单击 "安全设置"。
- 步骤**4** 在"审计配置"区域中,关闭审计日志转储开关。
- 步骤**5** 单击"应用"。

"配置状态"显示为"应用中",表示系统正在保存配置。

等待一段时间后再次刷新"配置状态", 当显示为"已同步", 表示已保存配置并生 效。

#### **----**结束

## **14.3.3** 查看数据库审计日志

## 前提条件

- 审计功能总开关audit\_enabled已开启。(audit\_enabled默认值为ON,若关闭请 参考<mark>[修改数据库参数](#page-185-0)</mark>设置为OFF)。
- 已配置需要审计的审计项。各审计项及其开启办法,请参考<mark>[设置数据库审计日](#page-227-0)</mark> [志](#page-227-0)。
- 数据库正常运行,并且对数据库执行了一系列增、删、改、查操作,保证在查询 时段内有审计结果产生。
- 数据库各个节点审计日志单独记录。
- 只有拥有AUDITADMIN属性的用户才可以查看审计记录。

## 查看数据库审计日志方式

方式一:由于审计日志会占用一定磁盘空间,为了防止本地磁盘文件过大, GaussDB(DWS)支持审计日志转储, 用户可以开启"开启审计日志转储"功能, 将审 计日志转储到OBS(用户需创建用于存储审计日志的OBS桶)中进行查看或下载,详 细内容请参考[查看审计日志转储记录。](#page-230-0)

方式二:通过依赖于云日志服务LTS的"集群日志管理"功能查看采集的审计数据库日 志或进行日志下载, 详细内容请参考**查看集群日志**。

方式三:数据库的审计日志默认存储于数据库中,连接集群后使用pg\_query\_audit函 数进行查看。详细内容请参考**使用pg\_query\_audit函数查看数据库审计日志。** 

### 使用 **pg\_query\_audit** 函数查看数据库审计日志

- 步骤1 使用SQL客户端工具成功连接集群,连接方式请参考<mark>连接集群</mark>。
- 步骤**2** 使用函数pg\_query\_audit查询当前CN节点的审计日志: **pg\_query\_audit(timestamptz** startime**,timestamptz** endtime**,**audit\_log**)**

参数startime和endtime分别表示审计记录的开始时间和结束时间, audit\_log表示所查 看的审计日志信息所在的物理文件路径,当不指定audit\_log时,默认查看连接当前实 例的审计日志信息。

例如,查看指定时间段当前CN节点审计记录。 **SELECT \* FROM pg\_query\_audit('**2021-02-23 21:49:00**','**2021-02-23 21:50:00**');**

#### 查询结果如下:

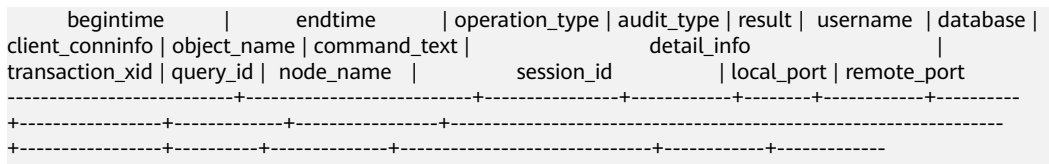

 2021-02-23 21:49:57.76+08 | 2021-02-23 21:49:57.82+08 | login\_logout | user\_login | ok | dbadmin | gaussdb | gsql@[local] | gaussdb | login db | login db(gaussdb) successfully, the current user is: dbadmin | 0 | 0 | coordinator1 | 140324035360512.667403397820909.coordinator1 | 27777 |

该条记录表明,用户dbadmin在2021-02-23 21:49:57.82+08登录数据库gaussdb。其 中client\_conninfo字段在log\_hostname启动且IP连接时,字符@后显示反向DNS查找 得到的主机名。

#### 步骤**3** 使用函数pgxc\_query\_audit可以查询所有CN节点的审计日志:

**pgxc\_query\_audit(timestamptz** startime**,timestamptz** endtime**)**

#### 例如,查看指定时间段所有CN节点审计记录。

**SELECT \* FROM pgxc\_query\_audit('**2021-02-23 22:05:00**','**2021-02-23 22:07:00**')** where audit\_type = 'user\_login' and username = 'user1'**;**

#### 查询结果如下:

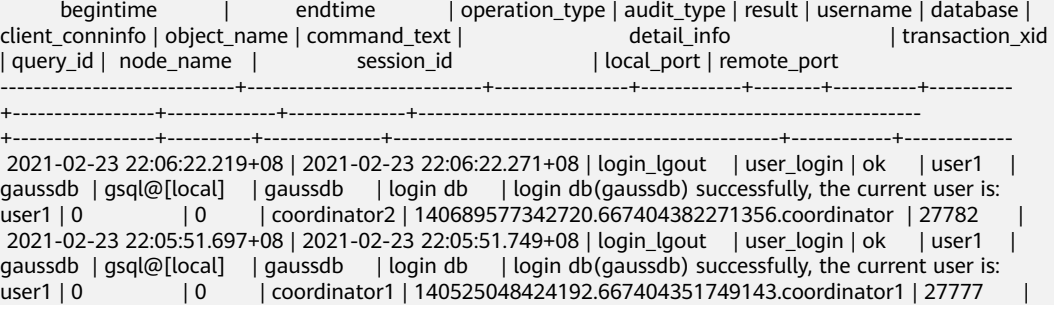

#### 查询结果显示,用户user1在CN1和CN2的成功登录记录。

#### 步骤**4** 查询审计多个对象名的记录。

SET audit\_object\_name\_format TO 'all';

SELECT object\_name,result,operation\_type,command\_text FROM pgxc\_query\_audit('2022-08-26 8:00:00','2022-08-26 22:55:00') where command\_text like '%student%';

#### 查询结果如下:

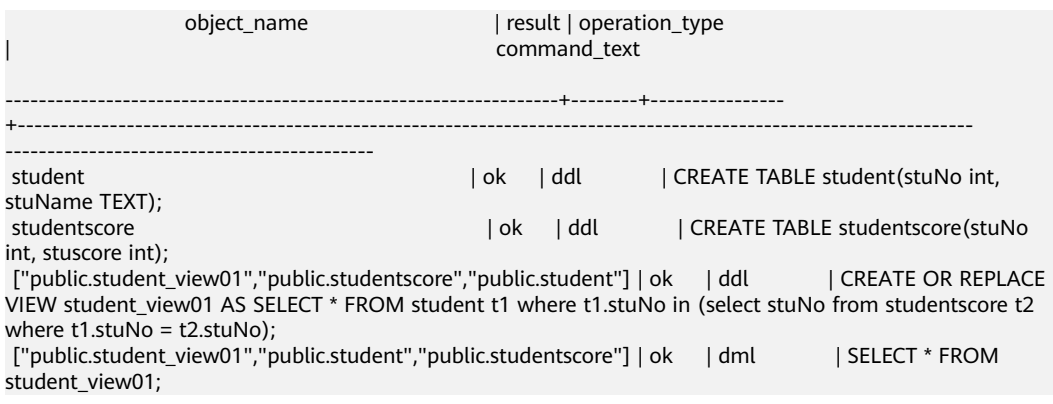

查询结果object\_name显示多个对象名,包括:表名、视图名及视图所涉及的基表名。

**----**结束

# 15 全群

# **15.1** 设置三权分立

## 操作场景

默认情况下,创建GaussDB(DWS)集群时指定的管理员用户属于数据库的系统管理 员,能够创建其他用户和查看数据库的审计日志,即权限不分立,三权分立模式为关 闭。

为了保护集群数据的安全,GaussDB(DWS) 支持对集群设置三权分立,使用不同类型 的用户分别控制不同权限的模式。

默认的权限模型和开启三权分立后的权限模型,请参见《数据仓库服务数据库开发指 南》的"管理数据库安全 > 管理用户及权限 > 三权分立"章节。

## 对系统的影响

修改安全配置参数并保存生效可能需要重启集群,将导致集群暂时不可用。

## 前提条件

修改集群安全配置必须同时满足以下两个条件:

- 集群状态为"可用"、"待重启"或"非均衡"。
- 任务信息不能处于"创建快照中"、"节点扩容"、"配置中"或"重启中"。

## 操作步骤

- 步骤**1** 登录GaussDB(DWS) 管理控制台。
- **步骤2** 在左侧导航树中,单击"集群 > 专属集群"。
- **步骤3** 在集群列表中,单击指定集群的名称,然后单击"安全设置"。

默认显示"配置状态"为"已同步",表示页面显示的是数据库当前最新结果。 步骤**4** 在"安全设置"页面,设置三权分立。

表示开启三权分立模式。开启"三权分立"后,分别设置"安全管理员"和"审计管 理员"的用户名和密码,系统将会创建这两个用户。使用这两个用户可以连接数据库 并执行数据库的相关操作。

默认为关闭状态。

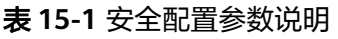

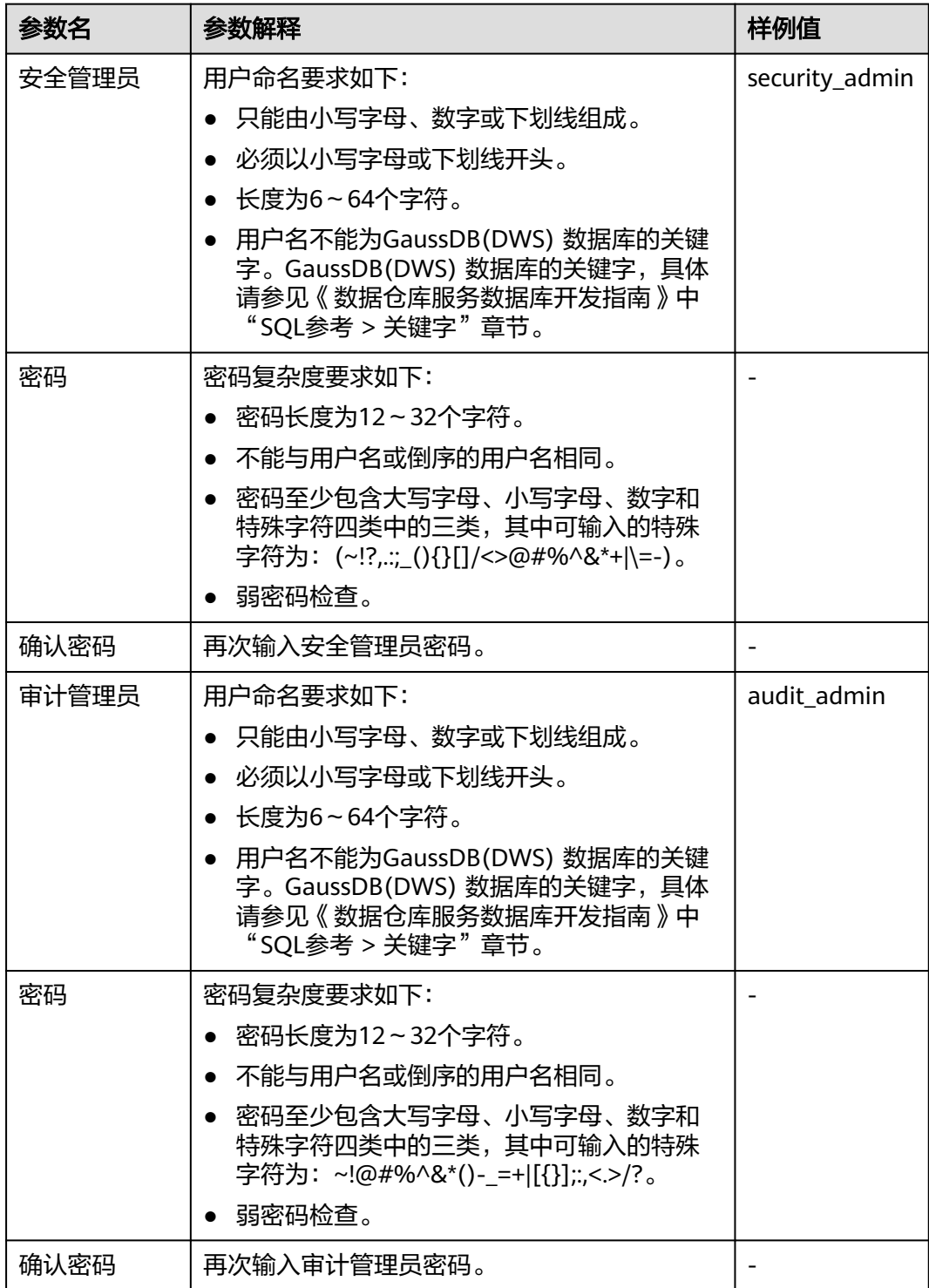

步骤**5** 单击"应用"。

步骤6 在弹出的"保存配置"窗口中,选择是否勾选"立即重启集群",然后单击"是"。

- 如果勾选"立即重启集群",系统将保存"安全设置"页面的配置并立即重启集 群,集群重启成功后安全设置将立即生效。
- 如果不勾选"立即重启集群",系统将只保存"安全设置"页面的配置。稍后, 用户需要手动重启集群才能使安全设置生效。

安全设置完成后, 在"安全设置"页面, "配置状态"有如下3种状态:

- "应用中":表示系统正在保存配置。
- "已同步":表示配置已保存生效。
- "需重启生效":表示配置已保存但还未生效。如需生效,需重启集群。

**----**结束

# **15.2** 数据库加密

## **15.2.1** 数据库加密简介

## **GaussDB(DWS)** 数据库加密

在GaussDB(DWS) 中,您可以为集群启用数据库加密,以保护静态数据。当您为集群 启用加密时,该集群及其快照的数据都会得到加密处理。您可以在创建集群时启用加 密。加密是集群的一项可选且不可变的设置。要从未加密的集群更改为加密集群(或反 之),必须从现有集群导出数据,然后在已启用数据库加密的新集群中重新导入这些数 据。数据库加密是在数据落盘时进行加密,即在往GaussDB(DWS) 写入数据时 GaussDB(DWS) 会对数据进行加密,而在用户查询数据时GaussDB(DWS) 会将数据自 动进行解密后再将结果返回给用户。

如果希望加密,可以在集群创建时启用加密。虽然加密是GaussDB(DWS) 集群中的一 项可选设置,但建议您为集群启用该设置以保护数据。

## 须知

- 数据库加密功能只能创建集群时选择是否开启,不支持集群创建后再开启,一旦开 启就无法关闭。详情请参见<mark>[加密数据库](#page-48-0)</mark>。
- 开启数据库加密功能后,用于加密GaussDB(DWS) 数据库的KMS密钥在使用过程 中不能被禁用、删除或冻结,否则会导致GaussDB(DWS) 集群异常或数据库不可 用。
- 开启数据库加密功能后创建的快照不支持使用openAPI做恢复。

### 查看数据库加密信息

- 步骤**1** 登录GaussDB(DWS) 管理控制台。
- 步骤**2** 单击左侧导航栏的"集群 > 专属集群 "。
- 步骤**3** 在"集群 > 专属集群 "页面,单击指定集群名称,进入"集群详情"页面。

#### 步骤**4** 在"集群详情"页面的"数据加密信息"区域查看数据库加密信息,如表**1** 数据加密 信息所示。

#### 表 **15-2** 数据加密信息

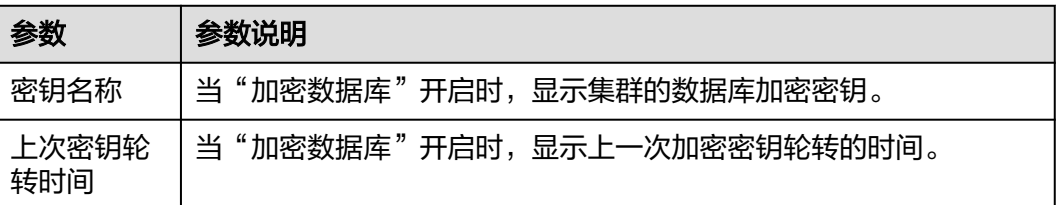

#### 说明

如果创建集群时默认没有开启数据库加密功能,则在集群详情页面不显示加密信息模块。

#### **----**结束

## 使用 **KMS** 服务加密 **GaussDB(DWS)** 数据库

当选择KMS(密钥管理服务)对GaussDB(DWS) 进行密钥管理时,加密密钥层次结构 有三层。按层次结构顺序排列,这些密钥为主密钥(CMK)、集群加密密钥 (CEK)、 数据库加密密钥 (DEK)。

- 主密钥用于给CEK加密,保存在KMS中。
- CEK用于加密DEK, CEK明文保存在GaussDB(DWS) 集群内存中,密文保存在 GaussDB(DWS) 服务中。
- DEK用于加密数据库中的数据,DEK明文保存在GaussDB(DWS) 集群内存中,密 文保存在GaussDB(DWS) 服务中。

密钥使用流程如下:

- 1. 用户选择主密钥。
- 2. GaussDB(DWS) 随机生成CEK和DEK明文。
- 3. KMS使用用户所选的主密钥加密CEK明文并将加密后的CEK密文导入到 GaussDB(DWS) 服务中。
- 4. GaussDB(DWS) 使用CEK明文加密DEK明文并将加密后的DEK密文保存到 GaussDB(DWS) 服务中。
- 5. GaussDB(DWS) 将DEK明文传递到集群中并加载到集群内存中。

当该集群重启时,集群会自动通过API向GaussDB(DWS) 请求DEK明文, GaussDB(DWS) 将CEK、DEK密文加载到集群内存中,再调用KMS使用主密钥CMK来 解密CEK,并加载到集群内存中,最后用CEK明文解密DEK,并加载到集群内存中,返 回给集群。

### 加密密钥轮转

加密密钥轮转是指更新保存在GaussDB(DWS) 服务的密文。在GaussDB(DWS) 中,您 可以轮转已加密集群的加密密钥CEK。

密钥轮转流程如下:

- 1. GaussDB(DWS) 集群启动密钥轮转。
- 2. GaussDB(DWS) 根据集群的主密钥来解密保存在GaussDB(DWS) 服务中的CEK密 文,获取CEK明文。
- 3. 用获取到的CEK明文解密保存在GaussDB(DWS) 服务中的DEK密文,获取DEK明 文。
- 4. GaussDB(DWS) 重新生成新的CEK明文。
- 5. GaussDB(DWS) 用新的CEK明文加密DEK并将DEK密文保存在GaussDB(DWS) 服 务中。
- 6. 用主密钥加密新的CEK明文并将CEK密文保存在GaussDB(DWS) 服务中。

您可以根据业务需求和数据类型计划轮转加密密钥的时间。为了提高数据的安全性, 建议用户定期执行轮转密钥以避免密钥被破解的风险。一旦您发现密钥可能已泄露, 请及时轮转密钥。

#### 说明

- GaussDB(DWS) 轮转集群的CEK时,集群相关的快照不需要轮转CEK,因为CEK不会在集群 快照中进行保存,CEK明文是保存在GaussDB(DWS) 集群内存中的,密文是保存在 GaussDB(DWS) 服务中的。
- 由于密钥轮转不更新DEK,所以对于数据的加解密不会有影响。

## **15.2.2** 轮转加密密钥

在创建集群时,如果您在"高级配置"中为集群启用了"加密数据库"的功能,在集 群创建成功后,您可以为集群轮转加密密钥。每执行一次密钥轮转,就更新一次集群 加密密钥 (CEK)。执行密钥轮转时, 集群仍处于"可用"状态。

### 为 **GaussDB(DWS)** 集群轮转加密密钥

- 步骤**1** 登录GaussDB(DWS) 管理控制台。
- 步骤2 在左侧导航树,单击"集群 > 专属集群"。
- 步骤**3** 在集群列表中找到所需要的集群,然后单击集群名称,进入"集群详情"页面。
- 步骤**4** 在"集群详情"页面的"数据加密信息"区域,单击"密钥轮转"。
- 步骤5 在弹出的对话框中,单击"是"为集群轮转一次加密密钥。

#### **----**结束

## **15.3** 权限管理

## **15.3.1** 策略语法:细粒度策略

在实际业务中,您可能需要给不同角色的用户授予不同的资源操作权限。IAM服务为 用户提供了细粒度访问控制功能。在IAM中,IAM管理员用户(即属于admin用户组的 用户)通过创建自定义策略,可以自由搭配需要授予的权限集。通过给用户组授予策 略,用户组中的用户就能获得策略中定义的权限。IAM通过策略定义的权限内容实现 精细的权限管理。

为了更精细地控制GaussDB(DWS) 资源的使用权限,您可以使用IAM的用户管理功 能,实现细粒度权限控制,授予不同角色的用户不同的资源操作权限。

## 策略结构

策略结构包括:Version(策略版本号)和Statement(策略权限语句),其中 Statement可以有多个,表示不同的授权项。

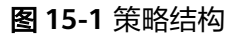

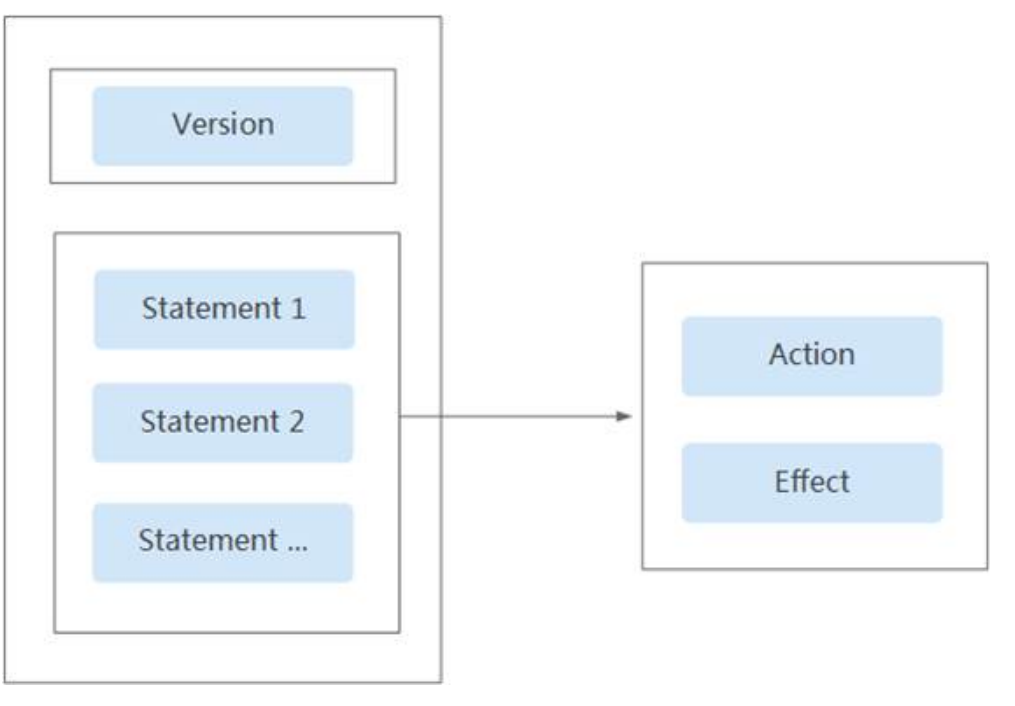

## 策略语法

在IAM左侧导航窗格中,单击"策略",单击策略名称,可以查看策略的详细内容, 以"DWS ReadOnlyAccess"为例,说明细粒度策略的语法。

#### 图 **15-2** 设置策略 作用范围<br>
<br>
项目级服务 <sub>等略名称</sub> DWS Viewe **笨略準型 系统笨略** 策略描述 数据仓库服务只读权限 **笛略内容** 可视化视图 JSON视图  $1 - 1$ "Version": "1.1",<br>"Statement": [  $\overline{2}$ Ã.  $47$ <br> $47$ <br> $67$ <br> $7$  $\overline{\mathbf{f}}$ "action": [<br>"dws:\*:list\*",<br>"dws:\*:list\*",<br>"ecs:\*!set\*",<br>"ecs:\*:list\*",<br>"ecs:\*:list\*",<br>"py:\*:list\*",<br>"evs:\*:list\*",<br>"evs:\*:list\*",  $\overline{8}$ -q 19 11 12 13 14 15 16 17 18 19 "mrs:\*:get\*",<br>"bss:\*:list\*", "bss:\*:get\*' ],<br>"Effect": "Allow" Ä  $\begin{array}{c} 20 \\ 21 \end{array}$ { "Version": "1.1", "Statement": [ { "Effect": "Allow", "Action": [ "dws:\*:get\*", "dws:\*:list\*", "ecs:\*:get\*", "ecs:\*:list\*", "vpc:\*:get\*", "vpc:\*:list\*" "evs:\*:get\*", "evs:\*:list\*", "bss:\*:list\*", "bss:\*:get\*" ] } ] } Version:标识策略的版本号,主要用于区分Role-Based Access Control (RBAC)策略和细粒度策略。 1.0: RBAC策略。RBAC策略是将服务作为一个整体进行授权,授权后,用户 可以拥有这个服务的所有权限。 1.1: 细粒度策略。相比RBAC策略, 细粒度策略基于服务的API接口进行权限 拆分,授权更加精细。授权后,用户可以对这个服务执行特定的操作。细粒 度策略包括系统预置和用户自定义两种。 Statement: 策略授权语句,描述策略的详细信息,包含Effect(作用)和Action (授权项)。 – Effect(作用) 作用包含两种: Allow (允许)和Deny (Deny), 系统预置策略仅包含允许 的授权语句,自定义策略中可以同时包含允许和拒绝的授权语句,当策略中 既有允许又有拒绝的授权语句时,遵循Deny优先的原则。

#### Action (授权项)

对资源的具体操作权限,格式为:服务名:资源类型:操作,支持单个或多个操 作权限,支持通配符号\*,通配符号表示所有。

示例: "dws:cluster:create", 其中dws为服务名, cluster为资源类型, create 为操作,该授权项表示创建GaussDB(DWS)集群的权限。

## 授权项列表

在IAM中创建自定义策略时,您可以根据需求在策略授权语句的Action列表中添加 GaussDB(DWS)资源操作或REST API所对应的"授权项",使得该策略具有相应的操 作权限。GaussDB(DWS) 细粒度策略的授权项列表如下:

● **REST API**

GaussDB(DWS) REST API的授权项列表,请参见《数据仓库服务API参考》中的 "授权策略和授权项"。

## 管理控制台操作

GaussDB(DWS) 资源操作及对应的授权项如表**15-3**所示。

#### 说明

GaussDB(DWS)部分授权项依赖的授权项包括了ECS、VPC、EVS、ELB、MRS或OBS等服 务的授权项,如果这些服务没有对接相应的服务授权项,则需要添加对应服务的Admin系 统权限。

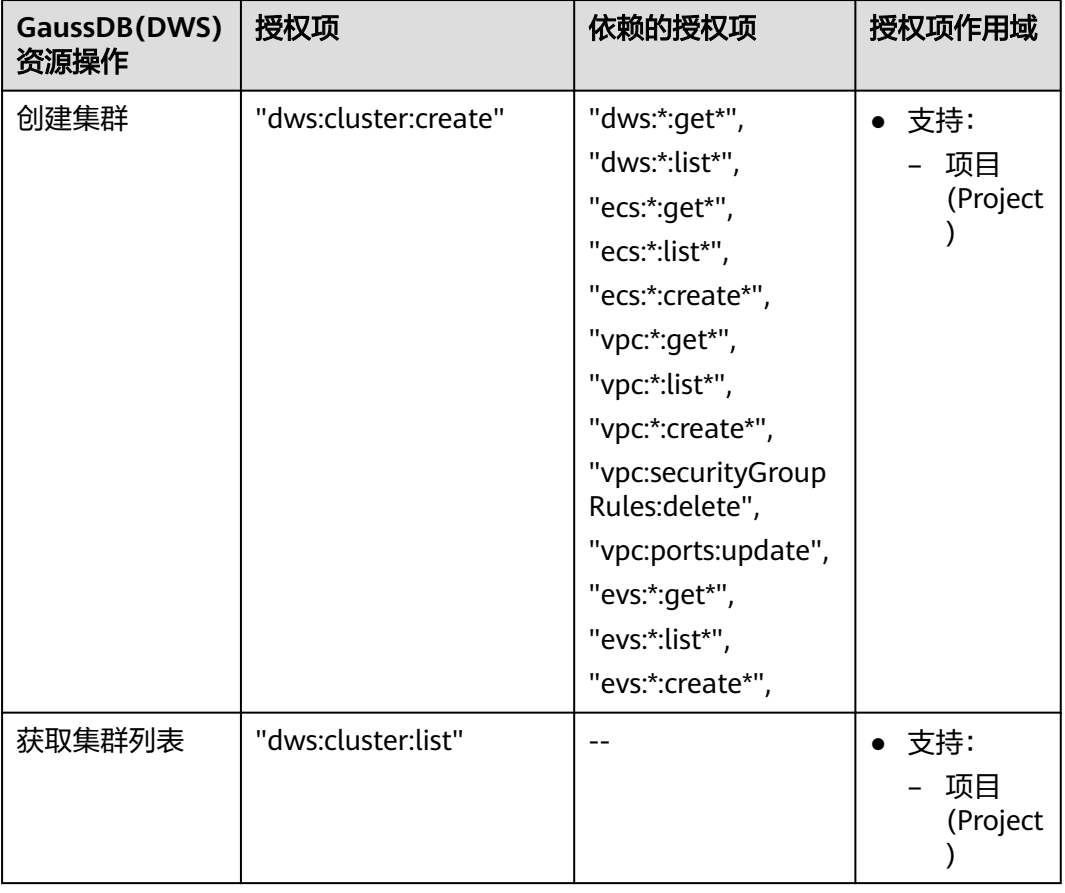

#### 表 **15-3** GaussDB(DWS) 资源操作授权项列表

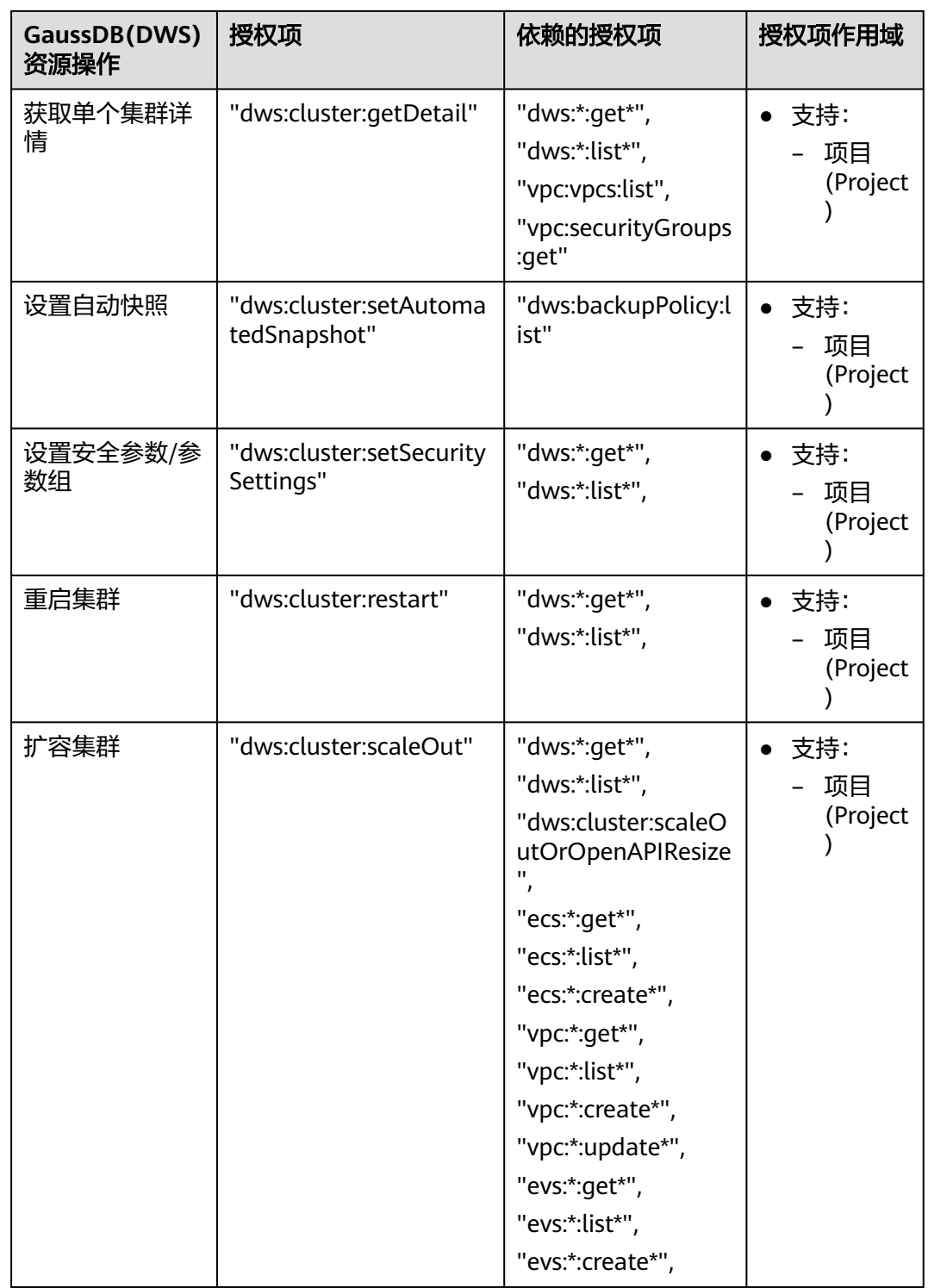

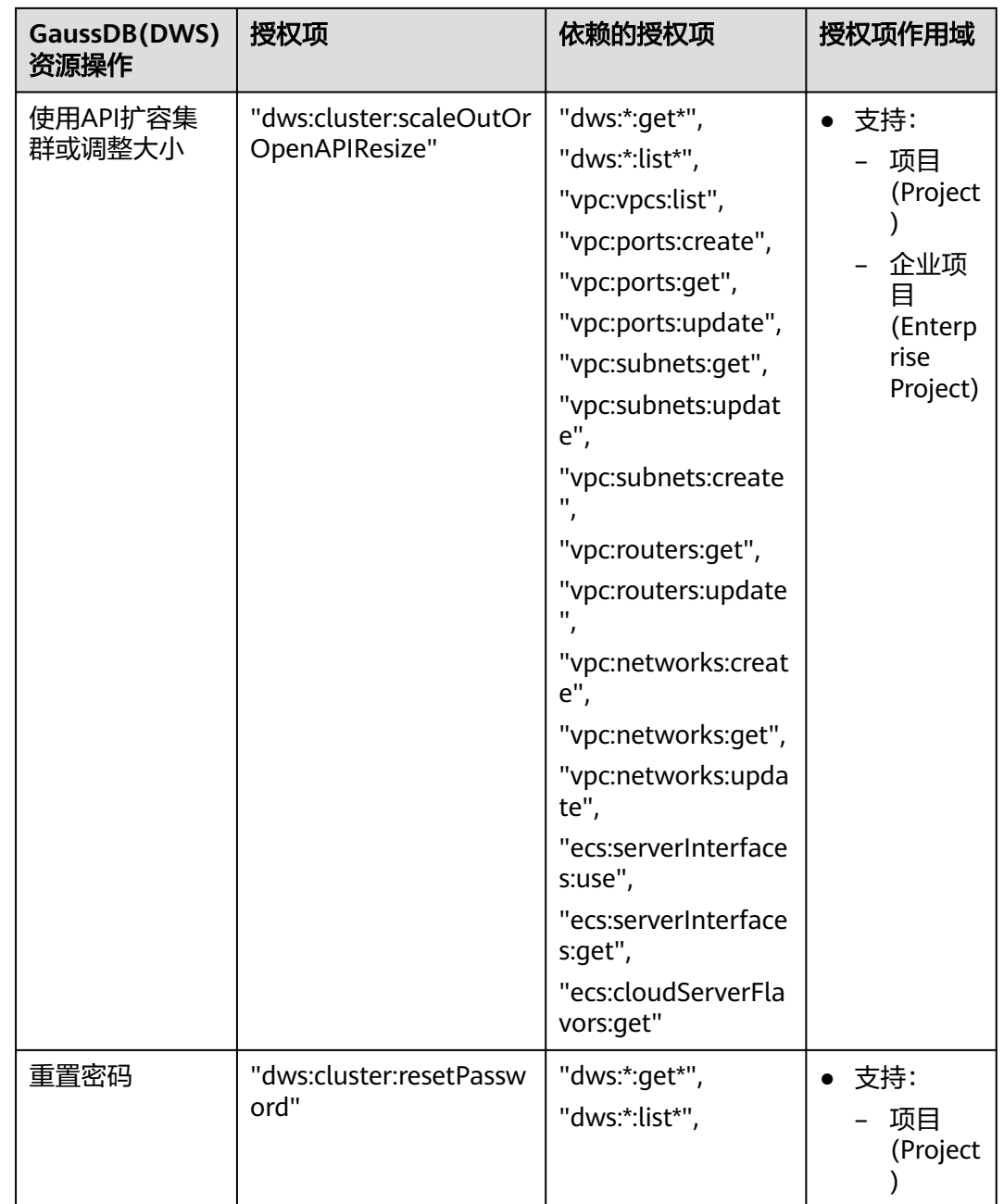

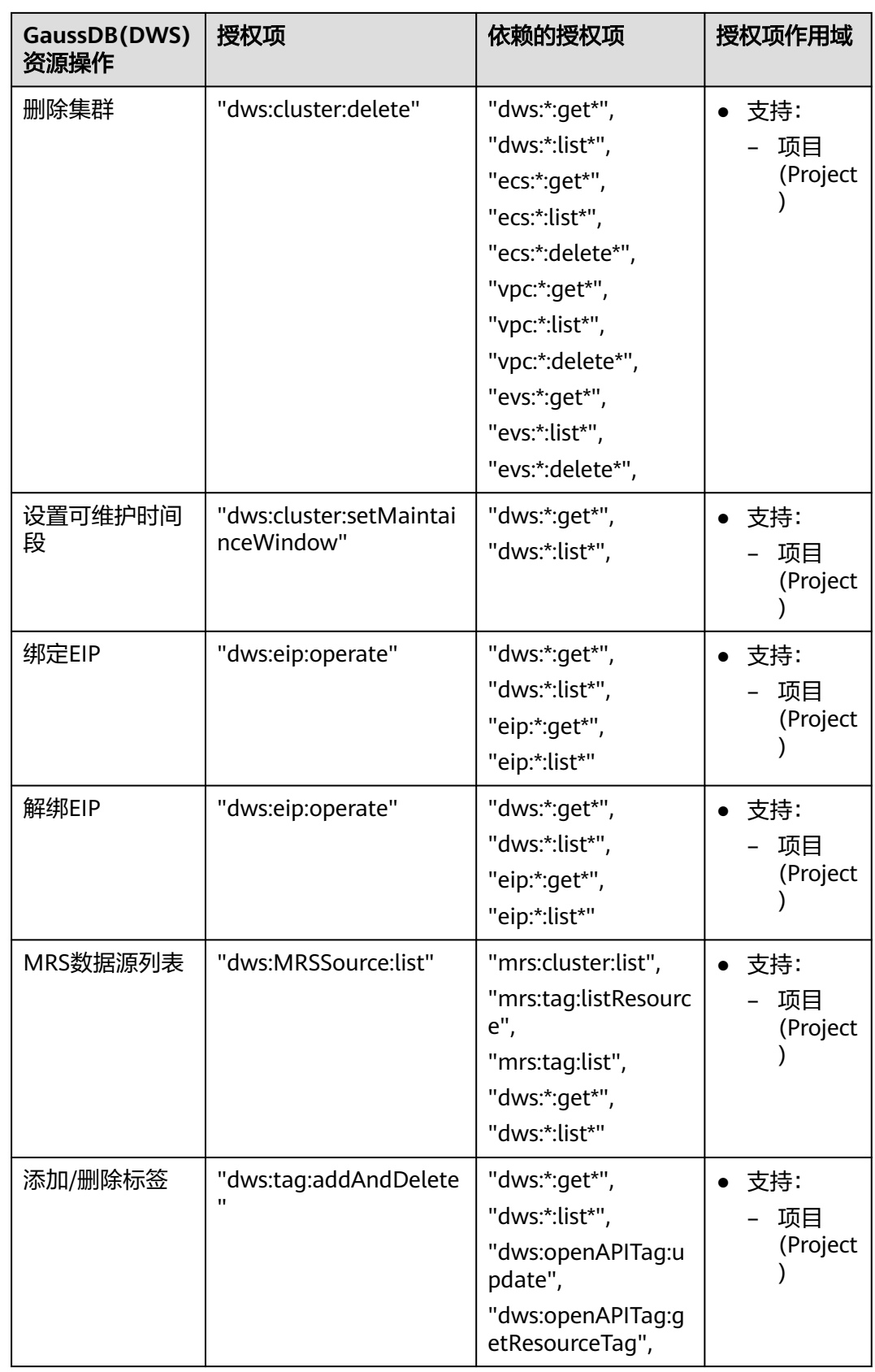

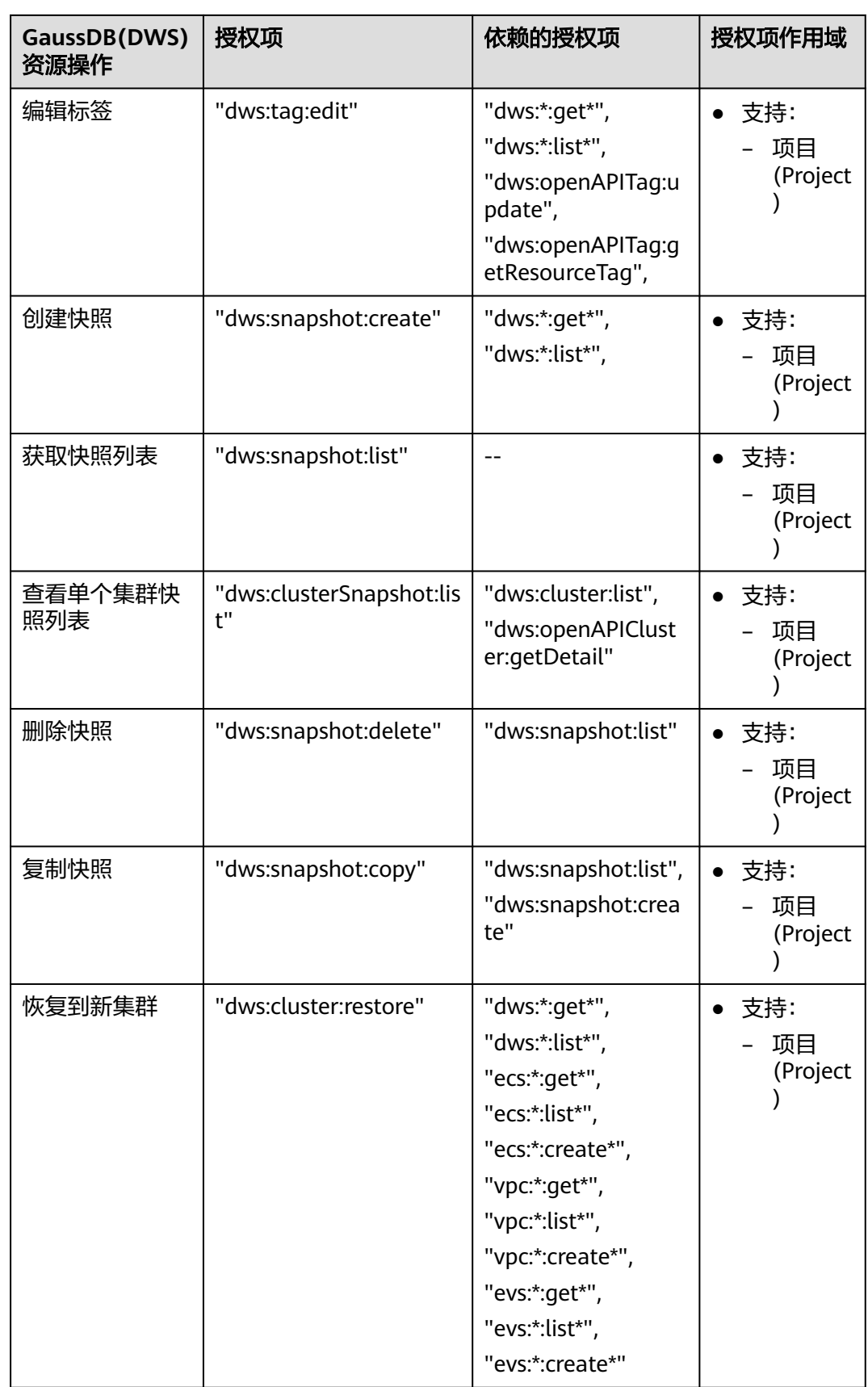

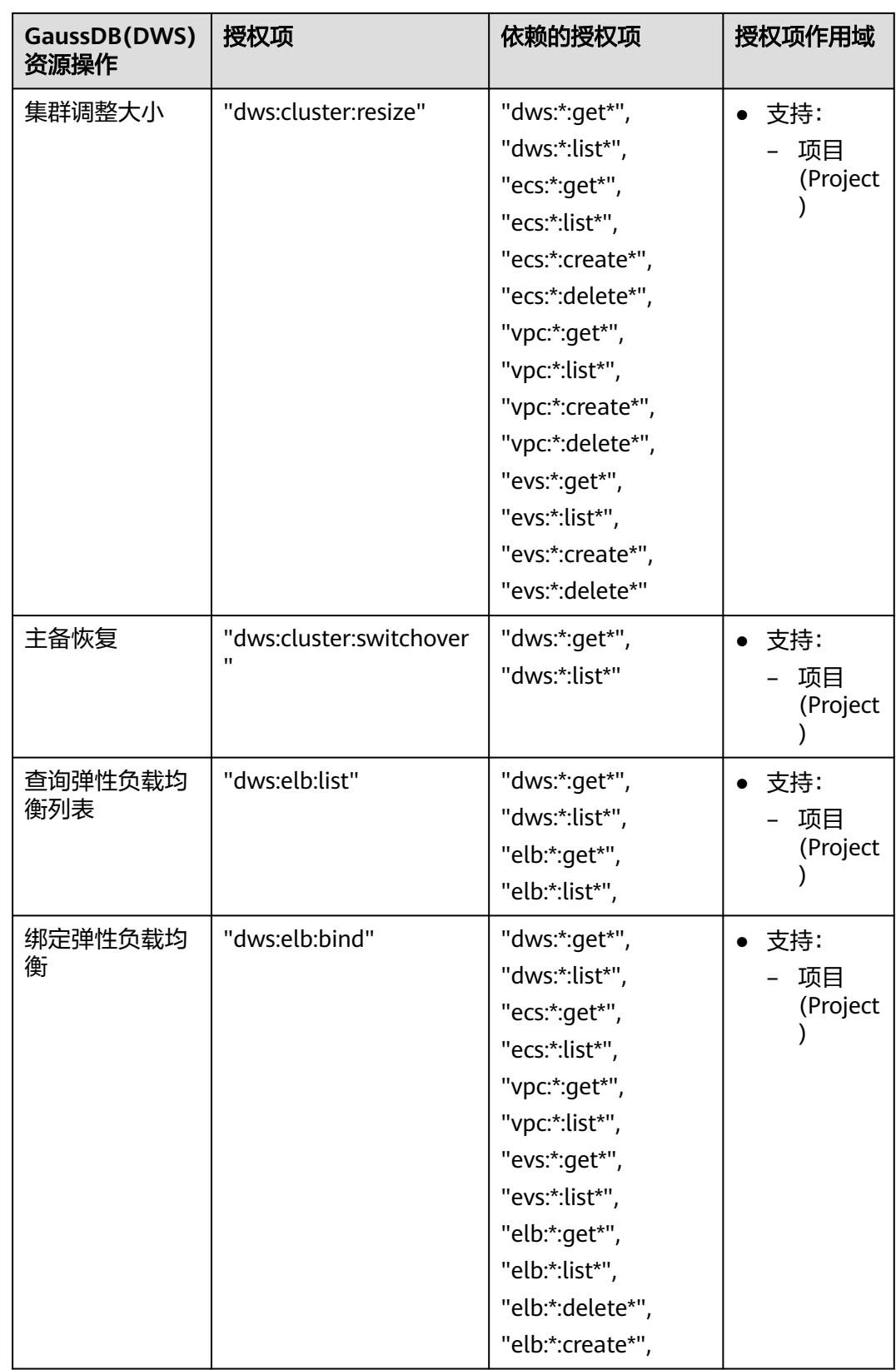

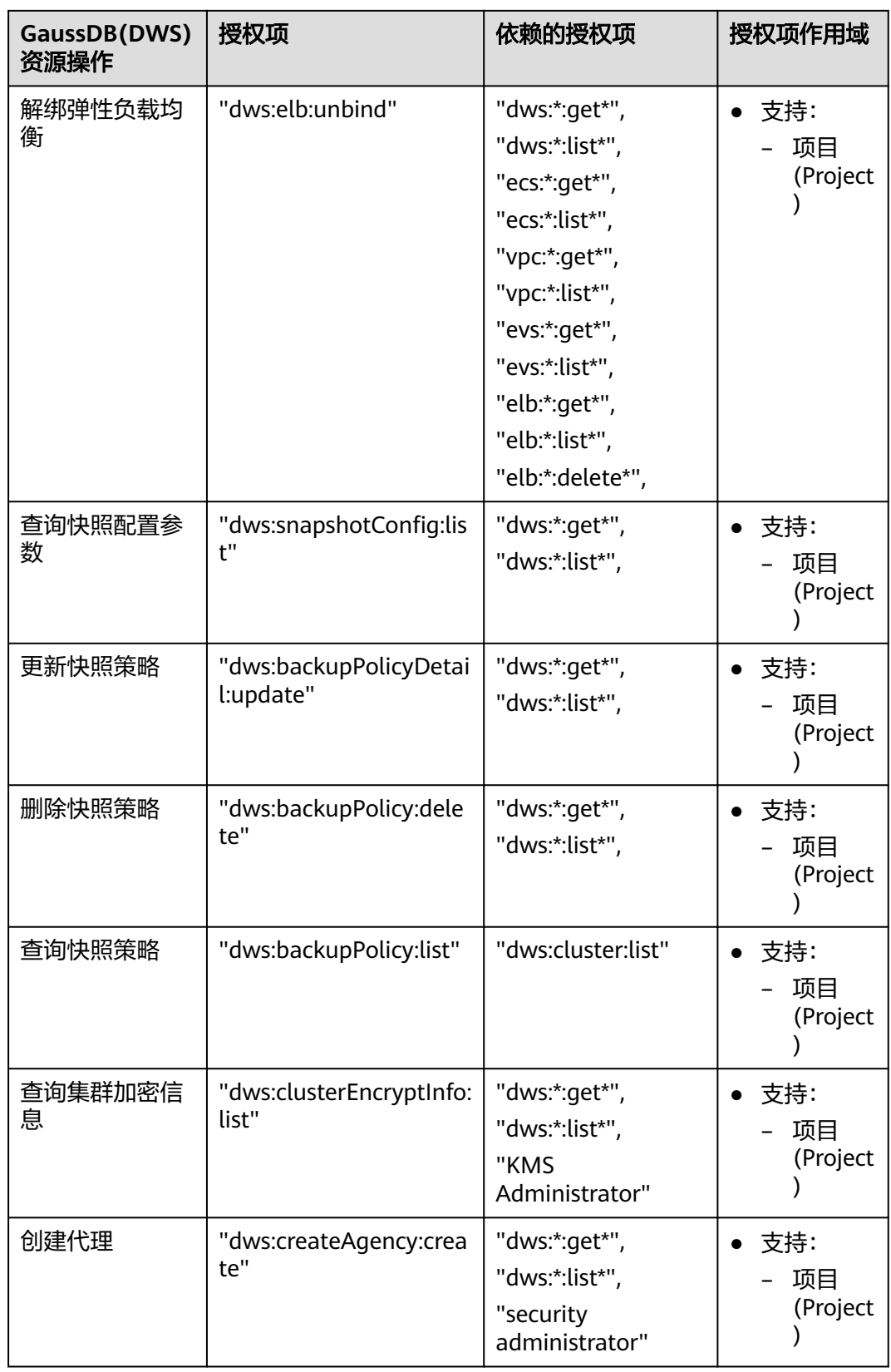

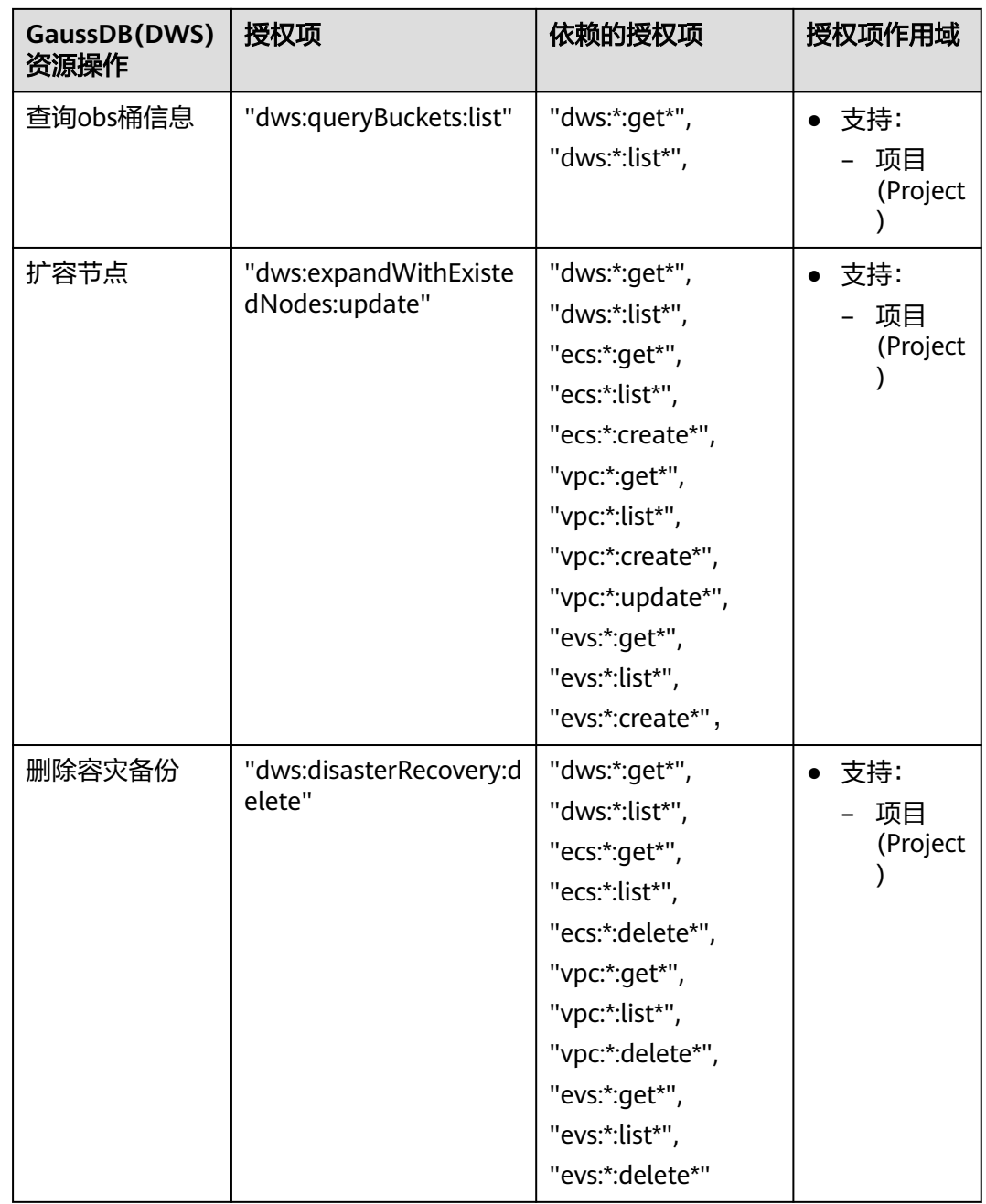
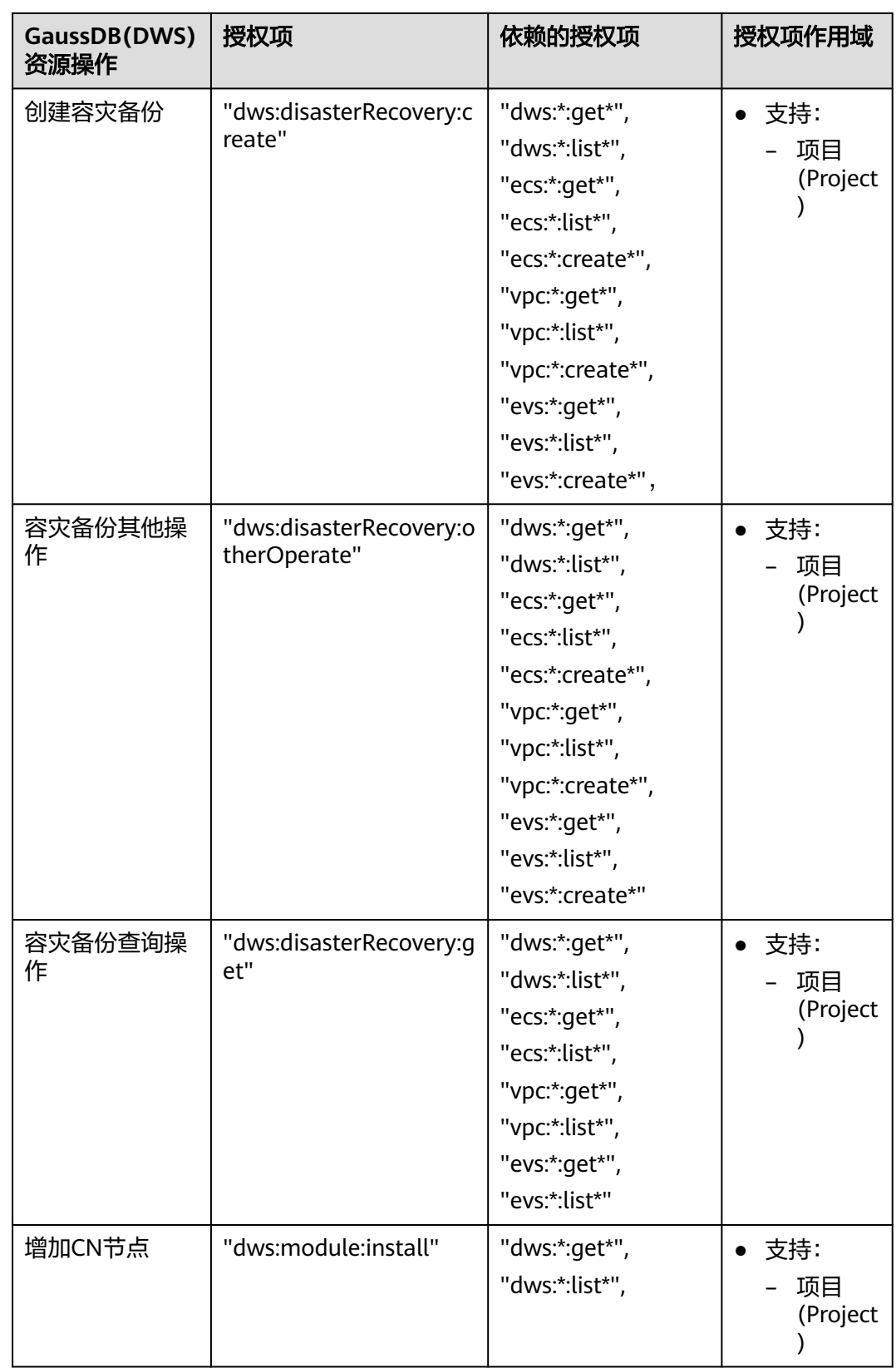

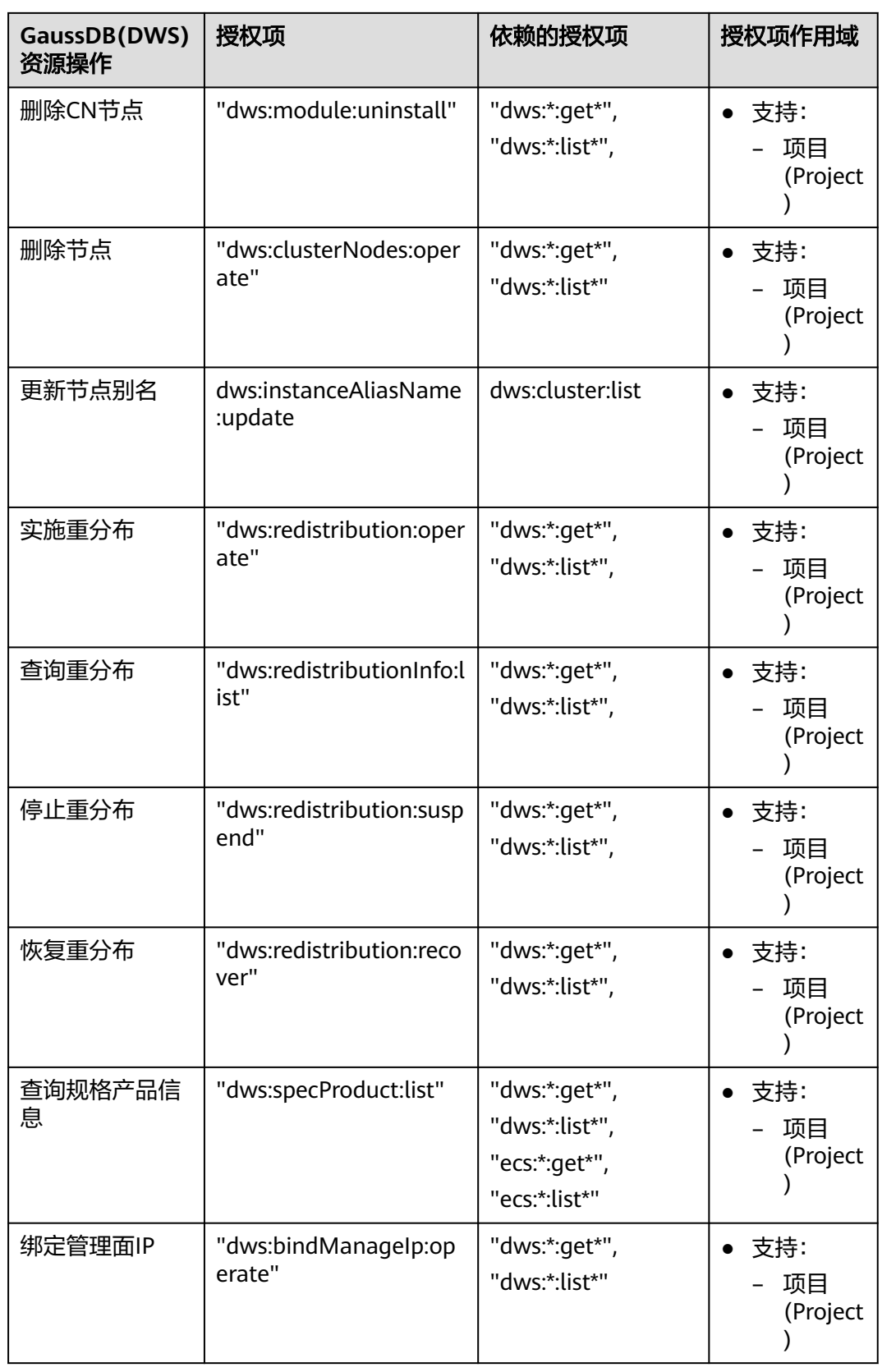

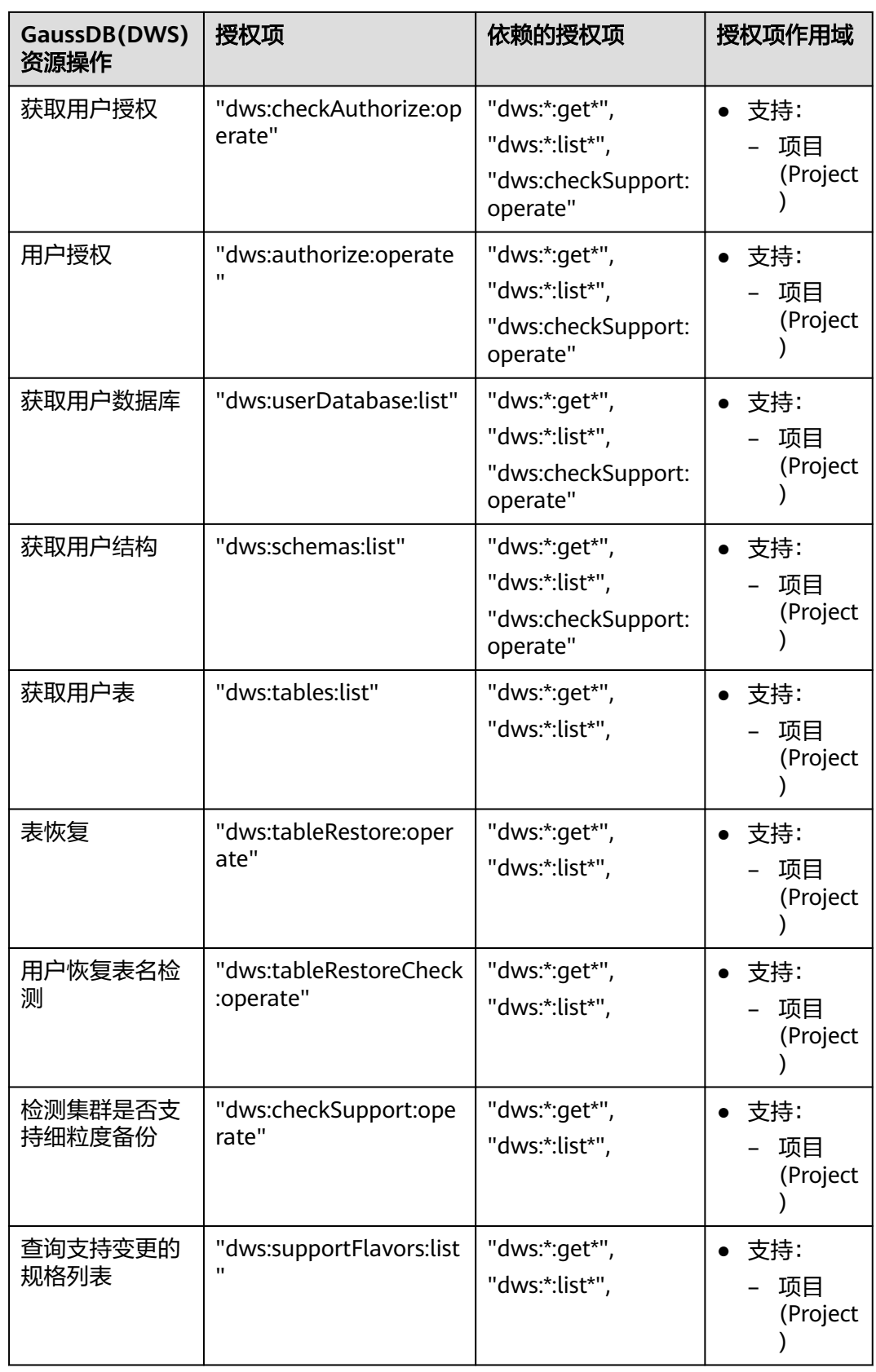

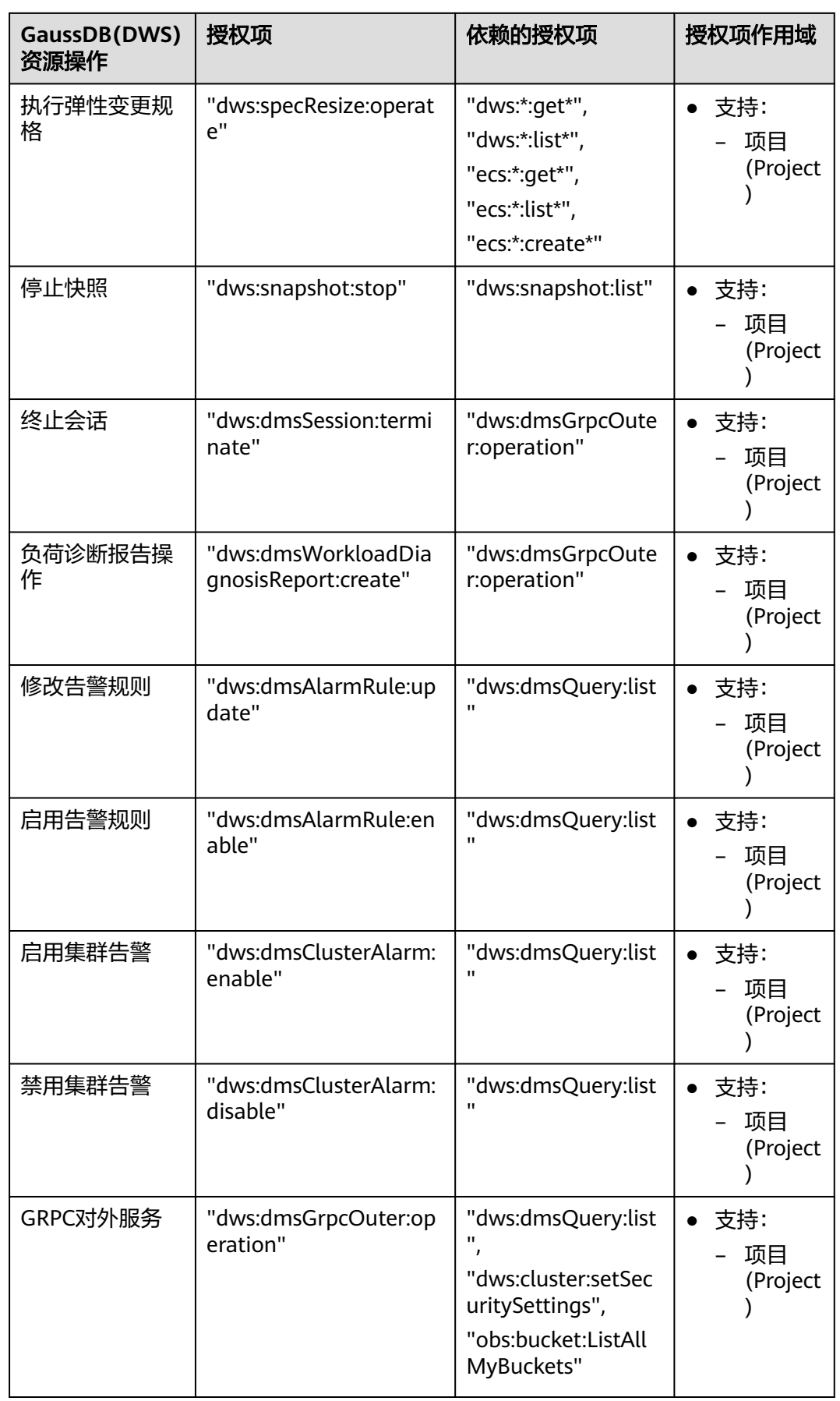

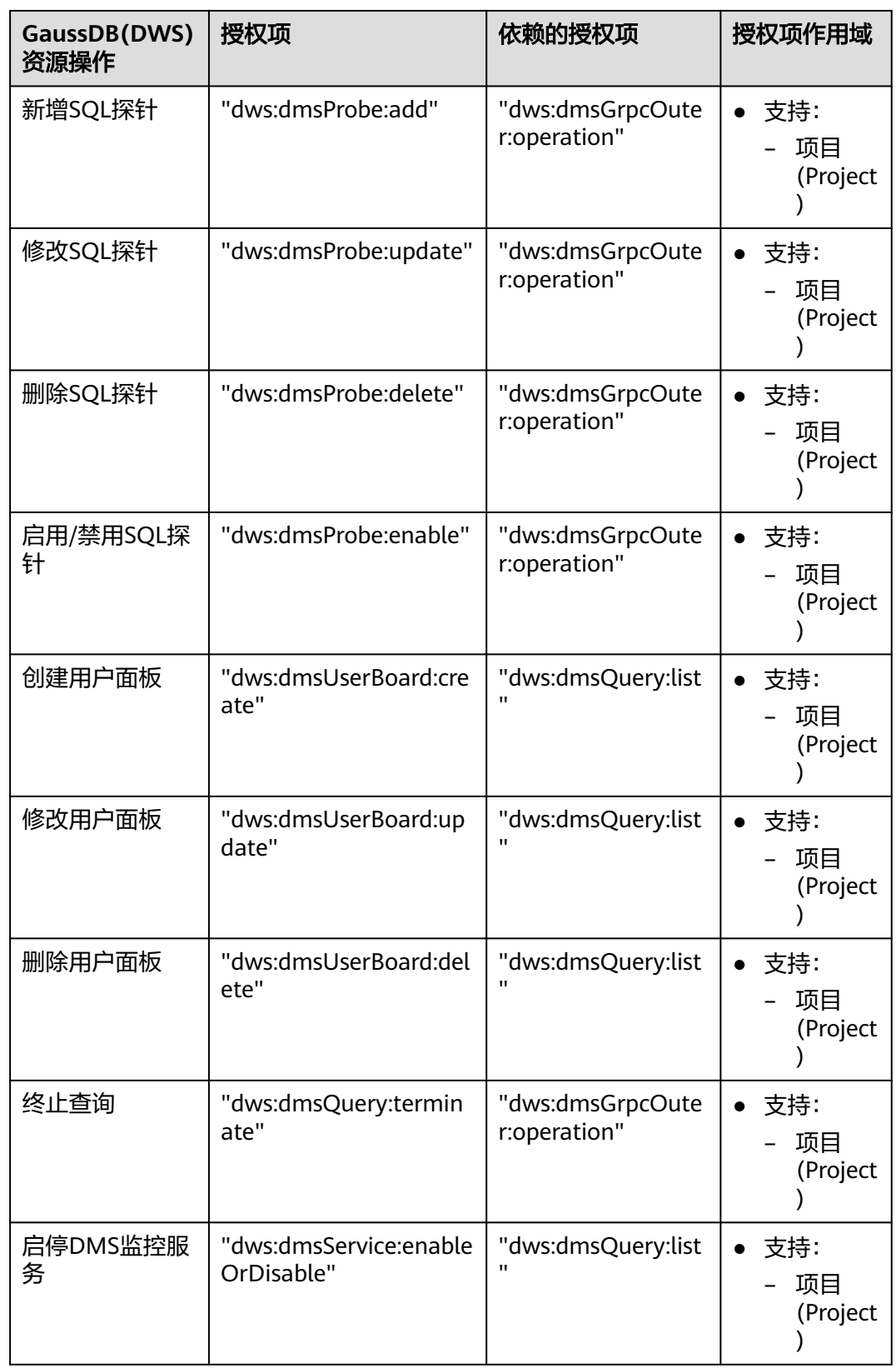

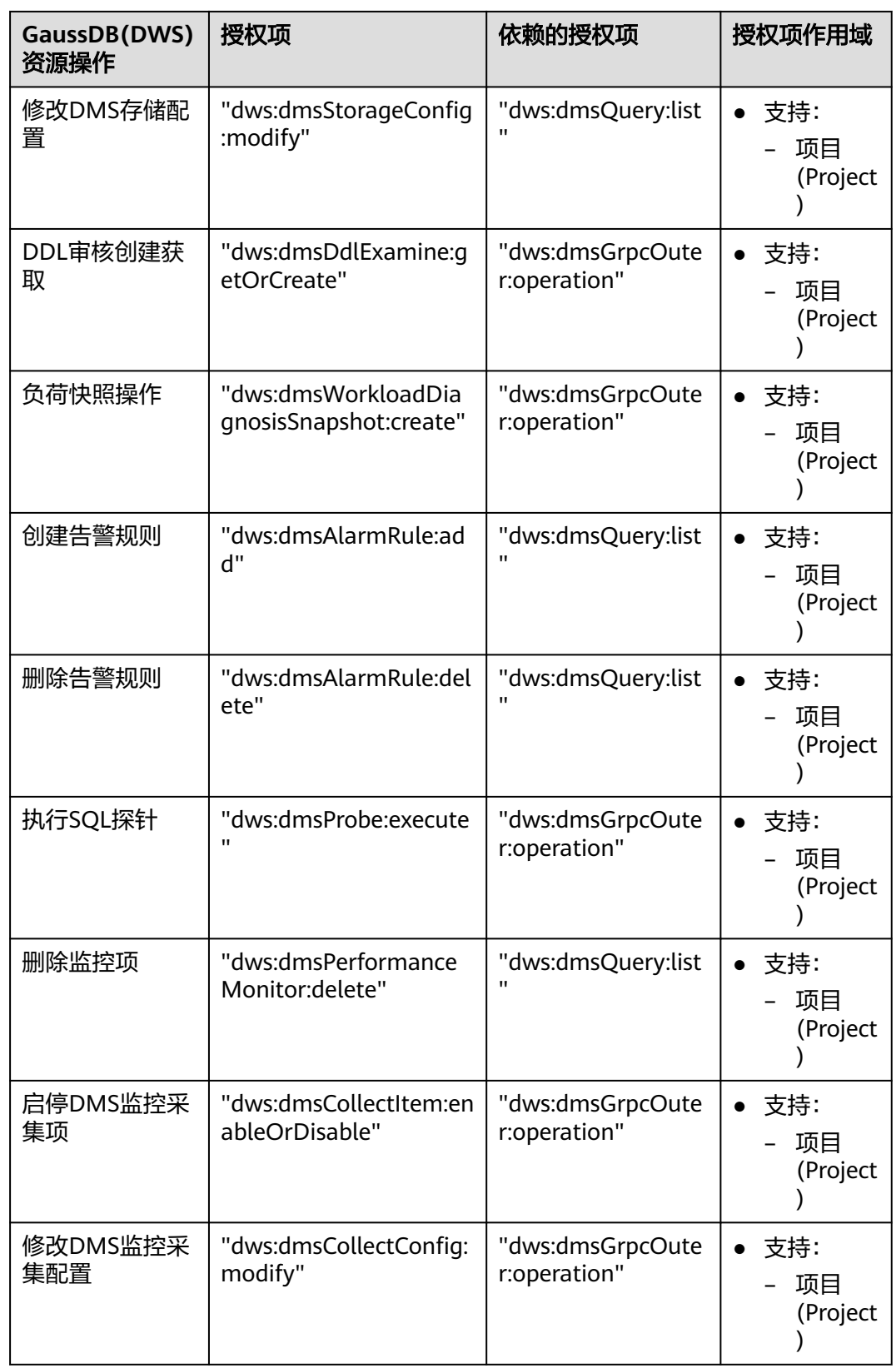

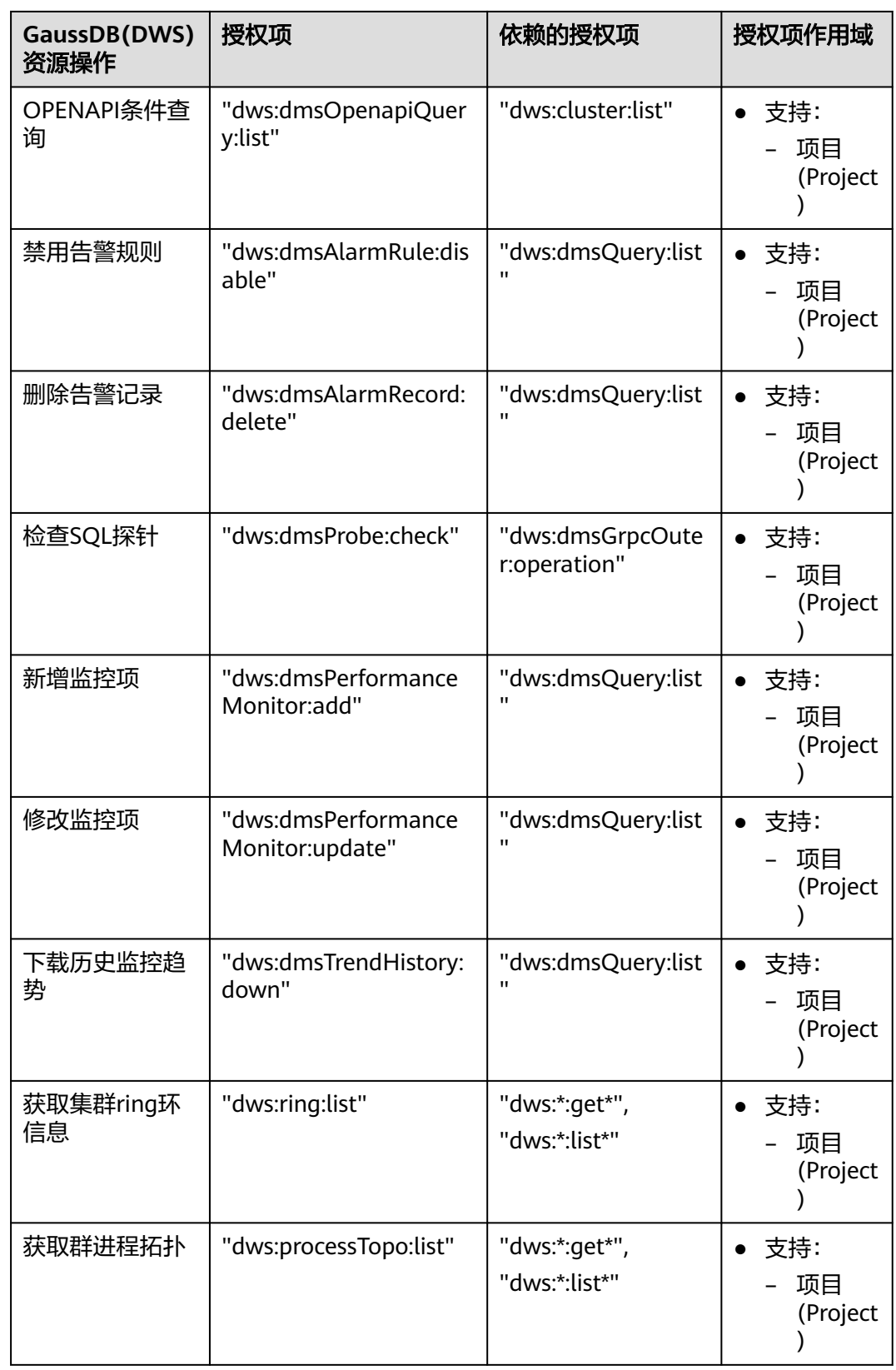

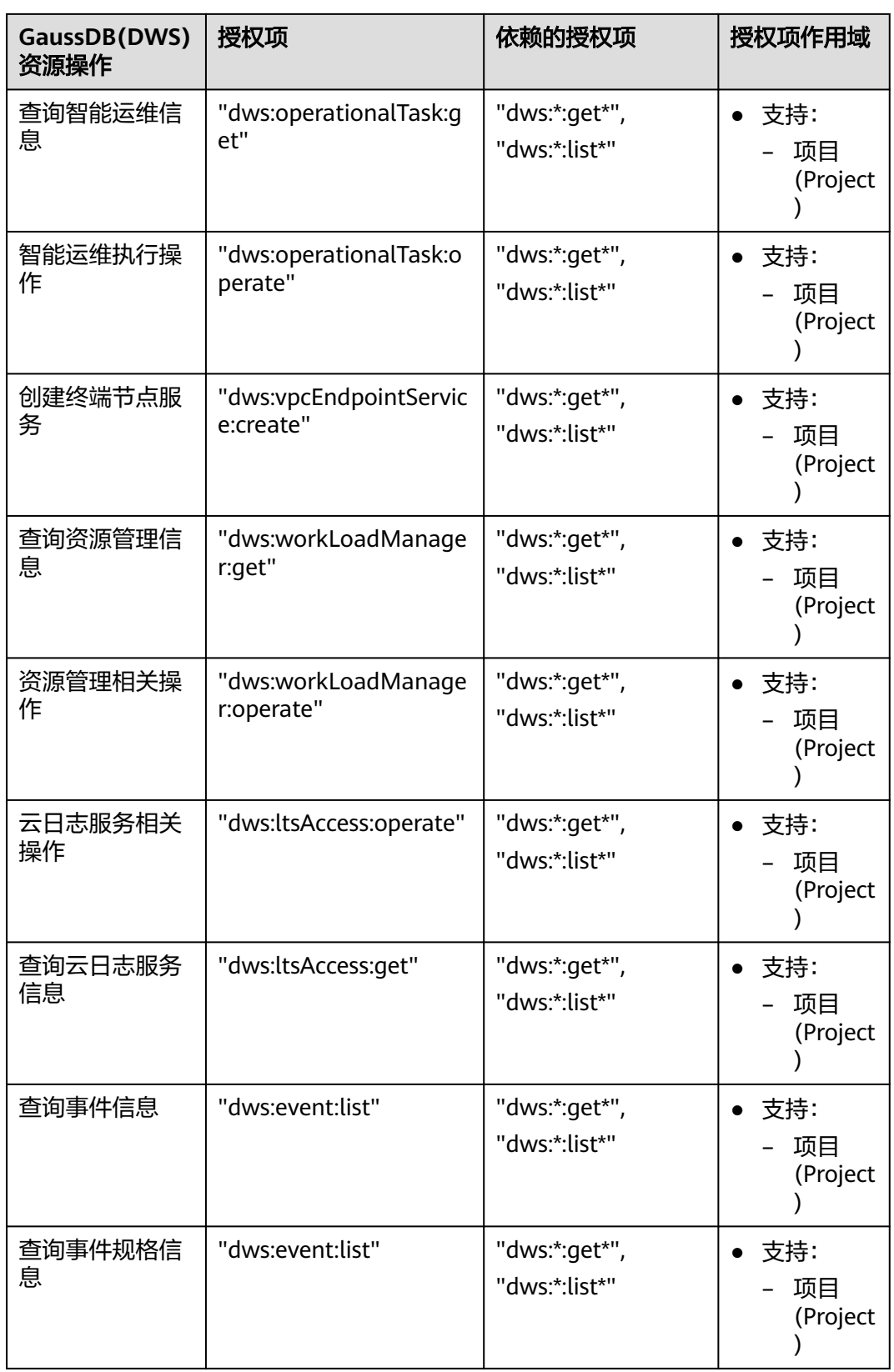

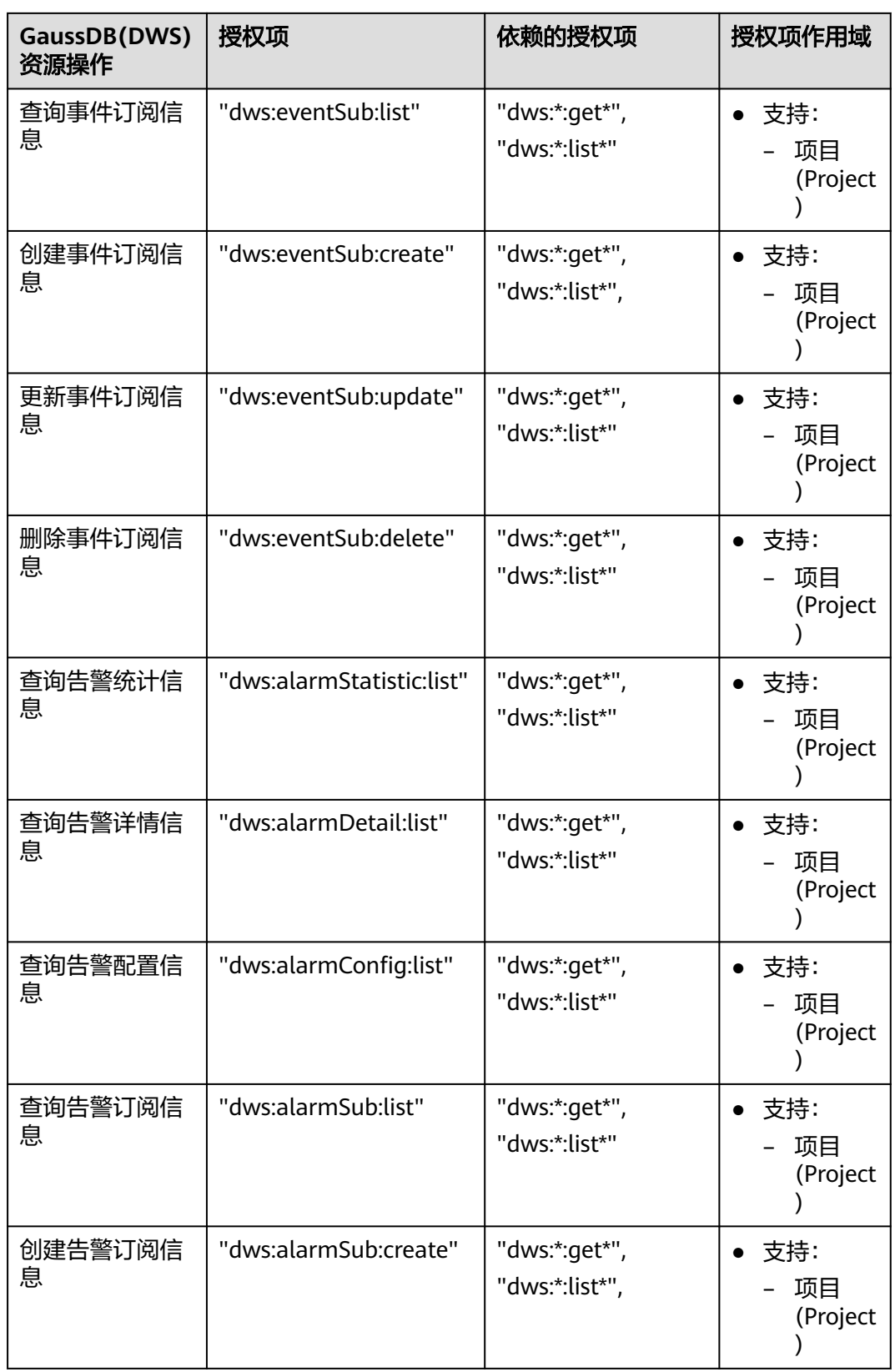

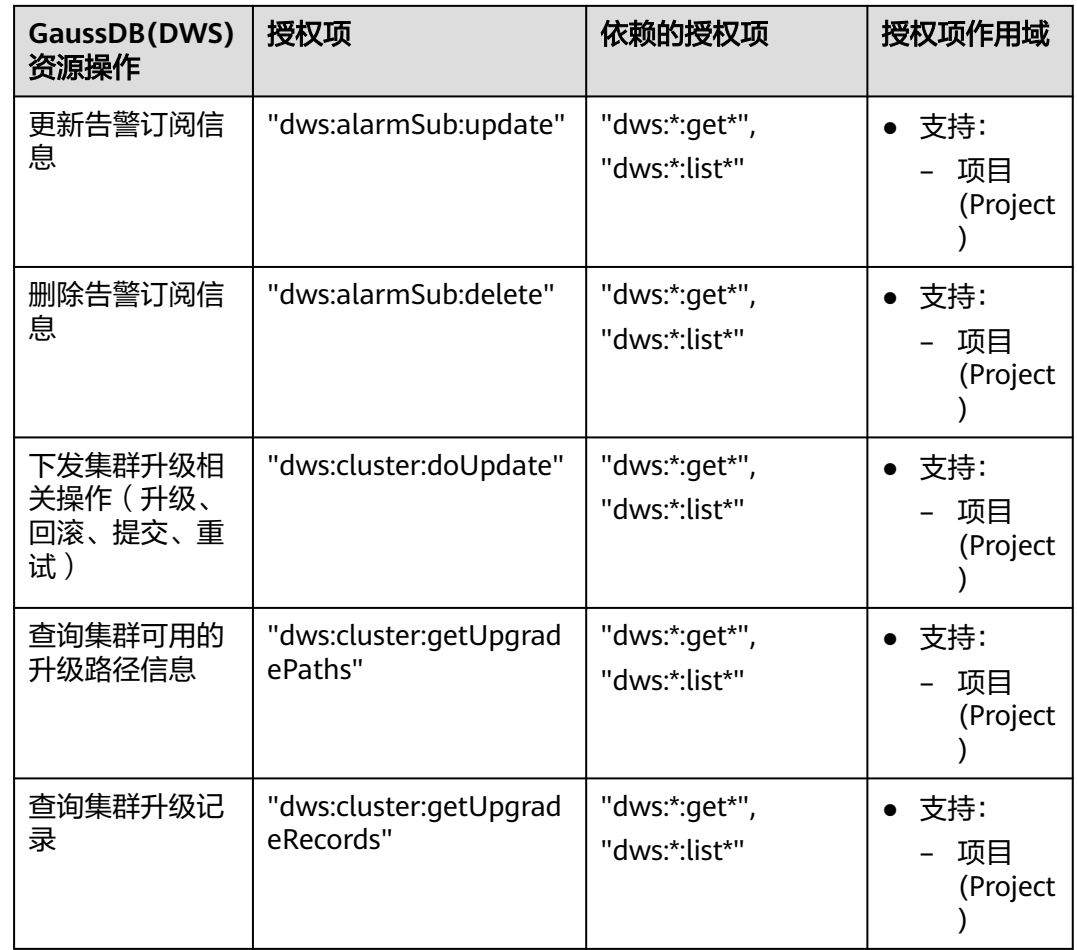

## 细粒度策略授权

步骤**1** 登录IAM服务管理控制台,创建自定义策略。

具体操作,请参见《统一身份认证服务用户指南》中的"用户指南 > 管理细粒度策略 > 创建自定义策略"。

说明如下:

- 您必须使用IAM管理员用户,即属于admin用户组的用户,因为只有IAM管理员用 户具备创建用户组及用户、修改用户组权限等操作权限。
- 由于GaussDB(DWS) 服务属于项目级服务, "作用范围"必须选择"项目级服 务",如果需要该策略对多个项目生效,需要对多个项目分别授权。
- 在IAM中,预置了以下两种GaussDB(DWS) 策略模板。在创建自定义策略时, 您 可以选择以下模板,然后基于模板修改策略授权语句。
	- DWS Admin:拥有对数据仓库服务的所有执行权限。
	- DWS Viewer:拥有对数据仓库服务的只读权限。
- 在策略授权语句中,您可以在Action列表中,添加如<mark>授权项列表</mark>所述的 GaussDB(DWS) 资源操作或REST API对应的"授权项", 从而使策略获得相应的 操作权限。

例如,在策略语句的Action列表中,添加"dws:cluster:create",那么该策略就拥 有了创建/恢复集群的权限。

● 如果需要使用其他服务,您同时还需授予其他服务的相关操作权限,具体内容请 查阅相关服务的帮助文档。

例如,创建GaussDB(DWS) 集群时,需要配置集群所属的虚拟私有云,为了能获 取VPC列表,您需在策略语句中添加授权项"vpc:\*:get\*"。

步骤**2** 创建用户组。

具体操作,请参见《统一身份认证服务用户指南》中的"用户指南 > 管理用户和用户 组 > 创建用户组"。

步骤**3** 将用户加入用户组,并将新创建的自定义策略授权给用户组,使用户组中的用户具有 策略定义的权限。

具体操作,请参见《统一身份认证服务用户指南》中的"用户指南 > 管理用户和用户 组 > 查看或修改用户组"。

#### **----**结束

#### 检查规则

当用户被授予多个策略,或者一个策略中包含多个授权语句,这些策略中既有Allow又 有Deny的授权语句时,遵循Deny优先的原则。在用户访问资源时,权限检查逻辑如 下。

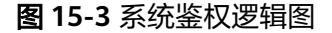

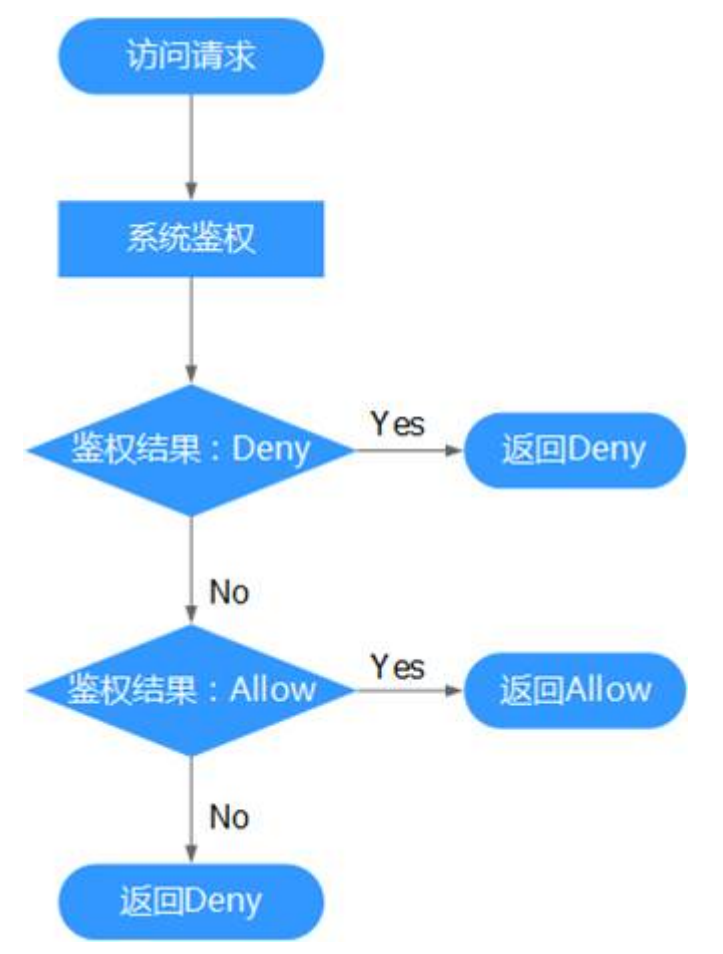

## 说明

每条策略做评估时, Action之间是或(or)的关系。

- 1. 用户访问系统,发起操作请求。
- 2. 系统评估用户被授予的访问策略,鉴权开始。
- 3. 在用户被授予的访问策略中,系统将优先寻找显式拒绝指令。如找到一个适用的 显式拒绝,系统将返回Deny决定。
- 4. 如果没有找到显式拒绝指令,系统将寻找适用于请求的任何Allow指令。如果找到 一个显式允许指令,系统将返回Allow决定。
- 5. 如果找不到显式允许,最终决定为Deny,鉴权结束。

# 16 <sub>资源管</sub>

# **16.1** 概述

数据库的系统资源(CPU资源、内存资源、IO资源和存储资源)是有限的, GaussDB(DWS)在同时运行多种类型的业务(如数据加载、批量分析、实时查询等) 时,各类型业务之间可能会竞争资源,从而出现资源性能瓶颈,导致吞吐量下降,造 成整体的查询性能低下。那么对系统的资源进行合理的分配,能避免产生资源不合理 利用而导致的系统运行效率下降等问题。

GaussDB(DWS)提供了资源管理功能,用户可以根据自身业务将资源按需划分成不同 的资源池,不同资源池之间资源互相隔离。再通过关联数据库用户将其关联至不同的 资源池,用户SQL查询时将根据"用户-资源池"的关联关系将查询转至资源池中执 行。通过指定资源池上可并行运行的查询数、单查询内存上限以及资源池可使用的内 存和CPU资源,从而实现对不同业务之间的资源限制和隔离,满足数据库混合负载需 求,保证执行查询时有充足的系统资源,确保查询性能。

## 须知

- 该特性仅8.0及以上集群版本支持。
- 离线扩容过程中不支持资源管理功能,如开启了资源管理计划,请在进行离线扩容 操作之前停止。

## 资源管理功能

GaussDB(DWS)的资源管理根据系统资源管控类型可分为:

- 计算资源管理:主要由资源池功能实现,对计算资源进行隔离和限制,防止异常 SQL查询导致集群级异常,包括:并发管理、内存管理、CPU管理以及异常规则。 详情请参见**17.2-**[资源池。](#page-265-0)
- 存储空间管理: 从用户和schema两方面实现对存储空间的管理, 防止磁盘满和数 据库只读,详细请参见[空间管理。](#page-283-0)
- 资源管理计划:按计划进行资源管理自动配置,应对复杂多变的负载场景,实现 更为灵活的资源管理,详细请参见**17.3.3-**[导入导出资源管理计划](#page-282-0)。

GaussDB(DWS)的资源管理根据管控时机可分为:

<span id="page-265-0"></span>运行前管理

查询运行前,对查询进行运行前管理,如果资源充足则查询可以运行,否则查询 需要排队,等待其他查询释放资源后才能运行。运行前管理包含并发管理和运行 前内存管理。

运行中管理

查询执行过程中,对查询使用资源进行管控,防止低质量SQL导致集群异常。运 行中管理包含运行中内存管理、**CPU**管理、空间管理和异常规则。

#### 简单查询和复杂查询

GaussDB(DWS)提供了精细化的资源管理功能,在查询进行负载管理前,根据查询预 期执行时间和资源消耗,将查询划分为执行时间长、资源消耗多的复杂查询和执行时 间短、资源消耗少的简单查询。简单查询和复杂查询的划分和资源消耗相关,因此根 据估算内存对查询进行划分:

- 简单查询:估算内存小于32MB。
- 复杂查询:估算内存大于等于32MB。

混合负载场景下,复杂查询可能会长时间占用大量资源,虽然简单查询执行时间短、 消耗资源少,但是因为资源耗尽,简单查询不得不在资源池中等待复杂查询执行完 成。为提升执行效率、提高系统吞吐量, GaussDB(DWS)的"短查询加速"功能, 实 现对简单查询的单独管理。

- 开启短查询加速后,简单查询与复杂查询分开管理,简单查询无需与复杂查询竞 争资源。
- 关闭短查询加速后,简单查询与复杂查询执行相同的资源管理操作。

虽然单个简单作业资源消耗少,但是大量简单作业并发运行还是会占用大量资源,因 此短查询加速开启情况下,需要对简单查询进行并发管理;资源管理可能会影响查询 性能,影响系统吞吐量,因此简单查询不进行资源管理,异常规则也不生效。

#### 说明

基于估算内存的查询划分一方面依赖估算内存的准确性,另一方面查询执行时间和CPU消耗可能 与内存消耗不成正比,因此对于性能不敏感、业务明确的资源池可以通过关闭短查询加速实现对 简单作业的资源管理和异常处理。

# **16.2** 资源池

# **16.2.1** 功能介绍

GaussDB(DWS)资源池的具体功能包括:并发管理、内存管理、CPU管理以及异常规 则。

## 并发管理

并发,即资源池中的最大查询并发数。并发管理作为运行前管理,用于限制查询并发 运行的数量,通过限制查询并发数降低资源争抢,保证资源的有序高效利用。

并发管理规则如下:

短查询加速开启,复杂查询受资源池并发控制,简单查询受短查询并发控制。

短查询加速关闭,复杂查询和简单查询均受资源池并发控制,短查询并发控制无 效。

## 内存管理

内存资源,即资源池所占用的内存百分比。

内存管理的目的:防止数据库系统占用内存过高导致内存溢出(OOM)和实现资源池 之间的内存隔离和限制。为满足这两个目的,资源管理从以下两方面进行内存管理:

● 全局内存管理

为防止数据库系统使用内存过大导致OOM,设置数据库系统全局内存上限 (max\_process\_memory),对数据库全局内存进行管理。全局内存管理包含运 行前管理和运行中管理,运行中管理防止实际使用内存超限,运行前管理防止查 询执行过程中报错,具体如下:

– 运行前管理:

一方面慢车道运行的所有查询估算内存都会进行统计,另一方面数据库系统 实际使用内存会进行反馈,当实际使用内存大于统计内存时,对统计内存进 行调整。查询运行前,判断全局剩余内存能否满足查询运行,满足情况下查 询可以直接运行,否则查询需要排队,等待其他查询释放资源后运行。

– 运行中管理:

查询执行过程中实际使用的内存也会进行统计,查询在申请内存时判断内存 使用是否超限,内存超限查询报错,已用内存释放。

资源池内存管理

资源池内存管理属于专属限额的管理方式,即资源池分配多少内存就只能使用多 少内存,空闲出来的内存其他资源池不能使用。

资源池内存分配采用百分比方式,取值范围0~100。0表示资源池不进行内存管 理,100表示资源池进行内存管理且可使用全局所有内存。

所有资源池分配的内存百分比之和不能超过100。资源池内存管理仅管控慢车道查 询,且只包含运行前管理,处理逻辑与全局内存运行前管理类似。资源池慢车道 查询运行前,进行估算内存统计,当统计内存大于资源池内存时,查询需要排 队,等待资源池内其他查询运行结束释放资源后才能运行。

#### **CPU** 管理

目前支持"共享配额"和"专属限额"两种CPU管理方式:

- CPU共享配额:在CPU系统繁忙的情况下,不同资源池按照共享配额配置分配CPU 资源;在CPU系统空闲的情况下,该配置不生效。
- CPU专属限额:限制资源池使用的CPU核数上限,无论CPU系统繁忙或者空闲,该 资源池上的作业都无法突破该限额配置。

共享配额和专属限额的管理方式各有优劣,共享配额的管理方式可以实现CPU资源的 充分利用,但是资源池之间隔离不彻底,可能影响查询性能;专属限额的管理方式可 以实现CPU资源的绝对隔离,但是在资源池CPU资源空闲时,会造成资源的浪费。

#### 说明

CPU专属限额仅8.1.3及以上集群版本支持。

## <span id="page-267-0"></span>异常规则

异常规则用于异常查询的识别和快速处理,防止"低质量SQL"长时间占用大量资 源,导致其他查询阻塞或性能下降。

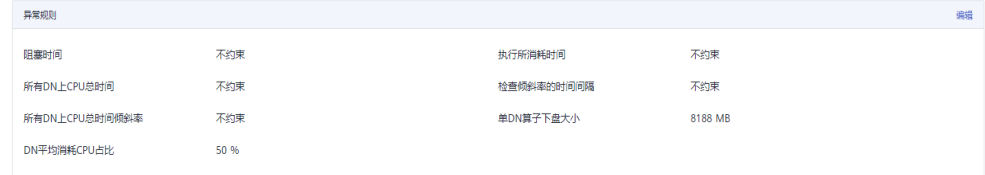

## 目前支持的异常处理规则如下表所示:

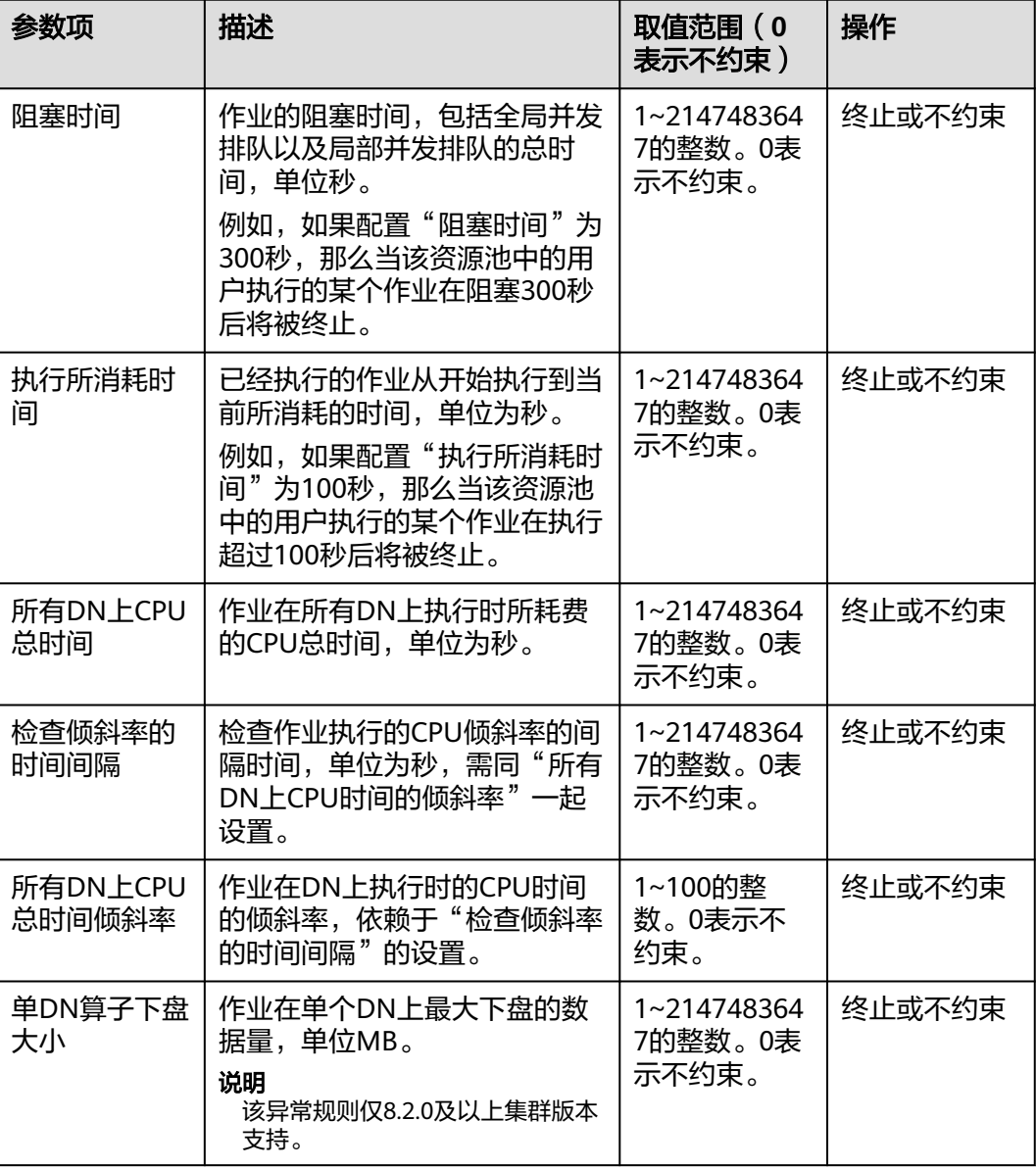

## 表 **16-1** 异常规则参数

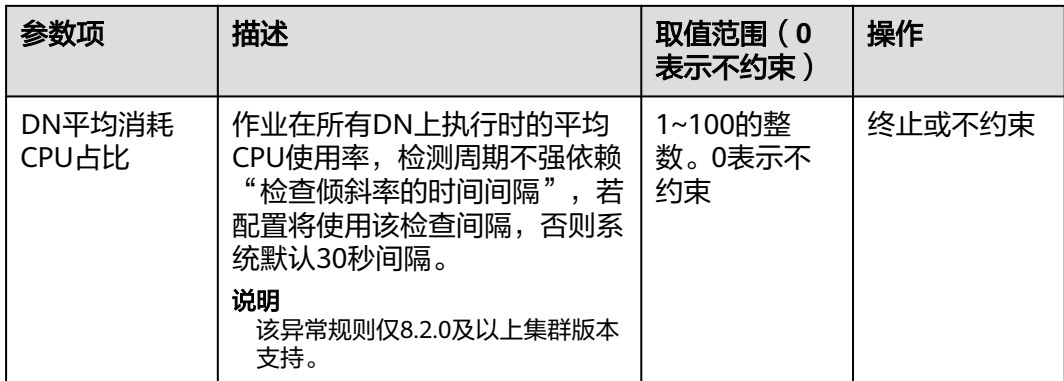

# **16.2.2** 页面概览

## 页面概览

在资源管理页面,您可以修改资源管理的全局配置,可以在资源管理页面添加、创 建、修改资源队列,添加数据库用户至资源池,也可以将资源池中的某个数据库用户 从此资源池中移除。页面总共分为五个模块:

- 打开或关闭资源管理功能
- [短查询配置](#page-269-0)
- [资源配置](#page-269-0)
- [异常规则](#page-269-0)
- [关联用户](#page-269-0)

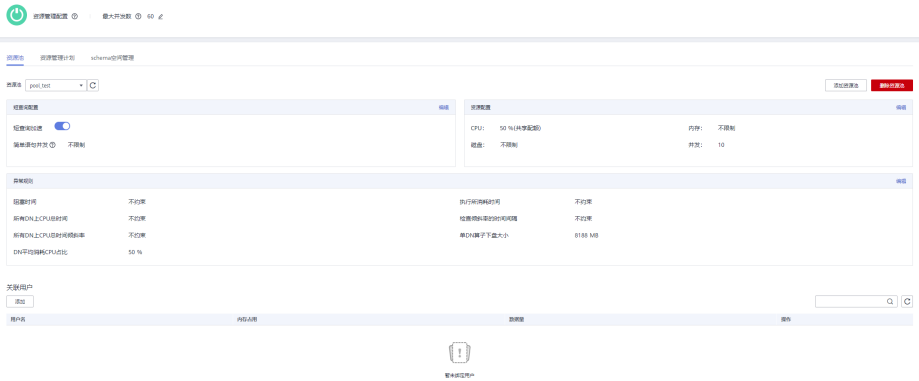

## 打开或关闭资源管理功能

资源管理配置包括资源管理开关、全局最大并发数。这里的全局最大并发数指的是单 个CN上的最大并发数,如果您通过资源管理开关关闭了资源管理功能,那么所有的资 源管理功能将不可用。

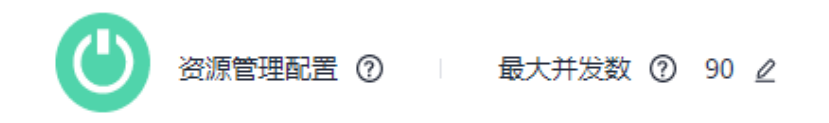

### <span id="page-269-0"></span>短查询配置

在"短查询配置"一栏,您可以通过开关键决定是否开启短查询加速功能。如果需要 对简单语句并发数(默认为-1,0 或-1表示不控制)进行修改,可选择打开短查询加 速。

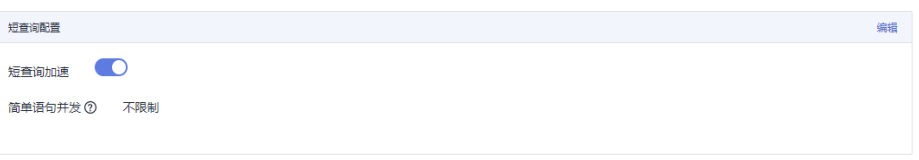

## 资源配置

在"资源配置"一栏,您可以浏览当前资源池的资源配置情况。

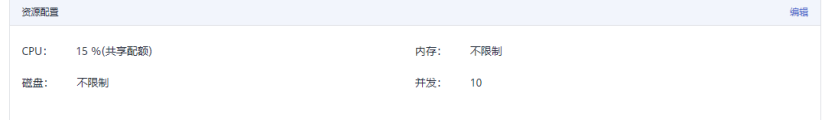

## 异常规则

在"异常规则"一栏,您可以浏览当前资源池中的异常规则设置情况,异常规则允许 您对资源池中用户执行的作业做异常控制。目前支持的异常处理规则如表**1** [异常规则](#page-267-0) [参数所](#page-267-0)示。

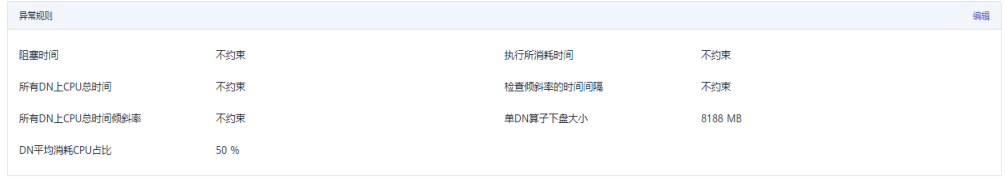

## 关联用户

在"关联用户"一栏,您可以浏览当前资源池中已关联的用户,且可以看到当前时间 每个用户已使用的内存以及磁盘使用量。

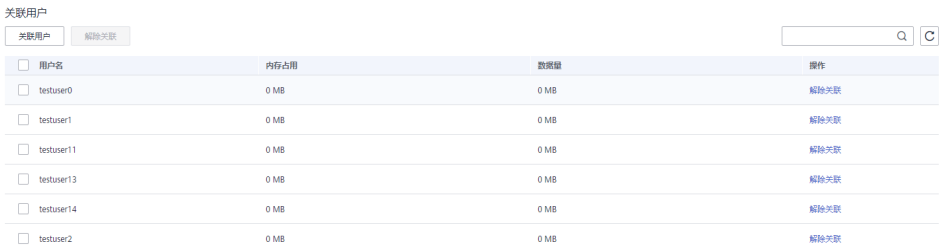

#### 说明

当用户没有指定关联资源池时,会被默认关联到default\_pool,资源使用受default\_pool限制。 default\_pool在开启资源管理功能后由系统自动创建。

## <span id="page-270-0"></span>**16.2.3** 添加资源池

- 步骤**1** 登录GaussDB(DWS)管理控制台。
- 步骤**2** 在集群列表中单击需要访问"资源管理"页面的集群名称。
- 步骤**3** 切换至"资源管理"页签。
- 步骤4 单击资源池列旁的"添加资源池"按钮添加资源池。

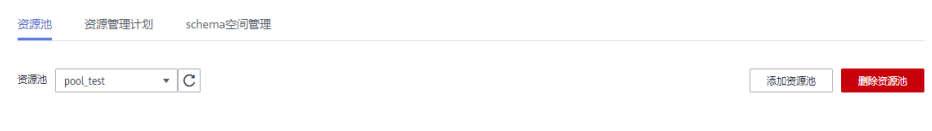

#### 说明

最多可创建63个资源池。

步骤**5** 参见表**16-2**填写资源池的名称和相关资源配置。

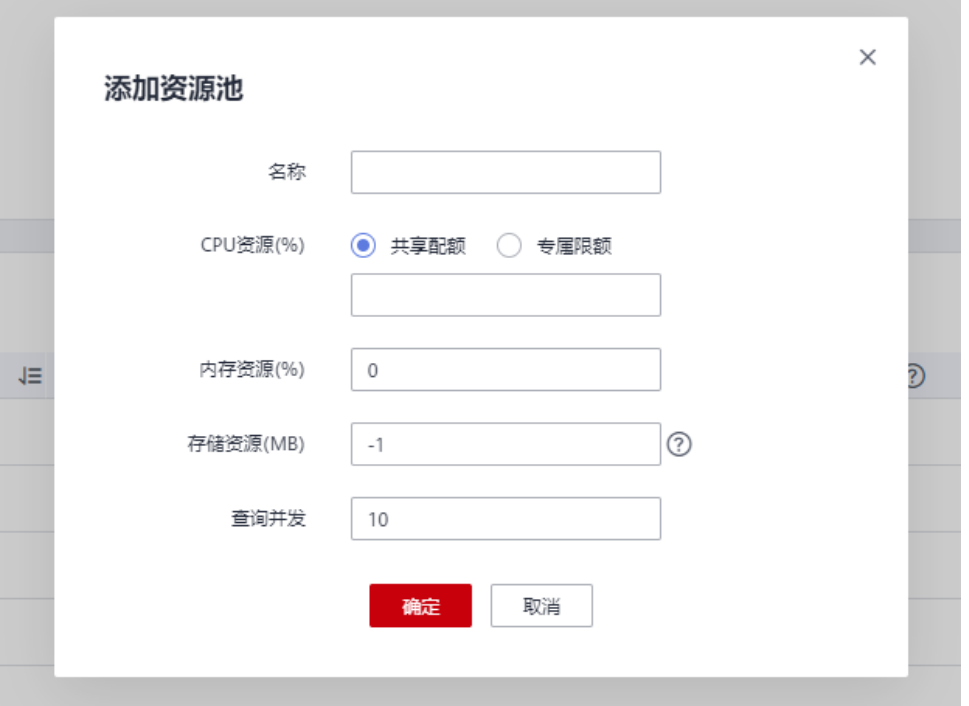

#### 表 **16-2** 资源池参数

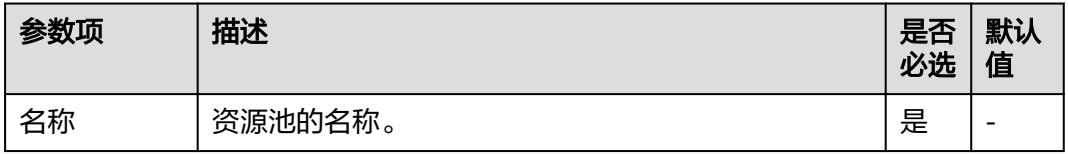

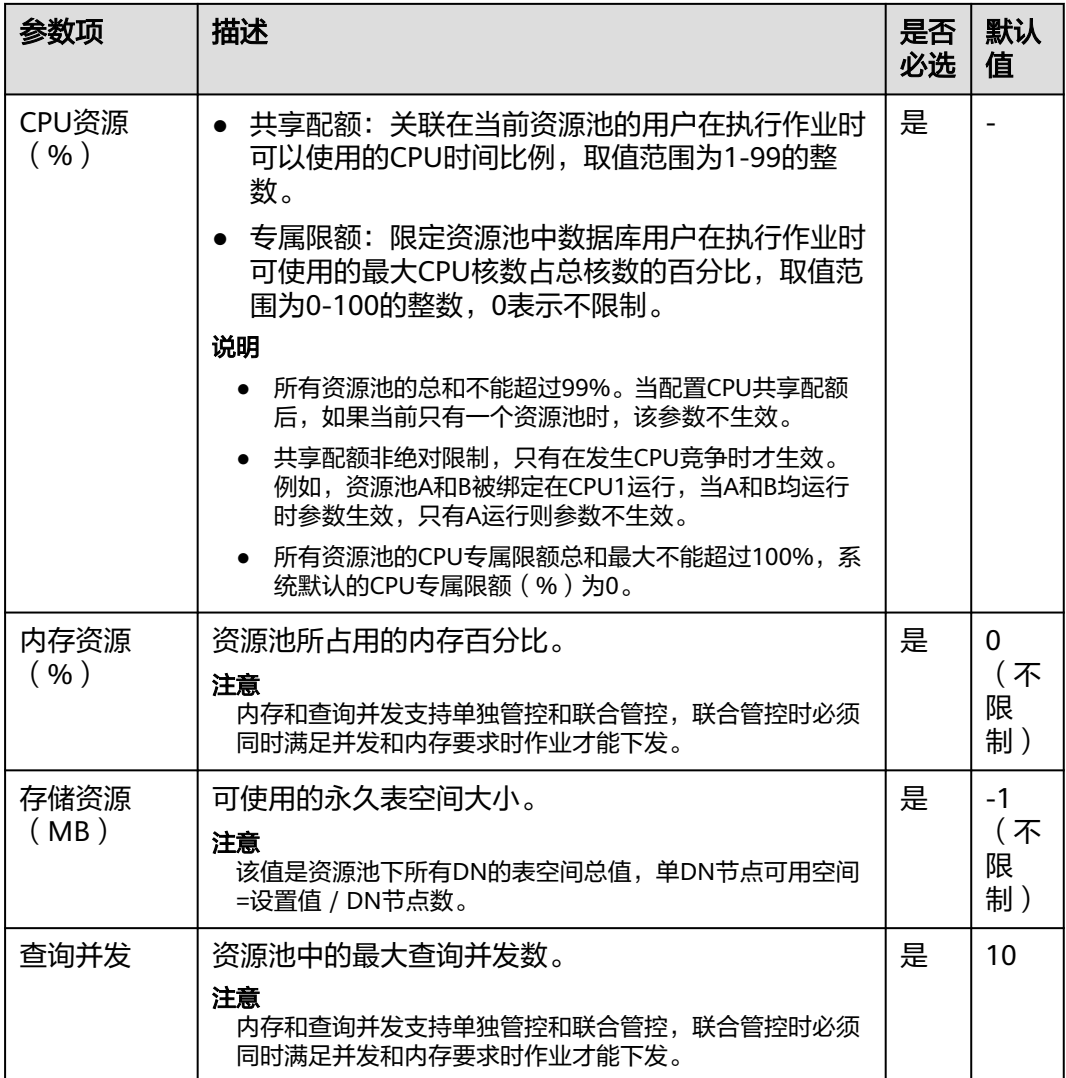

说明

CPU专属限额仅8.1.3及以上集群版本支持。

步骤**6** 核对信息后,单击"确定",添加资源池完成。

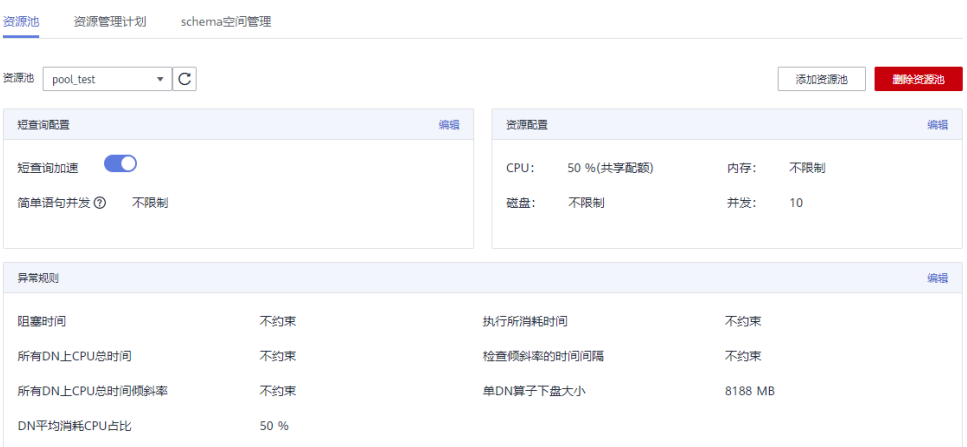

#### **----**结束

# **16.2.4** 修改资源池

在资源管理中,您可以对某个资源池的参数进行修改。

- 步骤**1** 登录GaussDB(DWS)管理控制台。
- 步骤**2** 在集群列表中单击需要访问"资源管理"页面的集群名称。
- 步骤**3** 切换至"资源管理"页签。
- **步骤4** 在"资源池"列表中切换需要修改的资源池名称,出现如下页面,包括"短查询配 置"、"资源配置"、"异常规则"、"关联用户"。

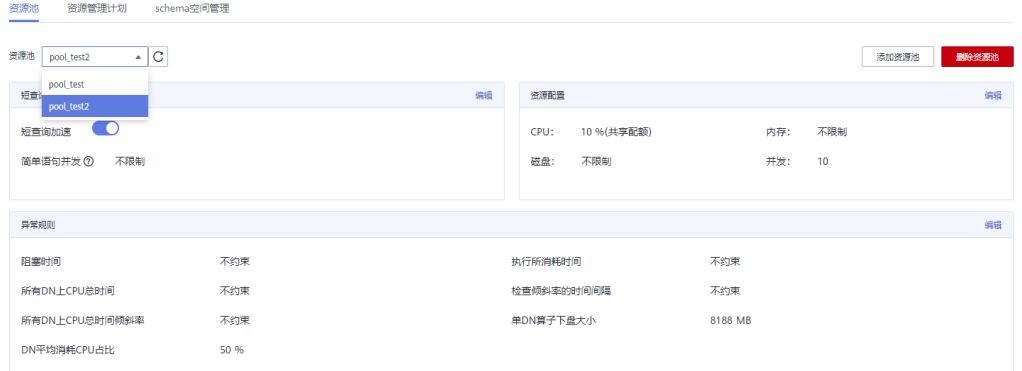

步骤5 修改短查询配置。修改为相应取值,单击右侧"保存"。

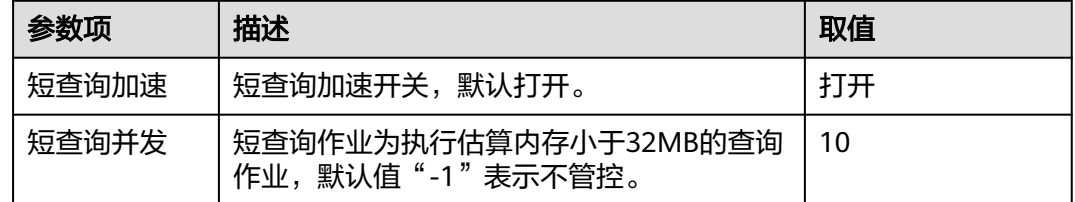

步骤**6** 修改资源配置。

#### 1. 单击右侧"编辑",详情请参见<mark>表16-3</mark>修改相应参数。

#### 表 **16-3** 资源池参数

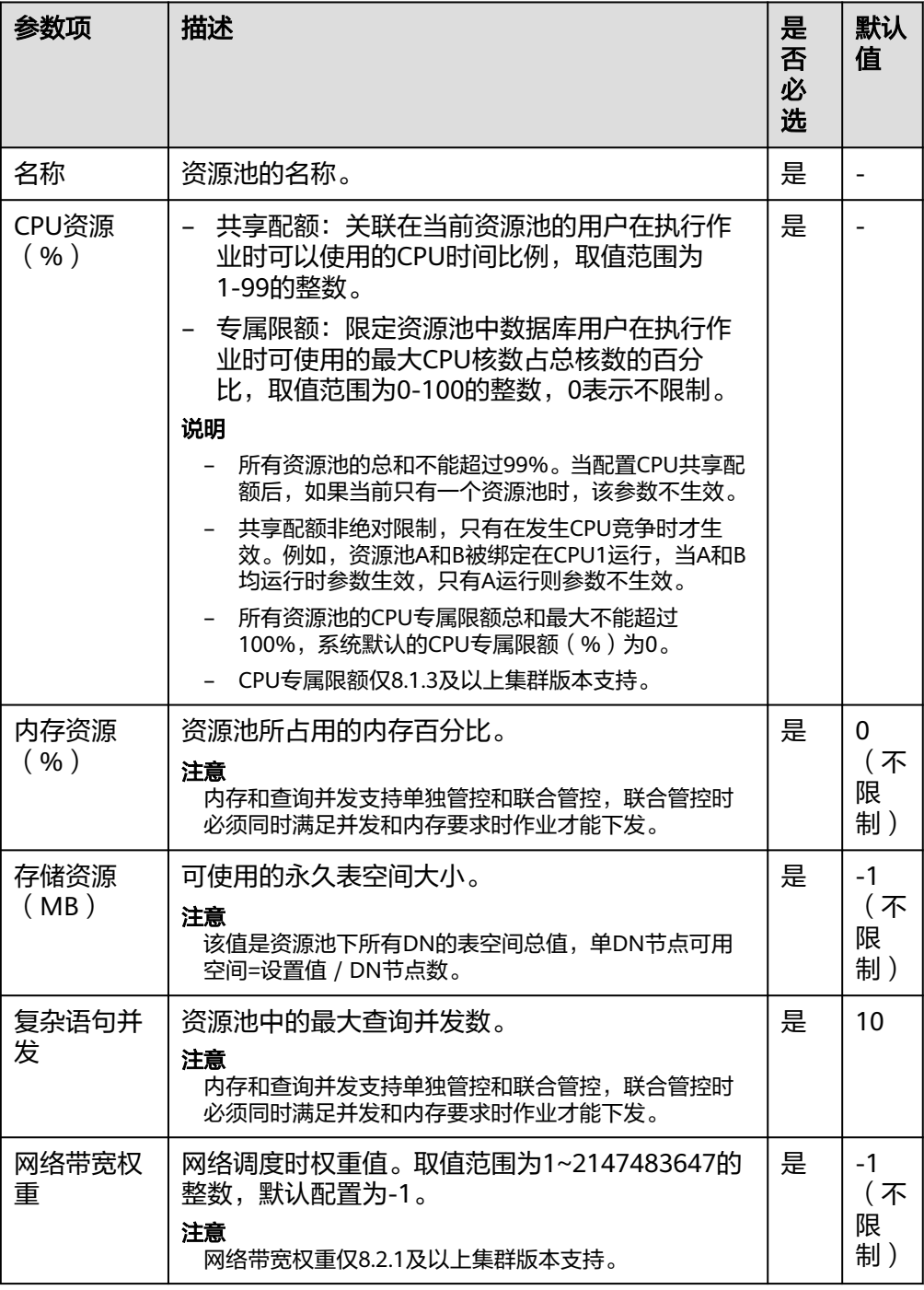

## 说明

CPU专属限额仅8.1.3及以上集群版本支持。

2. 单击"确定"。

<span id="page-274-0"></span>步骤**7** 修改异常规则。

1. 参见表**16-4**修改相应参数。

表 **16-4** 异常规则参数

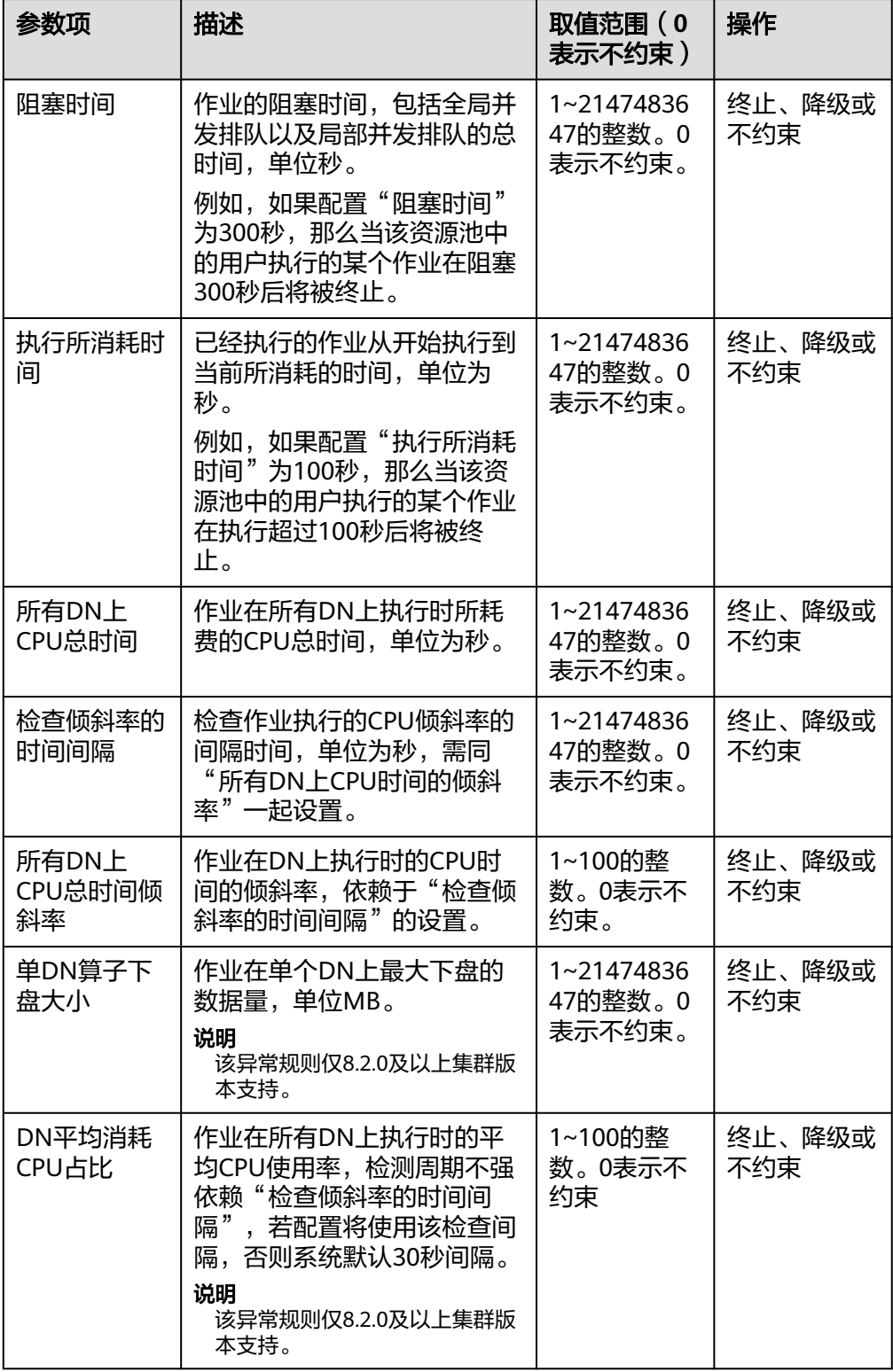

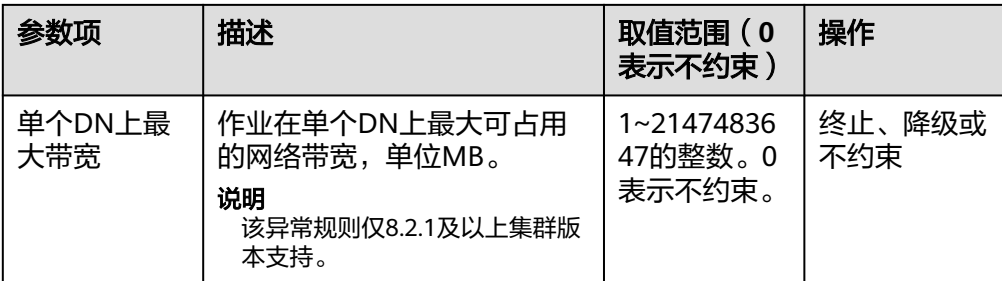

#### 说明

异常规则允许您对资源池中用户执行的作业做异常控制,目前支持表**[16-4](#page-274-0)**的相关配置。

- 如选择"终止",则需要设置相应时间或百分比。
- 如选择"不约束",则无异常规则约束。
- 2. 单击"保存"。

步骤**8** 关联用户。

说明

- 一个数据库用户只有被添加到某个资源池中之后,该用户运行作业所使用的资源才能被管 控。
- 一个数据库用户只能被添加至一个资源池中,从资源池中移除的用户可以再次添加至其他资 源池。
- 数据库管理员用户不可关联。
- 1. 单击左侧"添加"。
- 2. 从当前用户列表中,勾选需要添加的用户,一次可勾选多个。

#### 关联用户

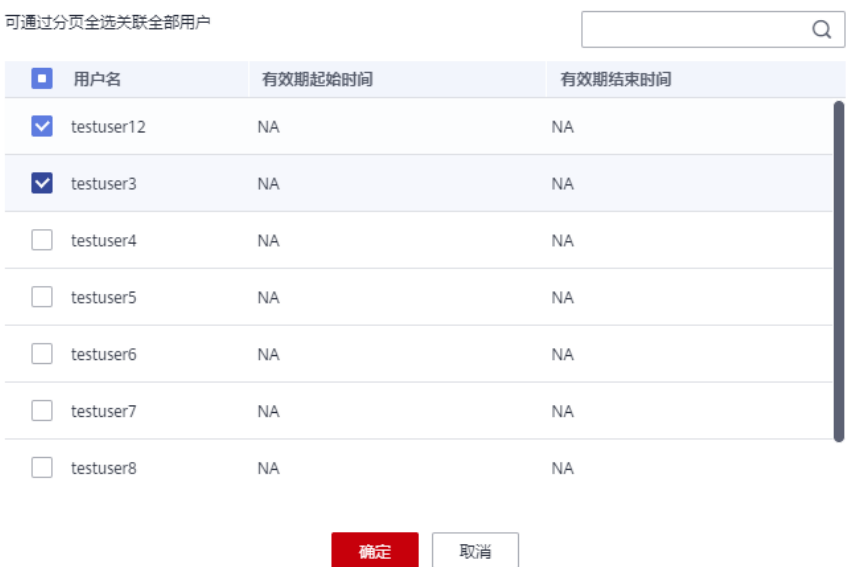

3. 单击"确定"。

 $\times$ 

4. 如果需要删除用户、则单击待删除用户所在行右边的"解除关联"即可。

**----**结束

## **16.2.5** 删除资源池

- 步骤**1** 登录GaussDB(DWS)管理控制台。
- 步骤**2** 在集群列表中单击需要访问"资源管理"页面的集群名称。
- 步骤**3** 切换至"资源管理"页签。
- 步骤**4** 在左侧"资源池"中单击需要删除的资源池名称。
- 步骤**5** 单击右侧的"删除资源池"。

#### 说明

删除资源池时如果资源池中有关联的数据库用户,资源池删除后这些用户将被关联至默认资源 池。

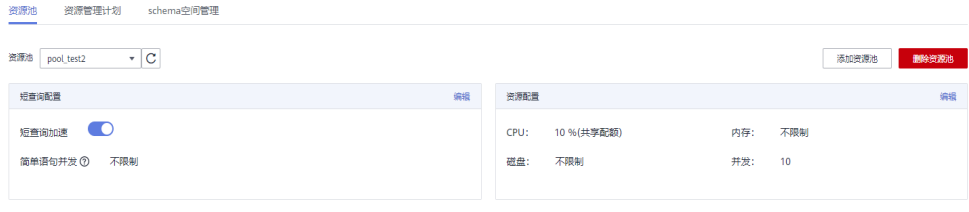

**----**结束

# **16.3** 资源管理计划

## **16.3.1** 资源管理计划操作

## 资源管理计划简介

资源管理计划功能是GaussDB(DWS) 为客户提供的资源管理高级特性,客户可以通过 创建资源管理计划,向计划中添加多个时间阶段,并为每个阶段配置不同的资源配 比。当启动计划时,计划就会按照配置在不同的时间段自动切换资源配置。如果客户 在不同的时间段运行不同的业务,而这些业务又会占用不同比重的资源,使用资源管 理计划功能可以很好的帮助客户实现不同时间段的资源配置自动切换。

#### 添加资源管理计划

- 步骤**1** 登录GaussDB(DWS)管理控制台。
- 步骤**2** 在集群列表中单击需要访问"资源管理"页面的集群名称。
- 步骤**3** 切换至"资源管理"页签。
- **步骤4** 切换至资源管理计划页签,并单击页面右侧的"添加"按钮添加计划。
- 步骤**5** 填写资源管理计划的计划名称,并单击确认 。

## 须知

- 创建资源管理计划之前必须提前规划并创建好资源池,请参见**17.2.3-**[添加资源池。](#page-270-0)
- 最多支持创建10个资源管理计划。

#### **----**结束

## 启动资源管理计划

- 步骤**1** 登录GaussDB(DWS) 管理控制台。
- 步骤**2** 在集群列表中单击需要访问"资源管理"页面的集群名称。
- 步骤**3** 切换至"资源管理"页签。
- 步骤**4** 进入计划详情页面,单击"启动"按钮启动计划。

#### 须知

- 每个集群只能启动一个计划。
- 一个计划至少要有两个阶段才能启动。

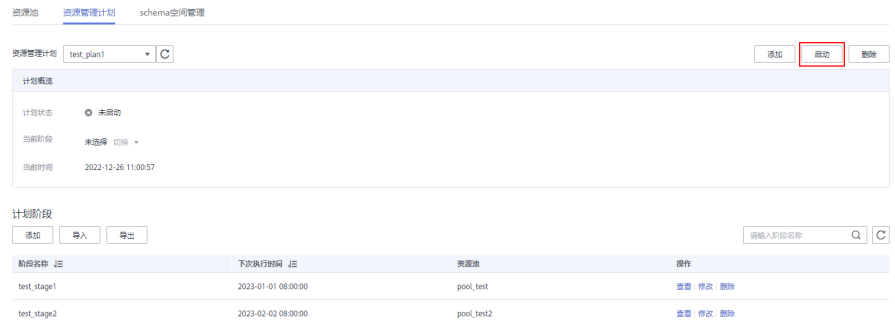

#### **----**结束

#### 查看资源管理计划执行日志

- 步骤**1** 登录GaussDB(DWS)管理控制台。
- 步骤**2** 在集群列表中单击需要访问"资源管理"页面的集群名称。
- 步骤**3** 切换至"资源管理"页签。
- 步骤**4** 进入计划详情页面,在计划执行日志区域查看计划阶段的切换日志。

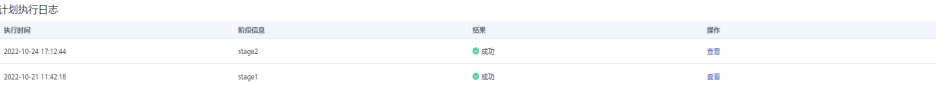

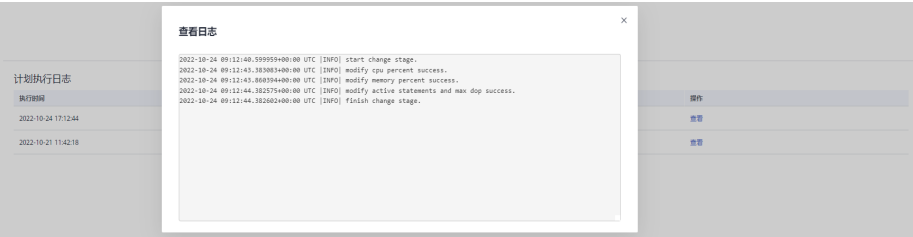

#### **----**结束

停止资源管理计划

步骤**1** 登录GaussDB(DWS)管理控制台。

步骤**2** 在集群列表中单击需要访问"资源管理"页面的集群名称。

步骤**3** 切换至"资源管理"页签。

步骤**4** 进入计划详情页面,单击"停止"按钮停止计划。

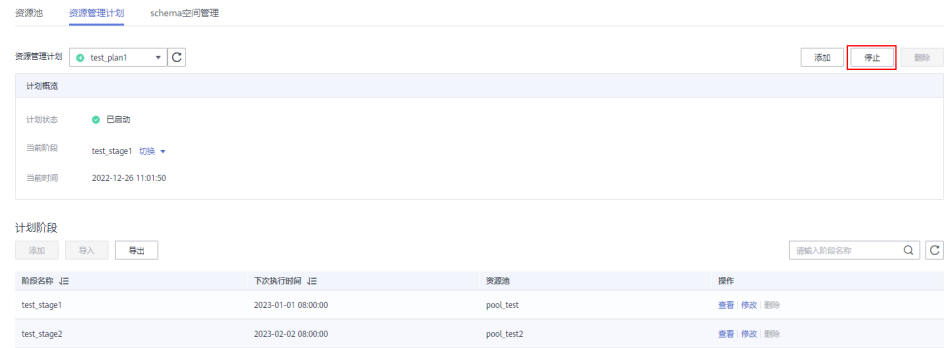

**----**结束

# 删除资源管理计划

- 步骤**1** 登录GaussDB(DWS)管理控制台。
- 步骤**2** 在集群列表中单击需要访问"资源管理"页面的集群名称。
- 步骤**3** 切换至"资源管理"页签。
- 步骤**4** 进入计划详情页面,单击"删除"按钮删除当前资源管理计划。

#### 须知

正在运行的资源管理计划不支持删除。

| 資源地<br>资源管理计划<br>schema空间管理       |                     |            |          |          |            |
|-----------------------------------|---------------------|------------|----------|----------|------------|
| $\cdot$ C<br>资源管理计划<br>test_plan1 |                     |            |          | 添加<br>启动 | 删除         |
| 计划概览                              |                     |            |          |          |            |
| ◎ 未启动<br>计划状态                     |                     |            |          |          |            |
| 当前阶段<br>test_stage1 切换 -          |                     |            |          |          |            |
| 当前时间<br>2022-12-26 11:02:20       |                     |            |          |          |            |
| 计划阶段<br>添加<br>导入<br>导出            |                     |            |          | 请输入阶段名称  | $Q \mid C$ |
| 阶段名称 JE                           | 下次执行时间 J三           | 资源池        | 操作       |          |            |
| test_stage1                       | 2023-01-01 08:00:00 | pool_test  | 查看 修改 删除 |          |            |
| test_stage2                       | 2023-02-02 08:00:00 | pool_test2 | 查看 修改 删除 |          |            |

**----**结束

# **16.3.2** 资源管理计划阶段

## 前提条件

添加和修改资源管理计划阶段需满足以下条件:

- 所有资源池的CPU共享配额总和不超过99%。
- 所有资源池的CPU专属限额总和不超过100%。

#### 说明

● CPU限额仅8.1.3及以上集群版本支持。

## 添加资源管理计划阶段

- 步骤**1** 登录GaussDB(DWS) 管理控制台。
- 步骤**2** 在集群列表中单击需要访问"资源管理"页面的集群名称。
- 步骤**3** 切换至"资源管理"页签。
- 步骤**4** 进入计划详情页面,单击计划阶段区域的"添加"按钮,在添加阶段页面填写阶段名 称并配置资源信息,确认成功后单击"确定"按钮。

#### 须知

- 添加阶段时必须停止正在运行的资源管理计划,否则无法添加。
- 每个计划最多支持添加48个阶段。
- 一个计划中所有阶段的切换时间不能相同。
- 时间、日期、月份共同组成执行时间表达式,不允许配置不存在的日期表达式,例 如2.30。

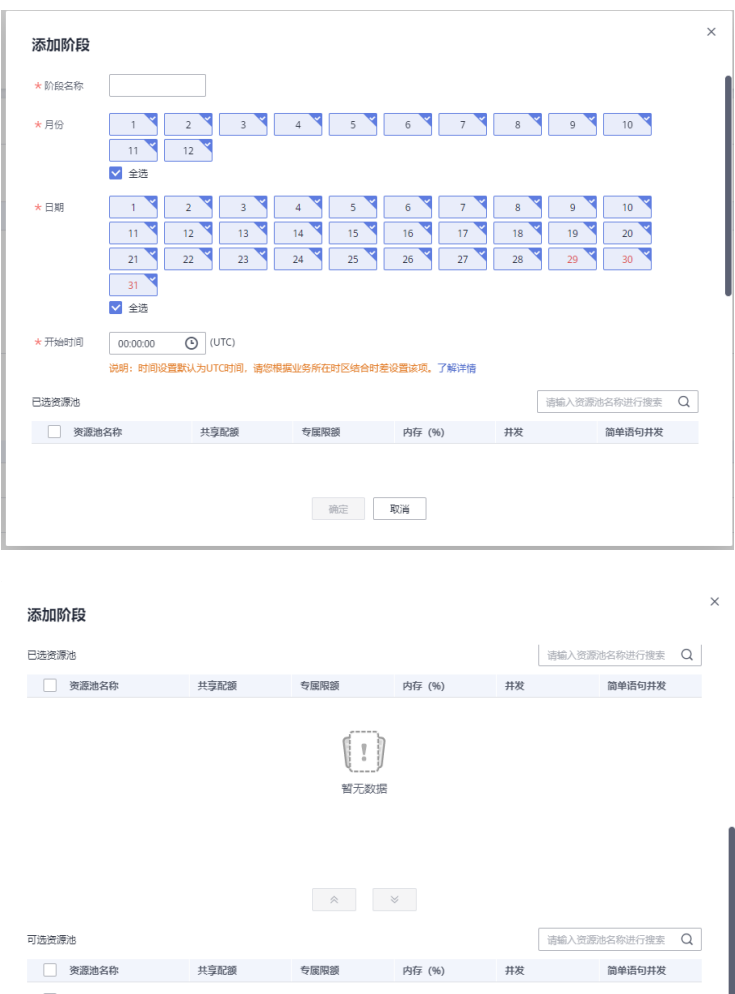

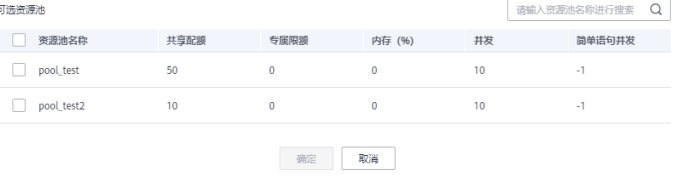

**----**结束

## 修改资源管理计划阶段

- 步骤**1** 登录GaussDB(DWS)管理控制台。
- 步骤**2** 在集群列表中单击需要访问"资源管理"页面的集群名称。
- 步骤**3** 切换至"资源管理"页签。
- 步骤**4** 进入计划详情页面,单击计划阶段操作列的修改按钮。

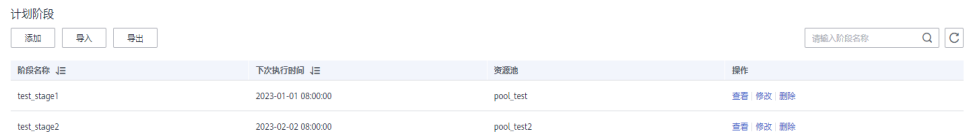

步骤**5** 在修改计划阶段页面可修改阶段的切换时间,资源配置等信息。

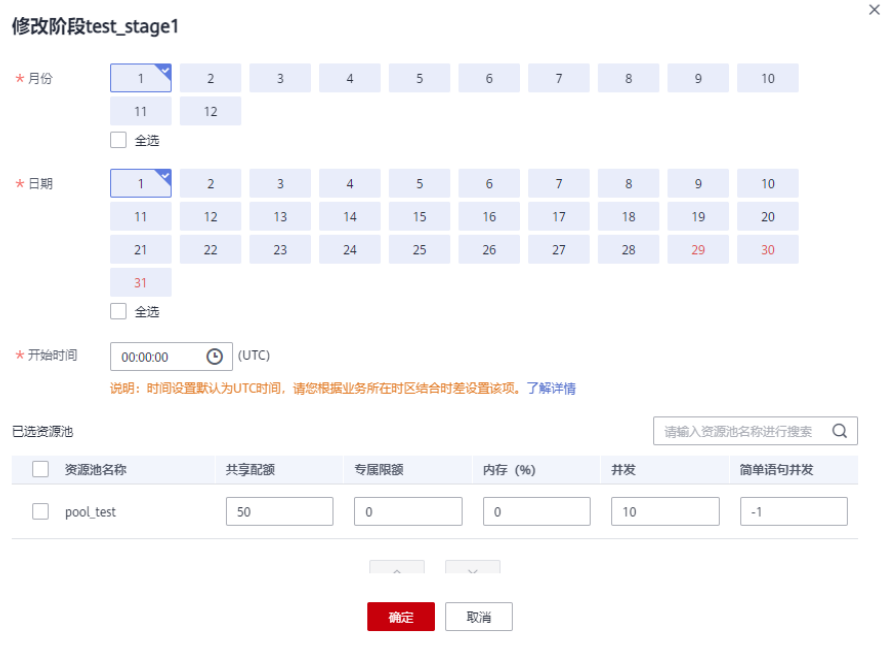

#### **----**结束

## 手动切换资源管理计划阶段

运行中的计划如果需要提前切换至某个阶段,可以通过手动切换功能切换至目标阶 段。

- 步骤**1** 登录GaussDB(DWS)管理控制台。
- 步骤**2** 在集群列表中单击需要访问"资源管理"页面的集群名称。
- 步骤**3** 切换至"资源管理"页签。
- 步骤4 进入计划详情页面,单击计划概览处的切换按钮,选择要切换的目标阶段。

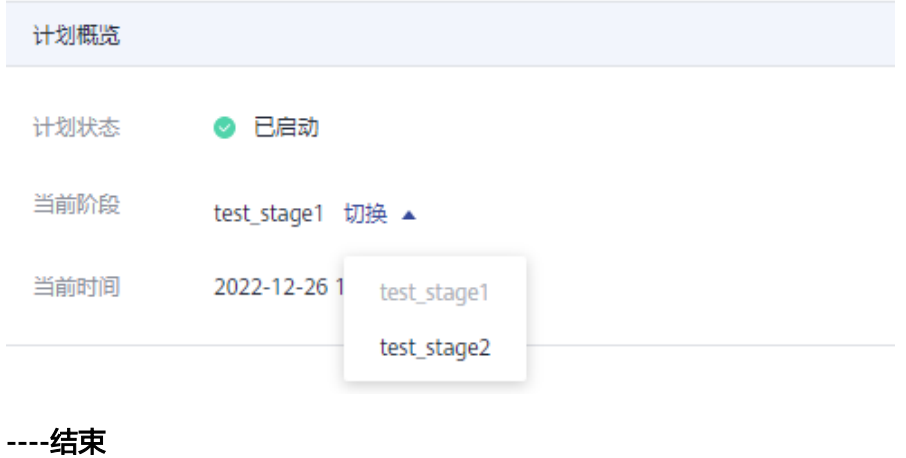

## <span id="page-282-0"></span>删除资源管理计划阶段

- 步骤**1** 登录GaussDB(DWS)管理控制台。
- 步骤**2** 在集群列表中单击需要访问"资源管理"页面的集群名称。
- 步骤**3** 切换至"资源管理"页签。
- 步骤**4** 进入计划详情页面,单击计划阶段操作列的删除按钮。

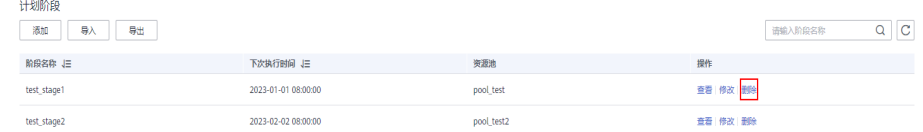

**----**结束

#### 须知

删除阶段时必须停止资源管理计划,否则无法删除。

# **16.3.3** 导入导出资源管理计划

## 导出资源管理计划

- 步骤**1** 登录GaussDB(DWS)管理控制台。
- 步骤**2** 在集群列表中单击需要访问"资源管理"页面的集群名称。
- 步骤**3** 切换至"资源管理"页签。
- 步骤**4** 进入计划详情页面,单击"导出"按钮导出资源管理计划。

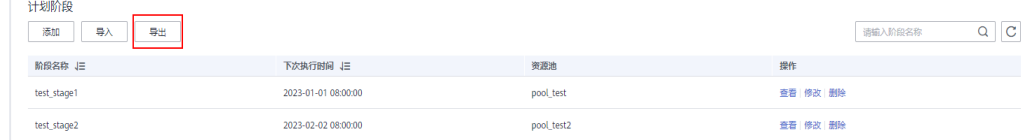

#### **----**结束

#### 导入资源管理计划

- 步骤**1** 登录GaussDB(DWS)管理控制台。
- 步骤**2** 在集群列表中单击需要访问"资源管理"页面的集群名称。
- 步骤**3** 切换至"资源管理"页签。

步骤4 进入计划详情页面,单击"导入"按钮并选择要导入的配置文件导入资源管理计划。

#### <span id="page-283-0"></span>须知

- 正在运行的资源管理计划不支持导入。
- 导入时需要先创建资源池。

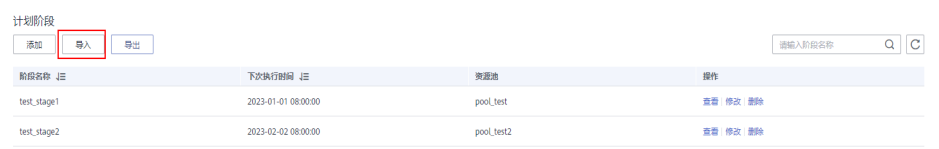

**----**结束

# **16.4** 空间管理

## 空间管理简介

存储资源无节制的使用可能导致磁盘满,进而导致集群异常、业务中断。磁盘满问题 具有业务恢复难度大、恢复时间长的特点,通过引入数据库只读,极大概率降低了磁 盘满问题的发生,但是数据库只读同样会导致业务中断,影响业务连续性。为解决数 据库只读问题,GaussDB(DWS)提供了多维度的存储资源管理能力,一方面在schema 维度实现了schema空间管理,用于限制schema使用的永久空间大小;一方面在用户 维度实现了永久空间、临时空间和算子空间管理,防止单用户业务异常导致数据库只 读。

- schema维度:schema空间管理模块可查询集群下数据库和模式空间信息,并支 持修改模式空间总值。
- 用户维度:用户空间管理用于限定不同用户可以使用的空间限额,防止用户使用 存储空间过大导致业务执行受阻。GaussDB(DWS)通过在创建用户时指定空间大 小的方式实现对存储资源的管理,支持管理的存储空间类型包括:
	- 永久表存储空间(PREM SPACE)

用于限制用户创建的永久表(非临时表)占用的空间限额。

– 临时表存储空间(TEMP SPACE)

用于限制用户创建的临时表占用的空间限额。

– 算子落盘空间(SPILL SPACE)

查询执行过程中,如果实际使用内存大于估算内存,则查询可能产生落盘, 将这种查询执行过程中落盘占用的存储空间称为算子落盘空间。用户算子落 盘空间管理用于限制用户查询执行过程中算子落盘占用的空间限额。

#### 说明

- 该特性仅8.1.1及以上的集群版本支持。
- GaussDB(DWS)管控面目前仅支持模式空间管理。

## 操作步骤

步骤**1** 登录GaussDB(DWS)管理控制台。

步骤**2** 在集群列表中单击需要访问"资源管理"页面的集群名称。

- 步骤**3** 切换至"资源管理"页签。
- 步骤**4** 进入"schema空间管理"模块,切换需要查看的数据库。
- 步骤**5** 在需要修改空间限额模式的所在行操作列,单击"编辑"按钮,修改合适的空间限 额。

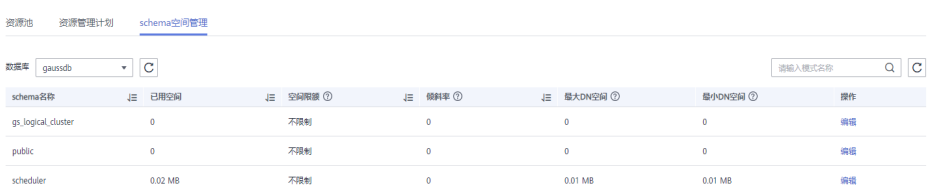

#### 步骤**6** 单击"确定"提交。

#### 说明

- 空间限额仅对普通用户有效,数据库系统管理员用户不受限制(因此当显示已用空间等于空 间限额时,真实使用空间可能已超出设置的值)。
- 单DN限额=总限额/DN节点数,所以设置值可能与最终显示值存在细微差异。

**----**结束

# **17** 管理数据源

# **17.1** 管理 **MRS** 数据源

# **17.1.1 MRS** 数据源使用概述

## **MRS** 集群简介

MapReduce服务(MapReduce Service,简称MRS)是一个基于开源Hadoop生态环 境而运行的大数据集群,对外提供大容量数据的存储和分析能力,可解决用户的数据 存储和处理需求。有关MRS服务的详细信息,请参考《MapReduce服务用户指南》。

用户可以将海量业务数据,存储在MRS的分析集群,即使用Hive/Spark组件保存。 Hive/Spark的数据文件则保存在HDFS中。GaussDB(DWS)支持在相同网络中,配置一 个GaussDB(DWS)集群连接到MRS集群,然后将数据从HDFS中的文件读取到 GaussDB(DWS)。

## 使用流程

从MRS导入数据到集群流程如下:

- 1. 前提条件
	- a. 在GaussDB(DWS)集群创建一个MRS集群,具体操作步骤请参见 《MapReduce服务用户指南》中"购买自定义集群"章节。
	- b. 创建一个HDFS外表,外表通过外部服务器的接口,从MRS集群查询数据。 具体操作步骤请参见《数据仓库服务数据库开发指南 》中" 导入数据 > 从 MRS导入数据到集群"章节。

#### 说明

- 同一个网络下可以有多个MRS数据源, 但是GaussDB(DWS)集群每次只能和一个 MRS集群建立连接。
- 2. 在GaussDB(DWS) 集群创建一个MRS数据源连接,具体操作步骤请参见创建**[MRS](#page-286-0)** [数据源连接](#page-286-0)。
- 3. 使用MRS数据源导入数据到集群,具体操作步骤请参见《数据仓库服务数据库开 发指南》中的"导入数据 > 从MRS导入数据到集群"章节。

4. (可选)当MRS集群的HDFS配置发生变更时,在GaussDB(DWS)服务中,需要执 行MRS数据源配置的更新操作,详情请参见更新**MRS**[数据源配置](#page-288-0)。

# <span id="page-286-0"></span>**17.1.2** 创建 **MRS** 数据源连接

## 操作场景

GaussDB(DWS)从MRS的HDFS读取数据前,需要先创建一个MRS数据源连接,作为 GaussDB(DWS)集群与MRS集群的数据通道。

## 对系统的影响

- 一个GaussDB(DWS)集群在创建MRS数据源连接时,不能同时创建两个连接。
- 创建MRS数据源连接时,系统默认自动为GaussDB(DWS)集群和MRS集群的安全 组增加出规则和入规则,允许相同子网中节点的访问。
- 启用Kerberos认证的MRS集群,系统会自动增加一个类型为"机机"的用户,属 于"supergroup"用户组。

## 前提条件

- GaussDB(DWS)集群已创建好,并记录集群所在的虚拟私有云和子网。
- 创建MRS数据源连接需要创建MRS集群类型为分析集群。

## 操作步骤

步骤**1** 登录云管理控制台。

步骤**2** 选择"服务列表 > > MapReduce服务",打开MRS管理控制台,创建MRS集群。

创建集群时,请按要求配置以下参数,其他配置无特别要求,具体操作请参见 《MapReduce服务用户指南》中的"自定义创建集群"章节:

- MRS集群的虚拟私有云需要和GaussDB(DWS)集群相同。
- MRS集群版本,主推1.9.2、2.1.0、3.0.2-LTS、3.1.2-LTS 4个版本。

#### 说明

- 8.1.1.300及以上版本集群,MRS集群支持连接1.6.\*、1.7.\*、1.8.\*、1.9.\*、2.0.\*、3.0.\*、 3.1.\*及以上版本("\*"代表的是数字)。
- 8.1.1.300以下版本集群,MRS集群支持连接1.6.\*、1.7.\*、1.8.\*、1.9.\*、2.0.\*版本 ("\*"代表的是数字)。
- 组件选择,需要选择Hadoop组件。

如果已有符合如上条件的MRS集群,则可跳过此步骤。

- 步骤**3** 选择"服务列表 > > 数据仓库服务",进入GaussDB(DWS)管理控制台页面。
- 步骤**4** 在GaussDB(DWS)管理控制台,选择"集群 > 专属集群 "。
- 步骤**5** 在集群列表中单击指定集群的名称,进入"集群详情"页面。
- 步骤6 在左侧导航栏,选择"数据源>MRS数据源"页签。
- 步骤7 单击"创建MRS数据源连接",填写配置参数。

#### 表 **17-1** MRS 连接公共参数说明

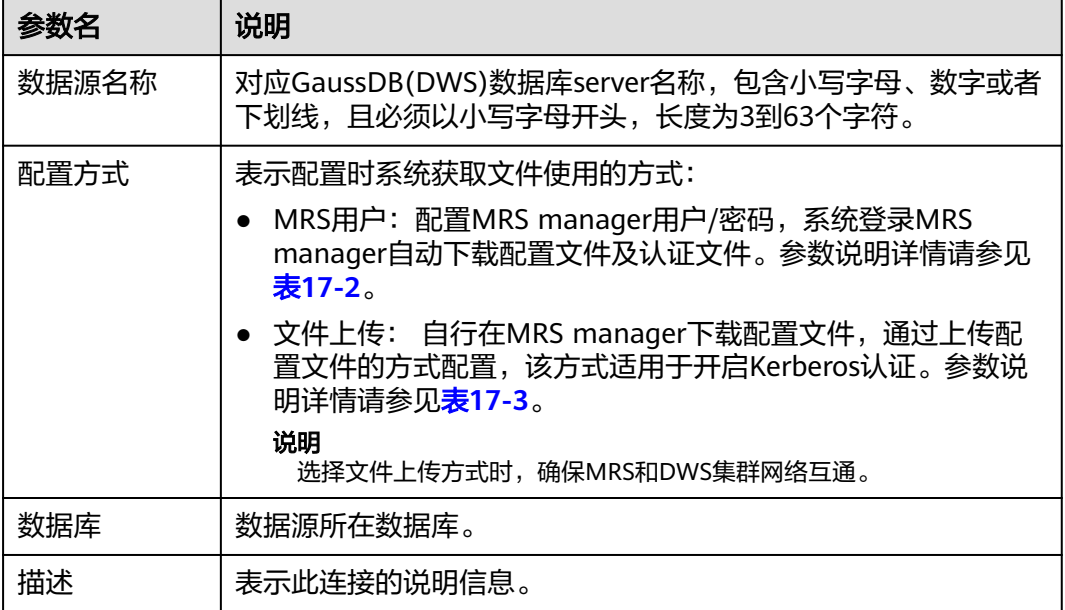

## 表 **17-2** MRS 用户方式参数配置说明

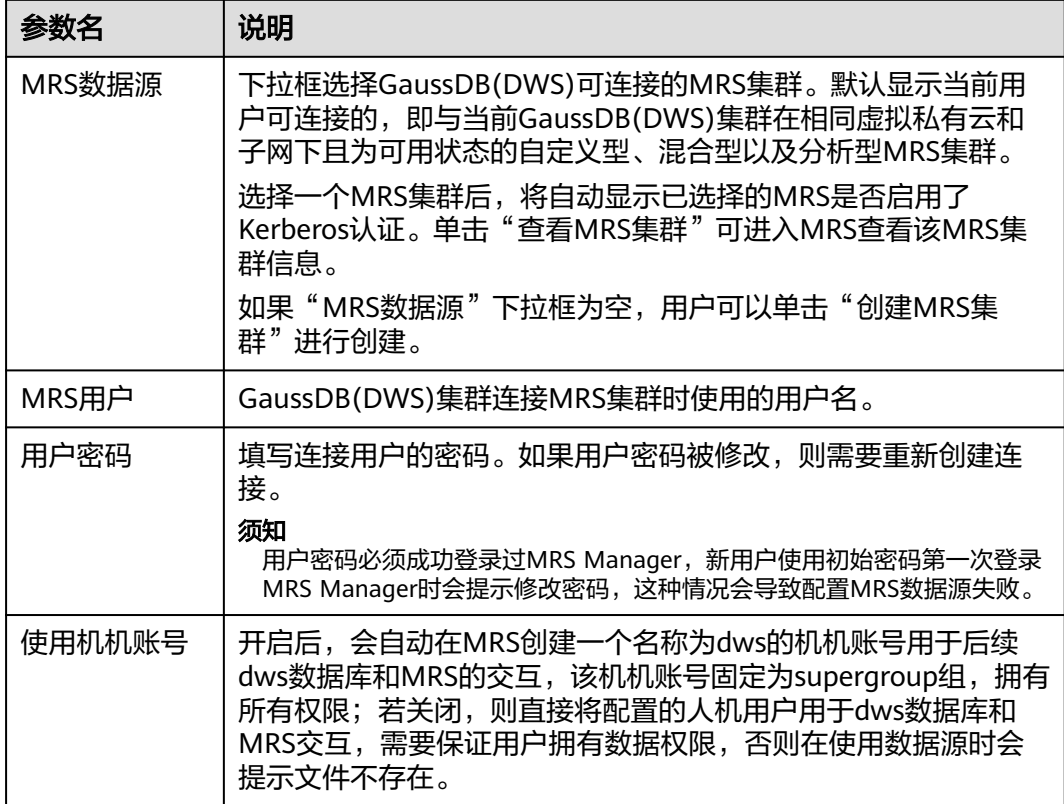
#### 表 **17-3** 文件上传方式参数配置说明

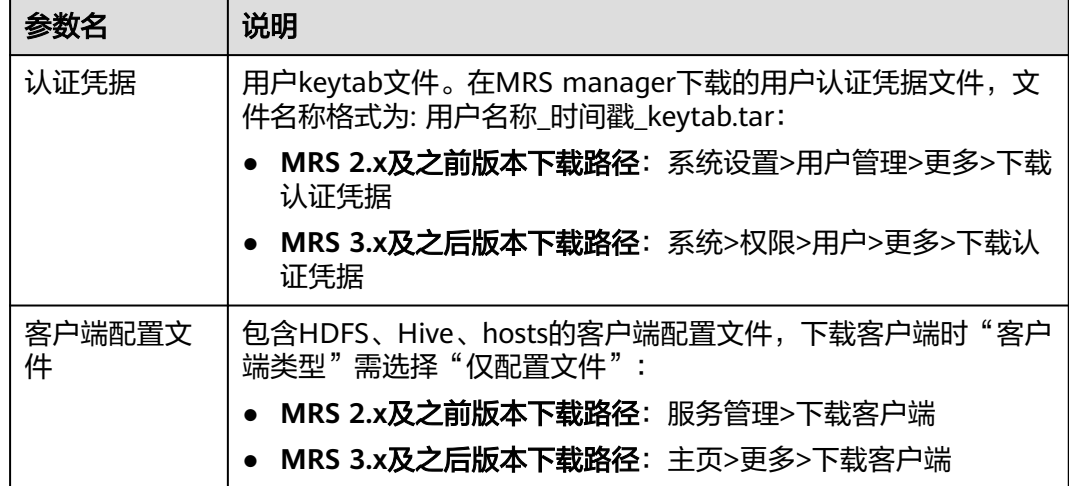

步骤**8** 单击"提交"保存连接。

创建连接需要一段时间, 此时"配置状态"显示为"创建中", 成功后在MRS数据源 列表中可看到已创建的连接,且状态为"可用"。

说明

- 在"操作"列,可以单击"更新配置",更新当前连接的"MRS集群状态"和"配置状 态"。在更新配置时,无法创建新的连接,且会检查安全组规则是否正常并自助修复。具体 请参见更新**MRS**数据源配置。
- 在"操作"列,可以单击"删除"将不再使用的连接删除释放。删除连接时,不会自动删除 安全组规则,请根据需要手工删除。
- 安全组规则若不删除,DWS集群中的节点与MRS集群中的节点网络仍是互通的。如果用户对 网络安全要求较严格,建议手动删除安全组规则。

#### **----**结束

# **17.1.3** 更新 **MRS** 数据源配置

## 操作场景

MRS的HDFS集群的如下参数配置变更时,可能造成GaussDB(DWS)集群无法从HDFS 集群导入数据。使用HDFS集群导入数据前,需要执行MRS数据源配置的更新操作。

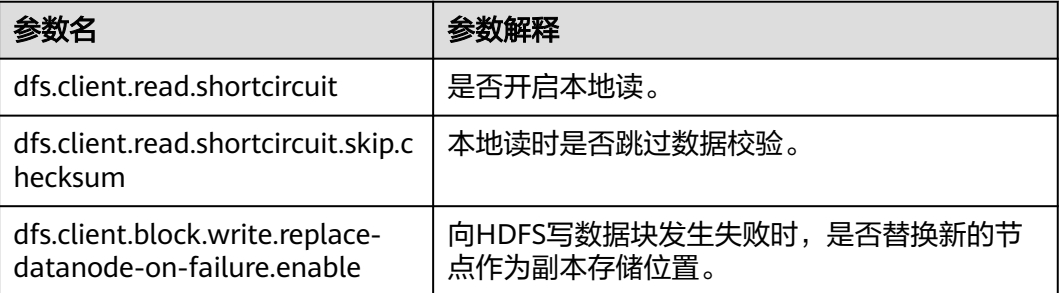

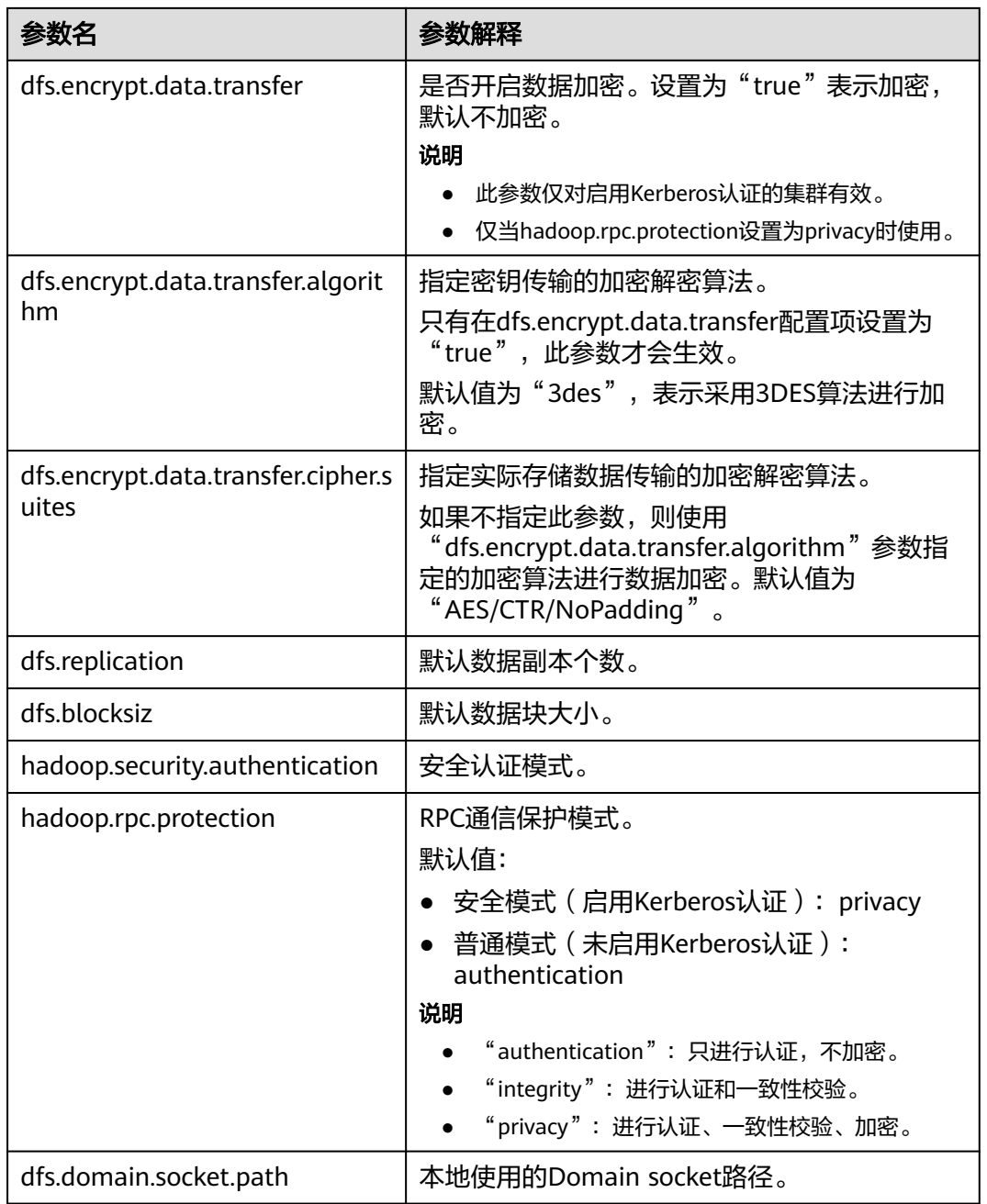

# 前提条件

GaussDB(DWS)集群已创建MRS数据源连接。

# 对系统的影响

更新MRS数据源连接时,GaussDB(DWS)集群会自动重启并无法提供服务。

# 操作步骤

步骤**1** 在GaussDB(DWS)管理管制台,选择"集群 > 专属集群 "。

步骤2 在集群列表,单击指定集群的名称,然后单击"MRS数据源"。

步骤**3** 在MRS数据源列表中,选中需要更新的MRS数据源,在"操作"列中,单击"更新配 置"。

更新当前连接的"MRS集群状态"和"配置状态"。在更新配置时,无法创建新的连 接,且会检查安全组规则是否正常并自助修复。

**----**结束

# 18 <sub>逻辑集群</sub>

# **18.1** 逻辑集群概述

## 基本概念

逻辑集群是通过Node Group机制来实现资源和数据的隔离。通过把物理集群的所有物 理节点划分成多个逻辑集群,每个逻辑集群本质上是一个Node Group,每个物理节点 只能属于一个逻辑集群,用户数据表只能分布在一个逻辑集群范围内。这样不同逻辑 集群的用户数据是隔离的,逻辑集群所属节点的资源主要提供给逻辑集群内数据表的 操作,同时供其他逻辑集群的作业交互查询使用。企业将不同的业务部署在不同的逻 辑集群上,既可以实现业务统一管理,也能保证业务之间数据隔离和资源隔离。

逻辑集群从物理节点层次将大集群进行划分,和数据库形成交叉。一个数据库中的表 可以按逻辑集群来分配到不同的物理节点,而一个逻辑集群也可以包含多个数据库的 表。在划分逻辑集群后,整个数据库中对象间的层次关系如图**[18-1](#page-292-0)**所示。

其中Elastic\_group弹性集群是指在逻辑集群模式下,非逻辑集群节点组成的集群并且 总是存在,是一个特殊的Node Group,可以包含多个或不包含任何DN节点。弹性集 群不能用户手动创建,在物理集群下第一次创建逻辑集群时自动创建弹性集群,物理 集群中所有不属于逻辑集群的物理节点都会加入弹性集群。后续逻辑集群创建所需的 DN节点都是来自弹性集群中。因此,为了能够创建新的逻辑集群,需要保证弹性集群 中有DN节点存在(在物理集群模式下第一次创建逻辑集群时不需要)。用户可以通过 扩容向弹性集群添加新的物理节点。

#### <span id="page-292-0"></span>图 **18-1** 逻辑集群、数据库、表层次关系

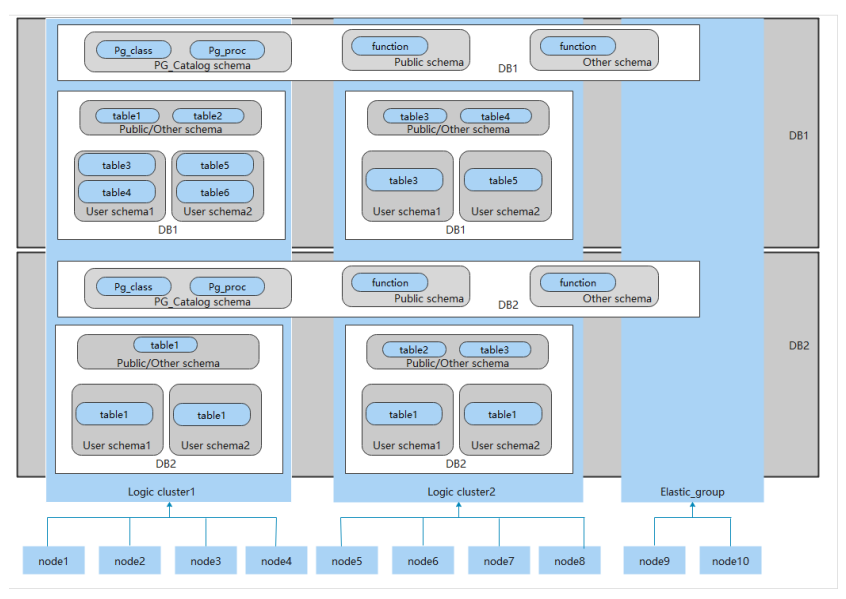

## 说明

- 逻辑集群支持8.1.0.100及以上版本。
- 在实际业务场景中,建议用户尽可能将同一个数据库的表创建到同一个逻辑集群中。
- 逻辑集群不是独立子集群,可以实现数据隔离,资源隔离和权限隔离,但不支持独立运维。
- 逻辑集群不支持经典变更规格。

## 逻辑集群架构

图**18-2**展示了物理集群划分成多个逻辑集群的架构示意图。物理集群的所有节点被分 成多个逻辑集群节点组。业务用户1和业务用户2的作业分别在不同的逻辑集群上执 行。用户1和用户2可以在本逻辑集群内部定义资源池来控制不同作业的资源(CPU, 内存,I/O)。如果业务用户1的某些作业需要访问业务用户2的数据,在获得授权后可 以跨逻辑集群访问。逻辑集群可以配置跨逻辑集群访问的资源来保证逻辑集群内部作 业的资源充足。

### 图 **18-2** 逻辑集群架构

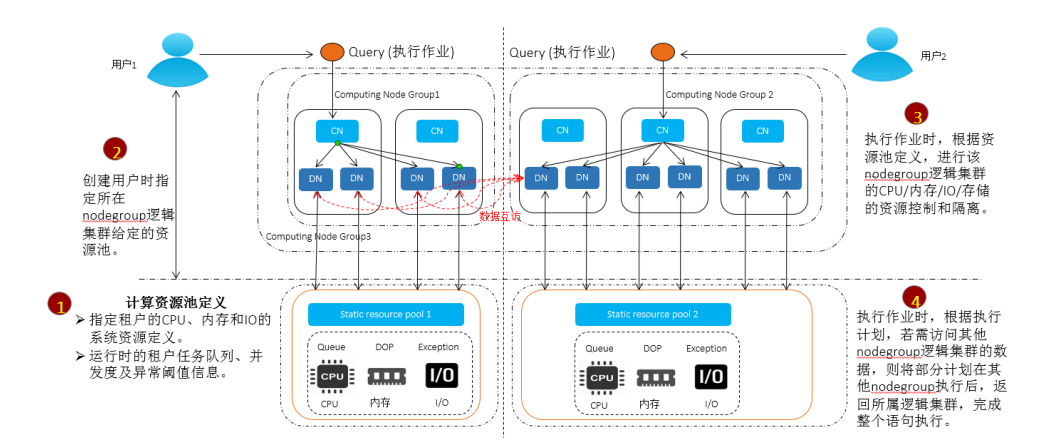

将物理集群的所有节点分成多个逻辑集群,每个子集群都可以根据业务情况定义资源 池。由于用户表不会跨逻辑集群分布,如果业务不跨逻辑集群访问,业务之间就不存 在资源竞争。同一逻辑集群内部的作业可以通过资源池来分配资源。如果某些业务需 要访问其他逻辑集群的数据,可以跨逻辑集群访问,被访问的逻辑集群可以对来自其 他逻辑集群的访问请求进行资源控制,以减少对逻辑集群内部作业的资源竞争。

用户在创建完成物理集群后就要确定是否划分逻辑集群,如果在划分逻辑集群前已经 创建了用户表,由于这些用户表已经分布在所有物理节点,就无法再划分逻辑集群 了,具体限制条件请参见<mark>约束和限制</mark>。对于已经在使用的集群(例如8.1.0.100之前版 本构建的数据库集群),如果希望转换为逻辑集群管理,可以在集群升级到支持逻辑 集群(8.1.0.100及以上版本)后,将整个集群全部节点转换为一个逻辑集群。然后通 过添加新节点对物理集群扩容,并在新增节点上创建新的逻辑集群。

逻辑集群支持如下管理操作:

- **[添加逻辑集群:](#page-296-0)** 物理集群转换为逻辑集群后,可指定逻辑集群名称和物理节点列 表,将这些物理节点划分为一个逻辑集群。
- [编辑逻辑集群:](#page-298-0)根据需求向逻辑集群中添加节点或减少节点。
- 资源管理 (逻辑集群模式): 对指定逻辑集群进行资源管理 (及以上版本支 持)。
- [扩容逻辑集群:](#page-300-0)该操作将扩大逻辑集群物理节点数目,并对逻辑集群内的表讲行 重分布到扩容后的物理节点上。
- [重启逻辑集群:](#page-299-0)该操作将逻辑集群包含的所有DN重新启动,考虑到对整个物理集 群的影响,逻辑集群并不支持单独的停止和启动。
- **删除逻辑集群**: 删除指定名称的逻辑集群, 逻辑集群删除后释放的节点会落入弹 性集群中。

# 约束和限制

- 逻辑集群的创建、扩容和缩容必须以环为单位,最少3个物理节点,DN的主备从 必须在同一环所包含的物理节点内。
- 逻辑集群切换期间,如果原物理集群有数据,则会进行锁集群操作。用户可执行 增删改查等简单DML语句,但执行操作数据库对象等复杂DDL语句会阻塞业务出 **现报错,请谨慎操作。**
- 逻辑集群不支持单独备份和恢复。
- 逻辑集群不支持单独升级。
- 物理集群转换为逻辑集群模式之后不支持回退到物理集群。
- 逻辑集群模式下,只能创建逻辑集群,不支持创建普通的NodeGroup,逻辑集群 内部也不支持创建子NodeGroup。
- 逻辑集群的OM操作(创建、删除、编辑、扩容、缩容、重启)不支持并行执行。
- 由于公共数据库对象(除系统表之外的表、外表和视图)会分布在物理集群所有 节点,当某个逻辑集群节点重启后,其他逻辑集群对这些公共数据库对象进行的 DDL操作将会中断。
- 在逻辑集群模式下,由于每个DN只包含所属逻辑集群下的表,而自定义函数要在 所有DN上创建,因此创建的函数体中不能使用%tvpe引用表字段类型。
- 在逻辑集群模式下,WITH RECURSIVE语句不支持下推。
- 在逻辑集群模式下,只有在相同逻辑集群下支持交换分区,不同逻辑集群下的分 区表和普通表不支持交换分区。
- 在逻辑集群模式下,创建函数时如果函数参数或返回值有表类型,这些表类型必 须属于同一个逻辑集群。
- 在逻辑集群模式下,通过CREATE TABLE ... LIKE方式创建外表时,源表和要创建 的外表必须是在同一个逻辑集群中。
- 在逻辑集群模式下,不支持创建Schema同时创建表语句,即CREATE SCHEMA ... CREATE TABLE语句,用户需要首先创建Schema,再创建表到该Schema下。
- 逻辑集群不支持一主多备,逻辑集群只在主备从的部署形态下生效。
- 某个逻辑集群用户不能访问另一个逻辑集群用户创建的全局临时表。

## 权限说明

在逻辑集群模式下:

- 逻辑集群创建权限 ( CREATE ON NODE GROUP) 允许授予任何用户/角色, 创建 权限后可在对应的逻辑集群上进行创建表等相关操作。
	- 如果创建的表指定的schema是某个用户私有schema(即该schema和用户同 名且schema的owner是该用户),则新创建的表会将owner自动变更为该用 户,不需要进行关联逻辑集群操作。
	- 和逻辑集群关联的用户在创建表时不一定指定to group,如果没有指定to group子句,用户创建的表在用户关联的逻辑集群上;支持变更用户关联的逻 辑集群。
	- 如果用户没有关联逻辑集群,该用户创建表时会将表创建到 default\_storage\_nodegroup指定的逻辑集群上;如果 default storage\_nodegroup为installation, 则将表创建到第一个逻辑集群 中。在逻辑集群模式下,将oid最小的逻辑集群设置为第一个逻辑集群。通常 用户没有显示设置default\_storage\_nodegroup的时候, 默认值为 installation。
	- 系统管理员可以通过ALTER ROLE命令为每个用户设置默认的 default storage\_nodegroup,具体语法参考ALTER ROLE。
- 建表规则
	- 用户表在没有指定to group时, 如果设置了default\_storage\_nodegroup参 数,则会将表创建到指定的逻辑集群中。
	- 如果default\_storage\_nodegroup参数设置为installation时,则会将表创建到 第一个逻辑集群中(即所有逻辑集群中oid最小的一个)。
- 允许修改表的owner为任何用户,但对表进行操作时,需要检查对应的schema和 nodegroup权限。
- 系统管理员可以关联到特定逻辑集群,并在多个逻辑集群中创建表。
	- 系统管理员如果关联了逻辑集群,那么创建表时如果未指定to group,那么 会默认创建到关联的逻辑集群中;如果指定了to group,则可将表创建到指 定的逻辑集群中。
	- 系统管理员如果没有关联逻辑集群, 没有指定to group, 则创建在由 default storage\_nodegroup参数指定的逻辑集群中,详情参见建表规则。
- 允许将系统管理员权限授予关联了逻辑集群的用户,但同样遵循<mark>建表规则</mark> 。
- 非表对象 (schema/sequence/function/trigger等) 的访问不再检查逻辑集群权 限。
- 系统中的资源池必须关联到特定逻辑集群。
- 在一个逻辑集群下可以创建多个资源池,同一个资源池不能属于多个逻辑集 群。
- 由于资源池定义了资源使用量,因此关联特定资源池的逻辑集群用户发起的 作业将受到该资源池的资源约束。
- 逻辑集群下不需要创建负载组来定义并发作业的数量。因此,逻辑集群模式 不再支持负载组。
- 逻辑集群删除时只删除表、外表,资源池对象,其他对象不会删除。
	- 如果有对象依赖逻辑集群下的表(部分依赖表的sequence/function/ triggers)同样也会删除。
	- 逻辑集群删除过程会取消用户关联关系,删除已有的父子租户关系,该集群 用户将会绑定默认的installation nodegroup,关联全局默认资源池。
- 逻辑集群用户如果有创建数据库权限也可创建数据库。

## 复制表节点组

复制表节点组是逻辑集群模式下一种特殊的节点组,它可以包含一个或多个逻辑集 群,但只能创建复制表。典型应用场景是用来创建公共维度表。如果多个逻辑集群都 需要一些相同的公共维表,可以创建复制表节点组,并将这些公共维表创建在这个节 点组中。复制表节点组包含的逻辑集群都可在本DN上直接访问这些维度表,而不需访 问其他DN节点上的表。如果复制表节点组包含的逻辑集群中有任何一个发生了扩容或 缩容操作,复制表节点组也会随之扩容或缩容。如果包含的逻辑集群被删除了,复制 表节点组会随之缩容。但如果复制表节点组只包含一个逻辑集群,这种情况下如果逻 辑集群被删除,则复制表节点组也会删除。通常情况下用户不应该创建这样的复制表 节点组,而是应该将表创建到逻辑集群内。

复制表节点组通过SQL语句CREATE NODE GROUP创建,通过DROP NODE GROUP语 句删除,删除前需要将该节点组上的表对象都删。

#### 说明

8.1.2及以上版本支持创建复制表节点组。

## 应用场景

#### 场景一:将不同资源要求的数据隔离

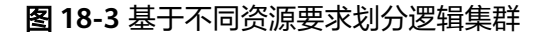

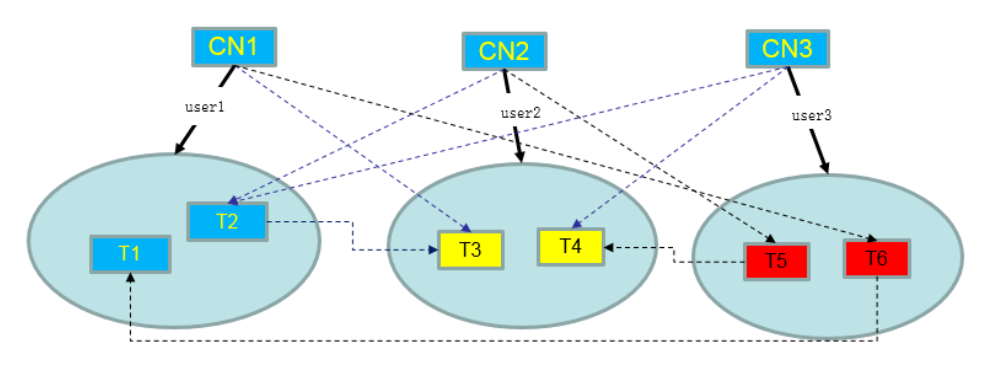

<span id="page-296-0"></span>如上图所示,不同资源要求的数据就分开存放到不同逻辑集群中,同时不同逻辑集群 之间也支持互访,在保证资源隔离的基础上也可以保证功能不受影响。

- T1和T2表主要用于大批量数据计算,并生成报表数据(比如银行跑批)。这个过 程由于需要大批量导入和大数据查询,所以对节点的内存和IO资源消耗比较高, 且耗时比较长,但这类查询对实时性要求不高,因此可以将这些数据划分到一个 独立的逻辑集群中。
- T3和T4表包含了一些计算数据和实时数据,主要用于业务点查和实时查询,这类 查询要求实时性高,为避免其他高负载操作影响,可以将这些数据划分到独立的 逻辑集群中。
- T5和T6表主要用于大并发OLTP类操作,数据更新非常频繁,对IO非常敏感,为了 避免大数据查询对其影响,可以将这类表划分到独立的逻辑集群中。

#### 场景二:不同业务要求的数据隔离,扩展数据集群多租户的能力

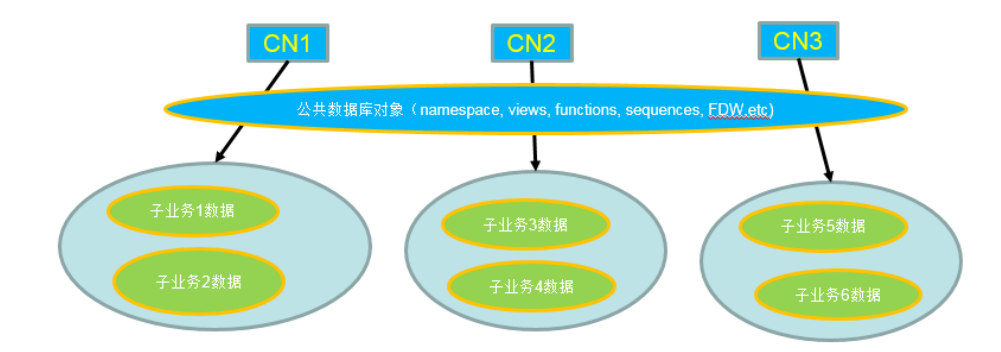

图 **18-4** 逻辑集群多业务数据和多租户管理

大规模数据库集群往往同时包含很多业务的数据,不同业务有不同的数据表,为了对 不同业务进行资源隔离,可以通过创建多租户来实现。将不同业务用户分配给不同租 户,以便减少业务之间资源竞争。但随着业务规模不断扩大,集群系统中的业务数目 越来越多,通过划分多租户来管理越来越难以控制资源竞争。由于每个表都会分布在 数据库集群的所有DN节点上,因此每次数据表操作都可能会涉及所有DN节点,这会 导致网络压力增大和系统资源消耗,单纯通过扩大集群规模也很难解决。所以可通过 划分多个逻辑集群解决业务数量扩大问题,如上图所示。

通过划分独立的逻辑集群,将新增的业务分配到独立的逻辑集群上,这样新增业务对 原有业务的影响会很小。而原有逻辑集群中的业务规模如果扩大,也可以通过对原有 逻辑集群扩容来解决。

#### 说明

逻辑集群不适合将多个独立的数据库系统合并在一起管理,独立的数据库系统往往对独立运维要 求很高,需要能够单独管理、监控、备份和升级,同时集群之间要求故障隔离,逻辑集群无法做 到独立运维和完全的故障隔离。

# **18.2** 添加逻辑集群

步骤**1** 登录GaussDB(DWS) 管理控制台,在左侧导航栏中,单击"集群 > 专属集群 "。

步骤**2** 在集群列表中,单击指定集群名称,进入"集群详情"页面。

步骤**3** 打开"逻辑集群开关",左导航栏出现"逻辑集群管理"页签。

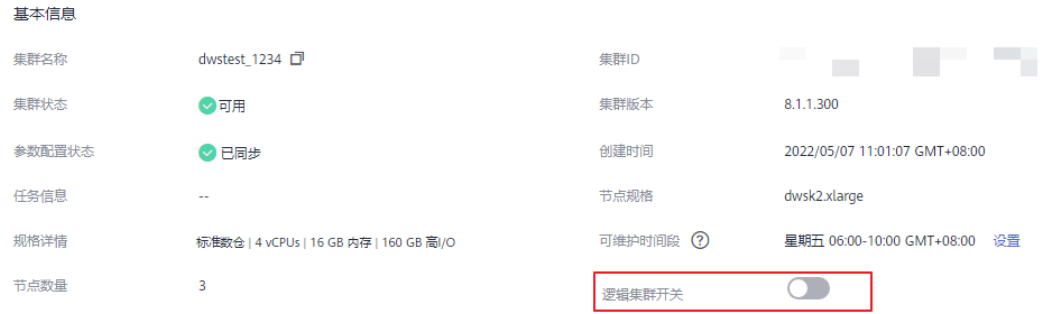

步骤**4** 切换至"逻辑集群管理"页签,单击"添加逻辑集群"按钮。

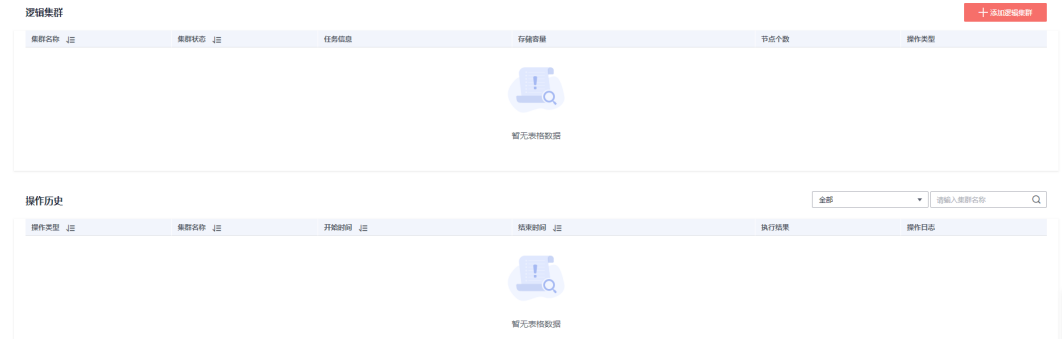

步骤5 在弹出窗口中从右侧选择要添加的环移动到左侧,并填写逻辑集群名称,单击"确 定"。

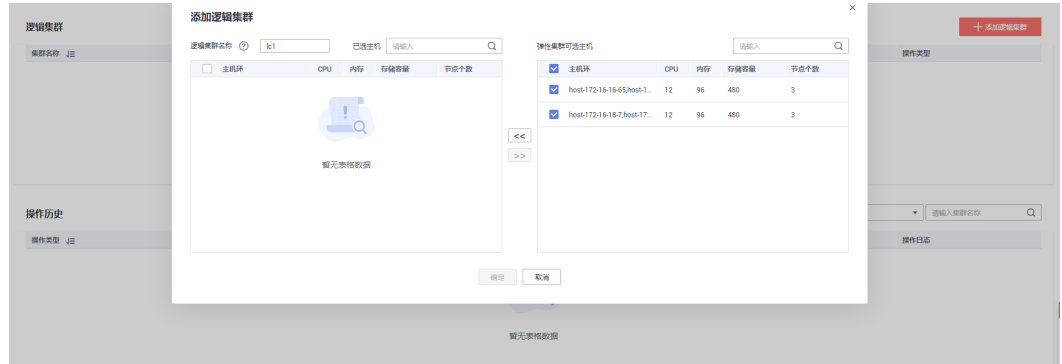

**----**结束

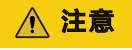

- 在初次进入到"逻辑集群管理"页面时,若有从后台创建的逻辑集群,则会进行前 后台的逻辑集群元数据同步。同步之后可以在前台页面看到之前在后台创建的逻辑 集群信息,但不支持同名大小写不同的逻辑集群同步,如lc1和LC1。
- 在从物理集群转换为逻辑集群的过程中,原有的资源池配置将会被清除。转为逻辑 集群后配置的资源池信息,将会与选择的逻辑集群绑定。

# <span id="page-298-0"></span>**18.3** 编辑逻辑集群

步骤**1** 登录GaussDB(DWS) 管理控制台,在左侧导航栏中,单击"集群 > 专属集群 "。

- 步骤**2** 在集群列表中,单击指定集群名称,进入"集群详情"页面。
- 步骤3 在左侧导航栏切换至"逻辑集群管理"页签,在需要编辑的逻辑集群所在行的"操作 类型"列单击"编辑"按钮。

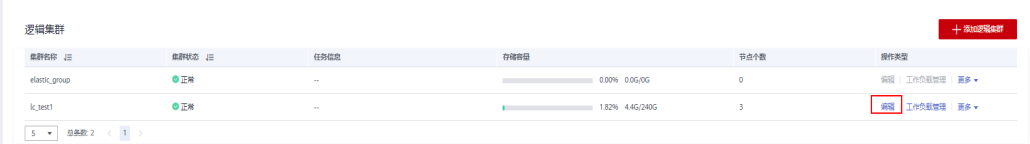

步骤**4** 在弹出窗口中根据需求选择向逻辑集群中添加节点(从右侧将选中的环移动到左 侧), 或从逻辑集群中减少节点 ( 从左侧将选中环移动到右侧 ), 并单击"确定"。

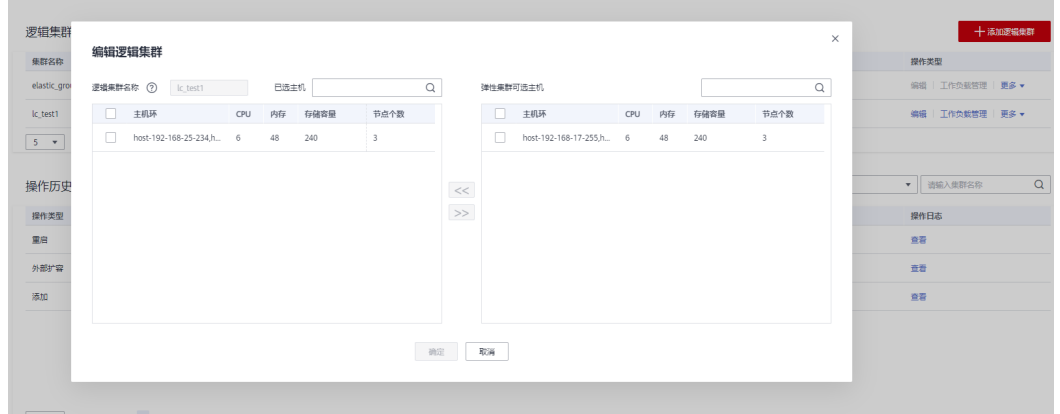

步骤**5** 在添加节点时,根据弹出框中提示选择在线/离线扩容。

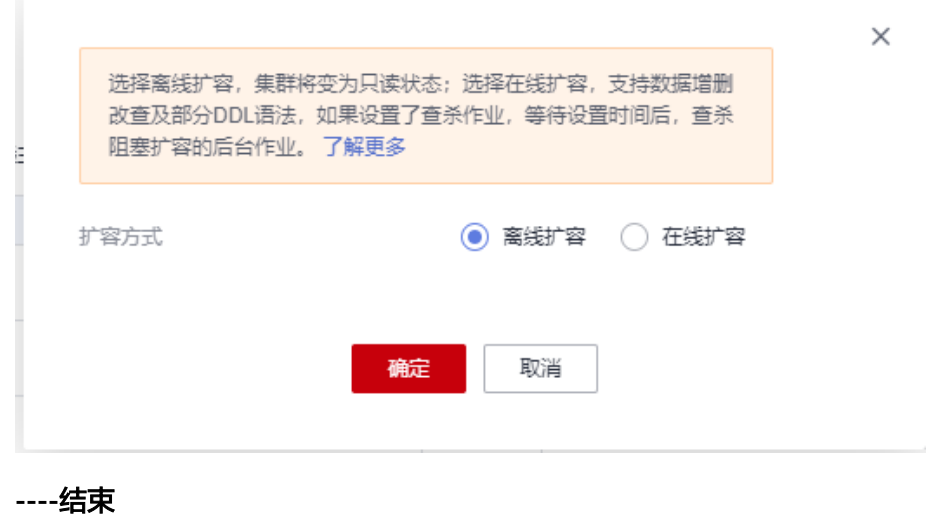

#### <span id="page-299-0"></span>说明

- 向逻辑集群中添加节点或删除节点都以"环"为单位。
- 逻辑集群中至少要保留一个"环"。
- 从逻辑集群中删除的"环"将落入到弹性集群中。
- 逻辑集群在8.1.3及以上集群版本支持在线扩容。

# **18.4** 资源管理(逻辑集群模式)

## 注意事项

在从物理集群转换为逻辑集群的过程中,原有的资源池配置将会被清除。转为逻辑集 群后若如果需要配置资源池,请重新添加。

#### 操作步骤

- 步骤**1** 登录GaussDB(DWS) 管理控制台,在左侧导航栏中,单击"集群 > 专属集群 "。
- 步骤**2** 在集群列表中,单击指定集群名称,进入"集群详情"页面。
- **步骤3** 在左侧导航栏切换至"逻辑集群管理"页面, 在指定的逻辑集群所在行的"操作类 型"列单击"资源管理"按钮,页面将跳转至资源管理页面。用户可进行逻辑集群资 源管理操作,详情请参[见资源管理](#page-264-0)。

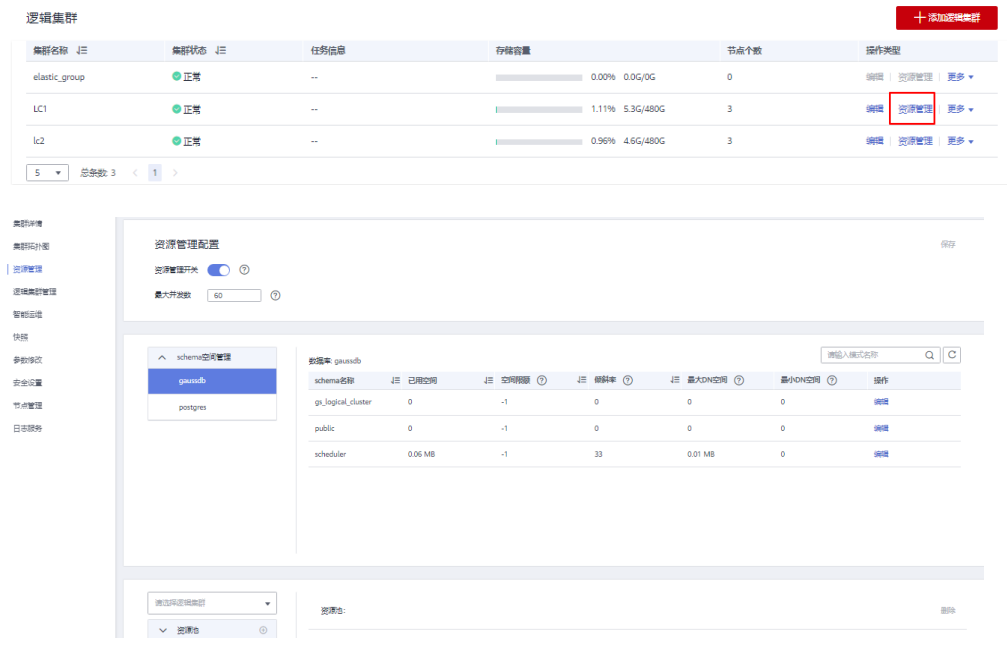

**----**结束

# **18.5** 重启逻辑集群

步骤**1** 登录GaussDB(DWS) 管理控制台,在左侧导航栏中,单击"集群 > 专属集群 "。 步骤**2** 在集群列表中,单击指定集群名称,进入"集群详情"页面。

#### <span id="page-300-0"></span>步骤3 在左侧导航栏切换至"逻辑集群管理"页面,在需要重启的逻辑集群所在行的"操作 类型"列单击"更多>重启"按钮,在弹出窗口中单击"确定"。

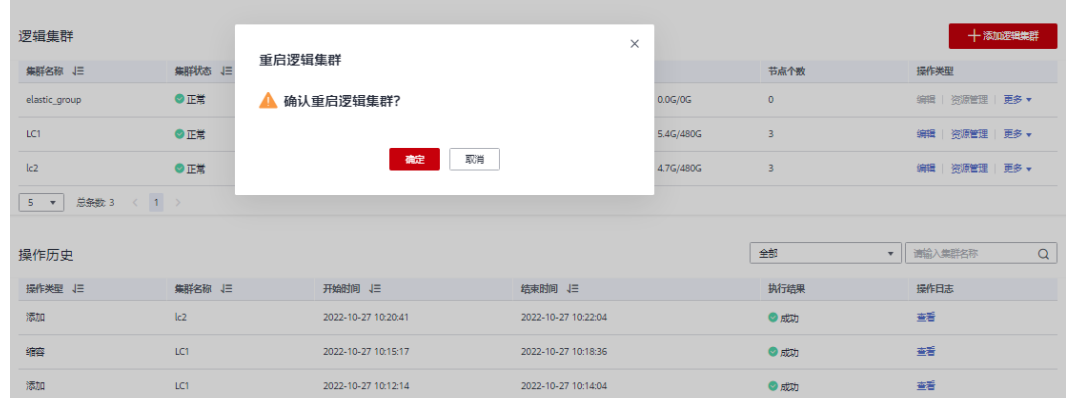

**----**结束

# **18.6** 扩容逻辑集群

须知

- 逻辑集群在8.1.3及以上版本支持在线扩容。
- 逻辑集群扩容需要先将集群转换为逻辑集群模式并创建逻辑集群。
- 逻辑集群扩容、缩容后需重新配置备份策略进行全量备份,详情请参见<mark>自动快照策</mark> [略](#page-156-0)。
- 步骤**1** 登录GaussDB(DWS) 管理控制台,在左侧导航栏中,单击"集群 > 专属集群 "。
- 步骤**2** 在集群列表中,在指定集群所在行的"操作"列选择"更多>节点变更>扩容",进入 扩容页面。

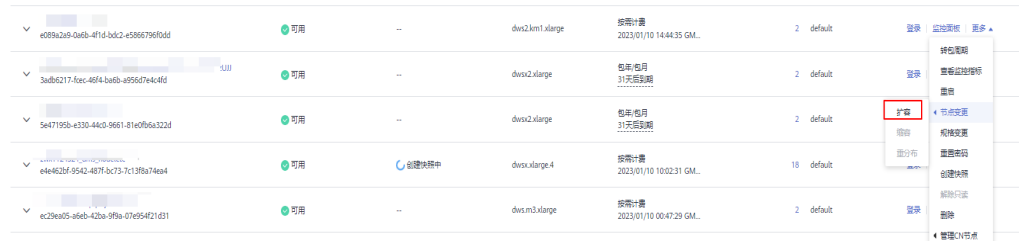

#### 步骤**3** 在扩容页面选择需要扩容的逻辑集群或弹性集群。

<span id="page-301-0"></span>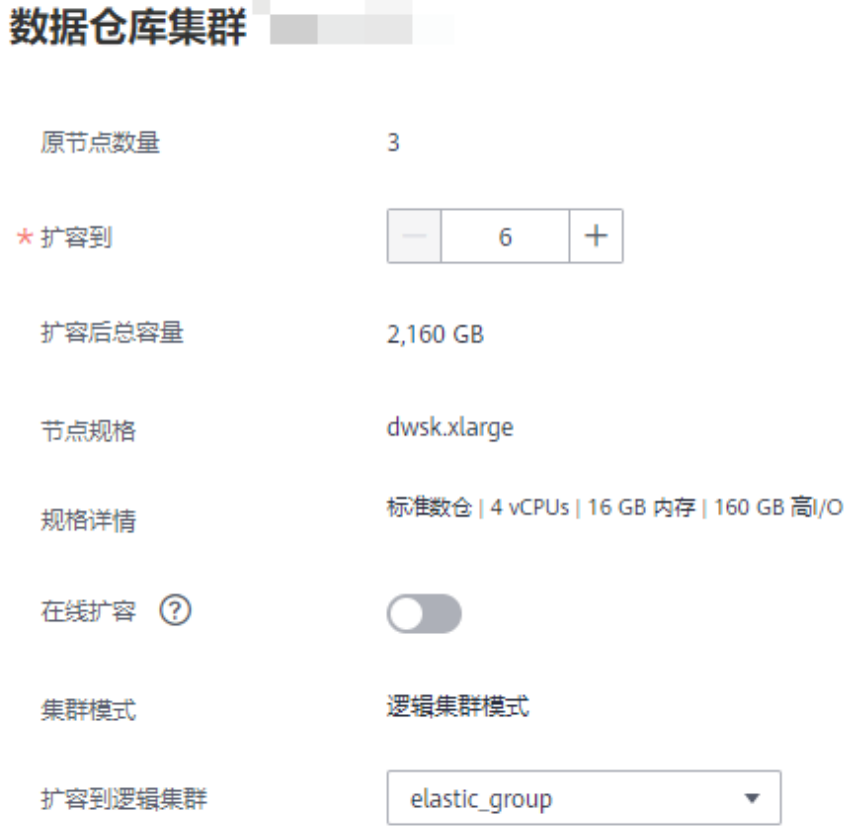

**----**结束

# **18.7** 删除逻辑集群

- 步骤**1** 登录GaussDB(DWS) 管理控制台,在左侧导航栏中,单击"集群 > 专属集群 "。
- 步骤**2** 在集群列表中,单击指定集群名称,进入"集群详情"页面。
- 步骤3 在左侧导航栏切换至"逻辑集群管理"页面,在需要删除的逻辑集群所在行的"操作 类型"列单击"删除"按钮,在弹出窗口页面单击"确定"。

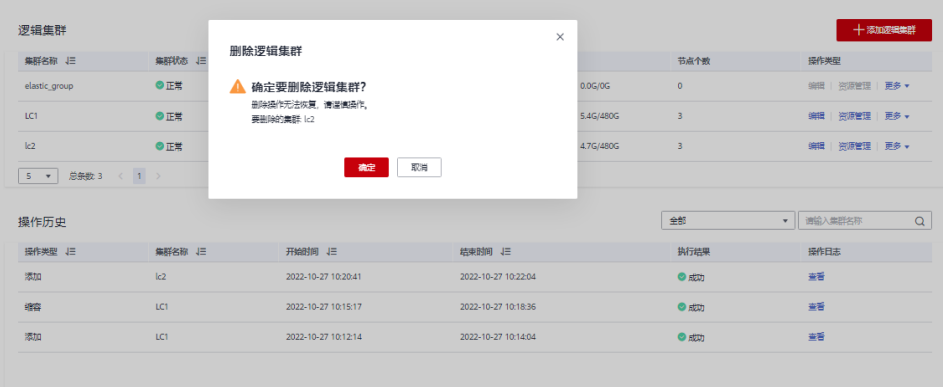

**----**结束

#### <span id="page-302-0"></span>须知

- 第一个添加的逻辑集群不允许删除。
- 删除的逻辑集群节点落入到弹性集群中。

# **18.8** 教程:已有数据的物理集群转换逻辑集群

## 场景介绍

大规模数据库集群通常会同时包含很多业务数据,不同业务有不同的数据表,可以通 过功能创建多个资源池来实现不同业务的资源隔离。GaussDB(DWS)支持将不同业务 用户分配给不同资源池,以便减少业务之间资源(CPU资源、内存资源、IO资源和存 储资源)竞争。

但随着业务规模不断扩大,集群系统中的业务数目越来越多,通过划分多个资源池来 管理越来越难以控制资源竞争。由于GaussDB(DWS)的分布式架构,业务数据被分散 存储在多个节点上即每个表都会分布在数据库集群的所有DN节点上,因此每次数据表 操作都可能会涉及所有DN节点,导致网络压力增大和系统资源大量消耗,仅通过扩大 集群规模也很难解决,GaussDB(DWS)建议用户划分多个逻辑集群来解决业务数量扩 大带来的网络压力和资源消耗问题。

通过划分独立的逻辑集群,将新增的业务分配到独立的逻辑集群上,这样新增业务对 原有业务的影响会很小。而原有逻辑集群中的业务规模如果扩大,也可以通过对原有 逻辑集群扩容来解决。

如图**[18-5](#page-303-0)**所示,假设某企业原有业务数据表都在原物理集群dws-demo(绿色部 分), 切换到逻辑集群lc1 (蓝色部分)后, 物理集群再通过扩容方式, 新增一套新的 逻辑集群lc2,原有业务数据表统一切换到逻辑集群lc1,新的业务数据表统一写入到逻 辑集群lc2,实现新老业务的数据隔离。而新的逻辑集群lc2关联的用户u2,通过授权可 以跨逻辑集群访问逻辑集群lc1的表。

- 集群规模: 从原始的物理集群3节点,扩容到6节点并拆分成2套逻辑集群。
- 业务隔离:新、老业务数据隔离在不同逻辑集群中。

#### <span id="page-303-0"></span>图 **18-5** 跨逻辑集群访问数据

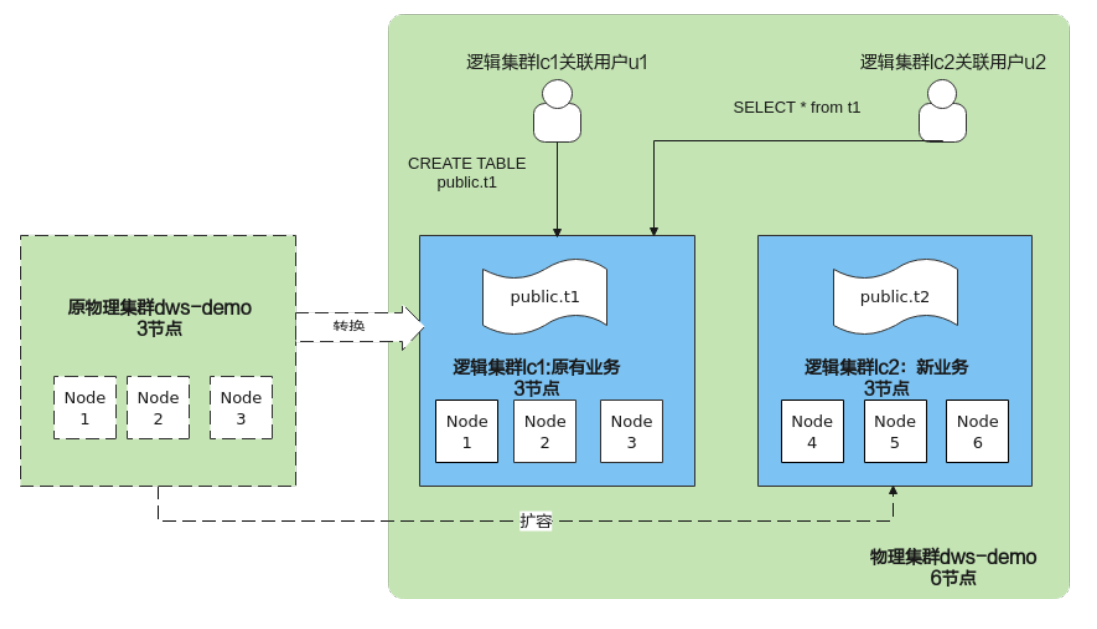

## 创建集群并准备表数据

- 步骤**1** 参见[创建集群章](#page-41-0)节创建集群。
- 步骤**2** 连接数据库后,以系统管理员dbadmin创建表t1,并插入2条数据。 CREATE TABLE t1 (id int, name varchar(20)); INSERT INTO t1 VALUES (1,'joy'),(2,'lily');

**----**结束

### 转换成逻辑集群 **lc1**

#### 须知

转换期间,用户可执行增删改查等简单DML语句,执行数据库对象等复杂DDL语句会 阻塞业务,请选择业务低峰窗口期进行。

- 步骤1 登录GaussDB(DWS)管理控制台,在左导航栏选择"集群 > 专属集群",单击指定集 群名称进入"集群详情"页面。
- 步骤**2** 打开"逻辑集群开关"按钮。

#### 图 **18-6** 打开逻辑集群开关

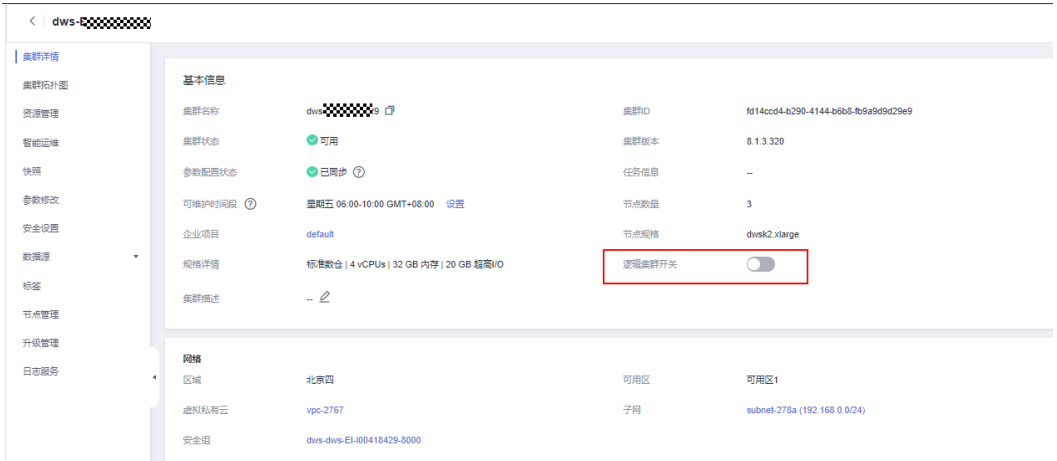

步骤**3** 左导航栏选择"逻辑集群管理"进入逻辑集群页面,单击右上角"添加逻辑集群", 输入逻辑集群名称lc1,单击"确定"。

切换期间当前集群不可用,请耐心等待约2分钟(转换时间因业务数据量大小不同,有 所差异),待逻辑集群页面出现lc1,表示转换成功。

图 **18-7** 添加逻辑集群

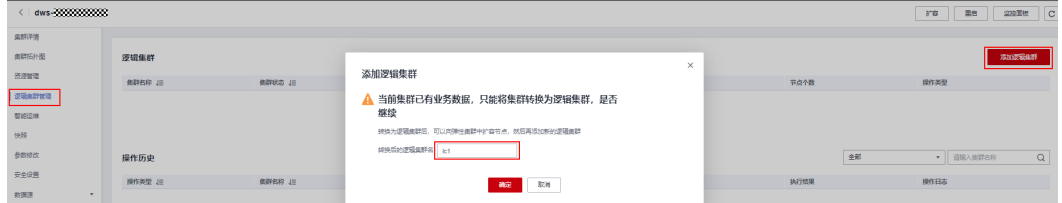

#### 图 **18-8** 逻辑集群转换成功

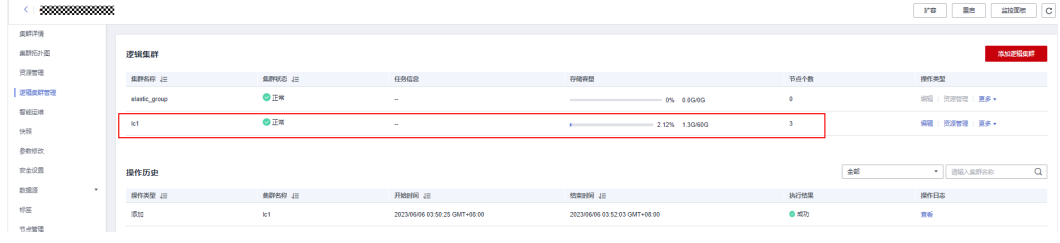

## **----**结束

# 扩容节点到弹性集群 **elastic\_group** 中

步骤1 返回集群管理页面, 在指定集群所在行操作列选择"更多 >节点变更> 扩容"。

#### 图 **18-9** 扩容集群

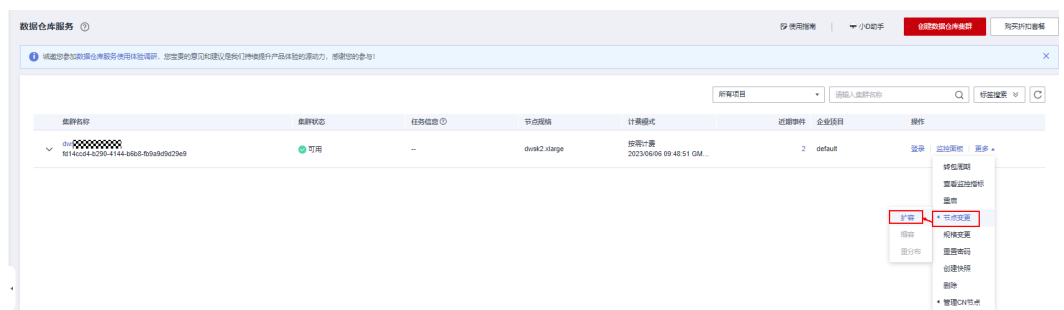

步骤**2** 跳转至扩容页面,可选择扩容3个节点;打开"在线扩容"按钮;选择扩容到逻辑集 群,即"elastic\_group"。确认无误后,勾选"我已确认",并单击"下一步:确 认"。

#### 图 **18-10** 扩容过程

数据仓库集群 dw 333333333333333

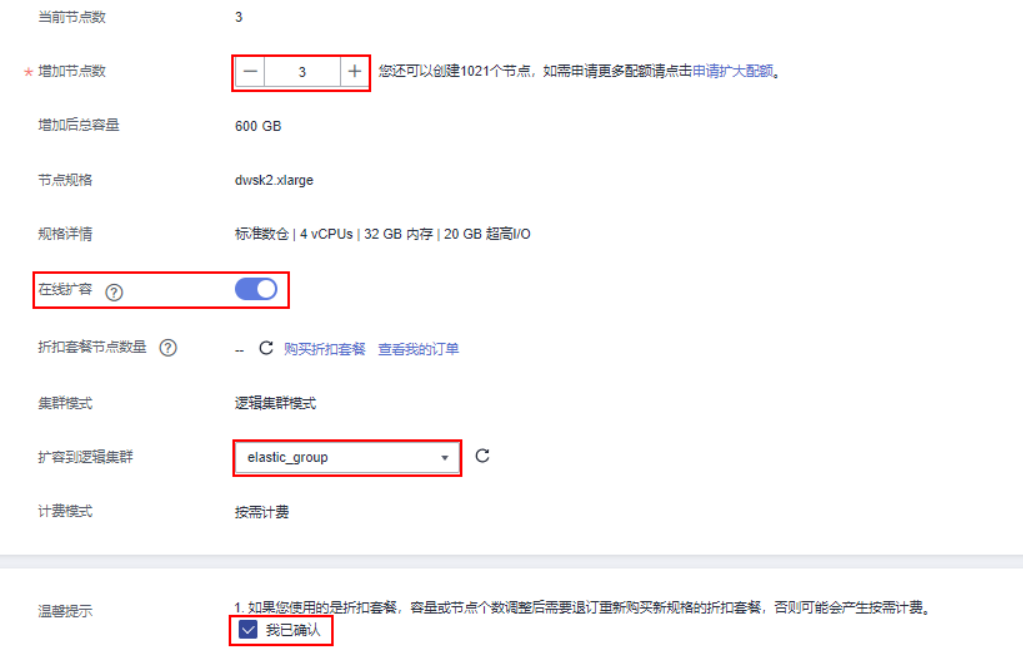

步骤**3** 单击"提交",并单击"确定"。

请耐心等待约10分钟,扩容成功。

#### **----**结束

## 添加逻辑集群 **lc2**

- 步骤**1** 在专属集群页面,单击指定集群名称进入"集群详情"页面,在左导航栏单击"逻辑 集群管理"。
- 步骤**2** 进入逻辑集群页面,单击右上角"添加逻辑集群",从右侧勾选3个节点到左侧列表 中,并输入逻辑集群名称lc2,单击"确定"。

请耐心等待约2分钟,逻辑集群添加成功。

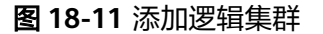

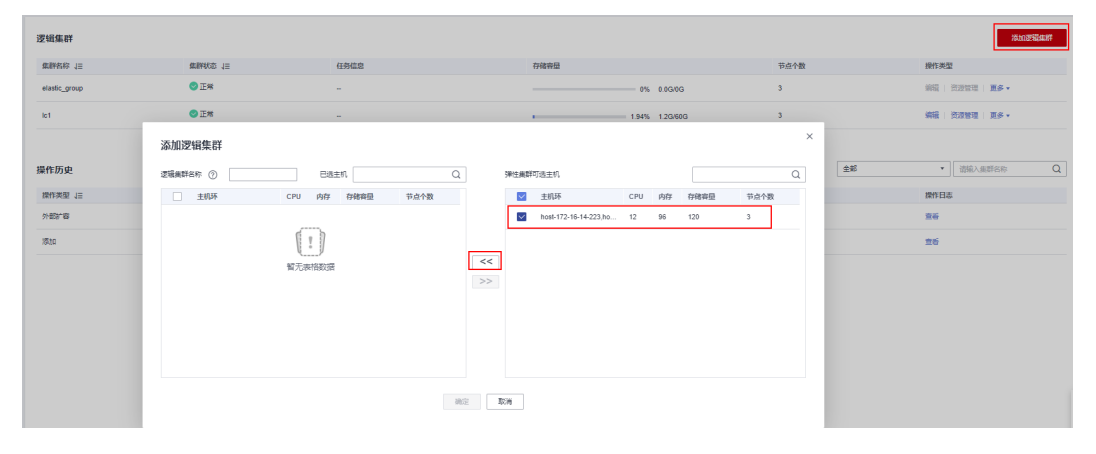

## 图 **18-12** 勾选主机环

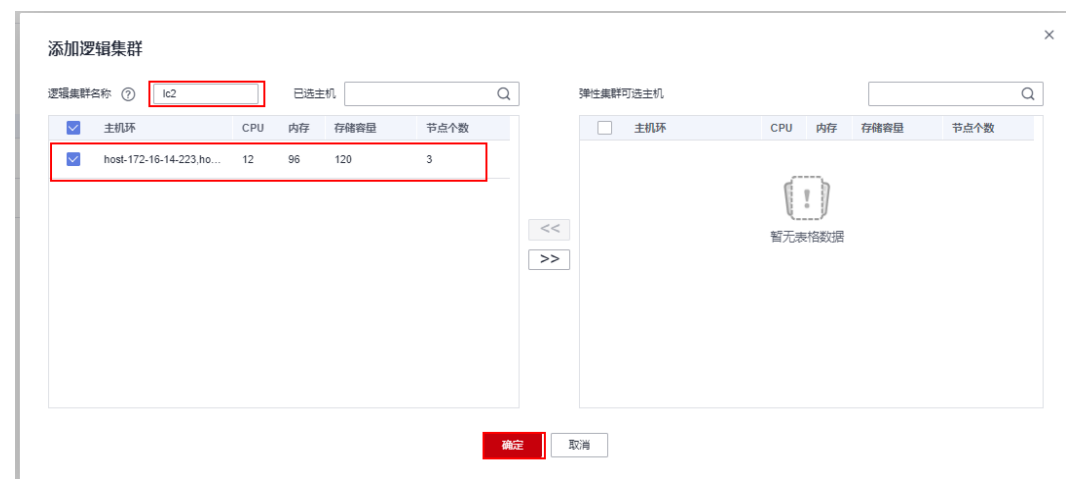

#### 图 **18-13** 添加逻辑集群成功

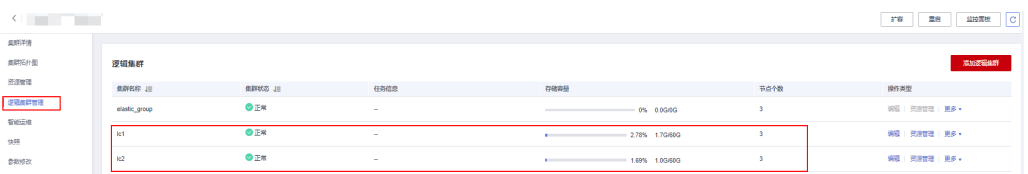

#### **----**结束

## 创建逻辑集群关联用户并实现跨逻辑查询数据

步骤**1** 以系统管理员连接数据库,执行以下SQL语句查询原业务表t1。

验证转换后,业务数据查询正常。

SELECT \* FROM t1;

步骤**2** 执行以下语句创建u1关联逻辑集群lc1,u2关联逻辑集群lc2,并将原业务表t1的所有权 限授予用户u1。

CREATE USER u1 NODE GROUP 'lc1' password '{password}'; CREATE USER u2 NODE GROUP 'lc2' password '{password}'; GRANT ALL ON TABLE t1 TO u1;

#### 步骤**3** 切换到用户u2,查询原业务表t1数据,提示无权访问逻辑集群lc1,说明逻辑集群间数 据隔离。

SET ROLE u2 PASSWORD '{password}'; SELECT \* FROM t1;

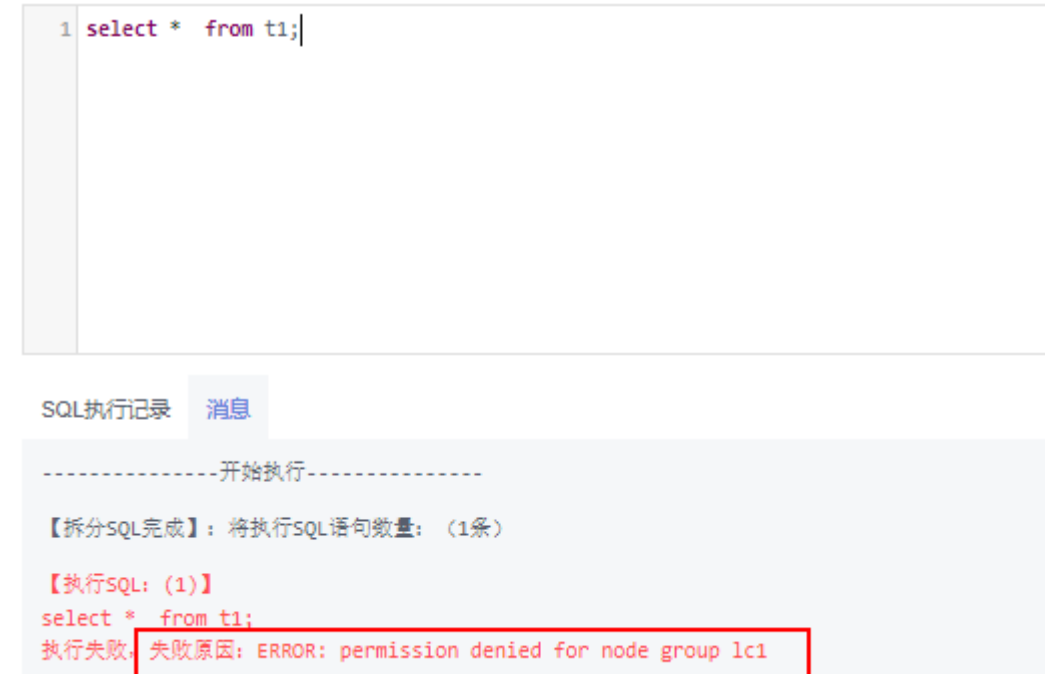

步骤**4** 切回系统管理员dbadmin,将逻辑集群lc1的访问权限授予用户u2。 SET ROLE dbadmin PASSWORD '{password}';

GRANT USAGE ON NODE GROUP lc1 TO u2;

步骤**5** 再次切到用户u2,查询表t1成功。结果验证绑定了逻辑集群lc2的用户可以跨逻辑集群 查询到原业务表t1。实现逻辑集群间的数据共享。

SET ROLE u2 PASSWORD 'fpassword}'; SELECT \* FROM t1;

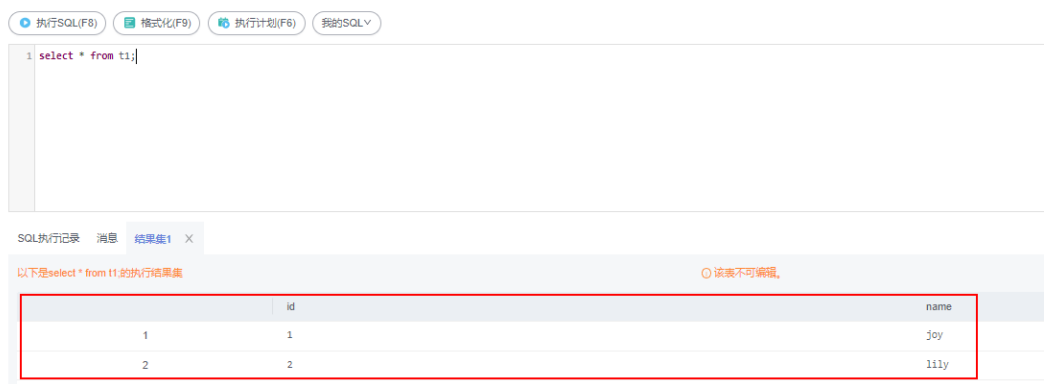

**----**结束

# **18.9** 教程:新物理集群划分为逻辑集群

## 场景介绍

本章节演示一套全新6节点物理集群(无业务数据)划分为2套逻辑集群的操作。如果 物理集群已有业务数据,请参见教程: 已有数据的物理集群转换逻辑集群操作。

## 前提条件

参见[创建集群章](#page-41-0)节创建6个节点的集群。

#### 划分逻辑集群

- 步骤**1** 在专属集群页面,单击指定集群名称进入集群详情页面,左导航栏单击"逻辑集群管 理"。
- 步骤**2** 进入逻辑集群页面,单击右上角"添加逻辑集群",从右侧勾选1个主机环(3个节 点)到左侧列表中,并输入逻辑集群名称lc1,单击"确定"。

等待约2分钟,逻辑集群添加成功。

步骤**3** 重复以上步骤,划分第二套逻辑集群lc2。

**----**结束

### 创建逻辑集群关联用户并跨逻辑集群查询数据

步骤**1** 以系统管理员dbadmin连接数据库,执行以下SQL语句查看逻辑集群创建成功。 SELECT group\_name FROM PGXC\_GROUP;

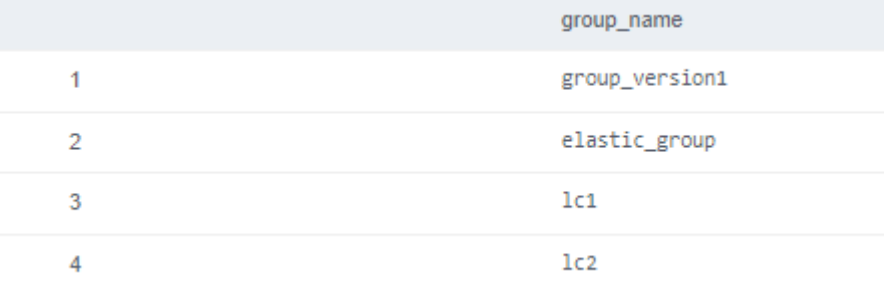

- 步骤**2** 创建两个用户u1和u2,分别关联逻辑集群lc1和逻辑集群lc2。 CREATE USER u1 NODE GROUP "lc1" password '{password}'; CREATE USER u2 NODE GROUP "lc2" password '{password}';
- **步骤3** 切换到用户u1, 创建表t1, 并插入数据。 SET ROLE u1 PASSWORD 'fpassword''; CREATE TABLE u1.t1 (id int); INSERT INTO u1.t1 VALUES (1),(2);

步骤**4** 切换到用户u2,创建表t2,并插入数据。 SET ROLE u2 PASSWORD 'fpassword''; CREATE TABLE u2.t2 (id int); INSERT INTO u2.t2 VALUES (1),(2);

#### 步骤**5** 同时使用u2查询u1.t1表。返回结果提示没有权限。

SELECT \* FROM u1.t1;

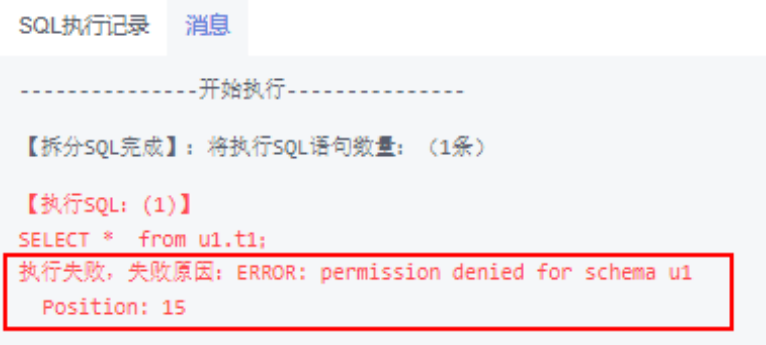

步骤**6** 切换回系统管理员dbadmin,查询表u1.t1和u2.t2分别创建到了集群lc1和lc2中,分别 对应企业的两块业务,实现了基于逻辑集群的数据隔离。

SET ROLE dbadmin PASSWORD '{password}';

SELECT p.oid,relname,pgroup,nodeoids FROM pg\_class p LEFT JOIN pgxc\_class pg ON p.oid = pg.pcrelid WHERE p.relname = 't1';

SELECT p.oid,relname,pgroup,nodeoids FROM pg\_class p LEFT JOIN pgxc\_class pg ON p.oid = pg.pcrelid WHERE p.relname = 't2';

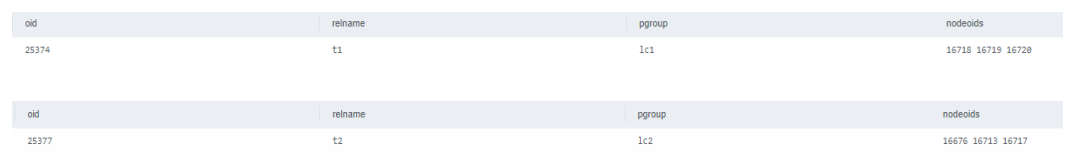

步骤**7** 将逻辑集群lc1的访问权限授予用户u2,同时将SCHEMA u1访问权限、表u1.t1访问权 限授予用户u2。

GRANT usage ON NODE GROUP lc1 TO u2; GRANT usage ON SCHEMA u1 TO u2; GRANT select ON TABLE u1.t1 TO u2;

说明

划分逻辑集群后,相当于在原来物理集群的基础上,再增加一层逻辑集群(NODE GROUP)的 权限隔离。所以跨逻辑集群访问数据,首先要授权用户有逻辑集群(NODE GROUP层)权限, 其次是SCHEMA权限,最后是单张表TABLE权限。如果没有授予逻辑集群的权限,会提示类似 permission denied for node group xx的错误信息。

步骤**8** 再次切换到u2用户,查询u1.t1表,查询成功,逻辑集群既实现了数据隔离,又可以在 用户授权后进行跨逻辑集群访问。

SET ROLE u2 PASSWORD '{password}'; SELECT \* FROM u1.t1;

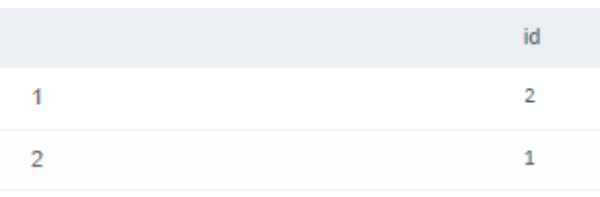

**----**结束

# 19 常见问题

# **19.1** 通用问题

# **19.1.1** 为什么要使用数据仓库?

## 现状和需求

大量的企业经营性数据(订单,库存,原料,付款等)在企业的业务运营系统以及其 后台的(事务型)数据库中产生的。

企业的决策者需要及时地对这些数据进行归类分析,从中获得企业运营的各种业务特 征,为下一步的经营决策提供数据支撑。

# 困难

对数据的归类分析往往涉及到对多张数据库表数据的同时访问, 即需要同时锁住多张 可能正在被不同事务更新的表单。这对业务繁忙的数据库系统来说可能是一件非常困 难的事情 。

- 一方面很难把多张表同时锁住,造成复杂查询的时延增加。
- 另一方面如果锁住了多张表,又会阻挡数据库表单更新的事务,造成业务的延时 甚至中断。

# 解决方案

数据仓库主要适用于企业数据的关联和聚合等分析场景, 并从中发掘出数据背后的商 业信息供决策者参考。这里的数据发掘主要指涉及多张表的大范围数据聚合和关联的 复杂查询。

使用数据仓库,通过某个数据转换(ETL)的过程,业务运营数据库的数据可以被拷贝 到数据仓库中供分析计算使用。同时支持把多个业务运营系统的数据汇集到一个数据 仓库中。这样数据可以被更好地关联和分析,从而产生更大的价值。

数据仓库采用了一些和标准的面向事务的数据库 (Oracle, MS SQL Server, MySQL 等)不一样的设计,特别是针对数据的聚合性和关联性做了特别的优化,有些时候为 了这些优化甚至可能会牺牲掉一些标准数据库的事务或者数据增删改的功能或者性

能。因此,数据仓库和数据库的使用场景还是有所不同的。事务型数据库专注于事务 处理(企业的业务运营),而数据仓库更擅长于复杂的数据分析。两者各司其职,互 不干扰。简单一句话可以理解为,数据库主要负责数据更新,数据仓库主要负责数据 分析。

# **19.1.2** 用户和角色是什么关系?

用户和角色在整个集群范围内是共享的,但是其数据并不共享。即用户可以连接任何 数据库,但当连接成功后,任何用户都只能访问连接请求里声明的那个数据库。

- 角色(ROLE)本质上是一组权限的集合,通常情况下使用ROLE来组织权限,使 用用户进行权限的管理和业务操作。
- 角色之间的权限可以继承,用户组的所有用户可自动继承对应角色的权限。
- 数据库中USER与ROLE的关系为:USER的权限来自于ROLE。
- 用户组包含了具有相同权限的用户集合。
- 用户可以看作是具有登录权限的角色。
- 角色可以看作是没有登录权限的用户。

Gauss(DWS)提供的权限包括"管控面"各组件的操作维护权限,在实际应用时需根据<br>业务场景为各用户分别配置不同权限。为了提升权限管理的易用性,"管控面"引入 业务场景为各用户分别配置不同权限。为了提升权限管理的易用性, 角色的功能,通过选取指定的权限并统一授予角色,以权限集合的形式实现了权限集 中查看和管理。

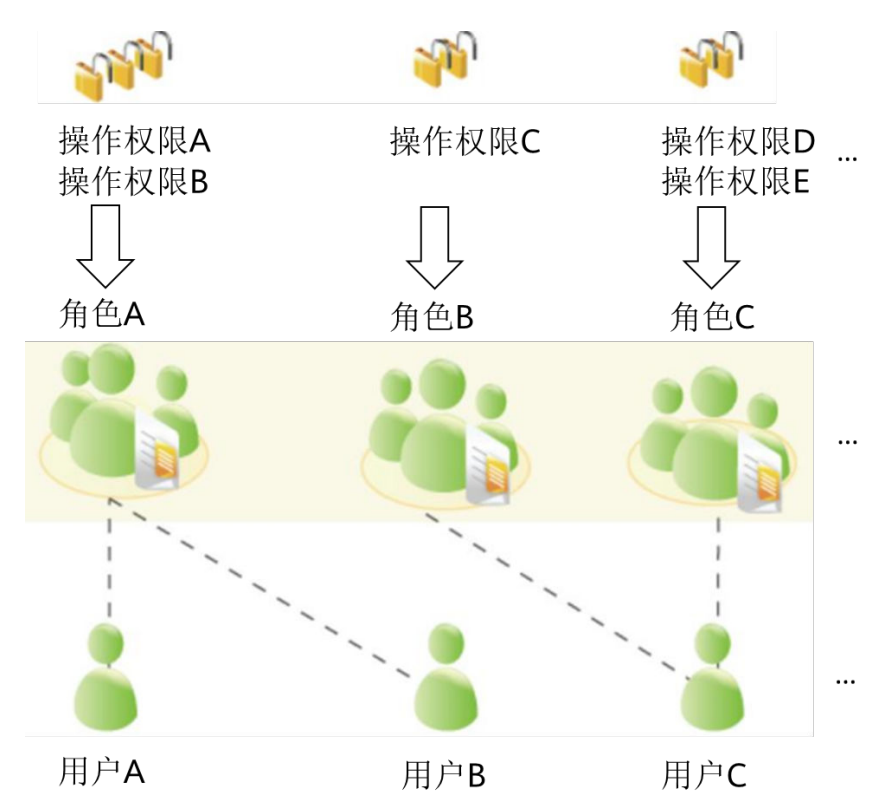

集中权限管理中权限、角色和用户的关系如下图所示。

DWS提供多种权限,根据业务场景实际需要选择指定的权限授予不同角色,可能是一 个或者多个权限对应一个角色。

通过GRANT把角色授予用户后,用户即具有了角色的所有权限。推荐使用角色进行高 效权限分配。只对自己的表有所有权限,对其他用户放在属于各自模式下的表无权 限。

- 角色A:授予操作权限A和B,用户A和用户B通过分配角色A取得对应的权限。
- 角色B:授予操作权限C,用户C通过分配角色B取得对应的权限。
- 角色C:授予操作权限D和E,用户C通过分配角色C取得对应的权限。

# **19.1.3 GaussDB(DWS)**和 **MRS** 分别应在何时使用?

如果需要使用自定义代码通过大数据处理框架 (如Apache Spark、Hadoop或HBase) 来处理和分析超大数据集,则应该使用MRS。MRS让您能够控制集群的配置和集群上 安装的软件。

GaussDB(DWS)这类数据仓库是专为不同类型的分析而设计的。数据仓库旨在将多个 不同来源(如库存、财务和零售销售系统)的数据汇集在一起。为了确保整个公司的 报告具有一致的准确性,数据仓库采用一种高度结构化的方式来存储数据。这种结构 可将数据一致性规则直接构建到数据库的表中。同时对标准SQL,事务支持传统数据 库语法有很好的兼容性。

当您需要对大量结构化数据执行复杂查询并获得超快性能时,GaussDB(DWS)就是理 想的服务选择。

# **19.1.4** 如何查看数据库用户的创建时间?

#### 方式一:

在创建GaussDB(DWS)数据库用户时,如果指定了用户的生效时间(VALID BEGIN) 与用户创建时间一致,且之后未修改过该用户生效时间的情况下,就可以使用视图 PG\_USER查看用户列表,并通过valbegin字段查看该用户的生效时间,即该用户的创 建时间。

示例:

创建用户jerry指定生效时间为当前创建时间。

CREATE USER jerry PASSWORD 'password' VALID BEGIN '2022-05-19 10:31:56';

通过查询视图PG\_USER查看用户列表。valbegin字段显示了jerry的生效时间,即jerry 的创建时间。

SELECT \* FROM PG\_USER; usename | usesysid | usecreatedb | usesuper | usecatupd | userepl | passwd | valbegin | valuntil | respool | parent | spacelimit | useconfig | nodegroup | tempspacelimit | spillspacelimit ---------+----------+-------------+----------+-----------+---------+----------+------------------------+---------- +--------------+--------+------------+-----------+-----------+----------------+ ----------------- Ruby | 10 | t | t | t | t | \*\*\*\*\*\*\*\*\* | | | default\_pool | 0<br>| | | | | | | | | | |

 dbadmin | 16393 | f | f | f | f | \*\*\*\*\*\*\*\* | | | default\_pool | 0 | | | | | jack | 451897 | f | f | f | f | \*\*\*\*\*\*\*\* | | | default\_pool | 0 | | | | | emma | 451910 | f | f | f | f | \*\*\*\*\*\*\*\* | | | default\_pool | 0 | | | | | jerry | 457386 | f | f | f | f | \*\*\*\*\*\*\*\* | 2022-05-19 10:31:56+08 | | default\_pool

| 0 | | | | | | | | |  $(5$  rows)

#### 方式二:

通过系统表PG AUTH\_HISTORY的passwordtime字段查看用户最初的密码创建时间, 即该用户的创建时间。需要有系统管理员权限才可以访问此系统表。

SELECT roloid, min(passwordtime) as create\_time FROM pg\_auth\_history group by roloid order by roloid;

示例:

通过查询视图PG USER获取用户jerry的OID为457386, 查询passwordtime字段获取 到用户jerry的创建时间为2022-05-19 10:31:56。

SELECT roloid, min(passwordtime) as create\_time FROM pg\_auth\_history group by roloid order by roloid; roloid | create\_time

--------+------------------------------- 10 | 2022-02-25 09:53:38.711785+08 16393 | 2022-02-25 09:55:17.992932+08 451897 | 2022-05-18 09:42:26.897855+08 451910 | 2022-05-18 09:46:33.152354+08 457386 | 2022-05-19 10:31:56.037706+08 (5 rows)

# **19.1.5** 区域和可用分区

# 什么是区域、可用分区?

区域和可用分区用来描述数据中心的位置,您可以在特定的区域、可用分区创建资 源。

- 区域(Region)指物理的数据中心。每个区域完全独立,这样可以实现最大程度 的容错能力和稳定性。资源创建成功后不能更换区域。
- 可用分区 (AZ, Availability Zone) 是同一区域内, 电力和网络互相隔离的物理 区域,一个可用分区不受其他可用分区故障的影响。一个区域内可以有多个可用 分区,不同可用分区之间物理隔离,但内网互通,既保障了可用分区的独立性, 又提供了低价、低时延的网络连接。

### 如何选择区域?

建议就近选择靠近您或者您的目标用户的区域,这样可以减少网络时延,提高访问速 度。

## 如何选择可用分区?

是否将资源放在同一可用分区内,主要取决于您对容灾能力和网络时延的要求。

- 如果您的应用需要较高的容灾能力,建议您将资源部署在同一区域的不同可用分 区内。
- 如果您的应用要求实例之间的网络延时较低,则建议您将资源创建在同一可用分 区内。

## 区域和终端节点

当您通过API使用资源时,您必须指定其区域终端节点。请向企业管理员获取区域和终 端节点信息。

# **19.1.6** 数据在数据仓库服务中是否安全?

安全。在大数据时代,数据是用户的核心资产。将继续秉承多年来向社会做出的"上 不碰应用,下不碰数据"的承诺,保证用户核心资产的安全。这是对用户和社会的承 诺,也是及其伙伴商业成功的保障和基石。

数据仓库服务工程师对整个数据仓库系统进行了电信系统级别的安全增强,大量地采 用了多年来在电信行业里积累的各种经验和知识,特别是针对数据安全,用户隐私方 面的技术和专利。因此,数据仓库服务是一款符合电信级质量要求的产品,满足各级 政府、金融机构、电信运营商对数据安全和用户隐私的要求,并在以上各行业被广泛 使用。数据仓库服务还获得了如下安全认证:

- 网络安全实验室ICSL的认证:该认证是遵从英国当局颁布的网络安全标准设立 的。
- 隐私和安全管理当局PSA的官方认证:该认证满足欧盟对数据安全和隐私的要求。

# 业务数据安全

数据仓库服务构建在的基础软件设施之上,包括云主机弹性云服务器和对象存储服务 OBS。

GaussDB(DWS)用户的业务数据是直接存放在集群的云主机当中,集群的云主机对 GaussDB(DWS)用户本身不可见,只向用户提供数据仓库访问服务,用户以及的运维 管理员均无法登录GaussDB(DWS)集群云主机进行操作。

GaussDB(DWS)集群云主机操作系统进行了严格的安全加固,包括内核安全加固、系 统最新补丁、权限控制、端口管理、协议与端口防攻击等。

GaussDB(DWS)提供完整的密码策略、身份认证、会话管理、用户权限管理和数据库 审计等安全措施。

# 快照数据安全

GaussDB(DWS)的备份数据是以快照的形式存储在OBS上。OBS上的数据支持访问权 限控制,密匙访问,数据加密。GaussDB(DWS)的快照数据仅用于数据的备份和恢 复,无法被外界任何用户访问操作,包括GaussDB(DWS)用户本身。GaussDB(DWS) 系统管理员可以通过GaussDB(DWS) Console的快照管理和账单看到快照数据在OBS 的空间使用情况。

# 网络访问安全

GaussDB(DWS)的如下网络安全部署设计使租户之间实现100%的二三层网络隔离,满 足政务,金融用户的高等级安全隔离需要。

- GaussDB(DWS)部署在租户专属的云主机环境中,不和任何其他租户共享,从物 理上隔绝了数据因为计算资源共享而被泄露的可能性。
- GaussDB(DWS)集群的虚拟机通过虚拟私有云隔离,避免被其他租户发现和入 侵。
- 网络划分为业务平面和管理平面,两个平面采用物理隔离的方式进行部署,保证 业务、管理各自网络的安全性。
- 安全组规则保护,租户可以通过自定义安全组的功能, 配置安全域的访问规则, 提供灵活的网络安全性配置。
- 外部应用软件访问数据仓库服务支持SSL网络安全协议。
- 支持数据从OBS导入的加密传输。

# **19.1.7** 数据仓库使用哪些安全防护?

数据仓库服务使用IAM和虚拟私有云来控制用户、集群的网络安全隔离。用户对集群 的访问则采用了SSL安全连接和安全算法套件,支持双向数字证书认证。

同时在每个集群中对节点的操作系统进行安全加固,仅允许合法地访问操作系统文 **件,提高数据安全性。** 

# **19.1.8** 可以修改 **GaussDB(DWS)**集群的安全组吗?

GaussDB(DWS)集群创建成功后可以在当前的安全组中添加、删除或修改安全组规 则。

#### 修改已有安全组规则:

- 1. 登录GaussDB(DWS)管理控制台。
- 2. 在左侧导航树,选择"集群 > 专属集群"。
- 3. 在集群列表中找到所需要的集群,然后单击集群名称。
- 4. 在"集群详情"页面中,找到"安全组"参数,单击安全组名称进入安全组详情 页面,您可以对安全组进行设置。

# **19.1.9 GaussDB(DWS)**的脏页是如何产生的?

## 产生原因

GaussDB(DWS)采用多版本控制技术(Multi-Version Concurrency Control,简称 MVCC)的并发控制机制保证多个事务访问数据库时的一致性和并发性,其优点是读写 互不阻塞,缺点则是会造成磁盘膨胀的问题,而MVCC机制是产生脏页的主要原因。

具体表现为如下场景:

- 当对表执行delete操作时,删除的数据只是在逻辑上被标记为已删除,并未真正 从磁盘页面中移除。
- 当对表执行update操作时, GaussDB(DWS)将待更新的原数据进行逻辑上的删除 标记,同时插入新数据。

对于表中的delete、update操作,被标记为已删除的数据在数据库内部统称为废弃元 组,废弃元组在整张表中的占比即为脏页率。因此当表的脏页率高时,则认为表内部 被标记为已删除的数据占比高。

# 处理方案

针对表的脏页率过高的问题,GaussDB(DWS)提供了查询脏页率的系统视图,具体使 用请见《数据仓库服务开发指南》中"PGXC\_STAT\_TABLE\_DIRTY"章节。

为了解决脏页率高导致磁盘空间膨胀的问题,GaussDB(DWS)提供了VACUUM的功 能,可以有效清理delete、update操作后标记的已删除数据,具体请参见请参考《数 据仓库服务SQL语法参考》中"VACUUM"章节。

VACUUM不会释放已经分配好的空间,如果要彻底回收已删除的空间,则需要使用 VACUUM FULL。

#### 说明

- VACUUM FULL可以清理并释放已删除数据的空间,进而提高数据库的性能和效率。但是执 行VACUUM FULL命令更加耗费时间和资源,并且可能会导致一些表被锁定,因此VACUUM FULL命令需要在数据库负载较低的情况下使用。
- 为降低磁盘膨胀对数据库性能的影响,建议对查询脏页率超过80%的非系统表执行VACUUM FULL,用户也可根据业务场景自行选择是否执行VACUUM FULL。

# **19.2** 数据库使用

# **19.2.1** 如何调整分布列?

在数据仓库类型的数据库中,大表的分布列选择对于数据库和语句查询性能都有至关 重要的影响。 如果表的分布列选择不当,在数据导入后有可能出现数据分布倾斜,讲 而导致某些磁盘的使用明显高于其他磁盘,极端情况下会导致集群只读。对于Hash分 表策略,存在数据倾斜情况下,查询时出现部分DN的I/O短板,从而影响整体查询性 能。合理的选择分布列,并对已经创建的表,进行分布列的调整,对表查询的性能至 关重要。

采用Hash分表策略之后需对表的数据进行数据倾斜性检查,以确保数据在各个DN上 是均匀分布的。一般来说,不同DN的数据量相差5%以上即可视为倾斜,如果相差 10%以上就必须要调整分布列。

针对分布不均匀的表,尽可能通过调整分布列,以减少数据倾斜,避免带来潜在的数 据库性能问题。

# 选择合适的分布列

Hash分布表的分布列选取至关重要,需要满足以下基本原则:

- 列值应比较离散,以便数据能够均匀分布到各个DN。例如,考虑选择表的主键为 分布列,如在人员信息表中选择身份证号码为分布列。
- 在满足第一条原则的情况下尽量不要选取存在常量filter的列。
- 在满足前两条原则的情况,考虑选择查询中的连接条件为分布列,以便Join任务能 够下推到DN中执行,且减少DN之间的通信数据量。
- 支持多分布列特性,可以更好地满足数据分布的均匀性要求。

## 如何调整

通过**select version();**语句查询当前数据库版本号,版本号不同,调整的方式不同:

lhy=> select version() version 

- 8.0.x及以前版本,通过重建表时指定分布列来调整:
- 步骤**1** 通过Data Studio或者Linux下使用gsql访问数据库。
- 步骤**2** 创建新表。

#### 说明

以下步骤语句中,table1为原表名,table1\_new为新表名,column1和column2为分布列名称。

CREATE TABLE IF NOT EXISTS table1\_new ( LIKE table1 INCLUDING ALL EXCLUDING DISTRIBUTION) DISTRIBUTE BY HASH (column1, column2);

#### 步骤**3** 迁移数据到新表。

START TRANSACTION; LOCK TABLE table1 IN ACCESS EXCLUSIVE MODE; INSERT INTO table1\_new SELECT \* FROM table1; COMMIT;

步骤**4** 查看表数据是否迁移成功,删除原表。 SELECT COUNT(\*) FROM table1\_new; DROP TABLE table1;

#### 步骤**5** 替换原表。

ALTER TABLE table1\_new RENAME TO table1;

**----**结束

● **8.1.0**及以后版本后,通过ALTER TABLE语法进行调整,以下为示例。

步**骤1** 查询当前表定义, 返回结果显示该表分布列为c last\_name。

SELECT pg\_get\_tabledef('customer\_t1');

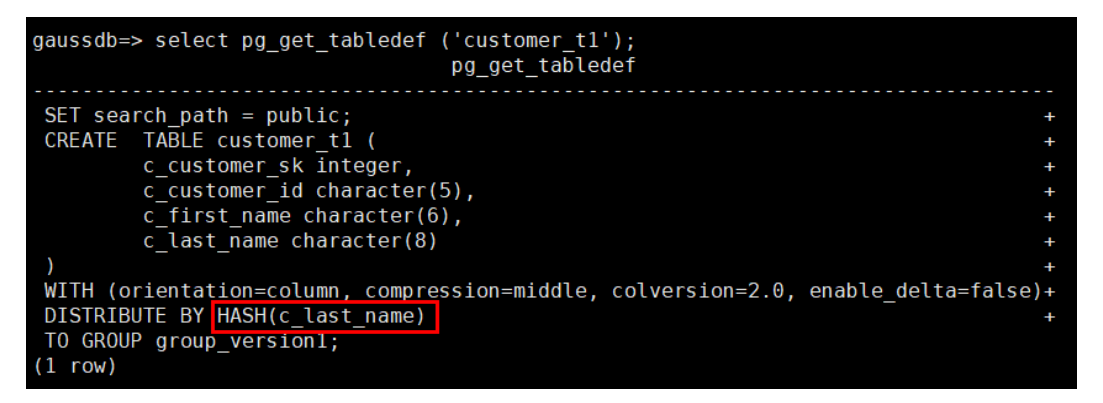

#### 步骤**2** 更新分布列中的数据时报错。

UPDATE customer\_t1 SET c\_last\_name = 'Jimy' WHERE c\_customer\_sk = 6885;

gaussdb=> update customer\_t1 set c\_last\_name = 'Jimy' where c\_customer\_sk = 6885; ERROR: <mark>Distributed key column can't be updated in current version</mark>

步骤**3** 将该表的分布列修改为不会更新的列,例如c\_customer\_sk。

ALTER TABLE customer\_t1 DISTRIBUTE BY hash (c\_customer\_sk);

gaussdb=> alter table customer t1 DISTRIBUTE BY hash (c customer sk); **ALTER TABLE** 

步骤**4** 重新执行更新旧的分布列的数据。更新成功。 UPDATE customer\_t1 SET c\_last\_name = 'Jimy' WHERE c\_customer\_sk = 6885;

gaussdb=> update customer\_t1 set c\_last\_name = 'Jimy' where c\_customer\_sk = 6885; **UPDATE 1** 

**----**结束

# **19.2.2** 如何查看和设置数据库的字符集编码格式

## 查看数据库字符集编码

使用server\_encoding参数查看当前数据库的字符集编码。例如,查看到数据库music 的字符集编码为UTF8。

music=> SHOW server\_encoding; server\_encoding ----------------- UTF8 (1 row)

## 设置数据库的字符集编码

## 说明

GaussDB(DWS)不支持修改已创建数据库的字符编码格式。

如果需要指定数据库的字符集编码格式,可按照下面的CREATE DATABASE语法格式, 使用template0新建一个数据库。为了适应全球化的需求,使数据库编码能够存储与表 示绝大多数的字符,建议创建Database的时候使用UTF8编码。

# **CREATE DATABASE** 语法格式

CREATE DATABASE database\_name [ [ WITH ] { [ OWNER [=] user\_name ] | [ TEMPLATE [=] template ] | [ ENCODING [=] encoding ] | [ LC\_COLLATE [=] lc\_collate ] | [ LC\_CTYPE [=] lc\_ctype ] | [ DBCOMPATIBILITY [=] compatibility\_type ] |  $[$  CONNECTION LIMIT  $[=]$  connlimit  $]$  $[...]$   $]$ ;

#### ● **TEMPLATE [ = ] template**

模板名。即从哪个模板创建新数据库。GaussDB(DWS)采用从模板数据库复制的 方式来创建新的数据库。初始时,GaussDB(DWS)包含两个模板数据库 template0、template1,以及一个默认的用户数据库。

取值范围:已有数据库的名称。不指定时,系统默认拷贝template1。另外,不支 持指定为数据库。

## 须知

目前不支持模板库中含有SEQUENCE对象。如果模板库中有SEQUENCE,则会创 建数据库失败。

● **ENCODING [ = ] encoding**

指定数据库使用的字符编码,可以是字符串(如'SQL\_ASCII')、整数编号。

不指定时,默认使用模版数据库的编码。模板数据库template0和template1的编 码默认与操作系统环境相关。template1不允许修改字符编码,因此若要变更编 码,请使用template0创建数据库。

常用取值:GBK、UTF8、Latin1。

#### 须知

指定新的数据库字符集编码必须与所选择的本地环境中(LC\_COLLATE和 LC\_CTYPE)的设置兼容。

当指定的字符编码集为GBK时,部分中文生僻字无法直接作为对象名。这是因为 GBK第二个字节的编码范围在0x40-0x7E之间时,字节编码与ASCII字符@A-Z[\]^\_`a-z{|}重叠。其中@[\]^\_'{|}是数据库中的操作符,直接作为对象名时,会 语法报错。例如"侤"字,GBK16进制编码为0x8240,第二个字节为0x40,与 ASCII"@"符号编码相同,因此无法直接作为对象名使用。如果确实要使用,可 以在创建和访问对象时,通过增加双引号来规避这个问题。

示例

创建一个UTF8编码的数据库music(本地环境的编码格式必须也为UTF8)。

CREATE DATABASE music ENCODING 'UTF8' template = template0;

# **19.2.3** 如何处理建表时 **date** 类型字段自动转换为 **timestamp** 类型 的问题?

创建数据库时,可通过**DBCOMPATIBILITY**参数指定兼容的数据库的类型, **DBCOMPATIBILITY**取值范围:ORA、TD、MySQL。分别表示兼容Oracle、Teradata 和MySQL数据库。如果创建数据库时不指定该参数,则默认为ORA,在ORA兼容模式 下,date类型会自动转换为timestamp(0),只有在MySQL兼容模式下才支持date类 型。

为解决以上问题,需要将兼容模式修改为MySQL。GaussDB(DWS)不支持修改现有数 据库的兼容模式,只能在创建数据库时指定兼容模式。GaussDB(DWS)从8.1.1集群版 本开始支持MySQL兼容模式类型,可参考如下示例进行操作:

gaussdb=> CREATE DATABASE mydatabase DBCOMPATIBILITY='mysql'; CREATE DATABASE qaussdb=> \c mydatabase Non-SSL connection (SSL connection is recommended when requiring high-security) You are now connected to database "*mydatabase*" as user "*dbadmin*". mydatabase=> create table t1(c1 int, c2 date); NOTICE: The 'DISTRIBUTE BY' clause is not specified. Using round-robin as the distribution mode by default. HINT: Please use 'DISTRIBUTE BY' clause to specify suitable data distribution column. CREATE TABLE

若无法采用重建数据库更改兼容模式的方法,可通过修改字段类型来规避date类型会 自动转换为timestamp类型。例如,将日期以string类型的形式插入表中,可参考如下 示例操作:

gaussdb=> CREATE TABLE *mytable* (a date,b int); CREATE TABLE gaussdb=> INSERT INTO mytable VALUES(date '12-08-2023',01); INSERT 0 1 gaussdb=> SELECT \* FROM mytable; a | b ---------------------+--- 2023-12-08 00:00:00 | 1 (1 row) gaussdb=> ALTER TABLE *mytable* MODIFY a VARCHAR(20); ALTER TABLE gaussdb=> INSERT INTO mytable VALUES('2023-12-10',02);

```
INSERT 0 1
gaussdb=> SELECT * FROM mytable;
      a | b
        ---------------------+---
 2023-12-08 00:00:00 | 1
 2023-12-10 | 2
(2 rows)
```
# **19.2.4** 是否需要定时对常用的表做 **VACUUM FULL** 和 **ANALYZE** 操 作?

需要。

对于频繁增、删、改的表,需要定期执行VACUUM FULL和ANALYZE,该操作可回收 已更新或已删除的数据所占据的磁盘空间,防止因数据膨胀和统计信息不准造成性能 下降。

- 一般情况下,对表执行完大量**增、改**操作后,建议进行ANALYZE。
- 对表执行过删除操作后,建议进行VACUUM,一般不建议日常使用VACUUM FULL选项,但是可以在特殊情况下使用。例如,用户删除了一个表的大部分行之 后,希望从物理上缩小该表以减少磁盘空间占用。VACUUM和VACUUM FULL具 体的差异可以参考**VACUUM**和**VACUUM FULL**。

# 语法格式

指定某张表进行分析。

ANALYZE table name;

对数据库中的所有表(非外部表)进行分析。

ANALYZE;

指定某张表进行VACUUM。

VACUUM table name:

指定某张表进行VACUUM FULL。

VACUUM FULL table\_name;

更多语法参见。

#### 说明

- 如果执行VACUUM FULL命令后所占用物理空间无变化(未减少),请确认是否有其他活跃 事务 ( 删除数据事务开始之前开始的事务, 并在VACUUM FULL执行前未结束 ) 存在, 如果 有,需等其他活跃事务退出后进行重试。
- 8.1.3及以上版本中Vacuum/Vacuum Full可在管控面操作调用,详情可参见《数据仓库服务 用户指南》中"智能运维"章节。

## **VACUUM** 和 **VACUUM FULL**

在GaussDB(DWS)中,VACUUM的本质就是一个"吸尘器",用于吸收"尘埃"。而 尘埃其实就是旧数据,如果这些数据没有及时清理,那么将会导致数据库空间膨胀, 性能下降,更严重的情况会导致异常退出。

VACUUM的作用:

- 空间膨胀问题:清除废旧元组以及相应的索引。包括提交的事务delete的元组 (以及索引)、update的旧版本(以及索引),回滚的事务insert的元组(以及索 引)、update的新版本(以及索引)、copy导入的元组(以及索引)。
- FREEZE: 防止因事务ID回卷问题 (Transaction ID wraparound)而导致的异常退 出,将小于OldestXmin的事务号转化为freeze xid,更新表的relfrozenxid,更新 库的relfrozenxid、truncate clog。
- 更新统计信息: VACUUM ANALYZE时, 会更新统计信息, 使得优化器能够选择更 好的方案执行SQL语句。

VACUUM命令存在两种形式,VACUUM和VACUUM FULL,目前VACUUM对行存表有 作用,对列存表无显著的作用,列存表只能依靠VACUUM FULL释放空间。具体区别 见下表:

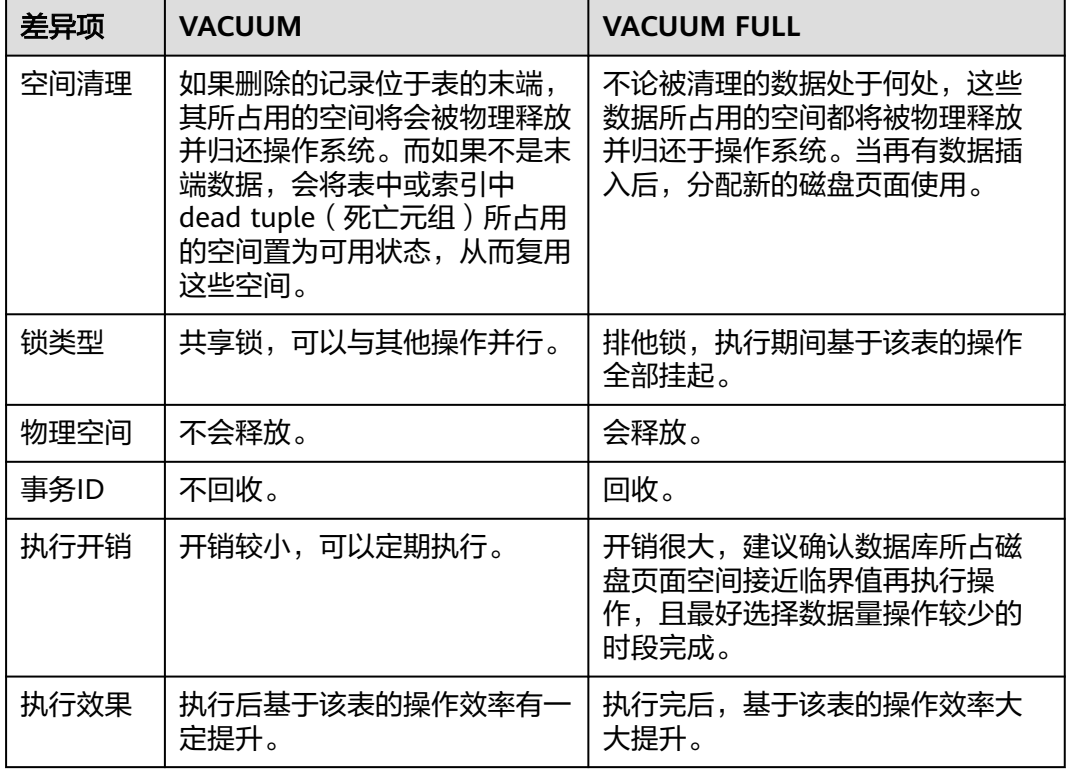

表 **19-1** VACUUM 和 VACUUM FULL

# **19.2.5 GaussDB(DWS)**数据库设置主键后还需要设置分布键吗?

仅设置主键即可,默认会选择主键的第一列作为分布键。如果两个同时设置,主键必 须包含分布键。

# **19.2.6 GaussDB(DWS)**是否兼容 **PostgreSQL** 的存储过程?

兼容。

GaussDB(DWS)兼容PostgreSQL的存储过程,请参见《开发指南》的"存储过程"章 节。

# **19.2.7** 如何理解分区表、数据分区和分区键?

分区表:分区表是把逻辑上的一张表根据某种方案分成几张物理块进行存储。这张逻 辑上的表称之为分区表,物理块称之为分区。分区表是一张逻辑表,不存储数据,数 据实际是存储在分区上的。

数据分区:在GaussDB(DWS)分布式系统中,数据分区是在一个节点内部按照用户指 定的策略对数据做进一步的水平分表,将表按照指定范围划分为多个数据互不重叠的 部分(Partition)。

分区键:分区键是一个或多个表列的有序集合。表分区键列中的值用来确定每个表行 所属的数据分区。

# **19.2.8** 如何导出某张表结构?

建议使用Data Studio图形化客户端进行表数据导出,支持以下几种常见场景:

- 指定某张表数据的导出。
- 某个schema下的所有表数据的导出。
- 某个数据库下的所有表数据的导出。

# **19.2.9** 是否有高效的删除表数据的方法?

有。删除大批量的日志数据时,使用delete语法需要花费更大的时间,此时可以通过 TRUNCATE语法进行大批量删除操作,它的删除速度比delete快得多。

## 功能描述

清理表数据,TRUNCATE在清理表数据时,可以快速地从表中删除所有行。它和在目 标表上进行无条件的DELETE有同样的效果,由于TRUNCATE不做表扫描,在大表上操 作效果更明显,效率会提升很多。

## 功能特点

- TRUNCATE TABLE在功能上与不带WHERE子句DELETE语句相同: 二者均删除表 中的全部行。
- TRUNCATE TABLE比DELETE速度快目使用系统和事务日志资源少:
	- DELETE语句每次删除一行,并在事务日志中为所删除每行记录一项。
	- TRUNCATE TABLE通过释放存储表数据所用数据页来删除数据,并且只在事 务日志中记录页的释放。
- TRUNCATE, DELETE, DROP三者的差异如下:
	- TRUNCATE TABLE,删除内容,释放空间,但不删除定义。
	- DELETE TABLE,删除内容,不删除定义,不释放空间。
	- DROP TABLE,删除内容和定义,释放空间。

### 示例

● 创建表。

CREATE TABLE tpcds.reason\_t1 AS TABLE tpcds.reason;

清空表tpcds.reason\_t1。

TRUNCATE TABLE tpcds.reason\_t1;

删除表。

DROP TABLE tpcds.reason\_t1;

创建分区表。

CREATE TABLE tpcds.reason\_p ( r reason sk integer, r\_reason\_id character(16), r\_reason\_desc character(100) )PARTITION BY RANGE (r\_reason\_sk) ( partition p\_05\_before values less than (05), partition p\_15 values less than (15),

partition p\_25 values less than (25), partition  $p_3$ 35 values less than (35), partition p\_45\_after values less than (MAXVALUE) );

插入数据。

INSERT INTO tpcds.reason\_p SELECT \* FROM tpcds.reason;

清空分区p\_05\_before。

ALTER TABLE tpcds.reason\_p TRUNCATE PARTITION p\_05\_before;

清空13所在的分区p\_15。

ALTER TABLE tpcds.reason\_p TRUNCATE PARTITION for (13);

清空分区表。

TRUNCATE TABLE tpcds.reason\_p;

删除表。

DROP TABLE tpcds.reason\_p;

# **19.2.10** 如何查看外部表信息?

如果需要查询OBS、GDS等外表信息(如OBS路径),可以执行以下语句查询。

SELECT \* FROM pg\_get\_tabledef('外表名称)

例如,表名为traffic\_data.GCJL\_OBS,查询如下:

SELECT \* FROM pg\_get\_tabledef('traffic\_data.GCJL\_OBS');

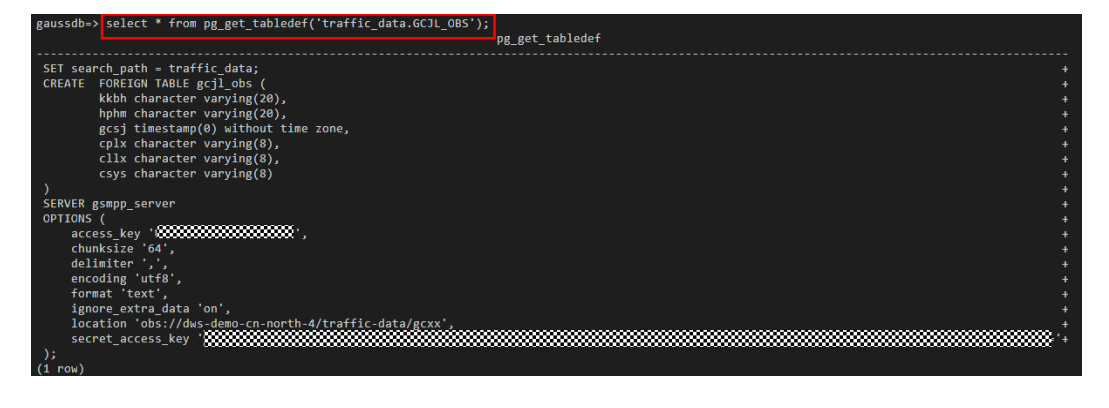
# **19.2.11** 如果建表时没有指定分布列,数据会怎么存储?

#### 说明

8.1.2及以上集群版本,可通过GUC参数default distribution mode来查询和设置表的默认分布 方式。

如果建表时没有指定分布列,数据会以下几种场景来存储:

● 场景一

```
若建表时包含主键/唯一约束,则选取HASH分布,分布列为主键/唯一约束对应的
列。
```
CREATE TABLE warehouse1

( W\_WAREHOUSE\_SK INTEGER PRIMARY KEY,<br>W\_WAREHOUSE\_ID CHAR(16) NOT NULL, W\_WAREHOUSE\_ID W\_WAREHOUSE\_NAME VARCHAR(20) ); NOTICE: CREATE TABLE / PRIMARY KEY will create implicit index "warehouse1\_pkey" for table "warehouse1" CREATE TABLE

SELECT getdistributekey('warehouse1'); getdistributekey ------------------

 w\_warehouse\_sk (1 row)

● 场景二

若建表时不包含主键/唯一约束,但存在数据类型支持作分布列的列,则选取 HASH分布,分布列为第一个数据类型支持作分布列的列。

CREATE TABLE warehouse2

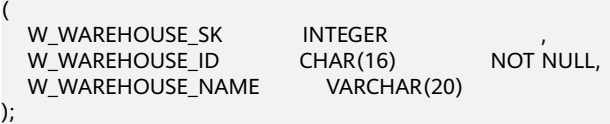

NOTICE: The 'DISTRIBUTE BY' clause is not specified. Using 'w warehouse sk' as the distribution column by default.

HINT: Please use 'DISTRIBUTE BY' clause to specify suitable data distribution column. CREATE TABLE

SELECT getdistributekey('warehouse2'); getdistributekey ----------------- w\_warehouse\_sk

(1 row)

● 场景三

(

);

若建表时不包含主键/唯一约束,也不存在数据类型支持作分布列的列,选取 ROUNDROBIN分布。

CREATE TABLE warehouse3

W\_WAREHOUSE\_ID CHAR(16) NOT NULL,<br>W\_WAREHOUSE\_NAME VARCHAR(20) W\_WAREHOUSE\_NAME

NOTICE: The 'DISTRIBUTE BY' clause is not specified. Using 'w warehouse id' as the distribution column by default. HINT: Please use 'DISTRIBUTE BY' clause to specify suitable data distribution column. CREATE TABLE

SELECT getdistributekey('warehouse3'); getdistributekey ------------------

 w\_warehouse\_id (1 row)

# **19.2.12** 如何将联结查询的 **null** 结果替换成 **0**?

在执行outer join(left join、right join、full join)联结查询时,outer join在匹配失 败的情况下结果集会补空,产生大量NULL值, 可以在联结查询时将这部分null值替换 为0。

可使用coalesce函数,它的作用是返回参数列表中第一个非NULL的参数值。例如:

SELECT coalesce(NULL,'hello'); coalesce --------- hello (1 row)

有表course1和表course2,使用left join对两表进行联结查询:

SELECT \* FROM course1; stu\_id | stu\_name | cour\_name ----------+------------+-------------------- 20110103 | ALLEN | Math 20110102 | JACK | Programming Design 20110101 | MAX | Science (3 rows) SFI FCT \* FROM course2; cour\_id | cour\_name | teacher\_name ---------+--------------------+-------------- 1002 | Programming Design | Mark 1001 | Science (2 rows)

SELECT course1.stu\_name,course2.cour\_id,course2.cour\_name,course2.teacher\_name FROM course1 LEFT JOIN course2 ON course1.cour\_name = course2.cour\_name ORDER BY 1; stu\_name | cour\_id | cour\_name | teacher\_name

------------+---------+--------------------+-------------- ALLEN | | | JACK | 1002 | Programming Design | Mark MAX | 1001 | Science | Anne  $(3 \text{ rows})$ 

使用coalesce函数将查询结果中的空值替换为0或其他非0值:

SELECT course1.stu\_name, coalesce(course2.cour\_id,0) AS cour\_id, coalesce(course2.cour\_name,'NA') AS cour\_name, coalesce(course2.teacher\_name,'NA') AS teacher\_name FROM course1 LEFT JOIN course2 ON course1.cour\_name = course2.cour\_name ORDER BY 1; stu\_name | cour\_id | cour\_name | teacher\_name ------------+---------+--------------------+-------------- ALLEN | 0 | NA | NA JACK | 1002 | Programming Design | Mark MAX | 1001 | Science | Anne (3 rows)

# **19.2.13** 如何查看表是行存还是列存?

表的**存储方式**由建表语句中的ORIENTATION参数控制,row表示行存,column表示列 存。

查看已创建的表是行存还是列存,可通过表定义函数PG\_GET\_TABLEDEF查询。

如下orientation=column表示为列存表。

目前暂不支持通过ALTER TABLE语句修改ORIENTATION参数,即行存表和列存表无法 直接进行转换。

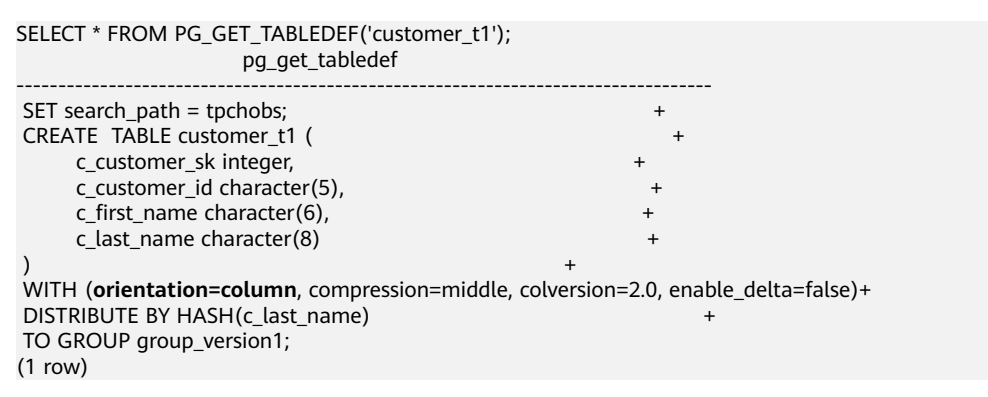

# **19.2.14 GaussDB(DWS)**列存表的常用信息查询

使用列存表时,一些常用信息查询SQL示例:

先创建列存分区表my\_table,并向表中插入数据。

CREATE TABLE my\_table

(

 product\_id INT, product\_name VARCHAR2(40), product\_quantity INT )

WITH (ORIENTATION = COLUMN) PARTITION BY range(product\_quantity) (

partition my\_table\_p1 values less than(600), partition my\_table\_p2 values less than(800), partition my\_table\_p3 values less than(950), partition my\_table\_p4 values less than(1000));

INSERT INTO my\_table VALUES(1011, 'tents', 720); INSERT INTO my\_table VALUES(1012, 'hammock', 890); INSERT INTO my\_table VALUES(1013, 'compass', 210); INSERT INTO my\_table VALUES(1014, 'telescope', 490); INSERT INTO my\_table VALUES(1015, 'flashlight', 990); INSERT INTO my\_table VALUES(1016, 'ropes', 890);

查看已创建的列存分区表:

SELECT \* FROM my\_table: product\_id | product\_name | product\_quantity

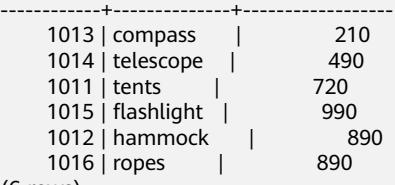

(6 rows)

### 查询分区边界

SELECT relname, partstrategy, boundaries FROM pg\_partition where parentid=(select parentid from pg\_partition where relname='my\_table'); relname | partstrategy | boundaries

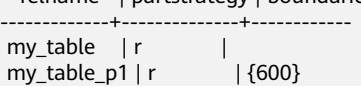

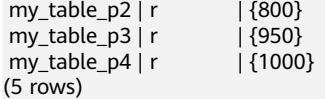

### 查询列存表列数

SELECT count(\*) FROM ALL\_TAB\_COLUMNS where table\_name='my\_table'; count ------- 3 (1 row)

### 查询数据在各 **DN** 分布

SELECT table\_skewness('my\_table'); table\_skewness

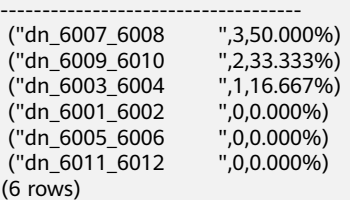

### 查询某一有数据分布 **DN** 上分区 **P1** 所对应的 **cudesc** 和 **delta** 表名称

EXECUTE DIRECT ON (dn\_6003\_6004) 'select a.relname from pg\_class a, pg\_partition b where (a.oid=b.reldeltarelid or a.oid=b.relcudescrelid) and b.relname=''my\_table\_p1'''; relname

--------------------- pg\_delta\_part\_60317 pg\_cudesc\_part\_60317 (2 rows)

# **19.2.15 GaussDB(DWS)**查询时索引失效场景解析

对表建立索引可提高数据库查询性能,但有时会出现建立了索引,但查询计划中却发 现索引没有被使用的情况。针对这种情况,本文将列举几种常见的场景和优化方法。

### 场景一: 返回结果集很大

以行存表的Seq Scan和Index Scan为例:

- Seq Scan: 按照表的记录的排列顺序从头到尾依次检索扫描,每次扫描要取到所 有的记录。这也是最简单最基础的扫表方式,扫描的代价比较大。
- Index Scan: 对于指定的查询, 先扫描一遍索引, 从索引中找到符合要求的记录 的位置(指针),再定位到表中具体的Page去获取,即先走索引,再读表数据。

因此,根据两种扫描方式的特点可知,多数情况下,Index Scan要比Seq Scan快。但 是如果获取的结果集占所有数据的比重很大时(超过70%), 这时Index Scan因为要 先扫描索引再读表数据反而不如直接全表扫描的速度快。

### 场景二:未及时 **ANALYZE**

ANALYZE更新表的统计信息,如果表未执行ANALYZE或最近一次执行完ANALYZE后表 进行过数据量较大的增删操作,会导致统计信息不准,该场景下也可能导致查询表时 没有使用索引。

优化方法:对表执行ANALYZE更新统计信息。

### 场景三:过滤条件使用了函数或隐式类型转化

如果在过滤条件中使用了计算、函数、隐式类型转化,都可能导致无法选择索引。

例如创建表,并在a,b,c三列上都分别创建了索引。

CREATE TABLE test(a int, b text, c date);

● 在索引字段进行计算操作。

从下面的执行结果可以看出: where a = 101, where a = 102 - 1都使用了a列上 的索引,但是where a + 1 = 102没有使用索引。

explain verbose select  $*$  from test where  $a = 101$ ; QUERY PLAN

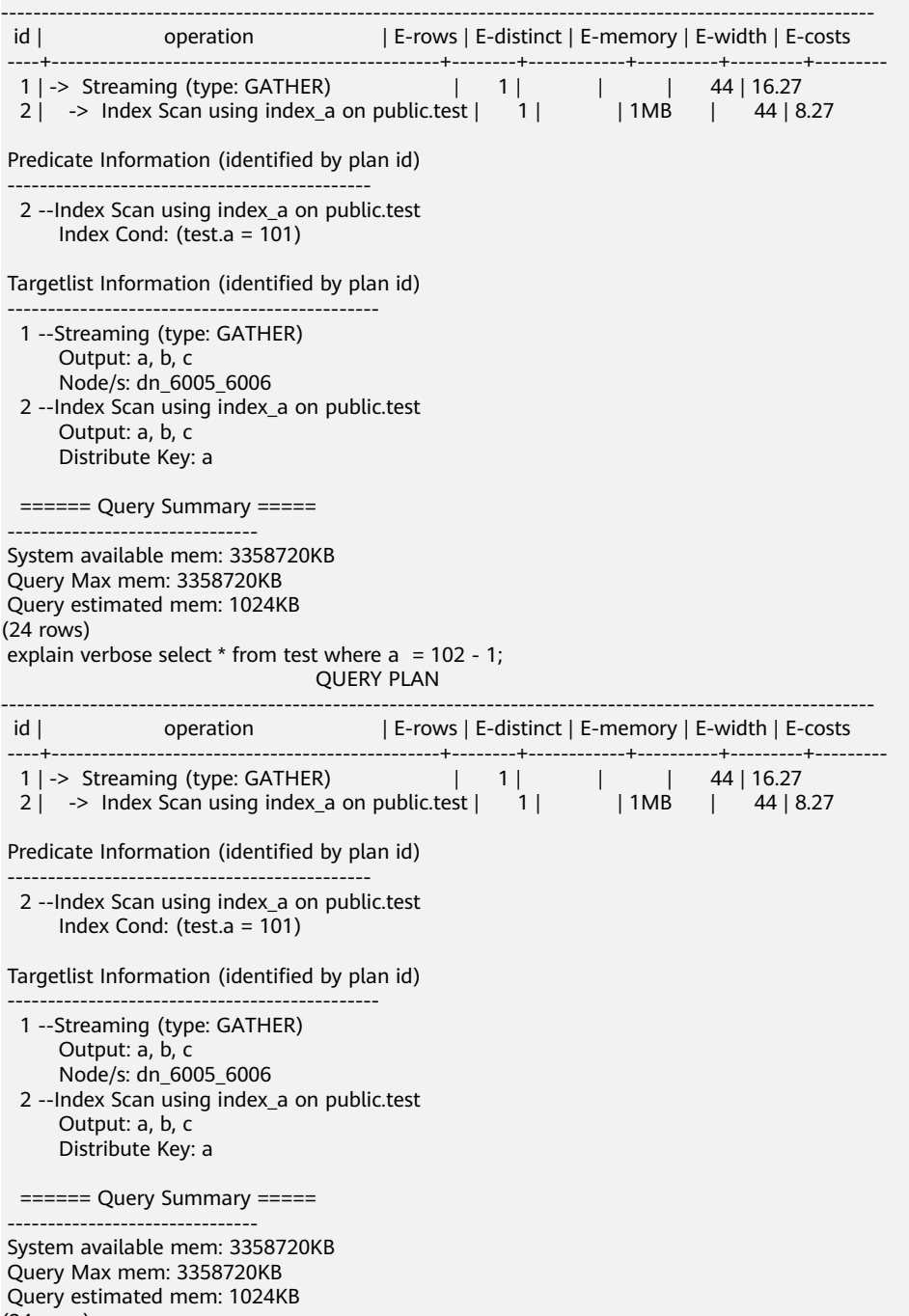

 System available mem: 3358720KB Query Max mem: 3358720KB Query estimated mem: 1024KB (24 rows)

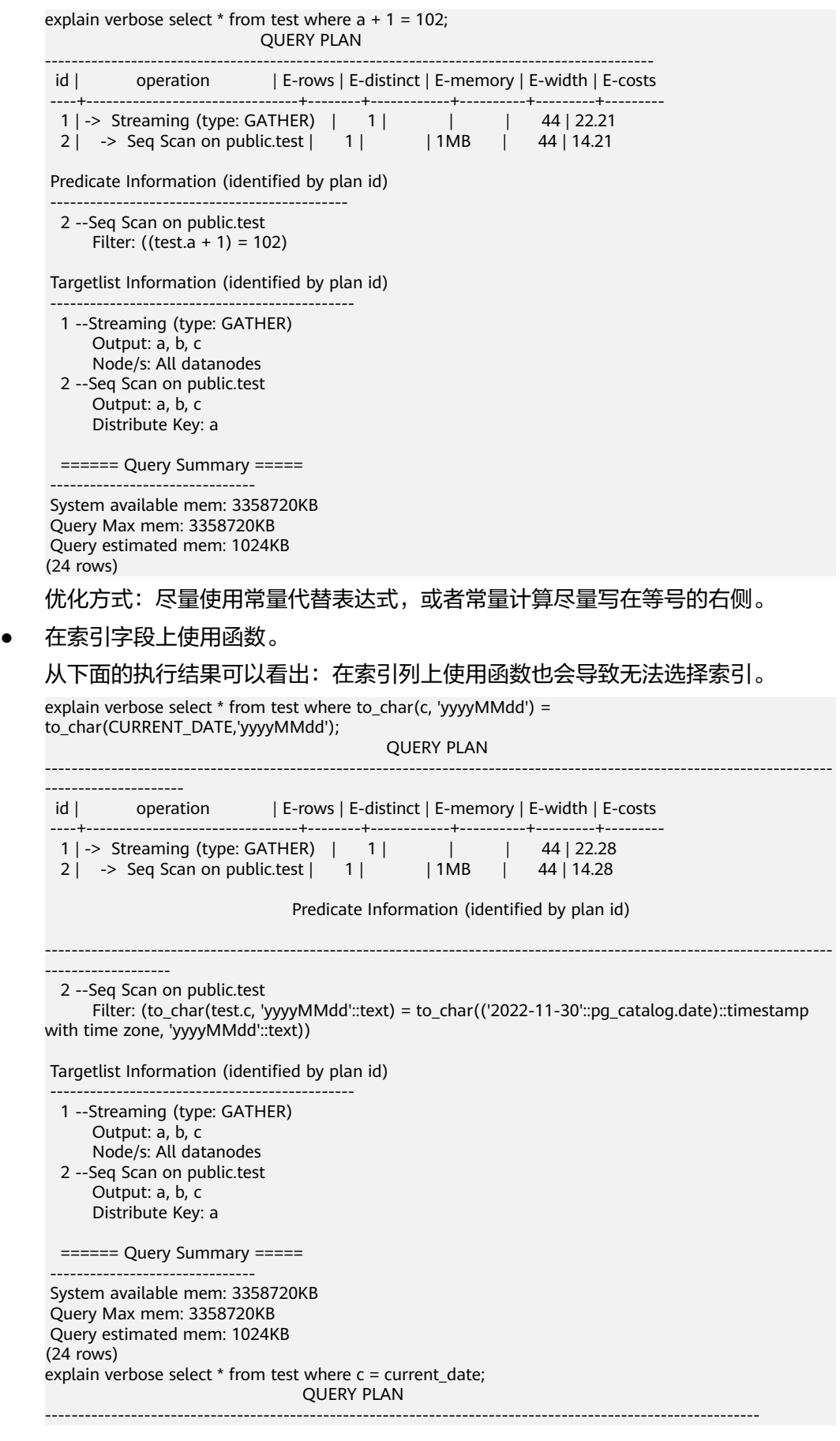

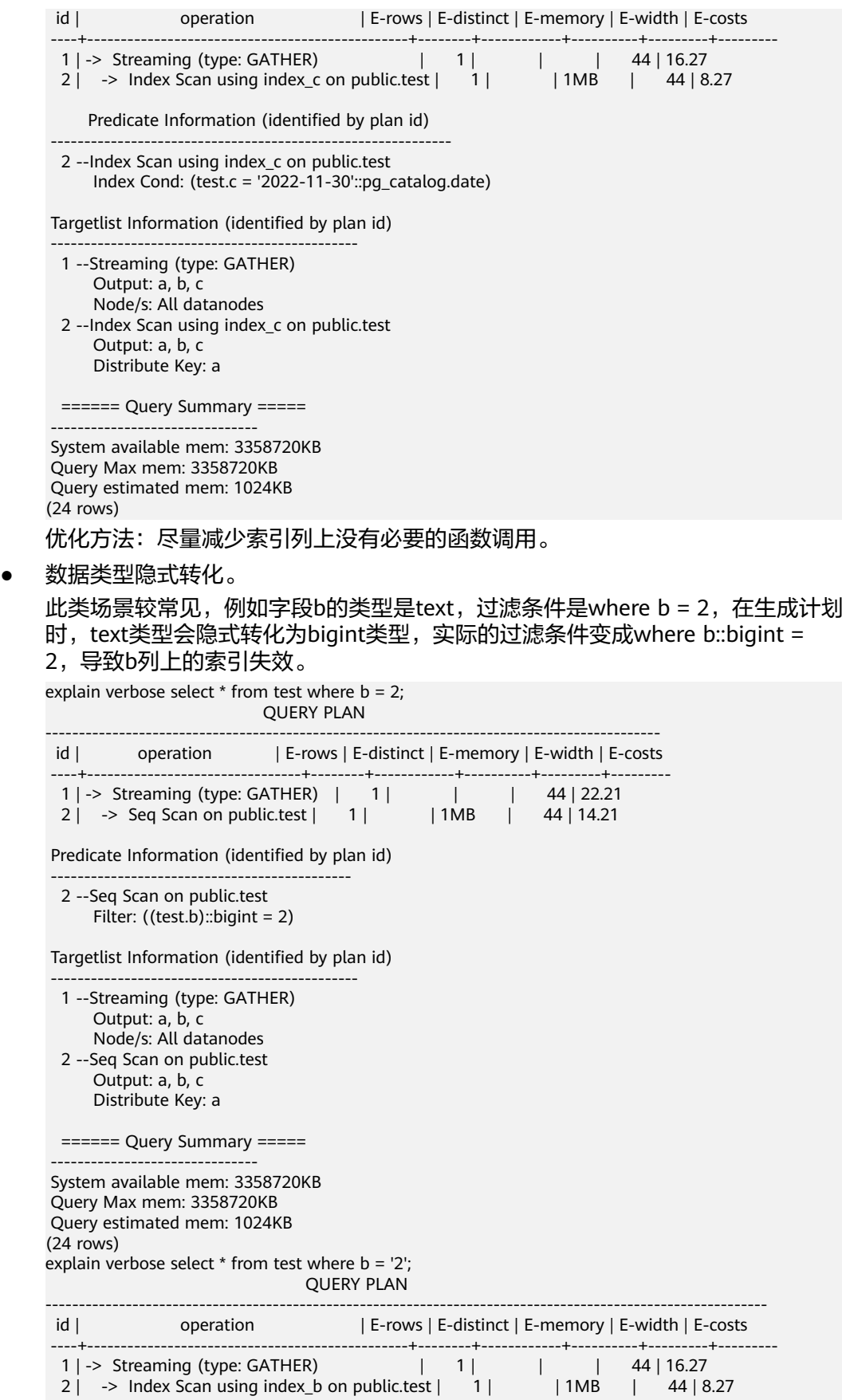

Predicate Information (identified by plan id)

```
 ---------------------------------------------
  2 --Index Scan using index_b on public.test
       Index Cond: (test.b = '2'::text)
 Targetlist Information (identified by plan id)
 ----------------------------------------------
  1 --Streaming (type: GATHER)
       Output: a, b, c
       Node/s: All datanodes
  2 --Index Scan using index_b on public.test
       Output: a, b, c
       Distribute Key: a
  ====== Query Summary =====
 -------------------------------
 System available mem: 3358720KB
```
 Query Max mem: 3358720KB Query estimated mem: 1024KB (24 rows)

优化方法:索引条件上的常量尽可能使用和索引列相同类型的常量,避免发生隐 式类型转化。

### 场景四:用 **nestloop + indexscan** 代替 **hashjoin**

此类语句的特征是两个表关联的时候,其中一个表上where条件过滤之后的结果集行数 很小,同时,最终满足条件的结果集行数也很小。此时,使用nestloop+indexscan的 效果往往要优于hashjoin。较优的执行计划如下:

可以看到第5层的Index Cond: (t1.b = t2.b)已经把join条件下推到了基表扫描上。

explain verbose select t1.a,t1.b from t1,t2 where t1.b=t2.b and t2.a=4;

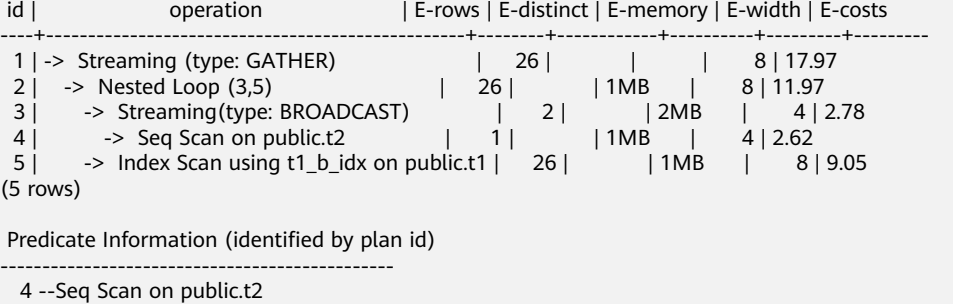

```
Filter: (t2.a = 4) 5 --Index Scan using t1_b_idx on public.t1
     Index Cond: (t1.b = t2.b)(4 rows)
```
Targetlist Information (identified by plan id)

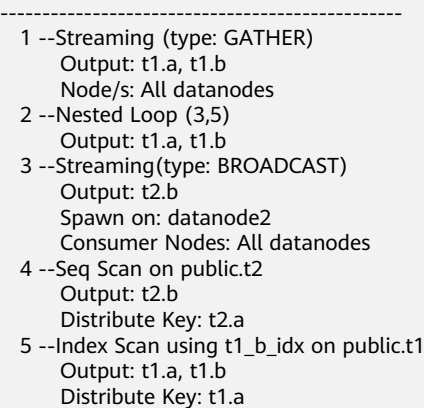

```
(15 rows)
```
====== Query Summary =====

---------------------------------

```
 System available mem: 9262694KB
 Query Max mem: 9471590KB
 Query estimated mem: 5144KB
(3 rows)
```
如果优化器没有选择这种执行计划,可以通过以下方式优化:

set enable\_index\_nestloop = on; set enable\_hashjoin = off; set enable\_seqscan = off;

# 场景五:使用 **hint** 指定索引时指定的索引方式不对

GaussDB(DWS)的plan hint当前支持指定的Scan方式有三种: tablescan、indexscan 和indexonlyscan。

- tablescan: 全表扫描,比如行存表的Seq Scan,列存表的CStore Scan。
- indexscan:先扫索引,再根据索引取表记录。
- indexonlyscan:覆盖索引扫描,所需的返回结果能被所扫描的索引全部覆盖。与 index scan相比, index only scan所包含的字段集合, 涵盖了查询语句中的字段, 这样,提取出相应的index就不必再根据索引取表记录了。

因此,对于需要indexonlyscan的场景,如果hint指定了indexscan,该hint是无法生效 的:

explain verbose select/\*+ indexscan(test)\*/ b from test where  $b = '1'$ ; WARNING: unused hint: IndexScan(test) OLIERY PLAN

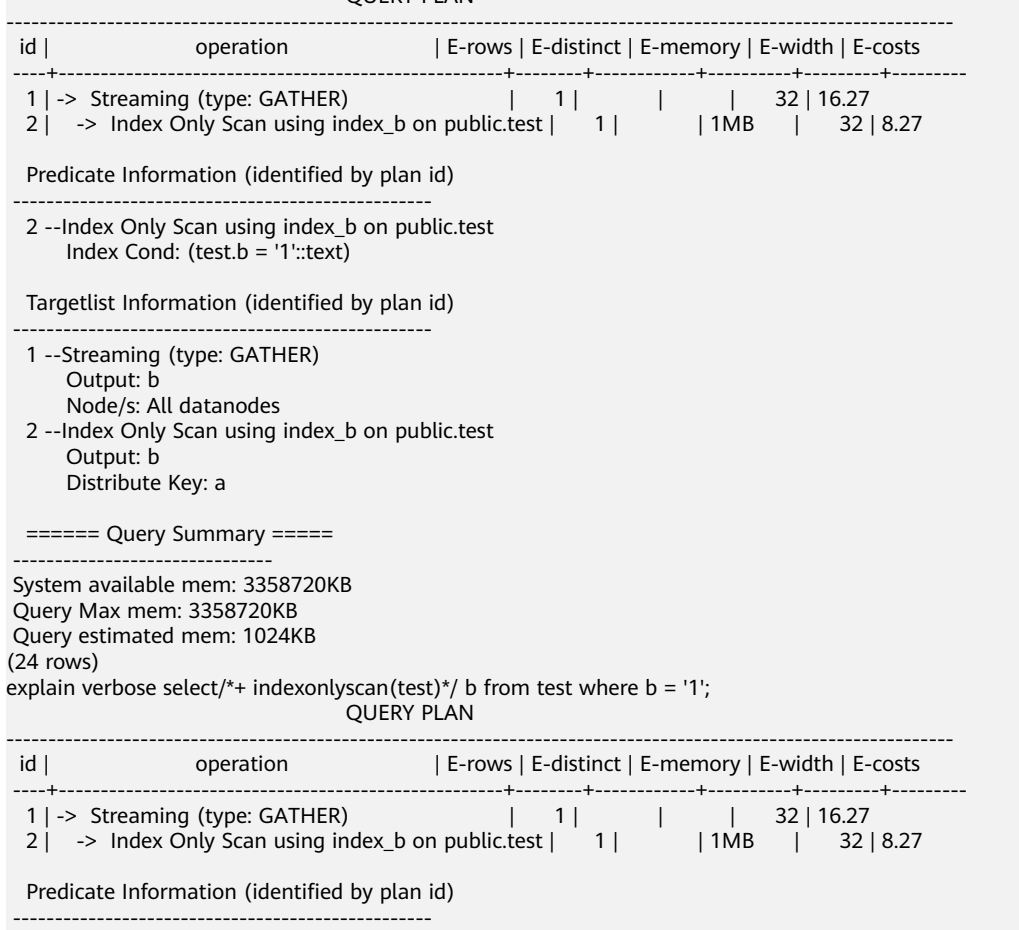

 2 --Index Only Scan using index\_b on public.test Index Cond: (test.b =  $'1':$ text) Targetlist Information (identified by plan id) --------------------------------------------------

 1 --Streaming (type: GATHER) Output: b Node/s: All datanodes 2 --Index Only Scan using index\_b on public.test Output: b

Distribute Key: a

 $=====$  Query Summary  $====$ 

 ------------------------------- System available mem: 3358720KB Query Max mem: 3358720KB Query estimated mem: 1024KB (24 rows)

优化方法:使用hint时正确指定indexscan和indexonlyscan。

# 场景六:全文检索 **GIN** 索引

为了加速文本搜索,进行全文检索时可以创建GIN索引:

CREATE INDEX idxb ON test using gin(to\_tsvector('english',b));

创建GIN索引时,必须使用to\_tsvector的两参数版本,并且只有当查询时也使用了两参 数版本,且参数值与索引中相同时,才会使用该索引:

#### 说明

to\_tsvector()函数有两个版本,只输入一个参数的版本和输入两个参数的版本。输入一个参数 时,系统默认采用default\_text\_search\_config所指定的分词器。创建索引时必须使用to\_tsvector 的两参数版本,否则索引内容可能不一致。

explain verbose select \* from test where to\_tsvector(b) @@ to\_tsquery('cat') order by 1; QUERY PLAN

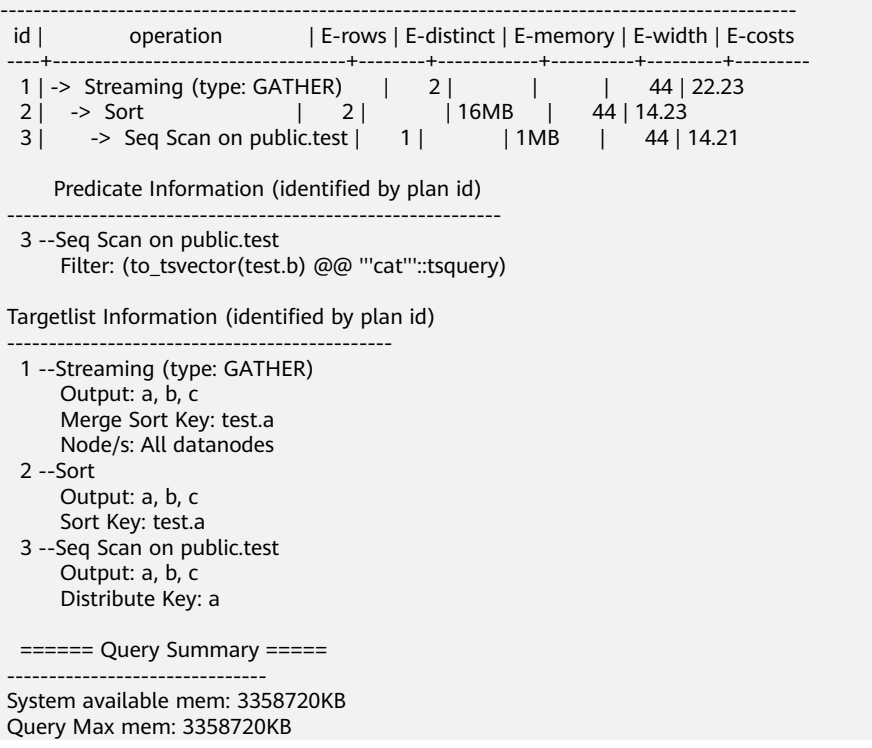

 Query estimated mem: 1024KB (29 rows) explain verbose select \* from test where to\_tsvector('english',b) @@ to\_tsquery('cat') order by 1; QUERY PLAN ---------------------------------------------------------------------------------------------------- id | operation | E-rows | E-distinct | E-memory | E-width | E-costs ----+-------------------------------------------+--------+------------+----------+---------+--------- 1 | -> Streaming (type: GATHER) | 2 | | | 44 | 20.03 2 | -> Sort | 2 | | 16MB | 44 | 12.03 3 | -> Bitmap Heap Scan on public.test | 1 | | 1MB | 44 | 12.02 4 | -> Bitmap Index Scan | 1 | | 1MB | 0 | 8.00 Predicate Information (identified by plan id) --------------------------------------------------------------------------------------- 3 --Bitmap Heap Scan on public.test Recheck Cond: (to\_tsvector('english'::regconfig, test.b) @@ '''cat'''::tsquery) 4 --Bitmap Index Scan Index Cond: (to\_tsvector('english'::regconfig, test.b) @@ '''cat'''::tsquery) Targetlist Information (identified by plan id) ---------------------------------------------- 1 --Streaming (type: GATHER) Output: a, b, c Merge Sort Key: test.a Node/s: All datanodes 2 --Sort Output: a, b, c Sort Key: test.a 3 --Bitmap Heap Scan on public.test Output: a, b, c Distribute Key: a ====== Query Summary ===== ------------------------------- System available mem: 3358720KB Query Max mem: 3358720KB Query estimated mem: 2048KB

优化方式:查询时使用to\_tsvector的两参数版本,且保证参数值与索引中相同。

# **19.2.16** 如何使用自定义函数改写 **CRC32()**函数

GaussDB(DWS)目前未内置CRC32函数,但如果需要实现MySQL中的CRC32()函数功 能,用户可使用GaussDB(DWS)的自定义函数语句对其进行改写。

● 函数:CRC32(expr)

(32 rows)

● 描述:用于计算循环冗余值。入参expr为字符串。如果参数为NULL,则返回 NULL;否则,在计算冗余后返回32位无符号值。

GaussDB(DWS)的自定义函数语句改写CRC32函数示例:

```
CREATE OR REPLACE FUNCTION crc32(text_string text) RETURNS bigint AS $$
DECLARE
   val bigint;
   i int;
   j int;
  byte_length int:
   binary_string bytea;
BEGIN
   IF text_string is null THEN
      RETURN null;
   ELSIF text_string = '' THEN
      RETURN 0;
   END IF;
```

```
i = 0;
```

```
 val = 4294967295;
   byte_length = bit_length(text_string) / 8;
   binary_string = decode(replace(text_string, E'\\', E'\\\\'), 'escape');
  LOOP
     val = (val # get_byte(binary_string, i))::bigint;
     i = i + 1;j = 0;
      LOOP
        val = ((val >> 1) # (3988292384 * (val & 1)))::bigint;
        j = j + 1;IF i > = 8 THEN
          FXY END IF;
      END LOOP;
      IF i >= byte_length THEN
        EXIT;
      END IF;
   END LOOP;
   RETURN (val # 4294967295);
END
$$ IMMUTABLE LANGUAGE plpasal:
```
验证改写后的结果:

select crc32(null),crc32(''),crc32('1'); crc32 | crc32 | crc32 -------+-------+------------ | 0 | 2212294583  $(1 row)$ 

有关自定义函数的更多用法,可参考《SQL语法参考》中的CREATE FUNCTION章节。

# **19.2.17** 以 **pg\_toast\_temp\***或 **pg\_temp\***开头的 **Schema** 是什么?

查询Schema列表的时候,发现查询结果存在pg\_temp\*或pg\_toast\_temp\*的Schema, 如下图所示。

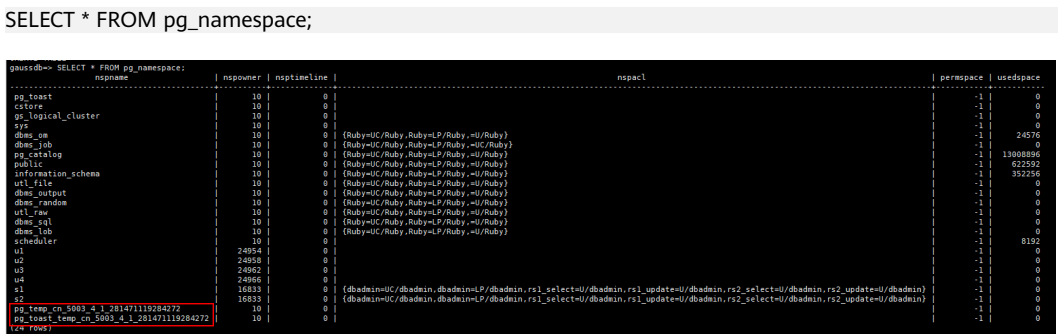

这些Schema是在创建临时表时,该临时表通过每个会话独立的以pg\_temp开头的 Schema来保证只对当前会话可见,因此,不建议用户在日常操作中手动删除以 pg\_temp,pg\_toast\_temp开头的Schema。

临时表只在当前会话可见,本会话结束后会自动删除,这些相应的Schema也会被删 除。

# **19.2.18 GaussDB(DWS)**查询时结果不一致的常见场景和解决方法

GaussDB(DWS)中使用SQL语句查询时会出现同一条查询语句返回结果不一致的问 题,此类问题大部分都是由于语法使用不当或用法不合理导致,通过合理的业务使用 可以避免此类问题。以下列举了几种常见的查询结果不一致的场景和对应的解决办法 供参考:

### 窗口函数中使用排序后取部分结果

#### 场景:

窗口函数row\_number()中使用排序后查询表t3的c列,两次查询结果不同。 SELECT \* FROM t3 order by 1,2,3;  $a \mid b \mid c$ ---+---+--- 1 | 2 | 1 1 | 2 | 2  $1$  | 2 | 3 (3 rows) SELECT c,rn FROM (select c,row\_number() over(order by a,b) as rn from t3) where rn = 1; c | rn ---+----  $1 \mid 1$  $(1$  row) SELECT c,rn FROM (select c,row\_number() over(order by a,b) as rn from t3) where rn = 1; c | rn ---+---- 3 | 1 (1 row)

#### 原因分析:

如上所示,执行同一条语句: select c,rn from (select c,row\_number() over(order by a,b) as rn from t3) where rn = 1; 两次查询结果不同, 因为在窗口函数的排序列a、b 上存在重复值1、2且重复值在c列上的值不同,就会导致每次按照a,b列排序结果取第 一条时,所取的数据是随机的,造成结果集不一致。

#### 解决方法:

该场景需要将取值列c列也加到排序中,使排序结果获取的第一条数据固定。 SELECT c,rn FROM (select c,row\_number() over(order by a,b,c) as rn from t3) where rn = 1; c | rn ---+----  $1 | 1$ (1 row)

### 子视图**/**子查询中使用排序

#### 场景:

```
创建表test和视图v后,子查询中使用排序查询表test,出现查询结果不一致。
CREATE TABLE test(a serial ,b int);
INSERT INTO test(b) VALUES(1);
INSERT INTO test(b) SELECT b FROM test;
…
INSERT INTO test(b) SELECT b FROM test;
CREATE VIEW v as SELECT * FROM test ORDER BY a;
```
问题SQL:

```
SELECT * FROM v limit 1;
a \mid b---+---
 3 | 1
(1 row)
SELECT * FROM (select * from test order by a) limit 10;
a \mid b----+---
14 | 1(1 row)
```

```
SELECT * FROM test order by a limit 10;
a \mid b---+---
1 | 1(1 row)
```
#### 原因分析:

对于子视图和子查询中order by是无效的。

#### 解决方法:

不建议在子视图和子查询中使用order by,若要保证结果有序,需在最外层查询中使用 order by。

### 子查询 **limit**

```
场景: 子查询中使用limit, 两次查询结果不一致。
```

```
SELECT * FROM (select a from test limit 1 ) order by 1;
 a
---
 5
(1 row)
SELECT * FROM (select a from test limit 1 ) order by 1;
 a
---
 1
(1 row)
```
#### 原因分析:

子查询中的limit会导致获取随机结果,从而最终查询结果为随机提取。

#### 解决方法:

要保证最终查询结果的稳定,需避免在子查询中使用limit。

### 使用 **string\_agg**

场景: 使用string agg查询表employee, 出现查询结果不一致。

```
SELECT * FROM employee;
empno | ename | job | mgr | hiredate | sal | comm | deptno
-------+--------+---------+------+---------------------+-------+------+--------
  7654 | MARTIN | SALEMAN | 7698 | 2022-11-08 00:00:00 | 12000 | 1400 | 30
  7566 | JONES | MANAGER | 7839 | 2022-11-08 00:00:00 | 32000 | 0 | 20
  7499 | ALLEN | SALEMAN | 7698 | 2022-11-08 00:00:00 | 16000 | 300 | 30
(3 rows)
```
SELECT count(\*) FROM (select deptno, string\_agg(ename, ',') from employee group by deptno) t1, (select deptno, string\_agg(ename, ',') from employee group by deptno) t2 where t1.string\_agg = t2.string\_agg; count

```
-------
    2
```
(1 row)

SELECT count(\*) FROM (select deptno, string\_agg(ename, ',') from employee group by deptno) t1, (select deptno, string\_agg(ename, ',') from employee group by deptno) t2 where t1.string\_agg = t2.string\_agg; count

```
-------
    1
```
(1 row)

原因分析:

String\_agg函数的作用是将组内的数据合并成一行,但是如果某用户的用法是 string\_agg(ename, ','), 结果集就是不稳定的,因为没有指定组合的顺序。例如,上 述语句中, 对于select deptno, string agg(ename, ',') from employee group by deptno;

输出结果既可以是:

30 | ALLEN,MARTIN

也可能是:

30 |MARTIN,ALLEN

两个结果都是合理的,因此上述关联场景下,有可能出现t1这个subquery中的结果和 t2这个subquery中的结果对于deptno=30时的输出结果不一致。

#### 解决方法:

String\_agg中增加order by排序,保证按顺序拼接。

SELECT count(\*) FROM (select deptno, string\_agg(ename, ',' order by ename desc) from employee group by deptno) t1 ,(select deptno, string\_agg(ename, ',' order by ename desc) from employee group by deptno) t2 where t1.string\_agg = t2.string\_agg;

### 数据库兼容模式

场景:在数据库中查询空串结果不一致。

database1(TD兼容模式):

td=# select '' is null; isnull ------- f

(1 row)

database2(ORA兼容模式):

ora=# select '' is null; isnull ------- t (1 row)

#### 原因分析:

查询空串结果不同是由于不同数据库兼容模式下空串与null语法有差异导致。

目前,GaussDB(DWS)支持三种数据库兼容模式:Oracle、TD和MySql,不同兼容模 式下语法和行为存在差异,兼容性差异说明可参考《数据仓库服务开发指南》中 "Oracle、Teradata和MySQL语法兼容性差异"。

不同兼容模式下的database表现出不同的兼容性行为属于正常现象。可以通过查看 select datname, datcompatibility from pg\_database;确认数据库兼容性设置是否相 同。

#### 解决方法:

这种场景下只能将两个database的兼容性模式设置为一致的才能解决。Database的 DBCOMPATIBILITY属性不支持ALTER,只能通过新建数据库的方法,在创建数据库时 指定相同的DBCOMPATIBILITY属性解决。

### 数据库兼容性行为配置项 **behavior\_compat\_options** 设置不同

#### 场景: add\_months函数计算结果不一致。

database1:

SELECT add\_months('2018-02-28',3) from dual; add\_months --------------------- 2018-05-28 00:00:00 (1 row)

#### database2:

SELECT add\_months('2018-02-28',3) from dual; add\_months --------------------- 2018-05-31 00:00:00

(1 row)

#### 原因分析:

数据库兼容性配置项behavior\_compat\_options不同会导致部分行为不同,该参数选项 可参考《数据仓库服务开发指南》中"GUC参数>其他选项 >ehavior\_compat\_options"中的相关选项描述。

此场景中behavior compat options配置项中的end month calculate参数控制 add\_months函数计算逻辑配置项。设置end\_month\_calculate配置项时,如果param1 的日期(Day字段)为月末,并且param1的日期(Day字段)比result月份的月末日期 比小, 计算结果中的日期字段(Day字段)和result的月末日期保持一致。

#### 解决方法:

需要将数据库中参数behavior\_compat\_options的兼容性配置项设置为一致。该参数类 型为USERSET类型,可session级别设置或集群级修改。

### 自定义函数属性设置不合理

场景: 自定义函数get count()并调用该函数出现结果不一致场景。

CREATE FUNCTION get\_count() returns int SHIPPABLE as \$\$ declare result int; begin result = (select count(\*) from test); --test表是hash表 return result; end; \$\$ language plpgsql;

#### 调用该函数。

SELECT get\_count(); get count ----------- 2106 (1 row)

SELECT get\_count() FROM t\_src; get\_count ----------- 1032 (1 row)

#### 原因分析:

由于该函数指定了SHIPPABLE的函数属性,因此生成计划时该函数会下推到DN上执 行,该函数下推到DN后,由于函数定义中的test表是hash表,因此每个DN上只有该 表的一部分数据,所以select count(\*) from test; 返回的结果不是test表全量数据的结 果,而是每个DN上部分数据的结果,因此导致加上from表后函数返回预期发生变化。

#### 解决方法:

以下两种方法任选其一即可(推荐第一种方法):

- 1. 将函数改为不下推: ALTER FUNCTION get count() not shippable;
- 2. 将函数中用到的表改为复制表,这样每个DN上都是一份该表的全量数据,即使下 推到DN执行,也能保证结果集符合预期。

### 使用 **UNLOGGED** 表

#### 场景:

使用unlogged表后,在集群重启后,关联查询结果集异常,查看unlogged表缺少部分 数据。

#### 原因分析:

如果设置max\_query\_retry\_times为0,日在建表时指定UNLOGGED关键字,则创建的 表为非日志表。在非日志表中写入的数据不会被写入到预写日志中,这样就会比普通 表快很多。但是非日志表在冲突、执行操作系统重启、强制重启、切断电源操作或异 常关机后会被自动截断,会造成数据丢失的风险。非日志表中的内容也不会被复制到 备服务器中。在非日志表中创建的索引也不会被自动记录。因此当集群发生异常重启 (进程重启、节点故障、集群重启)时,会导致部分内存中的数据未及时落盘,造成 部分数据丢失,从而导致结果集异常。

#### 解决方法:

unlogged表在集群异常情况下的安全性无法保证,一般不能作为业务表使用,更多的 场景是作为临时表使用。当出现集群故障后,为了保证数据正常,需要重建unlogged 表或将数据备份后重新导入数据库。

# **19.2.19** 哪些系统表不能做 **VACUUM FULL**

从功能实现上,GaussDB(DWS)的系统表都可以做VACUUM FULL,但是会上八级 锁,涉及这些系统表的业务会被阻塞。

根据数据库版本不同,建议如下:

#### **8.1.3** 及以上版本

- 8.1.3及以上版本的集群, AUTO VACUUM默认是打开的 ( 由GUC参数 **autovacuum**控制),用户通过设置对应的GUC参数后,系统会自动触发所有系 统表和用户的**行存表**进行VACUUM FULL,用户不需要手动执行vacuum。
	- **autovacuum\_max\_workers** = 0,系统表和普通表都不会触发。
	- **autovacuum** = off,普通表不会触发,但系统表会触发。
- 以上仅针对**行存表**的AUTO VACCUM触发,如果需要针对**列存表**做自动触发 VACUUM,还需要用户在管理控制台上配置智能调度任务。

### **8.1.1** 及历史版本

- 1. 以下系统表在做VACUUM FULL时会影响所有业务,请选择空闲时间窗或停止业 务时操作。
	- pg\_statistic (统计信息,建议不要清理,会影响业务查询性能)
	- pg attribute
	- pgxc\_class
	- pg\_type
	- pg\_depend
	- pg class
	- pg\_index
	- pg\_proc
	- pg\_partition
	- pg\_object
	- pg\_shdepend
- 2. 以下系统表主要影响资源的监控和表大小的查询接口,不影响其他业务。
	- gs\_wlm\_user\_resource\_history
	- gs\_wlm\_session\_info
	- gs\_wlm\_instance\_history
	- gs\_respool\_resource\_history
	- pg\_relfilenode\_size
- 3. 其余系统表不占用空间,通常不做清理。
- 4. 建议日常运维活动中,每周监控以下系统表的大小,如果一定要回收这些空间, 优先根据系统表的大小进行清理,抓主要矛盾。
	- 语句如下:

SELECT c.oid,c.relname, c.relkind, pg\_relation\_size(c.oid) AS size FROM pg\_class c WHERE c.relkind IN ('r') AND c.oid <16385 ORDER BY size DESC;

# **19.2.20** 语句处于 **idle in transaction** 状态常见场景

在使用PGXC\_STAT\_ACTIVITY视图查询用户SQL相关信息时,查询结果中的state字段 有时会显示"idle in transaction"。idle in transaction具体含义为:后端在事务中, 但事务中没有语句在执行。该状态表示该条语句已经执行完成,因此query\_id为0,但 是本事务还未提交或回滚。此状态下的语句已经执行完成,不占用CPU和IO等资源, 会占用连接数,并发数等连接资源。

若业务中出现语句处于idle in transaction状态,可参考如下常见场景及对应的解决方 法来处理:

### 场景一:事务开启后没有提交,语句处于 **idle in transaction**

手动BEGIN/START TRANSACTION开启事务,执行行语句后,不执行COMMIT/ ROLLBACK,此时执行如下命令查看视图PGXC\_STAT\_ACTIVITY:

SELECT state, query, query id FROM pgxc\_stat\_activity;

查看结果显示:该语句状态为idle in transaction。

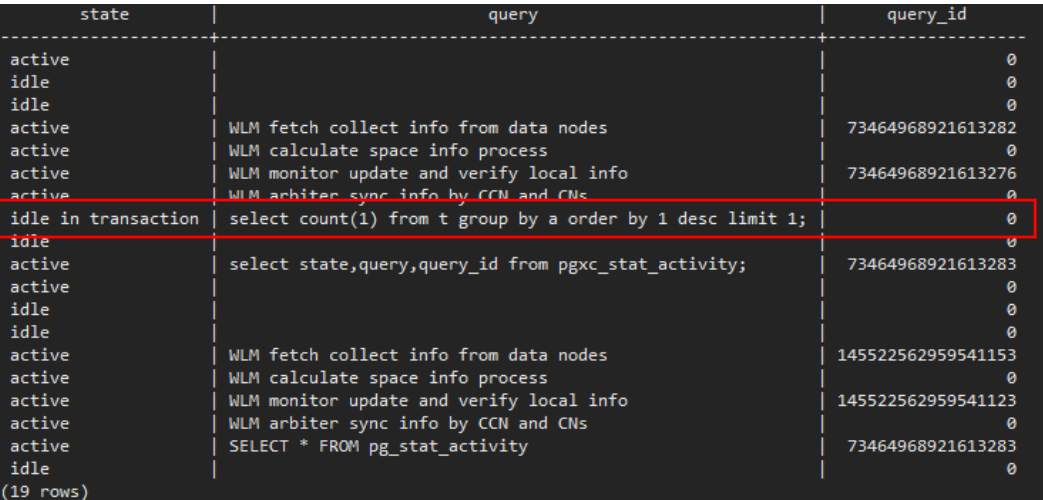

解决方法: 这种场景下需要手动对开启的事务执行COMMIT/ROLLBACK即可。

## 场景二:存储过程中有 **DDL** 语句,该存储过程结束前,其他节点上 **DDL** 语句执行完 后的状态是 **idle in transaction**

先创建存储过程: CREATE OR REPLACE FUNCTION public.test\_sleep() RETURNS void LANGUAGE plpgsql AS \$\$

BEGIN truncate t1; truncate t2; EXECUTE IMMEDIATE 'select pg\_sleep(6)'; RETURN; END\$\$;

再执行如下命令查看PGXC\_STAT\_ACTIVITY视图: SELECT coorname,pid,query\_id,state,query,usename FROM pgxc\_stat\_activity WHERE usename='jack';

查看结果显示: truncate t2处于idle in transaction状态, coorname为coordinator2。 说明cn2上该语句已经执行完成,该存储过程在执行下一条语句。

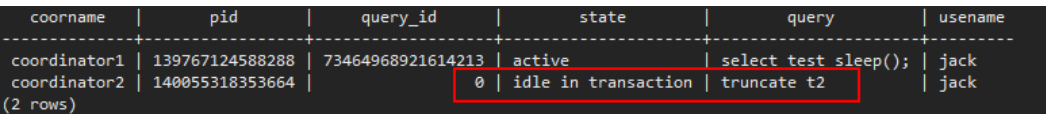

解决方法: 此类场景是由于存储过程执行慢导致, 等存储过程执行完成即可, 也可考 虑优化存储过程中执行时间较长的语句。

### 场景三:大量 **SAVEPOINT/RELEASE** 语句处于 **idle in transaction**(**8.1.0** 之前集 群版本)

执行如下命令查看PGXC\_STAT\_ACTIVITY视图:

SELECT coorname,pid,query\_id,state,query,usename FROM pgxc\_stat\_activity WHERE usename='jack';

结果显示SAVEPOINT/RELEASE语句处于idle in transaction。

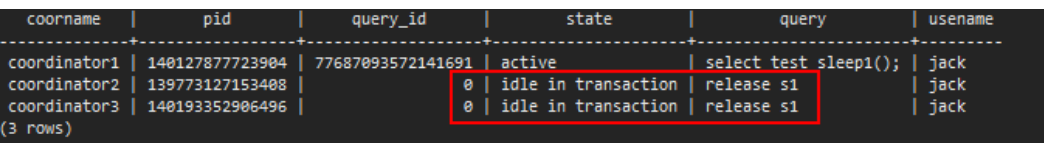

#### 解决方法:

SAVEPOINT和RELEASE语句是带EXCEPTION的存储过程执行时系统自动生成的(8.1.0 之后的集群版本不再向CN下发SAVEPOINT),GaussDB(DWS)带EXCEPTION的存储 过程在实现上基于子事务实现,简单对应关系如下:

begin (Savepoint s1) DDL/DML exception (Rollback to s1) (Release s1) … end

存储过程启动时如果有EXCEPTION,则会启动一个子事务,如果执行过程中出现 EXCEPTION,则会回滚当前事务并进行异常的处理;如果没有出现EXCEPTION则会直 接提交前面的子事务。

当此类存储过程较多且有嵌套时容易出现,与场景二类似,等整个存储过程执行完即 可。如果RELEASE较多,说明存储过程触发了多个EXCEPTION,可分析存储过程逻辑 是否合理。

# **19.2.21 GaussDB(DWS)**如何实现行转列及列转行?

本节介绍GaussDB(DWS)中如何使用SQL语句实现行转列、列转行。

### 场景介绍

以学生成绩为例:

老师会按照学科录入成绩,每科老师都会单独录入每个学生对应学科的成绩,而每位 学生只关注自己各科的成绩。如果把老师录入数据作为原始表,那么学生查看自己的 成绩就要用到行转列;如果让学生自己填写各科的成绩并汇总,然后老师去查自己学 科所有学生的成绩,那就是列转行。

行转列与列转行的示意图如下:

#### 图 **19-1** 示意图

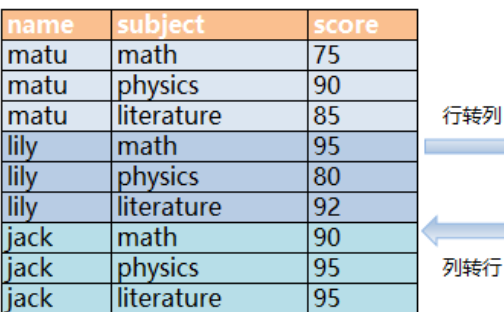

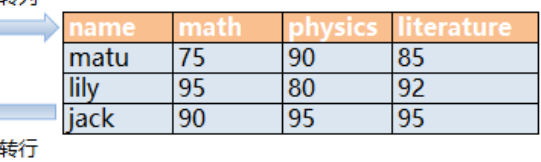

- 行转列 将多行数据转换成一行显示,或将一列数据转换成多列显示。
- 列转行 将一行数据转换成多行显示,或将多列数据转换成一列显示。

### 示例表

创建行存表students\_info并插入数据。

CREATE TABLE students\_info(name varchar(20),subject varchar(100),score bigint) distribute by hash(name); INSERT INTO students\_info VALUES('lily','math',95); INSERT INTO students\_info VALUES('lily','physics',80); INSERT INTO students\_info VALUES('lily','literature',92); INSERT INTO students\_info VALUES('matu','math',75); INSERT INTO students\_info VALUES('matu','physics',90); INSERT INTO students\_info VALUES('matu','literature',85); INSERT INTO students\_info VALUES('jack','math',90); INSERT INTO students\_info VALUES('jack','physics',95); INSERT INTO students\_info VALUES('jack','literature',95);

查看表students\_info信息。

SELECT \* FROM students\_info; name | subject | score ------+------------+-------

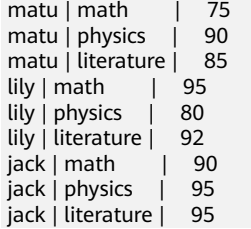

● 创建列存表students\_info1并插入数据。

CREATE TABLE students\_info1(name varchar(20), math bigint, physics bigint, literature bigint) with (orientation = column) distribute by hash(name); INSERT INTO students\_info1 VALUES('lily',95,80,92); INSERT INTO students\_info1 VALUES('matu',75,90,85); INSERT INTO students\_info1 VALUES('jack',90,95,95);

查看表students\_info1信息。

SELECT \* FROM students info1; name | math | physics | literature ------+------+---------+----------- matu | 75 | 90 | 85  $\begin{array}{c|c|c|c|c|c|c|c} \text{lily} & 95 & 80 & 92 \\ \text{iack} & 90 & 95 & 95 \\ \end{array}$  $jack | 90 | 95 |$ 

(3 rows)

# 静态行转列

静态行转列需要手动指定每一列的列名,如果存在则取其对应值,否则将赋其默认值  $0<sub>o</sub>$ 

```
SELECT name,
sum(case when subject='math' then score else 0 end) as math,
sum(case when subject='physics' then score else 0 end) as physics,
sum(case when subject='literature' then score else 0 end) as literature FROM students info GROUP BY
name;
 name | math | physics | literature
------+------+---------+------------
matu | 75 | 90 | 85<br>| 11|| 95 | 80 | 92
\frac{1}{10} | 95 | 80 |
 jack | 90 | 95 | 95
(3 rows)
```
### 动态行转列

#### 8.1.2及以上集群版本可使用GROUP\_CONCAT生成列存语句。

SELECT group\_concat(concat('sum(IF(subject = ''', subject, ''', score, 0)) AS "', name, '"'))FROM students\_info; group\_concat

------------------------------------------------------------------------------------------------------------------------------ ----------------------------------------------------------------------------------- ----------------------------------------------------------------------------------------------------

----------------------------------------------------------------------------------- ------------------------

 sum(IF(subject = 'literature', score, 0)) AS "jack",sum(IF(subject = 'literature', score, 0)) AS "lily",sum(IF(subject = 'literature', score, 0)) AS "matu",sum(IF(subject = 'math', score, 0)) AS "jack",sum(IF (subject = 'math', score, 0)) AS "lily",sum(IF(subject = 'math', score, 0)) AS "matu",sum(IF(subject = 'physics', score, 0)) AS "jack",sum(IF(subject = 'physics', score, 0)) AS "lily",sum(IF(subject = 'physics ', score, 0)) AS "matu" (1 row)

8.1.1及更低版本中可用LISTAGG生成列存语句。

SELECT listagg(concat('sum(case when subject = ''', subject, ''' then score else 0 end) AS "', subject, '"'),',') within GROUP(ORDER BY 1)FROM (select distinct subject from students info); listagg

------------------------------------------------------------------------------------------------------------------------------ -----------------------------------------------------------------------------------

sum(case when subject = 'literature' then score else 0 end) AS "literature",sum(case when subject = 'physics' then score else 0 end) AS "physics",sum(case when subject = 'math' then score else 0 end) AS "math "

(1 row)

--

再通过视图动态重建:

CREATE OR REPLACE FUNCTION build\_view() RETURNS VOID LANGUAGE plpgsql AS \$\$ DECLARE sql text; rec record; BEGIN sql := 'select LISTAGG( CONCAT( ''sum(case when subject = '''''', subject, '''''' then score else 0 end) AS "'', subject, ''"'' ) ,'','' ) within group(order by 1) from (select distinct subject from students\_info);'; EXECUTE sql INTO rec; sql := 'drop view if exists get\_score'; EXECUTE sql; sql := 'create view get\_score as select name, ' || rec.LISTAGG || ' from students\_info group by name'; EXECUTE sql; END\$\$;

#### 执行重建:

CALL build\_view();

查询视图:

SELECT \* FROM get\_score; name | literature | physics | math ------+------------+---------+------

matu | 85 | 90 | 75<br>| lily | 92 | 80 | 95<br>| jack | 95 | 95 | 90 lily | 92 | 80 | 95 jack | 95 | 95 | 90 (3 rows)

### 列转行

使用union all,将各科目(math、physics和literature)整合为一列,示例如下:

```
SELECT * FROM 
(
SELECT name, 'math' AS subject, math AS score FROM students_info1
union all
SELECT name, 'physics' AS subject, physics AS score FROM students_info1
union all
SELECT name, 'literature' AS subject, literature AS score FROM students_info1
) 
order by name;
 name | subject | score
            ------+------------+-------
 jack | math | 90
 jack | physics | 95
 jack | literature | 95
 lily | math | 95
 lily | physics | 80
lily | literature | 92
 matu | math | 75
 matu | physics | 90
 matu | literature | 85
(9 \text{rows})
```
# **19.2.22** 唯一约束和唯一索引有什么区别?

唯一约束和唯一索引概念上不同

唯一约束确保一列或者一组列中包含的数据对于表中所有的行都是唯一的。 如果 没有声明DISTRIBUTE BY REPLICATION,则唯一约束的列集合中必须包含分布 列。

唯一索引用于限制索引字段值的唯一性,或者是多个字段组合值的唯一性。 CREATE UNIQUE INDEX创建唯一索引。

- 唯一约束和唯一索引功能上不同 约束主要是为了保证数据的完整性,索引主要是为了辅助查询。
- 唯一约束和唯一索引使用方法上不同
	- a. 唯一约束和唯一索引,都可以实现列数据的唯一,列值可以有NULL。
	- b. 创建唯一约束,会自动创建一个同名的唯一索引,该索引不能单独删除,删 除约束会自动删除索引。唯一约束是通过唯一索引来实现数据的唯一。 GaussDB(DWS)行存表支持唯一约束,而列存表不支持。
	- c. 创建一个唯一索引,这个索引独立的、可以单独删除。目前, GaussDB(DWS)只有B-Tree可以创建唯一索引。
	- d. 如果一个列上想有约束和索引,且两者可以单独的删除。可以先建唯一索 引,再建同名的唯一约束。
	- e. 如果表的一个字段,要作为另外一个表的外键,这个字段必须有唯一约束 (或是主键),如果只是有唯一索引,就会报错。

示例:创建两个列的复合索引,并不要求是唯一索引。

CREATE TABLE t (n1 number,n2 number,n3 number,PRIMARY KEY (n3)); CREATE INDEX t\_idx ON t(n1,n2);

GaussDB(DWS)支持多个唯一索引。

CREATE UNIQUE INDEX u\_index ON t(n3); CREATE UNIQUE INDEX u\_index1 ON t(n3); 可以使用上述示例创建的索引t\_idx来创建唯一约束t\_uk,而且它只在列n1上唯一,也 就是说唯一约束比索引更加严格。

ALTER TABLE t ADD CONSTRAINT t\_uk UNIQUE USING INDEX u\_index;

# **19.2.23** 函数和存储过程有什么区别?

函数和存储过程是数据库管理系统中常见的两种对象,它们在实现特定功能时具有相 同点,也有不同点。了解它们的特点和适用场景,对于合理设计数据库结构和提高数 据库性能具有重要意义。

#### 表 **19-2** 函数和存储过程的区别

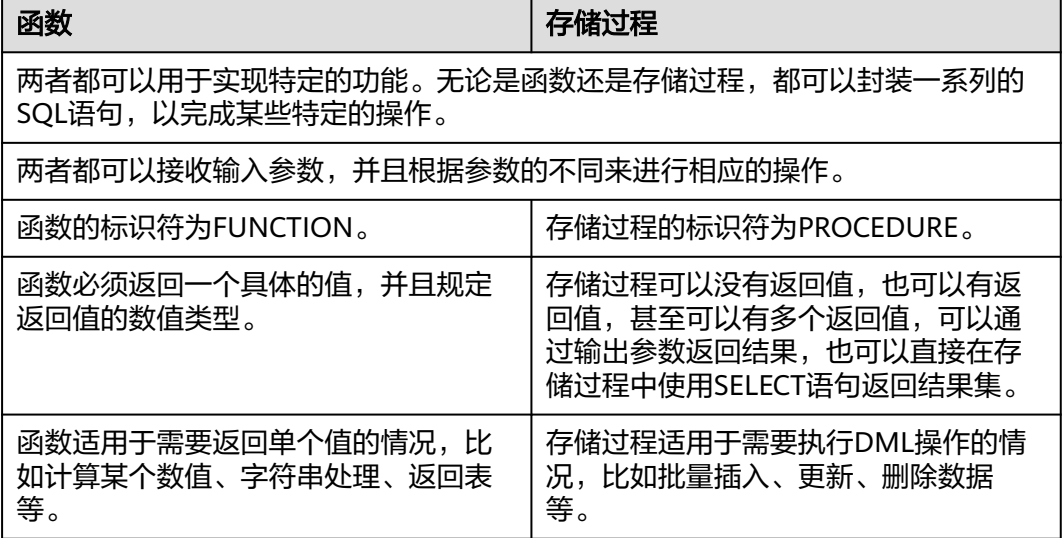

#### ● 创建并调用函数

创建表emp并插入数据,查询表数据如下:

SELECT \* FROM emp;

empno | ename | job | mgr | hiredate | sal | comm | deptno -------+-------+----------+------+---------------------+---------+--------+-------- 7369 | SMITH | CLERK | 7902 | 1980-12-17 00:00:00 | 800.00 | | 20 7499 | ALLEN | SALESMAN | 7698 | 1981-02-20 00:00:00 | 1600.00 | 300.00 | 30 7566 | JONES | MANAGER | 7839 | 1981-04-02 00:00:00 | 2975.00 | | 20 7521 | WARD | SALESMAN | 7698 | 1981-02-22 00:00:00 | 1250.00 | 500.00 | 30

(4 rows)

#### 创建函数emp\_comp,用于接受两个数字作为输入并返回计算值:

CREATE OR REPLACE FUNCTION emp\_comp ( p\_sal NUMBER, p\_comm NUMBER ) RETURN NUMBER IS BEGIN RETURN ( $p$ \_sal + NVL( $p$ \_comm, 0)) \* 24; END; /

使用SELECT命令调用函数:

SELECT ename "Name", sal "Salary", comm "Commission", emp\_comp(sal, comm) "Total Compensation" FROM emp; Name | Salary | Commission | Total Compensation -------+---------+------------+-------------------- SMITH | 800.00 | | 19200.00

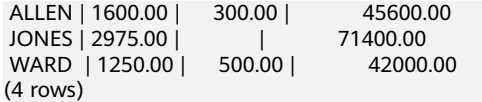

#### ● 创建并调用存储过程

#### 创建表MATCHES并插入数据,查询表数据如下:

SELECT \* FROM MATCHES;

matchno | teamno | playerno | won | lost

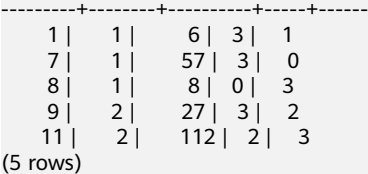

#### 创建存储过程delete\_matches,用于删除给定球员参加的所有比赛:

CREATE PROCEDURE delete\_matches(IN p\_playerno INTEGER)

```
AS 
BEGIN
```
 $(5)$ 

 DELETE FROM MATCHES WHERE playerno = p\_playerno; END;

/

调用存储过程delete\_matches:

CALL delete\_matches(57);

再次查询表MATCHES,由返回结果可知,playerno为57的数据已被删除:

```
SELECT * FROM MATCHES;
 matchno | teamno | playerno | won | lost
```
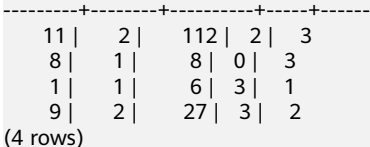

# **19.2.24** 如何删除重复的表数据?

清理数据库脏数据时,可能会有多条重复数据只保留一条的场景,此场景可以使用聚 合函数或窗口函数来实现。

#### 构建表数据

步骤1 创建表t customer, 向表中插入包含重复记录的数据:

```
CREATE TABLE t_customer (
  id int NOT NULL,
  cust_name varchar(32) NOT NULL COMMENT '名字',
  gender varchar(10) NOT NULL COMMENT '性别',
  email varchar(32) NOT NULL COMMENT 'email',
  PRIMARY KEY (id)
) ;
INSERT INTO t_customer VALUES ('1', 'Tom', 'Male', 'high_salary@sample.com');
```
INSERT INTO t\_customer VALUES ('2', 'Jennifer', 'Female', 'good\_job@sample.com'); INSERT INTO t\_customer VALUES ('3', 'Tom', 'Male', 'high\_salary@sample.com'); INSERT INTO t\_customer VALUES ('4', 'John', 'Male', 'good\_job@sample.com'); INSERT INTO t\_customer VALUES ('5', 'Jennifer', 'Female', 'good\_job@sample.com'); INSERT INTO t\_customer VALUES ('6', 'Tom', 'Male', 'high\_salary@sample.com');

#### 步骤**2** 查询表t\_customer:

SELECT \* FROM t\_customer ORDER BY id;

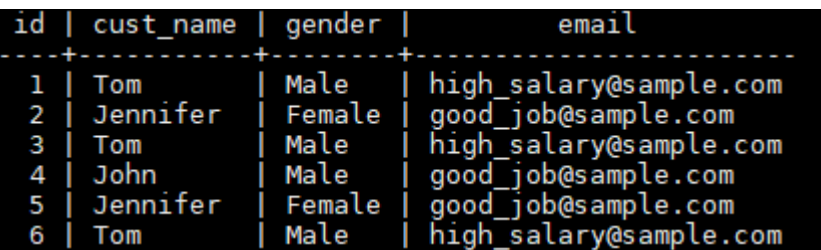

#### **----**结束

```
当客户的名字、性别、邮件都相同时,则判定它们为重复的记录。对于表
t_customer, id等于1、3、6的为重复数据, id为2、5的也是重复数据, 删除多余的数
据的同时需要保留其中的一条。
```
#### 方法一:使用聚合函数**min(expr)**

使用聚合函数通过子查询取出id最小的不重复行,然后通过NOT IN删除重复数据。

步骤**1** 查询id最小的不重复行:

SELECT min(id) id, cust\_name, gender, COUNT( cust\_name ) count FROM t\_customer GROUP BY cust\_name,gender ORDER BY id;

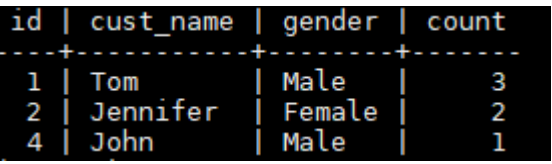

通过查询结果可知,重复的数据行id为3、5、6的数据被过滤掉了。

步骤**2** 使用NOT IN过滤重复数据行并删除:

DELETE from t\_customer where id not in ( SELECT min(id) id FROM t\_customer GROUP BY cust\_name,gender

);

步骤3 查询删除重复数据后的表t customer:

SELECT \* FROM t\_customer ORDER BY id;

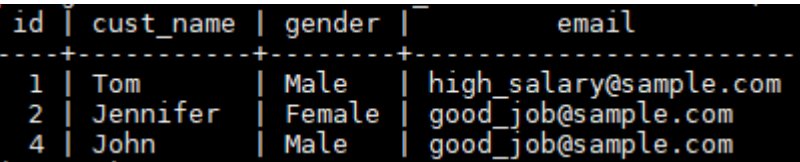

由返回结果可知,重复数据已被删除。

**----**结束

#### 方法二:使用窗口函数**row\_number()**

通过PARTITION BY对列进行分区排序并生成序号列,然后将序号大于1的行删除。

步骤1 分区查询, 对列进行分区排序并生成序号列:

SELECT

 id, cust\_name.

gender,

 ROW\_NUMBER() OVER (PARTITION BY cust\_name,gender ORDER BY id) num FROM t\_customer;

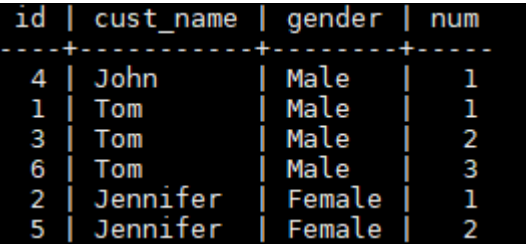

由返回结果可知, num>1的数据即为重复数据。

步骤**2** 删除num>1的数据:

```
DELETE FROM t_customer WHERE id in (
  SELECT id FROM(
   SELECT * FROM (
     SELECT ROW_NUMBER() OVER w AS row_num,id
  FROM t_customer
   WINDOW w AS (PARTITION BY cust_name,gender ORDER BY id) )
 WHERE row_num >1 )
);
```
步骤**3** 查询删除重复数据后的表t\_customer:

SELECT \* FROM t\_customer ORDER BY id;

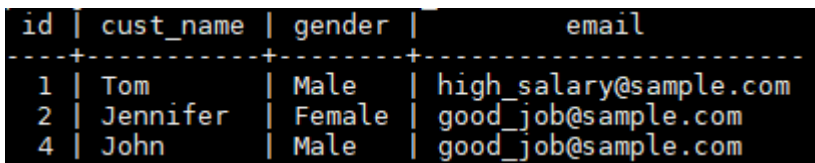

**----**结束

# **19.3** 集群管理

# **19.3.1** 无法成功创建数据仓库集群时怎么处理?

#### 检查原因

检查是否用户已经没有配额创建新的数据仓库集群。

### 联系服务人员

如果无法确定原因并解决问题,请提交工单反馈问题。您可以登录管理控制台,在右 上方单击填写并提交工单。

# **19.3.2** 如何清理与回收存储空间?

GaussDB(DWS)数据仓库中保存的数据在删除后,可能没有释放占用的磁盘空间形成 脏数据,导致磁盘浪费、创建及恢复快照性能下降等问题,如何清理?

清理与回收存储空间对系统的影响如下:

- 删除无用的脏数据,释放存储空间。
- 数据库将进行大量读写操作,可能影响正常使用,建议选择空闲时间执行。
- 数据库的存储空间越大,即数据可能越多,清理的时间越长。

清理与回收存储空间操作步骤如下:

1. 执行以下命令,清理与回收存储空间。

#### **VACUUM FULL;**

默认清理当前用户在数据库中,拥有权限的每一个表。没有权限的表则直接跳过 回收操作。

当系统显示以下内容时,表示清理完成:

VACUUM

#### 说明

- VACUUM FULL回收所有过期的行空间,但是它需要对每个正在处理的表进行独占锁 定,并且可能需要很长时间才能完成大型分布式数据库表。一般建议对指定表执行 VACUUM FULL,若需要对整个数据库执行VACUUM FULL,建议在数据库维护期间操 作。
- 使用FULL参数会导致统计信息丢失,如果需要收集统计信息,请在语句命令中加上 analyze关键字。例如,执行**VACUUM FULL ANALYZE;**命令。

# **19.3.3** 为什么扩容后已使用存储容量比扩容前减少了很多?

### 原因分析

扩容前,如果您没有执行vacuum清理和回收存储空间,GaussDB(DWS)数据仓库中之 前被删除的数据,可能没有释放占用的磁盘空间形成脏数据,导致磁盘浪费。

而在扩容时,系统会做一次重分布,集群扩容时新节点添加完成后,原节点存储的业 务数据明显多于新节点,此时系统自动在所有节点重新分布保存数据。在开始做重分 布时,系统会自动执行一次vacuum,从而释放了存储空间,因此,扩容后已使用存储 容量减少了很多。

### 处理方法

建议您定期做vacuum full清理与回收存储空间,防止数据膨胀。

如果执行vacuum后,已使用存储容量仍然占用过高,请分析现有集群规格是否满足业 务需求,若不满足,建议您对集群进行扩容。

# **19.3.4** 如何查看 **GaussDB(DWS)**各节点的指标?例如 **CPU** 使用 率、内存使用率、磁盘利用率、磁盘使用量等?

集群已使用容量指标,可通过云监控管理控制台查看。查看方法:

步骤**1** 登录GaussDB(DWS)管理控制台,单击集群列表中某个集群右侧的"查看监控指标" 进入云监控管理控制台。

<mark>步骤2 单击 < 返回云服务监控界面,默认显示"数据仓库节点",再单击对应节点右侧的</mark> "查看监控指标",可查看某个节点的"磁盘使用量"。

**----**结束

# **19.3.5 GaussDB(DWS)**的磁盘空间**/**容量是如何统计的?

- 1. GaussDB(DWS)的磁盘总容量统计:以3个数据节点为例,假设每个节点320G, 总容量为960G。当存入一个1G的数据,GaussDB(DWS)因为副本机制会将这1G 的数据在两个节点中都各存一份,共占2G的空间,如果再加上元数据、索引等, 实际1G的数据,存入DWS后占用的空间不止2G。所以总容量为960G的3节点集 群,总量能存480G的数据。因为存储硬盘本身不贵,客户数据才珍贵。 客户在云的GaussDB(DWS)控制台上的时候,页面已经是按照一个节点的真正容 量空间来统计的。比如dws.m3.xlarge,在页面是160G,但实际这个节点的磁盘 是有320G的,已经将这个320G显示为160G了,便于客户按实际落盘数据进行。
- 2. 单个节点磁盘的使用情况的确认:

同样的,以总容量为960G,3个数据节点为例,那么每个节点的磁盘容量就是 320G。

登录DWS控制台,选择"监控>节点监控>概览"显示每个节点的磁盘以及其他资 源占用情况。

#### 说明

- 节点管理看到的磁盘空间是DWS集群内所有的磁盘即系统盘、数据盘加到一起的容 量,而在概览里看到的磁盘空间只是集群内能做表数据存储的可用空间,另外DWS集 群中表是有备份的副本数的,表的备份数据也是需要占用磁盘存储的。
- 如果已确定由于磁盘空间不足导致集群状态只读,告警磁盘不可用的异常场景时,可参 考"扩容集群"章节进行节点扩容处理。

# **19.3.6 GaussDB(DWS)**中的 **gaussdb** 和 **postgres** 两种类型数据库 在使用时有什么特别说明吗?

gaussdb和postgres都是系统自带的数据库,可以在里面创建模式和表。但建议用户重 新创建数据库,并在新数据库下创建模式和表。

# **19.3.7** 添加云监控服务的告警规则,会话数阈值如何设置?

连接数据库后,执行以下SQL语句可以查看当前全局最大并发会话数。

show max\_active\_statements;

进入到云监控界面,根据查出的全局最大并发会话数,取70%-80%为阈值即可。例 如,查询到max\_active\_statements为80,则阈值设置为80\*70%=56。

设置方法:

- 1. 在DWS管理控制台,选择"集群 > 专属集群 "。
- 2. 单击集群所在行右侧的"查看监控指标",进入云监控服务界面。
- 3. 单击左上角 < ,单击集群名称所在行右侧"创建告警规则"。

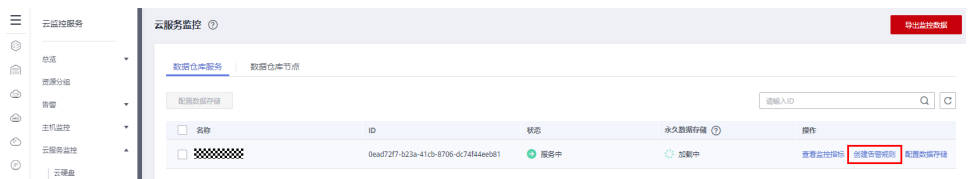

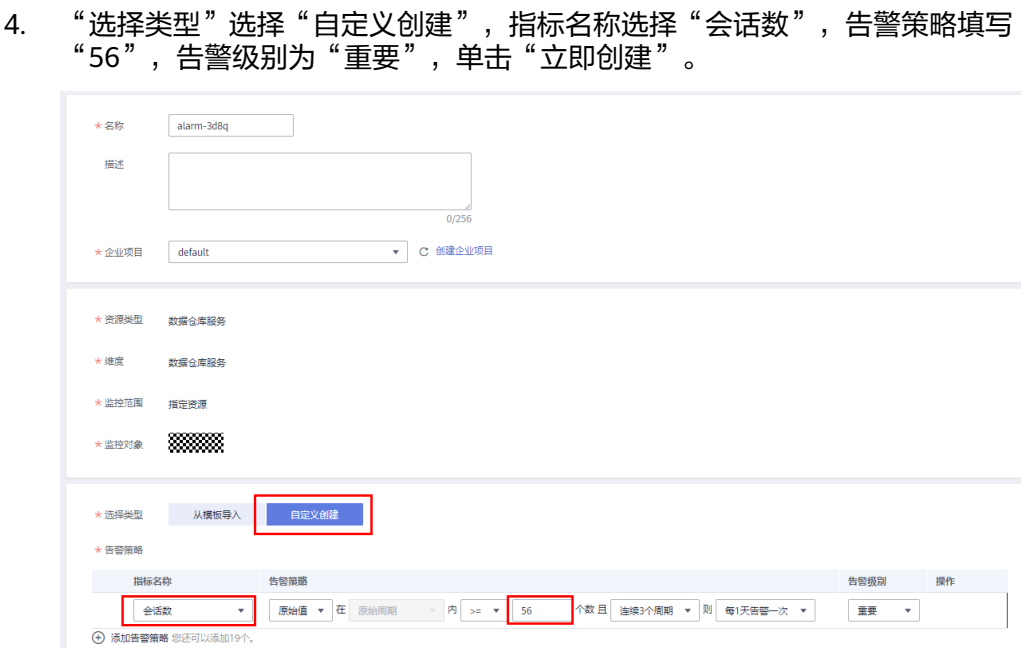

# **19.3.8** 增加 **CN** 和扩容集群分别在什么场景下使用?

## **CN** 并发介绍

CN全称为:协调节点(Coordinator Node),是和用户关系最密切也是DWS内部非常 重要的一个组件。它负责提供外部应用接口、优化全局执行计划、向Datanode分发执 行计划,以及汇总、处理执行结果。CN是外部应用的接口,CN的并发能力直接决定了 业务的并发度。

单CN的并发能力受如下几个参数控制:

- **max\_connections**:允许和数据库连接的最大并发连接数。此参数会影响集群的 并发能力。默认值与集群规格有关,具体参见"管理数据库连接"章节。
- **max\_active\_statements**:设置全局的最大并发数量。此参数只应用到CN,且针 对一个CN上的执行作业。默认值60,最多允许60个作业同时运行,其余作业将会 排队。

### 选择增加 **CN** 还是扩容集群

- 连接数不足:初次创建集群时,集群默认的CN节点数是3,能基本满足客户的连 接需求。当集群属于高并发请求,各CN节点的连接数很大,或CN节点的CPU明显 高于DN节点的CPU时,建议增加CN节点数量,具体参见"管理CN节点"章节。
- 存储容量和性能不足:随着您的业务规模扩张,对数据存储容量和性能有更高的 要求时,或者集群整体CPU不足时,建议通过扩容集群进行集群节点的扩容。详 情请参见"扩容集群"章节。

随着业务规模扩大,集群扩容到一定节点规模后,也必然需要增加相应的CN节点,满 足DWS的分布式要求。简言之,增加CN,不一定需要扩容集群,但是扩容集群后,会 伴随着增加CN节点的需求。

# **19.3.9** 在 **CPU** 核数、内存相同的情况下,小规格多节点与大规格三 节点集群如何选择?

● 小规格多节点:

如果数据量不大、集群节点数量需要伸缩,但不能忍受太高的成本,可以选择小 规格多节点集权。

例如,规格为8核32G的小规格集群(dwsx2.h.2xlarge.4.c6),可以提供较强的计 算能力,由于集群节点数量较多,可以处理集群的高并发请求。这种情况下,只 需要保证节点间网速通畅,避免集群性能受限。

大规格三节点:

如果需要处理大量数据、需要高性能计算,但可以承受较高的成本,可以选择大 规格三节点集群。

例如,规格为32核256G的大规格集群(dws2.m6.8xlarge.8),拥有更快的CPU 处理能力和更大的内存容量,可以更快速地处理数据。但是三节点的集群节点数 量有限,高并发场景下性能较差。

# **19.3.10** 热数据存储和冷数据存储的区别?

热数据存储和冷数据存储最大的区别在于存储介质不同:

- 热数据存储是直接将频繁被查询或更新,对访问的响应时间要求很高的热数据存 储在**DN**数据盘中。
- 冷数据存储将不更新,偶尔被查询,对访问的响应时间要求不高的冷数据存储在 **OBS**中。

因为其存储介质的不同,决定了两者的成本、性能、以及适用场景,如表**19-3**所示:

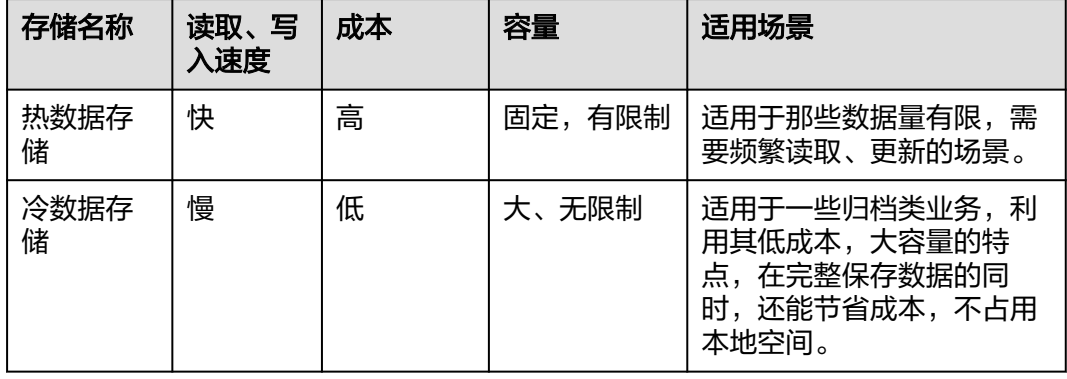

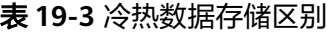

# **19.3.11** 缩容按钮置灰如何处理?

#### 问题描述

用户进行缩容操作时,页面"缩容"按钮置灰,无法进入下一步缩容操作。

### 原因分析

在讲行缩容操作前系统会提前检查集群是否满足缩容条件,缩容条件不满足,"缩 容"按钮置灰。

### 解决办法

需排查集群配置信息,检查缩容是否满足以下条件:

- 集群按照环的方式配置,比如4个或5个主机组成一个环,这些主机上的DN主节 点、备节点和从节点都部署在这些节点里,这些节点组成一个集群环,缩容的最 小单元是一个集群环,集群至少有2个环才能支持缩容,缩容按照集群环从后往前 缩容节点。
- 缩容节点不能包含GTM组件,CM Server组件,CN组件。
- 集群状态为Normal,无其他任务信息。
- 集群租户账号不能处于只读,冻结,受限状态。
- 集群非逻辑集群模式。

# **19.4** 数据库连接

# **19.4.1** 如何与 **DWS** 进行通信?

业务应用与DWS进行通信的基本原则是确保业务应用所在网络与DWS的网络能连通, 以下是当前主流连接场景,请根据实际情况进行选择。

#### 表 **19-4** 如何与 DWS 进行通信

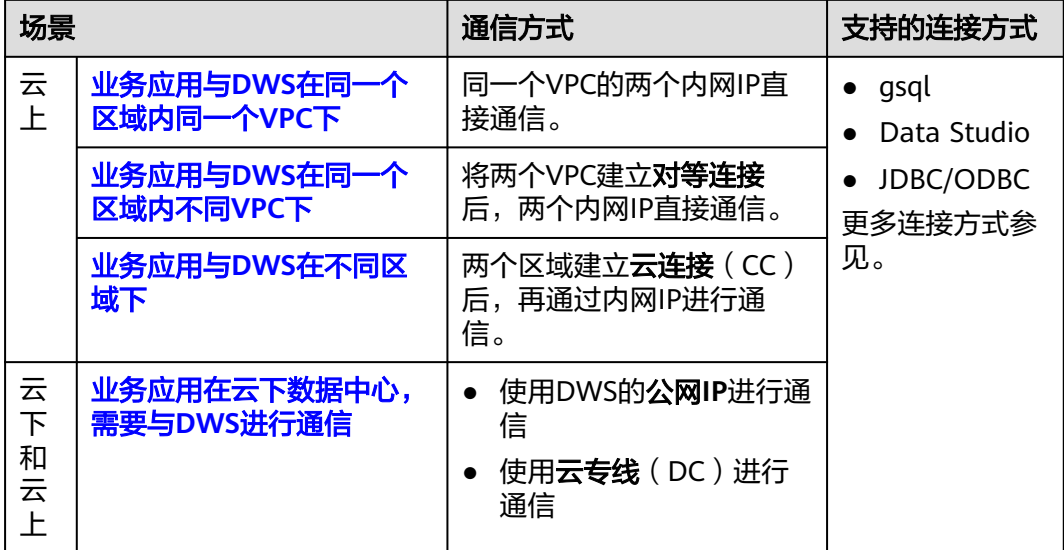

### 业务应用与 **DWS** 在同一个区域内同一个 **VPC** 下

为保证业务低时延,建议将业务应用和DWS都部署在同一个区域内。例如业务应用部 署在ECS,建议将DWS集群部署在跟ECS在同一个虚拟私有云(以下简称VPC)下,应 <span id="page-356-0"></span>用通过内网IP直接跟DWS进行通信。该场景下,在创建DWS集群时,选择DWS集群跟 ECS保持在同一个区域和VPC内。

例如ECS部署在,则DWS选择在下,同时选择DWS跟ECS保持在同一个VPC1下, ECS 的内网IP为192.168.120.1,DWS的内网IP为192.168.120.2,即可确保通过内网IP进行 通信。

检查通信的基本要点是ECS出方向规则和DWS入方向规则,检查步骤如下:

#### 步骤**1** 检查**ECS**出方向规则:

应确保ECS的安全组的出方向规则放通,如下。如果没有放通,请参见ECS的。

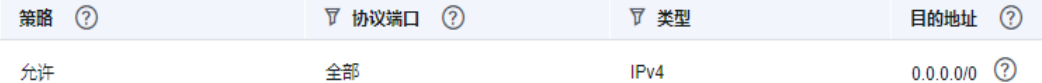

#### 步骤**2** 检查**DWS**入方向规则:

DWS创建时如果没有专门设置安全组,系统默认的安全组入规则已放通所有IPv4地 址、端口为8000的TCP类型访问。为确保安全,也支持只开放某个对应的IP,详情参 见

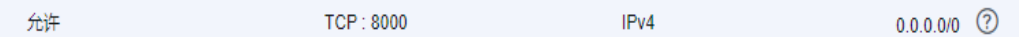

步骤**3** 登录ECS,能ping通DWS的内网IP,表示网络连通,如果ping不通,请检查以上配置, 如果ECS有防火墙,请一并检查防火墙配置。

#### **----**结束

#### 使用**gsql**连接示例:

**gsql -d gaussdb -h** 192.168.120.2 **-p 8000 -U dbadmin -W** password **-r**

### 业务应用与 **DWS** 在同一个区域内不同 **VPC** 下

为保证业务低时延,建议将业务应用和DWS都部署在同一个区域内。例如业务应用部 署在ECS,建议将DWS集群部署在跟ECS在同一个虚拟私有云(以下简称VPC)下,如 果DWS集群选择了不同的VPC,则ECS与DWS无法直接连通。

例如ECS和DWS都部署在下,但是ECS在VPC1下,DWS在VPC2下,此时需要将VPC1 和VPC2建立后,ECS即可通过DWS的内网IP进行访问。

检查通信的基本要点是ECS出方向规则、DWS入方向规则、两个VPC已建立对等连接, 检查步骤如下:

#### 步骤**1** 检查**ECS**出方向规则:

应确保ECS的安全组的出方向规则放通,如下。如果没有放通,请参见ECS的。

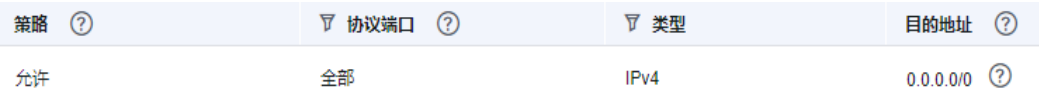

#### 步骤**2** 检查**DWS**入方向规则:

<span id="page-357-0"></span>DWS创建时如果没有专门设置安全组,系统默认的安全组入规则已放通所有IPv4地 址、端口为8000的TCP类型访问。为确保安全,也支持只开放某个对应的IP,详情参 见

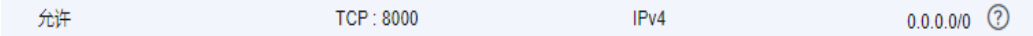

- 步骤**3** 将ECS所在的VPC1和DWS所在的VPC2建立。
- **步骤4** 登录ECS,能ping通DWS的内网IP,表示网络连通,如果ping不通,请检查以上配置, 如果ECS有防火墙,请一并检查防火墙配置。

**----**结束

#### 使用**gsql**连接示例:

**gsql -d gaussdb -h** 192.168.120.2 **-p 8000 -U dbadmin -W** password **-r**

#### 业务应用与 **DWS** 在不同区域下

如果业务应用与DWS在不同区域下,例如ECS在、DWS在,此时需要将两个区域建立 后才能通信。

### 业务应用在云下数据中心,需要与 **DWS** 进行通信

如果业务应用不在云上,在本地数据中心,此时需要与云上DWS进行通信,分为两种 场景:

场景一:云下业务应用通过DWS的公网IP进行通信。 使用gsql连接示例:

**gsql -d gaussdb -h** 公网IP **-p 8000 -U dbadmin -W** password **-r**

场景二:云下业务无法访问外网,则需要通过进行通信。

# **19.4.2 GaussDB(DWS)**是否支持第三方客户端以及 **JDBC** 和 **ODBC** 驱动程序?

推荐使用GaussDB(DWS)客户端和驱动程序。与开源的PostgreSQL客户端和驱动程序 相比,有两个主要的优点:

- 安全强化:PostgreSQL驱动程序只支持MD5认证,但GaussDB(DWS)驱动程序支 持SHA256和MD5。
- 数据类型增强: GaussDB(DWS)驱动程序支持新的数据类型smalldatetime和 tinyint。

GaussDB(DWS)支持开源PostgreSQL客户端和JDBC和ODBC驱动程序。

兼容的客户端和驱动程序版本如下:

- PostgreSQL的psql 9.2.4或更高版本
- PostgreSQL JDBC驱动程序9.3-1103或更高版本
- PSQL ODBC 09.01.0200或更高版本

使用JDBC/ODBC连接GaussDB(DWS),可参见开发指南的。

# **19.4.3** 可以通过 **SSH** 连接 **GaussDB(DWS)**集群的节点吗?

不可以。GaussDB(DWS)底层通过虚拟机实现数据分析功能,即GaussDB(DWS)的计 算节点。但您不能通过SSH方式直接连接GaussDB(DWS)计算节点,您仅能通过 GaussDB(DWS)服务提供的内网或公网访问地址连接相应的GaussDB(DWS)集群数据 库。

# **19.4.4** 无法连接数据仓库集群时怎么处理?

### 检查原因

基本原因可能有以下几种:

- 集群状态是否正常。
- 连接命令是否正确,用户名、密码、IP地址或端口无误。
- 安装客户端的操作系统类型、版本是否正确。
- 安装客户端的操作是否正确。

如果是在环境无法连接,还需要检查以下可能导致异常的原因:

- 弹性云服务器是否与集群在相同可用分区、虚拟私有云、子网和安全组。
- 安全组的出入规则是否正确。

如果是在互联网环境无法连接,还需要检查以下可能导致异常的原因:

- 用户网络是否与互联网可以正常连通。
- 用户网络防火墙策略是否限制了访问。
- 用户网络是否需要通过代理才能访问互联网。

### 联系服务人员

如果无法确定原因并解决问题,请提交工单反馈问题。您可以登录管理控制台,在右 上方单击填写并提交工单。

# **19.4.5** 为什么在互联网环境连接 **GaussDB(DWS)**后,解绑了 **EIP** 不 会立即返回失败消息?

这是因为解绑了EIP后,会导致网络断开。但是此过程中,TCP协议层因keepalive等的 设置,无法及时识别物理连接已经故障,导致gsql,ODBC和JDBC等客户端无法及时 识别网络故障。

客户端等待数据库返回的时间与keepalive参数的设置相关,具体可以表示为: keepalive time + keepalive probes \* keepalive intvl.

因为keepalive参数涉及到网络的通信的稳定性,所以可根据具体的业务压力与网络状 况进行调整。

如果是Linux环境,使用sysctl命令修改如下参数:

- net.ipv4.tcp\_keepalive\_time
- net.ipv4.tcp keeaplive probes
- net.ipv4.tcp\_keepalive\_intvl

以修改net.ipv4.tcp\_keepalive\_time参数值为例,执行如下命令将参数值修改为120 秒:

#### **sysctl net.ipv4.tcp\_keepalive\_time=120**

如果是Windows环境,修改注册表"HKEY\_LOCAL\_MACHINE\SYSTEM \CurrentControlSet\services\Tcpip\Parameters"中的如下配置信息:

- **KeepAliveTime**
- KeepAliveInterval
- TcpMaxDataRetransmissions (相当于tcp\_keepalive\_probes)

#### 说明

如果以上参数不在注册表"HKEY\_LOCAL\_MACHINE\SYSTEM\CurrentControlSet\services \Tcpip\Parameters"中,可以在注册表编辑器对应路径下右键单击"新建 > DWORD值"进行 添加。

# **19.4.6** 使用公网 **IP** 连接集群时如何设置白名单?

用户可以登录VPC管理控制台手动创建一个安全组,然后回到GaussDB(DWS)创建集

群页面,单击"安全组"下拉列表旁边的 <sup>C</sup> 按钮,刷新后在"安全组"下拉列表中 选择新建的安全组。

为了使GaussDB(DWS)客户端可以连接集群,用户需要在新建的安全组中添加一条入 规则,开放GaussDB(DWS)集群的数据库端口的访问权限。

- 协议:TCP。
- 端口范围:8000。指定为创建GaussDB(DWS)集群时设置的数据库端口,这个端 口是GaussDB(DWS)用于接收客户端连接的端口。
- 源地址:选中"IP地址",然后指定为客户端主机的IP地址,例如 "192.168.0.10/32"。

#### 图 **19-2** 添加入方向规则

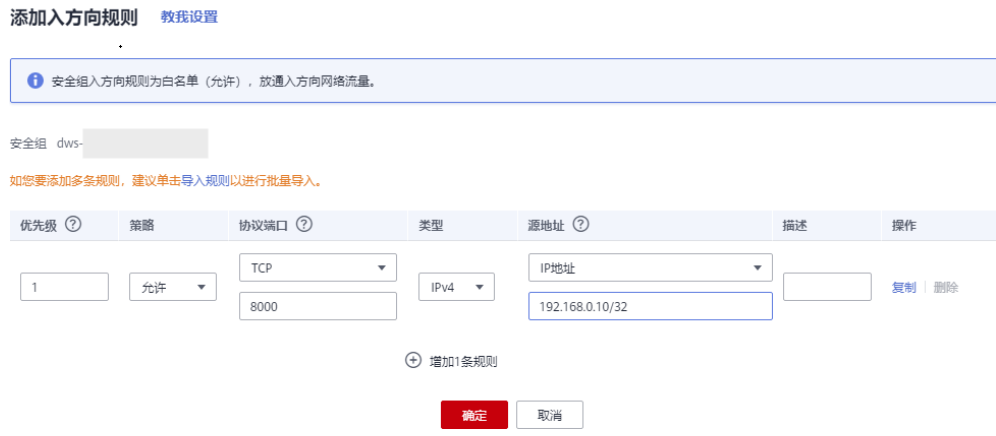

添加完成后,即设置白名单成功。
# **19.5** 数据导入导出

## **19.5.1 OBS** 外表与 **GDS** 外表支持的数据格式有什么区别?

OBS与GDS外表支持格式文件区别如下:

OBS导入支持ORC、TEXT、JSON、CSV、CARBONDATA、PARQUET文件格式,导出 支持ORC、CSV、TEXT文件格式,缺省值为TEXT。

GDS导入导出支持的文件格式:TEXT、CSV和FIXED,缺省值为TEXT。

## **19.5.2 OBS** 外表导入数据时如果 **OBS** 数据有更新如何做增量更新导  $\lambda$ ?

使用OBS外表导入数据时,是通过insert语句导入本地物理表。当OBS数据有更新时, 不需要再执行insert语句,

## **19.5.3** 数据如何存储到数据仓库服务?

GaussDB(DWS)支持多数据源高效入库,典型的入库方式如下所示。详细指导请参见 《数据仓库服务数据库开发指南》中的"导入数据"章节。

- 从OBS导入数据。 数据上传到OBS对象存储服务中,再从OBS中导入,支持CSV,TEXT格式数据。
- 通过INSERT语句直接插入数据。 用户可以通过GaussDB(DWS)提供的客户端工具(gsql)或者JDBC/ODBC驱动从 上层应用向GaussDB(DWS)写入数据。GaussDB(DWS)支持完整的数据库事务级 别的增删改(CRUD)操作。这是最简单的一种方式,这种方式适合数据写入量不太 大, 并发度不太高的场景。
- 通过COPY FROM STDIN方式导入数据。 通过COPY FROM STDIN命令写数据到一个表。

## **19.5.4** 数据仓库可以存储多少业务数据?

数据仓库集群每个节点默认能够支持的存储容量,一个集群支持的节点数范围为3~ 256,集群总的存储容量随集群规模等比例扩充。

为增强可靠性,每个节点都有一个副本,副本会占用一半的存储空间,选择容量时副 本容量会自动翻倍存储。

数据仓库系统会备份数据,生成索引、临时缓存文件、运行日志等内容,并占用存储 容量。每个节点实际存储的数据,大致为总存储容量的一半。

## **19.5.5** 如何使用**\copy** 导入导出?

由于云上GaussDB(DWS)是全托管服务,用户无法登录后台,无法使用copy进行导入 导出文件,所以云上将copy语法禁掉。云上推荐将数据文件放到obs上,使用obs外表 进行入库,如果需要使用copy导入导出数据,可以参考如下方法:

1. 将数据文件放到客户端的机器上。

- 2. 使用gsql连接集群。
- 3. 执行如下命令导入数据,输入数据文件在客户端的目录信息和文件名,with中指 定导入选项,跟正常copy一样,但是需要在copy前添加"\"标识,入库成功后不会 有消息提示。 \copy tb\_name from '/directory\_name/file\_name' with(...);
- 4. 执行如下命令,使用默认参数直接导出数据到本地文件。 \copy table\_name to '/directory\_name/file\_name';
- 5. 使用copy\_option参数导出为CSV文件。 \copy table\_name to '/directory\_name/file\_name' CSV;
- 6. 使用with指定option参数,导出为CSV文件,分隔符为'|'。 \copy table\_name to '/directory\_name/file\_name' with(format 'csv',delimiter '|') ;

## **19.5.6** 如何实现不同编码库之间数据容错导入

要实现从数据库A(UTF8编码)至数据库B(GBK编码)的数据导入,常规方法导入数 据时会出现字符集编码不匹配的错误,导致数据无法导入。

针对小批量数据导入的场景,可以通过\COPY命令来完成,具体方法如下:

- 步骤**1** 创建数据库A和B,其中数据库A的编码格式为UTF8,数据库B的编码格式为GBK。 postgres=> CREATE DATABASE A ENCODING 'UTF8' template = template0; postgres=> CREATE DATABASE B ENCODING 'GBK' template = template0;
- 步骤**2** 查看数据库列表,可以看到已经创建的数据库A和B。

a=> CREATE TABLE test01

```
postgres=> \l
                List of databases
 Name | Owner | Encoding | Collate | Ctype | Access privileges
-----------+---------+-----------+---------+-------+-------------------
a | dbadmin | UTF8 | C | C
b | dbadmin | GBK | C | C |
gaussdb | Ruby | SQL_ASCII | C | C |
postgres | Ruby | SQL_ASCII | C | C |
template0 | Ruby | SQL_ASCII | C | C | = c/Ruby + | | | | | Ruby=CTc/Ruby
template1 | Ruby | SQL_ASCII | C
      | | | | | Ruby=CTc/Ruby
xiaodi | dbadmin | UTF8 | C | C |
(7 rows)
```
步骤**3** 切换到数据库A,输入用户密码。创建表test01,并向表中插入数据。

postgres=> \c a Password for user dbadmin: SSL connection (protocol: TLSv1.3, cipher: TLS\_AES\_128\_GCM\_SHA256, bits: 128) You are now connected to database "a" as user "dbadmin".

 ( c\_customer\_sk integer,<br>c customer id char(5), c customer id c\_first\_name char(6),<br>c last name char(8) c last name ) with (orientation = column,compression=middle) distribute by hash (c\_last\_name); CREATE TABLE a=> INSERT INTO test01(c\_customer\_sk, c\_customer\_id, c\_first\_name) VALUES (3769, 'hello', 'Grace'); INSERT 0 1 a=> INSERT INTO test01 VALUES (456, 'good'); INSERT 0 1

### 步骤**4** 使用\COPY命令从utf8库中将数据以Unicode编码格式导出成文件test01.dat。

\copy test01 to '/opt/test01.dat' with (ENCODING 'Unicode');

#### 步骤**5** 切换到数据库B,创建同名表test01。

```
a = > \coshPassword for user dbadmin:
SSL connection (protocol: TLSv1.3, cipher: TLS_AES_128_GCM_SHA256, bits: 128)
You are now connected to database "b" as user "dbadmin".
b=> CREATE TABLE test01
 (
    c_customer_sk integer,
   c_customer_id char(5),<br>c first name char(6),
   c_first_name
    c_last_name char(8)
 )
```

```
 with (orientation = column,compression=middle)
 distribute by hash (c_last_name);
```
步骤**6** 使用\COPY命令将文件test01.dat导入到数据库B。

\copy test01 from '/opt/test01.dat' with (ENCODING 'Unicode' ,COMPATIBLE\_ILLEGAL\_CHARS 'true');

#### 说明

- 容错性参数COMPATIBLE\_ILLEGAL\_CHARS指定导入时对非法字符进行容错处理,非法字符 转换后入库。不报错,不中断导入。
- 此参数不支持BINARY格式,会报"cannot specify bulkload compatibility options in BINARY mode"错误信息。
- 此参数仅对COPY FROM导入有效。

#### 步骤**7** 在数据库B里查看表test01中的数据;

```
b=> select * from test01;
 c_customer_sk | c_customer_id | c_first_name | c_last_name
                     ---------------+---------------+--------------+-------------
        3769 | hello | Grace |
        456 | good | |
(2 rows)
```
步骤**8** 通过以上操作就可完成将数据从数据库A(UTF8)至数据库B(GBK)的导入。

#### **----**结束

## **19.5.7** 是否支持跨 **Region** 进行 **OBS** 导入或导出数据?

不支持。GaussDB(DWS)不支持跨Region进行OBS导入或导出数据,必须确保DWS集 群和OBS在同一个Region内。

## **19.5.8 GDS** 导入数据时是否支持使用公网**/**外网导入?

不支持。GDS导入数据的原理是,GDS服务器和GaussDB(DWS)在内网互通的前提 下,使用集群内每个DN去并行连接GDS服务器,以达到大容量并行导入的目的,因此 必须确保GDS服务器与集群在同一个网络内。如果GDS为线下服务器,则需要打通防 火墙,并且GaussDB(DWS)集群需要使用EIP,但一个集群只能绑定一个EIP,也无法 实现GDS的多DN连接导入。

## **19.5.9 GaussDB(DWS)**导入性能都和哪些因素有关联?

dws的导入性能受多方面因素影响,主要有以下几点:

- 1. 集群规格:磁盘io、网络吞吐、内存、cpu规格等。
- 2. 业务规划:表字段的类型、是否压缩、行存还是列存。
- 3. 数据存储:集群本地、OBS等。

4. 数据导入的方式选择等。

# **19.6** 账户、密码、权限

## **19.6.1 GaussDB(DWS)**如何实现业务隔离

### 业务隔离

GaussDB(DWS)中可以使用Database和Schema实现业务的隔离,区别在于:

- Database之间无法直接互访,通过连接隔离实现彻底的权限隔离。各个Database 之间共享资源极少,可实现连接隔离、权限隔离等。
- Schema隔离的方式共用资源较多,可以通过GRANT与REVOKE语法便捷地控制不 同用户对各Schema及其下属对象的权限,从而赋给业务更多的灵活性。

从便捷性和资源共享效率上考虑,推荐使用Schema进行业务隔离。建议系统管理员创 建Schema和Database,再赋予相关用户对应的权限。

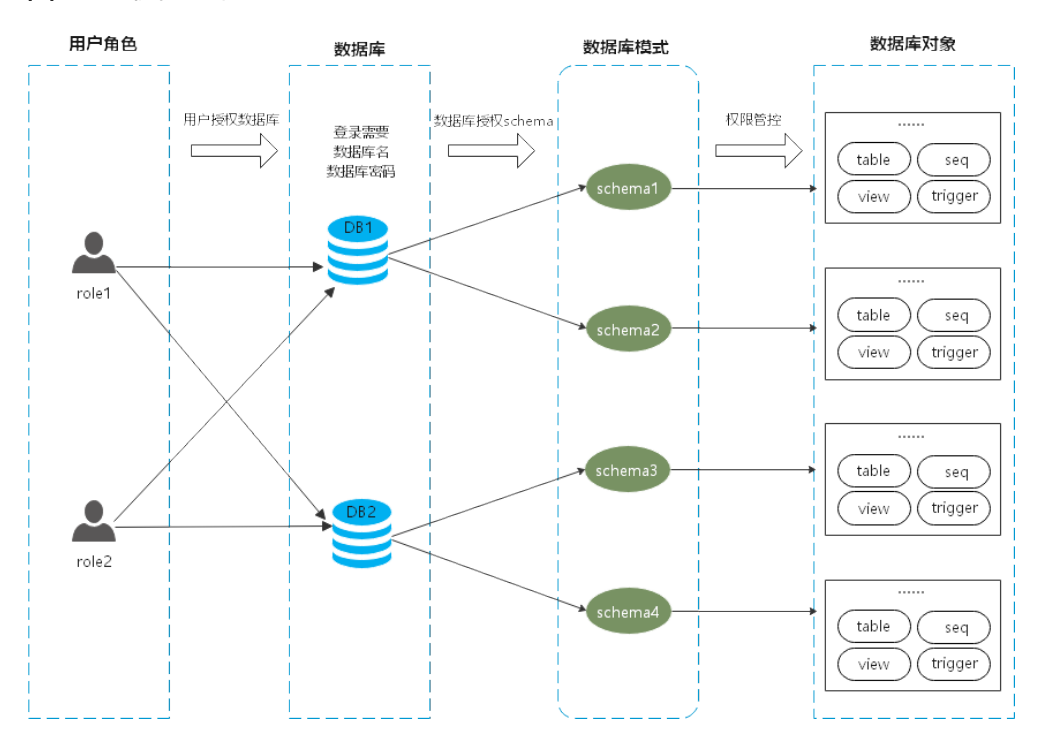

#### 图 **19-3** 权限控制

### **DATABASE**

数据库Database是数据库对象的物理集合,不同Database之间资源完全隔离(除部分 共享对象之外)。即Database是对业务的物理隔离,不同Database的之间的对象不能 相互访问。比如在Database A中无法访问Database B中的对象。因此登录集群的时候 必须显示指定要连接的Database。

#### **SCHEMA**

数据库里面通过Schema把数据库对象进行逻辑划分,在Database中,通过Schema实 现对数据库对象的逻辑隔离。

通过权限管理实现在同一个session下对不同Schema下对象的访问和操作权限。 Schema下则是各种应用程序会接触到的对象,比如表,索引,数据类型,函数,操作 符等。

同一个Schema下,不能存在同名的数据库对象;但是不同Schema下的对象名可以重 复。

gaussdb=> CREATE SCHEMA myschema; CREATE SCHEMA gaussdb=> CREATE SCHEMA myschema\_1; CREATE SCHEMA

gaussdb=> CREATE TABLE myschema.t1(a int, b int) DISTRIBUTE BY HASH(b); CREATE TABLE gaussdb=> CREATE TABLE myschema.t1(a int, b int) DISTRIBUTE BY HASH(b); ERROR: relation "t1" already exists gaussdb=> CREATE TABLE myschema\_1.t1(a int, b int) DISTRIBUTE BY HASH(b); CREATE TABLE

Schema实现了对业务的逻辑划分,反过来这些业务对象也对Schema形成一种依赖关 系,因此当Schema下存在对象时,删除Schema的时候会报错,并提示具体的依赖信 息。

gaussdb=> DROP SCHEMA myschema\_1; ERROR: cannot drop schema myschema\_1 because other objects depend on it Detail: table myschema\_1.t1 depends on schema myschema\_1 Hint: Use DROP ... CASCADE to drop the dependent objects too.

当删除Schema的时候加上CASCADE选项,把Schema以及依赖此Schema的选项连带 删除。

gaussdb=> DROP SCHEMA myschema\_1 CASCADE; NOTICE: drop cascades to table myschema\_1.t1 gaussdb=> DROP SCHEMA

### **USER/ROLE**

用户或角色是数据库服务器(集群)全局范围内的权限控制系统,是集群业务的所有者 和执行者,用于各种集群范围内所有的对象权限管理。因此角色不特定于某个单独的 数据库,但角色登录集群的时候必须要显式指定登录的用户名,以保证当前连接执行 的操作者的透明性。同时数据库也会通过权限管理限定用户的访问和操作权限。

用户是权限的最终体现者,所有的权限管理最终都体现在用户对数据库对象的操作权 限是否被允许。

### 权限管理

GaussDB(DWS)中的权限管理分为三种场景:

系统权限

系统权限又称为用户属性,包括SYSADMIN、CREATEDB、CREATEROLE、 AUDITADMIN和LOGIN。

系统权限一般通过CREATE/ALTER ROLE语法来指定。其中, SYSADMIN权限可以 通过GRANT/REVOKE ALL PRIVILEGE授予或撤销。但系统权限无法通过ROLE和 USER的权限被继承,也无法授予PUBLIC。

#### ● 用户权限

将一个角色或用户的权限授予一个或多个其他角色或用户。在这种情况下,每个 角色或用户都可视为拥有一个或多个数据库权限的集合。

当声明了WITH ADMIN OPTION,被授权的用户可以将该权限再次授予其他角色 或用户,以及撤销所有由该角色或用户继承到的权限。当授权的角色或用户发生 变更或被撤销时,所有继承该角色或用户权限的用户拥有的权限都会随之发生变 更。

数据库系统管理员可以给任何角色或用户授予/撤销任何权限。拥有CREATEROLE 权限的角色可以赋予或者撤销任何非系统管理员角色的权限。

数据对象权限

将数据库对象(表和视图、指定字段、数据库、函数、模式等)的相关权限授予 特定角色或用户。GRANT命令将数据库对象的特定权限授予一个或多个角色。这 些权限会追加到已有的权限上。

### **SCHEMA** 隔离应用示例

示例一:

Schema的owner默认拥有该Schema下对象的所有权限,包括删除权限;Database的 owner默认拥有该Database下对象的所有权限,包括删除权限。因此建议对Database 和Schema的创建要做比较严格的控制,一般建议使用管理员创建Database和 Schema,然后把相关的权限控制赋给业务用户。

- 步骤**1** dbadmin在数据库testdb下把创建Schema的权限赋给普通用户user\_1。 testdb=> GRANT CREATE ON DATABASE testdb to user 1; GRANT
- 步骤**2** 切换到普通用户user\_1。 testdb=> SET SESSION AUTHORIZATION user 1 PASSWORD '\*\*\*\*\*\*\*\*'; **SET**

用户user\_1在数据库testdb下创建名为myschema\_2的Schema。

testdb=> CREATE SCHEMA myschema\_2; CREATE SCHEMA

#### 步骤**3** 切换到管理员dbadmin。 testdb=> RESET SESSION AUTHORIZATION;

RESET

管理员dbadmin在模式myschema\_2下创建表t1。

testdb=> CREATE TABLE myschema\_2.t1(a int, b int) DISTRIBUTE BY HASH(b); CREATE TABLE

步骤**4** 切换到普通用户user\_1。

testdb=> SET SESSION AUTHORIZATION user\_1 PASSWORD '\*\*\*\*\*\*\*\*'; **SET** 

普通用户user\_1删除管理员dbadmin在模式myschema\_2下创建的表t1。

testdb=> drop table myschema\_2.t1; DROP TABLE

**----**结束

示例二:

因为Schema的逻辑隔离的功能,访问数据库对象实际上要通过Schema和具体对象的 两层校验。

步骤**1** 把表myschema.t1的权限赋给用户user\_1。 gaussdb=> GRANT SELECT ON TABLE myschema.t1 TO user\_1; **GRANT** 

#### 步骤**2** 切换到用户user\_1。

SET SESSION AUTHORIZATION user 1 PASSWORD '\*\*\*\*\*\*\*\*'; **SET** 

#### 查询表myschema.t1。

gaussdb=> SELECT \* FROM myschema.t1; ERROR: permission denied for schema myschema LINE 1: SELECT \* FROM myschema.t1;

#### 步骤**3** 切换到管理员dbadmin。

gaussdb=> RESET SESSION AUTHORIZATION; RESET

#### 把myschema.t1的权限赋给用户user\_1。

gaussdb=> GRANT USAGE ON SCHEMA myschema TO user\_1; **GRANT** 

#### 步骤**4** 切换到普通用户user\_1。

gaussdb=> SET SESSION AUTHORIZATION user\_1 PASSWORD '\*\*\*\*\*\*\*\*'; **SET** 

#### 查询表myschema.t1。

```
gaussdb=> SELECT * FROM myschema.t1;
a \mid b---+---
(0 rows)
```
**----**结束

## **19.6.2** 数据库账户密码到期了,如何修改?

数据库管理员dbadmin的密码,可登录管理控制台选择集群所在行右边的"更多 > 重置密码"进行修改。

#### 图 **19-4** dbadmin 重置密码

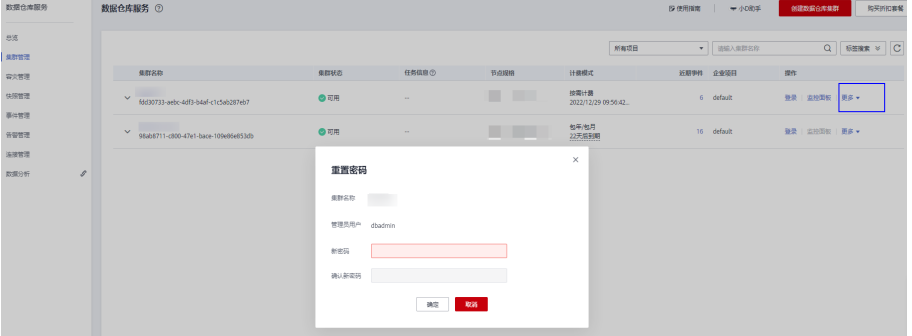

出于安全机制考虑,GaussDB(DWS)在集群参数中通过以下两个GUC参数管理账 户密码,在管理控制台,单击集群名称,切换到"参数修改"页面可进行参数修 改。

- failed login attempts: 输入密码错误的次数,超出设置值, 数据库账户会 被自动锁定,可通过dbadmin管理账户连接数据库后执行以下语句解锁。 ALTER USER user\_name ACCOUNT UNLOCK;
- password effect time: 账户密码的有效期, 单位为天, 默认为90。
- 数据库账户(普通用户和管理员dbadmin)的密码有效期,也可以在连接数据库 后使用ALTER USER进行修改: ALTER USER *username* PASSWORD EXPIRATION 90.

## **19.6.3** 如何给指定用户赋予某张表的权限?

给指定用户赋予某张表的权限主要通过以下语法实现,本章主要介绍常见的几种场 景,包括只读(SELECT)、插入(INSERT)、改写(UPDATE)和拥有所有权限。

### 语法格式

```
GRANT { { SELECT | INSERT | UPDATE | DELETE | TRUNCATE | REFERENCES | TRIGGER | ANALYZE | 
ANALYSE } [, ...] 
    | ALL [ PRIVILEGES ] }
 ON { [ TABLE ] table_name [, ...]
 | ALL TABLES IN SCHEMA schema_name [, ...] }
  TO \{ [ GROUP ] role_name | PUBLIC \} [, ...]
  [ WITH GRANT OPTION ];
```
## 场景介绍

假设当前有用户u1~u5,在系统中有对应的同名Schema u1~u5,各用户的权限管控如 下:

- u2作为只读用户,需要表u1.t1的SELECT权限。
- u3作为插入用户,需要表u1.t1的INSERT权限。
- u4作为改写用户,需要表u1.t1的UPDATE权限。
- u5作为拥有所有权限的用户,需要表u1.t1的所有权限。

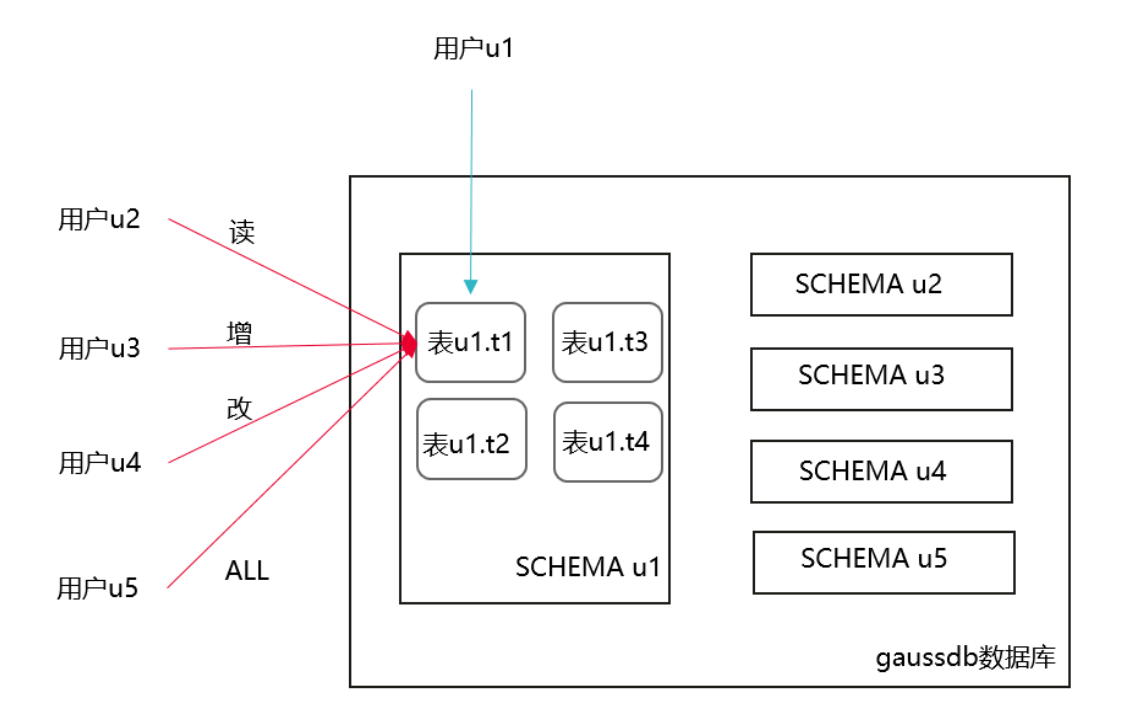

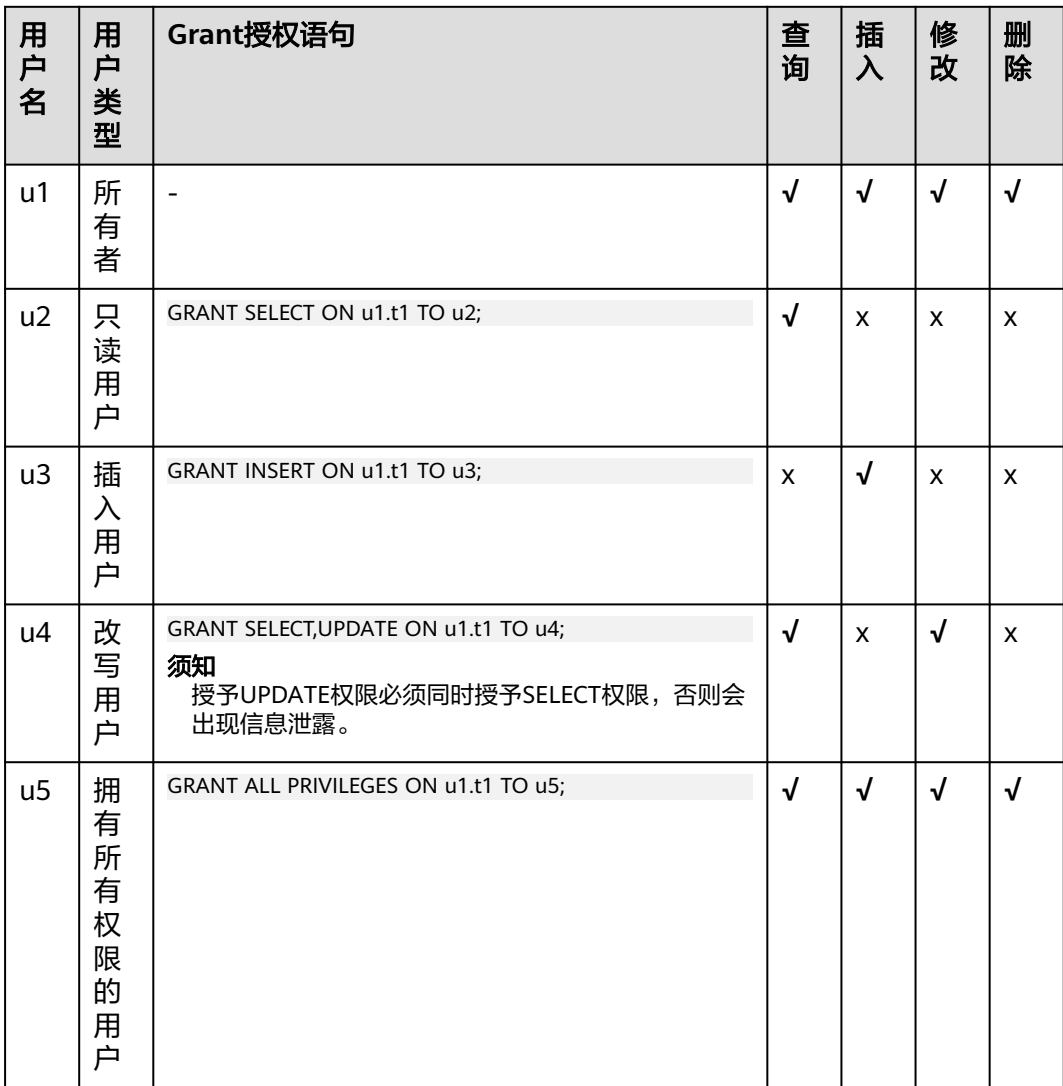

#### 表 **19-5** 表 u1.t1 的表权限分类

### 操作步骤

以下将演示不同权限的授权方法和验证过程。

步骤**1** 打开窗口1(即dbadmin连接会话窗口,后续不再提示),使用系统管理员dbadmin连 接DWS数据库,创建用户u1~u5(系统默认会创建u1~u5的同名SCHEMA)。

CREATE USER u1 PASSWORD '{password}'; CREATE USER u2 PASSWORD '{password}'; CREATE USER u3 PASSWORD '{password}'; CREATE USER u4 PASSWORD '{password}'; CREATE USER u5 PASSWORD '{password}';

步骤**2** 在SCHEMA u1下创建表u1.t1。

CREATE TABLE u1.t1 (c1 int, c2 int);

步骤**3** 为表中插入两条数据。 INSERT INTO u1.t1 VALUES (1,2); INSERT INTO u1.t1 VALUES (1,2); 步骤**4** DWS中引入了SCHEMA层概念,如果有SCHEMA,需要先给用户赋予SCHEMA的使用 权限。

GRANT USAGE ON SCHEMA u1 TO u2,u3,u4,u5;

- 步骤**5** 给只读用户u2赋予表u1.t1的查询权限。 GRANT SELECT ON u1.t1 TO u2;
- 步骤**6** 打开窗口2(即用户u2连接会话窗口,后续不再提示),使用用户u2连接DWS数据 库,验证u2可以查询u1.t1表,但是不能写入和修改,此时u2为只读用户。

SELECT \* FROM u1.t1; INSERT INTO u1.t1 VALUES (1,20); UPDATE u1.t1 SET  $c2 = 3$  WHERE  $c1 = 1$ ;

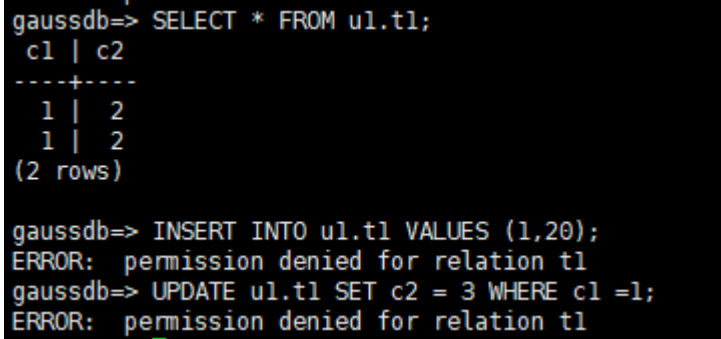

- 步骤**7** 切回窗口1,分别给u3、u4、u5赋予对应的权限。 GRANT INSERT ON u1.t1 TO u3; --插入用户u3,可以插入数据 GRANT SELECT,UPDATE ON u1.t1 TO u4; --改写用户u4,可以修改表 GRANT ALL PRIVILEGES ON u1.t1 TO u5; --拥有所有权限的用户u5,可以对表进行查询、插入、改写和删除
- 步骤**8** 打开窗口3,使用用户u3连接DWS数据库,验证u3可以插入u1.t1,但是不能查询和修 改, 此时u3为插入用户。

SELECT \* FROM u1.t1; INSERT INTO u1.t1 VALUES (1,20); UPDATE  $u1.t1$  SET  $c2 = 3$  WHERE  $c1 = 1$ ;

qaussdb=> SELECT \* FROM ul.tl; ERROR: permission denied for relation tl qaussdb=> INSERT INTO ul.tl VALUES (1,20); INSERT 0 1 gaussdb=> UPDATE ul.tl SET c2 = 3 WHERE cl =1; ERROR: permission denied for relation tl

步骤**9** 打开窗口4,使用用户u4连接DWS数据库,验证u4可以修改u1.t1,同时还可以查询, 但是不能插入,此时u4为改写用户。

SELECT \* FROM u1.t1; INSERT INTO u1.t1 VALUES (1,20); UPDATE u1.t1 SET  $c2 = 3$  WHERE  $c1 = 1$ ;

```
gaussdb=> SELECT * FROM ul.tl;
 c1 | c2. . . . . . . .
  1 \mid 21 \mid 21 \mid 20(3 rows)
gaussdb=> INSERT INTO ul.tl VALUES (1,20);
ERROR: permission denied for relation tl
gaussdb=> UPDATE ul.tl SET c2 = 3 WHERE c1 = 1;
UPDATE 3
```
步骤**10** 打开窗口5,使用用户u5连接DWS数据库,验证u5可以查询、插入、修改和删除 u1.t1, 此时u5为拥有所有权限的用户。

```
SELECT * FROM u1.t1;
INSERT INTO u1.t1 VALUES (1,20);
UPDATE u1.t1 SET c2 = 3 WHERE c1 = 1;
DELETE FROM u1.t1;
```
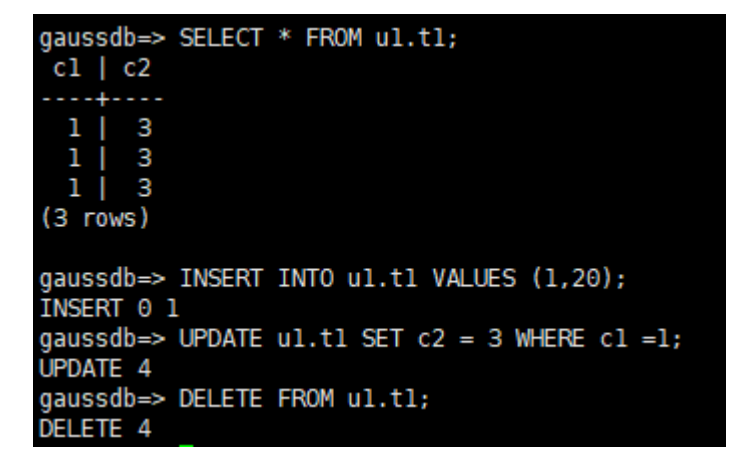

步骤**11** 最后切回窗口1,通过函数has\_table\_privilege分别查询每个用户的权限。 SELECT \* FROM pg\_class WHERE relname = 't1';

> 返回结果,查看relacl字段,该字段回显结果如下。"rolename=xxxx/yyyy" --表示 rolename对该表有xxxx权限,且权限来自yyyy;

**例如下图,与以上验证结果完全一致。** 

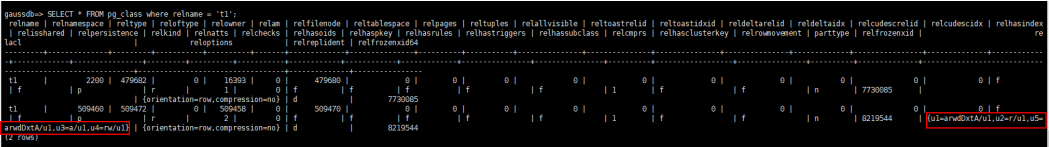

- u1=arwdDxtA/u1,表示u1为owner,拥有所有权限。
- u2=r/u1,表示u2拥有读权限。
- u3=a/u1, 表示u3拥有插入权限。
- u4=rw/u1,表示u4拥有读和修改权限。
- u5=arwdDxtA/u1,表示u5拥有所有权限。
- **----**结束

## <span id="page-371-0"></span>**19.6.4** 如何给指定用户赋予某个 **SCHEMA** 的权限?

给某个用户授权某个SCHEMA的权限,包括三个场景(本章节针对SCHEMA层级权 限,仅演示授权查询权限,如果需要其他权限,可以参考)《常见问题》中"如何给 指定用户赋予某张表的权限?"章节:

- SCHEMA下当前某张表权限。
- SCHEMA下当前所有表的权限。
- SCHEMA下未来创建的表的权限。

如图**19-5**所示,假设有两个用户jim和mike,对应的同名SCHEMA是jim和mike,用户 mike需要访问SCHEMA jim的表(包括当前的某张表、所有表、未来创建的表)。

图 **19-5** 用户 mike 访问 SCHEMA jim 下的表

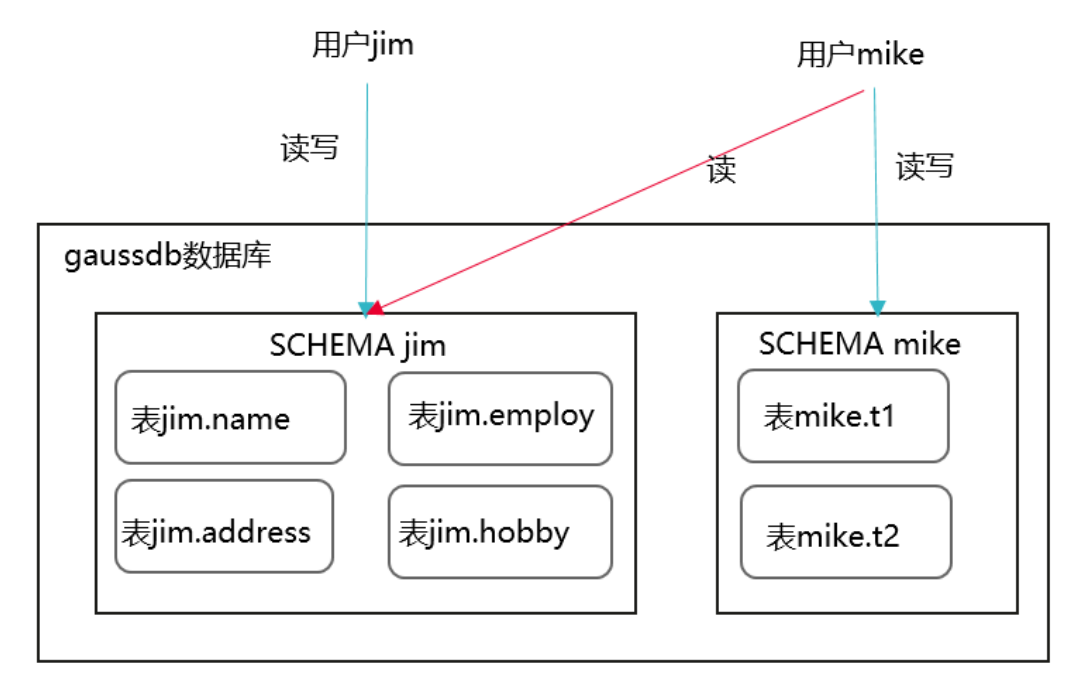

- 步骤**1** 打开窗口1(即dbadmin连接会话窗口,后续不再提示),使用系统管理员dbadmin连 接DWS数据库,创建用户jim和mike(系统默认会创建jim和mike的同名SCHEMA)。 CREATE USER jim PASSWORD '{password}'; CREATE USER mike PASSWORD '{password}';
- 步骤**2** 在SCHEMA jim下创建表jim.name和jim.address。 CREATE TABLE jim.name (c1 int, c2 int); CREATE TABLE jim.address (c1 int, c2 int);
- 步骤**3** 给用户mike赋予SCHEMA jim的访问权限。 GRANT USAGE ON SCHEMA jim TO mike;
- 步骤**4** (某张表权限)给用户mike赋予SCHEMA jim下某张表jim.name的查询权限。 GRANT SELECT ON jim.name TO mike;
- 步骤**5** 打开窗口2(即用户mike连接会话窗口,后续不再提示),使用用户mike连接DWS数 据库,验证mike可以查询jim.name表,但是不能查询jim.address表。 SELECT \* FROM jim.name; SELECT \* FROM jim.address;

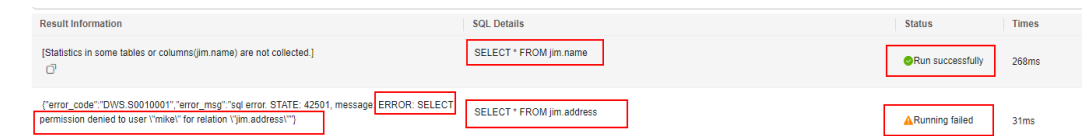

步骤6 (所有表权限)切回窗口1,使用dbadmin给用户mike赋予SCHEMA jim下所有表的查 询权限。

GRANT SELECT ON ALL TABLES IN SCHEMA jim TO mike;

步骤**7** 切回窗口2,再次验证mike可以查询所有表。 SELECT \* FROM jim.name;

SELECT \* FROM jim.address;

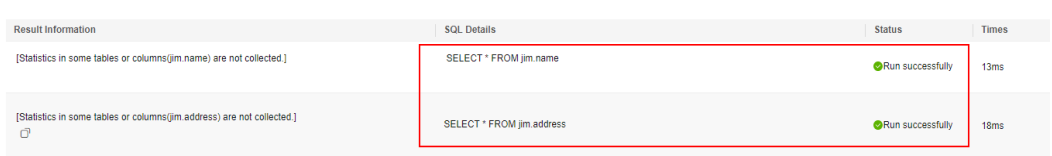

- 步骤**8** 切回窗口1,创建一张新的表jim.employ。 CREATE TABLE jim.employ (c1 int, c2 int);
- **步骤9** 切回窗口2,验证发现用户mike没有jim.employ的查询权限,说明mike虽然有 SCHEMA jim下所有表的访问权限, 但是对于赋权后新创建的表还是没有访问权限 ( 即 mike对SCHEMA jim未来的表权限是没有的)。 SELECT \* FROM jim.employ;

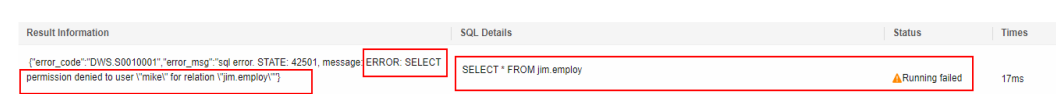

步骤10 (未来表权限)切回窗口1,给用户mike赋予SCHAMA jim未来创建的表的访问权限, 并创建一张新的表jim.hobby。

ALTER DEFAULT PRIVILEGES FOR ROLE jim IN SCHEMA jim GRANT SELECT ON TABLES TO mike; CREATE TABLE jim.hobby (c1 int, c2 int);

步骤**11** 切回窗口2,验证发现用户mike可以访问jim.hobby。但是对于之前的jim.employ还是 没有访问权限(以上ALTER DEFAULT PRIVILEGES语句的授权范围只是未来创建的表, 对于已经创建的表,还是要使用GRANT单张表重新授权),此时需要参考[步骤](#page-371-0)**4**重新 授权jim.employ即可。

SELECT \* FROM jim.hobby;

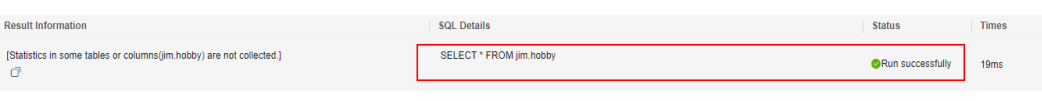

**----**结束

## **19.6.5** 如何创建数据库只读用户?

### 场景介绍

在业务开发场景中,数据库管理员通过SCHEMA来划分不同的业务,例如在金融行业 中,负债业务属于SCHEMA s1,资产业务属于SCHEMA s2。

当前需要在数据库中创建一个只读用户user1,允许这个用户访问负债业务SCHEMA s1 下所有的表(包括未来创建的新表),供日常读取,但是不允许进行数据插入、修改 或删除。

### 实现原理

DWS有基于角色的用户管理,需要先创建一个的只读角色role1,再将对应的角色授权 到实际的用户user1即可。

### 操作步骤

- 步骤**1** 使用系统管理员dbadmin连接DWS数据库。
- 步骤**2** 执行以下SQL语句创建角色role1。 CREATE ROLE role1 PASSWORD disable;
- 步骤**3** 执行以下SQL语句,为角色role1进行授权。 GRANT usage ON SCHEMA s1 TO role1; --赋予SCHEMA s1的访问权限; GRANT select ON ALL TABLES IN SCHEMA s1 TO role1; --赋予SCHEMA s1下所有表的查询权限; ALTER DEFAULT PRIVILEGES FOR USER tom IN SCHEMA s1 GRANT select ON TABLES TO role1; --赋予 SCHEMA s1未来创建的表的权限,其中tom为SCHEMA s1的owner
- 步骤**4** 执行以下SQL语句,将角色role1授权到实际用户user1。 GRANT role1 TO user1;
- 步骤**5** 使用只读用户user1进行SCHAMA s1下所有表数据的日常读取。

#### **----**结束

## **19.6.6** 如何创建数据库私有用户和私有表?

### 场景介绍

在业务场景中,普通用户创建的表,系统管理员dbadmin默认是有访问权限,并未完 全私有。而在开启下的业务场景中,管理员dbadmin对普通用户的表没有访问权限, 同时也没有控制权限(DROP、ALTER、TRUNCATE)。

若当前业务中需要创建一个私有用户和私有表(即私有用户创建的表),私有表只有 私有用户本身可以访问,系统管理员dbadmin和其他普通用户均无权访问(进行 INSERT、DELETE、UPDATE、SELECT、COPY操作),但同时需要满足:未经私有用 户授权的情况下,可允许系统管理员dbadmin执行DROP/ALTER/TRUNCATE操作。那 么可以通过创建INDEPENDENT属性的用户(私有用户)实现。

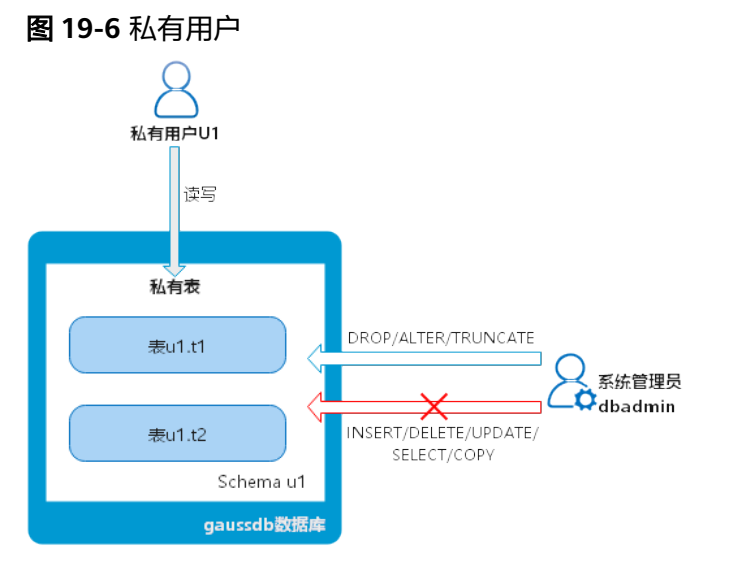

### 实现原理

通过创建INDEPENDENT属性的用户来实现。

**INDEPENDENT | NOINDEPENDENT** 定义私有、独立的角色。具有INDEPENDENT属 性的角色,管理员对其进行的控制、访问的权限被分离,具体规则如下:

- 未经INDEPENDENT角色授权,管理员无权对其表对象进行增、删、查、改、拷 贝、授权操作。
- 未经INDEPENDENT角色授权,管理员无权修改INDEPENDENT角色的继承关系。
- 管理员无权修改INDEPENDENT角色的表对象的属主。
- 管理员无权修改INDEPENDENT角色的数据库口令,INDEPENDENT角色需管理好 自身口令,口令丢失无法重置。
- 管理员属性用户不允许定义修改为INDEPENDENT属性。

### 操作步骤

- 步骤**1** 使用系统管理员dbadmin连接DWS数据库。
- 步骤**2** 执行以下SQL语句创建私有用户u1。 CREATE USER u1 WITH INDEPENDENT IDENTIFIED BY 'password';
- 步骤**3** 切换到u1用户,创建测试表test,并插入数据。 CREATE TABLE test (id INT, name VARCHAR(20)); INSERT INTO test VALUES (1, 'joe'); INSERT INTO test VALUES (2, 'jim');
- 步骤**4** 切换到dbadmin用户,并执行以下SQL语句验证dbadmin用户是否可以访问私有用户 u1创建的私有表test。

SELECT \* FROM u1.test;

查询结果提示dbadmin无权访问,即私有用户和私有表创建成功。

gaussdb=> SELECT \* FROM ul.test; ERROR: SELECT permission denied to user "dbadmin" for relation "ul.test'

步骤**5** dbadmin用户执行DROP语句,可成功删除test表。 DROP TABLE u1.test;

> gaussdb=> drop table ul.test; **DROP TABLE**

**----**结束

## **19.6.7** 如何 **REVOKE** 某用户的 **connect on database** 权限?

### 业务场景

某业务中需要撤销指定用户u1连接某数据库的权限,在执行**REVOKE CONNECT ON DATABASE gaussdb FROM u1;**命令成功后,使用u1还能继续连接数据库,撤销权限 没有生效。

## 原因分析

若直接使用REVOKE CONNECT ON DATABASE gaussdb from u1命令撤销u1用户的 权限不会生效,因为数据库的CONNECT权限授予了PUBLIC,需指定关键字PUBLIC实 现。

- GaussDB(DWS)提供了一个隐式定义的拥有所有角色的组PUBLIC,所有创建的用 户和角色默认拥有PUBLIC所拥有的权限。要撤销或重新授予用户和角色对PUBLIC 的权限,可通过在GRANT和REVOKE指定关键字PUBLIC实现。
- GaussDB(DWS)会将某些类型的对象上的权限授予PUBLIC。默认情况下,对表、 表字段、序列、外部数据源、外部服务器、模式或表空间对象的权限不会授予 PUBLIC。以下这些对象的权限会授予PUBLIC:
	- 数据库的CONNECT权限。
	- CREATE TEMP TABLE权限。
	- 函数的EXECUTE特权。
	- 语言和数据类型(包括域)的USAGE特权。
- 对象拥有者可以撤销默认授予PUBLIC的权限并专门授予权限给其他用户。

### 操作示例

撤销用户u1访问数据库gaussdb的权限:

- 步骤**1** 连接GaussDB(DWS)集群的数据库gaussdb。 gsql -d gaussdb -p 8000 -h 192.168.x.xx -U dbadmin -W password -r gaussdb=>
- 步骤**2** 创建用户u1。 gaussdb=> CREATE USER u1 IDENTIFIED BY 'xxxxxxxx';
- 步骤**3** 确认用户u1可正常访问数据库gaussdb。 gsql -d gaussdb -p 8000 -h 192.168.x.xx -U u1 -W password -r gaussdb=>
- 步骤**4** 使用管理员用户dbadmin连接数据库gaussdb,执行REVOKE命令撤销public的connect on database权限。

gsql -d gaussdb -h 192.168.x.xx -U dbadmin -p 8000 -r gaussdb=> REVOKE CONNECT ON DATABASE gaussdb FROM public; **REVOKE** 

步骤**5** 验证结果,使用u1连接数据库,显示如下信息表示用户u1的connect on database权限 已成功撤销。

gsql -d gaussdb -p 8000 -h 192.168.x.xx -U u1 -W password -r gsql: FATAL: permission denied for database "gaussdb" DETAIL: User does not have CONNECT privilege.

**----**结束

## **19.6.8** 如何查看某个用户有哪些表的权限?

场景一: 查看用户有哪些表的权限,可使用information schema.table\_privileges系统 表查看。例如

SELECT \* FROM information\_schema.table\_privileges WHERE GRANTEE='user\_name';

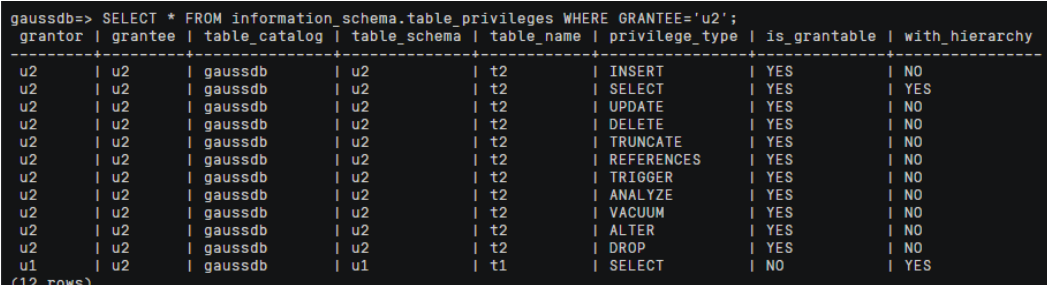

### 表 **19-6** table\_privileges 字段

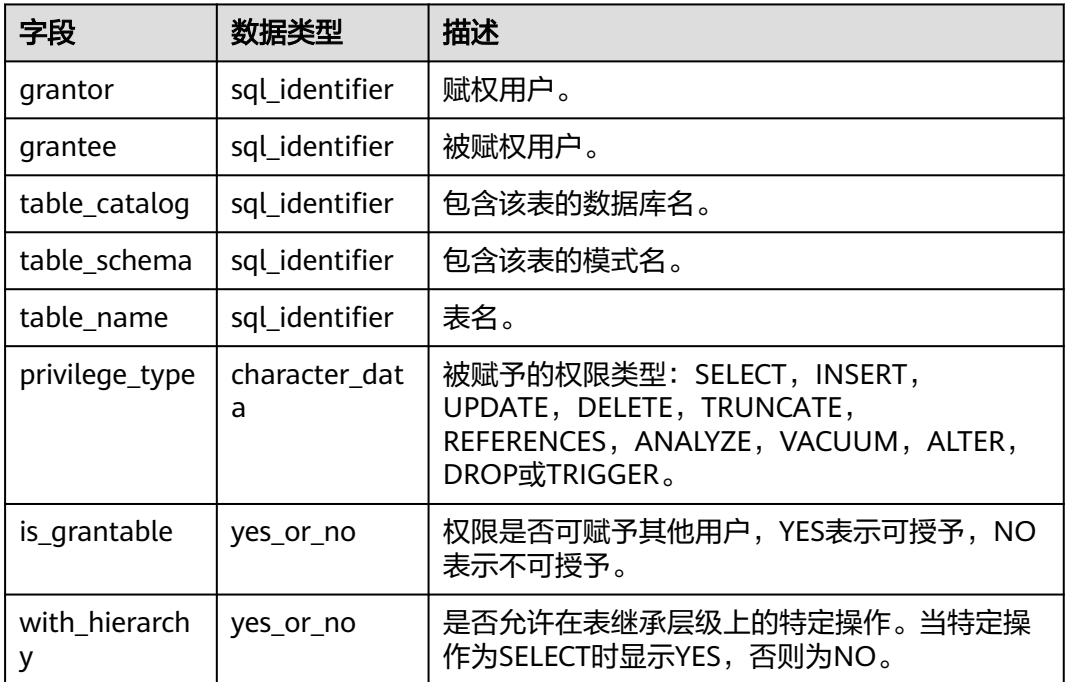

#### 如上图所示,表示用户u2拥有Schema u2下的**t2**的所有权限和Schema u1下的**t1**的 **SELECT**权限。

需注意,在查询有哪些表权限时, information\_schema.table\_privileges只能查到当前 用户被直接授予的权限,而函数has\_table\_privilege()除了能查询被直接授予的权限外 还能查到间接的权限(即GRANT role to user获取的)。例如:

```
CREATE TABLE t1 (c1 int);
CREATE USER u1 password '********';
CREATE USER u2 password '********';
GRANT dbadmin to u2; // 间接通过角色成员关系赋予权限
GRANT SELECT on t1 to u1; // 直接授予权限
SET ROLE u1 password '********';
SELECT * FROM public.t1; 直接授权可以访问表
 c1 
----
(0 rows)
SET ROLE u2 password '********';
SELECT * FROM public.t1; //间接授权可以访问表
 c1 
----
(0 rows)
```
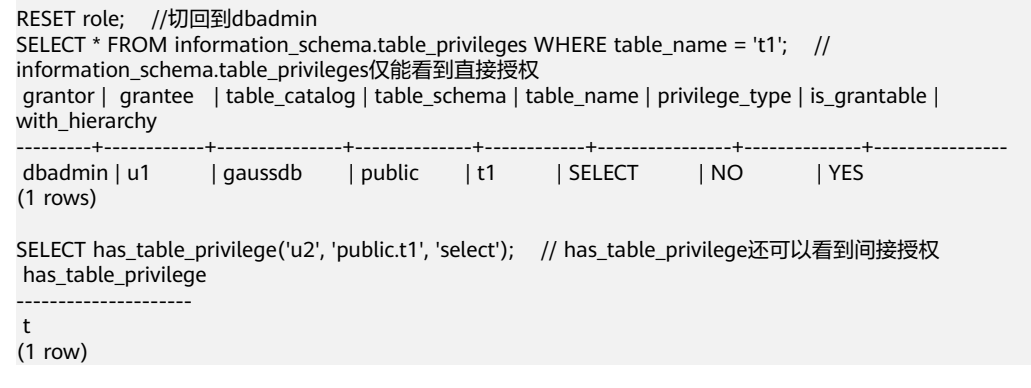

### 场景二: 查看用户是否有某张表的权限,可以通过以下方法。

```
步骤1 执行以下语句查询pg_class系统表。
```
SELECT \* FROM pq\_class WHERE relname = 'tablename';

查看relacl字段,该字段回显结果如下,权限参数参见表**19-7**。

- "rolename=xxxx/yyyy" --表示rolename对该表有xxxx权限,且权限来自yyyy;
- "=xxxx/yyyy" -- 表示public对该表有xxxx权限, 且权限来自yyyy。

例如下图:

joe=arwdDxtA,表示joe用户有所有权限(ALL PRIVILEGES)。

leo=arw/joe,表示leo用户拥有读、写、改权限,该权限来自joe授权。

tuples | relallvisible | reltoastrelid | reltoastidxid | reldeltarelid | reldeltaidx | relcudesc<br>relhastriggers | relhassubclass | relcmprs | relhasclusterkey | relrowmovement | parttype | rel 

#### 表 **19-7** 权限的参数说明

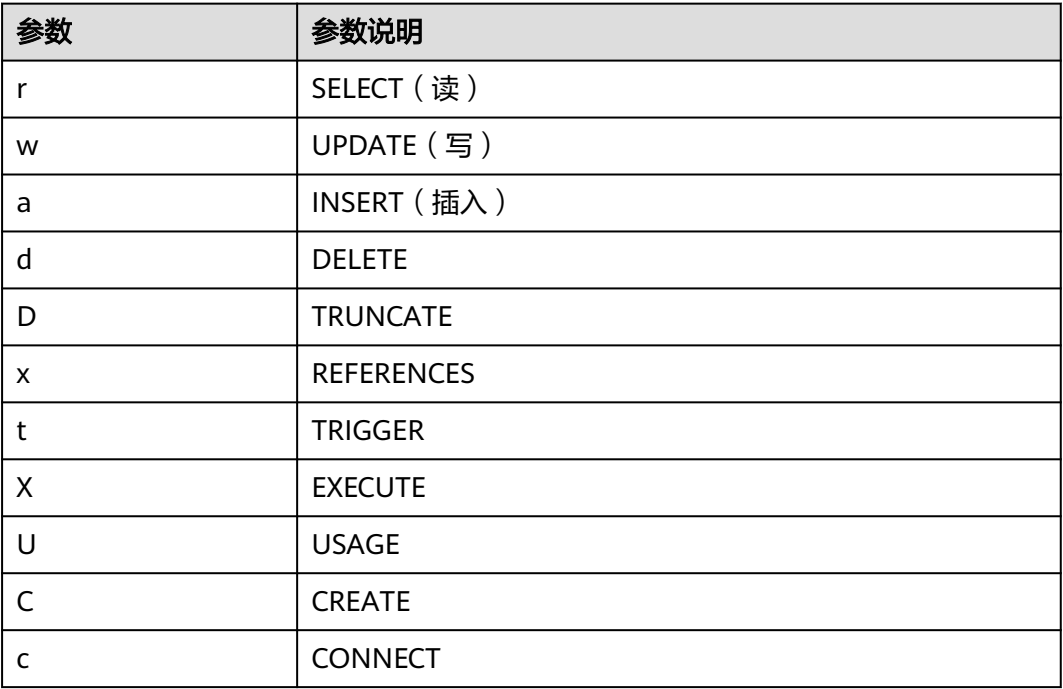

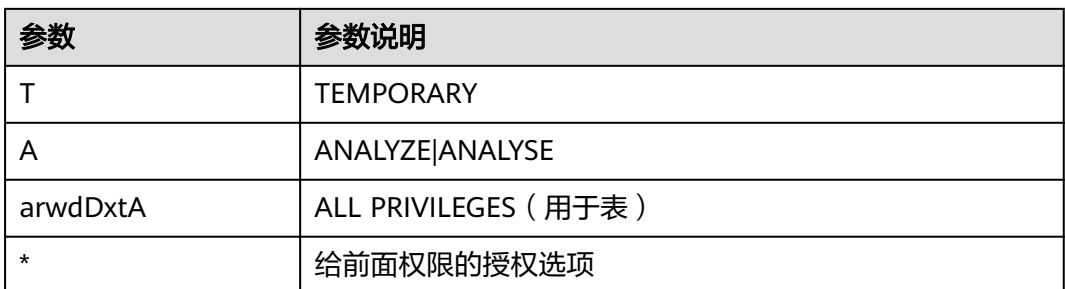

#### 步骤**2** 如果要查某用户对某张表是否有某种权限,也可以通过访问权限查询函数 has table privilege进行查询。

SELECT \* FROM has\_table\_privilege('*用户名','表名','select'*);

例如,查询joe对表t1是否有查询权限。

SELECT \* FROM has\_table\_privilege('joe','t1','select');

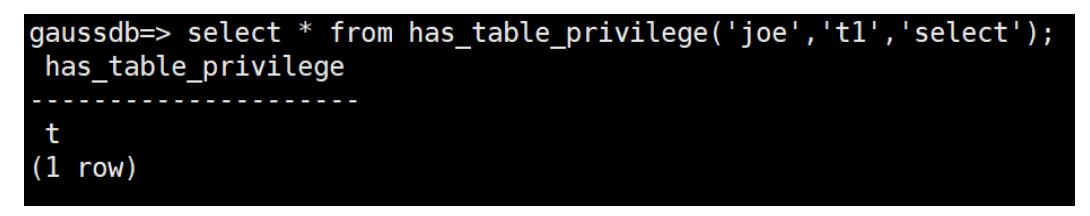

**----**结束

## **19.6.9 Ruby** 是什么用户?

在执行SELECT \* FROM pg\_user语句查看当前系统的用户时,看到Ruby用户且拥有很 多权限。

Ruby用户为官方运维使用账户,GaussDB(DWS)数据库创建后,默认生成Ruby账户, 不涉及安全风险,请放心使用。

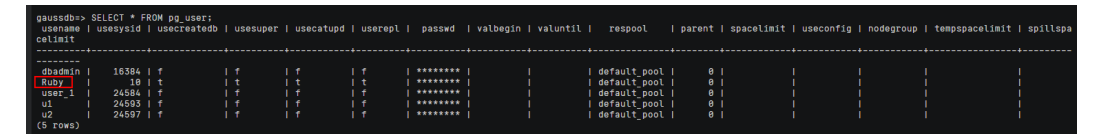

# **19.7** 数据库性能

## **19.7.1** 为什么 **GaussDB(DWS)**使用一段时间后执行 **SQL** 很慢?

数据库在使用一段时间后,随着业务的增加使得表数据增加,或者对表数据经常进行 增、删、改之后,引发数据膨胀和统计信息不准造成性能下降。

建议对于频繁增、删、改的表,定期执行vacuum full和analyze操作。操作步骤如 下:

步骤**1** 默认每30000条数据收集100条做统计信息,当数据量大的时候,发现sql时快时慢,一 般是执行计划发生了变化,统计信息的需要调整采样率。set default\_statistics\_target 可以提高采样率,对优化器生成最优计划有所帮助。

#### gaussdb=> set default statistics target=-2; ŠET

步骤**2** 重新执行analyze。详细信息请参见。

gaussdb=> ANALYZE customer\_tl; **ANALYZE** 

**----**结束

说明

若用户想要知道是否是磁盘碎片的问题影响了数据库的性能,可以使用以下函数进行查询: SELECT \* FROM pgxc\_get\_stat\_dirty\_tables(30,100000);

## **19.7.2** 为什么 **GaussDB(DWS)**的性能在极端场景下并未比单机数据 库好

GaussDB(DWS)中由于MPP架构的限制导致少部分PG系统方法、函数无法下推到DN 节点来执行,仅能在CN端出现性能瓶颈。

#### 原理解释:

- 一个操作能够并行执行是有条件的,需要逻辑上能够并行,比如做汇总 (SUM),可以各个节点(DN)并行汇总后,最后的汇总一定是不能并行,要在 某一个节点(CN)上执行,由于大部分的汇总工作已经在DN节点完成,CN端的 工作是比较轻量的。
- 某些场景必须要集中执行,比如事务号,必须要保证全局唯一,该任务在系统里 是通过GTM来实现的,因此,GTM也是全局唯一的组件(主备)。所有需要全局 唯一的任务都是通过GaussDB(DWS)中的GTM来完成,只是在设计上尽量避免阻 塞在GTM上,因此GTM并没有太多瓶颈,而且有些场景下还可以GTM-Free和 GTM-Lite。
- 从传统单机数据库的应用开发模式到并行数据库,为确保获得更好的性能,可能 需要对业务进行少量改动,尤其是传统Oracle的存储过程互相嵌套的开发模式, 如果要保证高性能,需要进行业务修改及对应的适配。

### 解决方案:

● 或者,请联系技术人员进行业务适配的修改调优。

## 19.7.3 业务读写阻塞, 如何查看某个时间段的 sql 执行记录?

当您的数据库集群出现读写阻塞时,可通过TopSQL功能查看某个时间段所执行的sql语 句,支持查看当前CN或者所有CN的sql语句。

TopSQL功能包括查看实时sql语句和历史sql语句:

- 实时sql语句查询请参见:。
- 历史sql语句查询请参见:。

## **19.7.4** 因磁盘内存不足导致集群不可用如何处理?

用户可通过快照还原的方式恢复集群,将快照恢复到一个新的存储较大的集群(用户 通过每节点可用存储参数选择),再将老集群删除避免资源浪费。恢复快照到新集群 请参见《数据仓库服务用户指南》中"恢复快照到新集群"章节。删除集群操作请参 见《数据仓库服务用户指南》中"删除集群"章节。

#### 说明

此方法仅支持标准数仓类型。

## **19.7.5 GaussDB(DWS)**的 **CPU** 资源隔离管控介绍

### **CPU** 资源管控概述

在不同的业务场景中,对数据库的系统资源(CPU资源、内存资源、IO资源和存储资 源)进行合理的分配,保证执行查询时有充足的系统资源,确保查询性能,可以维持 业务稳定性。

GaussDB(DWS)的资源管理功能支持用户根据自身业务将资源按需划分成不同的资源 池,不同资源池之间资源互相隔离。再通过关联数据库用户将其关联至不同的资源 池,用户SQL查询时将根据"用户-资源池"的关联关系将查询转至资源池中执行。通 过指定资源池上可并行运行的查询数、单查询内存上限以及资源池可使用的内存和 CPU资源,从而实现对不同业务之间的资源限制和隔离,满足数据库混合负载需求。

GaussDB(DWS)主要利用cgroup (control group, 控制组)进行CPU资源管控,涉及 CPU、cpuacct、cpuset子系统。CPU共享配额管控基于CPU子系统的cpu.shares实 现,该配置方法的好处是:OS CPU没有占满的情况下,不触发CPU管控;CPU专属限 额管控基于cpuset实现;cpuacct子系统主要用于CPU资源使用的监控。

在DWS管理控制台使用资源管理配置功能创建资源池时,根据业务需要对CPU资源管 理的"共享配额"和"专属配额"进行配置。

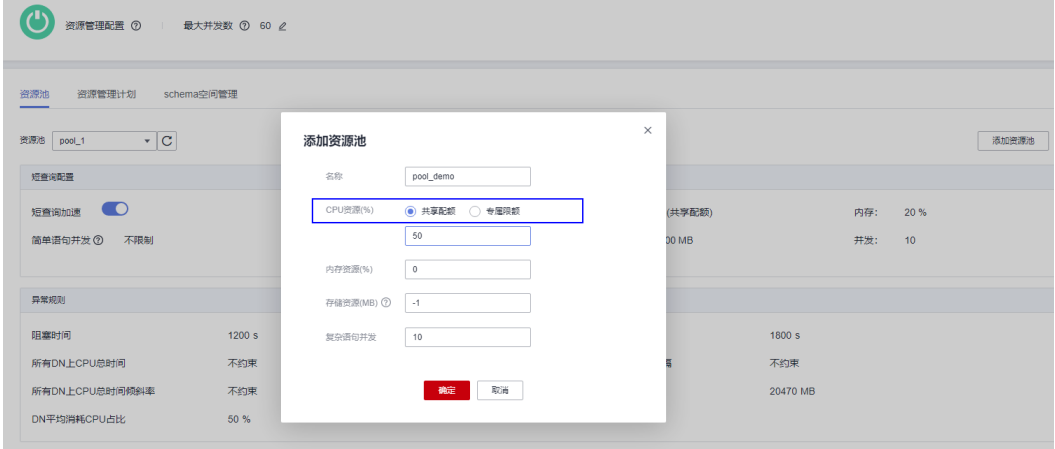

### 共享配额

共享配额:关联在当前资源池的用户在执行作业时可以使用的CPU时间比例。 共享配额有两层含义:

- 共享: CPU是所有控制组共享的, 其他控制组能够使用空闲的CPU资源。
- 配额:业务繁忙、CPU满负载情况下,控制组之间按照配额比例进行CPU抢占。

共享配额基于cpu.shares实现,只有在CPU满负载情况下生效,因此在CPU空闲情况下 并不能保证控制组能够抢占到配额比例的CPU资源。CPU空闲并不能理解为没有CPU资 源争抢,控制组内任务可以任意使用CPU。虽然CPU平均使用率可能不高,但是某个 特定时刻还是可能存在CPU资源争抢的。

例如:10个CPU上运行10个作业,每个CPU上运行1个作业,这种情况下各作业在任意 时刻请求CPU都可以瞬间得到响应,作业之间没有任何CPU资源的争抢;但假如10个 CPU上运行20个作业,因为作业不会一直占用CPU,在某些时间可能等待IO、网络 等,因此CPU使用率可能并不高,此时CPU资源看似空闲,但是在某个时刻可能出现 2~N作业同时请求一个CPU的情况出现,即会导致CPU资源争抢,影响作业性能。

### 专属限额

专属限额:限定资源池中数据库用户在执行作业时可使用的最大CPU核数占总核数的 百分比。

专属限额有两层含义:

- 专属:CPU是某个控制组专属的,其他控制组不能使用空闲的CPU资源。
- 限额:只能使用限额配置的CPU资源,其他控制组空闲的CPU资源,也不能抢 占。

专属限额基于cpuset.cpu实现,通过合理的限额设置可以实现控制组之间CPU资源的绝 对隔离,各控制组间任务互不影响。但因为CPU的绝对隔离,因此在控制组空闲时就 会导致CPU资源的极大浪费,因此限额设置不能太大。从作业性能来看并不是限额越 大越好。

例如: 10个作业运行在10个CPU上, CPU平均使用率5%左右; 10个作业运行在5个 CPU上,CPU平均使用率10%左右。通过上面共享配额的分析可知:虽然10个作业运 行在5个CPU上CPU使用率很低,看似空闲,但是相对10个作业运行在10个CPU上还是 存在某种程度的CPU资源争抢,因此10个作业运行在10个CPU上性能要好于运行在5个 CPU上。但也不是越多越好,10个作业运行在20个CPU上,在任意一个时刻,总会至 少10个CPU是空闲的,因此理论上10个作业运行在20个CPU上并不会比运行在10个 CPU上性能更好。对于并发为N的控制组,分配cpus小于N的情况下,CPU越多作业性 能越好;但是当分配CPUS大于N的情况下,性能就不会有任何提升了。

### **CPU** 资源管理应用场景

CPU共享配额和专属限额的管控方式各有优劣,共享配额能够实现CPU资源的充分利 用,但是各控制组之间资源隔离不彻底,可能影响查询性能;专属限额的管控方式可 以实现CPU资源的绝对隔离,但是在CPU资源空闲时会造成CPU资源的浪费。相对专属 限额来说,共享配额拥有更高的CPU使用率和更高的整体作业吞吐量;相对共享配额 来说,专属限额CPU隔离彻底,更满足性能敏感用户的使用诉求。

数据库系统中运行多种类型作业出现CPU争抢时,可根据不同场景,选择不同的CPU 资源管控方式:

● 场景一:实现CPU资源的充分利用,不关注单一类型作业的性能,主要关注CPU 整体吞吐量。

应用建议:不建议进行用户之间的CPU隔离管控,无论哪一种CPU管控都会对CPU 整体使用率产生影响。

- 场景二:允许一定程度的CPU资源争抢和性能损耗,在CPU空闲情况下实现CPU资 源充分利用,在CPU满负载情况下需要各业务类型按比例使用CPU。 应用建议:可以采用基于cpu.shares的共享配额管控方式,在实现满负载CPU隔离 管控前提下,尽量提高CPU整体使用率。
- 场景三:部分作业对性能敏感,允许CPU资源的浪费。

应用建议:可以采用基于cpuset.cpu的专属限额管控方式,实现不同类型作业之 间的CPU绝对隔离。

## **19.7.6** 为什么普通用户比 **dbadmin** 用户执行的慢?

GaussDB(DWS)在使用过程中会出现普通用户比dbadmin用户执行慢的场景主要有以 下三种:

### 场景一:普通用户受资源管理的管控

普通用户在排队: waiting in queue/waiting in global queue/waiting in ccn queue.

1. 普通用户主要在waiting in queue/waiting in global queue时。

当前的活跃语句数超过max\_active\_statements限制导致的普通用户排队,由于管 理员用户不受管控所以无需排队。可通过在管理控制台修改 max\_active\_statements参数值处理:

- a. 登录GaussDB(DWS)管理控制台。
- b. 在左侧导航树,单击"集群 > 专属集群"。
- c. 在集群列表中找到所需要的集群,然后单击集群名称。
- d. 进入集群的"参数修改"页面,搜索"max\_active\_statements"参数,修改 其参数值,单击"保存",确认无误后再单击"保存"。
- 2. 普通用户在waiting in ccn queue比较耗时。

动态资源管理打开的情况下 (enable dynamic workload = on), 如果此时并发 较高,可用内存比较少,普通用户执行语句时会进入该状态,管理员用户不受管 控。可通过终止一部分语句或调大内存参数规避,如果各DN的内存使用都不高, 也可考虑关闭动态资源管理enable\_dynamic\_workload  $($  enable\_dynamic\_workload = off  $)$   $\circ$ 

### 场景二:执行计划中的 **or** 条件对普通用户执行语句逐一判断耗时

执行计划中的or条件里有权限相关的判断,此场景多发生在使用系统视图时。例如以 下sql:

SELECT distinct(dtp.table\_name), ta.table\_catalog, ta.table\_schema. ta.table\_name. ta.table\_type from information\_schema.tables ta left outer join DBA\_TAB\_PARTITIONS dtp on (dtp.schema = ta.table\_schema and dtp.table\_name = ta.table\_name) where ta.table schema =  $'$ public';

一部分执行计划如下:

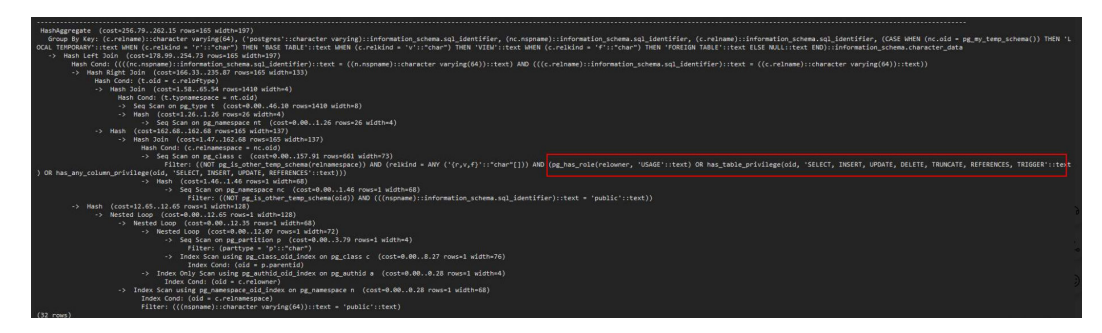

可以看到系统视图中的权限判断中多用or条件判断:

pg\_has\_role(c.relowner, 'USAGE'::text) OR has\_table\_privilege(c.oid, 'SELECT, INSERT, UPDATE, DELETE, TRUNCATE, REFERENCES, TRIGGER'::text) OR has\_any\_column\_privilege(c.oid, 'SELECT, INSERT, UPDATE, REFERENCES'::text)

由于dbadmin用户pg\_has\_role总能返回true,因此or之后的条件无需继续判断;

而普通用户的or条件需要逐一判断,如果数据库中表个数比较多,最终会导致普通用 户比dbadmin需要更长的执行时间。

这种场景如果输出结果集很少,可以考虑尝试设置set enable\_hashjoin = off; set enable\_seqscan = off; 走index + nestloop的计划。

### 场景三:普通用户和管理员用户所分配资源池有差异

通过执行如下查询命令,查看用户所对应的资源池是否相同,如果不同,可在界面查 看两个资源池上所分配的租户资源是否有差别。

SELECt \* FROM pg\_user;

## **19.7.7 GaussDB(DWS)**中单表查询性能与哪些因素有关?

GaussDB(DWS)采用Shared-nothing架构,数据是被分布式存储,因此分布键设计、 单表存储数据量、分区数量都会影响单表的整体查询性能。

1. 分布键设计

DWS默认会选择主键的第一列作为分布键。如果同时设置主键和分布键,则主键 必须包含分布键。分布键决定了数据在各个分区之间的分布情况,如果分布键很 好地分布在各个分区中,则可以使查询性能变得更好。

分布列选择不当,在数据导入后有可能出现数据分布倾斜,进而导致某些磁盘的 使用明显高于其他磁盘,极端情况下会导致集群只读。合理的选择分布键,对表 查询的性能至关重要。此外,合适的分布键还可以使数据的索引更快地创建和维 护。

2. 单表存储数据量

单表存储的数据量越大,查询性能就越差。当表中的数据量很大时,则需要考虑 将数据进行分区存储。普通表若要转成分区表,需要新建分区表,然后把普通表 中的数据导入到新建的分区表中。因此在初始设计表时,请根据业务提前规划是 否使用分区表。

对表进行分区,一般需要遵循以下原则:

- 使用具有明显区间性的字段进行分区,比如日期、区域等字段。
- 分区名称应当体现分区的数据特征。比如关键字+区间特征。
- 将分区上边界的分区值定义为MAXVALUE,以防止可能出现的数据溢出。
- 3. 分区数量

利用分区,可以将表和索引划分为一些更小、更易管理的单元。大幅减少搜索空 间,从而提升访问性能。

使用分区数量会影响查询的性能。如果分区数量太小,则可能会使查询性能下 降。

DWS支持范围分区 (Range Partitioning)和列表分区 (List Partitioning) 功 能,即根据表的一列或者多列,将要插入表的记录分为若干个范围(这些范围在 不同的分区里没有重叠),然后为每个范围创建一个分区,用来存储相应的数 据。其中,列表分区(List Partitioning)仅8.1.3及以上集群版本支持。

因此,在设计数据仓库时,需要考虑这些因素并进行实验来确定最佳设计方案。

# **19.8** 快照备份恢复

## 19.8.1 为什么自动快照创建很慢, 很长时间都没有创建好?

自动快照备份很慢,可能是由于所需备份的数据量较大。自动快照是增量备份,备份 频率是可以设置的,如果一周只备份一次,当增量数据量较大时,就会出现备份慢的 情况。建议您适当地增加备份频率。

其中快照备份和恢复速率如下所示(此速率为实验室测试环境下数据,介质为SSD本地 盘,仅供用户参考。在实际使用中,由于磁盘、网络、带宽等因素可能会产生一定的 差异):

- 备份速率:200 MB/s/DN
- 恢复速率:125 MB/s/DN

## **19.8.2 DWS** 快照是否与 **EVS** 快照功能相同?

数据仓库服务的快照功能与云硬盘快照不同。

数据仓库服务的快照针对DWS集群的所有配置数据和业务数据,用于还原创建快照时 的集群数据;云硬盘快照是针对于云服务器的数据盘或者系统盘的某个时段的业务数 据。

### **DWS** 快照

数据仓库服务快照是对GaussDB(DWS)集群在某一时间点的一次全量数据和增量数据 的备份,记录了当前数据库的数据以及集群的相关信息,其中包括节点数量、节点规 格和数据库管理员用户名称等。快照创建方式包括手动创建快照和自动创建快照。

从快照恢复到集群时,GaussDB(DWS)会根据快照记录的集群信息来创建新集群,然 后从快照记录的数据中还原数据库信息。

请参见《数据仓库服务管理指南》中的"管理快照"章节。

### **EVS** 快照

云硬盘快照指的是云硬盘数据在某个时刻的完整拷贝或镜像,是一种重要的数据容灾 手段,当数据丢失时,可通过快照将数据完整的恢复到快照时间点。

您可以创建快照,从而快速保存指定时刻云硬盘的数据。同时,您还可以通过快照创 建新的云硬盘,这样云硬盘在初始状态就具有快照中的数据。

创建快照可以快速保存指定时刻云硬盘的数据,实现数据容灾:

- 当数据丢失时,可通过快照将数据完整的恢复到快照时间点。
- 通过快照创建新的云硬盘,新的云硬盘具有快照中的数据。

请参见《云硬盘产品介绍》中的"云硬盘快照(公测)"章节。